# User's Manual

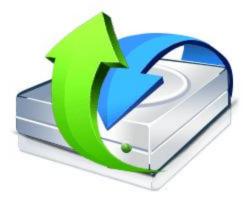

# **R-Studio**

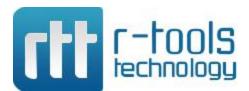

© R-Tools Technology Inc 2025. All rights reserved. www.r-tt.com © R-tools Technology Inc 2025. All rights reserved.

No part of this User's Manual may be copied, altered, or transferred to, any other media without written, explicit consent from R-tools Technology Inc..

All brand or product names appearing herein are trademarks or registered trademarks of their respective holders.

R-tools Technology Inc. has developed this User's Manual to the best of its knowledge, but does not guarantee that the program will fulfill all the desires of the user.

No warranty is made in regard to specifications or features.

R-tools Technology Inc. retains the right to make alterations to the content of this Manual without the obligation to inform third parties.

Т

.

18

# **Table of Contents**

| R-Studio Features                         | 1                 |
|-------------------------------------------|-------------------|
| System Requirements                       | 4                 |
| Contact Information and Technical Support | 4                 |
| R-Studio Registration and Activation      | 5                 |
| R-Studio Main Panel                       | 6                 |
| R-Studio Settings 1                       | 2                 |
|                                           | R-Studio Features |

# II Data Recovery Using R-Studio

| 1 | Basic File Recovery                         | 20  |
|---|---------------------------------------------|-----|
|   | Opening several disks/partitions in one tab |     |
|   | Searching for a File                        |     |
|   | Finding Previous File Versions              |     |
|   | Previewing Files                            |     |
|   | File Masks                                  |     |
|   | Regular Expressions                         |     |
|   | Event Log                                   |     |
| 2 | Advanced Data Recovery                      | 43  |
|   | Drive Scan                                  |     |
|   | Fast Search for Lost Partitions             |     |
|   | Customizing File Types                      | 59  |
|   | Customizing File Types-I                    | 61  |
|   | Customizing File Types-II                   | 63  |
|   | Regions                                     | 69  |
|   | Exclusive Regions                           |     |
|   | Images                                      |     |
|   | Wiping Objects                              |     |
| 3 | Mass File Recovery                          | 80  |
|   | Find and Mark Multiple Files                |     |
|   | Recover Multiple Files                      |     |
|   | Recovery Lists                              |     |
| 4 | Volume Sets and RAIDs                       |     |
|   | Volume Sets, Stripe Sets, and Mirrors       |     |
|   | Basic RAID 4 and RAID 5 Operations          |     |
|   | Working with RAID6 (Double Xor) Presets     |     |
|   | Working with RAID 6 Presets                 |     |
|   | Working with RAIDs with Parity Delays       |     |
|   | Working with Advanced RAID Layouts          | 105 |
|   | Nested and Non-Standard RAID Levels         | 115 |
|   | RAID10 (1+0)                                | 115 |
|   | RAID1E                                      | 117 |
|   | RAID5E                                      | 119 |
|   | RAID5EE                                     | 121 |
|   | RAID6E                                      | 123 |
|   | Finding RAID Parameters                     | 126 |
|   | Checking RAID Consistency                   |     |

П

|     | Syntax of a Description File for RAID Configurations |     |
|-----|------------------------------------------------------|-----|
|     | Description Files for RAID Configurations            | 133 |
|     | Various Disk and Volume Managers                     | 139 |
|     | BitLocker Drive Encryption                           |     |
|     | Windows Dynamic Disks                                |     |
|     | Window s Storage Spaces                              |     |
|     | Apple RAIDs                                          |     |
|     | Apple CoreStorage/FileVault/Fusion Drive Volumes     | 151 |
|     | Linux mdadm RAIDs                                    |     |
|     | Linux LVW/LVM2                                       |     |
| 5 C | Data Recovery over Network                           |     |
|     | R-Studio Agent                                       |     |
|     | R-Studio Agent for Windows                           |     |
|     | R-Studio Agent for Mac                               |     |
|     | R-Studio Agent for Linux                             |     |
|     | Data Recovery over Network                           |     |
|     | Connecting over the Internet                         |     |
|     |                                                      |     |

# III R-Studio Technician/T80+

| 1 | 7 | 2 |
|---|---|---|
|   |   |   |

| 1  | USB Activation                                           | 174   |
|----|----------------------------------------------------------|-------|
| 2  | Portable version                                         | 175   |
| 3  | Show Files (Advanced)                                    | 177   |
| 4  | Multitasking                                             | 179   |
| 5  | Additional Recovery Options                              | 182   |
| 6  | Mounting Virtual Objects in the System as Virtual Drives | 183   |
| 7  | Hidden Devices                                           | 186   |
| 8  | File Information                                         | 187   |
| 9  | Symbolic Link Processing                                 | 189   |
| 10 | Custom Recovery Lists                                    | 190   |
| 11 | Drive Copy Wizard                                        | 215   |
| 12 | File Maps                                                | 221   |
| 13 | I/O Monitor and Sector Map Files                         | 222   |
| 14 | Runtime Imaging                                          | 223   |
| 15 | Multi-pass Imaging                                       | 229   |
| 16 | Reverse RAIDs                                            | 236   |
|    | Reverse RAID of an Object                                | . 236 |
|    | Reverse RAID of a RAID                                   | . 238 |
| 17 | Working with Third-Party Hardware                        | 239   |
|    | DeepSpar Disk Imager™                                    |       |
|    | DeepSpar USB Stabilizer™                                 | . 243 |
|    | DeepSpar USB Stabilizer 10GB™                            |       |
|    | DeepSpar RapidSpar™                                      |       |
| 10 | PC-3000 UDMA hardware<br>Forensic Mode                   |       |
| 10 |                                                          | 209   |

# IV Text/hexadecimal Editor

| 1                                 | Viewing and Editing Objects                                                                                                    | 311                                                                                                    |
|-----------------------------------|----------------------------------------------------------------------------------------------------|----------------------------------------------------------------------------------------------------|
| 2                                 | Navigating through an Object                                                                                                    | 317                                                                                                    |
| 3                                 | Data Copy                                                                                                    | 320                                                                                                    |
| 4                                 | Files and Sectors                                                                                                    | 320                                                                                                    |
| 5                                 | Creating Custom Patterns                                                                                                    | 321                                                                                                    |
| 6                                 | Pattern Example I                                                                                                    |                                                                                                    |
| 7                                 | Pattern Example II                                                                                                    |                                                                                                    |
| v                                 | Technical Information and Troubleshooting                                                                                                    | 332                                                                                                    |
|                                   | -                                                                                                    |                                                                                                    |
| -                                 |                                                                                                    |                                                                                                    |
| 2                                 | ,                                                                                                    |                                                                                                    |
| 3                                 | Extended Information Recovery                                                                                                    | 336                                                                                                    |
| 4                                 | Data Formats and Multipliers                                                                                                    | 336                                                                                                    |
| 5                                 | Data Recovery on HFS/HFS+ File System                                                                                                    | 337                                                                                                    |
| 6                                 | Supported Virtual Disk and Disk Image Formats                                                                                                    | 338                                                                                                    |
| 7                                 | Bad Sectors                                                                                                    | 339                                                                                                    |
| 8                                 | Memory Usage                                                                                                    | 340                                                                                                    |
| 9                                 | R-Studio Switches                                                                                                    | 340                                                                                                    |
| 10                                | Properties Tab                                                                                                    | 341                                                                                                    |
| VI                                | R-Studio Emergency                                                                                                    | 348                                                                                                    |
| VI                                |                                                                                                    | 340                                                                                                    |
|                                   | Contact Information and Technical Support                                                                                                    |                                                                                                    |
| 1                                 |                                                                                                    |                                                                                                    |
| 1                                 | Contact Informaiton and Technical Support<br>Creating Startup Disks                                                                                                    | 348<br>349                                                                                                    |
| 1                                 | Contact Informaiton and Technical Support<br>Creating Startup Disks<br>Installing R-Studio Emergency Startup Media Creator<br>Creating Startup Disks Using R-Studio Emergency Startup Media Creator                                                                                                    |                                                                                                    |
| 1<br>2                            | Contact Informaiton and Technical Support<br>Creating Startup Disks<br>Installing R-Studio Emergency Startup Media Creator<br>Creating Startup Disks Using R-Studio Emergency Startup Media Creator<br>Creating Startup Disks on Mac and Linux Computers                                                                                                    |                                                                                                    |
| 1<br>2                            | Contact Informaiton and Technical Support<br>Creating Startup Disks<br>Installing R-Studio Emergency Startup Media Creator<br>Creating Startup Disks Using R-Studio Emergency Startup Media Creator<br>Creating Startup Disks on Mac and Linux Computers<br>R-Studio Emergency Operation                                                                                                    |                                                                                                    |
| 1<br>2                            | Contact Informaiton and Technical Support<br>Creating Startup Disks<br>Installing R-Studio Emergency Startup Media Creator<br>Creating Startup Disks Using R-Studio Emergency Startup Media Creator<br>Creating Startup Disks on Mac and Linux Computers<br>R-Studio Emergency Operation<br>Starting a Computer with the R-Studio Emergency Startup Disks                                                                                                    |                                                                                                    |
| 1<br>2                            | Contact Informaiton and Technical Support<br>Creating Startup Disks<br>Installing R-Studio Emergency Startup Media Creator<br>Creating Startup Disks Using R-Studio Emergency Startup Media Creator<br>Creating Startup Disks on Mac and Linux Computers<br>R-Studio Emergency Operation<br>Starting a Computer with the R-Studio Emergency Startup Disks<br>File Recovery                                                                                                    | 348<br>349<br>349<br>350<br>356<br>356<br>356<br>357<br>359                                                                       |
| 1<br>2                            | Contact Informaiton and Technical Support<br>Creating Startup Disks<br>Installing R-Studio Emergency Startup Media Creator<br>Creating Startup Disks Using R-Studio Emergency Startup Media Creator<br>Creating Startup Disks on Mac and Linux Computers<br>R-Studio Emergency Operation<br>Starting a Computer with the R-Studio Emergency Startup Disks<br>File Recovery<br>Searching for a File                                                                                                    | 348<br>349<br>349<br>350<br>356<br>356<br>357<br>359<br>360<br>360                                                                |
| 1<br>2<br>3                       | Contact Informaiton and Technical Support<br>Creating Startup Disks<br>Installing R-Studio Emergency Startup Media Creator<br>Creating Startup Disks Using R-Studio Emergency Startup Media Creator<br>Creating Startup Disks on Mac and Linux Computers<br>R-Studio Emergency Operation<br>Starting a Computer with the R-Studio Emergency Startup Disks<br>File Recovery<br>Searching for a File                                                                                                    |                                                                                                    |
| 1<br>2<br>3                       | Contact Informaiton and Technical Support<br>Creating Startup Disks<br>Installing R-Studio Emergency Startup Media Creator<br>Creating Startup Disks Using R-Studio Emergency Startup Media Creator<br>Creating Startup Disks on Mac and Linux Computers<br>R-Studio Emergency Operation<br>Starting a Computer with the R-Studio Emergency Startup Disks<br>File Recovery<br>Searching for a File<br>Disk Scan                                                                                                    | 348<br>349<br>349<br>350<br>356<br>356<br>357<br>359<br>360<br>361<br>362<br>363                                                  |
| 1<br>2<br>3                       | Contact Informaiton and Technical Support<br>Creating Startup Disks<br>Installing R-Studio Emergency Startup Media Creator<br>Creating Startup Disks Using R-Studio Emergency Startup Media Creator<br>Creating Startup Disks on Mac and Linux Computers<br>R-Studio Emergency Operation<br>Starting a Computer with the R-Studio Emergency Startup Disks<br>File Recovery<br>Searching for a File                                                                                                    | 348<br>349<br>349<br>350<br>356<br>356<br>357<br>359<br>360<br>361<br>362<br>363<br>367                                           |
| 1<br>2<br>3                       | Contact Informaiton and Technical Support<br>Creating Startup Disks<br>Installing R-Studio Emergency Startup Media Creator<br>Creating Startup Disks Using R-Studio Emergency Startup Media Creator<br>Creating Startup Disks on Mac and Linux Computers<br>R-Studio Emergency Operation<br>Starting a Computer with the R-Studio Emergency Startup Disks<br>File Recovery<br>Searching for a File<br>Disk Scan<br>Disk Images<br>Using R-Studio Emergency as an Emergency Agent<br>R-Studio Emergency Technical Information<br>Properties and Text/Hexadecimal Viewer | 348<br>349<br>349<br>350<br>356<br>356<br>357<br>359<br>360<br>361<br>362<br>363<br>367<br>367                                    |
| 1<br>2<br>3                       | Contact Informaiton and Technical Support<br>Creating Startup Disks<br>Installing R-Studio Emergency Startup Media Creator<br>Creating Startup Disks Using R-Studio Emergency Startup Media Creator<br>Creating Startup Disks on Mac and Linux Computers<br>R-Studio Emergency Operation<br>Starting a Computer with the R-Studio Emergency Startup Disks<br>File Recovery<br>Searching for a File                                                                                                    | 348<br>349<br>349<br>350<br>356<br>356<br>357<br>359<br>360<br>361<br>362<br>363<br>363<br>367<br>367<br>368                      |
| 1<br>2<br>3<br>4<br>5             | Contact Informaiton and Technical Support<br>Creating Startup Disks<br>Installing R-Studio Emergency Startup Media Creator<br>Creating Startup Disks Using R-Studio Emergency Startup Media Creator<br>Creating Startup Disks on Mac and Linux Computers<br>R-Studio Emergency Operation<br>Starting a Computer with the R-Studio Emergency Startup Disks<br>File Recovery<br>Searching for a File                                                                                                    | 348<br>349<br>349<br>350<br>356<br>356<br>357<br>359<br>360<br>361<br>362<br>363<br>363<br>363<br>363<br>367<br>369<br>369<br>369 |
| 1<br>2<br>3<br>4<br>5             | Contact Informaiton and Technical Support<br>Creating Startup Disks<br>Installing R-Studio Emergency Startup Media Creator<br>Creating Startup Disks Using R-Studio Emergency Startup Media Creator<br>Creating Startup Disks on Mac and Linux Computers<br>R-Studio Emergency Operation<br>Starting a Computer with the R-Studio Emergency Startup Disks<br>File Recovery                                                                                                    | 348<br>349<br>349<br>350<br>356<br>356<br>357<br>359<br>360<br>361<br>362<br>363<br>363<br>363<br>363<br>367<br>369<br>369<br>369 |
| 1<br>2<br>3<br>4<br>5             | Contact Informaiton and Technical Support<br>Creating Startup Disks<br>Installing R-Studio Emergency Startup Media Creator<br>Creating Startup Disks Using R-Studio Emergency Startup Media Creator<br>Creating Startup Disks on Mac and Linux Computers<br>R-Studio Emergency Operation<br>Starting a Computer with the R-Studio Emergency Startup Disks<br>File Recovery<br>Searching for a File                                                                                                    | 348<br>349<br>349<br>350<br>356<br>356<br>357<br>359<br>360<br>361<br>362<br>363<br>363<br>363<br>363<br>367<br>369<br>369<br>369 |
| 1<br>2<br>3<br>4<br>5<br>6<br>VII | Contact Informaiton and Technical Support<br>Creating Startup Disks                                                                                                    |                                                                                                    |

|   | Index                                                              | 407 |
|---|--------------------------------------------------------------------|-----|
|   | Network Cards                                                      | 395 |
|   | Disk Controllers                                                   | 385 |
| 5 | R-Studio Agent Emergency Hardware Compatibility List               | 385 |
| 4 | Starting a Computer with the R-Studio Agent Emergency Startup Disk | 382 |
| 3 | Creating Startup Disks                                             | 376 |

| Index |  |
|-------|--|
|-------|--|

# I Introduction to R-Studio

R-Studio is a family of powerful and cost-effective undelete and data recovery software. Empowered by new unique data recovery technologies, it is the most comprehensive data recovery solution for recovering files from <u>FAT/exFAT</u>, NTFS, NTFS5, ReFS/ReFS2+ (Windows), HFS/HFS+ and APFS (Macintosh), Little and Big Endian variants of <u>UFS1/UFS2</u> (FreeBSD/ØpenBSD/NetBSD/Solaris), <u>Ext2/3/4FS</u> and <u>XFS</u> (Linux) <u>partitions</u>. It functions on local and network disks, even if such partitions are <u>formatted</u>, damaged or deleted. Flexible parameter settings give you absolute control over the data recovery.

R-Studio Features System Requirements Contact Information and Technical Support R-Studio Registration and Activation Data Recovery Using R-Studio Basic File Recovery Advanced Data Recovery Mass File Recovery Volume Sets and RAIDs Data Recovery over Network R-Studio Technician/T80+ Technical Information and Troubleshooting R-Studio Emergency R-Studio Agent Emergency

Window s 9x/ME/NT4.0/Window s 2000, XP, Vista, 7,8/8.1, 10, 11, Window s Server 2003, 2008, 2012, 2016, 2019, 2022 are registered trademarks of Microsoft Corporation.

Mac OS X, OS X, and macOS are registered trademarks of Apple Inc.

All other trademarks are the property of their respective ow ners.

# 1.1 R-Studio Features

**R-Studio** is a family of file restoring utilities. It recovers files both on local drives and on drives on remote computers over network, even if their <u>partition</u> structures are damaged. A unique *IntelligentScan* technology and flexible parameter settings give you real control over the fastest data recovery ever seen.

### **R-Studio features:**

- Standard "Windows Explorer" style interface.
- Host OS: An Intel-compatible platform running Windows 11 /10 /8.1/8 /7 /Vista /XP /2000 Windows Server 2019 /2016 /2012 /2008 /2003.
- Automatic check for updates.
- Remotely recovers data over network. Data can be recovered on network computers running Windows, MacOS X, Linux, and some other UNIX OS.
- Supported <u>file systems</u>: Windows: FAT12/16/32, <u>exFAT</u>, NTFS, NTFS5, ReFS/ReFS2+ file (Resilient File System); ReFS for Windows Server 2019 (including deduplication).
   macOS: HFS, HFS+, HFSX, APFS, FAT/exFAT;

Linux and UNIX: <u>Ext</u>2/3/4FS and <u>XFS</u> (created by Linux or other OS), and <u>UFS1, UFS2, UFS</u> <u>BigEndian</u> (used by the FreeBSD, OpenBSD, and NetBSD operating systems);

CD/DVD/Images: ISO9660;

Magnetic tape devices: UStar/Tar/CPIO/Pax (R-Studio Technician/T80+).

Please note, that when a file is being deleted on the HFS, HFS+, HFSX file systems, the computer completely removes all system information on it, and there is no way to recover the deleted file except by using the **Extra Search for Known File Types** option. Nevertheless, **R-Studio** is able to read existing files from HFS, HFS+, and HFSX disks.

- Support for <u>known file types</u>. **R-Studio** searches for files with known typical features of their structures allowing the user to search for files on devices with unknown files systems, including an HD, CD, DVD, floppy disk, Compact Flash Card, USB drive, ZIP drive, Memory Sticks, and other removable media.
- <u>Scan process</u> visualization. While scanning an object, **R-Studio** graphically shows items that have been found, including files of known types, FAT and NTFS MFT records, boot records, etc.
- Mass file recovery support.
- Support for estimation of chances for successful recovery.
- Support for file recovery lists lists of files that can be exported from **R-Studio**, manually edited, and then loaded back. Files from such lists will be automatically marked for recovery.
- APM, Basic and GPT support. **R-Studio** supports all three partition schemes used to define the low-level organization of data on drives <u>formatted</u> for use with Macintosh computers.
- Dynamic disk support.
- Support for <u>BitLocker Drive Encryption</u> encryption, both for the ToGo and System Drive Encryption methods.
- Software RAID, volume set, and stripe set support. Support for RAID 6, RAID 5, and RAID 4 layouts. Support for custom RAID layouts. Parameters like block size and order, offsets, and even the number of stripe blocks can be explicitly specified. Custom RAID configurations can be saved.
- Support for <u>Windows Storage Spaces</u>, created by Windows 8/8.1 and Windows 10/Threshold 2/? Anniversary/Fall Creators updates.
- Support for Apple software RAIDs
- Support for <u>Apple CoreStorage/FileVault/Fusion Drive Volumes</u>
- Support for <u>Linux mdadm Volumes</u>
- Support for Linux LVM/LVM2
- Support for Intel Software RAID.
- Hardware RAID, volume set, and stripe set support.
- RAID consistency check (check for valid data parity values).
- Automatic RAID parameter recognition.
- Creates image files for an entire drive, logical disk, or its part. Such image files can be processed like regular drives. In addition to simple exact object copies (Plain images) and <u>R-Drive Image</u> compatible images, it can create other disk image and virtual disk formats, together with opening several file formats "read-only". You may read more about those formats and their properties on the <u>Supported Virtual Disk and Disk Image</u> <u>Formats</u> page. Images may be saved either on the local or remote computer. Image creation can be stopped and then resumed. R-Studio can scan objects while creating their images. R-Studio Technician/T80+ supports <u>multi-pass</u> and <u>runtime</u> imaging. Images can be mounted in the operating system as devices which makes their content accessible to any program including any other data recovery software.
- Recovers files on damaged or deleted partitions.

- Recovers compressed files (NTFS, NTFS5).
- Recovers encrypted files (NTFS5).
- Recovers <u>alternative data streams</u> (NTFS, NTFS5).
- Support for NTFS deduplication, including Windows Server 2022.
- Support for file system journal on the HFS+ and Ext3/4fs file systems.
- Support for soft updates journal on the UFS file system.
- Support for extended attributes on the HFS+, Ext3/4fs, XFS, and UFS file systems.
- Support for compressed files on the HFS+ file system.
- Recognizes localized names.
- Recovered files can be saved on any (including network) drives visible to the host operating system.
- A hexadecimal disk and file viewer/editor supporting NTFS file non-resident attribute editing. Data alteration is available on the **Technician/T80+** and **Corporate** versions only.
- Patterns (or templates) in the hexadecimal editor allowing for parsing the data according to specific data structure. Such patterns may be custom-created.
- File preview. Most of the file types can be previewed to estimate recovery chances.
- Enhanced remote host scanning procedure. In the **R-Studio** network versions, data is analyzed on the remote host rather than on the home host, thereby the speed of recovery procedure greatly increases. The scan information may be saved either on the local or remote computer.
- Recovered files may be saved on a drive on a connected remote computer rather than be transferred over network to the local one. Saving recovered files on a remote computer may be useful when the remote computer has a healthy drive because you do not have to transfer files over network. It may be an external USB drive, for example.
- Support for S.M.A.R.T. (Self-Monitoring, Analysis and Reporting Technology) attribute monitoring.
- **R-Studio Emergency**\*. The **R-Studio Emergency** version starts from a floppy or compact disc when it is necessary to recover data on a computer, on which Windows cannot start up because its system files are corrupted or deleted.

\*The **R-Studio Emergency** is a part of the **R-Studio** software package. When you buy an **R-Studio** single license you may run the **R-Studio Emergency** or/and install the **R-Studio** Windows version on one PC only and you may not transfer the licensed software to another PC.

#### R-Studio features available only in the Technician/T80+ versions:

- Magnetic tape devices file system: UStar/Tar/CPIO/Pax.
- **<u>USB Activation</u>** (Technician only)
- Portable version
- Show Files (Advanced) to process problematic hard drives with minimum disk access.
- Multitasking. Several data recovery tasks can be run simultaneously.
- Additional Recovery Options
- Hidden Devices. Some unnecessary devices can be hidden in the Main panel.
- Extended file information
- <u>Symbolic link recovery options</u>
- <u>Drive Copy Wizard</u> to copy any object in the Drives panel to any other object. In addition to byte to byte copy of any object visible in the Drives panel, smart copy of partitions and drives is available.
- <u>Mounting Virtual Objects to the System as Virtual Drives</u>
- <u>I/O Monitor and Sector Map files</u>.

- <u>Multi-pass</u> and <u>Runtime</u> imaging
- <u>Reverse RAIDs</u>: A technique that decomposes real drive objects into virtual RAIDs. Then those components of reverse RAID scan be processed like real objects. They can be viewed, edited, imaged, copied to physical devices.
- Support for third-party hardware.
- Forensic mode.
- File recovery over Internet.

#### R-Studio recovers files:

- That have been removed without the Recycle Bin, or when the Recycle Bin has been emptied;
- Removed by virus attack or power failure;
- After the partition with the files was reformatted, even for a different file system;
- When the partition structure on a drive was changed or damaged. In this case, **R-Studio** can scan the drive trying to find previously existed partitions and recover files from found partitions.
- After unsuccessful Windows update.
- From drives with <u>bad sectors</u>. In this case, **R-Studio** can first copy the entire drives or its part into an image file and then process such image file.

**R-Studio** can create image files for an entire drive, logical disk, or its part. Such image files can be processed like regular drives. Images are very useful if there is a risk of total data loss due to hardware malfunction. If bad blocks are constantly appearing on a drive, the only way to save the data is to immediately create an image of that drive. All data search, scan and recovery can be done from this image.

To learn more about the IntelligentScan technology, go to the IntelligentScan topic .

# 1.2 System Requirements

- An Intel-compatible platform running Windows 11, 10 /8.1/8 /7 /Vista /XP /2000 Windows Server 2022, 2019 /2016 /2012 /2008 /2003
- At least 256 MB of RAM, a mouse, and enough disk space for recovered files, image files, etc.
- The administrative privileges are required to install and run R-Studio utilities.
- A network connection for data recovering over network.

# **1.3 Contact Information and Technical Support**

To obtain the latest version of **R-Studio**, go to:

Product Site: <u>http://www.r-tt.com</u> Sales Department: <u>sales@r-tt.com</u>

**R-Studio** Technical Support Team is available 24 hours a day, seven days a week, and has an average response time less than 4 hours.

Tech. Support: <u>support@r-tt.com</u> Send your support request to: <u>http://www.r-tt.com/SupportRequest.shtml</u>

File Recovery FAQ: <u>http://www.r-tt.com/File\_Recovery\_FAQ.shtml</u> R-TT Forum: <u>http://forum.r-tt.com</u>

# 1.4 R-Studio Registration and Activation

All **R-Studio** licenses require online activation via the Internet for the registration procedure after installation/reinstallation. **R-Studio Standalone** and **Corporation** can then be used offline, no reactivation is required, except for **R-Studio Emergency** registration or the periodic license verification that runs in the background. **R-Studio T80+** requires activation every time a new data recovery secession starts. If you don't have an Internet connection on the computer where **R-Studio** to be installed and activated, you'll need to complete activation manually using QR-code.

R-Studio software never transmits your data to R-TT, except for the information specified in our Sales Policy.

The **R-Studio Technician** license provides the ability to create <u>an activation USB stick</u>, which allows the license to activate/verify the license in a completely offline mode using a supported USB stick selected by the licensee.

- 1 Upon receiving the email with the Registration key, open the attachment, then select and copy the key.
- 2 Start R-Studio. The Please Register R-Studio Demo dialog box will appear.
- 3 Enter your registration information and then paste the Registration key. Do not try to type it manually.

Please Register **dialog box** 

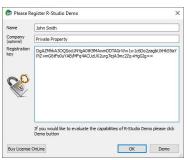

3 Click the OK button and wait for the Registration successful message.

#### If you don't have an Internet connection.

You need to manually obtain an activation code to complete the registration.

The Online Activation dialog window will appear next time you'll start **R-Studio**.

R-Studio Online Activation dialog box

|                           | Your product key requires online activation.                                                               |
|---------------------------|----------------------------------------------------------------------------------------------------|
|                           | An error occurred during online activation:<br>Host not found<br>Check Internet connection and retry.      |
| Manual activation code en | https://secure.r-tt.com/cgi-bin/UserConsole?<br>mks=04d38kc20a0c5083311fa2b3590d4b3447461cct<br>http://wsi |
| Manual activation code en | https://secure.r-tt.com/cgi-bin/UserConsole?<br>mks=04d38kc20a0c5083311fa2b3590d4b3447461cct<br>http://wsi |

You may copy the url with the activation information and go to it on another computer connected to the Internet, obtain the activation code, and enter it into the respective field on the dialog box.

You may also use your smartphone to activate **R-Studio**. Scan the QR-code and go to the specified URL, obtain the activation code, and finish program activation.

# 1.5 R-Studio Main Panel

When **R-Studio** starts, its main panel appears on the Windows desktop.

|                            |                                        |                 |              | R-           | Studio         | Main panel                         |                                                       |
|----------------------------|----------------------------------------|-----------------|--------------|--------------|----------------|------------------------------------|-------------------------------------------------------|
| 😂 R-STUDIO - D             | evice view                             |                 |              |              |                |                                    | – 🗆 X                                                 |
| <u>Drive</u> <u>Create</u> | <u>T</u> ools <u>V</u> iew <u>H</u> el | p               |              |              |                |                                    |                                                       |
| C Refresh Show Fi          | iles Scan Partition                    | Search Create I | )<br>Image C | pen Image    | Create Reg     | ion RAIDs Connect To Remote        | Remove                                                |
| Device view                |                                        |                 |              |              |                |                                    |                                                       |
| Devic                      | e/Disk                                 | Label           | /Interfa     | Start        | Size           | Name                               | Value                                                 |
| 🗸 💻 Local Com              | nputer                                 |                 |              |              | 1              | Drive Type                         | Physical Drive, Disk                                  |
| > SSO KINGS                | TON SA400S37120                        | 50026B77843A    | #0 SATA      | 2, SSD       | 111.79 GB      | Name                               | Hitachi HTS545016B9SA00 PBBOC64G                      |
| > 🗵 TOSHI                  | BA DT01ACA100                          | 44H5ATLKS       | #1 SATA      | 2, HDD       | 931.51 GB      | OS Object                          | \\.\PhysicalDrive2                                    |
| 🗸 💹 Hitach                 | ii HTS545016B9SA                       | 100713PBPB08    | #2 SATA      | 2, HDD       | 149.05 GB      | R-Studio Driver                    | WinNT\Handle\Physical                                 |
| 🥪 l:                       |                                        | NTFS-Test       | NTFS         | 512 KB       | 28.69 GB       | Size                               | 149.05 GB (312581808 Sectors)                         |
| 🥯 F:                       | Ψ.                                     | FAT32-TEST      | FAT32        | 28.69 GB     | 26.27 GB       | Logical Sector Size                | 512 Bytes                                             |
| 🥯 <mark>G</mark> :         |                                        | FAT-TEST        | FAT16        | 54.96 GB     | 2.01 GB        | Physical Sector Size               | 512 Bytes                                             |
| 🧼 E:                       | Ψ                                      | EXFAT           | FAT32        | 56.97 GB     | 11.72 GB       | Partition Size                     | 149.05 GB (312581808 Sectors)                         |
| 🥪 Pa                       | rtition5 🔹 🔻                           | HFS             | HFSX         | 68.69 GB     | 21.48 GB       | I/O Retries                        | Default 🔹                                             |
| 🥪 Pa                       | rtition6 🔹 🔻                           | EXTFS           | Ext4         | 90.17 GB     | 25.02 GB       | ✓ Drive Control                    |                                                       |
| 🗸 🥪 Pa                     | rtition7 🔹                             | XFS             | XFS          | 115.19 GB    | 33.86 GB       | Maximum Transfer                   | 128 KB 👻                                              |
| *                          | Reformatted1                           |                 | NTFS         | 0 Bytes      | 33.86 GB       | I/O Block Size                     | 512 Bytes 👻                                           |
| ✓                          | 0LM024 HN-M101                         | S314J90DA25783  | #3 USB,      | HDD          | 931.51 GB      | Buffer Alignment 4                 | 4 Bytes 👻                                             |
| 🧼 H:                       |                                        | VirtMach        | exFAT        | 17 KB        | 931.51 GB      | Y Physical Drive Geometry          |                                                       |
| 🗸 🏷 SanDis                 | sk Ultra Fit 1.00                      | 4C5300011103    | #4 USB       |              | 114.56 GB      | Cylinders                          | 19457                                                 |
| 🥪 J:                       | •                                      | exFAT-media     | exFAT        | 16 KB        | 114.56 GB      | Tracks Per Cylinder                | 255                                                   |
|                            |                                        |                 |              |              |                | Properties S.M.A.R.T.              |                                                       |
| .og                        |                                        |                 |              |              |                |                                    | :                                                     |
| Туре                       | Date                                   | Time            |              |              |                | Text                               |                                                       |
| i) System                  | 2/21/2024                              | 9:23:35 AM      | Success      | fully loaded | user's file ty | pes definitions from "C:\Program F | Files (x86)\R-Studio Technician\Presets\UserKnownFile |
| 1) System                  | 2/21/2024                              | 9:23:35 AM      | Success      | fully loaded | user's RAID    | layouts from "C:/Program Files (x8 | 6)/R-Studio Technician/Presets/RAID6RS.xml"           |
|                            |                                        |                 |              |              |                |                                    |                                                       |
| Ready                      |                                        |                 |              |              |                |                                    |                                                       |

Drives panel: You can select an object by clicking it.

| Device/Disk                                          |   | Label                | FS/Interface | Start     | Size      |
|------------------------------------------------------|---|----------------------|--------------|-----------|-----------|
| 🖳 Local Computer                                     |   |                      |              |           |           |
| <ul> <li>KINGSTON SA400S37120G 03090005</li> </ul>   |   | 50026B77843A5618     | #0 SATA2, S  | SD        | 111.79 GB |
| EFI system partition                                 | • |                      | FAT32        | 1 MB      | 100 MB    |
| Microsoft reserved partition                         | • |                      |              | 101 MB    | 16 MB     |
| 🥯 C:                                                 | • | System               | NTFS         | 117 MB    | 111.18 GB |
| See Windows Recovery Partition                       | • |                      | NTFS         | 111.29 GB | 508 MB    |
| TOSHIBA DT01ACA100 MS2OA750                          |   | 44H5ATLKS            | #1 SATA2, H  | DD        | 931.51 GB |
| 🥯 D:                                                 | • | Data                 | NTFS         | 1 MB      | 931.51 GB |
| <ul> <li>Hitachi HTS545016B9SA00 PBBOC64G</li> </ul> |   | 100713PBPB08ECE4XS0F | #2 SATA2, H  | DD        | 149.05 GB |
| 🥯 E                                                  | • | NTFS-Test            | NTFS         | 512 KB    | 28.69 GB  |
| See E                                                | • | FAT32-TEST           | FAT32        | 28.69 GB  | 26.27 GB  |
| 🧼 G:                                                 | • | FAT-TEST             | FAT16        | 54.96 GB  | 2.01 GB   |
| ⇔ E                                                  | • | EXFAT                | FAT32        | 56.97 GB  | 11.72 GB  |
| Service Partition 5                                  | • | HFS                  | HFSX         | 68.69 GB  | 21.48 GB  |
| Se Partition6                                        | • | EXTES                | Ext4         | 90.17 GB  | 25.02 GB  |
| Y 🖙 Partition7                                       | • | XFS                  | XFS          | 115.19 GB | 33.86 GB  |
| 🔆 Reformatted1                                       |   |                      | NTFS         | 0 Bytes   | 33.86 GB  |
| ST1000LM024 HN-M101MBB 2BA30001                      |   | S314J90DA25783       | #3 USB, HDD  | )         | 931.51 GB |
| 🥯 H:                                                 | • | VirtMach             | exFAT        | 17 KB     | 931.51 GB |
| ✓ SanDisk Ultra Fit 1.00                             |   | 4C530001110316108204 | #4 USB       |           | 114.56 GB |
| ⇔ J:                                                 | - | exFAT-media          | exFAT        | 16 KB     | 114.56 GB |

A logical disk may be represented by its name or its partition.

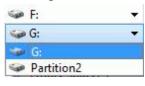

#### Properties tab:

This tab shows the properties of an object selected in the Drives panel.

| Na | ime                         | Value                            |
|----|-----------------------------|----------------------------------|
|    | Drive Type                  | Physical Drive, Disk             |
|    | Name                        | Hitachi HTS545016B9SA00 PBBOC64G |
|    | OS Object                   | \\.\PhysicalDrive0               |
|    | R-Studio Driver             | WinNT\Handle\Physical            |
|    | Size                        | 149.05 GB (312581808 Sectors)    |
|    | Logical Sector Size         | 512 Bytes                        |
|    | Physical Sector Size        | 512 Bytes                        |
|    | Partition Size              | 149.05 GB (312581808 Sectors)    |
|    | I/O Retries                 | Default                          |
| ~  | Drive Control               |                                  |
|    | Maximum Transfer            | 128 KB                           |
|    | I/O Block Size              | 512 Bytes                        |
|    | Buffer Alignment            | 4 Bytes                          |
| ~  | Physical Drive Geometry     |                                  |
|    | Cylinders                   | 19457                            |
|    | Tracks Per Cylinder         | 255                              |
|    | Sectors Per Track           | 63                               |
|    | Sector Size                 | 512 Bytes                        |
|    | Partition Layout Sector Siz | e 512 Bytes                      |
| Y  | Device Identification       |                                  |
|    | Vendor                      | Hitachi                          |
|    | Product                     | HTS545016B9SA00                  |
|    | Firmware                    | PBBOC64G                         |
|    | Serial Number               | 100713PBPB08ECE4XS0F             |
| ~  | IDE Properties              |                                  |
|    | Size                        | 149GB (312581808 LBA)            |
|    | Sector Size                 | 512                              |
|    | Device Type                 | HDD 2.5" 5400 RPM                |
|    | Interface                   | SATA 2.6, 1.5 Gb/s               |
|    | Standard                    | ATA8-ACS                         |
|    | Features                    | S.M.A.R.T., APM, AAM, LBA48, NCQ |
| ¥  | SCSI Address                |                                  |
|    | Port Number                 | 2                                |
|    | Path Id                     | 1                                |
|    | Target Id                   | 0                                |
|    | Lun                         | 0                                |
|    | Bus Type                    | SerialATA-II                     |

Depending on the selected object, information on this Properties tab may vary.

The Properties tab names and values are described in detail on the Properties tab topic.

Log panel

| >                   |
|---------------------|
|                     |
| esets\UserKnownFile |
| AID6RS.xml"         |
|                     |

## S.M.A.R.T. Info for a Drive

**R-Studio** shows drive <u>S.M.A.R.T.</u> states using their icons. You may copy all S.M.A.R.T. attributes and paste them into a text editor.

■ Drive S.M.A.R.T. states and icons

8

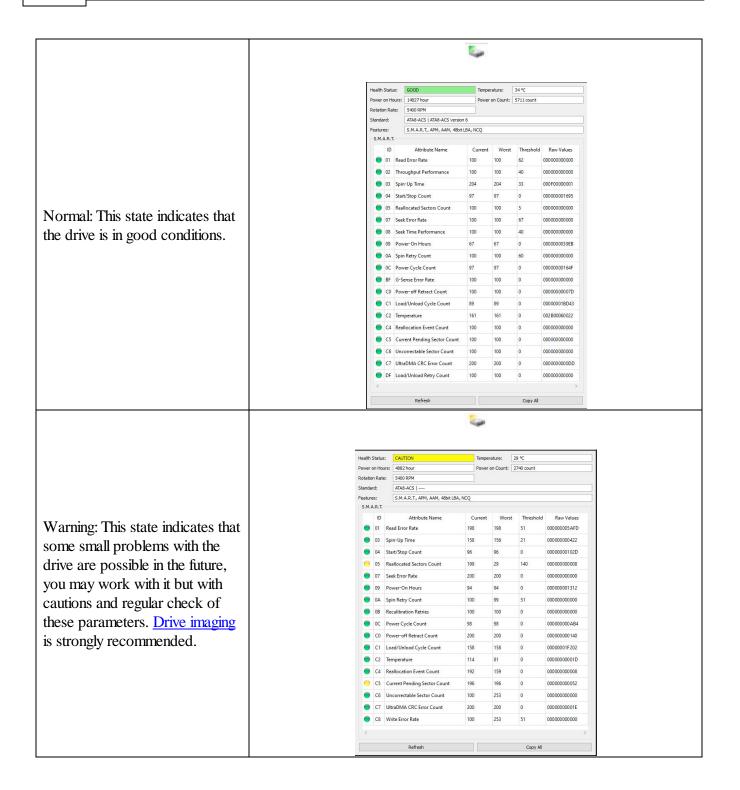

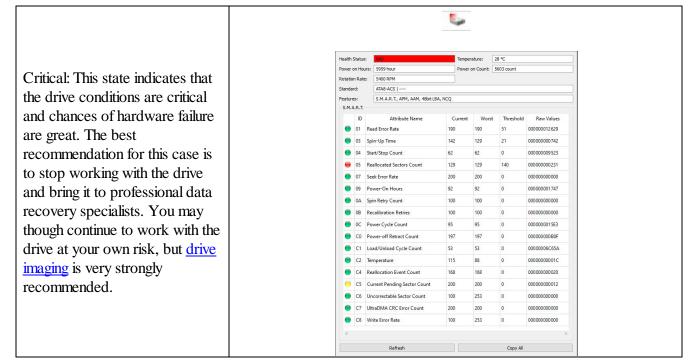

When a drive is selected in the **R-Studio** main panel, an additional S.M.A.R.T. tab will appear. You may view the detailed **S.M.A.R.T.** data of the drive.

**S.M.A.R.T.** (Self-Monitoring, Analysis and Reporting Technology) is a technology widely-used in drives and solid-state devices that monitors their reliability conditions to predict possible hardware failures.

#### Changing the program language

You may select the language of **R-Studio** main panel and its help. To do so, select an available language on **Change Language** on the **Help** menu.

#### Panel view options

You may set which panels and bars to enable/disable.

| ■ To enable/disable:    |                                                                                     |  |  |  |  |  |
|-------------------------|-------------------------------------------------------------------------------------|--|--|--|--|--|
| Toolbar                 | Select/clear Toolbar on the View menu                                               |  |  |  |  |  |
| Status bar              | Select/clear Status bar on the View menu                                            |  |  |  |  |  |
| Drive pane              | Select/clear Device View on the View menu                                           |  |  |  |  |  |
| Properties pane         | Select/clear Properties View on the View menu                                       |  |  |  |  |  |
| Log panel               | og panel Select/clear Event Log on the View menu                                    |  |  |  |  |  |
| If you have several tab | in the right pane, you may easily switch to any of the tab by selecting on the View |  |  |  |  |  |
| menu                    |                                                                                     |  |  |  |  |  |
| Properties Tab          | to view the Properties tab                                                          |  |  |  |  |  |
| Scan Information        | to view the Scan Information Tab tab                                                |  |  |  |  |  |
| Tab                     |                                                                                     |  |  |  |  |  |
| Parents Tab             | to view the Parents tab                                                             |  |  |  |  |  |
| Properties              | Select data types in which the data will be represented                             |  |  |  |  |  |

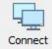

10

#### Connect

Click this button to connect to a remote computer on a network.

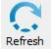

# Refresh

Click this button to refresh the panels.

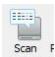

# Scan

Click this button to start scanning a selected object.

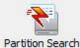

### **Partition Search**

Click this button to start fast searching for lost and deleted partitons.

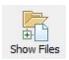

# Show Files

Click this button to start enumerating files on a selected object.

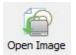

# **Open Image**

Click this button to open a previously created image.

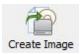

# **Create Image**

Click this button to create an image of a selected area.

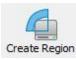

# **Create Region**

Click this button to create a region on a selected disk.

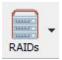

# RAIDs

Click this button to create a virtual volume set or RAID.

Select an appropriate type from the menu.

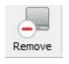

### Remove

Click this button to remove a selected object in the main panel.

The button may change its appearance and title depending on the context.

Sometimes, there may be a lot of similar objects in the Drives panel. Those may be components of a RAID, for example. You may turn numerical indexes for such objects to distinguish them better. Those indexes will appear before the object names in the Drives panel.

To turn the numerical indexes on/off, go to the **Device** item on the **View** menu, and select/clear:

Show Physical Drives Indexes Show All Objects Indexes

to display the indexes only for drives to display the indexes for all objects in the Drives panel

|   |              | Device/Disk                         |   | Label                | FS/Interface | Start     | Size      |
|---|--------------|-------------------------------------|---|----------------------|--------------|-----------|-----------|
|   | [0] L        | ocal Computer                       |   |                      |              |           |           |
| ~ | <u>in</u> [- | 4] KINGSTON SA400537120G 03090005   |   | 50026B77843A5618     | #0 SATA2, St | SD        | 111.79 GB |
|   | 4            | [23] EFI system partition           | • |                      | FAT32        | 1 MB      | 100 MB    |
|   | 4            | [24] Microsoft reserved partition   | • |                      |              | 101 MB    | 16 MB     |
|   | 4            | [25] C:                             | • | System               | NTES         | 117 MB    | 111.18 GB |
|   | 4            | [26] Windows Recovery Partition     | • |                      | NTES         | 111.29 GB | 508 MB    |
| ~ | 21           | 5] TOSHIBA DT01ACA100 MS2OA750      |   | 44H5ATLKS            | #1 SATA2, H  | DD        | 931.51 GB |
|   | 4            | [27] D:                             | • | Data                 | NTFS         | 1 MB      | 931.51 GB |
| ~ | 2            | 6] Hitachi HTS545016B9SA00 PBBOC64G |   | 100713PBPB08ECE4XS0F | #2 SATA2, H  | DD        | 149.05 GB |
|   | 4            | [28] I:                             | • | NTFS-Test            | NTFS         | 512 KB    | 28.69 GB  |
|   | 4            | ≥ [29] F:                           | • | FAT32-TEST           | FAT32        | 28.69 GB  | 26.27 GB  |
|   | 4            | ≥ [30] G:                           | • | FAT-TEST             | FAT16        | 54.96 GB  | 2.01 GB   |
|   | 4            | ≥ [31] E:                           | • | EXFAT                | FAT32        | 56.97 GB  | 11.72 GB  |
|   | 4            | [32] Partition5                     | • | HFS                  | HFSX         | 68.69 GB  | 21.48 GB  |
|   | 4            | [33] Partition6                     | • | EXTES                | Ext4         | 90.17 GB  | 25.02 GB  |
|   | <b>v</b> 4   | [34] Partition7                     | • | XFS                  | XFS          | 115.19 GB | 33.86 GB  |
|   |              | 🔆 [37] Reformatted1                 |   |                      | NTFS         | 0 Bytes   | 33.86 GB  |
| ~ | 1            | 7] ST1000LM024 HN-M101MBB 2BA30001  |   | S314J90DA25783       | #3 USB, HDD  | )         | 931.51 GB |
|   | 4            | [35] H:                             | • | VirtMach             | exFAT        | 17 KB     | 931.51 GB |
| ~ | 0            | 8] SanDisk Ultra Fit 1.00           |   | 4C530001110316108204 | #4 USB       |           | 114.56 GB |
|   | 4            | ▶ [36] J:                           | • | exFAT-media          | exFAT        | 16 KB     | 114.56 GB |

You may select the units in which object's start and size are displayed

#### To select the units

- 1 Select Devices on the View menu
- 2 Select the units in which you want to see object sizes.

You may select Show as Bytes Show as Sectors Show as Bytes and Sectors

Depending on the task **R-Studio** performs, its panel may vary. Those panels are described in appropriate topics. The Properties tab names and values are described in detail on the **Properties tab** topic.

The general settings can be set on the <u>Settings</u> dialog box.

You may also copy the object's information displayed in the Drives panel. Right-click the object on the necessary column and select **Copy Device/disk**, **Copy Label**, and so on.

#### R-Studio has two operation modes:

File search on a partition (including recently found during drive scan).

In this mode, **R-Studio** analyzes MFTs on NTFS partitions, FATs on <u>FAT</u> partitions, and SuperBlocks on Ext2/3/4FS partitions. Then it displays all files which records have been found in the analyzed tables. Then recently deleted files, which records still remain, can be recovered. If files have not been found, that means that their records have been deleted. In this case, the drive must be scanned.

File search supports <u>file masks</u> and <u>regular expressions</u>. Multiple files in different folders can be found and recovered in one recover session.

**R-Studio** supports <u>mass file recovery</u>. There is no limit in the number of files that may be recovered during one session.

File content may be <u>previewed</u> before recovery.

File or drive binary data can be viewed and edited in the <u>Text/Bexadecimal editor</u>. Also can be viewed and changed all attributes for NTFS files.

Drive scan, searching for partitions.

In this mode, **R-Studio** scans the entire drive or its part. Using a number of statistic and deterministic criteria known as *IntelligentScan* technology, it determines existing or existed partitions on the drive, and their <u>file</u> <u>systems</u>. It is also possible to add new partitions, by setting manually all required parameters.

A drive can be scanned through several successive scans, each with its own parameters. **R-Studio** accumulates the information from successive scans and keeps track of changes in the information obtained from

different scans. The information obtained from the disc scan can be stored in a file. It may be loaded and processed later at any convenient time.

# 1.6 R-Studio Settings

You may specify some global setting for R-Studio on the Settings dialog box. You may reach it by selecting Settings on the Tools menu.

Main

#### Main dialog box

| Main             | System options                    |                               |                             |
|------------------|-----------------------------------|-------------------------------|-----------------------------|
| File Systems     |                                   | Debug mode<br>Use dark theme  | Enable forensic mode (de    |
| Symbolic Links   | Edit options                      |                               |                             |
| Log              | Enable write                      |                               |                             |
| Known File Types | User paths                        |                               |                             |
| Bad Sectors      | File types                        | i)\R-Studio Technician\Prese  | ts\UserKnownFileType1.xml   |
|                  | RAID layout presets               | n Files (x86) \R-Studio Techn | iidian\Presets\RAID6RS.xml  |
| Memory Usage     | Text/hexadecimal editor templates | C:\Program Files (x86)\R-St   | tudio Technician\Templates\ |
|                  | Mask presets                      | iles (x86)\R-Studio Technicia | n\Presets\maskpresets.xml   |
|                  |                                   |                               | nan distances               |
|                  |                                   |                               | Reset all hidden notific    |

#### ■ Main settings

| System Options              |                                                                                                    |
|-----------------------------|----------------------------------------------------------------------------------------------------|
| Auto-refresh Drive Tree     | If this box is selected, <b>R-Studio</b> automatically refreshes the list of connected drives. You may disable it if <b>R-Studio</b> experiences problems with connected devices.                                                                                                    |
| Debug Mode                  | If this check box is selected, <b>R-Studio</b> displays an additional<br>command <b>Create FS Snapshot</b> on the shortcut menu for an object<br>with a <u>file system</u> . An FS Snapshot contains system data for the file<br>system only (file descriptions without file contents). If a problem<br>appears, this snapshot can be sent to <b>R-Studio</b> technical support to<br>identify the problem. This option greatly slows <b>R-Studio</b> . |
| Enable forensic mode (demo) | If this check box is selected, <b>R-Studio</b> turns on the <u>Forensic mode</u> in demo mode.                                                                                                    |
| Check for update            | If this box is selected, <b>R-Studio</b> will automatically check for updates.                                                                                                    |
| Use dark mode               | If this box is selected, <b>R-Studio</b> will change to its dark mode.                                                                                                    |
| Edit options                |                                                                                                    |
| Enable Write                | If this check box is selected, <b>R-Studio Technician/T80</b> + enables you to write any changes made in the <u>Text/Bexadecimal editor</u> . It enables <u>wiping objects</u> in <b>R-Studio</b> and <b>R-Studio Corporate</b> .                                                                                                    |
| Max changes buffer size     | Maximum amount of data stored for the Undo command in the <u>Text/</u> ?<br><u>hexadecimal editor</u> . <b>R-Studio Technician</b> (/ <b>T80</b> +)                                                                                                    |
| User paths                  |                                                                                                    |

© 2025 R-Tools Technology Inc.

| File types                        | Specifies a file name and path to the file where the descriptions of user's known file types are stored. You need to re-start <b>R-Studio</b> or click the Reload User's File Types button on the Known File Types tab for the new file to take effect. |
|-----------------------------------|----------------------------------------------------------------------------------------------------|
| RAID layout presets               | Specifies a file name and path to the file where the descriptions of user's <u>RAID layouts</u> are stored                                                                                                    |
| Text/nexadecimal editor templates | Specifies the path for <u>pattern description files</u> for <u>Text/Bexadecimal</u> <u>editor</u> .                                                                                                    |
| Mask presets                      | Specifies a file name and path to the file with file mask presets.                                                                                                    |
| Reset all hidden notifications    | This button enables all previously disabled notification and warning messages.                                                                                                    |

#### File Systems

#### File Systems **dialog box**

| Settings         |             |                                                       |          | > |
|------------------|-------------|-------------------------------------------------------|----------|---|
| Main             | Default en  | coding for HFS volumes                                |          |   |
| File Systems     | Encoding:   | MacRoman                                              |          | • |
| Symbolic Links   |             | coding for Ext2/Ext3/Ext4/UFS volumes                 |          |   |
| OG Log           | Encoding:   | Utf8                                                  |          | • |
| Known File Types | File system | i sorting<br>a any sorting (Use on huge file systems) |          |   |
| Bad Sectors      |             |                                                       |          |   |
| Memory Usage     |             |                                                       |          |   |
|                  |             |                                                       |          |   |
|                  |             |                                                       |          |   |
|                  |             |                                                       |          |   |
|                  |             |                                                       |          |   |
|                  |             |                                                       |          |   |
|                  |             |                                                       |          |   |
|                  |             |                                                       |          |   |
|                  |             | Qk                                                    | Gancel A |   |
|                  |             |                                                       |          |   |

#### **□** File Systems

| Default encoding for HFS volumes                                     |                                                                                                    |
|----------------------------------------------------------------------|----------------------------------------------------------------------------------------------------|
| Encoding                                                             | Select the national encoding for the HFS partitions.                                                                                       |
| Default encoding for <u>Ext</u> 2/Ext3/?<br>Ext4/ <u>DFS</u> volumes |                                                                                                    |
| Encoding                                                             | Select the national encoding for the Ext2, Ext3, Ext4, and UFS partitions.                                                                 |
| File system sorting                                                  |                                                                                                    |
| Disable any sorting                                                  | Select this option if the number of files on the drive is so large that <b>R-Studio</b> sorts files in selected folders for too long time. |

#### Symbolic Links

#### All settings are available in the Technician/T80+ version only!

Symbolic links (of symlinks for short) are object that contains references to other files or folders directory in the form of absolute or relative paths and that affect pathname resolution. For example, if a symlink c:

\ProgramData\Documents points to D:\Recovered Files\Root\Users\Public\Documents, entering it will result in entering D:\Recovered Files\Root\Users\Public\Documents.

Symbolic Links **dialog box** 

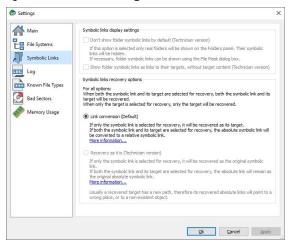

#### Symbolic Links

| Link conversion (Default)                                       |                                                                                                    |
|-----------------------------------------------------------------|----------------------------------------------------------------------------------------------------|
| Both an object and its symbolic link are selected for recovery: | If both an object and its symbolic link are selected for recovery,<br>both the object and its symbolic link will be recovered. The file<br>path in that symbolic link will be converted from absolute to<br>relative. Example: If the object C:\ProgramData\Documents is<br>a symbolic link to C:\Users\Public\Documents, it will be<br>converted to a symbolic link to\Users\Public\Documents.<br>Therefore, the symbolic link will point to its object regardless of<br>the place to which the object has been recovered. |
| Only an object is selected for recovery:                        | Only the selected object will be recovered.                                                                                                    |
| Only a symbolic link is selected for recovery:                  | The selected symbolic link will be recovered as a real object.                                                                                                    |

15

#### Log

## Log dialog box

| Main             | Logging                            |                                                                                                    |             |
|------------------|------------------------------------|----------------------------------------------------------------------------------------------------|-------------|
| File Systems     | Maximum messages in the Event Log: | 1000                                                                                                    | -           |
| Symbolic Links   | File name: C:\TMP\Log.log          |                                                                                                    |             |
| Log              | Туре                               | Severity                                                                                                    |             |
| Known File Types | File Recover                       | and the second second s | Information |
| Bad Sectors      | File System Disk                   | Warning Warning                                                                                                    | Success     |
| Memory Usage     | Partition Vetwork                  |                                                                                                    |             |
|                  |                                    |                                                                                                    |             |
|                  |                                    |                                                                                                    |             |

#### Log options

| Logging                                 |                                                                                                    |
|-----------------------------------------|----------------------------------------------------------------------------------------------------|
| Maximum<br>messages in the<br>Event Log | Specifies the maximum number of messages <b>R-Studio</b> will keep in the event log                                                           |
| Save log to file                        | If this check box is selected, <b>R-Studio</b> writes its log into a log file specified in the File name field.                               |
| File name                               | Specifies the file name in which the log will be saved.                                                                                       |
| Туре                                    |                                                                                                    |
| File                                    | If this check box is selected, <b>R-Studio</b> logs all events with recovered files.                                                          |
| File System                             | If this check box is selected, <b>R-Studio</b> logs all events with the file system.                                                          |
| Partition                               | If this check box selected, <b>R-Studio</b> logs all events with partitions.                                                                  |
| Recover                                 | If this check box is selected, <b>R-Studio</b> logs all events with the recovering processes.                                                 |
| Drive                                   | If this check box is selected, <b>R-Studio</b> logs all events with drives.                                                                   |
| Network                                 | If this check box is selected, <b>R-Studio</b> logs all events with network operation.                                                        |
| Severity                                |                                                                                                    |
| Error                                   | If this check box is selected, <b>R-Studio</b> adds error messages into its log.                                                              |
| Warning                                 | If this check box is selected, <b>R-Studio</b> adds warning messages into its log.                                                            |
| Information                             | If this check box is selected, <b>R-Studio</b> adds information messages into its log.                                                        |
| Success                                 | If this check box is selected, <b>R-Studio</b> adds success messages into its log.                                                            |
|                                         | VRITE A LOG FILE ON THE DISK FROM WHICH YOU RECOVER DATA!!!<br>Or you may obtain unpredictable results and lose all your data.                |
|                                         | Recover dialog box the Condense successful restoration events check box is selected, the only Error, Warning, and Information event messages. |

#### Known File Types

#### Known File Types **dialog box**

| Main                                                                                                    | Program wi                            | additionally search for        | the following lost files while s | ranning          |          |
|----------------------------------------------------------------------------------------------------|---------------------------------------|--------------------------------|----------------------------------|------------------|----------|
| In Main                                                                                                    | -                                     |                                | the following lost files while s | Larining         | 1.00     |
| File Systems                                                                                                    |                                       | ch keyword                     |                                  |                  | ×        |
|                                                                                                    | >                                     | Archive                        |                                  |                  |          |
| Symbolic Links                                                                                                    | >                                     | Development files              |                                  |                  |          |
|                                                                                                    | > 🗹                                   | Disk images                    |                                  |                  |          |
| Log                                                                                                    | >                                     | Document                       |                                  |                  |          |
| N                                                                                                    | >                                     | Document Databas               |                                  |                  |          |
| Known File Types                                                                                                    | 2                                     | Document Spread                |                                  |                  |          |
| Bad Sectors                                                                                                    | > 🗹                                   | Executable, Library            | DLL                              |                  |          |
|                                                                                                    | > 🛛                                   | Font                           |                                  |                  |          |
| Memory Usage                                                                                                    | 2                                     | Graphics, Picture              |                                  |                  |          |
| ,,,,,,,,,,,,,,,,,,,,,,,,,,,,,,,,,,,,,,,,,,,,,,,,,,,,,,,,,,,,,,,,,,,,,,,,,,,,,,,,,,,,,,,,,,,,,,,,,,,,,,,,,,,,,,,,,,,,,,,,,,,,,,,,,,,,,,,,,,,,,,,,,,,,,,,,,,,,,,,,,,,,,,,,,,,,,,,,,,,,,,,,,,,,,,,,,,,,,,,,,,,,,,,,,,,,,,,,,,,,,,,,,,,,,,,,,,,,,,,,,,,,,,,,,,,,,,,,,,,,,,,,,,,,,,,,,,,,,,,,,,,,,,,,,,,,,,,,,,,,,,,,,,,,,,,,,,,,,,,,,,,,,,,,,,,,,,,,,,,,,,,,,,,,,,,,,,,,,,,,,,,,,,,,,,,,,,,,,,,,,,,,,,,,,,,,,,,,,,,,,,, . | Internet related files     Multimedia |                                |                                  |                  |          |
|                                                                                                    |                                       | Multimedia<br>Multimedia Audio |                                  |                  |          |
|                                                                                                    |                                       | Multimedia Video               |                                  |                  |          |
|                                                                                                    |                                       | Multimédias                    |                                  |                  |          |
|                                                                                                    |                                       | Other files                    |                                  |                  |          |
|                                                                                                    |                                       | o cher mes                     |                                  |                  |          |
|                                                                                                    |                                       |                                |                                  |                  |          |
|                                                                                                    |                                       |                                |                                  |                  |          |
|                                                                                                    |                                       |                                |                                  |                  |          |
|                                                                                                    |                                       |                                |                                  |                  |          |
|                                                                                                    |                                       | Reset                          | Select All                       | Edit User's File | Types    |
|                                                                                                    | Reset 1                               | to Recommended                 | Clear All                        | Reload User's F  | ie Types |
|                                                                                                    |                                       |                                |                                  |                  |          |
|                                                                                                    |                                       |                                |                                  |                  |          |

You may specify which <u>Known File Types</u> will be enabled/disabled by default. You may also specify know file types to search for during a specific <u>scan session</u> on the <u>Scan</u> dialog box.

#### ■ Known File Types

| Reset                       | Click this button to reset the settings to the previous state. Active until the <b>Apply</b> button is clicked.                                                |  |  |  |
|-----------------------------|----------------------------------------------------------------------------------------------------|--|--|--|
| Select All                  | Click this button to select all file types in the list.                                                                                                    |  |  |  |
| Clear All                   | Click this button to clear all file types in the list except some predefined ones.                                                                             |  |  |  |
| Reload User's File<br>Types | Click this button to apply new file types after the user's file types file has been changes from the Main tab.                                                 |  |  |  |
| Edit User's File<br>Types   | Click this button to add a new customer's Known File Type, or to edit already existing ones. See the <u>Customizing File Types</u> help page for more details. |  |  |  |
| Reset to<br>Recommended     | Click this button to reset the settings to the default (Recommended) file set.                                                                                 |  |  |  |

#### Source of the search for required file types if necessary

17

## Search for the doc pattern

|                                | Program will additionally search for t                                                                                                    | he following lost files while so                                                         | anning                 |
|--------------------------------|----------------------------------------------------------------------------------------------------|------------------------------------------------------------------------------------------|------------------------|
| File Systems<br>Symbolic Links | Document     Document     Document Databas     Microsoft Access 200     OpenOffice Base Do                                                                                                    | 7 XML Document (.accdt)                                                                  |                        |
| Bad Sectors<br>Memory Usage    | Openovine Spread     Apple Work Number     Microsoft Exel 2007     Microsoft Exel 2007     Microsoft Exel 2002     Microsoft Exel 2002     Micros | heet<br>s Document (.numbers)<br>(ML Document (.xlsx)<br>ment (.xls)<br>es<br>tmt)<br>nU |                        |
|                                | Reset                                                                                                    | Select All                                                                               | Edit User's File Types |

#### **Bad Sectors**

# Bad Sectors dialog box

| ettings                        |                                                                          |            |
|--------------------------------|--------------------------------------------------------------------------|------------|
| Main                           | Default read retries count: 0 文 🗆 Set default read retries count for all | drives     |
| File Systems<br>Symbolic Links | ANSI: 8                                                                  |            |
| Symbolic Links                 | HEX: e5                                                                  |            |
| Log                            |                                                                          |            |
| Known File Types               |                                                                          |            |
| Bad Sectors                    |                                                                          |            |
| Memory Usage                   |                                                                          |            |
|                                |                                                                          |            |
|                                |                                                                          |            |
|                                |                                                                          |            |
|                                |                                                                          |            |
|                                |                                                                          |            |
|                                |                                                                          |            |
|                                |                                                                          |            |
|                                |                                                                          |            |
|                                |                                                                          |            |
|                                | Ok Ca                                                                    | ncel Apply |

#### ■ Bad Sectors settings

| <ul> <li>Default read retries count</li> <li>Default read retries count</li> <li>If Default read attempts is set to 0, the entire part with bad sectors will be filled with the specified pattern.</li> <li>If Default read attempts is set to a non-zero value, <b>R-Studio</b> reads again that part sector by sector, repeating the attempts the specified number of times. If <b>R-Studio</b> still cannot read a bad sectors will be filled with the specified pattern. In this case only the bad sectors will be filled with the pattern, but that extremely slows the drive read process.</li> </ul> |
|----------------------------------------------------------------------------------------------------|
|----------------------------------------------------------------------------------------------------|

|                                               | For example, if you set Default read retries count to 1, a bad sector will be read 2 times.                                                                                                    |
|-----------------------------------------------|----------------------------------------------------------------------------------------------------|
| Set default read retries count for all drives | Click this button to reset Default read retries count for all drives to the default value.                                                                                                    |
| Pattern to fill bad blocks                    | Specifies a default pattern <b>R-Studio</b> will use to fill bad sectors in files to recover, in <u>images</u> , or when showing data in the <u>Text/Rexadecimal</u> <u>viewer/editor</u> . You may specify the pattern either in the ANSI or Hex data format.<br>Note: R-Studio will never ever try to write anything on the drive from which data is to recover or an image is to create. |

#### Memory Usage

18

#### Memory Usage dialog box

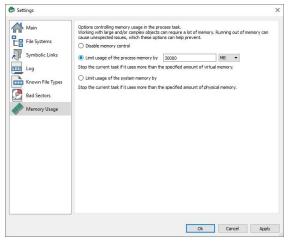

These settings control how much memory **R-Studio** uses for its work. They help preventing **R-Studio** from locking when trying to perform very memory-consuming tasks like scanning large drives or processing file systems with a lot of files.

#### Memory Usage settings

| Disable memory control               | If this option is selected, the memory control is disabled.                                                                                                  |
|--------------------------------------|----------------------------------------------------------------------------------------------------|
| Limit usage of the process memory by | If this option is selected, <b>R-Studio</b> will automatically stop performing the task when the amount of used virtual memory reaches the specified value.  |
| Limit usage of the process memory by | If this option is selected, <b>R-Studio</b> will automatically stop performing the task when the amount of used physical memory reaches the specified value. |

You may see how much memory **R-Studio** actually uses on the <u>Memory Usage</u> dialog box.

# II Data Recovery Using R-Studio

#### Many specific data recovery cases are discussed in the R-TT's Data Recovery Guide.

Depending on the situation, data recovery may vary:

1. Recovery of deleted files that have resided on an existing logical disk

This can be done using **Basic File Recovery**.

2. Recovery of files that have resided on a data disk with a damaged file system, or on a previously deleted or re-formatted partition

If the file system on such <u>logical disk</u> is damaged, the operating system sees that logical disk as a <u>partition</u> without a valid <u>file system</u>. Such partition should be previously <u>scanned</u>. Also, it should be scanned if you want to recover data on a previously deleted or <u>reformatted</u> partition.

You may use <u>Fast Search for Lost</u> partitions if you want only to find partitions previously existed on the drive. It's much faster.

When the partition is scanned, a number of recognized partitions will appear. **R-Studio** shows them in different colors depending on which elements of the partition have been found.

| - 🥪 F:                | An existing logical disk or partition                                                   |  |  |  |
|-----------------------|-----------------------------------------------------------------------------------------|--|--|--|
| F: (Recognized12)     | An existing logical disk or partition after drive scan                                  |  |  |  |
| Recognized18          | A recognized partition. Both boot records and file entries are found for this partition |  |  |  |
| Rec. Recognized22     | A recognized partition. Only file entries are found for this partition                  |  |  |  |
| Recognized16          | A recognized partition. Only boot records are found for this partition                  |  |  |  |
| Rec Recognized8       | A fast found partition                                                                  |  |  |  |
| 🖳 🧼 Empty Space21     | Empty space on the object                                                               |  |  |  |
| <b>W</b> DeletedPart1 | A deleted partition                                                                     |  |  |  |
| Seaw Files            | Files that have been found using scan for known file types (raw file search).           |  |  |  |

Although such recognized partitions are virtual objects, files can be searched for and recovered from recognized partitions as from real logical disks using <u>Basic File Recovery</u>.

To successfully recover files from a recognized partition, it is necessary to find a right one which corresponds to the real logical disk on which the files resided. No strict rules can be applied to that, but the following considerations should be taken into account:

- If you are going to recover files from a **drive with a damaged file system**, most likely the right recognized partition will be a green one.
- If you are going to recover files from a **previously deleted** or **re-formatted partition**, most likely the right recognized partition will be a yellow one.

Also always check the recognized partition's file system, start point, and size. They should be the same for the recognized partition and real logical disk/partition. When in doubt, try to <u>preview</u> a couple of files from the recognized partition. If the files are seen correctly, this is the right partition.

- 3. Data recovery from a damaged system disk. The computer does not start up.
  - If this computer is on a network, create an **<u>R-Studio Agent Emergency</u>** startup disk for the computer, install **R-Studio** on another computer on the network, and recover data <u>over network</u>.
  - If this computer is stand-alone, create an **<u>R-Studio Emergency</u>** startup disk and use it to start up the computer and recover data. You may use external USB drives to store recovered files.

<u>R-Studio Features</u> <u>Contact Information and Technical Support</u> <u>Basic File Recovery</u> <u>Advanced Data Recovery</u> Mass File Recovery Volume Sets and RAIDs Data Recovery over Network Text/Bexadecimal editor Technical Information and Troubleshooting R-Studio Emergency R-Studio Agent Emergency

# 2.1 Basic File Recovery

#### NEVER TRY TO SAVE RECOVERED FILES/FOLDERS TO THE SAME LOGICAL DISK WHERE THEY RESIDE!!!

#### Or you may obtain unpredictable results and lose all of your data.

See the **Data Recovery Issues** topic for details.

Basic file recovery can be made for deleted files that has resided on an existing <u>logical disk</u> visible to the operating system. In all other cases, <u>Advanced Data Recovery</u> is required.

#### To recover deleted files from a logical disk (recognized partition),

1 Double-click a logical disk in the R-Studio's Drives panel to enumerate files on the disk

#### Other ways to enumerate files

• Select the disk and click the Open Drive Files button,

or

• Right-click the selected disk and select Open Drive Files on the shortcut menu,

or

• Select the disk and press the **F5** key.

or

#### • Select Open Drive Files on the Drive menu

If you try to enumerate files on a drive or another object without a valid file system on it, a Double-click a logical disk... message will appear. Select a logical disk on the object or <u>scan</u> the object.

#### > R-Studio will change its panel showing the disk's folders/files structure

**R-Studio** analyzes data on the object and displays all files for which records have been found in the analyzed tables. If files have not been found, that means that their records have been deleted. To find such files, Advanced Data Recovery is required.

Please note that **R-Studio** shows only those files/folders that match a specified file mask.

🖃 R-Studio Main panel

| Drive       Eile       Jools       Yiew       Help         Composition       Composition <thcomp< th=""><th>•</th><th></th></thcomp<>                                                                                                    | •                                                                                                    |                                                                                                    |  |  |  |  |
|----------------------------------------------------------------------------------------------------|----------------------------------------------------------------------------------------------------|----------------------------------------------------------------------------------------------------|--|--|--|--|
| Report Aller       Recover Revour Revour Revour Revour       Revour Revour Revour Revour Revour       Revour Revour Revour Revour Revour       Revour Revour Revour Revour Revour       Revour Revour Revour Revour       Revour Revour Revour Revour       Revour Revour Revour Revour       Revour Revour Revour Revour       Revour Revour Revour Revour       Revour Revour Revour       Revour Revour       Revour Revour       Revour Revour Revour       Revour Revour       Revour       Revour Revour       Revour Revour       Revour Revour       Revour       Revour Revour       Revour Revour       Revour Revour       Revour       Revour       Revour                                                                                                    | R-STUDIO - File view                                                                                                    | – 🗆 X                                                                                                |  |  |  |  |
| Response if lies       Recover is account Marked       Find Market       Find Market       Due Decks       Preview       Options         Image: New York       Find - Market HISSS50008850A00 PREDOCK       Image: New York       Recovery chances       Image: New York       Image: New York       New York       New York       New                                                                                                    | Drive File Tools View Help                                                                                                   |                                                                                                    |  |  |  |  |
| Image: Second Second |                                                                                                    |                                                                                                    |  |  |  |  |
| Name       Recovery chances       d sect: Size, Bytes       Created         Name       Recovery chances       d sect: Size, Bytes       Created         Name       Recovery chances       No       102,766,449       221/202.         Recovery chances       No       102,766,449       221/202.       Nove Average Gragmented       No       102,766,449       221/202.         No       No       No       No       102,766,449       221/202.       Nove Average Gragmented       No       102,766,449       221/202.         No       No       No       No       102,766,449       221/202.       Nove Average Gragmented       No       102,766,449       221/202.         No       No       No       No       002,766,449       221/202.       Nove Average Gragmented       No       102,766,449       221/202.         No       No       No       004,002,01/66       Good Elisting file)       No       102,766,449       221/202.         No       No       002,766,449       Cold Elisting file)       No       102,766,442       221/202.         No       No       02,750,442       Cold Elisting file)       No       22,523       221/202.         No       No       02,753       Cold Elis                                                                                                    |                                                                                                    |                                                                                                    |  |  |  |  |
| Image: Section of the section of the seccore sectis the section of the section of the section o |                                                                                                    |                                                                                                    |  |  |  |  |
| Strevelsion                                                                                                    |                                                                                                    |                                                                                                    |  |  |  |  |
| Image: Sector Processing Control Sector (Contents View Contents View Contents Contents Contents Contents Contents Contents Contents Contents Contents Contents View Contents View Contents View Contents Contents Contents Contents Contents View Contents Contents Contents Contents Contents Contents Contents Contents Contents Contents Contents Contents Contents Contents Contents Contents View Contents Contents View Contents Contents View Contents Contents Conte |                                                                                                    |                                                                                                    |  |  |  |  |
| Production       Image: Product Product Produc          |                                                                                                    |                                                                                                    |  |  |  |  |
| System Volume Information       System Volume Information         Server Volume Information       Signal Science         Server Volume Information       Signal Science         Server Volume Informatio                                                                                                    |                                                                                                    | ☑ X ?est6.arc [F:\Root\SRECYCLE.BIN\?RICZIZ8.ar ● Above Average (Fragmented) No 102,760,448 2/21/202 |  |  |  |  |
| > Image       South Status       South Status       Sout                                                                                                    |                                                                                                    |                                                                                                    |  |  |  |  |
| Image: Second Second |                                                                                                    |                                                                                                    |  |  |  |  |
| Image: Second Second |                                                                                                    |                                                                                                    |  |  |  |  |
| In textual:       In textual:       Intervent       Intervent </td <td></td> <td></td>                                                                                                    |                                                                                                    |                                                                                                    |  |  |  |  |
| Sorted by:       Real         Find All "File Stansions: doc", "Files to Recover"       Good (Existing file)       No       22,528 2/21/202         Wipe Test 3.doc       Good (Existing file)       No       22,528 2/21/202         Find All "File Stansions: doc", "Files to Recover"       Good (Existing file)       No       22,528 2/21/202         Find All "File Stansions: doc", "Files to Recover"       Good (Existing file)       No       22,528 2/21/202         Find All "File Stansions: doc", "Files to Recover"       Good (Existing file)       No       22,528 2/21/202         Modify Files to Recover(Wipe Test 3.doc       Files to Recover(Wipe Test 3.doc       No       22,528 2/21/202         No       22,538 2/21/202       Set 2/21/202       Set 2/21/202       Set 2/21/202         Modify Files to Recover(Wipe Test 3.doc       Files to Recover(Wipe Test 3.doc       Set 2/21/202         Read/Tiles to Recover(Wipe Test 3.doc       Files to Recover(Wipe Test 3.doc       Set 2/21/202         You may set which panels and bars to enable/disable. To enable/disable       Total 13.19 GB n 399 files n 56 folders         You may set which panels and bars to enable/disable       Select/dlear Status bar on the View menu         The Folders panel       Select/dlear Event Log on the View menu         The Files panel       Select/dlear Find Results on the View                                                                                                    | 🗋 🦲 Metafiles                                                                                                    |                                                                                                    |  |  |  |  |
| wipe Test 2.doc       Good (Existing file)       No       22,528 2/21/202         sorted by:       wipe Test 3.doc       Good (Existing file)       No       22,528 2/21/202         and Read/s       Find All File Stensions: doc', "Files to Recover!"       Sorted by:       No       22,528 2/21/202         and Read/s       Find All File Stensions: doc', "Files to Recover!"       No       22,528 2/21/202         and Read/s       Find All File Stensions: doc', "Files to Recover!"       No       22,528 2/21/202         and Point Files to Recover!"       Read/s       Sort Files to Recover!"       No       22,528 2/21/202         and Point Files to Recover!"       Read/s       Sort Files to Recover!"       No       22,528 2/21/202         and Point Files to Recover!"       Read/s       Sort Files to Recover!"       No       22,528 2/21/202         and Point Files to Recover!"       Read/s       Sort Files to Recover!"       No       22,528 2/21/202         and Point Files to Recover!"       Read/s       Market: 10 file and 4 folder. Total stere: 490.27 MB       No       22,528 2/21/202         You may set which panels and bars to enable/disable.       To enable/disable       Total 13.19 GB in 399 files in 56 folders         The Toolbar       Select/@lear Toolbar on the View menu       Select/@lear Folders View on the                                                                                                    |                                                                                                    |                                                                                                    |  |  |  |  |
| Sorted by:       Real       Good (Existing file)       No       22.528 2/21/202.         Tod Read/s       File Stemaion: doc", "Files to Recover?       Sorted by:       No       22.528 2/21/202.         Tod Read/s       File Stemaion: doc", "Files to Recover?       Sorted by:       No       22.528 2/21/202.         Prod Read/s       File Stemaion: doc", "Files to Recover?       Sorted by:       No       22.528 2/21/202.         Prod Read/s       Recover?       Read/s       Sorted by:       Sorted by:       Sorted by:         Prod Read/s       Recover?       Marked: 10 file and 4 folder. Total size: 490.27 MB       Total 13.19 GB in 399 files in 56 folders         Panel View options       You may set which panels and bars to enable/disable. To enable/disable       Total 13.19 GB in 399 files in 56 folders         Panel View options       Select/dear Toolbar on the View menu       The Status bar       Select/dear Status bar on the View menu         The Folders panel       Select/dear Folders View on the View menu       Select/dear Folders View on the View menu         The Log panel       Select/dear Find Results on the View menu         The Find Results panel       Select/dear Find Results on the View menu         The Find Results panel       Select/dear Find Results on the View menu         You may also arrange the data as required. On the View menu, select Contents                                                                                                    |                                                                                                    |                                                                                                    |  |  |  |  |
| Find Read/s         Find All "File Extensions dec", "Files to Recover"         Root/Files to Recover/Wipe Test 2.doc         Root/Files to Recover/Wipe Test 2.doc         Root/Files to Recover/Wipe Test 2.doc         Root/Files to Recover/Wipe Test 3.doc         Root/Files to Recover/Wipe Test 3.doc         Root/Files to Recover/Wipe Test 3.doc         Root/Files to Recover/Wipe Test 3.doc         Root/Files to Recover/Wipe Test 3.doc         Root/Files to Recover/Wipe Test 3.doc         Root/Files to Recover/Wipe Test 3.doc         Ready       Marked: 10 file and 4 folder. Total size: 490.27 MB         Total 13.19 GB in 399 files in 56 folders         Panel view options         You may set which panels and bars to enable/@lisable. To enable/@lisable         The Toolbar       Select/@lear Toolbar on the View menu         The Status bar       Select/@lear Status bar on the View menu         The Folders panel       Select/@lear Folders View on the View menu         The Log panel       Select/@lear Event Log on the View menu         The Find Results panel       Select/@lear Find Results on the View menu         The Find Results panel       Select/@lear Find Results on the View menu         The Find Results panel       Select/@lear Find Results on the View menu         You may also arrange the data as required. On the View menu                                                                                                    |                                                                                                    |                                                                                                    |  |  |  |  |
| Find All "File Extensions: doc", "Files to Recover"         ProdVifiest Recover/Wipe Test J.doc         RootVifiest Recover/Wipe Test J.doc         RootVifiest Recover/Wipe Test J.doc         RootVifiest Recover/Wipe Test J.doc         RootVifiest Recover/Wipe Test J.doc         RootVifiest Recover/Wipe Test J.doc         RootVifiest Recover/Wipe Test J.doc         RootVifiest Recover/Wipe Test J.doc         RootVifiest Recover/Wipe Test J.doc         RootVifiest Recover/Wipe Test J.doc         RootVifiest Recover/Wipe Test J.doc         RootVifiest Recover/Wipe Test J.doc         Ready         Marked: 10 file and 4 folder. Total size: 490.27 MB         You may set which panels and bars to enable/disable. To enable/disable         The Toolbar       Select/dear Toolbar on the View menu         The Status bar       Select/dear Status bar on the View menu         The Folders panel       Select/dear Contents View on the View menu         The Folders panel       Select/dear Event Log on the View menu         The Find Results panel       Select/dear Find Results on the View menu         The Find Results panel       Select/dear Find Results on the View menu         The Find Results panel       Select/dear Find Results on the View menu         You may also arrange the data as required. On the View menu, select Arrange and them a required ar                                                                                                    | Sorted by: Real 👻                                                                                                    | <u>د</u>                                                                                             |  |  |  |  |
| The ToolbarSelect/&lear Toolbar on the View menuThe Status barSelect/&lear Status bar on the View menuThe Folders panelSelect/&lear Folders View on the View menuThe Files panelSelect/&lear Contents View on the View menuThe Log panelSelect/&lear Event Log on the View menuThe Find Results panelSelect/&lear Find Results on the View menuYou may also arrange the data as required. On the View menu, select Arrange and them a required arrangement.You may specify which columns will be visible in the Files panel. On the View menu, select ContentsColumns, and select the columns you want to see.Files can be shown as a list or as icons/files of different sizes.                                                                                                    | Log Find Results<br>Ready                                                                                                    | Marked: 10 file and 4 folder. Total size: 490.27 MB Total 13.19 GB in 399 files in 56 folders        |  |  |  |  |
| The Status barSelect/@lear Status bar on the View menuThe Folders panelSelect/@lear Folders View on the View menuThe Files panelSelect/@lear Contents View on the View menuThe Log panelSelect/@lear Event Log on the View menuThe Find Results panelSelect/@lear Find Results on the View menuYou may also arrange the data as required. On the View menu, select Arrange and them a required arrangement.You may specify which columns will be visible in the Files panel. On the View menu, select ContentsColumns, and select the columns you want to see.Files can be shown as a list or as icons/files of different sizes.                                                                                                    | • •                                                                                                    |                                                                                                    |  |  |  |  |
| The Folders panelSelect/ĉlear Folders View on the View menuThe Files panelSelect/ĉlear Contents View on the View menuThe Log panelSelect/ĉlear Event Log on the View menuThe Find Results panelSelect/ĉlear Find Results on the View menuYou may also arrange the data as required. On the View menu, select Arrange and them a required arrangement.You may specify which columns will be visible in the Files panel. On the View menu, select ContentsColumns, and select the columns you want to see.Files can be shown as a list or as icons/files of different sizes.                                                                                                    |                                                                                                    |                                                                                                    |  |  |  |  |
| The Files panelSelect/@lear Contents View on the View menuThe Log panelSelect/@lear Event Log on the View menuThe Find Results panelSelect/@lear Find Results on the View menuYou may also arrange the data as required. On the View menu, select Arrange and them a required arrangement.You may specify which columns will be visible in the Files panel. On the View menu, select ContentsColumns, and select the columns you want to see.Files can be shown as a list or as icons/files of different sizes.                                                                                                    |                                                                                                    |                                                                                                    |  |  |  |  |
| The Log panelSelect/@lear Event Log on the View menuThe Find Results panelSelect/@lear Find Results on the View menuYou may also arrange the data as required. On the View menu, select Arrange and them a required arrangement.You may specify which columns will be visible in the Files panel. On the View menu, select ContentsColumns, and select the columns you want to see.Files can be shown as a list or as icons/files of different sizes.                                                                                                    | ×.                                                                                                    |                                                                                                    |  |  |  |  |
| The Find Results panelSelect/@lear Find Results on the View menuYou may also arrange the data as required. On the View menu, select Arrange and them a required<br>arrangement.You may specify which columns will be visible in the Files panel. On the View menu, select Contents<br>Columns, and select the columns you want to see.Files can be shown as a list or as icons/files of different sizes.                                                                                                    | 1                                                                                                    |                                                                                                    |  |  |  |  |
| You may also arrange the data as required. On the View menu, select Arrange and them a required arrangement.<br>You may specify which columns will be visible in the Files panel. On the View menu, select Contents Columns, and select the columns you want to see.<br>Files can be shown as a list or as icons/files of different sizes.                                                                                                    | The Log panel                                                                                                    |                                                                                                    |  |  |  |  |
| arrangement.<br>You may specify which columns will be visible in the Files panel. On the View menu, select Contents<br>Columns, and select the columns you want to see.<br>Files can be shown as a list or as icons/files of different sizes.                                                                                                    | The Find Results panel                                                                                                    | Select/elear Find Results on the View menu                                                           |  |  |  |  |
|                                                                                                    | arrangement.<br>You may specify which columns<br><b>Columns</b> , and select the column<br>Files can be shown as a list or a | will be visible in the Files panel. On the View menu, select <b>Contents</b> s you want to see.      |  |  |  |  |

21

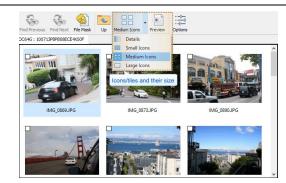

#### **Recovery chances**

R-Studio shows its estimates of chances for successful file recovery in the Rec column.

| Recovery chances |               |  |  |  |
|------------------|---------------|--|--|--|
| 0                | Undefined     |  |  |  |
| •                | Good          |  |  |  |
|                  | Above average |  |  |  |
| •                | Average       |  |  |  |
| ٠                | Below average |  |  |  |
| •                | Bad           |  |  |  |
| TT 71            |               |  |  |  |

When **R-Studio** has enumerated files, those estimates may not be accurate and aren't available for most files. You may improved them by right-clicking the root folder on the left pane, selecting **Recheck Recovery Chances** on the shortcut menu, and specifying required parameters.

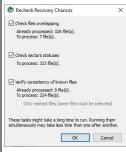

The best estimations are though after scanning the disk/partition.

#### File Information

You may view some information about a file. Right-click the file and select Get Info on the context menu.

# File Information

| Location   | G:/Files to Recover                                                                                                    |  |
|------------|----------------------------------------------------------------------------------------------------|--|
|            | [173]                                                                                                    |  |
| Parent Id: | and the second second s |  |
|            | 915.11 KB (937,070 Bytes)                                                                                                    |  |
| Flags:     | valid first data offset                                                                                                    |  |
| Created:   | 12/4/2012 6:57:49 PM                                                                                                    |  |
| Modified:  | 5/17/2010 4:18:14 PM                                                                                                    |  |
| Accessed:  | 1/17/2019 12:00:00 AM                                                                                                    |  |
| 1          | File type: JPEG Digital Camera                                                                                                    |  |
| Recovery   | chances: Good (Existing file)                                                                                                    |  |

**R-Studio Technician/T80+** shows much more information about a file. See the <u>Information about a File</u> topic for more details.

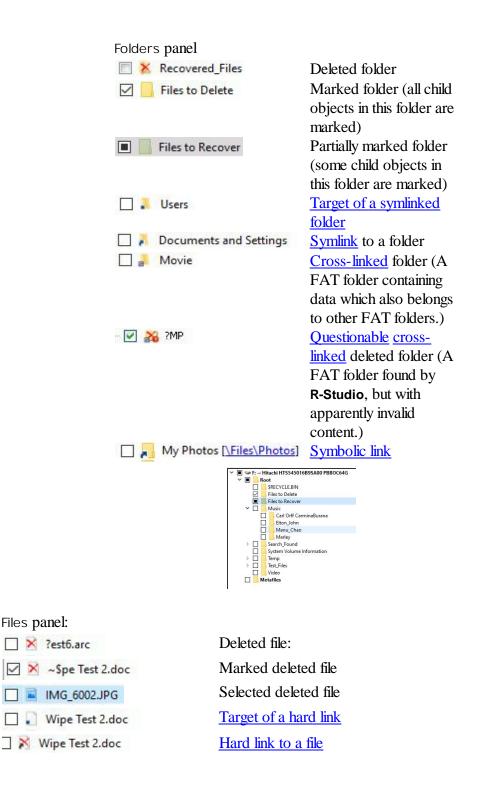

23

24

| Name                                                | Recovery chances                         | Bad sectors | Size, Bytes | Created  | Modified               | Accessed              | FileId          | Parentid  |
|-----------------------------------------------------|------------------------------------------|-------------|-------------|----------|------------------------|-----------------------|-----------------|-----------|
| Rest2.arc [F:\Root\SRECYCLE.BIN\?IPP5DVN]           | Undetermined (Unfragmented)              | No          | 102,760,448 | 2/21/202 | 3/21/2005 10:22:26 PM  | 2/21/2024 12:00:00 AM | 6400000000001a  | 644000000 |
| ?est4.arc [F:\Root\SRECYCLE.BIN\?R1PXCP2.arc]       | Above Average (Fragmented)               | No          | 102,760,448 | 2/21/202 | 3/21/2005 10:22:26 PM  | 2/21/2024 12:00:00 AM | 6400000000001b  | 644000000 |
| Rest5.arc [F:\Root\SRECYCLE.BIN\?R1MLPSB.arc]       | Above Average (Fragmented)               | No          | 102,760,448 | 2/21/202 | 3/21/2005 10:22:26 PM  | 2/21/2024 12:00:00 AM | 6400000000001c  | 644000000 |
| Rest6.arc [F:\Root\SRECYCLE.BIN\?RICZIZ8.arc]       | Above Average (Fragmented)               | No          | 102,760,448 | 2/21/202 | 3/21/2005 10:22:26 PM  | 2/21/2024 12:00:00 AM | 6400000000001d  | 644000000 |
| Rest7.arc [F:\Root\SRECYCLE.BIN\?RBFQSLS.arc]       | Above Average (Fragmented)               | No          | 102,760,448 | 2/21/202 | 3/21/2005 10:22:26 PM  | 2/21/2024 12:00:00 AM | 6400000000001e  | 644000000 |
| # IMG_6001.JPG                                      | <ul> <li>Good (Existing file)</li> </ul> | No          | 656,192     | 2/21/202 | 5/17/2010 05:17:56 PM  | 2/21/2024 12:00:00 AM | 64000000000012  | 644000000 |
| IMG_6002.JPG                                        | <ul> <li>Good (Existing file)</li> </ul> | No          | 937,070     | 2/21/202 | 5/17/2010 05:18:14 PM  | 2/21/2024 12:00:00 AM | 64000000000013  | 644000000 |
| ☐ ₩ IMG_6003.JPG                                    | Good (Existing file)                     | No          | 1,180,895   | 2/21/202 | 5/17/2010 05:18:36 PM  | 2/21/2024 12:00:00 AM | 64000000000014  | 644000000 |
| Outlook_recovered_by_R_Mail.pst                     | <ul> <li>Good (Existing file)</li> </ul> | No          | 163,840     | 2/21/202 | 5/14/2006 04:25:50 PM  | 2/21/2024 12:00:00 AM | 64000000000022  | 644000000 |
| test1.arc                                           | <ul> <li>Good (Existing file)</li> </ul> | No          | 102,760,448 | 2/21/202 | 3/21/2005 10:22:26 PM  | 2/21/2024 12:00:00 AM | 64000000000015  | 644000000 |
| test3.arc                                           | <ul> <li>Good (Existing file)</li> </ul> | No          | 102,760,448 | 2/21/202 | 3/21/2005 10:23:42 PM  | 2/21/2024 12:00:00 AM | 64000000000016  | 644000000 |
| Wipe Test 1.doc                                     | <ul> <li>Good (Existing file)</li> </ul> | No          | 22,528      | 2/21/202 | 11/16/2003 11:13:20 PM | 2/21/2024 12:00:00 AM | 6400000000001f  | 644000000 |
| Wipe Test 2.doc                                     | <ul> <li>Good (Existing file)</li> </ul> | No          | 22,528      | 2/21/202 | 11/16/2003 11:13:20 PM | 2/21/2024 12:00:00 AM | 64000000000017  | 644000000 |
| Wipe Test 3.doc                                     | <ul> <li>Good (Existing file)</li> </ul> | No          | 22,528      | 2/21/202 | 11/16/2003 11:13:26 PM | 2/21/2024 12:00:00 AM | 64000000000018  | 644000000 |
| Wipe Test 4.doc [F:\Root\SRECYCLE.BIN\?RA7ICE0.doc] | Above Average (Fragmented)               | No          | 22,528      | 2/21/202 | 11/16/2003 11:13:20 PM | 2/21/2024 12:00:00 AM | 640000000000020 | 644000000 |
| Wipe Test 5.doc [F:\Root\SRECYCLE.BIN\?RBOQ14E.doc] | Above Average (Fragmented)               | No          | 22,528      | 2/21/202 | 11/16/2003 11:13:20 PM | 2/21/2024 12:00:00 AM | 64000000000021  | 644000000 |
| Wipe Test 6.doc [F:\Root\SRECYCLE.BIN\?R7M5B4D.doc] | Above Average (Fragmented)               | No          | 23,040      | 2/21/202 | 11/16/2003 11:14:08 PM | 2/21/2024 12:00:00 AM | 640000000000019 | 644000000 |

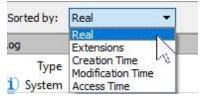

#### Sorted by:

You may also arrange the data as required: by their extensions, creation/modification time, or as a real file structure See Find and Mark Multiple Files for more details

#### Find Results panel

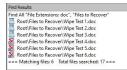

#### Select Drive

Click this button to return to the R-Studio main panel to select another drive.

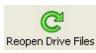

### **Reopen Drive Files**

Click this button to list files again.

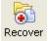

ιÊ.

#### Recover

Click this button to recover selected folders/ files.

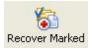

#### **Recover Marked**

Click this button to recover marked folders/ files.

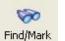

#### Find

Click this button to find or/and mark a particular file/folder.

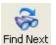

### Find Next

Click this button to find the next object specified in the Find/Mark dialog box

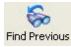

#### **Find Previous**

Click this button to find the previous object specified in the Find/Mark dialog box.

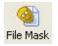

#### File Mask

Click this button to specify a file mask.

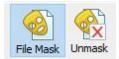

Up

up.

Details

Small Icons

Hedium Icons

The **Unmask** button appears when a mask is applied. Click this button to remove the applied mask.

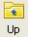

Details

8===

Vreview Option

#### Details

Click this button to move highlighting one folder

A button selecting how the files will be shown: Details, Small, Medium, Large Icons

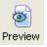

------

### Preview

Click this button to preview the selected

#### Options

Click this button to change Recovery

Options Options.

file.

The Log panel will show how many files and folders are on the object, and their size. You may specify which events will be shown in the log pane by setting a log filter.

**Note:** Metafiles are the file system's internal files invisible to any user, or file system data, which **R-Studio** represents as files. These files do not contain user data directly. Unless you want to scrutinize a disk file system, do not restore them.

If the Too many files... message appears, you may temporally stop file listing and browse through found files. Then you can resume file listing. You also may skip this file topic and continue. **R-Studio** will keep information about the entire file structure.

#### You may also copy the information about folders and files.

#### ■ For the folder (the Folders pane):

| Click Copy Folder: | To copy the folder's name      |
|--------------------|--------------------------------|
| Click Copy Path:   | To copy the path to the folder |

#### ■ For the file (the Contents pane):

| Click Copy (Column  | To copy the file's Name, Size, Created, etc., depending on which column is |
|---------------------|----------------------------------------------------------------------------|
| Name):              | selected                                                                   |
| Click Copy Path:    | To copy the file path.                                                     |
| Click Copy Selected | To copy all the columns of the selected file.                              |
| Text:               |                                                                            |

#### Symbolic Link processing

**R-Studio** recognizes <u>symlinks</u> and processes them as specified in the <u>R-Studio Settings</u> panel. Go to the <u>Data Recovery Issues</u> topic for details.

You may open several disks/<u>partitions</u> in one tab. Read the <u>Opening several disks/partitions in one tab</u> help page for more details.

#### 2 Select a file/folder to recover

You may select several files/folders in the same parent folder by pressing the **Shift** button and clicking the objects simultaneously.

#### ■ Marking multiple files/folders from different parent folders manually:

Mark a file/folder to recover by clicking the box left to the object, or select **Mark** on the shortcut menu. You may mark several files/folders in different parent folders. You may mark all objects in the folder by selecting **Mark All** on the **Tools** or shortcut menu. To unmark an object, click the box left to the object once more or select **Unmark** on the shortcut menu. You may unmark all objects in the folder by selecting **Unmark All** on the **Tools** or shortcut menu.

The Log panel will show how many files and folders you have marked, and their total size.

**R-Studio** can search for a particular file. Go to the <u>Searching for a File</u> topic for details. If you need to find and mark many files, go to the <u>Find and Mark Multiple Files</u> topic for details.

File content may be previewed before recovery. Go to the Previewing Files topic for details.

#### If you do not find files that you want to recover:

Sometimes **R-Studio** can find the files but not the entire file paths to them. It puts such files into the **Extra Found Files** folder. Try to search for the files there. If that does not help, try to find them by using file search globally on the entire drive. Go to the <u>Searching for a File</u> topic for details

If you still cannot find files that you want to recover but are sure they have existed on the logical disk, you need to use <u>Advanced Data Recovery</u> to find them.

#### 3 Click the Recover or Recover Marked button

Other ways to recover selected files

• Right-click the selected file/folder and select Recover or Recover Marked on the shortcut menu,

or

• Select Recover or Recover Marked on the File menu

or

• Press the **F2** button.

4 Specify recover options and output folder on the Recover dialog box and click the OK button

#### Recover dialog box

| C Recover                                                     | ×                                                                                                    |
|---------------------------------------------------------------|----------------------------------------------------------------------------------------------------|
| Output folder: D:\Recovered_Files\                            |                                                                                                    |
| Recover all marked files     Recover only masked marked files | Marked for recovery: 111 files and 41 folders. Total size: 270.33<br>MB.<br>Hidden from recovery by the applied mask: 257 files. Total size<br>16.91 GB. |
| Main Advanced Additional C                                    | Dutput Folders Post Actions                                                                                                    |
| Condense successful restoration                               | events Recover glternative data streams                                                                                                    |
| Restore folder structure                                      | Recover gecurity                                                                                                    |
| Restore real folder structure                                 | Recover extended attributes                                                                                                    |
| Restore from root                                             | Skip files with bad sectors                                                                                                    |
| Recover metafiles                                             | Do not recover duplicate files from Extra Found Files                                                                                                    |
| Open local folder (folders) when                              | done                                                                                                    |
|                                                               |                                                                                                    |
|                                                               |                                                                                                    |
|                                                               |                                                                                                    |
| Reset To Defaults                                             | Ok Cancel                                                                                                    |

#### Recover (Advanced) dialog box

| tput folder: D                                                                                   | Recovered_Files                    |                                                                                                    |                                                                                                    |
|--------------------------------------------------------------------------------------------------|------------------------------------|----------------------------------------------------------------------------------------------------|----------------------------------------------------------------------------------------------------|
| Recover all ma<br>Recover only                                                                   | arked files<br>masked marked files | MB.                                                                                                    | les and 41 folders. Total size: 270.33<br>e applied mask: 257 files. Total size                                                                                                    |
| Main Advar                                                                                       | nced Additional                    | Output Folders Post Action                                                                                                   | 5                                                                                                    |
| File Already E     First comp     Compare     If Existing:     Equal time:     Older:     Newer: | are time<br>Time<br>Then:          | O Fist compare size<br>☐ Compare Size<br>If Existing: Then:<br>Equal size: Remane ▼<br>Smaller: Overwrite ▼<br>Bigger: Skp ▼ | Broken File Name Prompt Rename Prompt Rename Prompt Sap Hidden Attribute Prompt Renove Renove |
| Extended                                                                                         | By default:                        | Rename 💌                                                                                                    |                                                                                                    |

If you have another computer connected to **R-Studio** over network, the Recover dialog box will be slightly different. See **Data recovery over network** for details.

| Recover options                        |                                                                                                    |
|----------------------------------------|----------------------------------------------------------------------------------------------------|
| Recover all marked files               | All files, regardless of the applied mask, will be recovered.                                                                                                    |
| Recovered only masked marked files     | Only files matching the applied mask will be recovered.                                                                                                    |
| Condense successful restoration events | If this check box is selected, <b>R-Studio</b> will display only error and warning messages in its Log                                                                                                    |
| Restore folder structure               | If this check box is selected, <b>R-Studio</b> recovers the entire path to the selected object.                                                                                                    |
| Restore from root                      | If this check box is selected, <b>R-Studio</b> recovers the entire path to the selected object starting from the root folder of the disk.                                                                                                    |
| Recover metafiles                      | If this check box is selected, <b>R-Studio</b> recovers disk metafiles.<br>Metafiles are the file system's internal files invisible to any user, or<br>file system data, which <b>R-Studio</b> represents as files. These files do<br>not contain user data directly. Unless you want to scrutinize a disk<br>file system, do not restore them. |
| Recover alternative data streams       | If this check box is selected, <b>R-Studio</b> recovers <u>alternative data</u><br><u>streams</u> for file systems that support them. Has no effect on <u>FAT</u><br>files. See <u>Extended Information Recovery</u> for the NTFS file<br>system, and <u>Data Recovery on HFS/FIFS+ File System</u> for the<br>Mac computers.                   |
| Recover security                       | If this check box is selected, <b>R-Studio</b> recovers security attributes<br>for NTFS files. Has no effect on FAT files. See <u>Extended</u><br><u>Information Recovery</u> for details.                                                                                                    |
| Recover extended attributes            | If this check box is selected, <b>R-Studio</b> recovers extended file attributes in the file system.                                                                                                    |
| Recover real folders structure         | Enabled when the files are sorted by their extensions or date. See<br><b>Find and Mark Multiple Files</b> for details. If this check box is<br>selected, <b>R-Studio</b> recovers the real folders/files structure on the<br>disk rather than that of sorted files.                                                                             |

| Skip files with <u>bad sectors</u>                       | If this check box is selected, <b>R-Studio</b> skips files with bad sectors<br>and displays their list on the Files with bad sectors dialog box<br>when the recovery has been completed. You may separately<br>decide later what to do with those files. See <u>Bad sectors</u> for<br>details.                    |
|----------------------------------------------------------|----------------------------------------------------------------------------------------------------|
|                                                          | If this check box is cleared, <b>R-Studio</b> tries to read those sectors several times (specified on the <u>Settings/Bad Sectors</u> dialog box), and, if fails, fills bad sectors in the recovered file with the pattern specified on the same box. Information about such files will appear in the <u>Log</u> . |
| Do not recover duplicate files from<br>Extra Found Files | If this check box is selected, <b>R-Studio</b> does not recover files from Extra Found Files (raw files) that are duplicates of the files found in file system (Root).                                                                                                    |
| Ignore file mask                                         | If this check box is selected, <b>R-Studio</b> recovers all content of a selected folder, ignoring a specified <u>File Mask</u> .                                                                                                    |
| Open local folder (folders) when done                    | If this check box is selected, the folder with recovered files will be<br>opened upon recovery completion.                                                                                                    |
| Advanced                                                 | Specifies options for mass file recovery                                                                                                    |

If you want to recover multiple files at once, go to the <u>Recover Multiple Files</u> for more information.

#### R-Studio Technician/T80+

It has additional Recovery options.

If a file to be recovered appears to have an invalid name, a Broken File Name dialog box will appear. You may correct the name and resume file recovery.

#### Broken File Name dialog box

| File Name: | ?est5.arc           |                       |                     |          |
|------------|---------------------|-----------------------|---------------------|----------|
| New Name:  | \$est5.arc          |                       |                     |          |
|            | Edit broken symbols | only 🗹 Change all inv | alid symbols to: \$ |          |
|            | Rename              | Rename All            | Skip                | Skip All |

#### Broken File Name properties

| File name                     | Shows the current incorrect file name.                                                          |
|-------------------------------|-------------------------------------------------------------------------------------------------|
| New name                      | Field for a new file name.                                                                      |
| Edit broken symbols only      | If this check box is selected, only invalid symbols may be<br>corrected                         |
| Change all invalid symbols to | If this check box is selected, all invalid symbols will be changed to the specified symbol      |
| Buttons                       |                                                                                                 |
| Rename                        | Click to resume file recovery                                                                   |
| Rename All                    | Click to resume file recovery. All other files will be renamed according to the specified rule. |
| Skip                          | Click to skip this file                                                                         |
| Skip All                      | Click to skip all files and stop file recovery                                                  |

If there is no space available for the recovered files, the There is not enough space on the disk dialog box will appear. You may either select other place to store the files, skip that particular file or abort the recovery process.

There is not enough space on the disk dialog box

| There is not enough space of the space of the space of | in the disk | ×                 |
|----------------------------------------------------------------------------------------------------|-------------|-------------------|
| Current file information                                                                                                    |             |                   |
| File Name: I:\\$est2.arc                                                                                                    |             |                   |
| File Size: 98 MB                                                                                                    |             |                   |
| Output folder: I:\                                                                                                    |             |                   |
|                                                                                                    | Skip File   | Continue Recovery |

> R-Studio will recover the selected/@narked files/folders to the specified folder and show the results in the Log pane

The Recovery progress indicator will show the log and progress of recovery process.

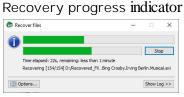

You may change some options during the process of file recovery.

You may change some options during the process of file recovery

| Options (Rec  | over files)                                     |             |    | ×      |
|---------------|-------------------------------------------------|-------------|----|--------|
| Drive Options | Post Actions                                    |             |    |        |
|               | BEVT-22ZCT0 11.01A11 (Pa<br>ount: Default (0) 💌 | irtition 1) |    |        |
|               |                                                 |             |    |        |
|               |                                                 |             |    |        |
|               |                                                 |             |    |        |
|               |                                                 |             |    |        |
|               |                                                 |             |    |        |
|               |                                                 |             |    |        |
|               |                                                 |             |    |        |
|               |                                                 |             | OK | Cancel |

Only in the Technician version

| rive Option | ns Po       | st Actions   |          |            |    |           |             |       |
|-------------|-------------|--------------|----------|------------|----|-----------|-------------|-------|
| Shutdo      | wn the o    | omputer on a | I tasks  | completion |    |           |             |       |
| Email n     | otification | ns           |          |            |    |           |             |       |
| Server:     | tester 1    | @example.co  | m        | Port:      | 25 | \$<br>SSL | Auto        | -     |
| Sender en   | nail:       | tester 1@ex  | ample.   | com        |    |           |             |       |
| Recipient   | s) email:   | tester2@ex   | ample.   | com        |    |           |             |       |
| Custom su   | bject:      | Recovery R   | esults   |            |    |           |             |       |
| Send en     | al if       | Au           | thorizat | tion       |    |           |             |       |
| Erro        | r occurre   | d Login:     | [        | tester 1   |    |           |             |       |
| Suo         | ess         | Passw        | ord:     | •••••      |    |           |             |       |
|             |             |              |          |            |    |           |             |       |
|             |             |              |          |            |    | Tes       | t email aci | count |

**Note: R-Studio** recovers files from Ext2/3/4FS partitions, but writes it to FAT or NTFS local disks. Or you may write such files to network drives. **R-Studio** successfully recovers files from Ext2/3/4FS partitions except its security attributes. **R-Studio** recovers <u>symlinks</u> as files containing the path to files which symlinks point to.

See **Data Recovery on HFS/PIFS+ file system** for details on recovering data from disks with the HFS/HFS+ file system

Opening several disk/partitions in one tabSearching for a FileFinding Previous File VersionsPreviewing FilesFile MasksRegular ExpressionsEvent Log2.1.1Opening several disks/partitions in one tab

You may open several <u>disks/partitions</u> in one tab. Then you may search for files and recover them from several disks/partitions at once. This is especially useful if files are to be recovered from several recognized partitions found on one real disk/partition or a drive.

#### To open several disks/partitions in one tab,

- 1 Open one partition in a usual way (double-click a logical disk, for example).
- 2 Right-click the next partition, select Show Files In Tab, and select the tab you want the partition appear in, or

drag the disk/partition from the Device view to the required tab.

#### Several partitions in one tab

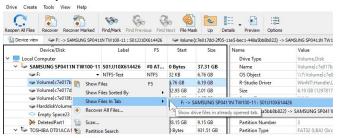

> R-Studio will show files from several partitions in one tab

#### Several partitions in one tab

| R-Studio - F<br>Drive File 1 |                         | elp                |                      |                              |                                          |               |                        |                        |          |
|------------------------------|-------------------------|--------------------|----------------------|------------------------------|------------------------------------------|---------------|------------------------|------------------------|----------|
| Reopen All Files             | 5                       | ver Marked Find/M  | ark Find Previous Fi | Mext File Mask Up            | Details Preview                          | Options       |                        |                        |          |
| Device view                  | See F:, Volume          | {c7e017b5-2f05-11e | 5-bec1-448a5bb8b822} | Solume{c7e017dd-2f           | 05-11e5-bec1-448a5bb8b8                  | 822} -> SAMSU | NG SP0411N TW 100-11 : | S013310X614426         |          |
| 🗸 🔳 🧼 F:                     | 2                       |                    | ^                    | Name                         | Recovery chances                         | Size, Bytes   | Created                | Modified               | Д        |
|                              | Root                    |                    |                      | Rest2.arc                    | Undetermined                             | 102,760,448   | 6/30/2005 11:51:40 PM  | 3/21/2005 11:23:04 PM  | 6/30/200 |
|                              | SRECYCLE.BIN            |                    |                      | Rest4.arc                    | Undetermined                             | 102 760 448   | 6/30/2005 11:54:04 PM  | 3/21/2005 11:24:20 PM  | 6/30/200 |
|                              | .fseventsd              |                    |                      | Rest5.arc                    | Undetermined                             |               |                        | 3/21/2005 11:24:58 PM  | 6/30/200 |
|                              | .Trashes                |                    |                      | rest6.arc                    | Undetermined                             |               | 6/30/2005 11:56:32 PM  | 3/21/2005 11:25:36 PM  | 6/30/200 |
|                              | Docs                    |                    |                      | Rest7.arc                    | Undetermined                             |               | 6/30/2005 11:57:45 PM  | 3/21/2005 11:25:46 PM  | 6/30/200 |
|                              | Files to wipe<br>MaxQDA |                    |                      | ☐ ₩ IMG_6001.JPG             | Good (Existing file)                     |               |                        | 5/17/2010 05:17:56 PM  | 8/22/202 |
|                              | MyPhoto                 |                    |                      | ☐ ₩ IMG_6002.JPG             | Good (Existing file)                     |               | 8/22/2021 04:21:28 PM  |                        | 8/22/202 |
|                              | Photo                   |                    |                      | ☐ ₩ IMG_6003.JPG             | Good (Existing file)                     |               | 8/22/2021 04:21:28 PM  | 5/17/2010 05:18:36 PM  | 8/22/202 |
| > []                         | Promo                   |                    |                      | Outlook.pst                  |                                          |               |                        |                        |          |
| 5 1                          | Recovered_File          | 5                  |                      |                              | Good (Existing file)                     |               | 5/14/2006 05:17:09 PM  |                        | 5/14/200 |
|                              | System Volum            |                    |                      | C test1.arc                  | <ul> <li>Good (Existing file)</li> </ul> |               | 8/22/2021 04:21:27 PM  | 3/21/2005 10:22:26 PM  | 8/22/202 |
|                              | Video                   |                    |                      | 🗹 🔆 Test2.arc                | Undetermined                             |               | 6/30/2005 11:51:40 PM  | 3/21/2005 11:23:04 PM  | 6/30/200 |
|                              | Metafiles               |                    |                      | C test3.arc                  | <ul> <li>Good (Existing file)</li> </ul> |               | 8/22/2021 04:21:27 PM  | 3/21/2005 10:23:42 PM  | 8/22/202 |
| × 🗆 🛛 🛛                      | xtra Found Files        |                    |                      | 🗹 🛞 Test4.arc                | Undetermined                             |               | 6/30/2005 11:54:04 PM  | 3/21/2005 11:24:20 PM  | 6/30/200 |
|                              | SSSFolder1316           | 61831              |                      | 🗹 छ Test5.arc                | Undetermined                             | 102,760,448   | 6/30/2005 11:55:18 PM  | 3/21/2005 11:24:58 PM  | 6/30/200 |
| 🗸 🔳 🥪 Volu                   | me{c7e017b5-2           | f05-11e5-bec1-44   | 8a5bb8b822}          | 🗌 🔆 Test6.arc                | Undetermined                             | 102,760,448   | 6/30/2005 11:56:32 PM  | 3/21/2005 11:25:36 PM  | 6/30/200 |
| ~ 🔳 📙 I                      | Root                    |                    |                      | 🗌 🔆 Test7.arc                | Undetermined                             | 28,309,504    | 6/30/2005 11:57:45 PM  | 3/21/2005 11:25:46 PM  | 6/30/200 |
|                              | SRECYCLE.BIN            |                    |                      | Wipe Test 1.doc              | <ul> <li>Good (Existing file)</li> </ul> | 23,552        | 6/30/2005 11:58:04 PM  | 11/17/2003 12:13:14 AM | 6/30/200 |
|                              | Files to Delete         |                    |                      | Wipe Test 2.doc              | <ul> <li>Good (Existing file)</li> </ul> | 22,528        | 8/22/2021 04:21:28 PM  | 11/16/2003 11:13:20 PM | 8/22/202 |
|                              | Files to Recove         | er                 |                      | Wipe Test 3.doc              | <ul> <li>Good (Existing file)</li> </ul> | 22,528        | 8/22/2021 04:21:28 PM  | 11/16/2003 11:13:26 PM | 8/22/202 |
| × 🗆                          | Music                   | _                  |                      | Wipe Test 4.doc              | Undetermined                             | 22,528        | 6/30/2005 11:58:04 PM  | 11/17/2003 12:13:34 AM | 6/30/200 |
|                              |                         | arminaBurana       |                      | Wipe Test 5.doc              | Undetermined                             | 23.040        | 6/30/2005 11:58:04 PM  | 11/17/2003 12:14:04 AM | 6/30/200 |
|                              | Elton_John              |                    |                      | Wipe Test 6.doc              | Undetermined                             | 23 040        | 8/22/2021 04:21:28 PM  | 11/16/2003 11:14:08 PM | 8/22/202 |
|                              | Manu_Cha                | 10                 |                      | Spe Test 2.doc               | Good (Existing file)                     |               | 7/6/2005 09:24:17 PM   | 7/6/2005 09:24:18 PM   | 7/6/2005 |
| L                            | System Volum            | alaformation       |                      |                              |                                          |               |                        |                        | ., .,    |
|                              | -                       | e momation         | ~                    | <                            |                                          |               |                        |                        |          |
| Sorted by: Re                | al 🔻                    |                    |                      |                              |                                          |               |                        |                        |          |
| og                           |                         |                    |                      |                              |                                          |               |                        |                        |          |
| Туре                         | Date                    | Time               |                      | was completed in o sec       |                                          | Text          |                        |                        |          |
| System                       | 8/25/2021               | 3:51:37 PM         |                      | ed mask preset file C:\Users | Tester 1\Documents\R-                    | TT\R-Studio\r | maskpresets.xml        |                        |          |
| System                       | 8/25/2021               | 3:52:28 PM         |                      | ed mask preset file C:\Users |                                          |               |                        |                        |          |
| System                       | 8/25/2021               | 3:57:32 PM         |                      | was completed in 0 sec       |                                          |               |                        |                        |          |

Now files may be searched for, marked for recovery, and recovered.

### To remove a disk/partition from the tab,

1 Right-click the required disk/partition in the tab and select Close drive in the shortcut menu.

#### Several partitions in one tab

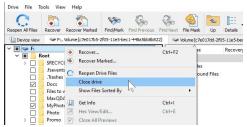

> R-Studio will remove the selected disk/partition from the tab

# 2.1.2 Searching for a File

**R-Studio** can find a particular file, if it is difficult to find it manually in the Folders or Files panel. You can also automatically mark/unmark all found files.

#### To search for a file,

- 1 Click the Find button
  - Other ways to search for the file
  - Right-click a folder and select Find on the shortcut menu,

or

• Select a folder and select **Find** on the **Tools** menu

2 Specify a file to be found and its options on the Find dialog box, and click the OK button Note that a File Mask may be applied.

Find/Mark (Main) dialog box

| Find/Mark - Vol                       | ume4           |              |                   |             |                |               |
|---------------------------------------|----------------|--------------|-------------------|-------------|----------------|---------------|
| Files and Folders:                    | • readn        | ne.txt;My_Le | tter_??.dox;*.jpg |             |                |               |
| Match case                            | Examp          | le:r*me.t?t; | ginger.*;         |             |                |               |
| Eles                                  |                | ders         | 🗹 Deleted         |             | 🗹 Existin      | 9             |
| Look in                               |                |              |                   |             |                |               |
| O Entire partition                    | (Volume4)      |              |                   |             |                |               |
| Folder                                | olume4\Root    |              |                   |             | -              | <b>S</b>      |
| 🗹 Loc                                 | ok in subfolde | irs          |                   |             |                |               |
| Advanced option                       | ns             |              |                   |             |                |               |
| Size From: 0                          |                | Вуt          | es 🝸 🗌 Up To:     | 10          |                | MB 🛩          |
| Bad sectors:                          | Ves Yes        |              | No No             |             | Not know       | n yet         |
|                                       | Good           |              | Average           |             |                | Bad           |
| Recovery chances<br>(for files only): | Undeter        | mined        | Warning           | : This info | rmation may be | e incomplete. |
| Creation date                         | Custom         | ▼ 🗹 from     | 2021-01-27 ~      | to 🗹        | 2022-12-27     | -             |
| Modification date                     | Custom         | • 🗹 from     | 2022-01-22 ~      | 🗹 to        | 2023-02-22     | - 🖾           |
| Last access date                      | Custom         | ✓ from       | 2022-03-22 ~      | ⊠ to        | 2024-02-22     | -             |
| K Find first                          | 0 <            | Find previou | is 🖲 Fin          | d next      | > 0            | Find last     |
| 🔵 🗐 Find all                          |                |              | ⊖ Ma              | rk al       | 0              | Unmark all    |
|                                       |                |              |                   |             | Ok             | Cancel        |

### □ Find/Mark options

| • • •                                | how to treat specified strings. Please note that <b>R-Studio</b> stores previously entered search                                                                                                    |
|--------------------------------------|----------------------------------------------------------------------------------------------------|
| strings.<br>All Files and<br>Folders | If this option is selected, <b>R-Studio</b> applies Advanced Options to all files.                                                                                                    |
| File Extensions                      | If this option is selected, <b>R-Studio</b> treats specified strings as file extensions                                                                                                    |
| Files and Folders                    | If this option is selected, <b>R-Studio</b> treats specified strings as file names. Use ? for one unspecified character and * for an unlimited number of them to specify file masks.                                                                                                    |
| Regular<br>Expressions               | If this option is selected, <b>R-Studio</b> treats specified strings as regular expressions                                                                                                    |
| File Id                              | Specifies File Id that <b>R-Studio</b> assigns to a file.                                                                                                    |
| Match case                           | If this check box is selected, <b>R-Studio</b> makes a case-sensitive search                                                                                                    |
| Look at                              |                                                                                                    |
| Files                                | If this check box is selected, <b>R-Studio</b> includes files into a search.                                                                                                    |
| Folders                              | If this check box is selected, <b>R-Studio</b> includes folders into a search. Disables when the Mark/Unmark All option is selected.                                                                                                    |
| Deleted files                        | If this check box is selected, <b>R-Studio</b> makes a search among deleted files/folders.                                                                                                    |
| Existing files                       | If this check box is selected, <b>R-Studio</b> makes a search among existing files/folders.                                                                                                    |
| Look in                              | Specifies where <b>R-Studio</b> searches for, and marks, files. It can look for them on the<br>Entire partition, or in/from a certain folder.<br>If several <u>partitions</u> are opened in one tab, the places will be: All opened partitions,<br>Selected partition, or in/from a certain folder.<br>You may specify the starting folder for the search. |

|                                        | Q:\Root\Documents                                                                                 |
|----------------------------------------|---------------------------------------------------------------------------------------------------|
|                                        | Q:                                                                                                |
|                                        | Q: \Root<br>Q: \Root\Documents                                                                    |
|                                        | Q: \Root\Documents\important                                                                      |
|                                        |                                                                                                   |
|                                        | Judentifies current opened folder.                                                                |
|                                        | identifies current starting folder for the search.                                                |
|                                        | sets starting folder to the current opened folder.                                                |
|                                        | Sets back current starting folder.                                                                |
| Advanced options                       | If this check box is selected, <b>R-Studio</b> will use the advanced options.                     |
| Size from/up to                        | Specifies file size limits. See the <b>Data Formats and Multipliers</b> topic for more details    |
|                                        | on data formats.                                                                                  |
| Bad sectors                            | Specifies whether there are bad sectors in the files. Not known: it's unclear if there are        |
|                                        | bad sectors in the files.                                                                         |
| Runtime image                          | Specifies whether the files have already been included into the runtime image.                    |
| Recovery                               | Specifies files with certain recovery chances.                                                    |
| Chances                                |                                                                                                   |
| Date                                   | Specifies file date boundaries. Dates for Modified, Created, and Last Accessed                    |
|                                        | timestamps may be set separately.                                                                 |
|                                        | The Set for all button sets the specified data for all fields.                                    |
| Find/Mark options                      | Specify what <b>R-Studio</b> does with the found files.                                           |
|                                        | The Find first/previous/next/last options. R-Studio stops at the first/previous/next/last file    |
|                                        | that matches the specified search criteria.                                                       |
|                                        | Find all files. <b>R-Studio</b> searches for all files that matches the specified search criteria |
|                                        | The search results appear in the Find Results panel.                                              |
|                                        | Mark/Unmark All. R-Studio marks/unmarks all files that match the search criteria. When            |
|                                        | these options are selected, <b>R-Studio</b> marks/unmarks files only, not folders, regardless     |
|                                        | of what Look at: Folders specifies.                                                               |
|                                        | Please note, that when performing a new find and mark/@nmark task, R-Studio does                  |
|                                        | not takes into consideration the previous marked/@nmarked state of files. For example,            |
|                                        | if you first mark all doc files, and then all txt files, all doc files remain marked, too. To     |
|                                        | unmark them, you should specify doc once again and select Unmark files.                           |
| Find/mark                              | If this check box is selected, links to folders will be treated as real folders: they will        |
| objects only in                        | appear among search results or marked objects.                                                    |
| real paths, ignore<br>links to folders |                                                                                                   |
|                                        |                                                                                                   |

# > R-Studio will show/mark the found file(s)

If you need to find and mark many files, go to the Find and Mark Multiple Files topic for details.

#### To repeat the search,

- \* Click the Find Next or Find Previous buttons
  - Other ways to repeat the search

• Right-click a folder and select **Find Next** or **Find Previous** on the shortcut menu or

• Select a folder and select Find Next or Find Previous on the Tools menu

To find all files and show them in the Find Results panel,

\* Select Find all on the on the Find dialog box,

or

select Find all on the Tools menu

> **R-Studio will show the found files in the** Find Results **panel** 

You may do the following actions on the found files:

Recover, Mark, Preview

by right-clicking the found file and selecting the appropriate item in the shortcut menu.

### 2.1.3 Finding Previous File Versions

**R-Studio** can find previous versions of files. It searches for them in the file's current folder and in **Extra Found** Files.

File versions are searched for using file size. If the size of a files is within 10% of the original filesize, the following conditions are checked:

| Conditions           | Legend |
|----------------------|--------|
| File name            | Ν      |
| File extension       | Е      |
| Recognized file type | Т      |

#### To search for previous file versions,

- 1 Right-click the file and select Find Previous Versions of the File on the shortcut menu
- \* **R-Studio** will show the files in the list:

File versions

| Find Results | s                                                                         |  |
|--------------|---------------------------------------------------------------------------|--|
| NET          | Name                                                                      |  |
|              | Find All "All Files:", "G: -> SAMSUNG SP0411N TW100-11 : S01JJ20XC75851\" |  |
| -E-          | Root/Files to Recover/?est4.arc                                           |  |
| -E-          | Root/Files to Recover/?est5.arc                                           |  |
| -E-          | Root/Files to Recover/?est6.arc                                           |  |
|              | === Matching files: 3 Total files searched: 22 ===                        |  |

This technique can be used to find deleted original files after attacks of file encrypting viruses.

### 2.1.4 **Previewing Files**

**R-Studio** has a built-in file previewer that allows you to preview both existing and deleted files. You may use this feature to estimate chances for successful file recovery or to find a file to recover.

While previewing a file in the external viewer, you may recover it or mark the file for recovery using Previewer buttons.

#### **Previewer buttons**

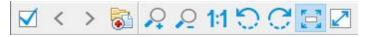

Locate file, Mark for recovery, Previous file, Next file, Recover, Zoom In. Zoom Out, Actual Size, Rotate Counterclockwise, Rotate Clockwise, Fit in Window, Full Screen

#### To preview a file

- 1 Right-click a file to preview in the Files panel and select Preview on the shortcut menu
  - Other ways to preview the file
  - Select the file in the Files panel and click the Preview button,

or

- Select the file in the Files panel and select Preview on the File menu
- > R-Studio will show the content of the file

If you have several files open in the previewer, you may instantly close all of them by selecting **Close All Previews** on the **File** menu.

#### File Previewer for Pictures:

Pictures can be previewed either as tiles within the main window of **R-Studio** or in an external previewer.

*Within the main window as tiles:* Tile size can be changed..

#### **Pictures as tiles**

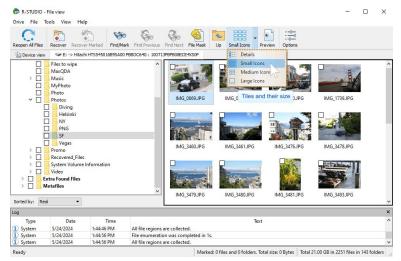

#### In the external viewer:

Picture files can be zoomed in/out and rotated.

#### Picture file previewer

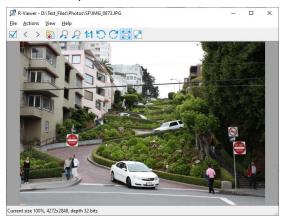

### File Previewer for Video and Audio files:

Video and audio files can be played even without their respective application installed.

Video file previewer

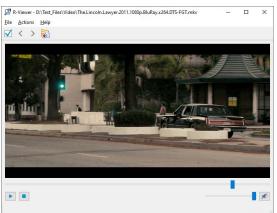

### File Previewer for Microsoft/Open/Pibre Office Documents:

Documents can be shown (including embedded pictures) even without their respective applications installed. They can be zoomed in/out for better viewing.

Microsoft/Open/Libre Office document previewer

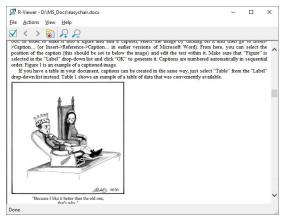

# File Previewer for Adobe Acrobat PDF Files:

Files can be shown even without Adobe Acrobat installed.

The previewer allows the users to jump to a required page, zoom the document, and search for a required text.

Adobe Acrobat pdf document previewer

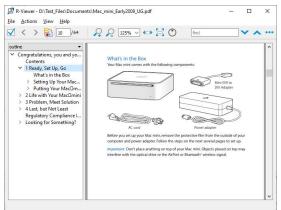

# Supported File Types:

### Documents:

MS Office and Open/Libre Office files, even without the programs installed:

- Word/Writer documents: docx;
- Excel/Calc spreadsheets: xlsx;
- PowerPoint presentation: pptx.

### Office 97-2003, without the program installed:

- Word documents: doc;
- Excel spreadsheets xls;
- PowerPoint presentation ppt.

### Adobe Acrobat document: pdf.

### Multimedia Files

### Video formats:

AIFF, ASF, AVI, BFI, CAF, FLV, GIF, GXF, HLS, QuickTime, 3GP, MP4, Matroska, Maxis XA, MPEG-DASH, MPEG program stream, MPEG transport stream (including AVCHD), MXF, Material eXchange Format, SMPTE, MSN Webcam stream, NUT, Ogg, OMA, RL2, TXD, WTV.

### Audio formats:

8SVX, AAC, AAC+, AC-3, ADPCM, AMR-NB, AMR-WB, Amazing Studio PAF Audio, Apple lossless audio, QuickTime, ATRAC, CELT, DCA (DTS Coherent Acoustics), DPCM, DSD (Direct Stream Digitial), DSP Group TrueSpeech, DST (Direct Stream Transfer), DV audio, FLAC (Free Lossless Audio Codec), G.723.1, G.729, GSM, IAC (Indeo Audio Coder), iLBC (Internet Low Bitrate Codec), IMC (Intel Music Coder), Interplay ACM, MACE (Macintosh Audio Compression/Expansion), MACE (Macintosh Audio Compression/Expansion), MLP (Meridian Lossless Packing), Monkey's Audio, MP1

(MPEG audio layer 1), MP2 (MPEG audio layer 2), MP3 (MPEG audio layer 3), MPEG-4 Audio Lossless Coding (ALS), Musepack SV7/SV8, Nellymoser Asao, AVC (Audio for Video Codec), PCM A-law/fhu-law, QCELP/PureVoice, QDesign Music Codec, RealAudio, Vorbis, Voxware MetaSound, WavPack, Westwood Audio, Windows Media Audio, Xbox Media Audio

## Graphic files (with file extensions)

3DS Max thumbnail (max), AAA logo (bpr), ACE texture (ace), ADEX (img, rle), AIM Grey Scale (ima, im), AIPD image (aipd), ARF (arf), AT&T Group 4 (att), AT&T multigen (icn), AVHRR Image (sst), AVT RAW (raw), AWD (awd), Ability Photopaint Image (apx), Access (g4, acc), Aces200 (ace), Acorn Sprite (acorn), AdTech perfectfax (adt), Adobe Illustrator (ai), Adobe PhotoParade(images) (php), Adobe Photoshop (psd), Advanced Art Studio (ocp, art, pic), AirNav (anv), Album bébé (frm), Alias Image File (pix, als, alias), Alpha Microsystems BMP (bmp), Amapi (2d), Amica Paint (ami, [b]), Amiga IFF (iff, blk), Amiga icon (info), Amstrad Cpc Screen (cpc), Analyze (avw), Analyze-7 (img), Andrew Toolkit raster object (atk), Apollo HDRU (hdru, hdr, gn), ArcInfo Binary (hdr), Art Director (art), Artisan (art), Artist 64 (a64), Artrage (ptg), Artweaver Document (awd), Astronomical Research Network (arn), Atari grafik (pcp), Aurora (sim), Auto F/X (afx), AutoCAD DWG (dwg, dwt), AutoCAD DXF (dxf), Autocad CAD-Camera (img), Autodesk Animator (fli, flc), Autodesk QuickCAD thumbnail (cad), Autodesk SKETCH thumbnail (skf), Autodesk SketchUp component (skp, skb), Autologic (gm, gm2, gm4), Award Bios Logo (epa), Axialis Screensaver(images) (ssp), B3D(images) (b3d), BFLI (bfl, bfli, fli, flp, afl), BIAS FringeProcessor (msk, img, raw, flt), BLP textures (blp), BMF (bmf), BSB/KAP (kap), BYU SIR (sir), Bert's Coloring (bmg, ibg), Bfx Bitware (bfx), Bio-Rad confocal (pic), Blazing Paddles (pi), Bob Raytracer (bob), Brender (pix), Brooktrout 301 (brk, 301, brt), Brother Fax (uni), Buttonz & Tilez texture (til), CALS Raster (cal, cals, gp4, mil), CDU Paint (cdu), CGM (cgm), CImage (dsi), CMU Window Manager (cmu), CP8 256 Gray Scale (cp8), CSV (csv), Calamus (cpi, crg), Camera RAW (raw), Canon EOS-1D Mark II RAW (cr2), Canon Navigator Fax (can), Canon PowerShot (crw), Cartes Michelin (big), Casio QV-10/100 Camera (cam), Casio RAW (bay, raw), Chinon ES-1000 digital camera (cmt), Cisco IP Phone (cip), Cloe Ray-Tracer (clo, cloe), ColoRIX (rix, sci, scx, sc?), CompW (wlm), CompuServe GIF (gif, giff), Computer Eyes, Digital Vision (ce), Computer Eyes Raw (ce1, ce2), Contax RAW (bay, raw), Core IDC (idc), Corel Draw Bitmap(preview) (cdr), Corel Draw Pattern(preview) (pat), Corel Flow(preview) (bmf), Corel Metafile Exchange(preview) (cmx), Corel PhotoPaint 6.0 (cpt), CoverDesigner(images) (ncd), CoverDesigner Template(images) (nct), Crayola (art), Creative PC-CAM RAW (bay, raw), DBW Render (), DIV Game Studio Map (map), DIV Game Studio Multi Map (fpg), DKB Ray-Tracer (dis), DNG (dng), DPX (dpx), Dali Raw (sd0, sd1, sd2), Datacopy (img), Degas & Degas Elite (pi1, pc1, pi2, pc2, pi3, pc3, pi4, pi5, pi6), Deluxe Paint, Electronic Arts (lbm, ilbm), Dicom (dcm, acr, dic, dicom, dc3), Digital F/X (tdim), Digital Research(GEM Paint) (img, gem), Direct Draw Surface (dds), Discorp CMP Image (cmp), DjVu (djvu, djv, iw4), DolphinEd (dol), Doodle Atari (doo), Doodle C64 (dd), Doodle C64(Compressed) (jj), Dr Halo (cut), Draz Paint (drz), EA Sports FSH (fsh), EPS Interchange Format (epi, ept), ERI-chan(Entis Rasterized Image) (eri), ESM Software Pix (pix), Ecchi (ecc), Eclipse (tile), Edmics (c4), Egg Paint (trp), Electric Image (ei, eidi), Embroidery (bmc), Encapsulated Postscript (ps, eps), Encapsulated Postscript (Preview) (eps), Enhance Simplex (esm), Enhanced Compressed Wavelet (ecw), Epson RAW (erf), Eroiica (eif), Everex Everfax (efx, ef3), Explore(TDI) & Maya (iff, tdi), FIF(Iterated System) (fif), FIT (fit), Face Painter (fpt), Fast Piecewise-constant (pwc), Fax Group 3 (g3, fax), Fax man (fmf), Faxable PCX (fcx), Faxable TIFF (ftf), Fenix Map (map), Fenix Multi Map (fpg), FileMagic (mag), Flash Image (fi), FlashCam Frame (ncy), FlashPix Format (fpx), Flexible

Image Transport System (fts, fits, fit), Foculus RAW (bay, raw), Fontasy Grafik (bsg), Fremont Fax96 (f96), Fugawi Map (fx3), Fuji S2 RAW (raf), Fun Painter II (fp2, fun), Fun Photor (fpr), Fuzzy bitmap (fbm, cbm), GRS16 (g16), Gamma Fax (gmf), GeoPaint (geo), Gfa Raytrace (sul), GigaPaint Hi-res (gih), GigaPaint Multi (gig), Gimp Bitmap (xcf), Gimp Brush (gbr), Gimp Icon (ico), Gimp Pattern (pat), GoDot (4bt, 4bit, clp), GunPaint (gun, ifl), HD Photo (wdp, hdp), HDRI (hdr, hdri), HF (hf), HP-48/49 GROB (gro, grb), HP-49 OpenFire (gro2, gro4), HPGL-2 (hp, hpg, hgl, plt, hpgl, hpgl2, gl2, prn, prt, spl), HRU (hru), HSI Raw (raw), Half-Life Model (mdl), Hasselblad RAW (3fr), Hayes JTFax (jtf), Hemera Photo Image (hpi), Hemera Thumbs (hta), Heretic II MipMap (m8), Hi-Eddi (hed), Hires C64 (hir, hbm), Homeworld Texture (lif), IBM Kips (kps), IBM Printer Page Segment (pse), IM5(Visilog) (im5), IMNET Image (imt), IOCA (ica, ioca, mod), IPLab (ipl), IPod thumb (ithmb), ISS (iss), IcoFX (ifx), Icon Library (icl), Imacon/Hasselblad RAW (fff), Image Capture Board (icb), Image Magick file (mif, miff), Image Speeder (ish), Image System(Hires) (ish), Image System(Multicolor) (ism), Image Systems RLC2 Graphic (rlc), ImageLab (b&w, b w), ImagePro Sequence (seq), Imaging Fax (g3n), Imaging Technology (img), Img Software Set (img), Inshape (iim), InterPaint(Hires) (iph), InterPaint(Multicolor) (ipt), Intergraph Format (itg, cit, rle), Interleaf (iimg), Iris CT (ct), Iris Graphics (iris), J Wavelet Image Codec (wic), JBIG (jbg, bie, jbig), JBIG-2 (jb2), JFIF based file (jb2), JPEG/JFIF (jpg, jpeg, jif, jfif, J, jpe), JPEG 8BIM header(Mac) (jpg, jpeg, jif, jfif, J, jpe), JPEG XR (jxr), JPEG-2000 Code Stream (jpc), JPEG-2000 JP2 File Format (jp2, j2k, jpx, jpf), JPEG-LS (jls), Jeff's Image Format (jif), Jigsaw (jig), Jovian VI (vi), Jpeg Network Graphics (jng), JustButtons animated bitmap (btn), KONTRON (img), Khoros Visualization Image file (vif, viff, xv), KinuPix Skin (thb), Kiss Cel (cel), Koala Paint (koa, kla), Koala Paint(Compressed) (gg), Kodak Cineon (cin), Kodak DC120 Digital Camera (kdc), Kodak DC25 Camera (k25), Kodak Photo CD (pcd), Kodak Pro Digital RAW (dcr), Kofax Group 4 (kfx), Kolor Raw Format (kro), Konica Camera File (kgp), LSS16 (lss, 16), LView Pro (lvp), LaserData (lda), Leaf RAW (mos), Leica RAW (bay, raw), Light Work Image (lwi), LucasFilm Format (lff), Lumena CEL (cel), LuraDocument Format (ldf), LuraDocument.jpm Format (jpm), LuraWave Format (lwf), LuraWave JPEG-2000 Code Stream (jpc), LuraWave JPEG-2000 Format (jp2, j2k, jpx, jpf), MAKIchan Graphics (mag), MGI Photosuite Project(images) (pzp), MGR bitmap (mgr), MRC(Medical Research Council) (mrc), MTV Ray-Tracer (mtv), Mac Paint (mac, mpnt, macp, pntg, pnt, paint), Mac icon (icns), Macintosh Quickdraw/Pict (pic, pict, pict2, pct), Mac OSX Resource (rsc, rsrc), Maggi Hairstyles & Cosmetics (fff), Male MRI (pd, t1, t2), Male Normal CT (fre), Mamiya RAW (mef), Marks Russel File (mrf), Mavica (411), Maw-Ware Textures (mtx), Mayura Draw (pdx), MegaPaint (bld), Megalux Frame (frm), Micro Dynamics MARS (pbt), Micro Illustrator Uncompressed (mil), Micrografx Picture Publisher 4.0 (pp4), Micrografx Picture Publisher 5.0 (pp5), Micron RAW (bay, raw), Microsoft Image Composer (mic), Microsoft Paint (msp), Microtek Eyestar (img), Mindjongg Format (ipg), Minolta DiMAGE RAW (mrw), Mobile FAX (rfa), MonkeyCard (pdb), MonkeyLogo (pdb), MonkeyPhoto (mph), MrSid (sid), Msx 2 Screen (sc2), Multiple Network Graphics (mng), NCR Image (ncr), NIST ihdr (pct), National Imagery Transmission F. (ntf, nitf), NeoBook Cartoon (car), Neochrome(ST & TT) (neo), Neopaint Mask (npm), Neopaint Stamp (stw), NewsRoom (nsr, ph, bn), Nifti (img), Nikon RAW (nef), Nokia Group Graphics (ngg), Nokia Logo File (nlm), Nokia OTA bitmap (otb), Nokia Operator Logo (nol), OAZ Fax (oaz, xfx), OS/2 Bitmap (bmp, bga), Olicom Fax (ofx), Olympus RAW (orf), Open Image Library Format (oil), OpenEXR (exr), Optigraphics (ctf), Optigraphics Tiled (ttf), Optocat (abs), Oric Hires (hir), Oric TAP (tap), OS/2 Warp (bga), PABX background (pix), PAX (pax), PC Paint/Pictor Page (pic, clp), PCO (b16), PM (pm), Page Control Language (pcl), Paint Magic (pmg), PaintShopPro Browser Cache File (jbf), PaintShopPro Brush (pspbrush), PaintShopPro Brush (jbr), PaintShopPro Frame (pfr, pspframe), PaintShopPro Image (psp, pspimage), PaintShopPro Mask (pspmask), PaintShopPro Mask (msk),

PaintShopPro Pattern (pat), PaintShopPro Picture Tube (tub, psptube), PaintShopPro Texture (tex), Palm Pilot (pdb), Panasonic DMC-LC1 RAW (srf), Panasonic LX3 RAW (rw2), Panasonic RAW (bay, raw), Pegs (pxs, pxa), Pentax \*ist D (pef), Pfs Art Publisher (art), Photo Deluxe (pdd, pdb), Photo Filtre Studio (pfi), PhotoFantasy Image (fsy), PhotoFrame (frm), PhotoStudio File (psf), PhotoStudio Stamp (stm), Photomatrix (cat), Pic2 (p2), Picasso 64 (p64), Picture Gear Pocket (prc), Picture It! (mix), Pixar picture file (pic, pxr, picio, pixar), Pixel Power Collage (ib7, i17, i18, if9), Pixia (pxa), Pixibox (pxb), Planetary Data System (pds, img), Playback Bitmap Sequence (bms), Pocket PC Bitmap (2bp), Pocket PC Themes(images) (tsk), Polychrome Recursive Format (prf), Portable Bitmap (pbm, rpbm, ppma), Portable Document Format (pdf), Portable Greyscale (pgm, rpgm), Portable Image (pnm, rpnm, pbm, rpbm, pgm, rpgm, ppm, rppm), Portable Network Graphics (png, apng), Portable Pixmap (ppm, rppm), Portfolio Graphics (pgf), Portfolio Graphics Compressed (pgc), Portrait (cvp), Poser Bump (bum), Postscript (ps, ps1, ps2, ps3, eps, prn), PowerCard maker (crd), PowerPoint(images) (pps), PowerPoint Presentation(images) (ppt), Print Master (pm), Print Shop (psa, psb), Printfox/Pagefox (bs, pg, gb), Prism (cpa), Prisms (pri), Psion Series 3 Bitmap (pic), Psion Series 5 Bitmap (mbm), Punk Productions Picture (ppp), Puzzle (pzl), Q0 (q0, rgb), Qdv(Random Dot Software) (qdv), Qrt Ray-Tracer (qrt), Quake Texture (wal), Quantel VPB (vpb), QuickTime Image Format (qtif, qti), RAW DVR (raw), RIPTerm Image (icn), Radiance (rad, img, pic), Rainbow Painter (rp), Raw (raw, gry, grey), Rawzor (rwz), Rayshade (pic), Red Storm File Format (rsb), Ricoh Digital Camera (j6i), Ricoh Fax (001, ric), Ricoh IS30 (pig), Rm2K XYZ (xyz), Rollei RAW (rdc, ia), RoverShot RAW (bay, raw), RunPaint(Multicolor) (rpm), Saracen Paint (sar), SBIG CCD camera ST-4 (st4), SBIG CCD camera ST-X (stx, st4, st5, st6, st7, st8), SciFax (sci), SciTex Continuous Tone (sct, ct, ch), Seattle Film Works (sfw), Seattle Film Works multiimage (pwp, sfw), SecretPhotos puzzle (xp0), Sega SJ-1 DIGIO (sj1), Sharp GPB (img), Siemens Mobile (bmx), SIF MICHEL-Soft (sif), Sigma RAW (x3f), Silicon Graphics RGB (rgb, rgba, bw, iris, sgi, int, inta), Sinar RAW (cs1, sti), Skantek (skn), Slow Scan Television (hrz), SmartDraw 6 template (sdt), SmartFax (1), SmoothMove Pan Viewer (pan), Softimage (pic, si), Solitaire Image Recorder (sir), Sony DSC-F1 Cyber-shot (pmp), Sony DSC-F828 RAW (srf), Sony PS2 TIM (tm2), Sony Playstation TIM (tim), Sony RAW (sr2, arw), Spectrum 512 (spu), Spectrum 512(Compressed) (spc), Spectrum 512(Smooshed) (sps), SPOT (dat), SriSun (ssi), Stad (pic, pac, seq), Star Office Gallery (sdg), Starbase (img), Stardent AVS X (x, avs, mbfs, mbfavs), Starlight Xpress SX (RAW), Stereo Image (jps), ST Micro RAW (bay, raw), Structured Fax Format (sff), Sun Icon/Cursor (icon, cursor, ico, pr), Sun Rasterfile (ras, rast, sun, sr, scr, rs), Sun TAAC file (iff, vff, suniff, taac), Syberia texture (syj), Synthetic Universe (syn, synu), SVG (svg), TG4 (tg4), TI Bitmap (92i, 73i, 82i, 83i, 85i, 86i, 89i), TIFF Revision 6 (tif, tim, tiff), TMSat image (imi), TRS 80 (hr), TealPaint (pdb), Teli Fax (mh), Thumbnail (tnl), TilePic (tjp), Tiny (tny, tn1, tn2, tn3), TopDesign Thumbnail (b3d, b2d), Total Annihilation (gaf), Truevision Targa (tga, targa, pix, bpx, ivb), Ulead Pattern (pst), Ulead PhotoImpact (upi), Ulead Texture(images) (pe4), Usenix FaceServer (fac, face), Utah raster image (rle, urt), VIPS Image (v), VITec (vit), VRML2 (wrl), Venta Fax (vfx), Verity (vif), Vicar (vic, vicar, img), Vidcom 64 (vid), Video Display Adapter (vda), Vista (vst), Vivid Ray-Tracer (img), Vort (pix), Vue d'esprit (vob), WAD(Half life) (wad), WSQ (wsq), WaveL (iwc), Wavefront Raster file (rla, rlb, rpf), WebShots(images) (wb1, wbc, wbp, wbz), Weekly Puzzle (jig), WebP (webp, wep), Whypic (ypc), WinFAX (fxs, fxo, wfx, fxr, fxd, fxm), WinMIPS (pic), Windows & Aldus Metafile (wmf), Windows Animated Cursor (ani), Windows Bitmap (bmp, rle, vga, rl4, rl8, sys), Windows Clipboard (clp), Windows Comp. Enhanced Metafile (emz), Windows Compressed Metafile (wmz), Windows Cursor (cur), Windows DIB (dib), Windows Enhanced Metafile (emf), Windows Icon (ico), Winzle Puzzle (wzl), Wireless Bitmap(level 0) (wbmp, wbm, wap), Word Perfect Graphics(images) (wpg), Worldport Fax (wfx), X Windows System dump (xwd, x11), X11 Bitmap (xbm, bm), X11 Pixmap (xpm, pm), XV Visual

Schnauzer (p7), Xara(images) (xar), Xerox DIFF (xif), Ximage (xim), Xionics SMP (smp), YUV 16Bits (yuv, qtl, uyvy), YUV 16Bits Interleaved (yuv, qtl, uyvy), YUV 4:1:1 (yuv, qtl), YUV 4:2:2 (yuv, qtl), YUV 4:4:4 (yuv, qtl), ZX Spectrum Hobetta (\$s, \$c, !s), ZX Spectrum Snapshot(sna), ZX Spectrum standard (screen scr), ZZ Rough (rgh), Zeiss BIVAS (dta), Zeiss LSM (lsm), Zoner Callisto Metafile(zmf), Zoner Zebra Metafile (zbr), Zsoft Multi-page Paintbrush (dcx), Zsoft Publisher's Paintbrush (pcx, pcc, dcx), byLight (bif)

### 2.1.5 File Masks

**R-Studio** shows only those files/folders that match the specified file mask. File mask affects files/folders that are processed by the **Recover** and **Find** commands.

#### To specify a file mask,

- 1 Click the File Mask button
  - Other ways to specify the file mask
  - Right-click a folder and select File Mask on the shortcut menu

or

• Select the folder and select File Mask on the Tools menu

#### 2 Specify the file mask on the File mask dialog box and click the OK button

#### Mask dialog box

| FILES: MyDoc_???.docx;MyDocX.doc;                   | File Extensions:    docx         |                           |               |  |  |
|-----------------------------------------------------|----------------------------------|---------------------------|---------------|--|--|
| deleted/existing/empty folders/links<br>Period: YTD | Match case Example: txt; c       | doc; xls;                 |               |  |  |
| EXT: jpg;png;gif                                    | Show empty folders               | Deleted files             |               |  |  |
| deleted/existing/empty folders/links<br>Period: YTD | Don't show folder symbolic links | Existing files            |               |  |  |
|                                                     | Advanced options                 |                           |               |  |  |
|                                                     | Size From: 0                     | Bytes 🔻 🗌 Up To: 0        | Bytes         |  |  |
|                                                     | Bad sectors: 🗹 Yes               | ⊠ No ☑                    | Not known yet |  |  |
|                                                     | Runtime image: 🗹 No              | Partially imaged          | Fully imaged  |  |  |
|                                                     | Creation date Custom 👻 🗹         | from 2021-01-27 V to 20   | 022-01-27 🗸   |  |  |
|                                                     | Modification date Custom 🔻 🖂 f   | from 2021-01-27 🗸 🗹 to 20 | 022-01-27 🗸   |  |  |
|                                                     | Last access date Custom 👻 🗹 f    | from 2021-01-27 V v to 20 | 022-01-27 ~   |  |  |

#### File mask options

| You may specify opt  | You may specify options for All Files, File Extensions, Files, and Regular Expressions                                                                                                    |  |  |  |
|----------------------|----------------------------------------------------------------------------------------------------|--|--|--|
| Match case           | If this check box is selected, <b>R-Studio</b> makes a case-sensitive search.                                                                                                    |  |  |  |
| Show empty folders   | If this check box is selected, <b>R-Studio</b> will show folders with no files in them.                                                                                                    |  |  |  |
| Deleted files        | If this check box is selected, <b>R-Studio</b> makes a search among deleted files/folders.                                                                                                    |  |  |  |
| Existing files       | If this check box is selected, <b>R-Studio</b> makes a search among existing files/folders.                                                                                                    |  |  |  |
| Hide symbolic links  | If this check box is selected, <b>R-Studio</b> hides all <u>symbolic links</u> . It may be selected by default if the Don't show symbolic links by default option is selected on the <u>Settings</u> dialog box. |  |  |  |
| Use advanced options | If this check box is selected, <b>R-Studio</b> will use the advanced options, even when they are hidden.                                                                                                    |  |  |  |
| Advanced Options     |                                                                                                    |  |  |  |
| Size from/up to      | Specifies file size limits. See the <b>Data Formats and Multipliers</b> topic for more details on data formats.                                                                                                  |  |  |  |

| Bad sectors   | Specifies whether there are bad sectors in the files. Not known: it's unclear if there are bad sectors in the files. |
|---------------|----------------------------------------------------------------------------------------------------|
| Runtime image | Specifies whether the files have already been included into the runtime image.                                       |
| Date          | Specifies file date boundaries. Dates for Modified, Created, and Last Accessed timestamps may be set separately.     |
|               | The Set for all button sets the specified data for all fields.                                                       |

> R-Studio will show only those files that match the specified file masks

Click the **Unmask** button to remove the applied mask.

### Mask presets

You may set various presets with different file masks. Just click on the Plus button to add the data from the dialog box to the presets. You may also give presets names, delete them, and store them permanently.

# 2.1.6 Regular Expressions

Regular expression is a notation for patterns of text, as opposed to exact strings of characters. The notation uses literal characters and metacharacters. Every character which does not have special meaning in the regular-expression syntax is a literal character and matches an occurrence of that character. For example, letters and numbers are literal characters. A metacharacter is a symbol with special meaning (an operator or delimiter) in the regular-expression syntax.

|                                                                    | Wildcard: any character                                         |
|--------------------------------------------------------------------|-----------------------------------------------------------------|
| *                                                                  | Repeat: zero or more occurrences of previous character or class |
| ^                                                                  | Line position: beginning of line                                |
| \$                                                                 | Line position: end of line                                      |
| [class]                                                            | Character class: any character in the set                       |
| [^class]                                                           | Inverse class: any character not in the set                     |
| [x-y]                                                              | Range: any characters within the specified range                |
| \x                                                                 | Escape: literal use of metacharacter x                          |
| \ <xyz< td=""><td>Word position: beginning of the word</td></xyz<> | Word position: beginning of the word                            |
| xyz\>                                                              | Word position: end of the word                                  |

For example, the following regular expression  $\cdot^*$  matches any string of characters,  $^a$  matches any string beginning with character a.

# 2.1.7 Event Log

**R-Studio** logs and displays events in the Log panel. You may set a **Log filter** to display only needed information and to write it to a log file. You may specify the log settings on the <u>Settings</u> dialog box.

You may clear or save the log

### To clear the log,

\* Right-click the Log panel and select Clear Log on the shortcut menu.

### To save the log to a file,

\* Right-click the Log panel and select Save Log to File on the shortcut menu.

You may copy data from separate messages:

Click Copy (Column Name): To copy the record's Type, Date, Time, Text, depending on which column is selected

Click **Copy Selected Text**: To copy all the columns of the selected record.

# 2.2 Advanced Data Recovery

This chapter explains how to perform advanced data recovery operations.

- Drive Scan
- Fast-Search-for-Lost-Partition
- Customizing File Types
- Customizing File Types-I
- Customizing File Types-II
- **Regions**
- Exclusive Regions
- Images
- Wiping Objects

# 2.2.1 Drive Scan

In order to completely analyze data structure on an object, it must be scanned. Any object in the Drives panel can be <u>scanned</u>. In addition, you may create a *region* to scan only a part of an object. The <u>Regions</u> topic explains how to create and work with *regions*. Scan is also greatly improves estimations for chances of successful file recovery.

You may select scan area and some other scan parameters. Scan information may be saved to a file and later this file may be opened.

You may save scan information on the remote computer if necessary.

**Note:** You may use <u>Fast Search for Lost partitions</u> if you want only to find partitions previously existed on the drive. It's much faster.

# Attention: Scanning large areas may be a very lengthy process! NEVER TRY TO SAVE SCAN INFORMATION TO THE OBJECT BEING SCANNED!!! Or you may obtain unpredictable results and lose all of your data.

### To scan an object

- 1 Select an object in the R-Studio's Drives panel
- 2 Click the Scan button
  - Other ways to start scan
  - Right-click the selected drive and select Scan on the shortcut menu,

or

• Select Scan on the Drive menu

3 Specify the required parameters on the Scan dialog box and click the Scan button

Scan dialog box

|                   | the er  | e size: 37.31 GB)<br>itire drive |             |        | The selected drive has not<br>or its scan information has<br>You may either <u>scan the er</u><br>Advanced mode to specify | not been loaded.<br>tire drive or use |  |
|-------------------|---------|----------------------------------|-------------|--------|----------------------------------------------------------------------------------------------------|---------------------------------------|--|
| Size: 37.3        |         |                                  | Bytes       | ¥      | parameters.                                                                                                    |                                       |  |
|                   |         |                                  | GB          | *      |                                                                                                    |                                       |  |
| Ele System: NTFS; |         | NTFS; ReFS; FAT                  | /exFAT; Ext | 2/Ext  | 3/Ext4; UFS; XFS; HFS; APFS                                                                                                | Change •                              |  |
|                   |         | 🗹 Extra Search                   | for Known P | ile Ty | Des                                                                                                    | Known File Types                      |  |
| Save t            | o File: |                                  |             |        |                                                                                                    |                                       |  |
|                   |         |                                  |             |        | le drives. This option saves si<br>re. Actual data is not saved!)                                                          |                                       |  |

### Scan options

| Scan options                         |                                                                                                    |
|--------------------------------------|----------------------------------------------------------------------------------------------------|
| Drive Size:                          | Shows the size of the object to be scanned                                                                                   |
| Start:                               | Sets the start point of the area to be scanned.                                                                              |
| Size:                                | Sets the size of the area to be scanned.                                                                                     |
| Numbers in these                     | fields can be in bytes or sectors. See the <b>Data Formats and Multipliers</b> topic for                                     |
| more details on da                   | ata formats.                                                                                                    |
| File Systems:                        | Specifies the file systems which objects are to be searched for.                                                             |
|                                      | Current version supports: <u>FAT</u> , NTFS, <u>exFAT</u> , ReFS, <u>Ext</u> 2/3/4FS, <u>XFS</u> , HFS,                      |
|                                      | APFS, and <u>UFS</u> file systems. The Technician version supports also the ISO9660 file                                     |
|                                      | system.                                                                                                    |
|                                      | Please note that if you need to scan an HFS, HFS+, or HFSX disk, always enable the                                           |
|                                      | Extra search for <u>Known File Types</u> option. This is very important because when files are                               |
|                                      | being deleted on the HFS, HFS+, HFSX file systems, the computer completely                                                   |
|                                      | removes all system information on them, and there is no way to recover the deleted files                                     |
|                                      | except by using the Extra Search for Known File Types option. See <b>Data Recovery</b>                                       |
|                                      | on HFS/PIFS+ file system for details.                                                                                        |
| Extra search for<br>Known File Types | Enables search for Known File Types.                                                                                         |
| Save scan Info to                    | If this checkbox is selected, <b>R-Studio</b> will save scan information to a specified file.                                |
| File:                                | Later this file may be opened. Please note, that this option does not save actual drive                                      |
|                                      | data, only information on drive data structure gathered during drive scan.                                                   |
|                                      | If                                                                                                    |
| Buttons                              | Т                                                                                                    |
| Scan                                 | Starts scanning                                                                                                    |
| Advanced                             | Activates advanced scan options                                                                                              |
| Known File                           | Selects file types that <b>R-Studio</b> will recognize during the drive scan.                                                |
| Types                                |                                                                                                    |
| Cancel                               | Closes the dialog box                                                                                                    |
|                                      | Y TO SAVE SCAN INFORMATION TO THE OBJECT BEING SCANNED!!!<br>you may obtain unpredictable results and lose all of your data. |

If a remote computer is connected for **Data Recovery over Network**, the Scan dialog box will have a different look

| Main       | Post Ac            | tions            |                                |                                                                                                    |                              |  |  |
|------------|--------------------|------------------|--------------------------------|----------------------------------------------------------------------------------------------------|------------------------------|--|--|
| Scan an    | ea (Driv           | e size: 1.02 TB) |                                |                                                                                                    |                              |  |  |
| 0          | n the er<br>n area | itire drive      |                                | The selected drive has not yet<br>or its scan information has not<br>You may either scan the entire<br>Advanced mode to specify cus | been loaded.<br>drive or use |  |  |
| Starts     | 0                  |                  | Bytes 👻                        | parameters.                                                                                                    |                              |  |  |
| Size: 1.02 |                    |                  | TB 👻                           | 3 ~                                                                                                    |                              |  |  |
| Eile Syste | m:                 | NTFS; ReFS; FAT  | /exFAT; Ext2/Ex                | t3/Ext4; UFS; XFS; HFS; APFS                                                                                                    | Change                       |  |  |
|            |                    | Extra Search     | for Known File T               | /pes Kn                                                                                                    | own Fijle Types.             |  |  |
| Save :     | to File:           | 192.168.1.16     | <ul> <li>/Users/emi</li> </ul> | lyanderson/Documents/scan.scn                                                                                                    |                              |  |  |
|            |                    |                  |                                | ble drives. This option saves scan<br>ure. Actual data is not saved!)                                                               | metadata,                    |  |  |

and the Save Scan Information File dialog box will appear when you select a place to store scan info. You may save it to the local or remote computer.

| 192.168.1.158 | - | C:\Users\Public\disk_scan.scn |  |  |
|---------------|---|-------------------------------|--|--|
|---------------|---|-------------------------------|--|--|

**Known File Types (raw file search)**: While scanning, **R-Studio** can recognize the data's particular file type. Using such information, **R-Studio** can obtain more information about data/file structure on the object being scanned. By default, **R-Studio** tries to recognize the default list of supported file types specified on the Known File Types tab of the <u>Settings</u> panel, greatly increasing time required for the scan. You may reduce it by selecting only those file types that you need. Click the **Known File Types...** button and select the required file types on the File Types dialog box. These selections will be applied to that scan session only.

**R-Studio** places such found files in the Raw Files section in the the Drives panel.

#### File Types dialog box

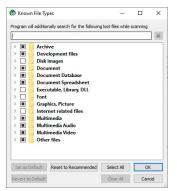

#### Known File Types

| Set as Default    | Click this button to set the current list of selected file types as default values.                                  |
|-------------------|----------------------------------------------------------------------------------------------------|
| Revert to Default | Click this button to revert the default settings specified on the Known File Types tab of the <u>Settings</u> panel. |
| Reset to          | Click this button to revert to factory-preset default settings.                                                      |
| Recommended       |                                                                                                    |
| Select All        | Click this button to select all file types in the list.                                                              |
| Clear All         | Click this button to clear all file types in the list except some predefined ones.                                   |

#### List of known file types

Document

| AbiWord                      | Adobe InDesign       | Adobe PDF               | Apple iWork Keynote                  |
|------------------------------|----------------------|-------------------------|--------------------------------------|
| Document: . abw              | File: . indd         | document: .pdf          | document: .key                       |
| Apple iWork Pages            | Apple iWork document | Capella document: . cap | Final Draft                          |
| document: .pages             |                      | 1 1                     | Document: .fdr                       |
| FrameMaker                   | GNU Info             | Garmin MapSource        | Lotus AMI Pro                        |
| Document: .fm                | Document: .info      | data: .mps              | Document: .sam                       |
| Lotus Organizer: . or 5      | Lotus Word Pro       | Microsoft Office Open   | Microsoft OneNote                    |
| 0                            | Document: .lwp       | XML Document            | section file: . one                  |
| Microsoft Pocket Streets     | Microsoft PowerPoint | Microsoft PowerPoint    | Microsoft Visio                      |
| Map File: .mps               | 2007 XML             | Document: .ppt          | document: .vsd                       |
|                              | Document: .pptx      |                         |                                      |
| Microsoft Word 2007          | Microsoft Word       | Word for Macintosh      | Microsoft Word2                      |
| XML Document: .docx          | Document: .doc       | Document: .mcw          | Document: .doc                       |
| Microsoft Works              | OLE Storage          | OpenOffice Writer       | OpenOffice                           |
| document: .wps               |                      | document: .odt          | document: .ods                       |
| PageMaker                    | PostScript           | QuarkXPress file: . qxd | QuarkXpress                          |
| Document: .p65               | document:.ps         |                         | project: .qxp                        |
| Rich Text                    | TEX document: .tex   | Text document: .txt     | Unicode                              |
| Document: .rtf               |                      |                         | document: .txt                       |
| WordPerfect                  |                      |                         |                                      |
| Document: .doc               |                      |                         |                                      |
| Document: E-book             |                      |                         |                                      |
| Chaoxing SSReader            | EPUB eBook: .epub    | FB2 eBook: .fb2         | MOBIeBook:.mobi                      |
| eBook: .pdg                  |                      |                         | Microsoft Money                      |
|                              |                      |                         | Data: .mny                           |
| Microsoft Reader             | Microsoft Reader     |                         |                                      |
| eBook:.lit                   | eBook                |                         |                                      |
|                              | annotations: .ebo    |                         |                                      |
| <b>Document:</b> Spreadsheet | t                    |                         |                                      |
| Apple iWork Numbers          | Lotus 1-2-3 v1       | Lotus 1-2-3 v2          | Lotus 1-2-3 v3                       |
| document: .numbers           | worksheet: .wk3      | workshee:.wk1, .fmt     | worksheet:.wk3, .fm                  |
| Lotus 1-2-3 v4               | Lotus 1-2-3          | Microsoft Excel 2/3/4   | <sup>3</sup><br>Microsoft Excel 2007 |
| worksheet: .wk4              | workbook: .123       | worksheet: .xls         | XML                                  |
|                              |                      |                         | Document: .xlsx                      |
| Microsoft Excel 4            | Microsoft Excel      | Quattro Pro             |                                      |
| Spreadsheet: .xls            | Spreadsheet: .xls    | Spreadsheet: .wq1       |                                      |
| Document: Database           | •                    | •                       |                                      |
| Cathy database: .caf         | Data Interchange     | GDSII database: .gds    | Microsoft Access 2007                |
| -                            | Format file: .dif    |                         | XML                                  |
|                              |                      |                         | Document: .accdt                     |

| Microsoft Access 2007     | Microsoft Access             | Microsoft COI             | Mianageft SOI                   |
|---------------------------|------------------------------|---------------------------|---------------------------------|
| Database: .accdb          | Database: .mdb               | Microsoft SQL             | Microsoft SQL<br>Database: .mdf |
|                           |                              | Log: .ldf<br>Omnis Studio |                                 |
| MySQL Database            | MySQL database: .myi         |                           | Omnis Studio<br>Database: .df1  |
| Dictionary: .frm          | IDIII                        | Library: .1bs             | Database df 1                   |
| OpenOffice Base           | dBase III                    |                           |                                 |
| document: . odb           | Database: .dbf               |                           |                                 |
| Document: Financial       |                              |                           |                                 |
| Microsoft Money           | QuickBooks Backup            | QuickBooks Primary        | Quicken Data: .gdf              |
| Data: .mny                | File: . qbb                  | Data File: . qbw          |                                 |
| TurboTax return           |                              |                           |                                 |
| file:.tax                 |                              |                           |                                 |
| Internet-related files    |                              | 1                         |                                 |
| Compiled HTML             | Internet shortcut: .url      | Microsoft OutLook         | Microsoft Outlook/?             |
| file:.chm                 |                              | Personal Folder: .pst     | Inbox offline                   |
|                           |                              |                           | folder: .ost                    |
| Mozilla Firefox browser   | Mozilla Mail Summary         | Outlook Express           | The Bat! Address                |
| extension: .xpi           | file:.msf                    | Messages: .dbx            | book:.abd                       |
| The Bat! Message          | The Bat! Message             | Windows Address           | XML document                    |
| Base: .tbb                | Index:.tbi                   | Book:.wab                 | (Unicode): .xml                 |
| Email                     |                              |                           |                                 |
| E-Mail Message: .eml      | Microsoft OutLook            | Microsoft Outlook Inbox   | Mozilla Mail Summary            |
|                           | Personal Folder: .pst        | offline folder: .ost      | file:.msf                       |
| Outlook Express           | The Bat! Address             | The Bat! Message          | The Bat! Message                |
| Messages: .dbx            | book: .abd                   | Base: .tbb                | Index: .tbi                     |
| Windows Address           |                              |                           |                                 |
| Book: .wab                |                              |                           |                                 |
| Font                      |                              |                           |                                 |
| Adobe PostScript          | Adobe Printer                | BDF Unix font: .bdf       | BGI font: .chr                  |
| Font: .pfb                | Font: .pfm                   |                           |                                 |
| CPI DOS font: .cpi        | OpenType font: .otf          | TrueType Font: .ttf       | Windows System                  |
|                           | • F ···· ) F · ··· · · · · · |                           | Font: . fon                     |
| Graphics/ <b>P</b> icture | 1                            | 1                         | 1                               |
| AVHRR Satellite           | Adobe Lightroom              | Adobe Photoshop           | Agfa/Matrix Scodl               |
| image: .sst               | preview: .lrprev             | image: .psd               | Image: .scd                     |
| Alias Wavefront Raster    | Amiga icon: .info            | ArcView Shape:.shp        | AutoCAD Binary                  |
| Image: .rla               |                              | The ten onupe Sup         | Image: .dxf                     |
| AutoCAD                   | AutoCAD Image: .dxf          | Autodesc Animator Pro     | Autodesc Animator Pro           |
| Drawing: .dwg             | Theory mageux1               | color palette: .col       | Image: .pic                     |
| Autodesc Animator         | Autologic Image: .gm         | BMF image: . bmf          | Bentley MicroStation            |
| Image: .pic               | Auviver mage gm              | Divit mage. Duit          | CAD Drawing: .dgn               |
| mage pro                  |                              | 1                         | CAD Diawing agri                |

| Canon (CR2) RAW           | Canon (CRW) RAW              | ColoRIX Image: .rix   | Computer Graphics      |
|---------------------------|------------------------------|-----------------------|------------------------|
| graphics file: . cr2      | graphics file: .crw          | COIORIA IIIage rix    | Metafile image: .cg    |
|                           |                              | CorrelTorreture       | CorelDraw CMX          |
| ComputerEyes Raw          | Continous Edge Graphic       | Corel Texture         |                        |
| Image:.cel, .cel          | Image: .ceg                  | Image: .tex           | Image: . cmx           |
| CorelDraw Image: .cdr     | Cubicomp Picture             | DICOM medical         | Digital Negative       |
|                           | Maker Image<br>.r8, .g8, .b8 | image:.dcm            | image: .dbg            |
| Dr. Halo palette: .pal    | Enhanced MetaFile            | Epson RAW             | Epson Stylus           |
|                           | Image:.emf                   | image:.erf            | Image: .prn            |
| Erdas LAN/GIS             | Fractal Image                | Freehand (MX)         | Fuji RAW image: .raf   |
| Image:.lan, .gis          | Format: .fif                 | Database: .fh10       |                        |
| GEM Raster                | GEM VDI Image: .gdi          | CompuServe GIF        | Garmin Mapsource       |
| Image: .img               |                              | Image: .gif           | image: .img            |
| Graphics Workshop for     | Gridded Binary               | HP Command Language   | HP Raster Image: .rtl  |
| Windows                   | Image: .grb                  | Image: .pcl           |                        |
| Thumbnail: .thn           |                              |                       |                        |
| HSI JPEG Image: .hsi      | Hemera Photo-Object          | Hitachi Raster        | Hotspot Image: .shg    |
|                           | Image: .hpi                  | Image: .hrf           |                        |
| IBM Picture Maker         | JPEG 2000: . jp2             | JPEG Digital          | JPEG Image: . jpg      |
| Image: .pic               |                              | Camera: . jpg         | 0                      |
| Jovian Logic Image: .vi   | Kodak PhotoCD                | Kodak RAW             | LBM/IFF Image: .lbm    |
|                           | Image: .pcd                  | image: .dng           | C                      |
| Leica RAW image: . dng    | Lightwave Object: . 1wo      | Lotus PIC Image: .pic | Macintosh PICT         |
|                           |                              |                       | Image:.pct, .pic       |
| Macintosh Paint           | Mamiya RAW                   | McIDAS Satellite      | Microsoft Paint        |
| Image: .mac               | image:.mef                   | Image: .goe           | Image: .msp            |
| Minolta RAW               | Nikon RAW                    | OS/2 Icon: .ico       | Olympus RAW            |
| image: .mrw               | image: .nef                  |                       | image: .orf            |
| PBM Image: .pbm           | PGM Image: .pgm              | PIX Image: .pix       | PM Image: .pm          |
| PNG Image: .png           | PPM Image: .ppm              | PaintShop Pro         | Panasonic RAW          |
| 6                         |                              | Image: .psp           | image: .rw2            |
| PaperPort Image: .max     | Pentax RAW                   | Pictor PC Paint       | Print Shop Image: .pds |
|                           | image:.pef                   | Image: .pic           |                        |
| Quick Link II fax         | QuickDraw 3D                 | RAW Digital Camera    | RenderMan              |
| Image: .qfx               | Metafile: . 3dmf             | image: .dng           | Image: .rib            |
| Ricoh RAW image: .dng     | SGI Image: .sgi              | STAD Image: .pac      | Samsung RAW            |
| Ideonite I (Finager Fairy | S OF IMAGE: 1591             | STILD IMAGE. Pue      | image: .dng            |
| Seattle FilmWorks/?       | Sigma RAW                    | Sketch Image: .sk     | SmartDraw file: .sdr   |
| PhotoWorks                | image: .x3f                  |                       |                        |
| image: . pwm              |                              |                       |                        |
| Sony RAW image: .arw      | Sun Raster Image: . sun      | SymbianOS             | TI Image: .92i         |
|                           |                              | Image: .mbm           |                        |
|                           | 1                            |                       | 1                      |

| Tagged Image Format                     | TargetExpress                       | Utah Raster Toolkit               | VITec Image: .vit                |
|-----------------------------------------|-------------------------------------|-----------------------------------|----------------------------------|
| File:.tif                               | image:.mte                          | Image:.rle                        |                                  |
| Webshots Image: .wb1                    | Weresc CADE                         | Windows Animated                  | Windows Bitmap                   |
|                                         | drawing: .dtc                       | cursor: .ani                      | Image: . bmp                     |
| Windows Color                           | Windows Fax Cover                   | Windows MetaFile                  | Windows cursor: .cur             |
| Palette: .pal                           | Image: .cpe                         | Image: .wmf                       |                                  |
| Windows icon: .ico                      | WordPerfect Graphics<br>Image: .wpg | X PixMap Image: .xpm              | X Window Dump<br>Image: . xwd    |
| Xara Drawing: .xar                      | ZSoft PCX Image: .pcx               | iPhoto Image: .attr               |                                  |
| Multimedia: Audio Files                 |                                     | 6                                 |                                  |
| AIFF Sound: .aif                        | AVR Sound: .avr                     | AY Chip music: .ay                | AdLib Tracker 2<br>module: .a 2m |
| Advanced Streaming<br>Format file: .asf | Audacity audio: .au                 | AudioCD file: .cda                | Battery 3 sample: .nov           |
| CMF music: .cmf                         | Common Loudspeaker<br>Binary: .cf1  | Creative voice file: .voc         | DiamondWare<br>sound: .dwd       |
| Digital Speech File: .dss               | Digital voice file: .dvf            | EA ASF/MUS audio<br>file: .asf    | Extended M3U<br>playlist: .m3u   |
| FLAC audio<br>file:.fla, .flac          | KaraBox sound: .mkf                 | La Lossless audio<br>file: .la    | Liquid Audio File: .la1          |
| MIDI Instrument<br>definition: .idf     | MIDI music: .mid                    | MIDI stream: .mds                 | MPEG Layer I audio<br>file: .mpg |
| MPEG Layer II audio<br>file: .mp2       | MPEG Layer III audio<br>file: .mp3  | MUS music: .mus                   | Monkeys audio<br>file: .ape      |
| Musepack audio<br>file: .mpc            | Next/Sun uLaw<br>sound: .au         | Nitro Composer<br>sound: .minincs | Nord Modular G2<br>Patch: .pch2  |
| Ogg Vorbis audio                        | OptimFROG audio                     | Portable Sound                    | RIFF MIDI                        |
| file: .ogg                              | file:.ofr                           | Format: .psf                      | music:.rmi                       |
| RK Audio sound: .rka                    | Sierra AUD<br>sound: . aud          | Sony OpenMG audio<br>file: . oma  | Super NES audio file: .spc       |
| TTA audio file: .tta                    | VQF sound: .vqf                     | WavPack audio file: .wv           | Westwood AUD sound: .aud         |
| Windows Media Audio<br>File: .wma       | Windows WAVE<br>sound: .wav         | X-MIDI music: .xmi                | ZyXEL sound: .zyx                |
| aPac audio file: .apc                   |                                     |                                   |                                  |
| Multimedia: Video Files                 |                                     | 1                                 | 1                                |
| 3GPP multimedia audio/?                 | 3GPP2 multimedia                    | 4X Movie Video: . 4xm             | Adobe Filmstrip                  |
| video: . 3gp                            | audio/video: . 3g2                  |                                   | Animation: .fsf                  |
| AMV Video: . amv                        | ARMovie video: .rpl                 | Adobe Filmstrip                   | Autodesk                         |

| BINK Video:.bik                                                                   | K Video:.bik BluffTitler video:.bt                                                                                                    |                                                                                              | DeluxePaint<br>animation: .anm                                                     |
|-----------------------------------------------------------------------------------|----------------------------------------------------------------------------------------------------|----------------------------------------------------------------------------------------------|------------------------------------------------------------------------------------|
| Director video: .dcr                                                              | DriveCam video: .dce                                                                                                    | Eyemail video: .eye                                                                          | Flash Video: .flv                                                                  |
| Intel DVI Video: .dvi                                                             | Intel Indeo Video<br>File: .ivf                                                                                                    | Interplay MVE<br>Video: .mve                                                                 | LZA animation: .lza                                                                |
| LZA Animation: .1za                                                               | Lotus ScreenCam<br>video:.scm                                                                                                    | MPEG Transport<br>Stream video: .mts                                                         | MPEG video: .mpg                                                                   |
| MPEG-2 Transport<br>Stream video: .m2ts                                           | Matroska video: .mkv                                                                                                    | MythTV video: .nuv                                                                           | NEOchrome<br>animation: .ani                                                       |
| Nancy Codec<br>video: .noa                                                        | Nullsoft Video: .nsv                                                                                                    | QV-10 video:.cam                                                                             | QuickTime video: .mov                                                              |
| SGI movie format: . mv                                                            | SMJPEG Video: .mjpg                                                                                                    | Sega FILM/CPK<br>video:.cpk                                                                  | Shockwave<br>video:.swf                                                            |
| Smacker video: . smk                                                              | Sony Movie Player<br>video: .mqv                                                                                                    | VOB video files: .vob                                                                        | VP6 encoded<br>Video: .vp6                                                         |
| VideoCD video: .vcd                                                               | Vivo streaming<br>video:.viv                                                                                                    | Windows AVI<br>Video:.avi                                                                    | Windows Media<br>Video: .wmv                                                       |
| Multimedia Files                                                                  | •                                                                                                    |                                                                                              |                                                                                    |
| MP4 file: .mp4                                                                    | Material Exchange<br>File: .mxf                                                                                                    | RIFF Multimedia File                                                                         | Real Networks audio/?<br>video:.rm                                                 |
| Archive Files                                                                     |                                                                                                    |                                                                                              |                                                                                    |
| 7-Zip archive: .7z                                                                | ACE archive: .ace                                                                                                    | AIN archive: .ain                                                                            | ARJ archive: .arj                                                                  |
| ARX archive: .arx                                                                 | Android Package: .apk                                                                                                    | BAG archive: .bag                                                                            | BIX archive: .bix                                                                  |
| BOA<br>archive:.b58, .boa                                                         | BZip2 archive: .bz2                                                                                                    | BlackHole archive: . bh                                                                      | Blink archive: .bli                                                                |
| CPIO archive: .cpio                                                               | ChArc archive: .chz                                                                                                    | Compress archive: . z                                                                        | Crush archive: .cru                                                                |
| DEB archive: .deb                                                                 | FOXSQZ<br>archive: .sqz                                                                                                    | GZip archive: .gz                                                                            | HA archive: .ha                                                                    |
|                                                                                   |                                                                                                    |                                                                                              |                                                                                    |
| HAP archive: .hap                                                                 | HPack archive: . hpk                                                                                                    | Hyper archive: . hyp                                                                         | InstallShield CAB<br>archive: .cab                                                 |
| HAP archive: .hap<br>InstallShield Z archive: .z                                  |                                                                                                    | Hyper archive: .hyp<br>JAR archive: .jar                                                     |                                                                                    |
| _                                                                                 | HPack archive: .hpk<br>InstallShield compressed                                                                                        |                                                                                              | archive: .cab                                                                      |
| InstallShield Z archive: . z                                                      | HPack archive: .hpk<br>InstallShield compressed<br>file                                                                                | JAR archive: . jar                                                                           | archive: .cab<br>JRC archive: .jrc                                                 |
| InstallShield Z archive: . z<br>LHA/LZARK                                         | HPack archive: .hpk<br>InstallShield compressed<br>file<br>LZA                                                                         | JAR archive: .jar<br>LZOParchive: .lzo, .                                                    | archive: .cab<br>JRC archive: .jrc                                                 |
| InstallShield Z archive: . z<br>LHA/LZARK<br>archive: .lzh                        | HPack archive: .hpk<br>InstallShield compressed<br>file<br>LZA<br>archive: .lza, .lzz<br>Microsoft Cabinet                             | JAR archive: . jar<br>LZOParchive: . lzo, .<br>lzop<br>Microsoft Compress                    | archive: .cab<br>JRC archive: .jrc<br>LZX archive: .lzx<br>PAKLEO                  |
| InstallShield Z archive: . z<br>LHA/LZARK<br>archive: .lzh<br>LIMIT archive: .lim | HPack archive: .hpk<br>InstallShield compressed<br>file<br>LZA<br>archive: .lza, .lzz<br>Microsoft Cabinet<br>archive: .cab<br>Quantum | JAR archive: . jar<br>LZOParchive: . lzo, .<br>lzop<br>Microsoft Compress<br>compressed file | archive: .cab<br>JRC archive: .jrc<br>LZX archive: .lzx<br>PAKLEO<br>archive: .pll |

| UFA archive: .ufa                   | UHArc archive: .uha    | UltraCompressor 2        | WRAptor                               |
|-------------------------------------|------------------------|--------------------------|---------------------------------------|
|                                     |                        | archive: .uc2            | archive: .wra                         |
| WinImp archive: .imp                | Windows Installer      | Windows Installer        | indows Installer                      |
| -                                   | Merge Module: .msm     | Package: .msi            | Patch: .msp                           |
| Windows Installer Patch             | Windows Installer      | YAC archive: .yc         | YBS archive: .ybs                     |
| Creation File: .pcp                 | Validation             |                          |                                       |
|                                     | Module: .cub           |                          |                                       |
| ZIP archive: .zip                   | ZOO archive: . 200     | ZZip archive: . zz       | iOS Package: .ipa                     |
| xz archive: .xz                     |                        |                          |                                       |
| Executable/Library/DL               | L                      |                          |                                       |
| DOS Style                           | ELF Executable (UNIX)  | ELF Library (UNIX)       | ELF Module (UNIX)                     |
| Executable: .exe                    |                        |                          |                                       |
| Java Bytecode: .class               | KolibriOS Executable   | NetWare Loadable         | Shell Script                          |
|                                     |                        | Module: .nlm             |                                       |
| UEFI Executable                     | Windows DLL: .dll      | Windows                  | Windows 9x Device                     |
| .efi                                |                        | Executable: .exe         | Driver: .vxd                          |
| Windows Device                      | Windows OCX            |                          |                                       |
| Driver: .sys                        | File: .ocx             |                          |                                       |
| Development files                   |                        |                          |                                       |
| ACUCOBOL object                     | Borland Delphi         | Borland Turbo Pascal     | C/C++ Source                          |
| ACOCODOL Object                     | Compiled Unit: .dcu    | compiled Unit: . tpu     | Code: . c                             |
| СОМ Туре                            | GUI Design Studio      | LUA Script: . lua        | Library: .lib                         |
| Library: .tlb                       | project: .gui          | LUA Script Lua           | Library 11D                           |
| Microsoft .NET XML                  | Microsoft ClassWizard  | Microsoft Linker         | Miana aft Dua a annilad               |
| Resource                            | file: .clw             | database .ilk            | Microsoft Precompiled<br>header: .pch |
| template: .resx                     | INCCIW                 | ualabase .IIK            | neaderpen                             |
|                                     | Microsoft Visual C++   | Microsoft Visual Studio  | Microsoft Visual Studio               |
| Microsoft Program<br>database: .pdb |                        | Solution: .sln           |                                       |
|                                     | project: .mdp          |                          | project: .dsp                         |
| Microsoft Visual Studio             | OMF Object             | PolySpace results: . chk | RDOFF Object                          |
| workspace: .dsw                     | library: .lib          |                          | File: .rdf                            |
| Resource Compiler                   | Visual Studio Solution | Visual Studio Widget     | Visual Studio                         |
| Script File: .rc                    | User Options: . suo    | File:.wid                | Workspace Options                     |
| <i>V'</i> ID '                      |                        |                          | file:.opt                             |
| VisualBasic                         | WinDev Window: .wdw    | Windows Compiled         | XPCOM Type                            |
| Project: .vbp                       |                        | resource (32bit):.res    | Library: .xpt                         |
| Xcode                               |                        |                          |                                       |
| Project: .pbxproj                   |                        |                          |                                       |
| Disk images                         |                        | Γ                        | -                                     |
| Hyper-V virtual                     | JAM compressed         | Norton Ghost disk        | QEMU virtual                          |
| diale - 1 - 1                       | dialet                 | in a second              | dialzy                                |

image: .ghs

disk:.vhdx

disk:.jam

disk: .qcow2

| R-Drive Image disk     | VMware virtual          | Virtual PC virtual       | VirtualBox virtual     |
|------------------------|-------------------------|--------------------------|------------------------|
| image: .rdr            | disk:.vmdk              | disk: .vhd               | disk:.vdi              |
| Other file types       |                         | 1                        |                        |
| ABBYY Lingvo           | AIX Backup File: .bff   | ArtMoney Table           | CrystalMaker Data      |
| dictionary: .1sd       |                         | file: .amt               | File:.cmdf, .cmmf      |
| Dwarf Fortress save    | EasyCrypto              | Fallout 3 save           | Java Applet cache      |
| data:.dat              | file:.encrypted         | game:.fos                | index:.idx             |
| Kaspersky Anti-Virus   | Kaspersky Anti-Virus    | Kaspersky Anti-Virus     | Magic 3D Easy View     |
| data base: .avc        | report: .rpt            | signature bas: .kdc      | object: .x             |
| Microsoft Security     | NHTSA UDS-1992          | NOD32 Antivirus          | ORTIMZeit              |
| Catalog:.cat           | crash test result: .uds | Update file: .nup        | project: .ozv          |
| OziExplorer Map        | PRO100 project: .sto    | PlayStation 3            | RegEdit file: .reg     |
| data: .map             |                         | Theme: .p3t              |                        |
| RegEdit file           | Source Game Engine      | Unreal Package           | Valve Texture          |
| (UNICODE):.reg         | Compiled AI             |                          | File: .vtf             |
|                        | Nodegraph: .ain         |                          |                        |
| WinHelp:.hlp           | WinHelp                 | WinXP Prefetch file: .pf | Windows Backup         |
|                        | Contents: .cnt          |                          | File:.bkf              |
| Windows Clipboard      | Windows Color           | Windows                  | Windows National       |
| file:.clp              | Profile: .icm           | Minidump:.dmp, .mdm      | locale: .nls           |
|                        |                         | p                        |                        |
| Windows Password       | Windows Registry        | Windows Thumbnail        | Windows User           |
| file:.pwl              | hive:.dat, .hiv         | cache: .db               | Interface Module: .wim |
| Windows shortcut: .lnk | X-Plane Scenery: .dsf   | XNA Game Data: .xnb      |                        |

**Note**: Using scan for Known File Types, **R-Studio** can successfully recover only un-fragmented files. You may also specify your own file types for scanning. See <u>Customizing File Types</u> for details. Userdefined file types precede over built-in ones, if their definitions overlap. You may set the defaults for known file types on the <u>R-Studio Settings</u>.

D Otralia Taskaisian (TOO

# R-Studio Technician/T80+

Scan (Post Actions) dialog box

| Shutdov      | vn the cor | nputer on all task | s completion |        |    |          |     |      |   |
|--------------|------------|--------------------|--------------|--------|----|----------|-----|------|---|
| Email no     |            | mple.com           |              | Port:  | 25 | •        | 551 | Auto | - |
| -            |            | inple.com          |              | T GI L | 25 | <u>.</u> | 001 | Hato |   |
| Sender ema   | ai:        | tester 1@exampl    | e.com        |        |    |          |     |      |   |
| Recipient(s) | ) email:   | tester2@exampl     | e.com        |        |    |          |     |      |   |
| Custom sub   | ject:      | Image Creation P   | Results      |        |    |          |     |      |   |
| Send ema     | il if      | Authoria           | ation        |        |    |          |     |      |   |
| Error        | occurred   | Login:             | tester 1     |        |    |          |     |      |   |
| Succe        | SS         | Password:          |              |        |    |          |     |      |   |

#### Post Actions Options

| Shutdown the computer on task completion | If this check box is selected, <b>R-Studio</b> will shut down your computer when scan has been completed. You should select the Save to file checkbox and specify a place to save scan info to activate this option. |
|------------------------------------------|----------------------------------------------------------------------------------------------------|
| E-Mail notifications                     | If this check box is selected, <b>R-Studio</b> will inform you about the outcome of the operation via email.                                                                                                    |

#### > R-Studio starts scanning the object, and its panel will show information about new found objects:

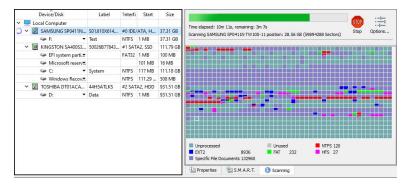

#### 🖃 R-Studio Main panel

|             | Files Scan Parti | tion Search Cr | eate Ima | ige Open    | D<br>Image C | reate Region  | RAIDs          | Connect To Remo    | te Remove         |             |             |         |   |
|-------------|------------------|----------------|----------|-------------|--------------|---------------|----------------|--------------------|-------------------|-------------|-------------|---------|---|
| Device view | 0                |                |          |             |              |               |                |                    |                   |             |             |         |   |
| Devi        | ce/Disk          | Label          | 'Interfa | Start       | Size         | ^             | Scanning       |                    |                   |             |             |         |   |
| Local C     | omputer          |                |          |             |              | $\sim$        |                | completed success  | fully.            |             |             |         |   |
| Y 🗵 SAN     | ISUNG SP0411N    | S01JJ10X6144   | #0 IDE/  | ATA, HDD    | 37.31 GB     |               |                |                    |                   |             |             |         | _ |
| 9           | F: 🔻             | Test           | NTFS     | 1 MB        | 37.31 GB     |               |                |                    |                   |             |             |         |   |
| BEC.        | Recognized2      | NTFS-Test      | NTFS     | 32 KB       | 6.76 GB      |               |                |                    |                   |             |             |         | 4 |
|             | F: (Recognized3) | Test           | NTFS     | 1 MB        | 37.31 GE     |               |                |                    |                   |             |             |         | 4 |
|             | Recognized5      | Ext4FS-Test    | Ext4     | 21.63       | 6.52 GB      |               |                |                    |                   |             |             |         |   |
|             | Recognized6      | Ext4FS-Test    | Ext4     | 21.63       | 37.27 GE     |               |                |                    |                   |             |             |         |   |
|             | Recognized4      | Double         | NTFS     | 28.15       | 9.15 GB      |               |                |                    |                   |             |             |         |   |
|             | Raw Files        |                |          |             |              |               |                |                    |                   |             |             |         |   |
|             | Recognized72     |                | HFS+     | 17.23       | 122.19       |               |                |                    |                   |             |             |         | 4 |
|             | Recognized344    |                | HFS+     | 17.27       | 61.09 MI     |               |                |                    |                   |             |             |         |   |
|             | Recognized 199   |                | HFS+     | 17.30       | 30.55 MI     |               |                |                    |                   |             |             |         |   |
| Rec.        | Recognized200    |                | HFS+     | 17.30       | 30.55 MI     |               |                |                    |                   |             |             |         |   |
|             | Recognized378    |                | HFS+     | 17.34       | 47.32 MI     |               |                |                    |                   |             |             |         |   |
|             | Recognized387    |                | HFS+     | 17.34       | 30.55 MI     |               |                |                    |                   |             |             |         |   |
|             | Recognized388    |                | HFS+     | 17.34       | 30.55 M      | = U           | nprocessed     | 270                | EXT2              | d<br>8938   |             |         |   |
|             | Recognized234    |                | HFS+     | 17.36       | 30.55 M      |               |                | 154                | HFS               | 39          |             |         |   |
|             | Recognized235    |                | HFS+     | 17.36       | 30.55 MI     | 🔳 Sj          | pecific File D | ocuments 139155    |                   |             |             |         |   |
| RED.        | Recognized313    |                | HFS+     | 17.36       | 30.55 MI     | On            | roperties      | S.M.A.R.T.         | Scanning          |             |             |         | - |
| 0           | Pocoanizod 274   |                | UCC .    | 17 27       | 20 55 M      |               | roperues       | S.PLA.R.L          | U scanning        |             |             |         |   |
| g           |                  |                |          |             |              |               |                |                    |                   |             |             |         |   |
| Туре        | Date             | Time           |          |             |              |               |                | Text               |                   |             |             |         |   |
|             | 2/23/2024        | 8:21:51 AM     |          |             |              |               |                | from "C:\Program   |                   |             |             |         | w |
| System      | 2/23/2024        | 8:21:51 AM     |          |             |              |               |                | C:/Program Files ( |                   | hnician/Pre | esets/RAID6 | RS.xml" |   |
|             |                  |                | Su       | uccessfully | loaded us    | er's RAID lay | outs from "    |                    | x86)/R-Studio Tee |             |             |         |   |

| Local Computer         > 100 E/ATAL, +DD         373 GB           SAMSUNG SPOLINT W100-11         SUIJ10XS1426         40 DE/ATAL, +DD         373 GB           See F.         > Text         NTFS         1 M8         273 GB           Recognized2         NTFS-Text         NTFS         1 M8         373 GB           Recognized3         Text         NTFS         1 M8         373 GB           Recognized5         Ext475-Text         NTFS         1 M8         373 GB           Recognized6         Ext475-Text         Ext4         2 L63 GB         652 GB           Recognized7         Ext475-Text         Ext4         2 L63 GB         52 GB           Recognized6         Ext475-Text         Ext4         2 L63 GB         52 GB           Recognized72         H15×         1723 GB         122 H9           Recognized199         H15×         1723 GB         325 M           Recognized199         H15×         173 GB         305 M           Recognized176         H15×         173 GB         305 M           Recognized387         H15×         173 GB         305 M           Recognized387         H15×         173 GB         305 M           Recognized387         H15×                                                                                                    |   |
|----------------------------------------------------------------------------------------------------|---|
| Image: Product of the second second secon |   |
| Recognized2         NTFS -Test         NTFS         32 KB         6.76 GB           Recognized31         Test         NTFS         1MB         33.31 G           Recognized51         Ext475-Test         NTFS         1AB         37.31 G           Recognized51         Ext475-Test         Ext4         21.63 GB         37.27 G           Recognized51         Ext475-Test         Ext4         21.63 GB         37.27 G           Recognized72         H0be         NTFS         28.15 GB         9.15 GB           Recognized34         H15+         17.22 GB         10.90 M           Recognized344         H15+         17.30 GB         30.55 M           Recognized378         H15+         17.30 GB         30.55 M           Recognized378         H15+         17.34 GB         47.32 M           Recognized378         H15+         17.34 GB         30.55 M           Recognized378         H15+         17.34 GB         30.55 M           Recognized378         H15+         17.34 GB         30.55 M           Recognized378         H15+         17.34 GB         30.55 M                                                                                                    | _ |
| Image: Filescopized3         Test         NTS         1 ME         37.31 G           Image: Recognized4         Ext45-Test         Ext4         21.63 GB         37.22 G           Image: Recognized6         Ext45-Test         Ext4         21.63 GB         37.22 G           Image: Recognized6         Ext45-Test         Ext4         21.63 GB         37.22 G           Image: Recognized7         Double         NTS         21.23 GB         30.55 M           Image: Recognized72         MES+         17.23 GB         30.55 M           Image: Recognized34         MES+         17.23 GB         30.55 M           Image: Recognized378         MES+         17.34 GB         30.55 M           Image: Recognized378         MES+         17.34 GB         30.55 M           Image: Recognized378         MES+         17.34 GB         30.55 M           Image: Recognized378         MES+         17.34 GB         30.55 M                                                                                                    |   |
| Recognized5         Ext4FS-Test         Ext4         21.63 GB         5.52 GB           Recognized6         Ext4FS-Test         Ext4         21.63 GB         37.27 G           Recognized6         Double         NTFS         82.15 GB         9.55 GB           Recognized4         Double         NTFS         82.15 GB         9.55 GB           Recognized72         HFS+         17.23 GB         122.19 I           Recognized144         HFS+         17.23 GB         30.55 M           Recognized190         HFS+         17.30 GB         30.55 M           Recognized200         HFS+         17.30 GB         30.55 M           Recognized378         HFS+         17.34 GB         47.22 M           Recognized388         HFS+         17.34 GB         30.55 M                                                                                                    |   |
| Recognized6         Ext4/55-Test         Ext4         21.63 GE         37.27 G           Recognized4         Double         N175         28.15 GB         9.15 GB           Rew mites         H5s         17.23 GB         122.19           Recognized72         H5s         17.23 GB         122.19           Recognized344         H15s         17.23 GB         10.35 M           Recognized344         H15s         17.23 GB         10.30 M           Recognized378         H15s         17.33 GB         30.55 M           Recognized378         H15s         17.34 GB         43.55 M           Recognized378         H15s         17.34 GB         43.55 M           Recognized378         H15s         17.34 GB         30.55 M           Recognized378         H15s         17.34 GB         30.55 M                                                                                                    |   |
| Recognized4         Double         NTS         28.15 GB         9.15 GB           Recognized72         HFS+         17.23 GB         122.191           Recognized72         HFS+         17.23 GB         30.55 M           Recognized199         HFS+         17.30 GB         30.55 M           Recognized7200         HFS+         17.30 GB         30.55 M           Recognized780         HFS+         17.34 GB         30.55 M           Recognized780         HFS+         17.34 GB         30.55 M           Recognized387         HFS+         17.34 GB         30.55 M                                                                                                    |   |
| Gene Recognized/344         HS+         17.23 GB         122.19           Gene Recognized/344         HS+         17.27 GB         60.09 M           Gene Recognized/344         HS+         17.23 GB         30.55 M           Gene Recognized/344         HS+         17.30 GB         30.55 M           Gene Recognized/376         HS+         17.30 GB         30.55 M           Gene Recognized/376         HS+         17.34 GB         47.32 M           Gene Recognized/377         HS+         17.34 GB         30.55 M           Gene Recognized/378         HS+         17.34 GB         30.55 M                                                                                                    |   |
| Recognized72         Hf5+         17.23 GB         122.191           Recognized344         Hf5-         17.27 GB         61.090           Recognized199         Hf5-         17.30 GB         30.55 M           Recognized170         Hf5-         17.30 GB         30.55 M           Recognized370         Hf5-         17.34 GB         43.55 M           Recognized370         Hf5-         17.34 GB         30.55 M           Recognized370         Hf5-         17.34 GB         30.55 M           Recognized378         Hf5-         17.34 GB         30.55 M                                                                                                    |   |
|                                                                                                    |   |
| Recognized199         HS+         17.30 GB         30.55 M           Recognized200         HIS+         17.30 GB         30.55 M           Recognized378         HIS+         17.34 GB         43.24 M           Recognized377         HIS+         17.34 GB         30.55 M           Recognized378         HIS+         17.34 GB         30.55 M           Recognized378         HIS+         17.34 GB         30.55 M                                                                                                    |   |
| Recognized200         HFs+         17.30 GB         30.55 M           Recognized378         HFS+         17.34 GB         47.32 M           Recognized387         HFS+         17.34 GB         30.55 M           Recognized387         HFS+         17.34 GB         30.55 M           Recognized388         HFS+         17.34 GB         30.55 M                                                                                                    |   |
| Recognized378         HFS+         17.34 GB         47.32 M           Recognized387         HFS+         17.34 GB         30.55 M           Recognized388         HFS+         17.34 GB         30.55 M                                                                                                    |   |
| Recognized387         HFS+         17.34 GB         30.55 M           Recognized388         HFS+         17.34 GB         30.55 M                                                                                                    |   |
| Recognized388 HFS+ 17.34 GB 30.55 M                                                                                                    |   |
| Recognized388 HFS+ 17.34 GB 30.55 M                                                                                                    |   |
|                                                                                                    |   |
| Rec. Recognized234 Hr3+ 17.30 GB 30.35 m                                                                                                    |   |
| Recognized235 HFS+ 17.36 GB 30.55 M                                                                                                    |   |
| Rec Recognized313 HFS+ 17.36 GB 30.55 M                                                                                                    |   |
| Recognized274 HFS+ 17.37 GB 30.55 M                                                                                                    |   |
| Recognized351 HFS+ 17.37 GB 30.55 M                                                                                                    |   |
| Recognized326 HFS+ 17.37 GB 61.09 M                                                                                                    |   |
| Recognized397 HFS+ 17.37 GB 94.63 M                                                                                                    |   |
| Recognized92 HFS+ 17.38 GB 122.19 1                                                                                                    |   |
| Recognized335 HFS+ 17.40 GB 61.09 M                                                                                                    |   |
| Recognized47 HFS+ 17.41 GB 61.09 M                                                                                                    |   |
| Recognized 169 HFS+ 17.42 GB 47.32 M                                                                                                    |   |
| Recognized202 HFS+ 17.43 GB 61.09 M                                                                                                    |   |
| Rec. Recognized342 HFS+ 17.43 GB 61.09 M                                                                                                    |   |
| Recognized346 HFS+ 17.43 GB 61.09 M                                                                                                    |   |
| Recognized403 HFS+ 17.44 GB 23.66 M                                                                                                    |   |
| Recognized440 HFS+ 17.44 GB 30.55 M                                                                                                    |   |
| Recognized444 HFS+ 17.44 GB 30.55 M                                                                                                    |   |
| Recognized80 HFS+ 17.45 GB 30.55 M                                                                                                    |   |
| Recognized84 HFS+ 17.45 GB 47.32 M                                                                                                    |   |
| Recognized122 HFS+ 17.45 GB 30.55 M                                                                                                    |   |
| Recognized123 HFS+ 17.45 GB 30.55 M                                                                                                    |   |
| Recognized125 HFS+ 17.45 GB 30.55 M                                                                                                    |   |
| Recognized130 HFS+ 17.45 GB 30.55 M                                                                                                    |   |
| Recognized175 HFS+ 17.46 GB 15.27 M                                                                                                    | 3 |
| Commo<br>Drive scan completed accessfully.                                                                                                    |   |
| FAT 2/0 E/12 8938     HTS 154     FFS 39     Specific Tire Documents 139155                                                                                                    |   |
|                                                                                                    |   |
| Time Text 8:21:51 AM Successfully loaded user's file types definitions from "CnProgram Files (x80)/R-St                                                                                                    |   |

Drives panel after scanning: You can select an object by clicking it

The Log pane will show scan progress. Scan may be stopped by clicking the **Stop** button on the tab. Later the scan process may be resumed with different scan parameters. Some scan parameters may also be changed during the scan process. Click the Options button and change them on the Scanning dialog box. You may change some options during the scan process

Log Type 1 System 1 System 1 System

| Options (Scar  | nning)                             |  |
|----------------|------------------------------------|--|
| Drive Options  | Post Actions                       |  |
| SAMSUNG SPO    | 0411N TW 100-11 : S0 13330X9 12831 |  |
| Read retries o | count: Default (0) 🔻               |  |
|                |                                    |  |
|                |                                    |  |
|                |                                    |  |
|                |                                    |  |
|                |                                    |  |
|                |                                    |  |
|                |                                    |  |
|                |                                    |  |
|                |                                    |  |
|                |                                    |  |
|                |                                    |  |

Only in the Technician version

| Drive Options Por                     | st Actions          |                        |  |  |  |  |  |  |
|---------------------------------------|---------------------|------------------------|--|--|--|--|--|--|
| Shutdown the co                       | omputer on all task | s completion           |  |  |  |  |  |  |
| Email notification<br>Server: mail.ex | ample.com           | Port: 25 🗘 SSL Auto 🗸  |  |  |  |  |  |  |
| Sender email:                         | tester 1@example    | e.com                  |  |  |  |  |  |  |
| Recipient(s) email:                   | tester2@example.com |                        |  |  |  |  |  |  |
| Custom subject:                       | Image Creation F    | Image Creation Results |  |  |  |  |  |  |
| Send email if                         | Authoriz            | ation                  |  |  |  |  |  |  |
| Error occurren                        | d Login:            | tester 1               |  |  |  |  |  |  |
| Success                               | Password:           |                        |  |  |  |  |  |  |
|                                       |                     |                        |  |  |  |  |  |  |
|                                       |                     | Test email account     |  |  |  |  |  |  |

You may see which file object(s) is/are on a particular drive part. Click the corresponding rectangle in the Scan Information pane and view the information on the Scan Information dialog box.

#### Scan Information **dialog box**

| Name                 | Offset (in sectors) | Size (in sectors) |
|----------------------|---------------------|-------------------|
| FAT Table Entries    | 1941621             | 1                 |
| AT Table Entries     | 1941744             | 1                 |
| AT Table Entries     | 1941873             | 1                 |
| AT Table Entries     | 1941917             | 1                 |
| Sony cam video, XDC  | 1870088             | 64180             |
| Text Document        | 1913786             | 1                 |
| Windows Executable   | 1934268             | 5293              |
| Windows Bitmap Image | 1939564             | 2055              |
| Microsoft Visio Docu | 1941620             | 337               |
|                      |                     |                   |

Double-click an object to view/êdit the file object in the Text/Bexadecimal editor.

When an object is scanned, a number of Recognized partitions will appear. **R-Studio** shows them in different colors depending on which elements of the partition have been found.

| - 🥪 F:            | An existing logical disk or partition                                                   |
|-------------------|-----------------------------------------------------------------------------------------|
| F: (Recognized12) | An existing logical disk or partition after drive scan                                  |
| Recognized18      | A recognized partition. Both boot records and file entries are found for this partition |
| Recognized22      | A recognized partition. Only file entries are found for this partition                  |
| Recognized16      | A recognized partition. Only boot records are found for this partition                  |
| Rec Recognized8   | A fast found partition                                                                  |

| 🖳 🧼 Empty Space21 | Empty space on the object                                                            |
|-------------------|--------------------------------------------------------------------------------------|
| meletedPart1      | A deleted partition                                                                  |
| Seaw Files        | Files that have been found using <u>scan for known file types</u> (raw file search). |

Although such recognized partitions are virtual objects, files can be searched for and recovered from recognized partitions as from real logical disks using Basic File Recovery.

To see the information about a newly found object, simply click it in the Drives panel. Click this link to see the information about the object Recognized13 on the logical disk H:

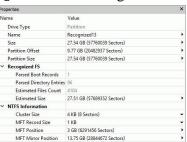

When an object in a scanned drive is selected, R-Studio shows the scanned area of the object.

Object's scanned area

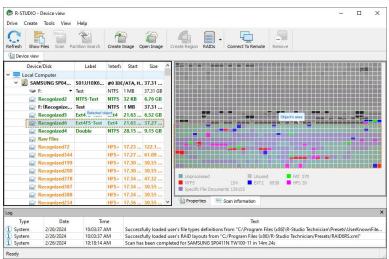

All scanned information may be deleted on the shortcut menu for a scanned object.

Scan information may be saved in a file. Previously saved scan information may be loaded. This can be done on the **Drive** or shortcut menu for a selected object.

### Resuming incomplete scans or scanning the object with different parameters

You may resume the scan of an incompletely scanned object or rescan the already scanned object with different parameters. The Scan dialog will be a little bit different in this case.

#### Scan dialog box for incomplete scans

| () Reso                      | an the<br>unpro | e size: 37.31 GB)<br>entire drive<br>:essed areas |          |                             | The selected drive has been<br>and has one unprocessed at<br>the unprocessed area to co<br>rescan the entire drive from<br>use <u>Advanced mode</u> to spe<br>parameters. | rea. You may <u>scan</u><br>mplete the scan,<br>in the beginning, or |
|------------------------------|-----------------|---------------------------------------------------|----------|-----------------------------|----------------------------------------------------------------------------------------------------|----------------------------------------------------------------------|
| Start:                       | tart: 13.66     |                                                   | GB       | •                           | parametera                                                                                                    |                                                                      |
| Size:                        | 23.64           | E.                                                | GB       | •                           |                                                                                                    |                                                                      |
| Ele System: NTFS; ReFS; FAT/ |                 | (exFAT; E)                                        | kt2/Ext  | 3/Ext4; UFS; XFS; HFS; APFS | Change •                                                                                                    |                                                                      |
|                              |                 | Extra Search f                                    | or Known | File Typ                    | bes                                                                                                    | Known File Types                                                     |
| Save t                       | File:           |                                                   |          |                             |                                                                                                    |                                                                      |
|                              |                 |                                                   |          |                             | e drives. This option saves so<br>re. Actual data is not saved!)                                                                                                    | an metadata,                                                         |

You may rescan the entire drive, scan unscanned areas, or scan an explicitly specified area.

#### Scan of multiple areas

You may simultaneously scan several successive or overlapping areas. Click the **Advanced** button, specify an offset and size for a new area to scan on the Advanced Scan dialog box and click the **Add** button. You may specify and add several scan areas. You may select which areas should be scanned. Selected scan areas can be merged. Right-click a necessary area and select either **Merge Down**, **Merge Down All**, and **Merge Selected**. You may also select/unselect unscanned areas.

Advanced Scan dialog box

| -      |         | Offset, byte(sectors) | Size, byte(sectors)                                | the second second | Туре            |
|--------|---------|-----------------------|----------------------------------------------------|-------------------|-----------------|
|        | 0 Bytes | (131072 Sectors)      | 64 MB (131072 Sectors)<br>960 MB (1966080 Sectors) | To scan<br>Unscan |                 |
| H      |         | (1310/2 Sectors)      | 640 MB (1310720 Sectors)                           | To scan           |                 |
|        |         | 8 (3407872 Sectors)   | 35.68 GB (74835104 Sectors)                        | Unscan            |                 |
|        |         |                       |                                                    |                   |                 |
| Offset | t: 1    | GB 🔻                  | Size: 640 MB                                       | •                 | Add             |
|        |         |                       | Size: 640 MB<br>Ext2/Ext3/Ext4; UFS; XFS; HFS; APF |                   | Add<br>Change • |
| Offset |         |                       | Ext2/Ext3/Ext4; UFS; XFS; HFS; APF                 |                   |                 |

**R-Studio** accumulates the information from successive scans and keeps track of changes in this information obtained from different scans.

You may manage the areas

#### Managing scan information

Scan information may be saved to a file. Previously saved scan information may be loaded.

#### To save scan information

- 1 Select an object in the R-Studio Drives panel
- 2 Select Save Scan Information on the Drive or shortcut menu and save the scan information in a file The default file extension is \*.scn.

If a remote computer is connected for **<u>Data Recovery over Network</u>**, the Save Scan Information File dialog box will appear when you select a place to store scan info. You may save it to the local or remote computer.

#### To load scan information

- 1 Select an object in the R-Studio Drives panel
- 2 Select Open Scan Information on the Drive or shortcut menu and select the required file with the scan information
  - The default file extension is \*.scn.

If a remote computer is connected for **Data Recovery over Network**, the Open Scan Information File dialog box will appear when you select a place to load scan info from. You may load it from the local or remote computer.

| 192.168.1.158 |  | C:\Users\Public\disk_scan.scn |  |  |
|---------------|--|-------------------------------|--|--|
|---------------|--|-------------------------------|--|--|

> The scan information will appear in the Drives panel

#### To remove scan information

- 1 Select an object in the R-Studio Drives panel
- 2 Select Remove Scan Information on the Drive or shortcut menu
- > The scan information will disappear from the Drives panel

### NEVER TRY TO SAVE SCAN INFORMATION ON THE OBJECT BEING SCANNED!!! Or you may obtain unpredictable results and lose all your data.

### 2.2.2 Fast Search for Lost Partitions

<u>Drive scan</u> gives very detailed and accurate results but takes long time. If you want to find only <u>partitions</u> previously existed on the drive you may use fast search for lost partitions which is much faster.

#### To perform fast search for lost partitions,

1 Select an object in the **R-Studio's** Drives panel

#### Fast search for lost partitions

| R-STUDIO -<br>Drive Create                                                                                      |                           |                  |               |                   |                                                                                                    |                       | - 🗆 X                                                  |
|----------------------------------------------------------------------------------------------------|---------------------------|------------------|---------------|-------------------|----------------------------------------------------------------------------------------------------|-----------------------|--------------------------------------------------------|
| C Befresh Show                                                                                                  | Files Scan Partition Se   | arch Create Imag | e Open Ir     | nage Crea         | (and 1)                                                                                                    | AIDs Connect To Remot | te Remove                                              |
| Device view                                                                                                    |                           |                  |               |                   |                                                                                                    |                       |                                                        |
| D                                                                                                    | evice/Disk                | Label            | i/Interfa     | Start             | Size                                                                                                    | Name                  | Value                                                  |
| Local Co                                                                                                    | mputer                    |                  |               |                   |                                                                                                    | Drive Type            | Physical Drive, Disk                                   |
| Y 📓 KING                                                                                                    | STON SA400537120G 0       | 50026B77843A5    | #0 SATA       | 2, SSD            | 111.79 GB                                                                                                    | Name                  | WDC WD3200BEVT-08A23T1 02.01A02                        |
|                                                                                                    | FI system partition       |                  | FAT32         | 1 MB              | 100 MB                                                                                                    | OS Object             | \\.\PhysicalDrive2                                     |
| <b>See</b> 1                                                                                                    | Microsoft reserved parti. | :                |               | 101 MB            | 16 MB                                                                                                    | R-Studio Driver       | WinNT\Handle\Physical                                  |
| ÷ (                                                                                                    | G 🔹                       | System           | NTFS          | 117 MB            | 111.18 GB                                                                                                    | Size                  | 298.09 GB (625142448 Sectors)                          |
| Se 1                                                                                                    | Nindows Recovery Partiz   | :                | NTFS          | 111.29 GB         | 508 MB                                                                                                    | Logical Sector Size   | 512 Bytes                                              |
| V 🛛 TOSHIBA DT01ACA100 MS2                                                                                      |                           | 44H5ATLKS        | #1 SATA2, HDD |                   | 931.51 GB                                                                                                    | Physical Sector Size  | 512 Bytes                                              |
| 🥪 D: 👻                                                                                                    |                           | Data             | NTFS          | 1 MB 931.51 GB    |                                                                                                    | Partition Size        | 298.09 GB (625142448 Sectors)                          |
| 🗸 💹 WDO                                                                                                    | WD3200BEVT-08A23T         | WD-WXC1A801      | #2 SATA       | 2 SATA2, HDD 298. |                                                                                                    | I/O Retries           | Default 👻                                              |
| S 1                                                                                                    | /olume1                   | ext4fs           | Ext4          | 992.50 KB         | 37.25 GB                                                                                                    | ✓ Drive Control       |                                                        |
| S 1                                                                                                    | /olume2                   | xfs              | XFS           | 37.25 GB          | 37.25 GB                                                                                                    | Maximum Trans         | sfer 128 KB 🔻                                          |
| Se 1                                                                                                    | /olume3                   | exFAT            | exFAT         | 74.51 GB          | 37.25 GB                                                                                                    | I/O Block Size        | 512 Bytes 💌                                            |
|                                                                                                    | /olume4                   | NTES             | NTFS          | 111.76 GB         | 44.70 GB                                                                                                    | Buffer Alignmer       | nt 4 Bytes 💌                                           |
|                                                                                                    | /olume5                   | FAT32            | FAT32         | 156.46 GB         | 11.72 GB                                                                                                    | Y Physical Drive Geo  | ometry                                                 |
|                                                                                                    | /olume6                   |                  | NTES          | 168.18 GB         | 129.91 GB                                                                                                    | Cylinders             | 38913                                                  |
|                                                                                                    |                           |                  |               |                   |                                                                                                    | Tracks Per Cylin      | der 255                                                |
|                                                                                                    |                           |                  |               |                   |                                                                                                    | Properties            | S.M.A.R.T.                                             |
| oq                                                                                                    |                           |                  |               |                   |                                                                                                    |                       |                                                        |
| Type                                                                                                    | Date                      | Time             |               |                   |                                                                                                    | Text                  |                                                        |
| ) System                                                                                                    |                           |                  | cessfully     | naded user's      | file types def                                                                                                 |                       | Files (x86)\R-Studio Technician\Presets\UserKnownFile. |
| System                                                                                                    |                           |                  |               |                   |                                                                                                    |                       | (86)/R-Studio Technician/Presets/RAID6RS.xml"          |
| Contraction of the second second second second second second second second second second second second second s | - Andread and a standa    |                  |               | terra producer de | river in the second second second second second second second second second second second second second second |                       |                                                        |
| eady                                                                                                    |                           |                  |               |                   |                                                                                                    |                       |                                                        |

#### 2 Click the Partition Search button

**R-Studio** will start searching for lost partitions showing its progress.

#### Fast search for lost partitions

| fresh Show Files Sc | an Partition S | Bearch Crea       | te Image Open Image          | Create Region RAIDs Connec                                                                               | t To Remote Re     | move                    |                     |       |
|---------------------|----------------|-------------------|------------------------------|----------------------------------------------------------------------------------------------------|--------------------|-------------------------|---------------------|-------|
| Device view         |                |                   |                              |                                                                                                    |                    |                         | _                   |       |
| Device/Disl         | 🔁 🕞 Fast se    | arch for lost p   | artitions                    |                                                                                                    |                    | - 🗆 🗙                   |                     |       |
| Local Computer      |                |                   |                              |                                                                                                    |                    |                         |                     |       |
| V I KINGSTON SA     | 4 👘 🗖          |                   |                              |                                                                                                    |                    | Stop                    | A23T1 02.01A02      |       |
| See EFI system      |                | e elapsed: 11s    |                              |                                                                                                    |                    |                         |                     |       |
| Se Microsoft        | Sca            |                   |                              | 01A02 position: 168.65 GB (353683984 S                                                                   |                    |                         | al                  |       |
| Se C                |                |                   |                              | ready see the partition you search for yo                                                                | ou may stop the se | arch. You may continue  | Sectors)            |       |
| Se Windows          | Found Part     | later, if necessa | ry.                          |                                                                                                    |                    |                         |                     |       |
|                     | Found Part     | tions:            | Offset                       | Size                                                                                                    | FS                 | Label                   |                     |       |
| - D:                | type           | 1 MB (2048        |                              |                                                                                                    | 10000              | ext4fs                  | Sectors)            |       |
| ~ 💹 WDC WD3200      | Lost<br>Lost   |                   | Sectors)<br>8127104 Sectors) | 37.25 GB (78125056 Sectors) Ext4<br>37.25 GB (78125056 Sectors) XFS<br>37.25 GB (78125056 Sectors) exFAT |                    | ext4fs<br>xfs           | pectors)            |       |
| Se Volume1          | Lost           |                   | 6252160 Sectors)             |                                                                                                    | exEAT              | xfs<br>exFAT            |                     |       |
| Se Volume2          | Lost           |                   | 234377216 Sectors)           | 44.70 GB (93745151 Sectors)                                                                              | NTES               | GUITU                   |                     | ÷     |
| Se Volume3          | Lost           | 156.46 GB (3      | 28122368 Sectors)            | 11.72 GB (24576000 Sectors)                                                                              | FAT32              | FAT32                   | -                   |       |
| Se Volume4          | 11.00          |                   |                              |                                                                                                    |                    |                         | -                   |       |
| Wolume4             | -              |                   |                              |                                                                                                    |                    |                         | -                   |       |
| Se Volume5          |                |                   |                              |                                                                                                    |                    |                         | -                   |       |
| volumeo             |                |                   |                              |                                                                                                    |                    |                         |                     |       |
|                     | Option         | ns                |                              |                                                                                                    |                    | Show Log >>             | -                   | _     |
|                     | 1              |                   |                              |                                                                                                    |                    |                         | al                  |       |
|                     |                |                   |                              |                                                                                                    |                    |                         |                     |       |
|                     | Date           | Time              |                              |                                                                                                    | Text               |                         |                     |       |
|                     |                |                   |                              |                                                                                                    |                    |                         |                     |       |
|                     |                | 2:11:59 PM        | Successfully loade           | d user's file types definitions from "C                                                                  | :\Program Files () | (86)\R-Studio Technicia | an\Presets\UserKnow | vnFil |

> **R-Studio** will show fast-found partitions in blue.

#### Fast search for lost partitions

| R-STUDIO -<br>Drive Create | Device view<br>Tools View Help |                  |              |                 |               |                 |        |                       |                  |       |       | ×    |
|----------------------------|--------------------------------|------------------|--------------|-----------------|---------------|-----------------|--------|-----------------------|------------------|-------|-------|------|
| Refresh Show               | Files Scan Complete s          | can Create Image | Open Ima     | )<br>age Create | Region RAI    |                 | To Rem | ote Remove            |                  |       |       |      |
|                            | evice/Disk                     | Label            | i/Interfa    | Start           | Size          |                 | 10.00  |                       | 0.0100.0000.0000 |       |       | 1111 |
| Local C                    | omputer                        |                  |              |                 |               |                 |        |                       |                  |       |       |      |
| > 500 KIN                  | GSTON SA400537120G 0           | . 50026B77843A5  | #0 SATA      | 2. SSD          | 111.79 GB     |                 |        |                       |                  |       |       |      |
| > 🗵 TOS                    | HIBA DT01ACA100 MS2.           | . 44H5ATLKS      | #1 SATA      | 2, HDD          | 931.51 GB     |                 |        |                       |                  |       |       |      |
| ~ 🗵 WD                     | C WD3200BEVT-08A2              | . WD-WXC1A80     | #2 SATA      | 2, HDD          | 298.09 GB     |                 |        |                       |                  |       |       |      |
| <b>\$</b>                  | Volume1                        | ext4fs           | Ext4         | 992.50 KB       | 37.25 GB      |                 |        |                       |                  |       |       |      |
| <b>\$</b>                  | Volume2                        | xfs              | XFS          | 37.25 GB        | 37.25 GB      |                 |        |                       |                  |       |       |      |
| <b>\$</b>                  | Volume3                        | exFAT            | exFAT        | 74.51 GB        | 37.25 GB      |                 |        |                       |                  |       |       | 1013 |
| <b>\$</b>                  | Volume4                        | NTFS             | NTFS         | 111.76 GB       | 44.70 GB      |                 |        |                       |                  |       |       |      |
| <b>S</b>                   | Volume5                        | FAT32            | FAT32        | 156.46 GB       | 11.72 GB      |                 |        |                       |                  |       |       |      |
| <b>\$</b>                  | Volume6                        |                  | NTFS         | 168.18 GB       | 129.91 GB     |                 |        |                       |                  |       |       |      |
| Rec                        | Recognized10                   | ext4fs           | Ext4         | 1 MB            | 37.25 GB      |                 |        |                       |                  |       |       |      |
| RED                        | Recognized11                   | xfs              | XFS          | 37.25 GB        | 37.25 GB      |                 |        |                       |                  |       |       |      |
| Red.                       | Recognized7                    | exFAT            | exFAT        | 74.51 GB        | 37.25 GB      |                 |        |                       |                  |       |       | 1999 |
| RPD.                       | Recognized6                    |                  | NTFS         | 111.76 GB       | 44.70 GB      | Unprocess       | ed     |                       | 🔳 Unused         |       |       |      |
| Red.                       | Recognized8                    | FAT32            | FAT32        | 156.46 GB       | 11.72 GB      | NTFS            | 14     |                       | EXT2 2           |       |       |      |
| Ret.                       | Recognized9                    |                  | Ext4         | 149.50 GB       | 148.55 GB     | XFS             | 3      |                       | FAT 4            | 3     |       |      |
|                            |                                |                  |              |                 |               | Properties      |        | Scan information      |                  |       |       |      |
| og                         |                                |                  |              |                 |               |                 |        |                       |                  |       | _     |      |
| Туре                       | Date                           | Time             |              |                 |               |                 | Text   |                       |                  |       |       |      |
| System                     |                                |                  |              |                 |               |                 |        | am Files (x86)\R-Stuc |                  |       |       | n⊦   |
| System                     |                                |                  |              |                 |               |                 |        | s (x86)/R-Studio Tech |                  |       | .xml" |      |
| ) System                   | 2/20/2024 12                   | :18:29 PM Se     | arch for los | t partitions o  | n arive WDC V | 1D 3200BEV 1-08 | AZ311  | 02.01A02 has been co  | mpleted in 3r    | n 125 |       | _    |

You may right-click the partition and select **Complete scan** to scan the entire drive.

### 2.2.3 Customizing File Types

You may create your own known file types and add their file signatures for scanning in Known File Types. They will appear in their respective folders on the File Types dialog box.

You can do that either by using the **R-Studio's** graphic interface or by direct editing the known file description file specified on the **R-Studio** Main settings dialog box.

### Creating a Known File Types using a Graphic User's Interface

The easiest way to add your own is to use the **R-Studio's** graphic interface.

#### To create a Known File Type,

- 1 On the <u>Known File Types</u> settings dialog box, click the Edit User's File Types... button
- > The Edit User's File Types dialog box will appear

#### Edit User's File Types ${\mbox{dialog box}}$

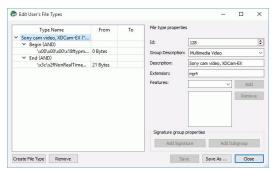

2 Click the Create File Types button and specify File type properties

Edit User's File Types dialog box

| Type Name<br>Sony cam video, XDCam-EX (* | From     | То | File type properties |                                        |                         |
|------------------------------------------|----------|----|----------------------|----------------------------------------|-------------------------|
| Begin (AND)                              |          |    | Id:                  | 50002                                  | 2                       |
| \x00\x00\x00\x18ftypm                    | 0 Bytes  |    | Group Description:   | Other files                            |                         |
| End (AND)                                |          |    |                      |                                        |                         |
| \x3c\x2fNonRealTime                      | 21 Bytes |    | Description:         | Test files                             |                         |
| <ul> <li>Test files(*.tst)</li> </ul>    |          |    | Extension:           | tst                                    |                         |
| Begin (OR)                               |          |    | Features:            |                                        |                         |
| End (OR)                                 |          |    | reatures:            | `````````````````````````````````````` | <ul> <li>Add</li> </ul> |
|                                          |          |    |                      | TXT_UNICODE                            | Remove                  |
|                                          |          |    | Signature group p    | roperties                              | _                       |
|                                          |          |    | Add Signat           |                                        | Subgroup                |

#### File Types properties

| id              | digit                                      | Required | Digital file type identifier. Should be unique for each custom file type.                                                                                                    |
|-----------------|--------------------------------------------|----------|----------------------------------------------------------------------------------------------------|
| group           | string                                     | Optional | Specifies a file type group in which found files will appear. You may specify either your own groups or select those predefined on the File Types dialog box.                                                                                                    |
| descrip<br>tion | string                                     | Optional | Brief file description                                                                                                    |
| feature<br>s    | NO_SCAN<br>TXT_ANS<br>I<br>TXT_UNI<br>CODE | Optional | Additional properties of the file type. If you want to specify several properties, they should be separated by a space.<br>NO_SCAN: Not to be scanned for. If this flag is used, <b>R-Studio</b> will not search for such file type. Such files will be shown when sorting files by their extensions.<br>TXT_ANSI: The file can be viewed as ANSI text. If this flag is specified, the file can be correctly represented as an ANSI text.<br>When previewing, this file will be immediately sent to <b>Text</b> ?<br><b>hexadecimal editor</b> .<br>TXT_UNICODE: The file can be viewed as UNICODE text. If this flag is specified, the file can be correctly represented as a UNICODE text. If this flag is specified, the file can be correctly represented as a UNICODE text. If this flag is specified, the file can be correctly represented as a UNICODE text. If this flag is specified, the file can be correctly represented as a UNICODE text. If this flag is specified, the file can be correctly represented as a UNICODE text. If this flag is specified, the file can be correctly represented as a UNICODE text. If this flag is specified, the file can be correctly represented as a UNICODE text. If this flag is specified, the file can be correctly represented as a UNICODE text. When previewing, this file will be immediately sent to Text/? |
| extensi<br>on   | <string<br>&gt;</string<br>                | Optional | File extension.                                                                                                    |

3 Click the Add Signature button, specify the signature parameters, and click the Save button Edit User's File Types dialog box

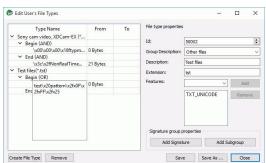

#### File signature properties

| Begin | Specifies from where the signature begins.                                                     |
|-------|------------------------------------------------------------------------------------------------|
| End   | If End, the offset is from the end of file to the first byte of the signature. That is, if the |
|       | signature is two bytes long, the offset value should be 2.                                     |
| AND   | Shows the order of the logical operation (union or intersection)                               |
| OR    |                                                                                                |
| From  | A decimal number specifying the leftmost possible offset for the file signature.               |
| То    | A decimal number specifying the rightmost possible offset for the file signature.              |
| 10    | A declinal number specifying the rightmost possible offset for the file signature.             |

You may specify as many signatures as you need. Moreover, you may specify subgroups within a signature using the Add Subgroup button. The structure of such possible subgroups is described on the <u>Customizing</u> File Types-II help page.

> The newly specified file type will appear on the Edit User's File Types dialog box and the <u>File Types</u> dialog box

Edit User's File Types dialog box

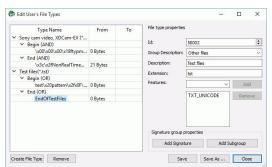

# 2.2.4 Customizing File Types-I

The syntax of signature description is similar to that of the XML language. They are stored in the file specified on the **R-Studio** Main settings dialog box.

More advanced features are described in Customizing File Types-II.

### Signature file example

</FileType></FileTypeList>

#### File structure

### File header

The file starts with a standard XML header <?xml version="1.0" encoding="utf-8"?>

Section FileTypeList
<FileTypeList>
It requires a closing element </FileTypeList>.

#### Section FileType

This is a description of each file signature.

#### Attributes:

| id          | <u32></u32>                        | Required | Digital file type identifier.<br>Should be unique for each file type.                                                                                                    |                                |
|-------------|------------------------------------|----------|----------------------------------------------------------------------------------------------------|--------------------------------|
| group       | <string></string>                  | Optional | Specifies a file type group<br>in which found files will<br>appear. You may specify<br>either your own groups or<br>those predefined on the<br><u>File Types</u> dialog box. | Default: unknown               |
| description | <string></string>                  | Optional | Brief file description                                                                                                    | Default: null (no description) |
| features    | NO_SCAN<br>TXT_ANSI<br>TXT_UNICODE | Optional | Additional properties of<br>the file type. If you want<br>to specify several<br>properties, they should be<br>separated by a space.                                          | Default: 0                     |
| extension   | <string></string>                  | Optional | File extension.                                                                                                    | Default: null (no extension)   |

#### File type properties flags

| NO_SCAN    | Not to be scanned for. If this flag is used, <b>R-Studio</b> will not search for such file type. Such |
|------------|----------------------------------------------------------------------------------------------------|
|            | files will be shown when sorting files by their extensions.                                           |
| TXT_ANSI   | The file can viewed as ANSI text. If this flag is specified, the file can be correctly                |
|            | represented as an ANSI text. When previewing, this file will be immediately sent to <u>Text/</u> ?    |
|            | <u>hexadecimal editor</u> .                                                                           |
| TXT_UNICOD | File can viewed as UNICODE text. If this flag is specified, the file can be correctly                 |
| Е          | represented as a UNICODE text. When previewing, this file will be immediately sent to                 |
|            | Text/Bexadecimal editor.                                                                              |

This section can contain an unlimited number of the Signature elements. If there are several Signature elements, that means that all those signatures are simultaneously present in the file. Such signatures should have different offset attributes and they should not overlap.

The element contains a string value of the file signature consisting of ASCII characters and hex bytes in the  $\ h$  format, where hh is a hexadecimal byte code. If there is not a hexadecimal number after  $\ x$ ,  $\ x$  are treated as a part of the string section of the signature

| ibu | ites |
|-----|------|
|     |      |
|     | ibι  |

| offset | <u16></u16>  | Optional | Decimal offset for the signature                                                                                                    | Default: 0                                                 |
|--------|--------------|----------|----------------------------------------------------------------------------------------------------|------------------------------------------------------------|
| count  | <ul6></ul6>  | Optional | Decimal number specifying the<br>number of signatures of the same<br>length. Used when several signatures<br>of the same length starting with the<br>same offset can be present in a file.<br>In this case they should be<br>sequentially written in the element,<br>and the size attribute specifies the<br>length of signature. count*size<br>should be equal to the number of<br>bytes in the element.<br>If only one signature can be on this<br>offset, count should be equal "1",<br>and size should be equal to the<br>length (the number of bytes) of the<br>signature. | Default: 1                                                 |
| size   | <u16></u16>  | Optional | Decimal number specifying the number of bytes in the signature.                                                                                                    | Default: the number<br>of bytes written in<br>the element. |
| from   | begin<br>end | Optional | Specifies from where the offset is<br>calculated.<br>If end, the offset is from the end<br>of file to the first byte of the<br>signature. That is, if the signature is<br>two bytes long, the offset value<br>should be 2.                                                                                                    | Default: begin                                             |

# Comments

<!-- Comment string -->

An XML standard string for a comment.

# 2.2.5 Customizing File Types-II

Currently **R-Studio** supports two versions of file type descriptions. Version 2 extends legacy Version 1 by adding variable signature offsets and AND/OR combination of several signatures in one file type. The version of file type description is specified by the version attribute of the FileTypeList section. Version 1 is the default option.

#### File structure

#### Elements common to Versions 1 and 2 of file type description

#### File header

The file starts with a standard XML header <?xml version="1.0" encoding="utf-8"?>

#### Section FileTypeList

<FileTypeList>

#### Attributes:

| version 1.0<br>2.0 | Optional | Version of file type description | Default: 1.0 |
|--------------------|----------|----------------------------------|--------------|
|--------------------|----------|----------------------------------|--------------|

It requires a closing element </FileTypeList>.

#### Comments

<!-- Comment string --> An XML-standard string for a comment.

### Version 1 of file type description

#### Signature file example

```
<FileTypeList>
  <FileType id="2" group="archive" description="ARJ Archive" extension="arj">
        <Signature offset="3" count="1">Abc\x5c\x00\x04</Signature>
        <Signature offset="9" count="2">\x23\x01\xf4</Signature>
        </FileType>
<//FileTypeList>
```

#### Section FileType

This is a description of each file signature.

#### Attributes:

| id          | <u32></u32>                        | Required | Digital file type identifier.<br>Should be unique for each file type.                                                                                                    |                                |
|-------------|------------------------------------|----------|----------------------------------------------------------------------------------------------------|--------------------------------|
| group       | <string></string>                  | Optional | Specifies a file type group<br>in which found files will<br>appear. You may specify<br>either your own groups or<br>those predefined on the<br><u>File Types</u> dialog box. See<br>the table below. | Default: unknown               |
| description | <string></string>                  | Optional | Brief file description                                                                                                    | Default: null (no description) |
| features    | NO_SCAN<br>TXT_ANSI<br>TXT_UNICODE | Optional | Additional properties of<br>the file type. If you want to<br>specify several properties,<br>they should be separated<br>by a space.                                                                  | Default: 0                     |
| extension   | <string></string>                  | Optional | File extension.                                                                                                    | Default: null (no extension)   |

|             | a des nags                                                                                                    |
|-------------|----------------------------------------------------------------------------------------------------|
| NO_SCAN     | Not to be scanned for. If this flag is used, <b>R-Studio</b> will not search for such file type.                                                                              |
|             | Such files will be shown when sorting files by their extensions.                                                                                                    |
| TXT_ANSI    | The file can be viewed as ANSI text. If this flag is specified, the file can be correctly represented as an ANSI text. When previewing, this file will be immediately sent to |
|             | Text/Rexadecimal editor.                                                                                                    |
| TXT_UNICODE | The file can be viewed as UNICODE text. If this flag is specified, the file can be correctly represented as a UNICODE text. When previewing, this file will be                |
|             | immediately sent to Text/Rexadecimal editor.                                                                                                    |

#### File type properties flags

#### List of predefined file type groups

| Group        | Name on the File Types dialog box. |
|--------------|------------------------------------|
| archive      | Archive Files                      |
| graphics     | Graphics/Picture                   |
| internet     | Internet-related files             |
| multimedia   | Multimedia Files                   |
| audio        | Multimedia: Audio Files            |
| video        | Multimedia: Video Files            |
| font         | Font                               |
| document     | Document                           |
| doc_database | Document: Database                 |
| doc_sheet    | Document: Spreadsheet              |
| exe          | Executable/Library/DLL             |
| unknown      | Other file types                   |

This section can contain an unlimited number of the Signature elements. If there are several Signature elements, that means that all those signatures are simultaneously present in the file. Such signatures should have different offset attributes and they should not overlap.

#### **Element** Signature

The element contains a string value of the file signature consisting of ASCII characters and hex bytes in the  $\ h$  format, where hh is a hexadecimal byte code. If that is not a hexadecimal number after  $\ x$ ,  $\ x$  are treated as a part of the string section of the signature

#### Attributes:

| offset | <u16></u16> | Optional | Decimal offset for the signature                                                                                                    | Default: 0 |
|--------|-------------|----------|----------------------------------------------------------------------------------------------------|------------|
| count  | <u16></u16> | Optional | Decimal number specifying the number of<br>signatures of the same length. Used when<br>several signatures of the same length starting<br>with the same offset can be present in a file. In<br>this case they should be sequentially written in<br>the element, and the size attribute specifies<br>the length of signature. count*size should be<br>equal to the number of bytes in the element.<br>If only one signature can be on this offset,<br>count should be equal to "1", and size should | Default: 1 |

|      |              |          | be equal to the length (the number of bytes) of the signature.                                                                                                    |                                                               |
|------|--------------|----------|----------------------------------------------------------------------------------------------------|---------------------------------------------------------------|
| size | <u16></u16>  | Optional | Decimal number specifying the number of bytes in the signature.                                                                                                    | Default: the<br>number of bytes<br>written in the<br>element. |
| from | begin<br>end | Optional | Specifies from where the offset is calculated.<br>If end, the offset is from the end of file to the<br>first byte of the signature. That is, if the<br>signature is two bytes long, the offset value<br>should be 2. | Default: begin                                                |

#### Version 2 of file type description

#### Signature file example

```
<?xml version="1.0" encoding="utf-8"?>
<FileTypeList version="2.0">
  <FileType id="5626" group="_Test" description="Test file" extension="tst">
    <Begin combine="and">
      <Signature from="0" to="20">ABC</Signature>
      <Signature offset="1">CDEFG</Signature>
      <AND>
        <Signature offset="0">DE</Signature>
        <Signature offset="0">RTD</Signature>
       <OR>
          <Signature offset="12">CP</Signature>
          <Signature offset="16">RTD</Signature>
        </OR>
      </AND>
    </Begin>
    <End combine="or">
      <Signature from="3" to="20">ABC</Signature>
      <Signature offset="5">CDEFG</Signature>
      <AND>
        <Signature offset="2">DE</Signature>
       <Signature offset="3">RTD</Signature>
        <OR>
          <Signature offset="12">CP</Signature>
          <Signature offset="16">RTD</Signature>
        </OR>
      </AND>
    </End>
 </FileType>
</FileTypeList>
```

#### Section FileType

This is a description of each file signature.

### Attributes:

Similar to those in Version 1.

The section can contain one element Begin and one End. It should contain at least one of them.

#### Example

#### Sections Begin and End

Specify the positions of file type signatures in the file.

#### Attributes

| combine | and | Optional | Shows the order of the logical    | Default: and |
|---------|-----|----------|-----------------------------------|--------------|
|         | or  |          | operation (union or intersection) |              |

These sections can contain one of several elements Signature. And one or several elements OR or AND. If there are several elements inside the section they are combined according to the attribute combine.

#### Example:

```
<FileTypeList version="2.0">
  <FileType id="2" group="archive" description="ARJ Archive" extension="arj">
    <Begin combine="or">
      <Signature [attributes]> ... </Signature>
      . . .
      <Signature [attributes]> ... </Signature>
      <AND>
        . . .
      </AND>
      <OR>
        . . .
      </OR>
    </Begin>
    <End>
      <OR>
        . . .
      </OR>
      <Signature [attributes]> ... </Signature>
      . . .
      <Signature [attributes]> ... </Signature>
    </End>
  </FileType>
</FileTypeList>
```

#### Sections AND and OR

These sections can contain one of several elements Signature. And one or several elements OR OR AND. If there are several elements inside the section they are combined according to the section type (logical AND OR OR).

#### Example:

```
<FileTypeList version="2.0">
  <FileType id="2" group="archive" description="ARJ Archive" extension="arj">
   <Begin>
```

```
<Signature [attributes]> ... </Signature>
      . . .
      <Signature [attributes]> ... </Signature>
      <AND>
        <Signature [attributes]> ... </Signature>
        <OR>
          <Signature [attributes]> ... </Signature>
          <AND>
            <Signature [attributes]> ... </Signature>
            <Signature [attributes]> ... </Signature>
          </AND>
          <OR>
            <Signature [attributes]> ... </Signature>
            <Signature [attributes]> ... </Signature>
          </OR>
        </OR>
        <Signature [attributes]> ... </Signature>
      </AND>
    </Begin>
  </FileType>
</FileTypeList>
```

#### Element Signature

The element contains a string value of the file signature consisting of ASCII characters and hex bytes in the  $\ h$  format, where hh is a hexadecimal byte code. If that is not a hexadecimal number after  $\x$ ,  $\x$  are treated as a part of the string section of the signature

#### Attributes:

| offset | <u16></u16> | Optional | Decimal offset for the signature       | Default: 0          |
|--------|-------------|----------|----------------------------------------|---------------------|
| from   | <u16></u16> | Optional | Decimal number specifying the          | Default: undefined  |
|        |             |          | leftmost possible offset for the file  |                     |
|        |             |          | signature.                             |                     |
|        |             |          | Ignored if the offset attribute is     |                     |
|        |             |          | specified.                             |                     |
| to     | <u16></u16> | Optional | Decimal number specifying the          | Default: undefined  |
|        |             |          | rightmost possible offset for the file |                     |
|        |             |          | signature.                             |                     |
|        |             |          | Ignored if the offset attribute is     |                     |
|        |             |          | specified.                             |                     |
| size   | <u16></u16> | Optional | Decimal number specifying the          | Default: the number |
|        |             |          | number of bytes in the signature.      | of bytes written in |
|        |             |          |                                        | the element.        |

#### Example:

69

</FileTypeList>

#### 2.2.6 Regions

Scanning large objects may take a long time. Sometimes, only a smaller area of a drive needs to be scanned or searched for files. Such area is called a *region*. A <u>region</u> can be created on any object in the **R-Studio**'s Drives panel.

Created regions can be scanned, and files on them can be recovered in the same way as from drives or <u>logical</u> <u>disks</u>.

Created regions can be deleted or their size can be changed.

Note: **R-Studio** does not create anything real on the drive. Regions are virtual objects that do not affect actual data on the drive.

#### To create a region

1 Select an object in the R-Studio's Drives panel and click the Create Region button

Other ways to create the region

• Right-click the selected object and select Create Region on the shortcut menu

or

• Select the object and select Create Region on the Create menu

or

• Select the object and press the F4 key on the keyboard

|   |     | D     | Device/Disk         |   | Label        | /Interfa | Start     | Size      |
|---|-----|-------|---------------------|---|--------------|----------|-----------|-----------|
| ~ | Lo  | cal C | Computer            |   |              |          |           |           |
| > | SED | KIN   | IGSTON SA400537120  |   | 50026B77843A | #0 SATA  | 2, SSD    | 111.79 GB |
| > | 2   | TO    | SHIBA DT01ACA100 N  | ٨ | 44H5ATLKS    | #1 SATA  | 2, HDD    | 931.51 GB |
| ~ | 12  | Hit   | achi HTS545016B9SA0 | J | 100713PBPB08 | #2 SATA  | 2, HDD    | 149.05 GB |
|   |     | -     | l:                  | • | NTFS-Test    | NTFS     | 512 KB    | 28.69 GB  |
|   |     | 9     | F:                  | • | FAT32-TEST   | FAT32    | 28.69 GB  | 26.27 GB  |
|   |     |       | G:                  | • | FAT-TEST     | FAT16    | 54.96 GB  | 2.01 GB   |
|   |     | -     | E:                  | ٠ | EXFAT        | FAT32    | 56.97 GB  | 11.72 GB  |
|   |     | -     | Partition5          | • | HFS          | HFSX     | 68.69 GB  | 21.48 GB  |
|   |     | -     | Partition6          | • | EXTES        | Ext4     | 90.17 GB  | 25.02 GB  |
|   | ~   | -     | Partition7          | • | XFS          | XFS      | 115.19 GB | 33.86 GB  |
|   |     |       | ₩ Reformatted1      |   |              | NTFS     | 0 Bytes   | 33.86 GB  |

2 Specify required parameters on the Create region dialog box and click the Create button

#### Create region **dialog box**

| Disk size: | 149.05 GB (312581808 Sectors) |       |   |
|------------|-------------------------------|-------|---|
| Start:     | 0                             | Bytes | • |
| Size:      | 30                            | GB    | - |

#### Region options

| Drive size: | Shows size of the object where the region is to be created. The region cannot be larger than this size.                                 |  |  |  |
|-------------|----------------------------------------------------------------------------------------------------|--|--|--|
| Start:      | Start point of the region                                                                                                    |  |  |  |
| Size:       | Size of the region. Cannot be larger than Drive size.                                                                                   |  |  |  |
|             | Numbers in these fields can be in bytes or sectors. See the <b>Data Formats and Multipliers</b> topic for more details on data formats. |  |  |  |

| Device/Disk                | Label        | /Interfa | Start     | Size      |
|----------------------------|--------------|----------|-----------|-----------|
| Y 💻 Local Computer         |              |          |           |           |
| > 100 KINGSTON SA400S37120 | 50026B77843A | #0 SATA  | 2, SSD    | 111.79 GB |
| > 🗵 TOSHIBA DT01ACA100 M   | 44H5ATLKS    | #1 SATA  | 2, HDD    | 931.51 GB |
| V III Hitachi HTS545016B9S | 100713PBPB   | #2 SAT   | A2, HDD   | 149.05 GB |
| ✓ Segion 0 on Hitachi      |              |          | 0 Bytes   | 30 GB     |
| 🔀 DeletedPart1             | NTFS-Test    | NTFS     | 512 KB    | 28.69 GB  |
| Service Partition1         | NTFS-Test    | NTFS     | 512 KB    | 28.69 GB  |
| Service Partition2         | FAT32-TEST   | FAT32    | 28.69 GB  | 26.27 GB  |
| 🤏 E 🔹 🔻                    | NTFS-Test    | NTFS     | 512 KB    | 28.69 GB  |
| 🥯 E 🛛 🔻                    | FAT32-TEST   | FAT32    | 28.69 GB  | 26.27 GB  |
| 🥪 G: 🔻                     | FAT-TEST     | FAT16    | 54.96 GB  | 2.01 GB   |
| 🥯 E 🛛 🔻                    | EXFAT        | FAT32    | 56.97 GB  | 11.72 GB  |
| See Partition5             | HFS          | HFSX     | 68.69 GB  | 21.48 GB  |
| Partition6                 | EXTFS        | Ext4     | 90.17 GB  | 25.02 GB  |
| ✓ Se Partition7            | XFS          | XFS      | 115.19 GB | 33.86 GB  |
| 🔆 Reformatted1             |              | NTFS     | 0 Bytes   | 33.86 GB  |

#### > A Region object will appear in the Drives panel.

#### To change the size of a region

\* Right-click the Region in the R-Studio Drives panel, select Edit on the shortcut menu, and enter a new size on the Edit Region dialog box.

#### To convert a region into an exclusive one

\* Right-click the Region in the R-Studio Drives panel and select Exclude area on the shortcut menu

#### To remove a region

\* Select a Region in the R-Studio Drives panel and click the Remove button, or Right-click the selected region and select Remove Region on the shortcut menu.

#### 2.2.7 Exclusive Regions

Exclusive regions are areas on any object visible in the **R-Studio**'s Drives panel that are excluded from drive operations. **R-Studio** never tries to read/Write data from/to such area. Exclusive regions are necessary when, for example, there are areas with <u>bad sectors</u> on a drive, and it is necessary to avoid any drive operations with such areas to not inflict further damage to such drive and to speed work with it.

**Note: R-Studio** does not create anything real on the drive. Exclusive regions are virtual objects that do not affect actual data on the drive.

#### To create an exclusive region

1 Right-click an object in the R-Studio's Drives panel and select Create Exclusive Region on the shortcut menu, or

Select the object and select Create Exclusive Region on the Create menu

2 Specify required parameters on the Create Exclusive Region dialog box and click the Add button

Create exclusive region dialog box

| Create Exclusive Region    |                                                   |            |
|----------------------------|---------------------------------------------------|------------|
| Hitachi HTS54501689SA00 PB | BOC64G - 149.05 GB (160041885696 Bytes , 31258180 | 8 Sectors) |
| tart: 0                    |                                                   | Bytes      |
| ze: 149.05                 |                                                   | GB         |
| duded Areas:               |                                                   |            |
| Offset                     | Size                                              |            |
| 3 GB (48234496 Sectors)    | 12 GB (25165824 Sectors)                          |            |
| 00 GB (209715200 Sectors)  | 12 GB (25165824 Sectors)                          |            |
|                            |                                                   |            |
|                            |                                                   |            |
|                            |                                                   |            |
|                            |                                                   |            |
|                            |                                                   |            |
|                            |                                                   |            |
|                            |                                                   |            |
| frat: 100 68               | ▼ Sina: 12 GB ▼                                   | Add        |
| ffset: 100 GB              | ▼ Size: 12 GB ▼                                   | Add        |

| Start:       | Start point of the entire exclusive region                                                                |  |  |  |
|--------------|----------------------------------------------------------------------------------------------------|--|--|--|
| Size:        | e: Size of the entire exclusive region. Cannot be larger than Drive size.                                 |  |  |  |
| Offset:      | Offset of the excluded area.                                                                              |  |  |  |
| Size:        | Size of the excluded area.                                                                                |  |  |  |
| Numbers in   | Numbers in these fields can be in bytes or sectors. See the <b>Data Formats and Multipliers</b> topic for |  |  |  |
| more details | on data formats.                                                                                          |  |  |  |

#### Exclusive Region options

#### > An Exclusive Region object will appear in the Drives panel.

|                          |            | -        |           |           |   |
|--------------------------|------------|----------|-----------|-----------|---|
| Device/Disk              | Label      | /Interfa | Start     | Size      | ^ |
| Microsoft reserved       |            |          | 101 MB    | 16 MB     |   |
| 🥯 G 🔹 🔻                  | System     | NTFS     | 117 MB    | 111.18 GB |   |
| Secovery                 |            | NTFS     | 111.29 GB | 508 MB    |   |
| Y 🗵 TOSHIBA DT01ACA100   | 44H5ATLKS  | #1 SATA  | 2, HDD    | 931.51 GB |   |
| 🍛 D: 🔻                   | Data       | NTFS     | 1 MB      | 931.51 GB |   |
| ✓ ☑ Hitachi HTS545016B9  | 100713PBPB | #2 SAT   | A2, HDD   | 149.05    |   |
| ✓ I Exclusive region 0 o |            | NTFS     | 0 Bytes   | 149.05 GB |   |
| Se Partition1            | NTFS-Test  | NTFS     | 512 KB    | 28.69 GB  |   |
| Se Partition2            |            |          | 28.69 GB  | 26.27 GB  |   |
| Separtition3             | FAT-TEST   | FAT16    | 54.96 GB  | 2.01 GB   |   |
| Se Partition4            | EXFAT      | FAT32    | 56.97 GB  | 11.72 GB  |   |
| Service Partition5       | HFS        | HFSX     | 68.69 GB  | 21.48 GB  |   |
| Se Partition6            | EXTES      | Ext4     | 90.17 GB  | 25.02 GB  |   |
| Partition7               | XFS        | XFS      | 115.19 GB | 33.86 GB  |   |
| 🥯 i: 🔻                   | NTFS-Test  | NTFS     | 512 KB    | 28.69 GB  |   |
| 🥯 E 🛛 🔻                  | FAT32-TEST | FAT32    | 28.69 GB  | 26.27 GB  |   |

Its properties can be seen on the Excluded Areas tab.

| Start: | 0                      |                          |      |  |
|--------|------------------------|--------------------------|------|--|
| Size:  | 160041885696           |                          |      |  |
| Exclud | led Areas:             |                          |      |  |
|        | Offset                 |                          | Size |  |
| 23 GE  | 8 (48234496 Sectors)   | 12 GB (25165824 Sectors) |      |  |
| 100 0  | GB (209715200 Sectors) | 12 GB (25165824 Sectors) |      |  |
|        |                        |                          |      |  |
|        |                        |                          |      |  |
|        |                        |                          |      |  |
|        |                        |                          |      |  |
|        |                        |                          |      |  |
|        |                        |                          |      |  |
|        |                        |                          |      |  |

To remove an exclusive region

\* Select an Exclusive Region in the R-Studio Drives panel and click the Remove button, or Right-click the selected region and select Remove Region on the shortcut menu.

#### To change the size of an exclusive region

\* Right-click an Exclusive Region in the R-Studio Drives panel, select Edit on the shortcut menu, and add/Remove excluded areas on the Edite Exclusive Region dialog box.

You may remove an excluded area by right-clicking it and selecting **Remove** on the shortcut menu.

#### 2.2.8 Images

An *image* is an exact, byte by byte, copy of any object in the Drives panel. When created, images can be processed like their original objects.

Images are very useful if there is a risk of total data loss due to hardware malfunction. If bad blocks are constantly appearing on a drive, you must immediately create an image of this drive. All data search, scan and restoring can be done from this image.

While creating images, **R-Studio** can simultaneously perform drive scan and save scan information to lessen time necessary to process the drive.

The image can be saved on the remote computer if it is created <u>via network</u>. **R-Studio** can also load and process images created with the **DeepSpar Disk Imager**<sup>TM</sup>.

An imaging process can be stopped and then resumed later on.

**R-Studio Corporate** version and higher can create images directly on hard drives making in fact disk clones.

#### To create an image,

- 1 Select an object in the **R-Studio's** Drives panel and click the Create Image button
  - Other ways to create the image
  - Select the object and select Create Image on the Drive menu
  - or
  - Right-click the selected object and select Create Image File on the shortcut menu
- 2 Specify image options, a file name, and destination for the *image* on the Create Image dialog box Note: To store an image file, you need a <u>free space</u> equal to at least the object size.

Create Image (Main) dialog box

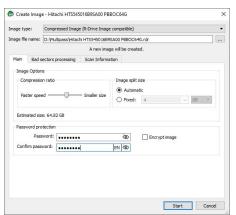

#### Create Image (Bad sector processing) dialog box

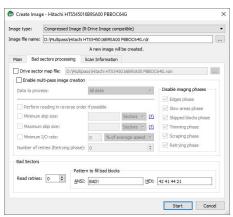

73

#### Create Image (Scan Information) dialog box

| mage type:    | Compressed Imag        | e (R-Drive Image compatible)             |         | •        |  |  |
|---------------|------------------------|------------------------------------------|---------|----------|--|--|
| nage file nar | ne: D:\Multipass\Hitac | achi HTS545016B9SA00 PBBOC64G.rdr        |         |          |  |  |
|               |                        | A new image will be created.             |         |          |  |  |
| Main B        | ad sectors processing  | Scan Information                         |         |          |  |  |
|               | scan information file  |                                          |         |          |  |  |
|               |                        | 89SA00 PBBOC64G.scn                      |         |          |  |  |
|               |                        |                                          |         |          |  |  |
| Ele Syste     | m: NTFS; ReFS; FAT/e   | exFAT; Ext2/Ext3/Ext4; UFS; XFS; HFS; AP | FS      | hange 🔻  |  |  |
| Extra         | Search for Known File  | Types                                    | Known F | je Types |  |  |
|               |                        |                                          |         |          |  |  |
|               |                        |                                          |         |          |  |  |
|               |                        |                                          |         |          |  |  |
|               |                        |                                          |         |          |  |  |
|               |                        |                                          |         |          |  |  |
|               |                        |                                          |         |          |  |  |
|               |                        |                                          |         |          |  |  |
|               |                        |                                          |         |          |  |  |
|               |                        |                                          |         |          |  |  |

#### ■ Image Options

| Image filename               | Specifies the name and path for the image file                                                                                                    |
|------------------------------|----------------------------------------------------------------------------------------------------|
| Image type:                  | Compressed image (R-Drive Image compatible): If this option is selected, <b>R-Studio</b> will create an image file which can be compressed, split into several parts, and password-protected. This image file is fully compatible with the images created by <b>R-Drive Image</b> , but incompatible with very old versions of <b>R-Studio</b> . Byte by byte image to a file: If this option is selected, <b>R-Studio</b> will create a simple exact copy of the object. Byte to byte image to a physical disk: <b>R-Studio</b> will create an exact copy of the disk on another hard drive. Data on the target drive will be overwritten. Available in the Corporate, Technician, and T80+ licenses. Some other image formats are also available in the Technician, and T80+ licenses. You may read more about these formats in the <u>Supported Virtual Disk</u> and <u>Disk Image Formats</u> page. |
| Image compression ratio      | You may <u>compress</u> the data in the image to save space. Active only if the Compressed image (R-Drive Image compatible) is selected.                                                                                                    |
| Estimated size               | Shows the estimated size of the image file. An actual image size depends on how much empty space is on the selected <u>partition</u> and what file types are there. Active only if the Compressed image (R-Drive Image compatible) is selected.                                                                                                    |
| Image split size             | You may set this option to Automatic and let Windows decide how to split the image file. This mostly depends on the file system on the destination drive. You may also either explicitly specify the split size, or choose a preset for various devices with removable storage. Select Fixed size for that. Active only if the Compressed image (R-Drive Image compatible) is selected.                                                                                                    |
| Password<br>Encrypt image    | You may protect your image file with a password. <b>Note:</b> If you leave the Encrypt image option clear this feature will provide a relatively moderate protection against conventional unauthorized access. If this option is selected, <b>R-Studio</b> will encrypt the image using the <u>AES-XTS</u> algorithm.<br><b>Note:</b> Only files in the RDR format can be password protected and encrypted.                                                                                                    |
| Create scan information file | If this option is selected, <b>R-Studio</b> will perform drive scan simultaneously with image creation. See the <b>Drive Scan</b> help page to learn scan options.                                                                                                    |

| Read retries               | Specifies a value for I/O Tries, or how many times <b>R-Studio</b> will try to read a                               |
|----------------------------|----------------------------------------------------------------------------------------------------|
|                            | bad sector.                                                                                                    |
|                            | <b>R-Studio</b> treats bad sectors in the following way:                                                            |
|                            | It reads a certain part of drive (predefined by Windows) and                                                        |
|                            | • If Default read attempts is set to 0, the entire part with bad sectors will be filled with the specified pattern. |
|                            | • If Default read attempts is set to a non-zero value, R-Studio reads again that                                    |
|                            | part sector by sector, repeating the attempts the specified number of times. If                                     |
|                            | R-Studio still cannot read a bad sector, it fills the sectors with the specified                                    |
|                            | pattern. In this case only the bad sectors will be filled with the pattern, but that                                |
|                            | extremely slows the drive read process.                                                                             |
|                            | For example, if you set Default read retries to 1, a bad sector will be read 2 times.                               |
| Pattern to fill bad blocks | Specifies a pattern <b>R-Studio</b> will use to fill bad sectors in this image. You may                             |
|                            | specify the pattern either in the ANSI or Hex data format.                                                          |
|                            | Note: R-Studio will never ever try to write anything on the drive from which                                        |
|                            | data is to recover or an image is to create. This pattern fills bad sectors only in                                 |
|                            | the image.                                                                                                    |
| Drive sector map file      | These options are available only in the Technician/T80+ versions. Read more                                         |
| Enable multi-pass          | about these options in the <u>I/O Monitor and Sector Map files</u> and <u>Multi-pass</u>                            |
| image creation             | imaging help page.                                                                                                  |

If a remote computer is connected for **Data Recovery over Network**, the Create Image dialog box will have a different look. You may save the image to the local or remote computer.

|            | pe:        | Compressed Imag  | ge (R-Drive Image com                | patible)                  |              |   |
|------------|------------|------------------|--------------------------------------|---------------------------|--------------|---|
| Image file | ename:     | 192.168.1.36     | <ul> <li>C:\Users\Tester1</li> </ul> | /Pocuments\Test.rdr       |              |   |
|            |            |                  | A new image                          | will be created.          |              |   |
| Main       | Bad se     | ctors processing | Scan Information                     | Additional Output Folders | Post Actions |   |
| Imag       | e Options  |                  |                                      |                           |              |   |
| Co         | mpression  | ratio            |                                      | Image split size          |              |   |
|            |            |                  |                                      | Automatic                 |              |   |
| Fat        | ster speed |                  | Smaller size                         | O Fixed: 4                | ✓ GB         | * |
|            |            |                  |                                      |                           |              |   |
| Estin      | ated size  | : 4.35 GB        |                                      |                           |              |   |
| Pass       | word prot  | ection           |                                      |                           |              |   |
|            | Passv      | vord:            |                                      | 🕸 🗌 Encrypt imag          | e            |   |
| Conf       | irm passw  | ord:             | •                                    | EN (2022)                 |              |   |
|            |            |                  |                                      |                           |              |   |
|            |            |                  |                                      |                           |              |   |
|            |            |                  |                                      |                           |              |   |

#### R-Studio Technician/T80+

These options are available only in the **Technician/T80+** versions.

#### Create Image (Additional output folders) **dialog box**

| age type:        | Compressed Imag        | ge (R-Drive Image com    | patble)                   |              |       |
|------------------|------------------------|--------------------------|---------------------------|--------------|-------|
| age file name:   | D: Multipass Hita      | chi HTS54501689SA00      | PBBOC64G.rdr              |              |       |
|                  |                        | A new in                 | nage will be created.     |              |       |
| Main Bad s       | ectors processing      | Scan Information         | Additional Output Folders | Post Actions |       |
| 1:\              |                        |                          |                           |              | <br>× |
| I:\              |                        |                          |                           |              | <br>× |
|                  |                        |                          |                           |              | <br>× |
|                  |                        |                          |                           |              |       |
|                  |                        |                          |                           |              |       |
|                  |                        |                          |                           |              |       |
|                  |                        |                          |                           |              |       |
|                  |                        |                          |                           |              |       |
|                  |                        |                          |                           |              |       |
|                  |                        |                          |                           |              |       |
|                  |                        |                          |                           |              |       |
|                  |                        |                          |                           |              |       |
|                  |                        |                          |                           |              |       |
|                  |                        |                          |                           |              |       |
|                  |                        |                          |                           |              |       |
|                  |                        |                          |                           |              |       |
|                  |                        |                          |                           |              |       |
|                  |                        |                          |                           |              |       |
|                  |                        |                          |                           |              |       |
|                  |                        |                          |                           |              |       |
|                  |                        |                          |                           |              |       |
|                  |                        |                          |                           |              |       |
|                  |                        |                          |                           |              |       |
| udditional outpu | ut folders will be cre | sated if they don't exis | t.                        |              |       |
| .dditional outpr | ut folders will be cre | ated if they don't exis  | t.                        |              |       |

#### Additional output folders

Additional output folders Additional output folders where image files will be stored when **R-Studio** runs out of space.

#### Create Image (Post Actions) dialog box

| ge type:       | Compre     | ssed Image (R-I   | Drive Image com | patible)                  |              |                |      |
|----------------|------------|-------------------|-----------------|---------------------------|--------------|----------------|------|
| ge file name:  | D: Wuit    | pass\Hitachi HT   | S54501689SA00   | PBBOC64G.rdr              |              |                |      |
|                |            |                   | A new in        | nage will be created.     |              |                |      |
| lain Bad se    | ectors pro | cessing Sca       | an Information  | Additional Output Folders | Post Actions |                |      |
| Email notifi   | cations    | uter on all tasks | s completion    |                           | paint        |                |      |
| Server: m      | ail.examp  | e.com             |                 | Port:                     | 25           | SSL Auto       | •    |
| Sender email:  | te         | ster 1@example    | .com            |                           |              |                |      |
| Recipient(s) e | mail: te   | ster 2@example    | com             |                           |              |                |      |
| Custom subje   | ct: In     | age Creation R    | esults          |                           |              |                |      |
| Send email it  | f          | Authoriz          | ation           |                           |              |                |      |
| Error oc       | curred     | Login:            | tester 1        |                           |              |                |      |
| Success        |            | Password:         |                 |                           |              |                |      |
|                |            |                   |                 |                           |              | Test email acc | ount |

#### Post Actions Options

| Shutdown the computer on all tasks completion | If this check box is selected, <b>R-Studio</b> will shut down your computer when all task, including this image creation have been completed. |
|-----------------------------------------------|----------------------------------------------------------------------------------------------------|
| E-Mail notifications                          | If this check box is selected, <b>R-Studio</b> will inform you about the outcome of the operation via email.                                  |

#### > R-Studio will start creating the image, the Progress message showing the progress.

You may change some options during the imaging process. Click the  $\ensuremath{\mathsf{Options}}$  button and change them as necessary/

You may stop the imaging process and then resume it later on. Click the **Stop** button and the Cancel drive operation dialog box will appear. Select **Stop** if yo want to keep the partially created image or **Discard** if you don't need this image file.

| 🗭 Options (Compressed drive image creation) X                                                                                                    | Options (Compressed drive image creation) ×                                                                                                    |                                                                                                    |
|----------------------------------------------------------------------------------------------------|----------------------------------------------------------------------------------------------------|----------------------------------------------------------------------------------------------------|
| Options (Lompressed drive image creation)      New Options Post Actions      WOC WD12006EVT-222CT0 11.01A11 : WD-WXE808H13826      Read retries count: Default (0) | Bytons (Compressed mixe image creation)      Drive Options     Post Actions      Shutdown the computer on all tasks completion      Imail notifications      Server:     mail.example.com     Port:     25     SS. Auto      Sender enail:     tester1@example.com     Custom Realite      Sendemail if     Authorization      Error occurred     Quipri:     tester1     Success     Password:     tester1 | Cancel drive operation X  Cancel drive operation X  We you sure you want to stop image creation?  Tou can save the incomplete image or discard already saved data.  Stop Discard Cancel |
|                                                                                                    | Test email account                                                                                                    |                                                                                                    |
| OK. Cancel                                                                                                    | OK Cancel                                                                                                    |                                                                                                    |

To resume the creation of the image for the same object, select the same file name for the image. You'll be able to create a new image file or continue to create the image for the object.

#### **Resuming image creation**

| ige type   | e:       | Compressed Image     | e (R-Drive Image | compatible)   |                   |      |    |   |
|------------|----------|----------------------|------------------|---------------|-------------------|------|----|---|
| age file i | name:    | D: Multipass Hitach  | hi HTS545016B95  | A00 PBBOC64   | G.rdr             |      |    |   |
| Contin     | ue incom | nplete image creatio | on               | O Overw       | rite existing imi | age  |    |   |
| Main       | Bad se   | ctors processing     | Scan Informat    | ion           |                   |      |    |   |
| Image      | Options  |                      |                  |               |                   |      |    |   |
| Com        | pression | ratio                |                  | Image split : | size              |      |    |   |
|            |          |                      |                  | Automa        | tic               |      |    |   |
| Fast       | er speed |                      | Smaller size     | O Fixed:      | 4                 |      | GB | ~ |
|            |          |                      |                  |               |                   |      |    |   |
|            |          | : 64.82 GB           |                  |               |                   |      |    |   |
| Passw      | ord prot |                      |                  |               |                   |      |    |   |
|            | Passv    |                      |                  | ŝ             | Encrypt i         | mage |    |   |
| Confin     | m passw  | ord:                 |                  | ŝ             |                   |      |    |   |
|            |          |                      |                  |               |                   |      |    |   |
|            |          |                      |                  |               |                   |      |    |   |
|            |          |                      |                  |               |                   |      |    |   |
|            |          |                      |                  |               |                   |      |    |   |
|            |          |                      |                  |               |                   |      |    |   |

**R-Studio** will create a new file for every new start of imaging for the .rdi and .vmdk file types.

To process an already created *Image*, the image file should be opened.

#### To open an image

1 Click the Open Image button, or

Select Open Image File on the Drive menu

If a remote computer is connected for <u>Data Recovery over Network</u>, the Open Image File dialog box will appear when you select a place to load the image file from. You may load it from the local or remote computer.

| 192.168.1.158 | 3 - | C:\Users\IEUser\Documents\Test.rdr |  |  |
|---------------|-----|------------------------------------|--|--|
|---------------|-----|------------------------------------|--|--|

#### 2 Select the required image file

If the image is a multi-volume one, and not all parts are at the same place, the dialog box will appear

#### Multi-volume image dialog box

| R-STUDIO Network Technician      |                                       | ?    | × |
|----------------------------------|---------------------------------------|------|---|
| The archive F:/SAMSUNG SP0411N T | W100-11.rdr part #1 is not available. |      |   |
| SAMSUNG SP0411N TW100-11.rdr:    | G:\SAMSUNG SP0411N TW 100-11.rdr      |      |   |
|                                  | СК                                    | Skip |   |

Specify paths to other image parts and click the OK button.

#### > An Image object will appear in the Drives panel

Depending whether this is a byte-by-byte, compressed (**R-Drive Image** compatible), multi-volume, or VMDK image, its appearance in the Drives panels is different.

You may perform all data search, scan, and recovery from this image as it were a regular drive/disk object.

| Device/Disk                          | Label           | FS       | Start   | Size      |
|--------------------------------------|-----------------|----------|---------|-----------|
| 🗸 💻 Local Computer                   |                 |          |         |           |
| > S TOSHIBA DT01ACA100 MS2OA750      | 44H5ATLKS       | #0 SATA2 | 0 Bytes | 931.51 GB |
| > S WDC WD10EACS-00ZJB0 01.01B01     | WD-WCASJ0409502 | #1 SATA2 | 0 Bytes | 931.51 GB |
| 🗸 📙 Image                            |                 |          |         |           |
| Y 🖙 QUANTUM FIREBALL CR8.4A A5U.1200 | 828907412585    | #0 ATA ( | 0 Bytes | 7.87 GB   |
| Separtition1                         | NTFS-Test       | NTFS     | 32 KB   | 2.93 GB   |
| Partition2                           | FAT32-TEST      | FAT32    | 2.93 GB | 2.94 GB   |
| Separtition3                         | FAT-TEST        | FAT16    | 5.87 GB | 2.01 GB   |
|                                      |                 |          |         |           |

| A compressed (R-Drive | Image | compatible) image |
|-----------------------|-------|-------------------|
|-----------------------|-------|-------------------|

| Device/Disk                      | Label           | FS       | Start   | Size      |
|----------------------------------|-----------------|----------|---------|-----------|
| 📃 Local Computer                 |                 |          |         |           |
| > S TOSHIBA DT01ACA100 MS2OA750  | 44H5ATLKS       | #0 SATA2 | 0 Bytes | 931.51 GE |
| > S WDC WD10EACS-00ZJB0 01.01B01 | WD-WCASJ0409502 | #1 SATA2 | 0 Bytes | 931.51 GE |
| Y 📙 Image Files                  |                 |          |         |           |
| V St./Images/QUANTUM FIREBALL CR |                 |          |         | 7.87 GB   |
| Partition1                       | NTFS-Test       | NTFS     | 32 KB   | 2.93 GB   |
| Partition2                       | FAT32-TEST      | FAT32    | 2.93 GB | 2.94 GB   |
| Partition3                       | FAT-TEST        | FAT16    | 5.87 GB | 2.01 GB   |

| Device/Disk                       | Label           | FS       | Start   | Size      |
|-----------------------------------|-----------------|----------|---------|-----------|
| Local Computer                    |                 |          |         |           |
| > See TOSHIBA DT01ACA100 MS2OA750 | 44H5ATLKS       | #0 SATA2 | 0 Bytes | 931.51 GB |
| > S WDC WD10EACS-00ZJB0 01.01B01  | WD-WCASJ0409502 | #1 SATA2 | 0 Bytes | 931.51 GB |
| 🗸 📕 Image                         |                 |          |         |           |
| 12/12/2021 11:33:49 - Incomplete  |                 |          |         |           |
| Y 🥪 QUANTUM FIREBALL CR8.4A A5U   | 828907412585    | #0 ATA ( | 0 Bytes | 7.87 GB   |
| Partition1                        | NTFS-Test       | NTFS     | 32 KB   | 2.93 GB   |
| Separtition2                      | FAT32-TEST      | FAT32    | 2.93 GB | 2.94 GB   |
| Empty Space37                     |                 |          | 5.87 GB | 2.01 GB   |
| 12/13/2021 13:28:58 - Incomplete  |                 |          |         |           |
| Y 🥯 QUANTUM FIREBALL CR8.4A A5U   | 828907412585    | #0 ATA ( | 0 Bytes | 7.87 GB   |
| Service Partition1                | NTFS-Test       | NTFS     | 32 KB   | 2.93 GB   |
| Separtition2                      | FAT32-TEST      | FAT32    | 2.93 GB | 2.94 GB   |
| Empty Space40                     |                 |          | 5.87 GB | 2.01 GB   |
| 12/13/2021 13:31:28               |                 |          |         |           |
| V 🥪 QUANTUM FIREBALL CR8.4A A5U   | 828907412585    | #0 ATA ( | 0 Bytes | 7.87 GB   |
| Partition1                        | NTFS-Test       | NTFS     | 32 KB   | 2.93 GB   |
| Partition2                        | FAT32-TEST      | FAT32    | 2.93 GB | 2.94 GB   |
| See Partition3                    | FAT-TEST        | FAT16    | 5.87 GB | 2.01 GB   |

|     |                                 | Device/Disk                      | Label        | FS      | Start   | Size     |
|-----|---------------------------------|----------------------------------|--------------|---------|---------|----------|
| × 💻 | Lo                              | cal Computer                     |              |         |         |          |
| >   | > S TOSHIBA DT01ACA100 MS2OA750 |                                  | 44H5ATLKS    | #0 SATA | 0 Bytes | 931.51 G |
| ~   | ST1000DM003-1CH162 CC44         |                                  | S1DC12W0     | #1 SATA | 0 Bytes | 931.51 G |
|     |                                 | 🤹 E 🗸 👻                          | Images       | NTFS    | 1 MB    | 931.51 G |
| ~   |                                 | Image                            |              |         |         |          |
|     | ~                               | QUANTUM FIREBALL CR8.4A A5U.1200 | 828907412585 | Local   | 0 Bytes | 7.87 GB  |
|     |                                 | Se Partition1                    | NTFS-Test    | NTFS    | 32 KB   | 2.93 GB  |
|     | Partition2                      |                                  | FAT32-TEST   | FAT32   | 2.93 GB | 2.94 GB  |
|     | Partition3                      |                                  | FAT-TEST     | FAT16   | 5.87 GB | 2.01 GB  |

A VMDK image

#### To close an image

- \* Select the image and click the Close Image button,
  - or right-click the image and select Close Image on the shortcut menu
  - or select the image and press the **F8** key.

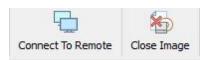

#### To close all image

#### \* Select Close All Images on the Tools menu

A <u>logical disk</u> (or disks) containing in an image can be mounted in the operating system as a device which makes its content accessible to any program including any other data recovery software.

#### To mount a logical disk in an image

1 Right-click the logical disk in the image in the Drives panel and select Mount on the shortcut menu

|       | Device/Disk                          | Label      | FS    | Start     | Size      |
|-------|--------------------------------------|------------|-------|-----------|-----------|
| / 💻 l | ocal Computer                        |            |       |           |           |
| V I   | TOSHIBA DT01ACA100                   | 44H5ATLKS  | #0 S  | 0 Bytes   | 931.51 GB |
|       | Solume(3303cc57                      | Recovery   | NTFS  | 1 MB      | 300 MB    |
|       | Se Volume(edb1043b <del>x</del>      |            | FAT32 | 301 MB    | 100 MB    |
|       | Se Microsoft reserved . <del>x</del> |            |       | 401 MB    | 128 MB    |
|       | 🥯 C: 👻                               | System     | NTFS  | 529 MB    | 291.57 GB |
|       | 🍩 Volume{44fd3858-3 <del>x</del> .   |            | NTFS  | 292.09 GB | 450 MB    |
|       | Solume(e0a573f2-1 <del></del>        |            | NTFS  | 292.53 GB | 450 MB    |
|       | 🍛 D: 👻                               | Data       | NTFS  | 292.97 GB | 638.54 GB |
|       | Empty Space17                        |            |       | 931.51 GB | 1.69 MB   |
| ~     | Image                                |            |       |           |           |
|       | 🥯 G:                                 | FAT32-TEST | FAT32 | 1.47 GB   | 1.07 GB   |

2 Select a disk letter to assign to the mounted logical disk and click OK

| 🕞 Drive image r     | nount | X |
|---------------------|-------|---|
| Mount:              | G:    |   |
| Select drive label: | Z:    | - |

> A Virtual disk object will appear in the Drives panel

| Device/Disk                     | Label      | FS    | Start     | Size      |
|---------------------------------|------------|-------|-----------|-----------|
| 🗸 💻 Local Computer              |            |       |           |           |
| TOSHIBA DT01ACA100              | 44H5ATLKS  | #0 S  | 0 Bytes   | 931.51 GB |
| Volume(3303cc57+                | Recovery   | NTFS  | 1 MB      | 300 MB    |
| Se Volume(edb1043b <del>x</del> |            | FAT32 | 301 MB    | 100 MB    |
| Microsoft reserved .*           |            |       | 401 MB    | 128 MB    |
| 😔 C: 👻                          | System     | NTFS  | 529 MB    | 291.57 GB |
| Volume{44fd3858-3x.             |            | NTFS  | 292.09 GB | 450 MB    |
| Volume{e0a573f2-1.              |            | NTFS  | 292.53 GB | 450 MB    |
| 🍩 D: 👻                          | Data       | NTFS  | 292.97 GB | 638.54 GB |
| Second Empty Space17            |            |       | 931.51 GB | 1.69 MB   |
| Y Image                         |            |       |           |           |
| 🥪 G:                            | FAT32-TEST | FAT32 | 1.47 GB   | 1.07 GB   |
| Z: (virtual)                    |            |       | 512 Bytes | 1.07 GB   |

and this virtual disk will be available to system in the read-only mode

|                                                                   | s v                       | -                  |              |      |
|-------------------------------------------------------------------|---------------------------|--------------------|--------------|------|
| $\leftrightarrow \rightarrow \checkmark \downarrow \blacksquare $ | This PC → FAT32-TEST (Z:) | ✓ Ö Search FAT     | 32-TEST (Z:) | )    |
| 3D Objects                                                        | ^ Name                    | Date modified      | Туре         | Size |
| Desktop                                                           | Files to Delete           | 7/1/2005 1:06 AM   | File folder  |      |
| Documents                                                         | Files to Recover          | 7/1/2005 12:50 AM  | File folder  |      |
| Downloads                                                         | Temp                      | 4/27/2007 10:56 AM | File folder  |      |
| b Music                                                           | TMP                       | 7/1/2005 12:50 AM  | File folder  |      |

#### To unmount a virtual disk from the system

1 Right-click the virtual disk in the image in the Drives panel and select Unmount on the shortcut menu

## 2.2.9 Wiping Objects

Disk objects can be wiped in order to completely destroy its data.

#### Supported Wipe Algorithms

File wiping is necessary only for files stored on conventional hard drives. Files stored on new <u>SSD storage</u> <u>devices</u> cannot be effectively wiped out due to the principles of operation of these devices.

Currently **R-Studio** supports 6 wiping algorithms:

| Zeroes            | The disk object or file is filled with zeroes through 1 pass. The fastest but the least |
|-------------------|-----------------------------------------------------------------------------------------|
|                   | secure algorithm. Also it does not conceal the fact that the disk or file has been      |
|                   | wiped.                                                                                  |
| Pseudo-random     | The disk object or file is filled with pseudo-random numbers through 1 pass. A          |
| numbers           | slower but little bit more secure algorithm than the Zeroes algorithm and it also       |
|                   | conceals to some degree the fact that the disk or file has been wiped.                  |
| DoD 5220.22-      | The disk object or file is wiped using Department of Defense standard 5220.22-          |
| M(3)              | M(3). Provides high-grade data wiping filling the unused space or file with a special   |
|                   | digital pattern through 3 passes This algorithm is very secure, but slow.               |
| DoD 5200.28-      | The disk object or file is wiped using Department of Defense standard 5200.28-          |
| <b>STD</b> (7)    | STD(7). Provides high-grade data wiping filling the unused space or file with a         |
|                   | special digital pattern through 7 passes. This algorithm is very secure, but very       |
|                   | slow.                                                                                   |
| Bruce Schneier(7) | The disk object or file is wiped using the Bruce Schneier(7) algorithm. The first       |
|                   | pass overwrites the drive with the bit pattern "00", the second with "11", and the      |
|                   | next five with a randomly generated bit pattern. This algorithm is very secure, but     |
|                   | very slow.                                                                              |
| Peter Gutmann     | The disk object or file is wiped using the Peter Gutmann's algorithm. Provides high-    |
| (35)              | grade data wiping filling the unused space or file with a special digital pattern       |
|                   | through 35 passes. This algorithm is military-level secure, but horribly slow.          |
|                   |                                                                                         |

What algorithm is to choose, depends on your specific needs. All of these wiping algorithms make recovery of wiped data with any software-based data recover utility impossible. So if you want to protect your information from a casual snooper, you may safely choose either the **Zeroes** or **Pseudo-random numbers** algorithm. The latter also conceals the fact that you wiped the data.

If you want more security, you need to know the following:

There are some techniques for recovery of wiped data. These techniques are based on the fact that magnetic medium on the hard drive's platters "store" some information about previously written data. Such information cannot be completely removed. Wiped data may be recovered even from mechanically damaged platters. So the only safe way to completely remove data from a hard drive is to mechanically grind the magnetic medium off the drive platters or dissolve them in special chemical solvents.

But in order to recover the wiped data using one of these techniques, a hard drive must be disassembled, its platters placed in a precise magnetic field measurement system, and the results of such measurement statistically processed. All that is very expensive and requires a very qualified and experienced personnel and a specially developed equipment. Only a very advanced organization such as a law enforcement or intelligence agency of a developed nation, or a special high-tech firm can afford this. Moreover, each successive wiping pass makes such

data recovery much and much harder. So, the **DoD 5220.22-M(3)** clearing and sanitizing standard overwriting the data with a special pattern through 3 passes is a rather reliable and safe choice for this case.

If you need the ultimate security, use the **DoD 5220.22-M(7)** clearing and sanitizing standard, the **Bruce Schneier(7)**, or even the **Peter Gutmann (35)** wiping algorithms. They render data almost unrecoverable, but they are extremely slow.

#### Wiping Disk Objects:

#### To wipe a disk object,

- 1 Right-click the disk object in the Device view pane and select Wipe...
- > The Wipe an object dialog box will appear.

#### Wiping Disk Objects

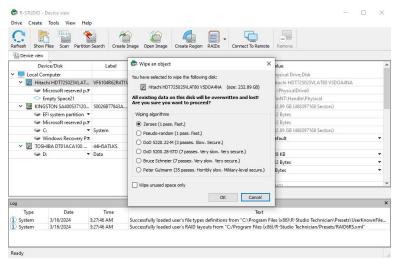

- 2 Select the desired wiping algorithms and click the OK button. You may wipe only unused space on the object.
- > R-Studio will start wiping the object.

## 2.3 Mass File Recovery

#### Recovery of multiple files

If you need to recover multiple files you may do it through the following steps:

- 1 Find and mark all the necessary files Go to the <u>Find and Mark Multiple Files</u> topic for more information
- 2 Recover all marked files in a single file recovery step Go to the <u>Recover Multiple Files</u> topic for more information
- 3 Create file recovery lists to manually edit the list of files to recovery (Technician/T80+ version) Go to the <u>File Recovery Lists</u> topic for more information

#### Memory considerations

**R-Studio** stores information about found files in computer memory. If there are too many files, **R-Studio** may run out of it. To avoid this, you have two options:

#### **Recover all files**

If you want to recover data from an entire file system object (a <u>logical disk</u>, <u>partition</u>, <u>partition image</u>, etc.), you may use the **Recover All Files** command from the **Drive** or shortcut menu. Right click the object in the Drives panel to access the shortcut menu. A <u>Recover</u> dialog box will appear. Select required restore settings, including file mask. This command restores unlimited number of files without memory restrictions.

#### View file information in steps

As soon as **R-Studio** nearly runs out of memory, a Too many files... message appears. You may temporally stop file listing and browse through found files. Then you can resume file listing. You also may skip this file section and continue file listing.

In all cases, **R-Studio** keeps information about the entire file structure.

- Find and Mark Multiple Files
- Recover Multiple Files

#### 2.3.1 Find and Mark Multiple Files

If you need to find and mark many files at once, you may do that in the following ways:

#### By sorting them by their extensions or creation/anodification/accessed time

#### To sort files by their extensions or creation/modification/accessed time,

\* In the Folders panel select the tab

**Extensions** to sort the files by their extensions

**Creation** to sort the files by their creation time

Modification to sort the files by their modification time

#### Time

Accessed to sort the files by their accessed time

#### Time

#### Given States of the second states of the second sta

• Select the disk in Drives panel, select **Open Drive Files Sorted By** on the **Drive** menu, and select the respective option,

or

• In the Drives panel, right-click the disk and select **Open Drive Files Sorted By** on the shortcut menu and select the respective option,

or

• In the Folders panel, right-click the disk letter and select **Show Files Sorted By** on the shortcut menu and select the respective option,

# > **R-Studio** will show the sorted files in the Folders and Content panels, showing the path to each file:

Folders panel for files sorted by their extensions

| Folders    | ×                                       |
|------------|-----------------------------------------|
| v 🔳 🥪 I    | G:                                      |
| > 🗆        | Archive                                 |
| ~ <b>I</b> | Document                                |
| [          | 🔳 🔜 Microsoft Word Document (.doc)      |
| > 🗆        | Executable, Library, DLL                |
| × 🔳        | Graphics, Picture                       |
| [          | JPEG Image (.jpg)                       |
| ~          | Internet related files                  |
| [          | 🔳 📙 Microsoft OutLook Personal Folder ( |
| ~ I        | Multimedia Audio                        |
| [          | 🔳 🔜 MPEG Layer III Audio (.mp3)         |
| × 🔳        |                                         |
| [          | 🔳 🔜 Windows AVI Video (.avi)            |
| >          | Other files                             |
|            | W/O EXTENSION                           |

#### Content panel with files/folders sorted by their extensions

| Contents                        |                        |                |                      |                       |                       |           |          |
|---------------------------------|------------------------|----------------|----------------------|-----------------------|-----------------------|-----------|----------|
| Name                            | Path                   | Size           | Created              | Modified              | Accessed              | FileId    | Parent   |
| AlbumArt_{00FEB343-A4EF-48C     | Root/Music/Manu_Chao/  | 14542 Bytes    | 12/4/2012 6:55:38 PM | 12/4/2012 6:55:40 PM  | 12/3/2012 11:00:00 PM | 57 (53)   | 26 (31)  |
| AlbumArt_{00FEB343-A4EF-48C     | Root/Music/Elton_John/ | 14418 Bytes    | 12/4/2012 6:53:55 PM | 4/27/2008 5:05:46 PM  | 12/3/2012 11:00:00 PM | 38 (32)   | 26 (31)  |
| AlbumArt_{00FEB343-A4EF-48C     | Root/Music/Manu_Chao/  | 3340 Bytes     | 12/4/2012 6:55:38 PM | 12/4/2012 6:55:38 PM  | 12/3/2012 11:00:00 PM | 55 (51)   | 26 (31)  |
| AlbumArt_{00FEB343-A4EF-48C     | Root/Music/Elton_John/ | 3186 Bytes     | 12/4/2012 6:53:55 PM | 4/27/2008 5:04:58 PM  | 12/3/2012 11:00:00 PM | 39 (33)   | 26 (31)  |
| AlbumArt_{6609CAD8-CCF6-4F      | Root/Music/Elton_John/ | 7327 Bytes     | 12/4/2012 6:53:55 PM | 4/27/2008 5:10:04 PM  | 12/3/2012 11:00:00 PM | 40 (34)   | 26 (31)  |
| AlbumArt_{6609CAD8-CCF6-4F      |                        | 2245 Bytes     | 12/4/2012 6:53:55 PM | 4/27/2008 5:08:22 PM  | 12/3/2012 11:00:00 PM | 41 (35)   | 26 (31)  |
| AlbumArt_(758956AA-1FD8-41D     |                        | 7967 Bytes     | 12/4/2012 6:53:55 PM | 4/27/2008 5:10:32 PM  | 12/3/2012 11:00:00 PM | 42 (36)   | 26 (31)  |
| 🗌 🕷 AlbumArt_(758956AA-1FD8-41D | Root/Music/Elton_John/ | 2243 Bytes     | 12/4/2012 6:53:55 PM | 4/27/2008 5:09:22 PM  | 12/3/2012 11:00:00 PM | 43 (37)   | 26 (31)  |
| AlbumArt_(A0F31A58-545E-402     | Root/Music/Marley/     | 12034 Bytes    | 12/4/2012 6:53:59 PM | 4/27/2008 6:03:20 PM  | 12/3/2012 11:00:00 PM | 71 (64)   | 59 (31)  |
| AlbumArt_(A0F31A58-545E-402     | Root/Music/Marley/     | 2780 Bytes     | 12/4/2012 6:53:59 PM | 4/27/2008 6:03:06 PM  | 12/3/2012 11:00:00 PM | 72 (65)   | 59 (31)  |
| AlbumArt_{AD88489E-F38C-494     | Root/Music/Elton_John/ | 10136 Bytes    | 12/4/2012 6:53:55 PM | 4/27/2008 5:08:08 PM  | 12/3/2012 11:00:00 PM | 44 (38)   | 26 (31)  |
| 🗌 😹 AlbumArt_{AD88489E-F38C-494 | Root/Music/Elton_John/ | 2577 Bytes     | 12/4/2012 6:53:55 PM | 4/27/2008 5:07:06 PM  | 12/3/2012 11:00:00 PM | 45 (39)   | 26 (31)  |
| 🛛 🔀 AlbumArtSmall.jpg           | Root/Music/Elton_John/ | 2243 Bytes     | 12/4/2012 6:53:54 PM | 4/27/2008 5:09:22 PM  | 12/3/2012 11:00:00 PM | 37 (29)   | 26 (31)  |
| 🛛 🔀 AlbumArtSmall.jpg           | Root/Music/Marley/     | 2780 Bytes     | 12/4/2012 6:53:59 PM | 4/27/2008 6:03:06 PM  | 12/3/2012 11:00:00 PM | 70 (63)   | 59 (31)  |
| 🛛 🔀 AlbumArtSmall.jpg           | Root/Music/Elton_John/ | 3340 Bytes     | 12/4/2012 6:55:38 PM | 12/4/2012 6:55:38 PM  | 12/3/2012 11:00:00 PM | 54 (50)   | 26 (31)  |
| 🗹 🞽 Folder.jpg                  | Root/Music/Marley/     | 12034 Bytes    | 12/4/2012 6:53:59 PM | 4/27/2008 6:03:20 PM  | 12/3/2012 11:00:00 PM | 74 (67)   | 59 (31)  |
| 🛛 🞽 Folder.jpg                  | Root/Music/Manu_Chao/  | 14542 Bytes    | 12/4/2012 6:55:38 PM | 12/4/2012 6:55:40 PM  | 12/3/2012 11:00:00 PM | 56 (52)   | 26 (31)  |
| 🗌 🞽 Folder.jpg                  | Root/Music/Elton_John/ | 7967 Bytes     | 12/4/2012 6:53:57 PM | 4/27/2008 5:10:32 PM  | 12/3/2012 11:00:00 PM | 53 (49)   | 26 (31)  |
| MG_6001.JPG                     | Root/SRECYCLE.BIN/     | 656192 Bytes   | 12/4/2012 6:57:49 PM | 5/17/2010 4:17:56 PM  | 12/3/2012 11:00:00 PM | 172 (116) | 146 (31) |
| 🗌 🛋 IMG_6002.JPG                | Root/SRECYCLE.BIN/     | 937070 Bytes   | 12/4/2012 6:57:49 PM | 5/17/2010 4:18:14 PM  | 12/3/2012 11:00:00 PM | 173 (117) | 146 (31) |
| 🗌 📓 IMG_6003.JPG                |                        | 1180895 Bytes  | 12/4/2012 6:57:49 PM | 5/17/2010 4:18:36 PM  | 12/3/2012 11:00:00 PM | 174 (118) | 146 (31) |
| 🗌 🙀 Picture 113.jpg             | Root/                  | 3048786 Bytes  | 2/24/2009 2:42:33 PM | 4/23/2007 12:13:32 PM | 12/3/2012 11:00:00 PM | 167 (113) | 146 (31) |
| Note: Picture 149.jpg           |                        | 1678083 Bytes  | 2/24/2009 2:43:12 PM | 4/23/2007 12:15:22 PM | 12/3/2012 11:00:00 PM | 168 (114) | 146 (31) |
| Dicture 237 inc                 |                        | 2025/156 Ruter | 2/24/2000 2-44-51 DM | A/22/2007 12-20-16 DM | 12/2/2012 11-00-00 DM | 160 (115) | 146 (21) |

To return to the conventional view,

\* In the Drives panel, right-click the logical disk, select Open Drive Files Sorted By on the shortcut menu, and select Real File System Structure,

or

In the Folders panel, select Show Files Sorted By on the Drive menu and select Real File System Structure or

Select the Real tab

#### By finding and marking multiple files using the <u>Find/Mark</u> dialog box

You may find and mark all the files on the entire disk by using Mark matched files in the Find/Mark mode option. You may specify all the necessary search options and mark all the found files. Please note that each find and mark/unmark operation is independent from previous ones. That is, if a file matches the search criteria, it will be marked/unmarked regardless of its previous marked/unmarked state.

For example, if you first mark all doc files, and then all txt files, all doc files remain marked, too. If you then decide to unmark all files smaller than 2 kB, all doc and txt files will stay marked except those that less than 2 kB.

#### 2.3.2 Recover Multiple Files

If **R-Studio** while recovering files encounters either an already existing file or file with a broken name, normally it will stop working and ask you what to do with the file. If you recover multiple files, that may require you answer a lot of the same questions. You may use Mass File Recovery Options on the <u>Recover</u> dialog box to instruct **R-Studio** what to do in those cases for all files.

#### Recover (Advanced) dialog box

| tput folder:                                                        | D:\Recovered_Files                   | 1                                                                                                    |                                                                                         |
|---------------------------------------------------------------------|--------------------------------------|----------------------------------------------------------------------------------------------------|-----------------------------------------------------------------------------------------|
| Recover all r<br>Recover only                                       | narked files<br>y masked marked file | MB.                                                                                                    | 1 files and 41 folders. Total size: 270.33<br>y the applied mask: 257 files. Total size |
| Main Adv                                                            | anced Additiona                      | Output Folders Post Act                                                                                                    | tions                                                                                   |
| First cor<br>Compa<br>If Existing<br>Equal time<br>Older:<br>Newer: | re Time                              | First compare size     Compare Size     Compare Size     If Existing: Then:     Equal size: Rename     Smaller: Overwrite     Bigger: Skip |                                                                                         |
| 🗹 Extende                                                           | By default:                          | Rename 🔻                                                                                                    |                                                                                         |

#### ■Advanced file recovery options

| Auvanced me recovery of |                                                                                            |
|-------------------------|--------------------------------------------------------------------------------------------|
| File Already Exists     | These options instruct <b>R-Studio</b> what to do if there already exists a file with the  |
|                         | same name.                                                                                 |
| Extended options        | If this option is selected, <u>more advanced options</u> become accessible to process      |
|                         | multiple duplicates of the file.                                                           |
| Prompt                  | If this option is selected, <b>R-Studio</b> asks the user what to do for each such file.   |
|                         | It stops file recovery until it receives the answer.                                       |
| Rename                  | If this option is selected, <b>R-Studio</b> adds a File ID to the file name. If a file     |
|                         | already exists with the same name and that file ID, a number will be added to th           |
|                         | file name and file ID.                                                                     |
| Skip                    | If this option is selected, <b>R-Studio</b> skips all new files with the same name.        |
| Overwrite               | If this option is selected, <b>R-Studio</b> overwrites the existing file with the new one. |
| Overwrite Older         | If this option is selected, <b>R-Studio</b> overwrites the existing file with the new one  |
|                         | if the existing file is older than the new file. The time stamp used is Modified.          |
| Overwrite Smaller       | If this option is selected, <b>R-Studio</b> overwrites the existing file with the new one  |
|                         | if the existing file is smaller than the new file. The time stamp used is Modified.        |
| Overwrite Bigger        | If this option is selected, <b>R-Studio</b> overwrites the existing file with the new one  |
|                         | if the existing file is bigger than the new file. The time stamp used is Modified.         |
| Broken File Name        | These options instruct <b>R-Studio</b> what to do if a file to be recovered appears to     |
|                         | have an invalid name.                                                                      |
| Prompt                  | If this option is selected, <b>R-Studio</b> shows the standard <u>Broken File Name</u>     |
|                         | dialog box for each file with a broken file name. It stops file recovery until it          |
|                         | receives the answer.                                                                       |
| Rename and change all   | If this option is selected, <b>R-Studio</b> changes all invalid characters to the          |
| invalid symbols to:     | character specified.                                                                       |
| Skip                    | If this option is selected, <b>R-Studio</b> skips all files with broken file names.        |
| Hidden Attribute        | These options instruct <b>R-Studio</b> what to do if a file to be recovered appears to     |
|                         | have the Hidden attribute.                                                                 |
| Prompt                  | If this option is selected, <b>R-Studio</b> asks the user what to do with the attribute.   |
|                         | It stops file recovery until it receives the answer.                                       |

| Remove | If this option is selected, <b>R-Studio</b> removes the Hidden attribute from all files. |
|--------|------------------------------------------------------------------------------------------|
| Кеер   | If this option is selected, <b>R-Studio</b> keeps the Hidden attribute for all files.    |

#### Extended options

These options give you more flexible ways to process multiple files with the same name. You may compare files by time (Modified) and size, and decide what **R-Studio** should do with those duplicates. If any of the files has an invalid time, the comparison by time is skipped. In this case, if comparison by size is not active, **R-Studio** goes to the default action.

| First compare<br>time<br>First compare  | These options instruct <b>R-Studio</b> which condition to use first, file time or size.                                                                                                    |
|-----------------------------------------|----------------------------------------------------------------------------------------------------|
| size<br>Compare<br>time<br>Compare size | These options instruct <b>R-Studio</b> to enable comparison by time and size                                                                                                    |
| Actions                                 | These selectable actions instruct <b>R-Studio</b> what to do if the condition is met.                                                                                                    |
| Empty<br>field                          | If this option is selected, <b>R-Studio</b> skips the condition.                                                                                                    |
| Prompt                                  | If this option is selected, <b>R-Studio</b> asks the user what to do for each such file. It stops file recovery until it receives the answer.                                                  |
| Rename                                  | If this option is selected, <b>R-Studio</b> adds a File ID to the file name. If a file already exists with the same name and that file ID, a number will be added to th file name and file ID. |
| Skip                                    | If this option is selected, <b>R-Studio</b> skips all new files with the same name.                                                                                                    |
| Overwrite                               | If this option is selected, <b>R-Studio</b> overwrites the existing file with the new one.                                                                                                    |
| Time<br>conditions                      | If the Modified time stamp is invalid, <b>R-Studio</b> will skip the comparison.                                                                                                    |
| Equal time                              | Two time stamps are the same.                                                                                                    |
| Older                                   | The existing file is older than the new one.i                                                                                                    |
| Newer                                   | The existing file is newer than the new one.i                                                                                                    |
| Size<br>conditions                      |                                                                                                    |
| Equal size                              | Two files have the same size.                                                                                                    |
| Smaller                                 | The existing file is smaller than the new one.i                                                                                                    |
| Bigger                                  | The existing file is bigger than the new one.i                                                                                                    |
| By default                              | The action <b>R-Studio</b> takes when none of the comparison conditions have been met. That may happen when the comparison by size is not enabled.                                             |

#### Extended advanced file recovery options

#### 2.3.3 Recovery Lists

You may create a file containing a list of files and folder found on a <u>disk/partition</u>. Then such file may be manually edited to specify files to recover, and then loaded back into **R-Studio**. **R-Studio** will automatically mark the files in this list for recovery. Such lists are very useful, for example, when it is necessary to have many files approved for recovery by someone else who is far away from the computer where **R-Studio** is running.

You may create recovery lists for the entire disk or for specific folders. Moreover, you may create a recovery list for all files within the disk/folder, or for marked files/folders only.

All versions of **R-Studio** can create recovery lists in the plain text format with basic functionality. **R-Studio Technician/T80+** can create <u>custom recovery lists</u> in other formats with more advanced options

#### Creating a simple recovery list

#### To create a recovery list

#### 1 For an entire disk, select Export Recovery List on the File menu, or

Right-click the uppermost folder (higher than **Root**, usually the letter or the name of the disk) and select **Export Recovery List** on the shortcut menu.

For a specific folder, right-click the folder and select Export Recovery List on the shortcut menu.

2 Specify the place to save the recovery list and other necessary options on the Export Recovery List dialog box

#### Export Recovery List dialog box

| Export the  | entire folder/file tree             | -                           |
|-------------|-------------------------------------|-----------------------------|
| ile format: | Plain text                          | <ul> <li>Options</li> </ul> |
| File name:  | D:\Recovery_List\F_C-ONE 01GB i-Dis | k 2_00.txt                  |
|             |                                     | OK Cancel                   |

#### 

UTF-8 O UTF-16LE Write BOM

OK Cancel

#### Export Recovery List options

| Export the entire folder/file tree<br>Export marked file/folder names<br>Export file/folder names | Specifies which file and folder names will be exported.                                                                                                    |
|---------------------------------------------------------------------------------------------------|----------------------------------------------------------------------------------------------------|
| File format:                                                                                      | A file format for the recovery list.<br>Only text format is available for the standalone and corporate versions.<br><b>R-Studio Technician/T80+</b> can create <u>custom recovery lists</u> in other<br>formats with more advanced options<br>The following formats are available for <b>R-Studio Technician/T80+</b><br>version:<br>Plain Text<br>HTML<br>XML<br>JSON<br>CSV |
| File name:                                                                                        | Specifies a file name of the recovery list.                                                                                                    |

#### Editing the file recovery list

All files without any marks in the recovery list will be marked when the list is loaded into **R-Studio**. So, if you have some files in the recovery list that don't need to be recovered, just delete them from the list. In addition, you may use the following marks to specify some options

:+ Mark the file, or the folder, all its files, and subfolders within the folder.

- :\* Mark the file, or the folder and its files, don't mark subfolders in the folder.
- :- Unmark the file, or the folder, its files, and subfolders in the folder.
- := Unmark the file or the folder and its files, dont unmark subfolders in the folder.
- : Provide the information on the file. (**R-Studio Technician/T80**+ only)

**R-Studio** processes records in the list consequently. That is, if there are the following lines in the file,

```
:+Files_to_Recover\
:-Files_to_Delete\File_2.jpg
the file File_2.jpg won't be marked for recovery, while for the lines
:-Files_to_Recover\File_2.jpg
:+Files_to_Recover\
file File_2.jpg will be.
```

#### Loading the edited recovery list

#### To load a recovery list into R-Studio,

- \* Select Import Recovery List from the File menu and select the file, or Right-click the uppermost folder (higher than Root, usually the letter or the name of the disk) and select Import Recovery List on the shortcut menu.
- > **R-Studio** will load the file and mark the files accordingly.

#### An example of a simple recovery list

As an example, we'll create a simple recovery list, edit it to mark only those files that are to be recovered, and load it back to mark those files.

#### To create such recovery list

\* Mark the necessary folders, right-click the Root folder, and select Export Recovery List on the shortcut menu.

Right-click the uppermost folder (higher than **Root**, usually the letter or the name of the disk) and select **Export Recovery List** on the shortcut menu.

Export Recovery List

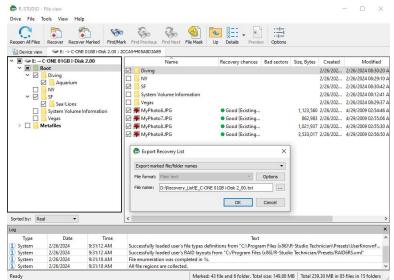

Specify the necessary options and click the **OK** button.

#### Structure of a simple recovery list file created by R-Studio

```
:# Version = 1
:# Sort = by real
:# PathDelim = /
:# CaseSensitive
:# Drive = type:"Volume"; size:"1048576000"; mountpoint:"e:\"; label:"ntfs test";
fs:"NTFS";
:# Parent = type:"Drive"; size:"1048576000"; serial:"2cca54405a8d3a89";
firmware:"2.00"; product:"01gb i-disk"; vendor:"c-one";
Diving/
Diving/Aquarium/
Diving/Aquarium/20190822_100644.jpg
Diving/Aquarium/20190822_101620.jpg
Diving/Aquarium/20190822_102526.jpg
Diving/Aquarium/20190822_103830.jpg
Diving/Aquarium/20190822_104333.jpg
Diving/MyPhotol.jpg
Diving/MyPhoto2.jpg
Diving/MyPhoto3.jpg
Diving/MyPhoto4.JPG
Diving/MyPhoto5.jpg
SF/
SF/Sea-Lions/
SF/Sea-Lions/IMG_3493.JPG
SF/Sea-Lions/IMG_3535.JPG
SF/Sea-Lions/IMG_3542.JPG
SF/Sea-Lions/IMG_3579.JPG
SF/Sea-Lions/IMG_3580.JPG
SF/Sea-Lions/IMG_3581.JPG
SF/Sea-Lions/IMG_3589.JPG
SF/IMG_0869.JPG
SF/IMG 0873.JPG
SF/IMG 0890.JPG
SF/IMG_1739.JPG
SF/IMG_3460.JPG
SF/IMG_3461.JPG
SF/IMG_3476.JPG
SF/IMG_3478.JPG
SF/IMG_3479.JPG
SF/IMG_3480.JPG
SF/IMG_3481.JPG
SF/IMG_3493.JPG
SF/IMG_3535.JPG
SF/IMG_3542.JPG
SF/IMG_3579.JPG
SF/IMG_3580.JPG
SF/IMG_3581.JPG
SF/IMG_3589.JPG
SF/IMG_3590.JPG
SF/IMG_3591.JPG
SF/IMG_3592.JPG
```

SF/IMG\_3593.JPG SF/IMG\_3594.JPG SF/IMG\_3595.JPG SF/IMG\_3596.JPG SF/IMG\_3608.JPG SF/IMG\_3627.JPG MyPhoto6.JPG MyPhoto7.JPG MyPhoto8.JPG MyPhoto9.JPG

If such recovery list is created from an entire logical disk/partition, it will contain several virtual folders. For example, they'll have the following structure for an NTFS partition.

```
///m/$Extend/
///m/$Extend/$Deleted/
///m/$Extend/$RmMetadata/
///m/$Extend/$RmMetadata/$Txf/
///m/$Extend/$RmMetadata/$TxfLog/
///m/$Extend/$RmMetadata/$TxfLog/$Tops
///m/$Extend/$RmMetadata/$TxfLog/$TxfLog.blf
///m/$Extend/$RmMetadata/$Repair
///m/$Extend/$ObjId
///m/$Extend/$Quota
///m/$Extend/$Reparse
///m/$AttrDef
///m/$BadClus
///m/$Bitmap
///m/$Boot
///m/$LogFile
///m/$MFT
///m/$MFTMirr
///m/$Secure
///m/$UpCase
///m/$Volume
```

Now we need to edit this file to mark for recovery the following folders/files:

- 1. All files in the root folder;
- 2. Two files MyPhoto1. jpg and MyPhoto3. jpg in the Diving subfolder;
- 3. All files in the Diving/Aquarium/ folder;
- 4. All files in the SF/ folder except the SF/Sea-Lions/ subfolder.

#### The edited simple recovery list

The final simple recovery list will be the following:

```
:# Version = 1
:# Sort = by real
:# PathDelim = /
:# CaseSensitive
```

```
:# Drive = type:"Volume"; size:"1048576000"; mountpoint:"e:\"; label:"ntfs test";
fs:"NTFS";
:# Parent = type:"Drive"; size:"1048576000"; serial:"2cca54405a8d3a89";
firmware:"2.00"; product:"01gb i-disk"; vendor:"c-one";
:= Diving/
:+ Diving/Aquarium/
:+ Diving/MyPhoto1.jpg
:+ Diving/MyPhoto3.jpg
:+ SF/
:- SF/Sea-Lions/
MyPhoto6.JPG
MyPhoto7.JPG
MyPhoto8.JPG
MyPhoto9.JPG
```

#### Loading the edited recovery list

When we load this recovery list into **R-Studio**, will see the following results;

| The root folder                   |                                                                |                                                           |             |                                     |                                                  |                      |
|-----------------------------------|----------------------------------------------------------------|-----------------------------------------------------------|-------------|-------------------------------------|--------------------------------------------------|----------------------|
| ✓ ■ Set → C-ONE 01GB i-Disk 2.00  | Name                                                           | Recovery chance                                           | Bad sectors | Size, Bytes                         | Created                                          | Mod                  |
| Y 🔳 📕 Root                        | Diving                                                         | ,                                                         |             |                                     | 11/22/2022 12:35:18 PM                           | 11/22/2022           |
| Diving                            | I NY                                                           |                                                           |             |                                     | 11/22/2022 12:35:20 PM                           | 11/22/2022           |
| Aquarium                          | SF SF                                                          |                                                           |             |                                     | 11/22/2022 12:35:27 PM                           | 11/22/2022           |
|                                   | System Volume Information                                      |                                                           |             |                                     | 11/22/2022 12:33:27 PM                           | 11/22/2022           |
| Y 🔳 SF                            | Vegas                                                          |                                                           |             |                                     | 11/22/2022 12:35:48 PM                           | 11/22/2022           |
| Sea-Lions                         | MyPhoto6.JPG                                                   | Good (Existin                                             | OK          | 1 122 560                           | 11/22/2022 12:35:56 PM                           | 4/29/2009 0          |
| System Volume Information         | MyPhoto7JPG                                                    | Good (Existin                                             |             |                                     | 11/22/2022 12:35:56 PM                           | 4/29/2009 0          |
| Vegas                             |                                                                | Good (Existin                                             |             |                                     |                                                  | 4/29/2009 0          |
| / interaines                      | MyPhoto8JPG                                                    | Good (Existin                                             |             |                                     | 11/22/2022 12:35:56 PM<br>11/22/2022 12:35:57 PM | 4/29/2009 0          |
| The Diving folder                 |                                                                | Cood (Ensur                                               | U.L.        | 5,555,011                           |                                                  | 1/23/2003 0          |
|                                   | Name                                                           | Recovery chance                                           | Bad sectors | Size, Bytes                         | Created                                          | Moc                  |
| Y 🔳 📙 Root                        | Aquarium                                                       | neconcy chunce                                            | Doo sectors | one, bytes                          | 11/22/2022 01:09:07 PM                           | 11/22/2022           |
| Diving                            | W WyPhoto1.jpg                                                 | Good (Existin                                             | OK          | 2 602 000                           | 11/22/2022 12:35:18 PM                           | 4/29/2009 0          |
| Aquarium                          | MyPhoto2.jpg                                                   | Good (Existin                                             |             |                                     | 11/22/2022 12:35:19 PM                           | 4/29/2009 0          |
| NY NY                             | WyPhoto3.jpg                                                   | Good (Existin                                             |             |                                     | 11/22/2022 12:35:19 PM                           | 4/29/2009 0          |
| V SF                              |                                                                |                                                           |             |                                     |                                                  |                      |
| Sea-Lions                         | MyPhoto4.JPG                                                   | <ul> <li>Good (Existin</li> <li>Good (Existin</li> </ul>  |             |                                     | 11/22/2022 12:35:19 PM<br>11/22/2022 12:35:20 PM | 4/29/2009 (          |
| > - Metafiles<br>The SF folder    |                                                                |                                                           |             |                                     |                                                  |                      |
| ✓ ■ — E: → C-ONE 01GB i-Disk 2.00 | Name                                                           | Recovery chance                                           | Bad sectors | Size, Bytes                         | Created                                          | N ^                  |
| V 🔳 Root                          | Sea-Lions                                                      |                                                           |             |                                     | 11/22/2022 01:24:57 PM                           | 11/22/20             |
| V 🔳 Diving                        | 🗹 🍀 IMG_0869.JPG                                               | Good (Existin                                             | OK          | 3,698,659                           | 11/22/2022 12:35:27 PM                           | 5/30/200             |
| NY                                | 🗹 🍀 IMG_0873.JPG                                               | Good (Existin                                             | OK          | 5,881,104                           | 11/22/2022 12:35:28 PM                           | 5/30/200             |
| ✓ ■ SF                            | 🗹 🌞 IMG_0890.JPG                                               | Good (Existin)                                            | OK          | 5,663,358                           | 11/22/2022 12:35:29 PM                           | 5/30/200             |
| Sea-Lions                         | MG 1739.JPG                                                    | Good (Existin                                             | OK          | 4,266,181                           | 11/22/2022 12:35:30 PM                           | 6/3/2005             |
| System Volume Information         | MG 3460.JPG                                                    | Good (Existin                                             | OK          | 4,593,453                           | 11/22/2022 12:35:31 PM                           | 6/5/2009             |
| Vegas                             | MG 3461.JPG                                                    | Good (Existin                                             |             |                                     | 11/22/2022 12:35:31 PM                           | 6/5/2009             |
| > Metafiles                       | MG_3476JPG                                                     | Good (Existin                                             | OK          |                                     | 11/22/2022 12:35:32 PM                           | 6/5/2009             |
|                                   | MG_3478.JPG                                                    | Good (Existin                                             |             |                                     | 11/22/2022 12:35:33 PM                           | 6/5/2005             |
|                                   | MG_3479.JPG                                                    | Good (Existin                                             |             |                                     | 11/22/2022 12:35:34 PM                           | 6/5/2005             |
|                                   | MG 3480.JPG                                                    | Good (Existin                                             |             |                                     | 11/22/2022 12:35:34 PM                           | 6/5/2005             |
|                                   | En line uno s toost o                                          |                                                           |             |                                     | 11/22/2022 12:35:35 PM                           | 6/20/200             |
|                                   | 127 🛎 IMG 3481 IPG                                             |                                                           |             |                                     |                                                  |                      |
|                                   | MG_3481.JPG                                                    | <ul> <li>Good (Existin</li> <li>Releve Average</li> </ul> |             |                                     |                                                  |                      |
|                                   | 🗹 💥 IMG_3493.JPG                                               | Below Averag                                              | ок          | 4,985,023                           | 11/22/2022 12:35:36 PM                           | 6/5/2009             |
|                                   | <ul> <li>✓ ₩ IMG_3493.JPG</li> <li>✓ ₩ IMG_3535.JPG</li> </ul> | <ul> <li>Below Averag</li> <li>Below Averag</li> </ul>    | ок<br>ок    | 4,985,023<br>3,718,479              | 11/22/2022 12:35:36 PM<br>11/22/2022 12:35:37 PM | 6/5/2009<br>6/5/2009 |
|                                   | 🗹 💥 IMG_3493.JPG                                               | Below Averag                                              | ок<br>ок    | 4,985,023<br>3,718,479<br>4,110,749 | 11/22/2022 12:35:36 PM                           | 6/5/2009             |

## 2.4 Volume Sets and RAIDs

R-Studio detects and processes valid hardware volume sets and RAIDs like regular drives/volumes.

**R-Studio** can analyze and recover data from software volume sets and RAIDs. If a software volume set or RAID is present in your system, **R-Studio** detects it, and a *Volume sets and RAIDs* object appears in the Drives panel. This object can be searched for files, scanned, and files found on it can be recovered the same way as from normal drives/volumes.

If, due to hardware failure, a hardware volume set or RAID cannot be accessed, or due to data loss your system does not recognize a software volume set or RAID, and you know what drives were in it, you may create a

*Virtual volume set* or *RAID* and process it like a real software volume set or RAID or hardware volume set or RAID.

You may find more information on RAID types in our article What is Hardware RAID.

You may turn <u>numerical indexes</u> for objects to distinguish them better while creating virtual RAIDs.

- Volume Sets, Stripe Sets, and Mirrors
- Basic RAID 4 and RAID 5 Operations
- Working with RAID 6 Presets
- Working with RAID6 (Double Xor)
- Working with RAIDs with Parity Delays
- Working with Advanced RAID Layouts
- <u>Nested and Non-Standard RAID Levels</u>
- Finding RAID Parameters
- <u>Checking RAID Consistency</u>
- Syntax of a Description File for RAID Configurations
- Description Files for RAID Configurations
- <u>Reverse RAIDs</u>
- Various Disk and Volume Managers

#### Managing your own RAID layouts

#### To save your own RAID layout in the presets

- 1 Click the More... button on Parents tab and select Save on the shortcut menu.
- 2 Specify the name for the configuration on the Preset name dialog box.

#### Preset name dialog box

| New Block RA | ID Layout 🗙 |
|--------------|-------------|
| reset name:  |             |
| TestRAID6    | ~           |
| -            | Cancel      |

> The new RAID configuration will be saved in the presets

The configurations are stored in the <u>user's RAID layout file</u>. The path and name for this file is specified on the <u>R-Studio Settings</u> dialog box. If no file is specified, **R-Studio** will ask you to enter the name.

#### Loading your RAID configuration

If there're objects in the Parents tab, the preset will be applied to them. If the Parents tab is empty, **R-Studio** will search the drives listed in the Drives tab for the parents in the <u>user's RAID layout file</u>. If the search fails, **R-Studio** will show the Reference Parents not found message.

#### To load your RAID configuration

- 1 Click the More... button on Parents tab and select the preset you want to load
- > The new RAID configuration will be loaded

#### To edit your own RAID configuration

1 Click the More... button on Parents tab and select Edit... on the shortcut menu

2 Select the required configuration on the Edit Block RAID Layout Presets dialog box.

Edit Block RAID Layout Presets dialog box

| RAID5Layout | Remove |
|-------------|--------|
|             | Rename |
|             |        |
|             |        |
|             | OK     |

- 3 Edit the parameters of the configuration and save it
- > The new configuration parameters will be saved.

#### Turning Drivess On-Line and Off-Line on-the-fly

You may turn the objects in the virtual RAID or volume set on-line and off-line by selecting/dearing the checkbox on the Parents tab. It may be useful, for example, if you need to see which drive is non-actual in a RAID 5.

Actually, when you turn an object off-line, **R-Studio** substitutes it with a *Missing Drive* or *Empty Space* object.

#### Missing Drives and Empty Space

If one <u>partition</u> from a hardware volume set or RAID or software volume set or RAID is absent, due to hardware failure, for example, you need to add a virtual missing drive or empty space in order to correctly reconstruct the hardware volume set or RAID or software volume set or RAID structure. The missing drive/êmpty space should be placed in the same place as the missing partition.

**Note: R-Studio** does not write anything real on the drive. Missing drives/empty space are virtual objects that do not affect actual data on the drive.

#### To add a Missing drive/Empty space object

- 1 Select a Volume sets and RAIDs object in the R-Studio's Drives panel
- 2 Right-click in the Parents tab in the right pane and select Add Missing Drive or Add Empty Space on the shortcut menu or select Add Missing Drive or Add Empty Space on the Create menu. Which object type is necessary, R-Studio decides automatically.

For the Empty space object, Specify its size on the Add Empty Space dialog box.

Add Empty Space dialog box

| 🗭 Empty space size |        |
|--------------------|--------|
| Space size:        |        |
| 120 GB             |        |
| OK                 | Cancel |

> A Missing Drive or Empty Space object will appear in the Parents tab

#### 2.4.1 Volume Sets, Stripe Sets, and Mirrors

#### To create a Volume set object

1 Click the Create Virtual RAID button and select Create Virtual Volume set or select the Create Virtual Volume set on the Create menu

#### > A Virtual Volume set object will appear in the Drives panel

|                                                   |                 |          | -         |           |
|---------------------------------------------------|-----------------|----------|-----------|-----------|
| Device/Disk                                       | Label           | FS       | Start     | Size      |
| 🗸 🛄 Local Computer                                |                 |          |           |           |
| <ul> <li>TOSHIBA DT01ACA100 MS2OA750</li> </ul>   | 44H5ATLKS       | #1 SATA  | 0 Bytes   | 931.51 GB |
| Volume{3303cc57-3e4d-4507-872f-x.                 | Recovery        | NTFS     | 1 MB      | 300 MB    |
| 🖙 EFI system partition 🔹                          |                 | FAT32    | 301 MB    | 100 MB    |
| Microsoft reserved partition                      |                 |          | 401 MB    | 128 MB    |
| 🗢 G 🗸 👻                                           | System          | NTFS     | 529 MB    | 292.01 GB |
| Volume{e0a573f2-14d5-4047-adfc-x.                 |                 | NTFS     | 292.53 GB | 450 MB    |
| 🥯 D: 👻                                            | Data            | NTFS     | 292.97 GB | 638.54 GB |
| Empty Space21                                     |                 |          | 931.51 GB | 1.69 MB   |
| Marvell 91xx Config 1.01                          |                 |          |           |           |
| <ul> <li>PIONEER DVD-RW DVR-219L 1.00</li> </ul>  |                 |          |           |           |
| 🍰 E:                                              |                 |          |           |           |
| WDC WD10EACS-00ZJB0 01.01B01                      | WD-WCASJ0409502 | #0 USB ( | 0 Bytes   | 931.51 GB |
| 🥪 Y: 👻                                            | Backup II       | NTFS     | 1 MB      | 931.51 GB |
| Y 🔜 Image Files                                   |                 |          |           |           |
| Y:\VolumeSet\VolumeSetDisk1.bin                   |                 | NTFS     |           | 897.75 MB |
| Y:\VolumeSet\VolumeSetDisk2.bin                   |                 |          |           | 897.75 MB |
| <ul> <li>Virtual Volume sets and RAIDs</li> </ul> |                 |          |           |           |
| Virtual volume set 1                              |                 |          |           |           |

2 Drag the required partitions from the Drives panel to the Parents tab

#### Other ways to add objects

• Right-click the Parents tab and select the required partition from the shortcut menu, or

• Right-click the partition in the Drives panel, select Add to RAID on the shortcut menu, and select the RAID object you want to add the partition to.

**Note:** Objects should be placed in the same order as they were in the original volume set. If this order is incorrect, you must change it by dragging the parents to place them in the correct order.

| Parents X |                                        |                |              |           |  |
|-----------|----------------------------------------|----------------|--------------|-----------|--|
| Loc       | ate Add Empty Space Remove Mov         | e Up Move Down |              |           |  |
| N         | Device/Disk                            | Info/Bus       | Start/Serial | Size      |  |
| A         | Strate V:/VolumeSet/VolumeSetDisk1.bir | n NTFS         |              | 897.75 MB |  |
| в         | Y:/VolumeSet/VolumeSetDisk2.bir        | n              |              | 897.75 MB |  |

> The Virtual volume set or RAIDs object can now be processed like regular drives/90lumes If R-Studio detects a valid file system on the newly created RAID object, a partition object will appear in the Drives panel.

| Drives                                            |                 |           |           |           |
|---------------------------------------------------|-----------------|-----------|-----------|-----------|
| Device/Disk                                       | Label           | FS        | Start     | Size      |
| V STOSHIBA DT01ACA100 MS2OA750                    | 44H5ATLKS       | #1 SATA2  | 0 Bytes   | 931.51 GB |
| Volume(3303cc57-3e4d-4507-872f-6ad.               | Recovery        | NTFS      | 1 MB      | 300 MB    |
| Set EFI system partition                          |                 | FAT32     | 301 MB    | 100 MB    |
| Microsoft reserved partition                      |                 |           | 401 MB    | 128 MB    |
| 👄 C: 🗸 🗸                                          | System          | NTFS      | 529 MB    | 292.01 GB |
| Volume(e0a573f2-14d5-4047-adfc-387.x              |                 | NTFS      | 292.53 GB | 450 MB    |
| 🥯 D: 👻                                            | Data            | NTFS      | 292.97 GB | 638.54 GB |
| Empty Space21                                     |                 |           | 931.51 GB | 1.69 MB   |
| Marvell 91xx Config 1.01                          |                 |           |           |           |
| <ul> <li>PIONEER DVD-RW DVR-219L 1.00</li> </ul>  |                 |           |           |           |
| E                                                 |                 |           |           |           |
| WDC WD10EACS-00ZJB0 01.01B01                      | WD-WCASJ0409502 | #0 USB (0 | 0 Bytes   | 931.51 GB |
| 🥪 Y: 👻                                            | Backup II       | NTFS      | 1 MB      | 931.51 GB |
| ✓ Image Files                                     |                 |           |           |           |
| Y:\VolumeSet\VolumeSetDisk1.bin                   |                 | NTFS      |           | 897.75 MB |
| Y:\VolumeSet\VolumeSetDisk2.bin                   |                 |           |           | 897.75 MB |
| <ul> <li>Virtual Volume sets and RAIDs</li> </ul> |                 |           |           |           |
| Virtual volume set 1                              |                 | NTFS      | 0 Bytes   | 1.75 GB   |
| Direct Volume                                     |                 | NTFS      | 0 Bytes   | 1.75 GB   |

#### To create a Stripe set object (RAID 0)

1 Click the Create Virtual RAID button and select Create Virtual Block RAID & Autodetect or select the Create Virtual Block RAID & Autodetect on the Create menu > A Virtual Block RAID object will appear in the Drives panel

| Drives |      |                                                           |                   |            |               |                | ×  |
|--------|------|-----------------------------------------------------------|-------------------|------------|---------------|----------------|----|
|        |      | Device/Disk<br>Volume{3303cc57-3e4d-4507-87 <del>.,</del> | Label<br>Recovery | FS<br>NTFS | Start<br>1 MB | Size<br>300 MB | '  |
|        |      | See EFI system partition                                  |                   | FAT32      | 301 MB        | 100 MB         | ۰. |
|        |      | See Microsoft reserved partition                          |                   |            | 401 MB        | 128 MB         |    |
|        |      | 🗢 C: 🗸                                                    | System            | NTFS       | 529 MB        | 292.01 GB      |    |
|        |      | Solume{e0a573f2-14d5-4047-adf.★                           |                   | NTFS       | 292.53 GB     | 450 MB         |    |
|        |      | 🥪 D: 👻                                                    | Data              | NTFS       | 292.97 GB     | 638.54 GB      |    |
|        |      | Empty Space21                                             |                   |            | 931.51 GB     | 1.69 MB        |    |
| *      |      | Image: Y:/RAID0/RAID0Disk2.dsk                            |                   |            |               |                |    |
|        |      | Promise1+0 JBOD1.10                                       |                   |            | 0 Bytes       | 37.31 GB       |    |
| ~      |      | Image: Y:/RAID0/RAID0Disk1.dsk                            |                   |            |               |                |    |
|        | ~    | Promise1+0 JBOD1.10                                       |                   |            | 0 Bytes       | 37.31 GB       |    |
|        |      | Empty Space24                                             |                   |            | 512 Bytes     | 37.31 GB       |    |
|        | 9    | Marvell 91xx Config 1.01                                  |                   |            |               |                |    |
| ~      | 3    | PIONEER DVD-RW DVR-219L 1.00                              |                   |            |               |                |    |
|        |      | 3 E                                                       |                   |            |               |                |    |
| ¥      | -    | WDC WD10EACS-00ZJB0 01.01B01                              | WD-WCASJ0409502   | #0 USB (   | 0 Bytes       | 931.51 GB      |    |
|        |      | 🥯 Y: 👻                                                    | Backup II         | NTFS       | 1 MB          | 931.51 GB      |    |
| ✓ Vir  | tual | Volume sets and RAIDs                                     |                   |            |               |                |    |
|        | E    | Virtual Block RAID 1                                      |                   |            |               |                |    |

#### 2 Select RAID 0 (Stripe set) on the RAID type

#### 3 Drag the required partitions from the Drives panel to the Parents tab

#### Other ways to add objects

• Right-click the Parents tab and select the required partition from the shortcut menu,

or

• Right-click the partition in the Drives panel, select Add to RAID on the shortcut menu, and select the RAID object you want to add the partition to.

You may either make **R-Studio** to process your changes immediately or wait until you finish editing the RAID layout. Select or clear the Apply changes immediately checkbox on the Parents tab. Click the **Apply** button to apply the changes when are you through.

**Note:** Objects should be placed in the same order as they were in the original volume set. If this order is incorrect, you must change it by dragging the parents to place them in the correct order.

| Locate                            | Click this button to locate the selected object in the Drives panel.                                                                 |
|-----------------------------------|----------------------------------------------------------------------------------------------------|
| Add Empty Space/Add Missing Drive | Click this button to add an empty space or missing drive object to the RAID                                                          |
| Remove                            | Click this button to remove the selected object from the RAID                                                                        |
| Move Up                           | Click this button to move up the selected object in the RAID                                                                         |
| Move Down                         | Click this button to move down the selected object in the RAID                                                                       |
| Synchronize Offsets               | Click this button to make the offsets the same for all objects in the RAID                                                           |
| Reset changes                     | Click this button to return the configuration to the initial state<br>(after clicking the Apply button or immediately after loading) |

#### Object control buttons

The Block size and Offset (in sectors) parameters must be set the same as for the original volume set. You also need to specify Block order. You may select it on the Blocks order drop-down or shortcut menu. If the those parameters are not correct, data on the parents will not be damaged, but they cannot be recovered. 94

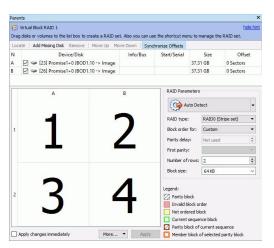

> The Virtual Block RAID object can now be processed like regular drives/?olumes If R-Studio detects a valid file system on the newly created RAID object, a partition object will appear in the Drives panel.

The **Description Files for RAID Configurations** topic shows the RAID description file for this RAID configuration.

| Drives |      |                                                |                 |          |           |           |
|--------|------|------------------------------------------------|-----------------|----------|-----------|-----------|
| ~      | Lo   | Device/Disk<br>cal Computer                    | Label           | FS       | Start     | Size      |
| ~      | -    | TOSHIBA DT01ACA100 MS2OA750                    | 44H5ATLKS       | #1 SATA  | 0 Bytes   | 931.51 GB |
|        |      | Solume{3303cc57-3e4d-4507-872f.#               | Recovery        | NTFS     | 1 MB      | 300 MB    |
|        |      | 🖙 EFI system partition 🔹                       |                 | FAT32    | 301 MB    | 100 MB    |
|        |      | Served partition                               |                 |          | 401 MB    | 128 MB    |
|        |      | 🤪 G 🗸 🗸                                        | System          | NTFS     | 529 MB    | 292.01 GB |
|        |      | ✓ Volume{e0a573f2-14d5-4047-adfc. <del>x</del> |                 | NTFS     | 292.53 GB | 450 MB    |
|        |      | 🧼 D: 👻                                         | Data            | NTFS     | 292.97 GB | 638.54 GB |
|        |      | Empty Space21                                  |                 |          | 931.51 GB | 1.69 MB   |
| ~      |      | Image: Y:/RAID0/RAID0Disk2.dsk                 |                 |          |           |           |
|        |      | Promise1+0 JBOD1.10                            |                 |          | 0 Bytes   | 37.31 GB  |
| ~      |      | Image: Y:/RAID0/RAID0Disk1.dsk                 |                 |          |           |           |
|        | ~    | Promise1+0 JBOD1.10                            |                 |          | 0 Bytes   | 37.31 GB  |
|        |      | Empty Space24                                  |                 |          | 512 Bytes | 37.31 GB  |
|        | -    | Marvell 91xx Config 1.01                       |                 |          |           |           |
| ~      | 3    | PIONEER DVD-RW DVR-219L 1.00                   |                 |          |           |           |
|        |      | 😃 E                                            |                 |          |           |           |
| ~      | -    | WDC WD10EACS-00ZJB0 01.01B01                   | WD-WCASJ0409502 | #0 USB ( | 0 Bytes   | 931.51 GB |
|        |      | 🥪 Y: 🔹                                         | Backup II       | NTFS     | 1 MB      | 931.51 GB |
| ✓ Vir  | tual | Volume sets and RAIDs                          |                 |          |           |           |
| ~      | 6    | Virtual Block RAID 1                           |                 |          | 0 Bytes   | 74.62 GB  |
|        |      | C Empty Space29                                |                 |          | 512 Bytes | 7.84 MB   |
|        |      | Service Partition1                             | Stripe(0)       | NTFS     | 7.88 MB   | 74.49 GB  |
|        |      | Empty Space30                                  |                 |          | 74 50 GB  | 123 78 MB |

You also may check the RAID consistency, if necessary. See the Checking RAID Consistency help page for details.

#### To create a Mirror set object (RAID 1)

- 1 Click the Create Virtual RAID button and select Create Virtual Mirror or select the Create Virtual Mirror on the Create menu
- > A Virtual Mirror object will appear in the Drives panel

| Label<br>ISATLKS<br>covery<br>tem | FS<br>#1 SATA<br>NTFS<br>FAT32<br>NTFS<br>NTFS<br>NTFS | 1 MB<br>301 MB<br>401 MB<br>529 MB<br>292.53 GB<br>292.97 GB | Size<br>931.51 GB<br>300 MB<br>100 MB<br>128 MB<br>292.01 GB<br>450 MB<br>638.54 GB |
|-----------------------------------|--------------------------------------------------------|--------------------------------------------------------------|-------------------------------------------------------------------------------------|
| tem                               | NTFS<br>FAT32<br>NTFS<br>NTFS                          | 1 MB<br>301 MB<br>401 MB<br>529 MB<br>292.53 GB<br>292.97 GB | 300 MB<br>100 MB<br>128 MB<br>292.01 GB<br>450 MB                                   |
| tem                               | FAT32<br>NTFS<br>NTFS                                  | 301 MB<br>401 MB<br>529 MB<br>292.53 GB<br>292.97 GB         | 100 MB<br>128 MB<br>292.01 GB<br>450 MB                                             |
|                                   | NTFS<br>NTFS                                           | 401 MB<br>529 MB<br>292.53 GB<br>292.97 GB                   | 128 MB<br>292.01 GB<br>450 MB                                                       |
|                                   | NTFS                                                   | 529 MB<br>292.53 GB<br>292.97 GB                             | 292.01 GB<br>450 MB                                                                 |
|                                   | NTFS                                                   | 292.53 GB<br>292.97 GB                                       | 450 MB                                                                              |
| a                                 |                                                        | 292.97 GB                                                    |                                                                                     |
| a                                 | NTFS                                                   |                                                              | 638.54 GB                                                                           |
|                                   |                                                        |                                                              |                                                                                     |
|                                   |                                                        | 931.51 GB                                                    | 1.69 MB                                                                             |
|                                   |                                                        |                                                              |                                                                                     |
|                                   |                                                        |                                                              |                                                                                     |
|                                   |                                                        |                                                              |                                                                                     |
| -WCASJ0409502                     | #0 USB (                                               | 0 Bytes                                                      | 931.51 GB                                                                           |
| kup II                            | NTFS                                                   | 1 MB                                                         | 931.51 GB                                                                           |
|                                   |                                                        |                                                              |                                                                                     |
|                                   | NTFS                                                   |                                                              | 897.75 MB                                                                           |
|                                   | NTFS                                                   |                                                              | 897.75 MB                                                                           |
|                                   |                                                        |                                                              |                                                                                     |
|                                   | I-WCASJ0409502<br>ikup II                              | kup II NTFS NTFS                                             | kup II NTFS 1 MB                                                                    |

95

- 2 Drag the required partitions from the Drives panel to the Parents tab
  - Other ways to add objects
  - Right-click the Parents tab and select the required partition from the shortcut menu,
  - or
  - Right-click the partition in the Drives panel, select Add to RAID on the shortcut menu, and select the RAID object you want to add the partition to.

| Par | ents |                 |            |          |               |               | ×         |
|-----|------|-----------------|------------|----------|---------------|---------------|-----------|
| Lo  | cate | Add Empty Space | Remove     | Move Up  | Move Down     | Synchronize O | ffsets    |
| Ν   |      | Device/Disl     |            | Info/Bu: | s Start/Seria | I Size        | Offset    |
| А   |      | Y:/RAID1/RAID   | 1Disk1.bin | NTFS     |               | 897.75 MB     | 0 Sectors |
| в   |      | Y:/RAID1/RAID   | 1Disk2.bin | NTES     |               | 897.75 MB     | 0 Sectors |

> The Virtual Mirror object can now be processed like regular drives/9olumes If R-Studio detects a valid file system on the newly created RAID object, a partition object will appear in the Drives panel.

| Drives                                            |               |        |           | >         |
|---------------------------------------------------|---------------|--------|-----------|-----------|
| Device/Disk                                       | Label         | FS     | Start     | Size      |
| V STOSHIBA DT01ACA100 MS20                        | 44H5ATLKS     | #1 SAT | 0 Bytes   | 931.51 GB |
| Volume{3303cc57-3e4d-45.                          | Recovery      | NTFS   | 1 MB      | 300 MB    |
| 🖙 EFI system partition 🔹                          |               | FAT32  | 301 MB    | 100 MB    |
| Microsoft reserved partition                      |               |        | 401 MB    | 128 MB    |
| ÷C: •                                             | System        | NTFS   | 529 MB    | 292.01 GB |
| Volume{e0a573f2-14d5-40.*                         |               | NTFS   | 292.53 GB | 450 MB    |
| 🥯 D: 💌                                            | Data          | NTFS   | 292.97 GB | 638.54 GB |
| Empty Space21                                     |               |        | 931.51 GB | 1.69 MB   |
| San Marvell 91xx Config 1.01                      |               |        |           |           |
| ✓ ➢ PIONEER DVD-RW DVR-219L 1                     |               |        |           |           |
| 🔔 E:                                              |               |        |           |           |
| <ul> <li>WDC WD10EACS-00ZJB0 01.01</li> </ul>     | WD-WCASJ04095 | #0 USB | 0 Bytes   | 931.51 GB |
| 🥪 Y: 👻                                            | Backup II     | NTFS   | 1 MB      | 931.51 GB |
| ✓ Image Files                                     |               |        |           |           |
| Y:\RAID1\RAID1Disk1.bin                           |               | NTFS   |           | 897.75 MB |
| Y:\RAID1\RAID1Disk2.bin                           |               | NTFS   |           | 897.75 MB |
| <ul> <li>Virtual Volume sets and RAIDs</li> </ul> |               |        |           |           |
| ✓ is Virtual mirror 1                             |               | NTFS   | 0 Bytes   | 897.75 MB |
| Se Direct Volume                                  |               | NTFS   | 0 Bytes   | 897.75 MB |

#### 2.4.2 Basic RAID 4 and RAID 5 Operations

RAID 4 and RAID 5 are much similar. You may create and edit a RAID 4 object the same way as a RAID 5 one.

#### To create a RAID 5 object

- 1 Click the Create Virtual RAID button and select Create Virtual Block RAID & Autodetect or select the Create Virtual Block RAID & Autodetect on the Create menu
- > A Virtual Block RAID object will appear in the Drives panel

| Drives               |                                          |                 |        |                 |                | × |
|----------------------|------------------------------------------|-----------------|--------|-----------------|----------------|---|
|                      | evice/Disk<br>osoft reserved partition 👻 | Label           | FS     | Start<br>401 MB | Size<br>128 MB | ^ |
| 🥯 C:                 | -                                        | System          | NTFS   | 529 MB          | 292.01 GB      |   |
| Se Volu              | me{e0a573f2-14d5-4047-a. <del>x</del>    |                 | NTFS   | 292.53 GB       | 450 MB         |   |
| 🧼 D:                 | •                                        | Data            | NTFS   | 292.97 GB       | 638.54 GB      |   |
| Sec. Empl            | ty Space21                               |                 |        | 931.51 GB       | 1.69 MB        |   |
| Y 📙 Image: Y         | :/RAID5/RAID5Disk3.dsk                   |                 |        |                 |                |   |
| 🗸 🥪 Prom             | nise1+0 JBOD1.10                         |                 |        | 0 Bytes         | 37.31 GB       |   |
| 🥯 E                  | mpty Space30                             |                 |        | 512 Bytes       | 37.31 GB       |   |
| 🝛 E                  | mpty Space29                             |                 |        | 31.50 KB        | 37.31 GB       |   |
| Y 📙 Image: Y         | :/RAID5/RAID5Disk2.dsk                   |                 |        |                 |                |   |
| See Prom             | nise1+0 JBOD1.10                         |                 |        | 0 Bytes         | 37.31 GB       |   |
| 🗸 📙 Image: Y         | :/RAID5/RAID5Disk1.dsk                   |                 |        |                 |                |   |
| 🗸 🥯 Prom             | nise1+0 JBOD1.10                         |                 |        | 0 Bytes         | 37.31 GB       |   |
| 🥯 E                  | mpty Space24                             |                 |        | 512 Bytes       | 37.31 GB       |   |
| Se Marvell 9         | 1xx Config 1.01                          |                 |        |                 |                |   |
|                      | DVD-RW DVR-219L 1.00                     |                 |        |                 |                |   |
| 3 E:                 |                                          |                 |        |                 |                |   |
| Y 🗢 WDC WD           | 010EACS-00ZJB0 01.01B01                  | WD-WCASJ0409502 | #0 USB | 0 Bytes         | 931.51 GB      |   |
| 🧼 Y:                 | -                                        | Backup II       | NTFS   | 1 MB            | 931.51 GB      |   |
| ✓ Virtual Volume set | ets and RAIDs                            |                 |        |                 |                |   |
| Virtual Bl           | lock RAID 1                              |                 |        |                 |                | ~ |

2 Select RAID 5 on the RAID type

#### 3 Drag the required partitions from the Drives panel to the Parents tab

#### Other ways to add objects

• Right-click the Parents tab and select the required partition from the shortcut menu,

or

• Right-click the partition in the Drives panel, select Add to RAID on the shortcut menu, and select the RAID object you want to add the partition to.

You may either make **R-Studio** to process your changes immediately or wait until you finish editing the RAID layout. Select or clear the Apply changes immediately checkbox on the Parents tab. Click the **Apply** button to apply the changes when are you through.

**Note:** Objects should be placed in the same order as they were in the original RAID 5. If this order is incorrect, you must change it by dragging the parents to place them in the correct order.

#### Object control buttons

| Locate                            | Click this button to locate the selected object in the Drives panel.                                                                 |
|-----------------------------------|----------------------------------------------------------------------------------------------------|
| Add Empty Space/Add Missing Drive | Click this button to add an empty space or missing drive object to the RAID                                                          |
| Remove                            | Click this button to remove the selected object from the RAID                                                                        |
| Move Up                           | Click this button to move up the selected object in the RAID                                                                         |
| Move Down                         | Click this button to move down the selected object in the RAID                                                                       |
| Synchronize Offsets               | Click this button to make the offsets the same for all objects in the RAID                                                           |
| Reset changes                     | Click this button to return the configuration to the initial state<br>(after clicking the Apply button or immediately after loading) |

The RAID block size and Offset (in sectors) parameters must be set the same as for the original RAID 5.

You also need to specify Block order for virtual RAID 5. You may select it on the Block order drop-down or shortcut menu.

If the those parameters are not correct, data on the parents will not be damaged, but files from the RAID 5 cannot be recovered.

**Note:** You may check how correctly you have reconstructed the original RAID 5. Find a file and preview it. If the file appears correct, you have created a correct RAID 5 layout.

If your RAID 5 has an unusual configuration, you may create them manually. See <u>Working with Advanced</u> <u>RAID Layouts</u> for details.

| Drives     |    |                                              |                 |              |           |           |
|------------|----|----------------------------------------------|-----------------|--------------|-----------|-----------|
| ~ <b>.</b> | Lo | Device/Disk<br>cal Computer                  | Label           | FS           | Start     | Size      |
| ~          | 4  | TOSHIBA DT01ACA100 MS2OA750                  | 44H5ATLKS       | #1 SATA2 (3  | 0 Bytes   | 931.51 GB |
|            |    | Volume(3303cc57-3e4d-4507-872f-6ad5ef68209f) | Recovery        | NTFS         | 1 MB      | 300 MB    |
|            |    | See EFI system partition                     |                 | FAT32        | 301 MB    | 100 MB    |
|            |    | Microsoft reserved partition                 |                 |              | 401 MB    | 128 MB    |
|            |    | 🗢 G 🔹 💌                                      | System          | NTFS         | 529 MB    | 292.01 GB |
|            |    | Volume(e0a573f2-14d5-4047-adfc-387ed02237b9+ |                 | NTFS         | 292.53 GB | 450 MB    |
|            |    | 🧼 D: 👻                                       | Data            | NTFS         | 292.97 GB | 638.54 GB |
|            |    | Empty Space21                                |                 |              | 931.51 GB | 1.69 MB   |
| ~          |    | Image: Y:/RAID5/RAID5Disk3.dsk               |                 |              |           |           |
|            | ~  | Promise1+0 JBOD1.10                          |                 |              | 0 Bytes   | 37.31 GB  |
|            |    | Empty Space30                                |                 |              | 512 Bytes | 37.31 GB  |
|            |    | Empty Space29                                |                 |              | 31.50 KB  | 37.31 GB  |
| ~          |    | Image: Y:/RAID5/RAID5Disk2.dsk               |                 |              |           |           |
|            |    | Promise1+0 JBOD1.10                          |                 |              | 0 Bytes   | 37.31 GB  |
| ¥          |    | Image: Y:/RAID5/RAID5Disk1.dsk               |                 |              |           |           |
|            | ~  | Promise1+0 JBOD1.10                          |                 |              | 0 Bytes   | 37.31 GB  |
|            |    | Empty Space24                                |                 |              | 512 Bytes | 37.31 GB  |
|            | -  | Marvell 91xx Config 1.01                     |                 |              |           |           |
| Y          | 3  | PIONEER DVD-RW DVR-219L 1.00                 |                 |              |           |           |
|            |    | la E                                         |                 |              |           |           |
| ~          | -  | WDC WD10EACS-00ZJB0 01.01B01                 | WD-WCASJ0409502 | #0 USB (0:0) | 0 Bytes   | 931.51 GB |
|            |    |                                              | Backup II       | NTFS         | 1 MB      | 931.51 GB |
|            |    | Volume sets and RAIDs                        |                 |              |           |           |
| ~          | E  | Virtual Block RAID 1                         |                 |              | 0 Bytes   | 74.62 GB  |
|            |    | Empty Space34                                |                 |              | 512 Bytes | 7.84 MB   |
|            |    | Searchition1                                 | RAID5           | NTFS         | 7.88 MB   | 74.49 GB  |
|            |    | Empty Space35                                |                 |              | 74.50 GB  | 123.78 MB |

|   | ate Add Missing Disk Remove Move | Up Move Down | Synchronize Offsets |              |                |          |               |      |
|---|----------------------------------|--------------|---------------------|--------------|----------------|----------|---------------|------|
| N | Device/Disk                      |              | Info/Bus            | Start/Serial | Siz            | e        | Offse         | t    |
| A | 🗹 🥯 Promise1+0 JBOD1.10 -> Ima   | ige          | #1 SCSI (3:0)       |              | 37.31 GB       |          | 0 Sectors     |      |
| в | 🗹 🧼 Promise1+0 JBOD1.10 -> Ima   | ige          | #2 SCSI (3:1)       |              | 37.31 GB       |          | 0 Sectors     |      |
| С | Promise1+0 JBOD1.10 -> Ima       | ige          | #3 SCSI (3:2)       |              | 37.31 GB       |          | 0 Sectors     |      |
|   | A                                | В            | с                   | RAI          | D Parameters   |          |               |      |
|   | _                                | _            |                     | ///// ·      | hoose Variants | \$       |               |      |
|   | - 1                              |              |                     | RAI          | ID type:       | RAID5    |               | •    |
| 1 |                                  |              |                     | Blo          | k order for:   | Left Asy | nchronous (Co | ni 🔻 |
|   |                                  |              |                     | Par          | ity delay:     | Not use  | d             |      |
|   |                                  |              |                     | Firs         | t parity:      |          |               | . 7  |
|   | ·/////                           |              | 1),                 | Nur          | nber of rows:  | 3        |               |      |
|   |                                  |              |                     | Blo          | tk size:       | 64 KB    |               |      |
| 2 | 5 F                              |              | 4                   |              |                |          |               |      |
|   |                                  |              | <i></i>             |              |                |          |               |      |

Parents tab

> The RAID 5 object can now be processed like regular drives/volumes

If **R-Studio** detects a valid file system on the newly created RAID object, a <u>partition</u> object will appear in the Drives panel.

The **Description Files for RAID Configurations** topic shows the RAID description file for this RAID configuration.

You also may check the RAID consistency, if necessary. See the <u>Checking RAID Consistency</u> help page for details.

#### Creating and saving your own RAID 5 configuration

You may create and save your own RAID configurations for non-standard RAIDs. You may specify Offset, Block order/size and Row count. See Working with Advanced RAID 5 Layouts for details.

#### 2.4.3 Working with RAID6 (Double Xor) Presets

**R-Studio** allows you to create and process RAID 6 Double Xor layouts with the following presets:EVENODDRAID DPX-Code(2)Adaptec 3805In addition you may create your own RAID 6 configurations.

#### Creating a RAID 6 (Double Xor) object from a preset:

We will use the EVENODD preset as an example.

#### To create a RAID 6 (Double Xor) object

- Click the Create Virtual RAID button and select Create Virtual Block RAID & Autodetect 1 or select the Create Virtual Block RAID & Autodetect on the Create menu
- A Virtual Block RAID object will appear in the Drives panel >

| rives      |                                |                 |          |           |           |
|------------|--------------------------------|-----------------|----------|-----------|-----------|
| / 🗖 Loca   | Device/Disk                    | Label           | FS       | Start     | Size      |
| v @1       | OSHIBA DT01ACA100 MS2OA750     | 44H5ATLKS       | #1 SATA  | 0 Bytes   | 931.51 GB |
| 4          | Volume(3303cc57-3e4d-4507-87.* | Recovery        | NTFS     | 1 MB      | 300 MB    |
| 4          | EFI system partition           |                 | FAT32    | 301 MB    | 100 MB    |
| 4          | Microsoft reserved partition 🔹 |                 |          | 401 MB    | 128 MB    |
| 4          | C: ▼                           | System          | NTFS     | 529 MB    | 292.01 GB |
| 5          | Volume{e0a573f2-14d5-4047-ad.x |                 | NTFS     | 292.53 GB | 450 MB    |
| 4          | 🗃 D: 👻                         | Data            | NTFS     | 292.97 GB | 638.54 GB |
| 5          | Empty Space21                  |                 |          | 931.51 GB | 1.69 MB   |
|            | Marvell 91xx Config 1.01       |                 |          |           |           |
| 🗸 🥝 F      | NONEER DVD-RW DVR-219L 1.00    |                 |          |           |           |
| 1          | 3 E                            |                 |          |           |           |
| v @1       | VDC WD10EACS-00ZJB0 01.01B01   | WD-WCASJ0409502 | #0 USB ( | 0 Bytes   | 931.51 GB |
| 6          | ₽ Y: ▼                         | Backup II       | NTFS     | 1 MB      | 931.51 GB |
| Y 📙 I      | mage Files                     |                 |          |           |           |
| <          | Y:\RAID62X\RAID62X1.bin        |                 | NTFS     |           | 897.75 MB |
| 9          | Y:\RAID62X\RAID62X2.bin        |                 |          |           | 897.75 MB |
| 4          | Y:\RAID62X\RAID62X3.bin        |                 |          |           | 897.75 MB |
| 4          | Y:\RAID62X\RAID62X4.bin        |                 |          |           | 897.75 MB |
| 4          | Y:\RAID62X\RAID62X5.bin        |                 |          |           | 897.75 MB |
| 4          | Y:\RAID62X\RAID62X6.bin        |                 |          |           | 897.75 MB |
| Virtual Vi | olume sets and RAIDs           |                 |          |           |           |
| EN         | /irtual Block RAID 1           |                 |          |           |           |

#### Select RAID 6/Double Xor on the RAID type 2

- Drag the required partitions from the Drives panel to the Parents tab 3
  - Other ways to add objects

• Right-click the Parents tab and select the required partition from the shortcut menu,

- or
- Right-click the partition in the Drives panel, select Add to RAID on the shortcut menu, and select the RAID object you want to add the partition to.

You may either make **R-Studio** to process your changes immediately or wait until you finish editing the RAID layout. Select or clear the Apply changes immediately checkbox on the Parents tab. Click the Apply button to apply the changes when are you through.

| arer | its                |                  |    |           |                                         |                           |                                                                                                    |                          |        |
|------|--------------------|------------------|----|-----------|-----------------------------------------|---------------------------|----------------------------------------------------------------------------------------------------|--------------------------|--------|
|      | virtual Block RAID |                  |    |           |                                         |                           |                                                                                                    |                          | hide h |
|      |                    |                  |    |           | the shortcut menu to n                  | hanage the RAID set       |                                                                                                    |                          |        |
| Loca | te Add Missing     | Disk Remove      |    | own Synch | ronize Offsets                          |                           |                                                                                                    |                          |        |
|      |                    | Device           |    |           | Info/Bus                                | Start/Serial              | Size                                                                                                    | Offset                   |        |
|      |                    | ID62X/RAID62X1.  |    |           | NTFS                                    |                           | 897.75 MB                                                                                                    | 0 Sectors                |        |
|      |                    | ID62X/RAID62X2.  |    |           |                                         |                           | 897.75 MB                                                                                                    | 0 Sectors                |        |
|      |                    | ID62X/RAID62X3.  |    |           |                                         |                           | 897.75 MB<br>897.75 MB                                                                                                    | 0 Sectors                |        |
|      |                    | ID62X/RAID62X4.  |    |           |                                         |                           | 897.75 MB                                                                                                    | 0 Sectors                |        |
|      |                    | ID62X/RAID62X5.t |    |           |                                         |                           | 897.75 MB                                                                                                    | 0 Sectors                |        |
|      | M 🗣 1:/KA          | ID02X/KAID02X0.  | an |           |                                         |                           |                                                                                                    | 1                        |        |
|      | A                  | в                | С  | D         | E                                       | F                         | RAID Parameters                                                                                                    |                          |        |
| ſ    | 4                  |                  | 2  | Λ         |                                         | 66                        | Auto Del                                                                                                    | tect                     | -      |
| 1    |                    | 2                | 3  | 4         |                                         | 190                       | RAID type:                                                                                                    | RAID6 / Double Xor       | ÷      |
| Ļ    |                    |                  |    | -         |                                         |                           | Block order for:                                                                                                    | EVENODD                  | •      |
|      | _                  | <b>^</b>         |    | 0         |                                         |                           | Parity delay:                                                                                                    | Not used                 | ¢      |
| 2    | 5                  | h                |    | X         |                                         | A ANN                     | First parity:                                                                                                    |                          | 4      |
|      | J                  | U                | /  | U         | - X//X+//                               |                           | Number of rows:                                                                                                    | 4                        | 0      |
|      | 10000              |                  |    | -         |                                         | 77 <u>77777777</u> 777    |                                                                                                    |                          |        |
| 3    | 0                  | 10               | 11 |           |                                         |                           | Block size:                                                                                                    | 64 KB                    | ~      |
| 5    | 9                  | LU               | 11 |           |                                         |                           |                                                                                                    |                          |        |
|      | _                  |                  |    |           |                                         |                           | Legend:                                                                                                    |                          |        |
|      | 10                 |                  |    |           | - ///////////////////////////////////// |                           | Parity block                                                                                                    | dar                      |        |
| 4    | 1 2                | 14               | 15 | 16        |                                         |                           | Not ordered block of                                                                                                    |                          |        |
|      | TO                 | 14               | ТJ | T         | JXX                                     |                           | Current sequer                                                                                                    |                          |        |
| 4    |                    |                  |    |           | 11111111                                |                           | 2 Parity block of                                                                                                    | current sequence         |        |
| 14   | oply changes imm   | ediately         |    |           | More                                    | <ul> <li>Apply</li> </ul> | Member block of the second second | of selected parity block |        |

**Note:** Objects should be placed in the same order as they were in the original volume set. If this order is incorrect, you must change it by dragging the parents to place them in the correct order.

Object control buttons

| Locate                            | Click this button to locate the selected object in the Drives panel.                                                                 |
|-----------------------------------|----------------------------------------------------------------------------------------------------|
| Add Empty Space/Add Missing Drive | Click this button to add an empty space or missing drive object to the RAID                                                          |
| Remove                            | Click this button to remove the selected object from the RAID                                                                        |
| Move Up                           | Click this button to move up the selected object in the RAID                                                                         |
| Move Down                         | Click this button to move down the selected object in the RAID                                                                       |
| Synchronize Offsets               | Click this button to make the offsets the same for all objects in the RAID                                                           |
| Reset changes                     | Click this button to return the configuration to the initial state<br>(after clicking the Apply button or immediately after loading) |

The RAID block size and Offset (in sectors) parameters must be set the same as for the original volume set. You also need to specify Blocks order (EVENODD for our case) for virtual RAID 6 (Double Xor). You may select it on the Blocks order drop-down or shortcut menu.

If the those parameters are not correct, data on the parents will not be damaged, but they cannot be recovered.

**Note:** You may check how correctly you have reconstructed the original volume set or RAID. Find a file and preview it. If the file appears correct, you have created a correct RAID layout.

#### > The Virtual Block RAID object can now be processed like regular drives/volumes

If **R-Studio** detects a valid file system on the newly created RAID object, a <u>partition</u> object will appear in the Drives panel. The <u>Description Files for RAID Configurations</u> topic shows the RAID description file for this RAID configuration.

| Drives |      |                                    |                 |          |           |           |
|--------|------|------------------------------------|-----------------|----------|-----------|-----------|
| v 🗖    | Lo   | Device/Disk<br>cal Computer        | Label           | FS       | Start     | Size      |
| ~      | -    | TOSHIBA DT01ACA100 MS2OA750        | 44H5ATLKS       | #1 SATA  | 0 Bytes   | 931.51 GB |
|        |      | ✓ Volume(3303cc57-3e4d-4507-87.    | Recovery        | NTFS     | 1 MB      | 300 MB    |
|        |      | See EFI system partition           |                 | FAT32    | 301 MB    | 100 MB    |
|        |      | Microsoft reserved partition       |                 |          | 401 MB    | 128 MB    |
|        |      | 🖙 C: 🔹                             | System          | NTFS     | 529 MB    | 292.01 GB |
|        |      | See Volume{e0a573f2-14d5-4047-adfx |                 | NTFS     | 292.53 GB | 450 MB    |
|        |      | 🖙 D: 👻                             | Data            | NTFS     | 292.97 GB | 638.54 GB |
|        |      | Empty Space21                      |                 |          | 931.51 GB | 1.69 MB   |
|        | -    | Marvell 91xx Config 1.01           |                 |          |           |           |
| ~      | 2    | PIONEER DVD-RW DVR-219L 1.00       |                 |          |           |           |
|        |      | 3 E:                               |                 |          |           |           |
| ~      | 4    | WDC WD10EACS-00ZJB0 01.01B01       | WD-WCASJ0409502 | #0 USB ( | 0 Bytes   | 931.51 GB |
|        |      | 🥪 Y: 🗸 👻                           | Backup II       | NTFS     | 1 MB      | 931.51 GB |
| ~      |      | Image Files                        |                 |          |           |           |
|        |      | Y:\RAID62X\RAID62X1.bin            |                 | NTFS     |           | 897.75 MB |
|        |      | Y:\RAID62X\RAID62X2.bin            |                 |          |           | 897.75 MB |
|        |      | Y:\RAID62X\RAID62X3.bin            |                 |          |           | 897.75 MB |
|        |      | Y:\RAID62X\RAID62X4.bin            |                 |          |           | 897.75 MB |
|        |      | Y:\RAID62X\RAID62X5.bin            |                 |          |           | 897.75 MB |
|        |      | Y:\RAID62X\RAID62X6.bin            |                 |          |           | 897.75 MB |
| ✓ Virt | tual | Volume sets and RAIDs              |                 |          |           |           |
| ~      | 0    | Virtual Block RAID 1               |                 | NTFS     | 0 Bytes   | 3.51 GB   |
|        |      | Direct Volume                      |                 | NTFS     | 0 Bytes   | 3.51 GB   |

You also may check the RAID consistency, if necessary. See the <u>Checking RAID Consistency</u> help page for details.

## 2.4.4 Working with RAID 6 Presets

**R-Studio** allows you to create and process RAID 6 layouts. You may use either presets for several RAID 6 layouts, or use your own custom ones.

R-Studio provides presets for the following RAID 6 layouts:

#### Reed-Solomon

Left Synchronous (standard),

Left Asynchronous (continuous),

Right Synchronous

**Right Asynchronous** 

#### Creating a RAID 6 object from a preset:

We will use the Reed-Solomon (Left Synchronous (standard)) preset as an example.

#### To create a RAID 6 object

- 1 Click the Create Virtual RAID button and select Create Virtual Block RAID & Autodetect or select the Create Virtual Block RAID & Autodetect on the Create menu
- > A Virtual Block RAID object will appear in the Drives panel

| Unives  |                                |                 |        |           | ~         |
|---------|--------------------------------|-----------------|--------|-----------|-----------|
| ~ 🗖 ı   | Device/Disk<br>.ocal Computer  | Label           | FS     | Start     | Size      |
| Y 4     | TOSHIBA DT01ACA100 MS2OA750    | 44H5ATLKS       | #1 SAT | 0 Bytes   | 931.51 GB |
|         | See Volume{3303cc57-3e4d-4507* | Recovery        | NTFS   | 1 MB      | 300 MB    |
|         | See EFI system partition       |                 | FAT32  | 301 MB    | 100 MB    |
|         | Served partition •             |                 |        | 401 MB    | 128 MB    |
|         | 🥯 G 🗸 🗸                        | System          | NTFS   | 529 MB    | 292.01 GB |
|         | Solume{e0a573f2-14d5-4047*     |                 | NTFS   | 292.53 GB | 450 MB    |
|         | 🥯 D: 👻                         | Data            | NTFS   | 292.97 GB | 638.54 GB |
|         | Empty Space21                  |                 |        | 931.51 GB | 1.69 MB   |
| 4       | Marvell 91xx Config 1.01       |                 |        |           |           |
| × (     | PIONEER DVD-RW DVR-219L 1.00   |                 |        |           |           |
|         | 🎱 E:                           |                 |        |           |           |
| × 4     | WDC WD10EACS-00ZJB0 01.01B01   | WD-WCASJ0409502 | #0 USB | 0 Bytes   | 931.51 GB |
|         | 🥪 Y: 🗸                         | Backup II       | NTFS   | 1 MB      | 931.51 GB |
| ~       | Image Files                    |                 |        |           |           |
|         | Y:\RAID6RS\img1.bin            |                 |        |           | 897.75 MB |
|         | Simg2.bin                      |                 | NTFS   |           | 897.75 MB |
|         | Y:\RAID6RS\img3.bin            |                 |        |           | 897.75 MB |
|         | Y:\RAID6RS\img4.bin            |                 |        |           | 897.75 MB |
|         | Y:\RAID6RS\img5.bin            |                 |        |           | 897.75 MB |
| ✓ Virtu | al Volume sets and RAIDs       |                 |        |           |           |
| 1       | Virtual Block RAID 1           |                 |        |           |           |

#### 2 Select RAID 6/Reed-Solomon on the RAID type

3 Drag the required partitions from the Drives panel to the Parents tab

#### Other ways to add objects

• Right-click the Parents tab and select the required partition from the shortcut menu,

or

• Right-click the partition in the Drives panel, select Add to RAID on the shortcut menu, and select the RAID object you want to add the partition to.

You may either make **R-Studio** to process your changes immediately or wait until you finish editing the RAID layout. Select or clear the Apply changes immediately checkbox on the Parents tab. Click the **Apply** button to apply the changes when are you through.

#### Parents tab

|    | Add Missing                                 | LASK RENIOVE MC | ive Up Move Down | Synchronize Of                          | fsets        |                     |                        |  |  |
|----|---------------------------------------------|-----------------|------------------|-----------------------------------------|--------------|---------------------|------------------------|--|--|
| N  | Device/Disk                                 |                 |                  | Info/Bus                                | Start/Serial | Size                | Offset                 |  |  |
| 4  | Y:/RAID6RS/img1.bin                         |                 |                  |                                         |              | 897.75 MB           | 0 Sectors              |  |  |
| В  | Y:/RAID6RS/img2.bin                         |                 |                  | NTFS                                    |              | 897.75 MB           | 0 Sectors              |  |  |
| 0  | Y:/RAID6RS/img3.bin                         |                 |                  |                                         |              | 897.75 MB           | 0 Sectors              |  |  |
| D  | ✓ S:/RAID6RS/img4.bin ✓ Y:/RAID6RS/img5.bin |                 |                  |                                         |              | 897.75 MB           | 0 Sectors              |  |  |
|    |                                             |                 |                  |                                         |              | 897.75 MB           | 0 Sectors              |  |  |
|    | A                                           | В               | с                | D                                       | E            | RAID Parameters     | l                      |  |  |
| 1  | PC                                          | 1               | 2                | 3                                       | DD           | Auto Detect         |                        |  |  |
| Ľ  | XX9//                                       |                 | <b>_</b>         | J                                       | XX           | RAID type:          | RAID6 / Reed-Solomon   |  |  |
|    | 4                                           | -               | C                |                                         |              | Block order for:    | Left Synchronous (Stan |  |  |
| 2  | 4                                           | 5               | 6                | PD                                      | KS           | Parity delay:       | Not used               |  |  |
|    |                                             |                 | 111111111        |                                         | <i></i>      | First parity:       |                        |  |  |
| 3  | Q                                           | 0               | DD               | ØQ.                                     | 7            | Number of rows:     | 5                      |  |  |
|    | 0                                           | 3               | <i>V.V</i>       | /////////////////////////////////////// |              | Block size:         | 64 KB                  |  |  |
| 4  | 12                                          | PD              | RS               | 10                                      | 11           | Legend:             |                        |  |  |
| 11 | ///////////////////////////////////////     |                 |                  |                                         |              | Invalid block order |                        |  |  |

**Note:** Objects should be placed in the same order as they were in the original volume set. If this order is incorrect, you must change it by dragging the parents to place them in the correct order.

| Locate                            | Click this button to locate the selected object in the Drives panel.                                                                 |
|-----------------------------------|----------------------------------------------------------------------------------------------------|
| Add Empty Space/Add Missing Drive | Click this button to add an empty space or missing drive object to the RAID                                                          |
| Remove                            | Click this button to remove the selected object from the RAID                                                                        |
| Move Up                           | Click this button to move up the selected object in the RAID                                                                         |
| Move Down                         | Click this button to move down the selected object in the RAID                                                                       |
| Synchronize Offsets               | Click this button to make the offsets the same for all objects in the RAID                                                           |
| Reset changes                     | Click this button to return the configuration to the initial state<br>(after clicking the Apply button or immediately after loading) |

#### Object control buttons

The RAID block size and Offset (in sectors) parameters must be set the same as for the original volume set.

You also need to specify Blocks order (Left Synchronous (standard) for our case) for virtual RAID 6. You may select it on the Blocks order drop-down or shortcut menu.

If the those parameters are not correct, data on the parents will not be damaged, but they cannot be recovered.

**Note:** You may check how correctly you have reconstructed the original volume set or RAID. Find a file and preview it. If the file appears correct, you have created a correct RAID layout.

#### > The Virtual Block RAID object can now be processed like regular drives/volumes

If **R-Studio** detects a valid file system on the newly created RAID object, a <u>partition</u> object will appear in the Drives panel. The <u>Description Files for RAID Configurations</u> topic shows the RAID description file for this RAID configuration.

| Device/Disk                                       | Label           | FS     | Start     | Size      |
|---------------------------------------------------|-----------------|--------|-----------|-----------|
| V V TOSHIBA DT01ACA100 MS2OA750                   | 44H5ATLKS       | #1 SAT | 0 Bytes   | 931.51 GB |
| 💚 Volume(3303cc57-3e4d-4507- <del></del>          | Recovery        | NTFS   | 1 MB      | 300 MB    |
| 🖙 EFI system partition 👻                          |                 | FAT32  | 301 MB    | 100 MB    |
| Microsoft reserved partition •                    |                 |        | 401 MB    | 128 MB    |
| 🥯 C: 🚽                                            | System          | NTFS   | 529 MB    | 292.01 GB |
| Volume(e0a573f2-14d5-4047*                        |                 | NTFS   | 292.53 GB | 450 MB    |
| 🥯 D: 👻                                            | Data            | NTFS   | 292.97 GB | 638.54 GB |
| Empty Space21                                     |                 |        | 931.51 GB | 1.69 MB   |
| Marvell 91xx Config 1.01                          |                 |        |           |           |
| PIONEER DVD-RW DVR-219L 1.00                      |                 |        |           |           |
| i E:                                              |                 |        |           |           |
| WDC WD10EACS-00ZJB0 01.01B01                      | WD-WCASJ0409502 | #0 USB | 0 Bytes   | 931.51 GB |
| 🥗 Y: 👻                                            | Backup II       | NTFS   | 1 MB      | 931.51 GB |
| Y 📙 Image Files                                   |                 |        |           |           |
| Y:\RAID6RS\img1.bin                               |                 |        |           | 897.75 ME |
| Y:\RAID6RS\img2.bin                               |                 | NTFS   |           | 897.75 MB |
| Y:\RAID6RS\img3.bin                               |                 |        |           | 897.75 ME |
| Y:\RAID6RS\img4.bin                               |                 |        |           | 897.75 MB |
| Y:\RAID6RS\img5.bin                               |                 |        |           | 897.75 MB |
| <ul> <li>Virtual Volume sets and RAIDs</li> </ul> |                 |        |           |           |
| Virtual Block RAID 1                              |                 | NTFS   | 0 Bytes   | 2.63 GB   |
| Direct Volume                                     |                 | NTFS   | 0 Bytes   | 2.63 GB   |

You also may check the RAID consistency, if necessary. See the Checking RAID Consistency help page for details.

#### 2.4.5 Working with RAIDs with Parity Delays

**R-Studio** allows you to create RAIDs with parity delays (any level that allows that). For example, let us create a RAID 5 the parity delays with the following layout:

- Three drives,
- Delay=16
- Block size: 16 KB
- Offset: 1088 sectors (544 KB)
- Block order: Left Asynchronous (Continuous)
- Block order table:

|    | А  | В  | С  |           |  |
|----|----|----|----|-----------|--|
| 1  | 1  | 2  | PD |           |  |
| 2  | 3  | 4  | PD |           |  |
| 3  | 5  | 6  | PD |           |  |
| 4  | 7  | 8  | PD |           |  |
| 5  | 9  | 10 | PD |           |  |
| 6  | 11 | 12 | PD |           |  |
| 7  | 13 | 14 | PD |           |  |
| 8  | 15 | 16 | PD | Delay=16  |  |
| 9  | 17 | 18 | PD |           |  |
| 10 | 19 | 20 | PD |           |  |
| 11 | 21 | 22 | PD |           |  |
| 12 | 23 | 24 | PD |           |  |
| 13 | 25 | 26 | PD |           |  |
| 14 | 27 | 28 | PD |           |  |
| 15 | 29 | 30 | PD |           |  |
| 16 | 31 | 32 | PD |           |  |
| 17 | 33 | PD | 34 | Dalary 16 |  |
| 18 | 35 | PD | 36 | Delay=16  |  |

| 19 | 37 | PD | 38 |          |
|----|----|----|----|----------|
| 20 | 39 | PD | 40 |          |
| 21 | 41 | PD | 42 |          |
| 22 | 43 | PD | 44 |          |
| 23 | 45 | PD | 46 |          |
| 24 | 47 | PD | 48 |          |
| 25 | 49 | PD | 50 |          |
| 26 | 51 | PD | 52 |          |
| 27 | 53 | PD | 54 |          |
| 28 | 55 | PD | 56 |          |
| 29 | 57 | PD | 58 |          |
| 30 | 59 | PD | 60 |          |
| 31 | 61 | PD | 62 |          |
| 32 | 63 | PD | 64 |          |
| 33 | PD | 65 | 66 |          |
| 34 | PD | 67 | 68 |          |
| 35 | PD | 69 | 70 |          |
| 36 | PD | 71 | 72 |          |
| 37 | PD | 73 | 74 |          |
| 38 | PD | 75 | 76 |          |
| 39 | PD | 77 | 78 |          |
| 40 | PD | 79 | 80 | Dalar-16 |
| 41 | PD | 81 | 82 | Delay=16 |
| 42 | PD | 83 | 84 |          |
| 43 | PD | 85 | 86 |          |
| 44 | PD | 87 | 88 |          |
| 45 | PD | 89 | 90 |          |
| 46 | PD | 91 | 92 |          |
| 47 | PD | 93 | 94 |          |
| 48 | PD | 95 | 96 |          |

# To create such RAID 5,

1 Click the Create virtual volume sets or RAIDs button and select Create Virtual Block RAID & Autodetect or select Create Virtual Block RAID & Autodetect on the Create menu

Check that the Apply changes immediately check box is clear on the Parents tab. This will prevent **R-Studio** from trying to start processing the RAID configuration until you specify it completely.

# 2 Drug the required objects from the Drives pane to the Parents tab and select RAID 5 on the RAID type

# ■ Other ways to add objects

• Right-click the Parents tab and select the required partition from the shortcut menu,

or

• Right-click the partition in the Drives panel, select Add to RAID on the shortcut menu, and select the RAID object you want to add the partition to.

These objects may be drives, logical drives, or images. Check that the objects are correctly placed. **Note:** Objects should be placed in the same order as they were in the original RAID 5. If this order is incorrect, you must change it by dragging the parents to place them in the correct order.

| Object control buttons            |                                                                    |
|-----------------------------------|--------------------------------------------------------------------|
| Locate                            | Click this button to locate the selected object in the Drives      |
|                                   | panel.                                                             |
| Add Empty Space/Add Missing Drive | Click this button to add an empty space or missing drive object    |
|                                   | to the RAID                                                        |
| Remove                            | Click this button to remove the selected object from the RAID      |
| Move Up                           | Click this button to move up the selected object in the RAID       |
| Move Down                         | Click this button to move down the selected object in the RAID     |
| Synchronize Offsets               | Click this button to make the offsets the same for all objects in  |
|                                   | the RAID                                                           |
| Reset changes                     | Click this button to return the configuration to the initial state |
|                                   | (after clicking the Apply button or immediately after loading)     |

| rives                      | ~                                |                 |        |           |           |
|----------------------------|----------------------------------|-----------------|--------|-----------|-----------|
| v 📃 La                     | Device/Disk<br>ocal Computer     | Label           | FS     | Start     | Size      |
| v 9                        | TOSHIBA DT01ACA100 MS2OA750      | 44H5ATLKS       | #1 SAT | 0 Bytes   | 931.51 GB |
|                            | Solume(3303cc57-3e4d-4507        | Recovery        | NTFS   | 1 MB      | 300 MB    |
|                            | See EFI system partition         |                 | FAT32  | 301 MB    | 100 MB    |
|                            | See Microsoft reserved partition |                 |        | 401 MB    | 128 MB    |
|                            | 🥯 C: 🔹                           | System          | NTFS   | 529 MB    | 292.01 GB |
|                            | 🧼 Volume{e0a573f2-14d5-4047-a.r. |                 | NTFS   | 292.53 GB | 450 MB    |
|                            | 🥯 D: 👻                           | Data            | NTFS   | 292.97 GB | 638.54 GB |
|                            | Empty Space21                    |                 |        | 931.51 GB | 1.69 MB   |
| -                          | Marvell 91xx Config 1.01         |                 |        |           |           |
| × 3                        | PIONEER DVD-RW DVR-219L 1.00     |                 |        |           |           |
|                            | 🍰 E:                             |                 |        |           |           |
| × 9                        | WDC WD10EACS-00ZJB0 01.01B01     | WD-WCASJ0409502 | #0 USB | 0 Bytes   | 931.51 GB |
|                            | 🧇 Y: 👻                           | Backup II       | NTFS   | 1 MB      | 931.51 GB |
| ~                          | Image Files                      |                 |        |           |           |
|                            | Y:\RAID5HP\RAID5HPDisk1.bin      |                 |        |           | 897.75 MB |
|                            | Y:\RAID5HP\RAID5HPDisk2.bin      |                 |        |           | 897.75 MB |
|                            | Y:\RAID5HP\RAID5HPDisk3.bin      |                 |        |           | 897.75 MB |
| <ul> <li>Virtua</li> </ul> | I Volume sets and RAIDs          |                 |        |           |           |
| 1                          | Virtual Block RAID 1             |                 |        |           |           |

**3** Specify the Block size and Offset parameters on the Parents tab Disregard the Block order field.

# 4 Specify the parity delay number in the Parity delay control on the Parents tab.

The number of rows will change to 48.

■ If necessary, adjust the First parity parameter

By default, this parameter is set equal to Parity delay. By changing it, you may "shift" the block order table. For example, when the First parity parameter is set as 1 for the RAID 5 of 3 drives with Parity delay of 3., the block order table will be the following:**First parity parameter** 

| 1     | 1  | 2  | PD |
|-------|----|----|----|
| 2     | 3  | PD | 4  |
| 3     | 5  | PD | 6  |
| 4     | 7  | PD | 8  |
| s//// | PD | 9  | 10 |
| s'/// | PD | 11 | 12 |
|       | PD | 13 | 14 |
| в     | 15 | 16 | PD |
| 9     | 17 | 18 | PD |

5 Select Left Asynchronous (Continuous) on the Block Order Field and click the Apply button on the Parents tab

|        | /irtual Block RAID 1<br>disks or volumes to the list l | oox to create a RAID set. Also you      | can use the shortcut m                  | ienu to r | nanage the RAID se   | t.                    | hid                    | <u>e h</u> |
|--------|--------------------------------------------------------|-----------------------------------------|-----------------------------------------|-----------|----------------------|-----------------------|------------------------|------------|
| Loca   | te Add Missing Disk Re                                 | move Move Up Move Down                  | Synchronize Offsets                     |           |                      |                       |                        |            |
| N<br>A | De<br>V:/RAID5HP/RA                                    | vice/Disk<br>ID5HPDisk1.bin             | Info/Bus                                | Start/S   | erial Si<br>897.75 M | ze<br>B               | Offset<br>1088 Sectors |            |
| в      | Y:/RAID5HP/RA                                          | ID5HPDisk2.bin                          |                                         |           | 897.75 M             | в                     | 1088 Sectors           |            |
| с      | Y:/RAID5HP/RA                                          | ID5HPDisk3.bin                          |                                         |           | 897.75 M             | в                     | 1088 Sectors           |            |
|        | A                                                      | В                                       | С                                       | ^         | RAID Parameters      |                       |                        |            |
| 6      | 11                                                     | 12 1/                                   | /////////////////////////////////////// | 11,       | @                    |                       |                        |            |
| 7      | 13                                                     | 14                                      | //////                                  | 11_       | Auto Del             | Auto Detect           |                        | •          |
| 8      | 15                                                     | 16                                      | /////ed////                             |           | RAID type:           | type: RAID5           |                        | -          |
| 9      | 17                                                     | 18                                      | /////pp/////                            |           | Block order for:     | Left Synchronous (Sta |                        |            |
| 10     | 19                                                     | 20                                      | ////æb////                              |           | Block order for:     |                       |                        |            |
| 11     | 21                                                     | 22 //                                   | /////                                   | 1.        | Parity delay:        | 16                    |                        | \$         |
| 12     | 23                                                     | 24                                      | 1////20                                 |           | First parity:        | 16                    |                        | •          |
| 13     | 25                                                     | 26                                      | /////                                   |           | Number of rows:      | rows: 48              |                        | ¢          |
| 14     | 27                                                     | 28                                      | 1////20                                 |           |                      |                       |                        |            |
| 15     | 29                                                     | 30                                      | /////                                   | 11.       | Block size:          | 16 KB                 |                        | ~          |
| 16     | 31                                                     | 32                                      | /////20                                 | 11        |                      |                       |                        |            |
| 17     | 34                                                     | 1////////////////////////////////////// | 33                                      |           |                      |                       |                        |            |
| 18     | 36                                                     | /////////////////////////////////////// | 35                                      |           |                      |                       |                        |            |
| 19     | 38                                                     | /////////////////////////////////////// | 37                                      |           |                      |                       |                        |            |
| 20     | 40                                                     | /////////////////////////////////////// | 39                                      |           | Legend:              |                       |                        |            |
| 21     | 42                                                     | 1//////                                 | 41                                      |           | Parity block         |                       |                        |            |
| 22     | 44                                                     | /////////////////////////////////////// | 43                                      |           | Invalid block or     |                       |                        |            |
| 23     | 46                                                     | 1//////                                 | 45                                      |           | Not ordered ble      |                       |                        |            |
| 24     | 48                                                     | /////////////////////////////////////// | 47                                      | ~         | Current sequer       |                       |                        |            |

> The created Virtual Block RAID 1 object can now be processed like regular drives/Polumes If R-Studio detects a valid file system on this RAID object, a partition object will appear in the Drives panel.

| Drives    |                                 |                 |        |           |           |
|-----------|---------------------------------|-----------------|--------|-----------|-----------|
| 🗸 📃 Loi   | Device/Disk<br>cal Computer     | Label           | FS     | Start     | Size      |
| v 🔪       | TOSHIBA DT01ACA100 MS2OA750     | 44H5ATLKS       | #1 SAT | 0 Bytes   | 931.51 GB |
|           | Solume{3303cc57-3e4d-4507.*     | Recovery        | NTFS   | 1 MB      | 300 MB    |
|           | 🖙 EFI system partition 🛛 👻      |                 | FAT32  | 301 MB    | 100 MB    |
|           | Served partition 🝷              |                 |        | 401 MB    | 128 MB    |
|           | 🌳 C: 🗾 🔻                        | System          | NTFS   | 529 MB    | 292.01 GB |
|           | Se Volume{e0a573f2-14d5-4047-x. |                 | NTFS   | 292.53 GB | 450 MB    |
|           | 🖙 D: 👻                          | Data            | NTFS   | 292.97 GB | 638.54 GB |
|           | Empty Space21                   |                 |        | 931.51 GB | 1.69 MB   |
| -         | Marvell 91xx Config 1.01        |                 |        |           |           |
| × 🥝       | PIONEER DVD-RW DVR-219L 1.00    |                 |        |           |           |
|           | 3 E:                            |                 |        |           |           |
| ✓ <i></i> | WDC WD10EACS-00ZJB0 01.01B01    | WD-WCASJ0409502 | #0 USB | 0 Bytes   | 931.51 GB |
|           | 🥪 Y: 👻                          | Backup II       | NTFS   | 1 MB      | 931.51 GB |
| × 📙       | Image Files                     |                 |        |           |           |
|           | Y:\RAID5HP\RAID5HPDisk1.bin     |                 |        |           | 897.75 MB |
|           | Y:\RAID5HP\RAID5HPDisk2.bin     |                 |        |           | 897.75 MB |
|           | Y:\RAID5HP\RAID5HPDisk3.bin     |                 |        |           | 897.75 MB |
| ✓ Virtual | Volume sets and RAIDs           |                 |        |           |           |
| × (3      | Virtual Block RAID 1            |                 | NTFS   | 0 Bytes   | 1.75 GB   |
|           | Direct Volume                   |                 | NTFS   | 0 Bytes   | 1.75 GB   |

The **Description Files for RAID Configurations** topic shows the RAID description file for this RAID configuration.

You also may check the RAID consistency, if necessary. See the Checking RAID Consistency help page for details.

# 2.4.6 Working with Advanced RAID Layouts

**R-Studio** allows you to create and process very complex custom RAID layouts.

# Advanced RAID 5

For example, let us create a RAID 5 with the following layout:

- Three drives,
- Block size: 4 KB
- Offset: 32768 sectors (64 KB)
- Block order:

|   | А  | В | С |
|---|----|---|---|
| 1 | PD | 1 | 2 |
| 2 | PD | 3 | 4 |

| 3 | PD | 5  | 6  |
|---|----|----|----|
| 4 | 7  | PD | 8  |
| 5 | 9  | PD | 10 |
| 6 | 11 | PD | 12 |
| 7 | 13 | 14 | PD |
| 8 | 15 | 16 | PD |
| 9 | 17 | 18 | PD |

# To create such RAID 5,

1 Click the Create virtual volume sets or RAIDs button and select Create Virtual Block RAID & Autodetect or select Create Virtual Block RAID & Autodetect on the Create menu

Check that the Apply changes immediately check box is clear on the Parents tab. This will prevent **R-Studio** from trying to start processing the RAID configuration until you specify it completely.

2 Drug the required objects from the Drives pane to the Parents tab and select Custom on the RAID type

#### Other ways to add objects

• Right-click the Parents tab and select the required partition from the shortcut menu,

or

• Right-click the partition in the Drives panel, select Add to RAID on the shortcut menu, and select the RAID object you want to add the partition to.

These objects may be drives, logical disks, or images. Check that the objects are correctly placed.

| Locate                            | Click this button to locate the selected object in the Drives panel.                                                                 |
|-----------------------------------|----------------------------------------------------------------------------------------------------|
| Add Empty Space/Add Missing Drive | Click this button to add an empty space or missing drive object<br>to the RAID                                                       |
| Remove                            | Click this button to remove the selected object from the RAID                                                                        |
| Move Up                           | Click this button to move up the selected object in the RAID                                                                         |
| Move Down                         | Click this button to move down the selected object in the RAID                                                                       |
| Synchronize Offsets               | Click this button to make the offsets the same for all objects in the RAID                                                           |
| Reset changes                     | Click this button to return the configuration to the initial state<br>(after clicking the Apply button or immediately after loading) |

#### Object control buttons

| Drives                               |               |          |           | ×         |  |
|--------------------------------------|---------------|----------|-----------|-----------|--|
| Device/Disk                          | Label         | FS       | Start     | Size      |  |
| V STOSHIBA DT01ACA100 MS2OA750       | 44H5ATLKS     | #1 SAT   | 0 Bytes   | 931.51 GB |  |
| Volume{3303cc57-3e4d-4507-872f-6ax.  | Recovery      | NTFS     | 1 MB      | 300 MB    |  |
| 🖙 EFI system partition 🔹             |               | FAT32    | 301 MB    | 100 MB    |  |
| Microsoft reserved partition         |               |          | 401 MB    | 128 MB    |  |
| ÷ C: •                               | System        | NTFS     | 529 MB    | 292.01 GB |  |
| Volume{e0a573f2-14d5-4047-adfc-38.*. |               | NTFS     | 292.53 GB | 450 MB    |  |
| 🛥 D: 👻                               | Data          | NTFS     | 292.97 GB | 638.54 GB |  |
| Empty Space21                        |               |          | 931.51 GB | 1.69 MB   |  |
| Se Marvell 91xx Config 1.01          |               |          |           |           |  |
| PIONEER DVD-RW DVR-219L 1.00         |               |          |           |           |  |
| 🥝 E:                                 |               |          |           |           |  |
| WDC WD10EACS-00ZJB0 01.01B01         | WD-WCASJ04095 | #0 USB ( | 0 Bytes   | 931.51 GB |  |
| 🥪 γ: 🗸                               | Backup II     | NTFS     | 1 MB      | 931.51 GB |  |
| Y 🔄 Image Files                      |               |          |           |           |  |
| Y:\RAID5Complex\RAID5CDisk1.bin      |               |          |           | 897.75 MB |  |
| Y:\RAID5Complex\RAID5CDisk2.bin      |               |          |           | 897.75 MB |  |
| Y:\RAID5Complex\RAID5CDisk3.bin      |               |          |           | 897.75 MB |  |
| ✓ Virtual Volume sets and RAIDs      |               |          |           |           |  |
| Virtual Block RAID 1                 |               |          |           |           |  |
|                                      |               |          |           |           |  |

- **3** Specify the Block size and Offset parameters on the Parents tab Disregard the Block order for field.
- 4 Manually enter 9 to Number of rows on the Parents tab The Block order table will expand.
- 5 Enter the block order in the table on the Parents tab Use the RAID Sequence window to move from one row to another.

Sequences window

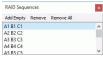

Using the keyboard: arrow keys to navigate, digit and p keys to enter the block order.

Using the mouse: right-click the cell and select the number or parity from the shortcut menu. If the block table is too large, you better use the keyboard to enter the digits.

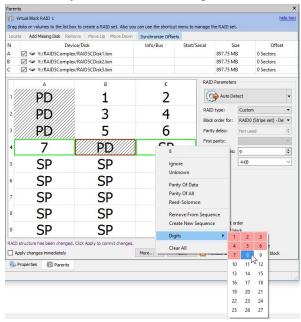

**Corrections**: **R-Studio** will tell you if some digits are not correct. Navigate to the required cell and enter the correct value. Use the **Delete** key to clear a cell.

| ~~ ·   | /irtual Block RAID 1<br>disks or volumes to the list box !                               | o create a RAID set. Also you | u can use the shortcut n | ienu to manage t | he RAID set.                                                          |        | <u></u>                | de hir |  |
|--------|------------------------------------------------------------------------------------------|-------------------------------|--------------------------|------------------|-----------------------------------------------------------------------|--------|------------------------|--------|--|
| Loca   | te Add Missing Disk Remov                                                                | e   Move Up Move Down         | Synchronize Offsets      | 1                |                                                                       |        |                        |        |  |
| N<br>A | Device/Disk<br>Y:/RAID5Complex/RAID5CDisk1.bin                                           |                               | Info/Bus                 | Start/Serial     | Siz<br>897.75 MB                                                      |        | Offset<br>32768 Sector |        |  |
| 3      | Y:/RAID5Complex/F                                                                        |                               |                          |                  | 897.75 ME                                                             |        | 32768 Sector           |        |  |
| 3      | Y:/RAID5Complex/F                                                                        | AID5CDisk3.bin                |                          |                  | 897.75 ME                                                             | 3      | 32768 Sector           | s      |  |
| 1      | A                                                                                        | В                             | С                        | RAID             | Parameters                                                            |        |                        |        |  |
| 1      | ////PD////                                                                               | 2                             | 3                        | 6                | Auto Del                                                              | tect   |                        | •      |  |
| 2      | 2                                                                                        | 5                             | 6                        | RAID             | type:                                                                 | Custom |                        | •      |  |
| 3      | 7                                                                                        | 8                             | 9                        |                  | Block order for: RAID0 (St<br>Parity delay: Not used<br>First parity: |        | Stripe set) - De       |        |  |
| 4      | SP                                                                                       | SP                            | SP                       |                  |                                                                       |        | d                      | \$     |  |
| 5      | SP                                                                                       | SP                            | SP                       | Number of rows   |                                                                       | s: 9   |                        | \$     |  |
| 6      | SP                                                                                       | SP                            | SP                       | Block            | Block size:                                                           |        |                        | ~      |  |
| 7      | SP                                                                                       | SP                            | SP                       |                  |                                                                       |        |                        |        |  |
| 8      | SP                                                                                       | SP                            | SP                       |                  |                                                                       |        |                        |        |  |
| 9      | SP                                                                                       | SP                            | SP                       | Legend           |                                                                       |        |                        |        |  |
| time   | block number should be used to<br>s for RAIDs10/1E)<br>s block numbering is not continue |                               |                          | Ds, 2            | rity block<br>valid block or<br>it ordered bli                        |        |                        |        |  |

Clear the table: Right-click the table and select Clear all on the shortcut menu.

6 When you finishes entering the information, click the Apply button on the Parents tab

|      | g disks or volumes to the list box t |                                                                                                    |                     | nu to manage the | RAID set.                                       |           |                  |     |
|------|--------------------------------------|----------------------------------------------------------------------------------------------------|---------------------|------------------|-------------------------------------------------|-----------|------------------|-----|
| Loci | ate Add Missing Disk Remov           | e Move Up Move Down                                                                                              | Synchronize Offsets | Start/Serial     | Siz                                             | -         | Offset           |     |
| A    | Y:/RAID5Complex/F                    | and the second second second second second second second second second second second second second second second | 1110/003            | Start Schar      | 897.75 ME                                       |           | 32768 Sector     |     |
| В    | Y:/RAID5Complex/F                    |                                                                                                    |                     |                  | 897.75 MB                                       |           | 32768 Sector     |     |
| c    | Y:/RAID5Complex/F                    | RAID5CDisk3.bin                                                                                                  |                     |                  | 897.75 MB                                       |           | 32768 Sector     | rs  |
|      | A                                    | В                                                                                                    | С                   | RAI              | D Parameters                                    |           |                  |     |
| 1    | PD                                   | 1                                                                                                    | 2                   | 3                | Auto De                                         | tect      |                  | •   |
| 2    | PD                                   | 3                                                                                                    | 4                   | RAI              | D type:                                         | Custom    |                  | •   |
| 1    |                                      | -                                                                                                    |                     | Bloc             | Block order for:                                |           | Stripe set) - De | • • |
| 31   | ////PD////                           | 5                                                                                                    | 6                   | Pari             | ty delay:                                       | Not used  |                  | ¢   |
| 4    | 7                                    | PD                                                                                                    | 8                   |                  | t parity:<br>ber of rows:                       | 0         |                  | *   |
| 5    | 9                                    | PD                                                                                                    | 10                  |                  | k size:                                         | 4 KB      |                  | ~   |
| 6    | 11                                   | PD                                                                                                    | 12                  |                  |                                                 |           |                  |     |
| 7    | 13                                   | 14                                                                                                    | PD                  |                  | d:                                              |           |                  |     |
| 8    | 15                                   | 16                                                                                                    | PD                  |                  | arity block<br>avalid block or                  |           |                  |     |
| 9    | 17                                   | 18                                                                                                    | PD                  |                  | ot ordered bl<br>urrent seque<br>arity block of | nce block |                  |     |

> The created Virtual Block RAID 1 object can now be processed like regular drives/?olumes If R-Studio detects a valid file system on this RAID object, a <u>partition</u> object will appear in the Drives panel. The <u>Description Files for RAID Configurations</u> topic shows the RAID description file for this RAID configuration.

| Drives                                            |                 |          |           |           |
|---------------------------------------------------|-----------------|----------|-----------|-----------|
| Device/Disk<br>V 💻 Local Computer                 | Label           | FS       | Start     | Size      |
| TOSHIBA DT01ACA100 MS2OA750                       | 44H5ATLKS       | #1 SATA  | 0 Bytes   | 931.51 GB |
| Volume(3303cc57-3e4d-4507-872f-x                  | Recovery        | NTFS     | 1 MB      | 300 MB    |
| See EFI system partition                          |                 | FAT32    | 301 MB    | 100 MB    |
| Section Microsoft reserved partition              |                 |          | 401 MB    | 128 MB    |
| Se C:                                             | System          | NTFS     | 529 MB    | 292.01 GB |
| Volume{e0a573f2-14d5-4047-adfc-                   |                 | NTFS     | 292.53 GB | 450 MB    |
| 🥯 D: 🗸                                            | Data            | NTFS     | 292.97 GB | 638.54 GB |
| Empty Space21                                     |                 |          | 931.51 GB | 1.69 MB   |
| Marvell 91xx Config 1.01                          |                 |          |           |           |
| <ul> <li>PIONEER DVD-RW DVR-219L 1.00</li> </ul>  |                 |          |           |           |
| 3 E                                               |                 |          |           |           |
| <ul> <li>WDC WD10EACS-00ZJB0 01.01B01</li> </ul>  | WD-WCASJ0409502 | #0 USB ( | 0 Bytes   | 931.51 GB |
| 🥯 Y: 👻                                            | Backup II       | NTFS     | 1 MB      | 931.51 GB |
| 🗸 📙 Image Files                                   |                 |          |           |           |
| Y:\RAID5Complex\RAID5CDisk1.bin                   |                 |          |           | 897.75 MB |
| Y:\RAID5Complex\RAID5CDisk2.bin                   |                 |          |           | 897.75 MB |
| Y:\RAID5Complex\RAID5CDisk3.bin                   |                 |          |           | 897.75 MB |
| <ul> <li>Virtual Volume sets and RAIDs</li> </ul> |                 |          |           |           |
| <ul> <li>Virtual Block RAID 1</li> </ul>          |                 | NTFS     | 0 Bytes   | 1.72 GB   |
| See Direct Volume                                 |                 | NTFS     | 0 Bytes   | 1.72 GB   |

You also may check the RAID consistency, if necessary. See the Checking RAID Consistency help page for details.

# Advanced RAID 5

Another example is a RAID with the following layout, similar to that used in Mac Pro internal RAID cards with 4 drives.

- Four drives,
- Block size: 512 KB (1024 sectors)
- Offset: 32768 sectors (64 KB)
- Block order:

| Sequence 1 |   | S | Sequence 2 |   |   | Sequence 3 |   |   | Sequence 4 |   |   |
|------------|---|---|------------|---|---|------------|---|---|------------|---|---|
| Α          | В | С | D          | А | В | С          | D | Α | В          | С | D |
| PD         | 1 | 2 | PD         | 3 | 4 | PD         | 5 | 6 | PD         | 7 | 8 |

As you see, this layout cannot be fit directly into a standard 2D block order table. Still, it's possible to create such RAID layout using the RAID Sequence window.

# To create such RAID,

1 Click the Create virtual volume sets or RAIDs button and select Create Virtual Block RAID & Autodetect or select Create Virtual Block RAID & Autodetect on the Create menu

Check that the Apply changes immediately check box is clear on the Parents tab. This will prevent **R-Studio** from trying to start processing the RAID configuration until you specify it completely.

2 Drug the required objects from the Drives pane to the Parents tab and select Custom on the RAID type

# Other ways to add objects

- Right-click the Parents tab and select the required partition from the shortcut menu,
- or
- Right-click the partition in the Drives panel, select Add to RAID on the shortcut menu, and select the RAID object you want to add the partition to.

These objects may be drives, logical disks, or images. Check that the objects are correctly placed.

| Locate                            | Click this button to locate the selected object in the Drives panel.                                                                 |
|-----------------------------------|----------------------------------------------------------------------------------------------------|
| Add Empty Space/Add Missing Drive | Click this button to add an empty space or missing drive object to the RAID                                                          |
| Remove                            | Click this button to remove the selected object from the RAID                                                                        |
| Move Up                           | Click this button to move up the selected object in the RAID                                                                         |
| Move Down                         | Click this button to move down the selected object in the RAID                                                                       |
| Synchronize Offsets               | Click this button to make the offsets the same for all objects in the RAID                                                           |
| Reset changes                     | Click this button to return the configuration to the initial state<br>(after clicking the Apply button or immediately after loading) |

# ■ Object control buttons

| Device/Disk                             | Label           | FS        | Start     | Size      |
|-----------------------------------------|-----------------|-----------|-----------|-----------|
| Local Computer                          |                 |           | June      |           |
| Y 🖙 TOSHIBA DT01ACA100 MS2OA750         | 44H5ATLKS       | #1 SATA2  | 0 Bytes   | 931.51 GB |
| Volume{3303cc57-3e4d-4507-872f-6ad5ef   | Recovery        | NTFS      | 1 MB      | 300 MB    |
| 🖙 EFI system partition 👻                |                 | FAT32     | 301 MB    | 100 MB    |
| Microsoft reserved partition            |                 |           | 401 MB    | 128 MB    |
| ÷ C .                                   | System          | NTFS      | 529 MB    | 292.01 GB |
| Volume{e0a573f2-14d5-4047-adfc-387ed0.* |                 | NTFS      | 292.53 GB | 450 MB    |
| 🥯 D: 👻                                  | Data            | NTFS      | 292.97 GB | 638.54 GB |
| Empty Space21                           |                 |           | 931.51 GB | 1.69 MB   |
| Sea Marvell 91xx Config 1.01            |                 |           |           |           |
| PIONEER DVD-RW DVR-219L 1.00            |                 |           |           |           |
| 3 E:                                    |                 |           |           |           |
| WDC WD10EACS-00ZJB0 01.01B01            | WD-WCASJ0409502 | #0 USB (0 | 0 Bytes   | 931.51 GB |
| 🥪 Y: 🔻                                  | Backup II       | NTFS      | 1 MB      | 931.51 GB |
| Y Image Files                           |                 |           |           |           |
| Y:\RAID_MAC_Pro\RAID_MAC_ProDisk1.bin   |                 | NTFS      |           | 897.75 ME |
| Y:\RAID_MAC_Pro\RAID_MAC_ProDisk2.bin   |                 |           |           | 897.75 ME |
| Y:\RAID_MAC_Pro\RAID_MAC_ProDisk3.bin   |                 |           |           | 897.75 ME |
| Y:\RAID_MAC_Pro\RAID_MAC_ProDisk4.bin   |                 |           |           | 897.75 MB |
| Virtual Volume sets and RAIDs           |                 |           |           |           |
| Virtual Block RAID 1                    |                 |           |           |           |

- **3** Specify the Block size and Offset parameters on the Parents tab Disregard the Block order field.
- 4 Manually enter 3 to Number of rows on the Parents tab and change Block order to Custom
- 5 Right-click the RAID Sequence window and select Remove All. Manually enter 3 to Number of rows on the Parents tab
- 6 Right-click Cell 1 in the block order table and select Create New Sequence.
- 7 Right-click Cell 2 in the block order table and select Add to Sequence, do that for Cell 3, too.
- 8 Right-click Cell 4 in the block order table and select Create New Sequence.
- 9 Right-click Cell 5 in the block order table and select Add to Sequence, do that for Cell 6, too. Continue those steps for the rest of the table until the RAID Sequence window will have 4 sequences of 3 drives:

#### Sequences window

|           |        |            | _ |
|-----------|--------|------------|---|
| Add Empty | Remove | Remove All |   |
| A1 B1 C1  |        |            |   |
| D1 A2 B2  |        |            |   |
| C2 D2 A3  |        |            |   |
| B3 C3 D3  |        |            |   |

10 Select the first line in the RAID Sequence window, right-click Cell 1 in the block order table, and select Parity of Data.

If any unnecessary sequences appear, right-click them in the RAID Sequence window, and select Remove.

- 11 Right-click Cell 2 in the block order table and select 1, do that for Cell 3 selecting 2. If any unnecessary sequences appear, right-click them in the RAID Sequence window, and select Remove.
- 12 Move to the next sequence in the RAID Sequence window and repeat the procedure for cells 4, 5, and 6.

Do that for the rest of the sequences until you fill all cells in the block order table in the Parents tab.

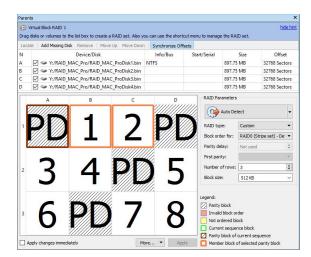

> The created Virtual Block RAID 1 object can now be processed like regular drives/?olumes If R-Studio detects a valid file system on this RAID object, a partition object will appear in the Drives panel. The <u>Description Files for RAID Configurations</u> topic shows the RAID description file for this RAID configuration.

| Drive | 25      |                                                                                                    |                 |           |           |           |
|-------|---------|----------------------------------------------------------------------------------------------------|-----------------|-----------|-----------|-----------|
| ~     | Lo      | Device/Disk<br>cal Computer                                                                                                    | Label           | FS        | Start     | Size      |
|       | v 🤪     | TOSHIBA DT01ACA100 MS2OA750                                                                                                    | 44H5ATLKS       | #1 SATA2  | 0 Bytes   | 931.51 GB |
|       |         | Wolume(3303cc57-3e4d-4507-872f-6ad.r.                                                                                                    | Recovery        | NTFS      | 1 MB      | 300 MB    |
|       |         | See EFI system partition                                                                                                    |                 | FAT32     | 301 MB    | 100 MB    |
|       |         | Microsoft reserved partition                                                                                                    |                 |           | 401 MB    | 128 MB    |
|       |         | ÷ C: •                                                                                                    | System          | NTFS      | 529 MB    | 292.01 GB |
|       |         | Solume{e0a573f2-14d5-4047-adfc-387.*                                                                                                    |                 | NTFS      | 292.53 GB | 450 MB    |
|       |         | 🖙 D: 💌                                                                                                    | Data            | NTFS      | 292.97 GB | 638.54 GB |
|       |         | Empty Space21                                                                                                    |                 |           | 931.51 GB | 1.69 MB   |
|       |         | Marvell 91xx Config 1.01                                                                                                    |                 |           |           |           |
|       | v 🥝     | PIONEER DVD-RW DVR-219L 1.00                                                                                                    |                 |           |           |           |
|       |         | 3 E:                                                                                                    |                 |           |           |           |
|       | v 🌳     | WDC WD10EACS-00ZJB0 01.01B01                                                                                                    | WD-WCASJ0409502 | #0 USB (0 | 0 Bytes   | 931.51 GB |
|       |         | 🥪 Y: 👻                                                                                                    | Backup II       | NTFS      | 1 MB      | 931.51 GB |
|       | × 📘     | Image Files                                                                                                    |                 |           |           |           |
|       |         | Prolato_Prolato_Prolato_ProDisk                                                                                                    |                 | NTFS      |           | 897.75 MB |
|       |         | Y:\RAID_MAC_Pro\RAID_MAC_ProDisk                                                                                                    |                 |           |           | 897.75 MB |
|       |         | > Y:\RAID_MAC_Pro\RAID_MAC_ProDisk                                                                                                    |                 |           |           | 897.75 MB |
|       |         | Service State And Antiperson And Antiperson Antiperson |                 |           |           | 897.75 MB |
| ~     | Virtual | Volume sets and RAIDs                                                                                                    |                 |           |           |           |
|       | - 6     | Virtual Block RAID 1                                                                                                    |                 |           | 0 Bytes   | 2.29 GB   |
|       |         | See EFI System Partition                                                                                                    |                 | FAT32     | 20 KB     | 200 MB    |
|       |         | A HFS-Test                                                                                                    | HFS-Test        | HFS+      | 200.02 MB | 6.67 GB   |

You also may check the RAID consistency, if necessary. See the Checking RAID Consistency help page for details.

# Advanced RAID 6 Layout

For example, let us create a RAID 6 with the following layout:

- Five drives,
- Block size: 64 KB
- Offset: 0
- Block order:

|   | А  | В  | С  | D  | E  |
|---|----|----|----|----|----|
| 1 | RS | 1  | 2  | 3  | PD |
| 2 | 4  | 5  | 6  | PD | RS |
| 3 | 8  | 9  | PD | RS | 7  |
| 4 | 12 | PD | RS | 10 | 11 |
| 5 | PD | RS | 13 | 14 | 15 |

| 6 | PA | PA | PA | PA | PA |
|---|----|----|----|----|----|
|---|----|----|----|----|----|

where

PD is parity of data;

PA is parity of all;

RS is Reed-Solomon;

Rows from 1 to 5 use two types of error correction: parity of data (xor) and Reed-Solomon. That is, row 1 uses blocks A1 and E1, row 2 uses blocks D2 and E2, and so on.

Row 6 is used for error correction for columns. That is, column A uses block A6, column B uses B6, and so on. Parity of all is used for error correction.

1 Click the Create virtual volume sets or RAIDs button and select Create Virtual Block RAID & Autodetect or select Create Virtual Block RAID & Autodetect on the Create menu

Check that the Apply changes immediately check box is clear on the Parents tab. This will prevent **R-Studio** from trying to start processing the RAID configuration until you specify it completely.

# 2 Drug the required objects from the Drives pane to the Parents tab and select Custom on the RAID type

# Other ways to add objects

• Right-click the Parents tab and select the required partition from the shortcut menu,

or

• Right-click the partition in the Drives panel, select Add to RAID on the shortcut menu, and select the RAID object you want to add the partition to.

These objects may be drives, logical disks, or images. Check that the objects are correctly placed.

| Locate                            | Click this button to locate the selected object in the Drives panel.                                                                 |
|-----------------------------------|----------------------------------------------------------------------------------------------------|
| Add Empty Space/Add Missing Drive | Click this button to add an empty space or missing drive object to the RAID                                                          |
| Remove                            | Click this button to remove the selected object from the RAID                                                                        |
| Move Up                           | Click this button to move up the selected object in the RAID                                                                         |
| Move Down                         | Click this button to move down the selected object in the RAID                                                                       |
| Synchronize Offsets               | Click this button to make the offsets the same for all objects in the RAID                                                           |
| Reset changes                     | Click this button to return the configuration to the initial state<br>(after clicking the Apply button or immediately after loading) |

Object control buttons

| Device/Disk                                       | Label           | FS           | Start     | Size      |
|---------------------------------------------------|-----------------|--------------|-----------|-----------|
| V S TOSHIBA DT01ACA100 MS2OA750                   | 44H5ATLKS       | #1 SATA2     | 0 Bytes   | 931.51 GB |
| Volume(3303cc57-3e4d-4507-872f-6ad5e)             | Recovery        | NTFS         | 1 MB      | 300 MB    |
| Section EFI system partition                      | -               | FAT32        | 301 MB    | 100 MB    |
| Microsoft reserved partition                      | •               |              | 401 MB    | 128 MB    |
| 👄 C:                                              | - System        | NTFS         | 529 MB    | 292.01 GB |
| Volume(e0a573f2-14d5-4047-adfc-387ed.             | π.              | NTFS         | 292.53 GB | 450 MB    |
| 🧼 D:                                              | - Data          | NTFS         | 292.97 GB | 638.54 GB |
| Empty Space21                                     |                 |              | 931.51 GB | 1.69 MB   |
| Marvell 91xx Config 1.01                          |                 |              |           |           |
| <ul> <li>PIONEER DVD-RW DVR-219L 1.00</li> </ul>  |                 |              |           |           |
| 3 E                                               |                 |              |           |           |
| WDC WD10EACS-00ZJB0 01.01B01                      | WD-WCASJ0409502 | #0 USB (0:0) | 0 Bytes   | 931.51 GB |
| 🥯 Y:                                              | Backup II       | NTFS         | 1 MB      | 931.51 GB |
| Y 📙 Image Files                                   |                 |              |           |           |
| Y:\RAID6Complex\img1.bin                          |                 |              |           | 897.75 MB |
| Y:\RAID6Complex\img2.bin                          |                 | NTFS         |           | 897.75 MB |
| Y:\RAID6Complex\img3.bin                          |                 |              |           | 897.75 MB |
| Y:\RAID6Complex\img4.bin                          |                 |              |           | 897.75 MB |
| Y:\RAID6Complex\img5.bin                          |                 |              |           | 897.75 MB |
| <ul> <li>Virtual Volume sets and RAIDs</li> </ul> |                 |              |           |           |
| Virtual Block RAID 1                              |                 |              |           |           |

3 Specify the Block size and Offset parameters on the Parents tab

Disregard the Block order parameter.

- 4 Manually enter 6 to Number of rows on the Parents tab
- 5 Enter the block order in the table on the Parents tab

You may enter either a block number, or an error correction block of the following types:

| PD | Parity of data |
|----|----------------|
| PA | Parity of all  |
| RS | Reed-Solomon   |
| SP | Spare Part     |
| Ι  | Ignore         |

**Note:** You should specify an error correction block only when the correct sequence is selected on the RAID Sequences window.

Sequences window

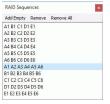

Using the keyboard: arrow keys to navigate, digit, and rs, pd, pa, u, i keys to enter the block order.

Using the mouse: right-click the cell and select the number or parity from the shortcut menu. If the block table is too large, you better use the keyboard to enter the digits.

| E    | Virtual Block RAID | 1                             |                 |              |                        |              |                                                                                                    |                        |          | hi                                      | de hir |
|------|--------------------|-------------------------------|-----------------|--------------|------------------------|--------------|----------------------------------------------------------------------------------------------------|------------------------|----------|-----------------------------------------|--------|
|      |                    |                               | ite a RAID set. | Also you     | can use the shortcut m | enu to manar | e the R/                                                                                                    | AID set.               |          | -                                       |        |
| Loca | te Add Missing     | Disk Remove N                 | love Up Mov     | e Down       | Synchronize Offsets    |              |                                                                                                    |                        |          |                                         |        |
| N    | V:/RAI             | Device/Dis<br>D6Complex/img1. |                 |              | Info/Bus               | Start/Serial |                                                                                                    | si Size                |          | Offset<br>0 Sectors                     |        |
| 3    |                    | D6Complex/img2.               |                 |              | NTFS                   |              |                                                                                                    | 897.75                 | MB       | 0 Sectors                               |        |
| 5    | 🗹 🥯 Y:/RAI         | D6Complex/img3.               | bin             |              |                        |              |                                                                                                    | 897.75                 | MB       | 0 Sectors                               |        |
| )    | V:/RAI             | D6Complex/img4.               | bin             |              |                        |              |                                                                                                    | 897.75                 | MB       | 0 Sectors                               |        |
|      | 🗹 🥯 Y:/RAI         | D6Complex/img5.               | bin             |              |                        |              |                                                                                                    | 897.75                 | MB       | 0 Sectors                               |        |
| _    |                    | В                             | c               |              | D                      | E            | RAI                                                                                                    | D Param                | eters    |                                         |        |
| 1    | //¢¢//             | 1                             | 2               |              | ָ<br>א 🕅               | 5            | 1                                                                                                    | Au                     | to Det   | ect                                     | +      |
| 1    | /\X.\$             | <b>_</b>                      | 2               |              | /                      |              | RAI                                                                                                    | D type:                |          | Custom                                  | +      |
| 2    | 4                  | 5                             | SP              |              | CD                     | SP           | Bloc                                                                                                    | k order                | for:     | RAIDO (Stripe set) - De                 | • •    |
| ŀ    |                    |                               |                 | 6            |                        | -            | Pari                                                                                                    | ity delay              |          | Not used                                | 0      |
| 3    | SP                 | SP                            | S               | lgno<br>Unkr |                        | iP           | Firs                                                                                                    | t parity:              |          |                                         | *      |
|      |                    | ~~                            | _               | Unkr         | lown                   |              | Nun                                                                                                    | nber of r              | ows:     | 6                                       | •      |
| 4    | SP                 | SP                            | S               | 1000         | y Of Data<br>y Of All  | P            | Bloc                                                                                                    | size:                  |          | 64 KB                                   | ~      |
| 5    | SP                 | SP                            | S               |              | -Solomon               | P            | Legen                                                                                                    |                        |          |                                         |        |
|      | υ.                 | 01                            | -               | Rem          | ove From Sequence      | -            |                                                                                                    | arity blo              |          |                                         |        |
| 6    | SP                 | SP                            | S               | Crea         | te New Sequence        | JΡ           | the second second second second second second second second second second second second second second second se | nvalid bl<br>lot order |          |                                         |        |
| AID  | structure has bee  | n changed. Click Ap           | niv to comm     | Digit        | s 🔸                    | 1 2          | 3                                                                                                    | 4                      | 5        | e block                                 |        |
|      | pply changes imm   |                               |                 | Clear        | All                    | 6 7<br>11 12 | 8                                                                                                    | 9<br>14                | 10<br>15 | rrent sequence<br>selected parity block |        |
| 0.   | Properties 6       | Parents                       |                 |              |                        | 16 17        |                                                                                                    | 14<br>19               | 15       |                                         | _      |
|      |                    |                               |                 |              |                        | 21 22        |                                                                                                    | 24                     | 25       |                                         |        |

# For the rows:

Select the required row sequence on the RAID Sequences window, select the cell on the RAID table, and enter the required value. **R-Studio** automatically generates those sequences when you add RAID parents.

#### For the columns and arbitrary sequences:

You need to create those sequences and add the respective blocks to it manually.

To create a sequence: Click Add empty on the RAID Sequences window or select Create New Sequence on the shortcut menu on the Parents tab.

To add a block to a sequence: Right-click the respective cell and select Add To Sequence on the shortcut menu on the Parents tab.

To remove a block to a sequence: Right-click the respective cell and select Remove From Sequence on the shortcut menu on the Parents tab.

#### 6 When you finishes entering the information, click the Apply button on the Parents tab

| Pare   | nts                                           |                                 |                        |                      |                           |                                                                                                    |                                            | ×                      |  |
|--------|-----------------------------------------------|---------------------------------|------------------------|----------------------|---------------------------|----------------------------------------------------------------------------------------------------|--------------------------------------------|------------------------|--|
| 100    | Virtual Block RAID 1<br>g disks or volumes to |                                 | ite a RAID set. Also y | ou can use the short | cut menu to manag         | e the RAID set.                                                                                                    |                                            | <u>hide hint</u>       |  |
| Loc    | ate Add Missing I                             | Disk Remove   M                 | love Up Move Down      | Synchronize Off      | sets                      |                                                                                                    |                                            |                        |  |
| N<br>A | 🗹 🥯 Y:/RAIE                                   | Device/Disl<br>D6Complex/img1.l |                        | Info/Bus             | Info/Bus Start/Seri       |                                                                                                    | Off<br>0 Sectors                           | set                    |  |
| в      | V:/RAIL                                       | D6Complex/img2.                 | bin                    | NTFS                 |                           | 897.75 MB                                                                                                    | 0 Sectors                                  |                        |  |
| С      | V:/RAI                                        | D6Complex/img3.                 | bin                    |                      |                           | 897.75 MB                                                                                                    | 0 Sectors                                  |                        |  |
| D      | V:/RAI                                        | D6Complex/img4.                 | bin                    |                      |                           | 897.75 MB                                                                                                    | 0 Sectors                                  |                        |  |
| E      | V:/RAI                                        | D6Complex/img5.                 | bin                    |                      |                           | 897.75 MB                                                                                                    | 0 Sectors                                  |                        |  |
| 1      | Â<br>RS<br>4<br>8                             | 1<br>5<br>9                     | 2<br>6<br>PD           | 3<br>PD<br>RS        | PD<br>RS<br>7             | RAID Parameters<br>Auto Det<br>RAID type:<br>Block order for:<br>Parity delay:<br>First parity:<br>Number of rows:                  | Custom<br>RAID0 (Stripe set) -<br>Not used | •<br>•<br>• De: •<br>• |  |
| 4      | 12                                            | PD                              | RS                     | 10                   | 11                        | Block size:                                                                                                    | 64 KB                                      | ~                      |  |
| 5      | PD<br>PA                                      | RS<br>PA                        | 13<br>PA               | 14<br>PA             | 15<br>PA                  | Legend:<br>Parity block:<br>Invailal block order<br>Not ordered block<br>Current sequence block<br>Parity block of current sequence |                                            |                        |  |
|        | Apply changes imme                            | diately                         |                        | More                 | <ul> <li>Apply</li> </ul> |                                                                                                    | of selected parity blo                     | sk.                    |  |

> The created Virtual Block RAID 1 object can now be processed like regular drives/?olumes If R-Studio detects a valid file system on this RAID object, a partition object will appear in the Drives panel.

The **Description Files for RAID Configurations** topic shows the RAID description file for this RAID configuration.

| Driv | es   |     |                                  |                 |          |           | ×         |
|------|------|-----|----------------------------------|-----------------|----------|-----------|-----------|
| *    |      | Loo | Device/Disk<br>cal Computer      | Label           | FS       | Start     | Size      |
|      | ~    | -   | TOSHIBA DT01ACA100 MS2OA750      | 44H5ATLKS       | #1 SATA  | 0 Bytes   | 931.51 GB |
|      |      |     | Wolume{3303cc57-3e4d-4507-872.*  | Recovery        | NTFS     | 1 MB      | 300 MB    |
|      |      |     | 🖙 EFI system partition 🔹         |                 | FAT32    | 301 MB    | 100 MB    |
|      |      |     | See Microsoft reserved partition |                 |          | 401 MB    | 128 MB    |
|      |      |     | 😔 G 🚽 🚽                          | System          | NTFS     | 529 MB    | 292.01 GB |
|      |      |     | Wolume(e0a573f2-14d5-4047-adfcx. |                 | NTFS     | 292.53 GB | 450 MB    |
|      |      |     | 🧼 D: 👻                           | Data            | NTFS     | 292.97 GB | 638.54 GB |
|      |      |     | Empty Space21                    |                 |          | 931.51 GB | 1.69 MB   |
|      |      |     | Marvell 91xx Config 1.01         |                 |          |           |           |
|      | ~    | 3   | PIONEER DVD-RW DVR-219L 1.00     |                 |          |           |           |
|      |      |     | 🥝 E:                             |                 |          |           |           |
|      | ~    | -   | WDC WD10EACS-00ZJB0 01.01B01     | WD-WCASJ0409502 | #0 USB ( | 0 Bytes   | 931.51 GB |
|      |      |     | 🥪 Y: 👻                           | Backup II       | NTFS     | 1 MB      | 931.51 GB |
|      | ~    |     | Image Files                      |                 |          |           |           |
|      |      |     | Y:\RAID6Complex\img1.bin         |                 |          |           | 897.75 MB |
|      |      |     | Y:\RAID6Complex\img2.bin         |                 | NTFS     |           | 897.75 MB |
|      |      |     | Y:\RAID6Complex\img3.bin         |                 |          |           | 897.75 MB |
|      |      |     | Y:\RAID6Complex\img4.bin         |                 |          |           | 897.75 MB |
|      |      |     | Y:\RAID6Complex\img5.bin         |                 |          |           | 897.75 MB |
| *    | Virt | ual | Volume sets and RAIDs            |                 |          |           |           |
|      | ~    | 6   | Virtual Block RAID 1             |                 | NTFS     | 0 Bytes   | 2.19 GB   |
|      |      |     | See Direct Volume                |                 | NTFS     | 0 Bytes   | 2.19 GB   |

You also may check the RAID consistency, if necessary. See the <u>Checking RAID Consistency</u> help page for details.

# 2.4.7 Nested and Non-Standard RAID Levels

**R-Studio** can work with various <u>nested and non-standard RAID levels</u>. Currently, the following RAID levels are supported:

- <u>RAID10 (1+0)</u>
- <u>RAID1E</u>
- RAID5E
- RAID5EE
- RAID6E
- 2.4.7.1 RAID10 (1+0)

A RAID 10 (or 1+0) is a stripe of mirrors. Its block order can be represented as:

|   | А | В | С | D |
|---|---|---|---|---|
| 1 | 1 | 1 | 2 | 2 |

# To create a RAID 10 object

- 1 Click the Create Virtual RAID button and select Create Virtual Block RAID & Autodetect or select the Create Virtual Block RAID & Autodetect on the Create menu
- > A Virtual Block RAID object will appear in the Drives panel

| Drives |                                            |                 |          |           |           |
|--------|--------------------------------------------|-----------------|----------|-----------|-----------|
| ~ 🗖    | Device/Disk<br>Local Computer              | Label           | FS       | Start     | Size      |
| ~      | TOSHIBA DT01ACA100 MS2OA750                | 44H5ATLKS       | #1 SATA  | 0 Bytes   | 931.51 GB |
|        | Volume(3303cc57-3e4d-4507-872.             | Recovery        | NTFS     | 1 MB      | 300 MB    |
|        | See EFI system partition                   |                 | FAT32    | 301 MB    | 100 MB    |
|        | Microsoft reserved partition               |                 |          | 401 MB    | 128 MB    |
|        | 🖙 C: 👻                                     | System          | NTFS     | 529 MB    | 292.01 GB |
|        | Volume(e0a573f2-14d5-4047-adf              |                 | NTFS     | 292.53 GB | 450 MB    |
|        | 🥯 D: 👻                                     | Data            | NTFS     | 292.97 GB | 638.54 GB |
|        | Empty Space21                              |                 |          | 931.51 GB | 1.69 MB   |
|        | Marvell 91xx Config 1.01                   |                 |          |           |           |
| ~      | PIONEER DVD-RW DVR-219L 1.00               |                 |          |           |           |
|        | 3 E                                        |                 |          |           |           |
| ~      | WDC WD10EACS-00ZJB0 01.01B01               | WD-WCASJ0409502 | #0 USB ( | 0 Bytes   | 931.51 GB |
|        | 🥪 Y: 👻                                     | Backup II       | NTFS     | 1 MB      | 931.51 GB |
| ~      | Image Files                                |                 |          |           |           |
|        | Y:\RAID10\RAID10-1.bin                     |                 |          |           | 897.75 ME |
|        | Partition23                                |                 |          | 512 Bytes | 897.75 ME |
|        | <ul> <li>Y:\RAID10\RAID10-2.bin</li> </ul> |                 |          |           | 897.75 ME |
|        | Partition25                                |                 |          | 512 Bytes | 897.75 ME |
|        | Y:\RAID10\RAID10-3.bin                     |                 |          |           | 897.75 ME |
|        | Y:\RAID10\RAID10-4.bin                     |                 |          |           | 897.75 MB |
| Y Virt | ual Volume sets and RAIDs                  |                 |          |           |           |
|        | Virtual Block RAID 1                       |                 |          |           |           |

# 2 Drag the required partitions from the Drives panel to the Parents tab

#### Other ways to add objects

• Right-click the Parents tab and select the required partition from the shortcut menu, or

• Right-click the partition in the Drives panel, select Add to RAID on the shortcut menu, and select the RAID object you want to add the partition to.

# 3 Select RAID 10 on the RAID type

You may either make **R-Studio** to process your changes immediately or wait until you finish editing the RAID layout. Select or clear the Apply changes immediately checkbox on the Parents tab. Click the **Apply** button to apply the changes when are you through.

**Note:** Objects should be placed in the same order as they were in the original RAID 10. If this order is incorrect, you must change it by dragging the parents to place them in the correct order.

| Locate                            | Click this button to locate the selected object in the Drives panel.                                                              |
|-----------------------------------|----------------------------------------------------------------------------------------------------|
| Add Empty Space/Add Missing Drive | Click this button to add an empty space or missing drive object to the RAID                                                       |
| Remove                            | Click this button to remove the selected object from the RAID                                                                     |
| Move Up                           | Click this button to move up the selected object in the RAID                                                                      |
| Move Down                         | Click this button to move down the selected object in the RAID                                                                    |
| Synchronize Offsets               | Click this button to make the offsets the same for all objects in the RAID                                                        |
| Reset changes                     | Click this button to return the configuration to the initial state (after clicking the Apply button or immediately after loading) |

#### Object control buttons

The RAID block size and Offset (in sectors) parameters must be set the same as for the original RAID 10. You also need to specify Block order for virtual RAID 10. You may select it on the Block order drop-down or shortcut menu.

If the those parameters are not correct, data on the parents will not be damaged, but files from the RAID 10 cannot be recovered.

**Note:** You may check how correctly you have reconstructed the original RAID 10. Find a file and preview it. If the file appears correct, you have created a correct RAID 10 layout.

| Drives                                            |                 |        |           |           |
|---------------------------------------------------|-----------------|--------|-----------|-----------|
| Device/Disk                                       | Label           | FS     | Start     | Size      |
| V STOSHIBA DT01ACA100 MS2OA750                    | 44H5ATLKS       | #1 SAT | 0 Bytes   | 931.51 GB |
| ✓ Volume{3303cc57-3e4d-4507.x                     | Recovery        | NTFS   | 1 MB      | 300 MB    |
| 👄 EFI system partition 🔹                          |                 | FAT32  | 301 MB    | 100 MB    |
| Microsoft reserved partition 👻                    |                 |        | 401 MB    | 128 MB    |
| 🛥 Ci 🗾 👻                                          | System          | NTFS   | 529 MB    | 292.01 GB |
| Solume(e0a573f2-14d5-4047                         |                 | NTFS   | 292.53 GB | 450 MB    |
| 🥯 D: 👻                                            | Data            | NTFS   | 292.97 GB | 638.54 GB |
| Empty Space21                                     |                 |        | 931.51 GB | 1.69 MB   |
| Marvell 91xx Config 1.01                          |                 |        |           |           |
| PIONEER DVD-RW DVR-219L 1.00                      |                 |        |           |           |
| 3 E                                               |                 |        |           |           |
| WDC WD10EACS-00ZJB0 01.01B01                      | WD-WCASJ0409502 | #0 USB | 0 Bytes   | 931.51 GB |
| 🥯 Y: 👻                                            | Backup II       | NTFS   | 1 MB      | 931.51 GB |
| Y 📙 Image Files                                   |                 |        |           |           |
| Y:\RAID10\RAID10-1.bin                            |                 |        |           | 897.75 MI |
| Partition23                                       |                 |        | 512 Bytes | 897.75 MB |
| Y:\RAID10\RAID10-2.bin                            |                 |        |           | 897.75 MB |
| Partition25                                       |                 |        | 512 Bytes | 897.75 ME |
| Y:\RAID10\RAID10-3.bin                            |                 |        |           | 897.75 MB |
| Y:\RAID10\RAID10-4.bin                            |                 |        |           | 897.75 MB |
| <ul> <li>Virtual Volume sets and RAIDs</li> </ul> |                 |        |           |           |
| <ul> <li>Virtual Block RAID 1</li> </ul>          |                 |        | 0 Bytes   | 1.75 GB   |
| Empty Space33                                     |                 |        | 512 Bytes | 7.84 MB   |
| Separtition1                                      |                 | NTFS   | 7.88 MB   | 74.49 GB  |

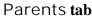

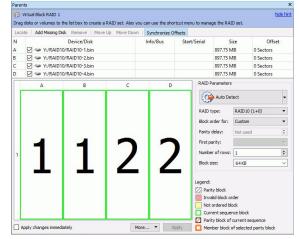

> The RAID 10 object can now be processed like regular drives/volumes

If **R-Studio** detects a valid file system on the newly created RAID object, a <u>partition</u> object will appear in the Drives panel.

The **Description Files for RAID Configurations** topic shows the RAID description file for this RAID configuration.

You also may check the RAID consistency, if necessary. See the Checking RAID Consistency help page for details.

#### 2.4.7.2 RAID1E

RAID 1E is utilizes both the mirroring and striping: data is striped across all drives, as in RAID 0. Additionally, a copy of each stripe is stored on a different drive, as in RAID 1. Its block order can be represented as:

|   | Α | В | С |
|---|---|---|---|
| 1 | 1 | 1 | 2 |
| 2 | 2 | 3 | 3 |

# To create a RAID 1E object

1 Click the Create Virtual RAID button and select Create Virtual Block RAID & Autodetect or select the Create Virtual Block RAID & Autodetect on the Create menu

| rives                                             |                 |        |           |           |
|---------------------------------------------------|-----------------|--------|-----------|-----------|
| Device/Disk                                       | Label           | FS     | Start     | Size      |
| V STOSHIBA DT01ACA100 MS2OA                       | 44H5ATLKS       | #1 SAT | 0 Bytes   | 931.51 GB |
| Volume{3303cc57-3e4d-450.x                        | Recovery        | NTFS   | 1 MB      | 300 MB    |
| 🖙 EFI system partition 🔹                          |                 | FAT32  | 301 MB    | 100 MB    |
| Microsoft reserved partition •                    |                 |        | 401 MB    | 128 MB    |
| 🥯 C: 👻                                            | System          | NTFS   | 529 MB    | 292.01 GB |
| Solume{e0a573f2-14d5-404.                         |                 | NTFS   | 292.53 GB | 450 MB    |
| 🥯 D: 👻                                            | Data            | NTFS   | 292.97 GB | 638.54 GB |
| Empty Space21                                     |                 |        | 931.51 GB | 1.69 MB   |
| Marvell 91xx Config 1.01                          |                 |        |           |           |
| V 2 PIONEER DVD-RW DVR-219L 1.00                  |                 |        |           |           |
| 🍰 E:                                              |                 |        |           |           |
| <ul> <li>WDC WD10EACS-00ZJB0 01.018</li> </ul>    | WD-WCASJ0409502 | #0 USB | 0 Bytes   | 931.51 GB |
| 🥪 Y: 👻                                            | Backup II       | NTFS   | 1 MB      | 931.51 GB |
| Y 📙 Image Files                                   |                 |        |           |           |
| Y:\RAID1E\RAID1EDisk1.bin                         |                 | NTFS   |           | 897.75 ME |
| Y:\RAID1E\RAID1EDisk2.bin                         |                 |        |           | 897.75 ME |
| Y:\RAID1E\RAID1EDisk3.bin                         |                 |        |           | 897.75 ME |
| <ul> <li>Virtual Volume sets and RAIDs</li> </ul> |                 |        |           |           |
| Virtual Block RAID 1                              |                 |        |           |           |

# > A Virtual Block RAID object will appear in the Drives panel

2 Drag the required partitions from the Drives panel to the Parents tab

#### Other ways to add objects

• Right-click the Parents tab and select the required partition from the shortcut menu, or

• Right-click the partition in the Drives panel, select Add to RAID on the shortcut menu, and select the RAID object you want to add the partition to.

# 3 Select RAID 1E on the RAID type

You may either make **R-Studio** to process your changes immediately or wait until you finish editing the RAID layout. Select or clear the Apply changes immediately checkbox on the Parents tab. Click the **Apply** button to apply the changes when are you through.

**Note:** Objects should be placed in the same order as they were in the original RAID 1E. If this order is incorrect, you must change it by dragging the parents to place them in the correct order.

| Locate                            | Click this button to locate the selected object in the Drives panel.                                                              |
|-----------------------------------|----------------------------------------------------------------------------------------------------|
| Add Empty Space/Add Missing Drive | Click this button to add an empty space or missing drive object to the RAID                                                       |
| Remove                            | Click this button to remove the selected object from the RAID                                                                     |
| Move Up                           | Click this button to move up the selected object in the RAID                                                                      |
| Move Down                         | Click this button to move down the selected object in the RAID                                                                    |
| Synchronize Offsets               | Click this button to make the offsets the same for all objects in the RAID                                                        |
| Reset changes                     | Click this button to return the configuration to the initial state (after clicking the Apply button or immediately after loading) |

#### **□** Object control buttons

The RAID block size and Offset (in sectors) parameters must be set the same as for the original RAID 1E.

You also need to specify Block order for virtual RAID 1E You may select it on the Block order drop-down or shortcut menu.

If the those parameters are not correct, data on the parents will not be damaged, but files from the RAID 1E cannot be recovered.

**Note:** You may check how correctly you have reconstructed the original RAID 1E. Find a file and preview it. If the file appears correct, you have created a correct RAID 1E layout.

| Device/Disk                                       | 1000            |        | e         |           |
|---------------------------------------------------|-----------------|--------|-----------|-----------|
| Device/Disk                                       | Label           | FS     | Start     | Size      |
| Y 🔜 Local Computer                                |                 |        |           |           |
| Y 🖙 TOSHIBA DT01ACA100 MS2OA                      | 44H5ATLKS       | #1 SAT | 0 Bytes   | 931.51 GB |
| Volume(3303cc57-3e4d-450x.                        | Recovery        | NTFS   | 1 MB      | 300 MB    |
| 🖙 EFI system partition 🔹                          |                 | FAT32  | 301 MB    | 100 MB    |
| Microsoft reserved partition                      |                 |        | 401 MB    | 128 MB    |
| 🥯 C: 🔫                                            | System          | NTFS   | 529 MB    | 292.01 GB |
| Solume(e0a573f2-14d5-404.x)                       |                 | NTFS   | 292.53 GB | 450 MB    |
| 🥯 D: 👻                                            | Data            | NTFS   | 292.97 GB | 638.54 GB |
| Empty Space21                                     |                 |        | 931.51 GB | 1.69 MB   |
| Se Marvell 91xx Config 1.01                       |                 |        |           |           |
| ✓ ➢ PIONEER DVD-RW DVR-219L 1.00                  |                 |        |           |           |
| 3 E                                               |                 |        |           |           |
| WDC WD10EACS-00ZJB0 01.01                         | WD-WCASJ0409502 | #0 USB | 0 Bytes   | 931.51 GB |
| 🥪 Y: 👻                                            | Backup II       | NTFS   | 1 MB      | 931.51 GB |
| Y 📴 Image Files                                   |                 |        |           |           |
| Y:\RAID1E\RAID1EDisk1.bin                         |                 | NTFS   |           | 897.75 ME |
| Y:\RAID1E\RAID1EDisk2.bin                         |                 |        |           | 897.75 ME |
| Y:\RAID1E\RAID1EDisk3.bin                         |                 |        |           | 897.75 ME |
| <ul> <li>Virtual Volume sets and RAIDs</li> </ul> |                 |        |           |           |
| Virtual Block RAID 1                              |                 | NTFS   | 0 Bytes   | 1.32 GB   |
| Service Volume                                    |                 | NTES   | 0 Bytes   | 1.32 GB   |

Parents tab

| Loca   | te Add Missing Disk Remove | Move Up Move Down | Synchronize Offsets |              |                                                                                                    |            |        |
|--------|----------------------------|-------------------|---------------------|--------------|----------------------------------------------------------------------------------------------------|------------|--------|
| N<br>A | Device                     |                   | Info/Bus<br>NTFS    | Start/Serial | Size<br>897.75 MB                                                                                  | 0 Sect     | Offset |
| в      | Y:/RAID1E/RAID1EDisk       |                   |                     |              | 897.75 MB                                                                                          | 0 Sect     |        |
| c      | Y:/RAID1E/RAID1EDisk       | 3.bin             |                     |              | 897.75 MB                                                                                          | 0 Sect     | ors    |
|        | A                          | В                 |                     | c i          | RAID Parameters                                                                                    |            |        |
| ſ      |                            |                   |                     |              | Auto Det                                                                                           | ect        |        |
|        |                            |                   |                     |              | RAID type:                                                                                         | RAID 1E    |        |
|        |                            |                   |                     |              | Block order for:                                                                                   | Sequential |        |
| 1      |                            |                   |                     |              | Parity delay:                                                                                      | Not used   | E      |
|        |                            |                   |                     | -            | First parity:                                                                                      |            | 9      |
|        |                            |                   |                     |              | Number of rows:                                                                                    | 2          |        |
|        |                            |                   | -                   |              | Block size:                                                                                        | 64 KB      |        |
| 2      | 2                          | 3                 | 3                   |              | egend:<br>Parity block<br>Invalid block or<br>Not ordered blo<br>Current sequer<br>Parity block of | nce block  |        |

> The RAID 1E object can now be processed like regular drives/volumes

If **R-Studio** detects a valid file system on the newly created RAID object, a <u>partition</u> object will appear in the Drives panel.

The **Description Files for RAID Configurations** topic shows the RAID description file for this RAID configuration.

You also may check the RAID consistency, if necessary. See the Checking RAID Consistency help page for details.

# 2.4.7.3 RAID5E

RAID 5E (where E stands for Enhanced) is a RAID 5 layout with an integrated hot-spare drive, where the spare drive is an active part of the block rotation scheme. An example of such RAID layout is in the table below:

|   | А  | В  | С  | D  |
|---|----|----|----|----|
| 1 | 1  | 2  | 3  | PD |
| 2 | 5  | 6  | PD | 4  |
| 3 | 9  | PD | 7  | 8  |
| 4 | PD | 10 | 11 | 12 |
| 5 | SP | SP | SP | SP |

where PD and SP stand for Parity of Data and Spare Part.

# To create a RAID 5E object

- 1 Click the Create Virtual RAID button and select Create Virtual Block RAID & Autodetect or select the Create Virtual Block RAID & Autodetect on the Create menu
- > A Virtual Block RAID object will appear in the Drives panel

| A                                                 | 1.11.12      |        |           |           |
|---------------------------------------------------|--------------|--------|-----------|-----------|
| Device/Disk<br>V 💻 Local Computer                 | Label        | FS     | Start     | Size      |
| Y 🖙 TOSHIBA DT01ACA100 MS20                       | 44H5ATLKS    | #1 SAT | 0 Bytes   | 931.51 GB |
| Volume(3303cc57-3e4d-4.x                          | Recovery     | NTFS   | 1 MB      | 300 MB    |
| 🖙 EFI system partition 🔹                          |              | FAT32  | 301 MB    | 100 MB    |
| <ul> <li>Microsoft reserved partition</li> </ul>  |              |        | 401 MB    | 128 MB    |
| 🥯 G 🔹 👻                                           | System       | NTFS   | 529 MB    | 292.01 GB |
| Volume(e0a573f2-14d5-4.*                          |              | NTFS   | 292.53 GB | 450 MB    |
| 🥯 D: 👻                                            | Data         | NTFS   | 292.97 GB | 638.54 GB |
| Empty Space21                                     |              |        | 931.51 GB | 1.69 MB   |
| Sea Marvell 91xx Config 1.01                      |              |        |           |           |
| ✓ ➢ PIONEER DVD-RW DVR-219L                       |              |        |           |           |
| 🎱 E                                               |              |        |           |           |
| WDC WD10EACS-00ZJB0 01.0                          | WD-WCASJ0409 | #0 USB | 0 Bytes   | 931.51 GB |
| 🥪 Y: 🔹                                            | Backup II    | NTFS   | 1 MB      | 931.51 GB |
| Y 📙 Image Files                                   |              |        |           |           |
| Y:\RAID5E\RAID5EDisk1.bin                         |              | NTFS   |           | 897.75 ME |
| Y:\RAID5E\RAID5EDisk2.bin                         |              |        |           | 897.75 ME |
| Y:\RAID5E\RAID5EDisk3.bin                         |              |        |           | 897.75 MB |
| Y:\RAID5E\RAID5EDisk4.bin                         |              |        |           | 897.75 ME |
| <ul> <li>Virtual Volume sets and RAIDs</li> </ul> |              |        |           |           |
| Firtual Block RAID 1                              |              |        |           |           |

2 Drag the required partitions from the Drives panel to the Parents tab

#### Other ways to add objects

- Right-click the Parents tab and select the required partition from the shortcut menu, or
- Right-click the partition in the Drives panel, select Add to RAID on the shortcut menu, and select the RAID object you want to add the partition to.

# 3 Select RAID 5E on the RAID type

You may either make **R-Studio** to process your changes immediately or wait until you finish editing the RAID layout. Select or clear the Apply changes immediately checkbox on the Parents tab. Click the **Apply** button to apply the changes when are you through.

**Note:** Objects should be placed in the same order as they were in the original RAID 5E. If this order is incorrect, you must change it by dragging the parents to place them in the correct order.

| Locate                            | Click this button to locate the selected object in the Drives panel.                                                                 |
|-----------------------------------|----------------------------------------------------------------------------------------------------|
| Add Empty Space/Add Missing Drive | Click this button to add an empty space or missing drive object to the RAID                                                          |
| Remove                            | Click this button to remove the selected object from the RAID                                                                        |
| Move Up                           | Click this button to move up the selected object in the RAID                                                                         |
| Move Down                         | Click this button to move down the selected object in the RAID                                                                       |
| Synchronize Offsets               | Click this button to make the offsets the same for all objects in the RAID                                                           |
| Reset changes                     | Click this button to return the configuration to the initial state<br>(after clicking the Apply button or immediately after loading) |

#### Object control buttons

The RAID block size and Offset (in sectors) parameters must be set the same as for the original RAID 5E. You also need to specify Block order for virtual RAID 5E You may select it on the Block order drop-down or shortcut menu. If the those parameters are not correct, data on the parents will not be damaged, but files from the RAID 5E cannot be recovered.

**Note:** You may check how correctly you have reconstructed the original RAID 5E. Find a file and preview it. If the file appears correct, you have created a correct RAID 5E layout.

| Drives                                                                                                    |             |       |           | ;         |
|----------------------------------------------------------------------------------------------------|-------------|-------|-----------|-----------|
| Device/Disk<br>V 💻 Local Computer                                                                                                    | Label       | FS    | Start     | Size      |
| Y 🖙 TOSHIBA DT01ACA100                                                                                                    | 44H5ATLKS   | #1 SA | 0 Bytes   | 931.51 GB |
| Volume{3303cc57-3e. <del>*</del>                                                                                                    | Recovery    | NTFS  | 1 MB      | 300 MB    |
| 🖙 EFI system partition 👻                                                                                                    |             | FAT32 | 301 MB    | 100 MB    |
| Microsoft reserved pax.                                                                                                    |             |       | 401 MB    | 128 MB    |
| 👄 C: 🗾 👻                                                                                                    | System      | NTFS  | 529 MB    | 292.01 GB |
| Volume{e0a573f2-14                                                                                                    |             | NTFS  | 292.53 GB | 450 MB    |
| 🥯 D: 👻                                                                                                    | Data        | NTFS  | 292.97 GB | 638.54 GB |
| Empty Space21                                                                                                    |             |       | 931.51 GB | 1.69 MB   |
| Se Marvell 91xx Config 1.01                                                                                                    |             |       |           |           |
| ✓ ➢ PIONEER DVD-RW DVR-2                                                                                                    |             |       |           |           |
| 🥝 E:                                                                                                    |             |       |           |           |
| ✓ See WDC WD10EACS-00ZJB0                                                                                                    | WD-WCASJ040 | #0 US | 0 Bytes   | 931.51 GB |
| 🥪 Y: 👻                                                                                                    | Backup II   | NTFS  | 1 MB      | 931.51 GB |
| 🗸 📙 Image Files                                                                                                    |             |       |           |           |
| Y:\RAID5E\RAID5EDis                                                                                                    |             | NTFS  |           | 897.75 MI |
| Y:\RAID5E\RAID5EDis                                                                                                    |             |       |           | 897.75 M  |
| Y:\RAID5E\RAID5EDis                                                                                                    |             |       |           | 897.75 M  |
| Y:\RAID5E\RAID5EDis                                                                                                    |             |       |           | 897.75 M  |
| <ul> <li>Virtual Volume sets and RAIDs</li> </ul>                                                                                                    |             |       |           |           |
| Virtual Block RAID 1                                                                                                    |             | NTFS  | 0 Bytes   | 2.10 GB   |
| Section 2010 Prince 2010 Prince 2010 Princ |             | NTFS  | 0 Bytes   | 2.10 GB   |

Parents tab

Virtual Block RAID 1 hide hin rag disks or volumes to the list box to cre the RAID s ocate Add Missing Disk Remove Move Up Synch Device/Disk Offset Info/Bus Y:/RAID5E/RAID5EDisk1.bir NTFS 897.75 MB 0 Sectors ✓ Y:/RAID5E/RAID5EDisk1.bin
 ✓ Y:/RAID5E/RAID5EDisk2.bin
 ✓ Y:/RAID5E/RAID5EDisk3.bin
 ✓ Y:/RAID5E/RAID5EDisk4.bin 0 Sectors 0 Sectors 897.75 MB 897.75 MB 897.75 MB 0 Sectors Auto Detec 2 3 1 PD RAID type: RAIDS ¥ Block order for: Left Sync n 🔻 5 6 PD 4 Parity delay: First parity: Number of rows: 5 • 9 PD 8 7 Block size: 64 KB 12 PD 10 11 Legend: Parity block Invalid block order Not ordered block Current sequence block Qurrent sequence block Parity block of current sequence Member block of selected parity block SP SP SP SP

> The RAID 5E object can now be processed like regular drives/Volumes

If **R-Studio** detects a valid file system on the newly created RAID object, a <u>partition</u> object will appear in the Drives panel.

The **Description Files for RAID Configurations** topic shows the RAID description file for this RAID configuration.

You also may check the RAID consistency, if necessary. See the Checking RAID Consistency help page for details.

# 2.4.7.4 RAID5EE

RAID 5EE (where E stands for Enhanced) is a RAID 5 layout with an integrated hot-spare drive, where the spare drive is an active part of the block rotation scheme. An example of such RAID layout is in the table below:

|   | А | В  | С  | D  |
|---|---|----|----|----|
| 1 | 1 | 2  | SP | PD |
| 2 | 4 | SP | PD | 3  |

| 3 | SP | PD | 5 | 6  |
|---|----|----|---|----|
| 4 | PD | 7  | 8 | SP |

where PD and SP stand for Parity of Data and Spare Part.

# To create a RAID 5EE object

- 1 Click the Create Virtual RAID button and select Create Virtual Block RAID & Autodetect or select the Create Virtual Block RAID & Autodetect on the Create menu
- > A Virtual Block RAID object will appear in the Drives panel

| Drives                                            |              |        |           | >         |
|---------------------------------------------------|--------------|--------|-----------|-----------|
| Device/Disk<br>V 💶 Local Computer                 | Label        | FS     | Start     | Size      |
| V STOSHIBA DT01ACA100 MS2                         | 44H5ATLKS    | #1 SAT | 0 Bytes   | 931.51 GB |
| Volume{3303cc57-3e4d-4                            | Recovery     | NTFS   | 1 MB      | 300 MB    |
| 🖙 EFI system partition 🔹                          |              | FAT32  | 301 MB    | 100 MB    |
| Microsoft reserved partiti.                       |              |        | 401 MB    | 128 MB    |
| 🥯 C: 👻                                            | System       | NTFS   | 529 MB    | 292.01 GB |
| Solume(e0a573f2-14d5-4.★                          |              | NTFS   | 292.53 GB | 450 MB    |
| 🥯 D: 👻                                            | Data         | NTFS   | 292.97 GB | 638.54 GB |
| Empty Space21                                     |              |        | 931.51 GB | 1.69 MB   |
| Se Marvell 91xx Config 1.01                       |              |        |           |           |
| <ul> <li>PIONEER DVD-RW DVR-219L</li> </ul>       |              |        |           |           |
| 3 E:                                              |              |        |           |           |
| WDC WD10EACS-00ZJB0 01.0                          | WD-WCASJ0409 | #0 USB | 0 Bytes   | 931.51 GB |
| 🥯 Y: 👻                                            | Backup II    | NTFS   | 1 MB      | 931.51 GB |
| Y 📙 Image Files                                   |              |        |           |           |
| Y:\RAIDSEE\RAIDSEEDisk                            |              | NTFS   |           | 897.75 MB |
| Y:\RAIDSEE\RAIDSEEDisk                            |              |        |           | 897.75 MB |
| Y:\RAID5EE\RAID5EEDisk                            |              |        |           | 897.75 MB |
| Y:\RAID5EE\RAID5EEDisk                            |              | NTFS   |           | 897.75 MB |
| <ul> <li>Virtual Volume sets and RAIDs</li> </ul> |              |        |           |           |
| Firtual Block RAID 1                              |              |        |           |           |

2 Drag the required partitions from the Drives panel to the Parents tab

# Other ways to add objects

- Right-click the Parents tab and select the required partition from the shortcut menu, or
- Right-click the partition in the Drives panel, select Add to RAID on the shortcut menu, and select the RAID object you want to add the partition to.

#### 3 Select RAID 5EE on the RAID type

You may either make **R-Studio** to process your changes immediately or wait until you finish editing the RAID layout. Select or clear the Apply changes immediately checkbox on the Parents tab. Click the **Apply** button to apply the changes when are you through.

**Note:** Objects should be placed in the same order as they were in the original RAID 5EE. If this order is incorrect, you must change it by dragging the parents to place them in the correct order.

| Locate                            | Click this button to locate the selected object in the Drives panel.                                                                 |
|-----------------------------------|----------------------------------------------------------------------------------------------------|
| Add Empty Space/Add Missing Drive | Click this button to add an empty space or missing drive object to the RAID                                                          |
| Remove                            | Click this button to remove the selected object from the RAID                                                                        |
| Move Up                           | Click this button to move up the selected object in the RAID                                                                         |
| Move Down                         | Click this button to move down the selected object in the RAID                                                                       |
| Synchronize Offsets               | Click this button to make the offsets the same for all objects in the RAID                                                           |
| Reset changes                     | Click this button to return the configuration to the initial state<br>(after clicking the Apply button or immediately after loading) |

#### Object control buttons

The RAID block size and Offset (in sectors) parameters must be set the same as for the original RAID 5EE.

You also need to specify Block order for virtual RAID 5EE You may select it on the Block order drop-down or shortcut menu.

If the those parameters are not correct, data on the parents will not be damaged, but files from the RAID 5EE cannot be recovered.

Note: You may check how correctly you have reconstructed the original RAID 5EE. Find a file and preview it. If the file appears correct, you have created a correct RAID 5EE layout.

| Device/Disk                                       | Label           | FS     | Start     | Size      |
|---------------------------------------------------|-----------------|--------|-----------|-----------|
| V STOSHIBA DT01ACA100 MS2OA7                      | 44H5ATLKS       | #1 SAT | 0 Bytes   | 931.51 GB |
| Solume(3303cc57-3e4d-450.*                        | Recovery        | NTFS   | 1 MB      | 300 MB    |
| 🖙 EFI system partition 💌                          |                 | FAT32  | 301 MB    | 100 MB    |
| Microsoft reserved partition *                    |                 |        | 401 MB    | 128 MB    |
| 🥯 G 👻                                             | System          | NTFS   | 529 MB    | 292.01 GB |
| 🖙 Volume(e0a573f2-14d5-4047 <del>x</del> .        |                 | NTFS   | 292.53 GB | 450 MB    |
| 🥯 D: 👻                                            | Data            | NTFS   | 292.97 GB | 638.54 GB |
| Empty Space21                                     |                 |        | 931.51 GB | 1.69 MB   |
| Marvell 91xx Config 1.01                          |                 |        |           |           |
| <ul> <li>PIONEER DVD-RW DVR-219L 1.00</li> </ul>  |                 |        |           |           |
| i                                                 |                 |        |           |           |
| WDC WD10EACS-00ZJB0 01.01B01                      | WD-WCASJ0409502 | #0 USB | 0 Bytes   | 931.51 GB |
| 🥯 Y: 👻                                            | Backup II       | NTFS   | 1 MB      | 931.51 GB |
| 🗸 📙 Image Files                                   |                 |        |           |           |
| Y:\RAID5EE\RAID5EEDisk1.bin                       |                 | NTFS   |           | 897.75 M  |
| Y:\RAID5EE\RAID5EEDisk2.bin                       |                 |        |           | 897.75 M  |
| Y:\RAID5EE\RAID5EEDisk3.bin                       |                 |        |           | 897.75 M  |
| Y:\RAID5EE\RAID5EEDisk4.bin                       |                 | NTFS   |           | 897.75 M  |
| <ul> <li>Virtual Volume sets and RAIDs</li> </ul> |                 |        |           |           |
| Virtual Block RAID 1                              |                 | NTFS   | 0 Bytes   | 3.51 GB   |
| Direct Volume                                     |                 | NTFS   | 0 Bytes   | 3.51 GB   |

Parents tab

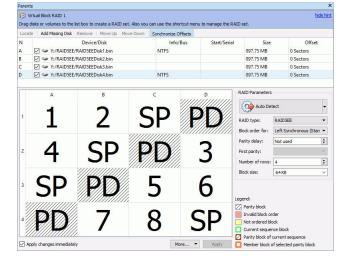

> The RAID 5EE object can now be processed like regular drives/volumes

If **R-Studio** detects a valid file system on the newly created RAID object, a <u>partition</u> object will appear in the Drives panel.

The **Description Files for RAID Configurations** topic shows the RAID description file for this RAID configuration.

You also may check the RAID consistency, if necessary. See the Checking RAID Consistency help page for details.

#### 2.4.7.5 RAID6E

RAID 6E (where E stands for Enhanced) is a RAID 6 layout with an integrated hot-spare drive, where the spare drive is an active part of the block rotation scheme. An example of such RAID layout is in the table below:

|   | А  | В  | С  | D  | E  | F  |
|---|----|----|----|----|----|----|
| 1 | RS | 1  | 2  | 3  | 4  | PD |
| 2 | 5  | 6  | 7  | 8  | PD | RS |
| 3 | 10 | 11 | 12 | PD | RS | 9  |
| 4 | 15 | 16 | PD | RS | 13 | 14 |
| 5 | 20 | PD | RS | 17 | 18 | 19 |
| 6 | PD | RS | 21 | 22 | 23 | 24 |
| 7 | SP | SP | SP | SP | SP | SP |

where RS, PD and SP stand for Reed-Solomon, Parity of Data, and Spare Part, respectively.

# To create a RAID 6E object

- 1 Click the Create Virtual RAID button and select Create Virtual Block RAID & Autodetect or select the Create Virtual Block RAID & Autodetect on the Create menu
- > A Virtual Block RAID object will appear in the Drives panel

| Drives                                            |             |       |           | ;         |
|---------------------------------------------------|-------------|-------|-----------|-----------|
| Device/Disk                                       | Label       | FS    | Start     | Size      |
| Y STOSHIBA DT01ACA100 MS                          | 44H5ATLKS   | #1 SA | 0 Bytes   | 931.51 GB |
| Volume{3303cc57-3e4dx.                            | Recovery    | NTFS  | 1 MB      | 300 MB    |
| See EFI system partition 💌                        |             | FAT32 | 301 MB    | 100 MB    |
| Microsoft reserved part.                          |             |       | 401 MB    | 128 MB    |
| 🥯 Ci 🗸 🗸                                          | System      | NTFS  | 529 MB    | 292.01 GB |
| Solume{e0a573f2-14d5.                             |             | NTFS  | 292.53 GB | 450 MB    |
| 🧼 D: 👻                                            | Data        | NTFS  | 292.97 GB | 638.54 GB |
| Empty Space21                                     |             |       | 931.51 GB | 1.69 MB   |
| Marvell 91xx Config 1.01                          |             |       |           |           |
| ✓ ➢ PIONEER DVD-RW DVR-21                         |             |       |           |           |
| i E:                                              |             |       |           |           |
| ✓ See WDC WD10EACS-00ZJB0 0                       | WD-WCASJ040 | #0 US | 0 Bytes   | 931.51 GB |
| 🛥 Y: 👻                                            | Backup II   | NTFS  | 1 MB      | 931.51 GB |
| V Image Files                                     |             |       |           |           |
| Y:\RAID6E\RAID6E1.bin                             |             |       |           | 897.75 ME |
| Y:\RAID6E\RAID6E2.bin                             |             | NTFS  |           | 897.75 MB |
| Y:\RAID6E\RAID6E3.bin                             |             |       |           | 897.75 ME |
| Y:\RAID6E\RAID6E4.bin                             |             |       |           | 897.75 MB |
| Y:\RAID6E\RAID6E5.bin                             |             |       |           | 897.75 ME |
| Y:\RAID6E\RAID6E6.bin                             |             |       |           | 897.75 MB |
| <ul> <li>Virtual Volume sets and RAIDs</li> </ul> |             |       |           |           |
| Virtual Block RAID 1                              |             |       |           |           |

2 Drag the required partitions from the Drives panel to the Parents tab

# Other ways to add objects

• Right-click the Parents tab and select the required partition from the shortcut menu,

or

• Right-click the partition in the Drives panel, select Add to RAID on the shortcut menu, and select the RAID object you want to add the partition to.

# 3 Select RAID 6E on the RAID type

You may either make **R-Studio** to process your changes immediately or wait until you finish editing the RAID layout. Select or clear the Apply changes immediately checkbox on the Parents tab. Click the **Apply** button to apply the changes when are you through.

**Note:** Objects should be placed in the same order as they were in the original RAID 6E. If this order is incorrect, you must change it by dragging the parents to place them in the correct order.

| Locate                            | Click this button to locate the selected object in the Drives               |
|-----------------------------------|-----------------------------------------------------------------------------|
|                                   | panel.                                                                      |
| Add Empty Space/Add Missing Drive | Click this button to add an empty space or missing drive object to the RAID |

# Object control buttons

| Remove              | Click this button to remove the selected object from the RAID                                                                        |
|---------------------|----------------------------------------------------------------------------------------------------|
| Move Up             | Click this button to move up the selected object in the RAID                                                                         |
| Move Down           | Click this button to move down the selected object in the RAID                                                                       |
| Synchronize Offsets | Click this button to make the offsets the same for all objects in the RAID                                                           |
| Reset changes       | Click this button to return the configuration to the initial state<br>(after clicking the Apply button or immediately after loading) |

The RAID block size and Offset (in sectors) parameters must be set the same as for the original RAID 6E.

You also need to specify Block order for virtual RAID 6E You may select it on the Block order drop-down or shortcut menu.

If the those parameters are not correct, data on the parents will not be damaged, but files from the RAID 6E cannot be recovered.

**Note:** You may check how correctly you have reconstructed the original RAID 6E. Find a file and preview it. If the file appears correct, you have created a correct RAID 6E layout.

| Device/Disk                                       | Label           | FS     | Start     | Size      |
|---------------------------------------------------|-----------------|--------|-----------|-----------|
| V 💻 Local Computer                                | LODE            | 15     | Jun       | JILE      |
| Y 🐲 TOSHIBA DT01ACA100 MS2OA                      | 44H5ATLKS       | #1 SAT | 0 Bytes   | 931.51 GB |
| Volume(3303cc57-3e4d-450.*                        | Recovery        | NTFS   | 1 MB      | 300 MB    |
| 🖙 EFI system partition 🔹                          |                 | FAT32  | 301 MB    | 100 MB    |
| Microsoft reserved partition •                    |                 |        | 401 MB    | 128 MB    |
| 🥯 Ci 🗾 👻                                          | System          | NTFS   | 529 MB    | 292.01 GB |
| Solume(e0a573f2-14d5-404                          |                 | NTFS   | 292.53 GB | 450 MB    |
| 🥯 D: 👻                                            | Data            | NTFS   | 292.97 GB | 638.54 GB |
| Empty Space21                                     |                 |        | 931.51 GB | 1.69 MB   |
| Marvell 91xx Config 1.01                          |                 |        |           |           |
| <ul> <li>PIONEER DVD-RW DVR-219L 1.00</li> </ul>  |                 |        |           |           |
| 3 E:                                              |                 |        |           |           |
| WDC WD10EACS-00ZJB0 01.01B                        | WD-WCASJ0409502 | #0 USB | 0 Bytes   | 931.51 GB |
| 🥯 Y: 👻                                            | Backup II       | NTFS   | 1 MB      | 931.51 GB |
| 🗸 📙 Image Files                                   |                 |        |           |           |
| Y:\RAID6E\RAID6E1.bin                             |                 |        |           | 897.75 M  |
| Y:\RAID6E\RAID6E2.bin                             |                 | NTFS   |           | 897.75 M  |
| Y:\RAID6E\RAID6E3.bin                             |                 |        |           | 897.75 M  |
| Y:\RAID6E\RAID6E4.bin                             |                 |        |           | 897.75 M  |
| See Y:\RAID6E\RAID6E5.bin                         |                 |        |           | 897.75 M  |
| Y:\RAID6E\RAID6E6.bin                             |                 |        |           | 897.75 M  |
| <ul> <li>Virtual Volume sets and RAIDs</li> </ul> |                 |        |           |           |
| <ul> <li>Virtual Block RAID 1</li> </ul>          |                 | NTFS   | 0 Bytes   | 3.01 GB   |
| Sect Volume                                       |                 | NTFS   | 0 Bytes   | 3.01 GB   |

# Parents tab

| ocat |                       | <b>Disk</b> Remove                      |                                         |         | se the shortcut menu t<br>chronize Offsets | -            | 180.00                         |                        |    |
|------|-----------------------|-----------------------------------------|-----------------------------------------|---------|--------------------------------------------|--------------|--------------------------------|------------------------|----|
| ı    |                       | Device                                  |                                         |         | Info/Bus                                   | Start/Serial | Size                           | Offset                 |    |
|      | 🗹 🥯 Y:/R/             | AID6E/RAID6E1.bi                        | in                                      |         |                                            |              | 897.75 MB                      | 0 Sectors              |    |
|      | tund -                | AID6E/RAID6E2.bi                        |                                         |         | NTFS                                       |              | 897.75 MB                      | 0 Sectors              |    |
|      |                       | AID6E/RAID6E3.bi                        |                                         |         |                                            |              | 897.75 MB                      | 0 Sectors              |    |
|      |                       | AID6E/RAID6E4.bi                        |                                         |         |                                            |              | 897.75 MB                      | 0 Sectors              |    |
|      | Y:/RAID6E/RAID6E5.bin |                                         |                                         |         |                                            |              | 897.75 MB<br>897.75 MB         | 0 Sectors<br>0 Sectors |    |
| 2    | 5                     | 6                                       | 7                                       | 8       | PP                                         | Þ¢           | RAID type:<br>Block order for: | RAID6E / Reed-Solom    |    |
| , P  | DC                    | 1                                       | 2                                       | 3       | Λ                                          | DE           | Auto De                        | tect                   |    |
| Ľ    | (*//????///)          |                                         |                                         |         |                                            | 4444         | RAID type:                     | RAID6E / Reed-Solom    | 10 |
| 2    | 5                     | 6                                       | 7                                       | 8       | PD                                         | RS           |                                |                        |    |
|      | 10                    | 4.4                                     | 10                                      | 1/14/14 | 11144                                      | $\sim$       | Parity delay:                  | Not used               |    |
| 3    | 10                    | 11                                      | 12                                      | PL      | V KS                                       | 9            | First parity:                  |                        |    |
|      |                       |                                         | 1111111                                 | 11111   | ,,,,,,,,, <del>,,</del> ,,,,               |              | Number of rows:                | 7                      |    |
| 4    | 15                    | 16                                      | PD                                      | RS      | 13                                         | 14           | Block size:                    | 64 KB                  | -  |
| 5    | 20                    | DA                                      | DC                                      | 17      | 18                                         | 19           |                                |                        |    |
|      | 20                    | (N/N#///                                | /////////////////////////////////////// | Т/      | 10                                         | T            |                                |                        |    |
| 6/   | DA                    | Ø¢                                      | 21                                      | 22      | 23                                         | 24           | Legend:                        |                        |    |
| 1    | X/X <b>4</b> ///      | /////////////////////////////////////// | <b>Z</b> I                              | 22      | 25                                         | 27           | Invalid block of               | rder                   |    |
|      | CD                    | CD                                      | SP                                      | SF      | CD                                         | CD           | Not ordered bl                 | ock                    |    |

# > The RAID 6E object can now be processed like regular drives/volumes

If **R-Studio** detects a valid file system on the newly created RAID object, a <u>partition</u> object will appear in the Drives panel.

The **Description Files for RAID Configurations** topic shows the RAID description file for this RAID configuration.

You also may check the RAID consistency, if necessary. See the Checking RAID Consistency help page for details.

# 2.4.8 Finding RAID Parameters

**R-Studio** can find parameters for RAID 5 and 6. RAID parameters can be found automatically or manually.

The number of drives in the RAID should be between 3 and 32. RAID parameters can be found only when all original drives (or their images) are present. Even one substitute object in a RAID (like a missing drive) makes finding RAID parameters impossible.

# To find RAID parameters automatically,

- 1 Click the Auto Detect button on the Parents tab
- R-Studio will start searching for the RAID parameters and show the most probable one on the RAID Parameter Detection dialog box

# RAID Parameter Detection dialog box

| Of<br>Of | Name<br>ffset 0 | Hits<br>48   | A<br>2048 Sectors | 2049.5       | В      | ^         | N   | Device/Disk        | Info/Rus | Start/Seria | Size    | Offset               |
|----------|-----------------|--------------|-------------------|--------------|--------|-----------|-----|--------------------|----------|-------------|---------|----------------------|
|          |                 | 48           | 2048 Sectors      | 2040 5       |        |           |     |                    | 1110/005 | rune sene   |         |                      |
| 2 Of     |                 |              |                   | 2040 3       | ectors | 2048 Se   | A 🗹 | Y:/RAID_Detection/ |          |             | 1.21 GB | 2048 Se.<br>2048 Se. |
|          | ITSET I         | 3            | 2050 Sectors      | 2051 S       | ectors | 2050 Se   |     | Y:/RAID_Detection/ |          |             | 1.21 GB | 2048 Se.<br>2048 Se. |
| B Of     | ffset 2         | 3            | 2051 Sectors      | 2050 S       | ectors | 2051 Se   |     |                    |          |             |         |                      |
| Of       | ffset 3         | 2            | 2028 Sectors      | 2030 S       | ectors | 2028 Se   |     |                    |          |             |         |                      |
| 6 Of     | ffset 4         | 2            | 2052 Sectors      | 2050 S       | ectors | 2052 St 🗸 |     |                    |          |             |         |                      |
| c        |                 |              |                   |              |        | >         |     |                    |          |             |         |                      |
| und R.   | LAID Layouts    |              |                   |              |        |           |     | A                  | В        |             | (       |                      |
|          | Probability     | Drive        | s Order           | Block Size   | Table  | ^         | 77  | A                  | в        |             | (       | -                    |
| 7.6      | 6%              | A,B,C        |                   | 32768 Bytes  | 3x3    | RAIE      |     |                    | 1        |             | -       |                      |
| 2 0.7    | 7%              | A,B,C        |                   | 32768 Bytes  | 3x3    | RAIE      | 1   |                    |          |             | 4       | <u> </u>             |
| 8 0.2    | 2%              | C,B,A        |                   | 32768 Bytes  | 3x3    | RAIE      |     |                    | //////   | 1111        |         |                      |
| 0.1      | 1%              | Not detected |                   | 1048576 Byte | 3x3    | Inco 🜱    | 2   | <b>Л</b>           |          |             | -       | )                    |
| ٢        |                 |              |                   |              |        | >         | 2   |                    | 1/1      |             |         | )                    |

- 2 Click the Apply button and R-Studio will change the RAID layout to the selected one on the Parents tab.
- 3 Click the Apply button on the Parents tab
- > R-Studio will use the found parameters for the RAID.

If necessary, you may return to the RAID Parameter Detection dialog box by clicking the **Choose Variants** button, and select another RAID layout.

# To find RAID parameters manually,

1 Click the drop-down Auto Detect list on the Parents tab and select Advanced Detection.

# 2 Specify the necessary detection parameters on the RAID Parameter Detection dialog box and click the Start detection button

# Raid Parameters Detection dialog box

| Raid Parameters Detec                                 | tion      |                |                |            |             |                                        |          |            | <u> </u>           |                        |
|-------------------------------------------------------|-----------|----------------|----------------|------------|-------------|----------------------------------------|----------|------------|--------------------|------------------------|
| und offsets                                           |           |                |                |            | Raid Layout |                                        |          |            |                    |                        |
| Name<br>Custom 0                                      | Hits      | A<br>0 Sectors | B<br>0 Sectors | 0 Sector   | N<br>A 🗹 🥯  | Device/Disk<br>Y:/RAID_Detection       | Info/Bus | tart/Seria | Size<br>1.21 GB    | Offset<br>156 Sec      |
| 2 Custom 1                                            |           | 156 Sectors    | 0 Sectors      | 0 Sector   |             | Y:/RAID_Detection<br>Y:/RAID_Detection |          |            | 1.21 GB<br>1.21 GB | 0 Sectors<br>0 Sectors |
|                                                       |           |                |                |            |             |                                        |          |            |                    |                        |
| <                                                     |           |                |                | >          |             |                                        |          |            |                    |                        |
| ound RAID Layouts                                     |           |                |                |            |             |                                        |          |            |                    |                        |
| Probability                                           | Drives Or | der BIOC       | k Size Table   |            |             |                                        |          |            |                    |                        |
| د 🛛                                                   |           |                |                | >          |             |                                        |          |            |                    |                        |
| dvanced Options                                       |           |                |                |            |             |                                        |          |            |                    |                        |
| lax Offset: 1.21                                      |           |                |                | GB 🔻       |             |                                        |          |            |                    |                        |
|                                                       | e: (fast  | )              |                | (reliable) |             |                                        |          |            |                    |                        |
| Iffsets search performanc<br>AID layouts search perfo |           | )              | -              | (reliable) |             |                                        |          |            |                    |                        |

You may change the drive order, offset for drive(s), and enable/@isable drives.

#### Advanced Parameters

| Max offset:                                                        | The area on the drive to find RAID parameters in.                                                                                                    |
|--------------------------------------------------------------------|----------------------------------------------------------------------------------------------------|
| Offset search<br>performance<br>RAID layouts search<br>performance | Cumulative parameters that estimates the probability of certain found RAID parameters. Moving it to the right increases accuracy but slows the process. Moving it to the left reduces the accuracy but makes the process faster. |

You may add your own RAID offsets. Right-click empty space in the **Found offsets** pane and select **Add Custom offset** on the shortcut menu and specify the offset individually for every drive.

# 3 Select an offset and click the Click here to find RAID Layouts button on the Raid Parameters Detection dialog box

RAID Parameters Detection dialog box

| Ra  | id Parameters Det   | ection - Compl   | eted         |               |       |       |       |      |                   |          |            | -       |        | )  |
|-----|---------------------|------------------|--------------|---------------|-------|-------|-------|------|-------------------|----------|------------|---------|--------|----|
| our | id offsets          |                  |              |               |       |       |       | Raid | d Layout          |          |            |         |        |    |
|     | Name                | Hits             | A            |               | В     |       | ^     | N    | Device/Disk       | Info/Bus | tart/Seria | Size    | Offs   | et |
|     | Offset 0            | 48               | 2048 Sectors | 2048 Se       | ctors | 20    | 4     | A    | Y:/RAID_Detection |          |            | 1.21 GB | 2048 S |    |
|     | Offset 1            | 3                | 2050 Sectors | 2051 Se       | ctors | 20    | 5     | B    | V:/RAID_Detection |          |            | 1.21 GB | 2048 S |    |
|     | Offset 2            | 3                | 2051 Sectors | 2050 Se       | ctors | 20    | 5     | -    |                   |          |            | 1121 00 | 2040 0 |    |
|     | Offset 3            | 2                | 2028 Sectors | 2030 Se       | ctors | 20    | 2     |      |                   |          |            |         |        |    |
|     | Offset 4            | 2                | 2052 Sectors | 2050 Se       | ctors | 20    | 5,    |      |                   |          |            |         |        |    |
|     |                     | -                |              |               |       | >     |       |      |                   |          |            |         |        |    |
| J   | d RAID Layouts      | 1                |              |               |       |       |       | Г    | A                 | В        |            |         | с      |    |
|     | Probability         |                  | is Order     | Block Size    |       | able  | ^     |      |                   |          |            |         | _      | -  |
|     | 7.6%                | A,B,C            |              | 32768 Bytes   | 3x3   |       | F     | 1    |                   | - 1      |            |         | )      |    |
|     | 0.7%                | A, B, C          |              | 32768 Bytes   | 3x3   |       | F     |      |                   | _        |            | 4       |        |    |
|     | 0.2%                | C,B,A            |              | 32768 Bytes   | 3x3   |       | F     |      | 1//               | ///////  | /////.     |         |        |    |
|     | 0.1%                | Not detected     |              | 1048576 Rytes | 3x3   | >     | 1 ~   | 2    | Δ                 | Ø        | X//        | 1       | 2      |    |
|     |                     |                  |              |               |       | -     | _     | ÷    | - T 🖉             | V//V     |            |         | )      |    |
|     | anced Options       |                  |              |               |       |       |       |      |                   | ///////  |            | /////   | /////  | 1  |
|     | Offset: 1.21        |                  |              | -             |       | GB    | •     | 3    |                   | 6        |            |         |        | 1  |
| fs  | ets search performa | ance: (fast      | .)           |               |       | (reli | able) | 3    | <b>.</b>          | O        |            |         |        | 1  |
| 1   | layouts search per  | rformance: (fast | .)           |               |       | (reli | able) |      |                   | _        | //         | [[]]]]  | 77///  | 1  |
|     | 6                   | Detect again     |              |               |       |       |       |      |                   |          | 4          | pply    | Cano   | ol |

- 4 Select a RAID variant in the Found RAID layouts pane and click the Apply button
- 5 Click the Apply button on the Parents tab

# > R-Studio will use the found parameters for the RAID.

If necessary, you may return to the RAID Parameter Detection dialog box by clicking the **Choose Variants** button, and select another RAID layout.

# 2.4.9 Checking RAID Consistency

You may check RAID consistency (whether the data parity values are valid) for RAID layouts with parity blocks.

# To check RAID consistency,

- \* Right-click the RAID and select Check RAID consistency... on the shortcut menu
- > The RAID consistency check window will appear showing the progress.

RAID consistency check window

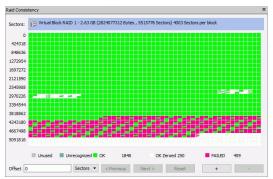

When the check is finished, you may inspect the results.

| Block |                                   |
|-------|-----------------------------------|
| color |                                   |
| Green | Data parity values are valid.     |
| Red   | Data parity values are not valid. |
| White | 0's                               |

When a mouse pointer hovers over a block, a tooltip will show the sector range within the block and number of consistent and inconsistent sectors. Double-clicking the block moves it to the upper-leftmost corner and zooms in the data by 2.

# RAID consistency check controls

| Sectors          | The number of the first sector in the row.                                         |
|------------------|------------------------------------------------------------------------------------|
| Offset           | Offset in the data. Enter the address you want to jump to and press the Enter key. |
| Sectors/Bytes/KB | Specifies the dimension of the data in the Offset field.                           |
| Previous/Next    | Moves to the previous/flext part of the data.                                      |
| +/?              | Zooms into/ðut of, the data.                                                       |

# 2.4.10 Syntax of a Description File for RAID Configurations

You may create and store your own RAID configurations The syntax of those files is similar to that of the XML language. They are stored in an .xml file specified on the <u>**R-Studio Settings**</u>.

A number of file examples are shown on the **Description Files for RAID Configurations** topic.

There are two types of such description files: for RAID presets and custom-created RAID layouts.

#### RAID preset configuration file

#### Custom-created RAID configuration file example

```
<?xml version="1.0" encoding="UTF-8"?>
<RAIDList version="1">
    <RAID blockSize="65536" name="RAID6Complex" rows="6" type="256">
        <Parents>
            <Parent name="imq1.bin" size="941359104" order="1"/>
            <Parent name="imq2.bin" fs="NTFS" size="941359104" order="2"/>
            <Parent name="img3.bin" size="941359104" order="3"/>
            <Parent name="img4.bin" size="941359104" order="4"/>
            <Parent name="imq5.bin" size="941359104" order="5"/>
        </Parents>
        <Table>
            <Block id="A1">ReedSolomon</Block>
            <Block id="B1">1</Block>
            <Block id="C1">2</Block>
            <Block id="D1">3</Block>
            <Block id="E1">XorOfData</Block>
            <Block id="A2">4</Block>
            <Block id="B2">5</Block>
            <Block id="C2">6</Block>
            <Block id="D2">XorOfData</Block>
            <Block id="E2">ReedSolomon</Block>
            <Block id="A3">8</Block>
            <Block id="B3">9</Block>
            <Block id="C3">XorOfData</Block>
            <Block id="D3">ReedSolomon</Block>
            <Block id="E3">7</Block>
            <Block id="A4">12</Block>
            <Block id="B4">XorOfData</Block>
            <Block id="C4">ReedSolomon</Block>
            <Block id="D4">10</Block>
            <Block id="E4">11</Block>
            <Block id="A5">XorOfData</Block>
            <Block id="B5">ReedSolomon</Block>
            <Block id="C5">13</Block>
            <Block id="D5">14</Block>
```

```
<Block id="E5">15</Block>
            <Block id="A6" sequence="1">XorOfAll</Block>
            <Block id="B6" sequence="2">XorOfAll</Block>
            <Block id="C6" sequence="3">XorOfAll</Block>
            <Block id="D6" sequence="4">XorOfAll</Block>
            <Block id="E6" sequence="5">XorOfAll</Block>
        </Table>
        <Sequences>
            <Sequence id="1">A1 A2 A3 A4 A5 A6</Sequence>
            <Sequence id="2">B1 B2 B3 B4 B5 B6</Sequence>
            <Sequence id="3">C1 C2 C3 C4 C5 C6</Sequence>
            <Sequence id="4">D1 D2 D3 D4 D5 D6</Sequence>
            <Sequence id="5">E1 E2 E3 E4 E5 E6</Sequence>
        </Sequences>
    </RAID>
</RAIDList>
```

#### File structure

#### File header

The file starts with a standard XML header: <?xml version="1.0" encoding="utf-8"?>

#### Section RAIDList

<RAIDList>

It can contain any number of the <RAID> sections and requires a closing element </FileTypeList>.

#### Section structure example:

```
<RAIDList>
<RAID [attributes]>
...
</RAID>
...
<RAID [attributes]>
...
</RAID>
```

#### Section RAID

This section describes each RAID layout.

It must contain at least one <Table> and <Parents> sections and can contain one block <Sequences>...

```
<RAIDList version="1">

<RAID blockSize="65536" name="RAID5" rows="3" type="5" order="2"
parityDelay="1">

</Parents>
</Parents>
</Parents>
</Parents>
</Parents>
</Table>
</Table>
</Sequences>
</RAID>
</RAID>
</RAIDList>
```

| blocksize  | <u32></u32>       | Required       | The block size of the RAID in bytes                       |
|------------|-------------------|----------------|-----------------------------------------------------------|
| name       | <string></string> | Optional       | The name of the RAID layout                               |
| rows       | <u16></u16>       | Required       | The number of rows in the RAID layout table.              |
| type       | <u16></u16>       | Required       | The type of the RAID preset. The following types are      |
|            |                   |                | supported:                                                |
|            |                   |                | 1: RAID0 (Stripe set)                                     |
|            |                   |                | 2: RAID10                                                 |
|            |                   |                | 3: RAID1E                                                 |
|            |                   |                | 4: RAID4                                                  |
|            |                   |                | 5: RAID5                                                  |
|            |                   |                | 6: RAID5E                                                 |
|            |                   |                | 7: RAID5EE                                                |
|            |                   |                | 8: RAID6 / Reed-Solomon Encoding                          |
|            |                   |                | 9: RAID6E / Reed-Solomon Encoding                         |
|            |                   |                | 10: RAID6 / Vertical Xor Encoding                         |
|            |                   |                | 256: Custom Raid Table                                    |
|            |                   |                | If the RAID type parameter contradicts to the RAID table, |
|            |                   |                | the RAID table always prevails.                           |
| order      | <u16></u16>       | Required/Optio | The RAID sub-type. For example, order="2" means Left      |
|            |                   | nal            | Asynchronous for RAID5 layouts. Any value for the custom  |
|            |                   |                | RAID layouts will be ignored.                             |
| parityDela | <u16></u16>       | Required       | The Parity delay parameter.                               |
| У          |                   |                |                                                           |

#### Attributes:

#### Section structure example:

# Section Parents

This section describes the RAID parents. It contains the <Parent> elements of the RAID.

# Section structure example:

Element Parent

The element specifies the parent of the RAID.

#### Attributes:

| comp   | <string></string> | Required/O  | The file-container with the parent object. |
|--------|-------------------|-------------|--------------------------------------------|
|        |                   | ptional     |                                            |
| name   | <string></string> | Required    | The object name of the RAID parent.        |
| offset | <u16></u16>       | Required is | The offset value in bytes                  |
|        |                   | not 0       |                                            |
| size=  | <u16></u16>       | Required    | The object size in bytes                   |
| order  | <u16></u16>       | Required    | The order of the RAID object               |

#### Section Table

# Section structure example:

```
<RAIDList>
<RAID name="example" parents="2" rows="2" blocksize="16777216">
<Table>
<Block [attributes]> ... </Block>
<Block [attributes]> ... </Block>
<Block [attributes]> ... </Block>
<Block [attributes]> ... </Block>
</Table>
</RAID>
</RAID>
```

# Element Block

The element specifies the block number in the RAID layout table (a positive integer number) or an error correction block of the following types:

- PD OT ParityOfData
- PA OT ParityOfAll
- RS OF ReedSolomon
- U Or Unknown
- I OT Ignore

Any other value is treated as Unknown.

#### Attributes:

| id       | <string></string> | Required | The alpha-numerical identifier of the block in the RAID layout |
|----------|-------------------|----------|----------------------------------------------------------------|
|          |                   |          | table. The element in the 3-rd column of the 2-nd line is      |
|          |                   |          | designated as C2. AA is used after letter z, and so on.        |
| sequence | <string></string> | Optional | The numerical identifier for non-default sequences.            |

#### Section Sequences

This section describes the non-default data checksum sequences used to preserve data integrity. It is not necessary to explicitly list default sequences (the table rows). Sequences can contain any number of the <Sequence> elements.

#### Section structure example:

```
<RAIDList>
<RAID name="example" parents="4" rows="4" blocksize="16777216">
<Parents>
</Parents>
</Parents>
</Table>
...
</Table>
...
</Sequences>
</Sequences>
</Sequence [attributes]> ... </Sequence>
</Sequences>
</RAID>
</RAID>
</RAIDList>
```

#### **Element** Sequence

The element contains the list of the RAID blocks belonging to that sequence. The elements are separated by a space.

#### Attributes:

| id <ul6> Required The sequence identifier.</ul6> |  |
|--------------------------------------------------|--|
|--------------------------------------------------|--|

#### Element example:

See the **<u>RAID configuration file example</u>**.

#### Comments

<!-- Comment string -->
An XML standard string for a comment.

# 2.4.11 Description Files for RAID Configurations

Below are description files for RAID examples described in the <u>Volume Sets and RAIDs</u> chapter. The syntax of them is described in the <u>Syntax of a Description File for RAID Configurations</u> topic.

#### StripeSet

The stripe set layout is described in the **Volume Sets**, **Stripe Sets**, **and Mirrors** topic.

```
</Parents>
</RAID>
</RAIDList>
```

#### Basic RAID 5

The RAID layout is described in the Working with Basic RAID 4 and RAID 5 Operations topic.

#### RAID 5 with parity delays

# Advanced RAID 5

The RAID layout is described in the **Working with Advanced RAID Layouts** topic.

```
<?xml version="1.0" encoding="UTF-8"?>
<RAIDList version="1">
<RAID blockSize="4096" name="RAID5Complex" rows="9" type="256">
<Parents>
<Parent name="RAID5CDisk1.bin" offset="16777216" size="941359104"
order="1"/>
<Parent name="RAID5CDisk2.bin" offset="16777216" size="941359104"
order="2"/>
<Parent name="RAID5CDisk3.bin" offset="16777216" size="941359104"
order="3"/>
</Parents>
<Table>
<Block id="A1">XorOfData</Block>
<Block id="B1">1</Block>
```

```
<Block id="C1">2</Block>
            <Block id="A2">XorOfData</Block>
            <Block id="B2">3</Block>
            <Block id="C2">4</Block>
            <Block id="A3">XorOfData</Block>
            <Block id="B3">5</Block>
            <Block id="C3">6</Block>
            <Block id="A4">7</Block>
            <Block id="B4">XorOfData</Block>
            <Block id="C4">8</Block>
            <Block id="A5">9</Block>
            <Block id="B5">XorOfData</Block>
            <Block id="C5">10</Block>
            <Block id="A6">11</Block>
            <Block id="B6">XorOfData</Block>
            <Block id="C6">12</Block>
            <Block id="A7">13</Block>
            <Block id="B7">14</Block>
            <Block id="C7">XorOfData</Block>
            <Block id="A8">15</Block>
            <Block id="B8">16</Block>
            <Block id="C8">XorOfData</Block>
            <Block id="A9">17</Block>
            <Block id="B9">18</Block>
            <Block id="C9">XorOfData</Block>
        </Table>
    </RAID>
</RAIDList>
```

# Advanced RAID 5

```
The RAID layout is described in the Working with Advanced RAID Layouts topic.
<?xml version="1.0" encoding="UTF-8"?>
<RAIDList version="1">
     <RAID blockSize="524288" name="RAID_MacPro" rows="3" type="256">
         <Parents>
             <Parent name="RAID_MAC_ProDisk1.bin" fs="NTFS" offset="16777216"</pre>
size="941359104" order="1"/>
             <Parent name="RAID_MAC_ProDisk2.bin" offset="16777216" size="941359104"</pre>
order="2"/>
             <Parent name="RAID_MAC_ProDisk3.bin" offset="16777216" size="941359104"
order="3"/>
             <Parent name="RAID_MAC_ProDisk4.bin" offset="16777216" size="941359104"
order="4"/>
         </Parents>
         <Table>
             <Block id="A1" sequence="1">XorOfData</Block>
             <Block id="B1">1</Block>
             <Block id="C1">2</Block>
             <Block id="D1" sequence="2">XorOfData</Block>
             <Block id="A2">3</Block>
             <Block id="B2">4</Block>
             <Block id="C2" sequence="3">XorOfData</Block>
             <Block id="D2">5</Block>
```

#### RAID 6 Reed-Solomon (Left Synchronous (Standard)) Preset

The RAID layout is described in the Working with RAID 6 Presets topic.

```
<?xml version="1.0" encoding="UTF-8"?>
<RAIDList version="1">
<RAID blockSize="65536" name="RAID6RS" rows="5" type="8" order="1"
parityDelay="1">
<Parents>
<Parent name="img1.bin" size="941359104" order="1"/>
<Parent name="img2.bin" fs="NTFS" size="941359104" order="2"/>
<Parent name="img3.bin" size="941359104" order="3"/>
<Parent name="img4.bin" size="941359104" order="4"/>
<Parent name="img5.bin" size="941359104" order="5"/>
</Parents>
</Parents>
</Parents>
```

#### **RAID6 (Double Xor) Preset**

# Advanced RAID 6

The RAID layout is described in the Working with Advanced RAID Layouts topic.

```
<?xml version="1.0" encoding="UTF-8"?>
<RAIDList version="1">
<RAID blockSize="65536" name="RAID6Complex" rows="6" type="256">
<Parents>
<Parent name="img1.bin" size="941359104" order="1"/>
```

© 2025 R-Tools Technology Inc.

```
137
```

```
<Parent name="img2.bin" fs="NTFS" size="941359104" order="2"/>
            <Parent name="img3.bin" size="941359104" order="3"/>
            <Parent name="imq4.bin" size="941359104" order="4"/>
            <Parent name="img5.bin" size="941359104" order="5"/>
        </Parents>
        <Table>
            <Block id="A1">ReedSolomon</Block>
            <Block id="B1">1</Block>
            <Block id="C1">2</Block>
            <Block id="D1">3</Block>
            <Block id="E1">XorOfData</Block>
            <Block id="A2">4</Block>
            <Block id="B2">5</Block>
            <Block id="C2">6</Block>
            <Block id="D2">XorOfData</Block>
            <Block id="E2">ReedSolomon</Block>
            <Block id="A3">8</Block>
            <Block id="B3">9</Block>
            <Block id="C3">XorOfData</Block>
            <Block id="D3">ReedSolomon</Block>
            <Block id="E3">7</Block>
            <Block id="A4">12</Block>
            <Block id="B4">XorOfData</Block>
            <Block id="C4">ReedSolomon</Block>
            <Block id="D4">10</Block>
            <Block id="E4">11</Block>
            <Block id="A5">XorOfData</Block>
            <Block id="B5">ReedSolomon</Block>
            <Block id="C5">13</Block>
            <Block id="D5">14</Block>
            <Block id="E5">15</Block>
            <Block id="A6" sequence="1">XorOfAll</Block>
            <Block id="B6" sequence="2">XorOfAll</Block>
            <Block id="C6" sequence="3">XorOfAll</Block>
            <Block id="D6" sequence="4">XorOfAll</Block>
            <Block id="E6" sequence="5">XorOfAll</Block>
        </Table>
        <Sequences>
            <Sequence id="1">A1 A2 A3 A4 A5 A6</Sequence>
            <Sequence id="2">B1 B2 B3 B4 B5 B6</Sequence>
            <Sequence id="3">C1 C2 C3 C4 C5 C6</Sequence>
            <Sequence id="4">D1 D2 D3 D4 D5 D6</Sequence>
            <Sequence id="5">E1 E2 E3 E4 E5 E6</Sequence>
        </Sequences>
    </RAID>
</RAIDList>
RAID10 (1+0)
The RAID layout is described in the RAID10 (1+0) topic.
<?xml version="1.0" encoding="UTF-8"?>
<RAIDList version="1">
```

```
<RAID blockSize="65536" name="RAID10" rows="1" type="2" order="7"
parityDelay="1">
```

```
© 2025 R-Tools Technology Inc.
```

```
<Parents>
        <Parent name="RAID10-1.bin" size="941359104" order="1"/>
        <Parent name="RAID10-2.bin" size="941359104" order="2"/>
        <Parent name="RAID10-3.bin" size="941359104" order="3"/>
        <Parent name="RAID10-4.bin" size="941359104" order="4"/>
        </Parents>
        <//RAID>
</RAIDList>
```

#### RAID1E

```
The RAID layout is described in the RAID1E topic.
<?xml version="1.0" encoding="UTF-8"?>
<RAIDList version="1">
    <RAID blockSize="65536" name="RAID1E" rows="2" type="3" order="1"</pre>
parityDelay="1">
        <Parents>
             <Parent name="RAID1EDisk1.bin" fs="NTFS" size="941359104" order="1"/>
             <Parent name="RAID1EDisk2.bin" size="941359104" order="2"/>
             <Parent name="RAID1EDisk3.bin" size="941359104" order="3"/>
        </Parents>
    </RAID>
</RAIDList>
RAID5E
The RAID layout is described in the RAID5E topic.
<?xml version="1.0" encoding="UTF-8"?>
<RAIDList version="1">
    <RAID blockSize="65536" name="RAID5E" rows="5" type="6" order="1"</pre>
```

parityDelay="1">

</RAIDList>

# RAID5EE

The RAID layout is described in the **RAID5EE** topic.

# RAID6E

The RAID layout is described in the **RAID6E** topic.

</RAIDList>

# 2.4.12 Various Disk and Volume Managers

**R-Studio** can work with objects created by various disk and volume managers. Currently, the following managers are supported:

- <u>BitLocker Drive Encryption</u>
- <u>Windows Dynamic Disks</u>
- <u>Windows Storage Spaces</u>
- Apple RAIDs
- Apple CoreStorage/FileVault/Fusion Drive Volumes
- Linux mdadm RAIDs
- Linux Logical Volume Manager (LVM and LVM2)

**R-Studio** can automatically recognize and add their physical components, component images, or the user can manually add the components when their data is damaged so severely that **R-Studio** cannot recognize them.

In addition, R-Studio can work with various virtual disk and disk image formats.

# 2.4.12.1 BitLocker Drive Encryption

**BitLocker Drive Encryption**, or **BitLocker**, is a data protection feature introduced by Microsoft since Windows Vista. It implements some hard/software measures to encrypt either USB external flash drives or internal system SSD/HDD devices. You may read more about **BitLocker Drive Encryption** on the <u>Microsoft site</u> or <u>Wikipedia</u>.

There are following encryption methods (protectors in the Microsoft terms) that can be utilized in the **BitLocker** protection:

- A <u>TPM/TPM+PIN</u> chip
- A USB key (a flash drive containing a .bek file)
- A user's password (not to confuse with a user's logon password) / recovery key

These methods can be used either individually or as a combination thereof. If they are used as a combination, knowing the decryption information for only one method is enough to unlock the device.

R-Studio can unlock devices encrypted with BitLocker provided that all the necessary information is known.

# BitLocker ToGo

This is the method used to lock external removable devices. The password or a recovery key is necessary to know to unlock the device. A recovery key may be in the printed form or contained in a file. A name of such a file has the following pattern: BitLocker Recovery Key 600397A9-48AA-4DE4-B775-C71EB130EA1B.txt , where the last characters is the **BitLocker** volume identifier. That file contains the **BitLocker** volume identifier and a recovery key.

# To unlock a BitLocker ToGo device,

1 Locate the device and double-click the BitLocker partition.

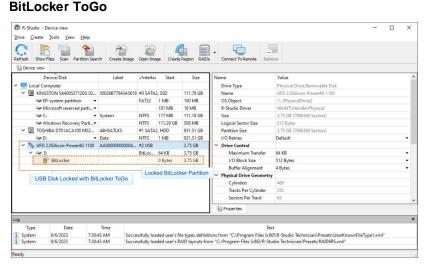

2 Enter the password or recovery key and click the Unlock button.

# BitLocker ToGo

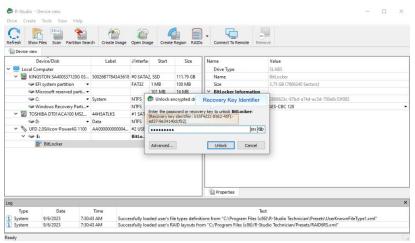

> R-Studio will unlock the volume

141

#### **BitLocker ToGo**

| 🕞 R-Studio - De            | evice view                    |                   |                     |               |           |                         | - 0                                  | × |
|----------------------------|-------------------------------|-------------------|---------------------|---------------|-----------|-------------------------|--------------------------------------|---|
| Drive Create               | Tools View Help               |                   |                     |               |           |                         |                                      |   |
| Refresh Show F             | les Scan Partition Search     | Create Image Oper | a Image             | Create Region | RAIDs Co  | nnect To Remote Remove  |                                      |   |
| Device view                | BitLocker                     |                   |                     |               |           |                         |                                      |   |
|                            | Device/Disk                   | Label             | FS                  | Start         | Size      | Name                    | Value                                |   |
| 🖌 💷 Local Cor              | nputer                        |                   |                     |               |           | Drive Type              | SLABS                                |   |
| Y 🐓 KINGS                  | STON SA400537120G 030900      | 50026B77843A5618  | #0 SATA             | 2, SSD        | 111.79 GB | Name                    | BitLocker                            |   |
| See EF                     | system partition 🔹            |                   | FAT32               | 1 MB          | 100 MB    | Size                    | 3.75 GB (7864320 Sectors)            |   |
| Se Mi                      | icrosoft reserved partition 👻 |                   |                     | 101 MB        | 16 MB     | Y FAT Information       |                                      |   |
| See C:                     | •                             | System            | NTFS                | 117 MB        | 111.18 GB | Cluster Size            | 32 KB (64 Sectors)                   |   |
| Se Wi                      | indows Recovery Partition •   |                   | NTFS                | 111.29 GB     | 508 MB    | First Cluster Offset    | 512 KB (1024 Sectors)                |   |
| 🗢 Er                       | npty Space16                  |                   |                     | 111.79 GB     | 1.44 MB   | Root Directory Cluster  | 4                                    |   |
| 🗸 🍉 TOSH                   | IBA DT01ACA100 MS2OA750       | 44H5ATLKS         | #1 SATA             | 2, HDD        | 931.51 GB | First FAT Offset        | 64 KB (128 Sectors)                  |   |
| 🥯 D:                       |                               | Data              | NTFS 1 MB 931.51 GB |               | 931.51 GB | Size of One FAT Table   | 512 KB (1024 Sectors)                |   |
| 🗸 🥌 UFD 2                  | .0Silicon-Power4G 1100        | AA0000000000485   | #2 USB              |               | 3.75 GB   | Sector Size             | 512 Bytes                            |   |
| Pa                         | artition1                     |                   |                     | 1 MB          | 3.75 GB   | Major Version           | 1                                    |   |
| 1                          | BitLocker                     |                   | exFAT               | 0 Bytes       | 3.75 GB   | Minor Version           | 0                                    |   |
| Se E                       |                               |                   | 1.1                 | 1 MR          | 3.75 GB   | Volume Size             | 3.75 GB (7864320 Sectors)            |   |
| L                          | K                             | Ui                | nlocked             | BitLocker P   | artition  | V BitLocker Information |                                      |   |
| USB                        | Disk Locked with BitLoo       | cker ToGo         |                     |               |           | BitLocker Volume GUID   | 6876dd5d-e754-3043-ab4c-d2b16177e7be |   |
|                            |                               |                   |                     |               |           | Encryption Type         | XTS-AES 128                          |   |
|                            |                               |                   |                     |               |           | Properties              |                                      |   |
| og                         |                               |                   |                     |               |           | -                       |                                      |   |
| Туре                       | Date Tir                      | me                |                     |               |           | Text                    |                                      |   |
| File System                | 6/14/2023 12:32:38            |                   |                     | e was shrunk  |           |                         |                                      |   |
| File System                | 6/14/2023 12:32:38            |                   |                     |               |           |                         |                                      |   |
| <ol> <li>System</li> </ol> | 6/14/2023 12:32:38            | PM All file regio | ons are co          | lected.       |           |                         |                                      |   |

# BitLocker System Drive Encryption

This is the method used to lock internal system drives.

Depending on what methods are used, the following information is necessary to know to unlock the drive.

- A recovery key in the printed form or in a file. A name of such a file has the following pattern: BitLocker Recovery Key FDA7B96C-635E-45AA-BE63-00C3DB3771EE.txt , where the last characters is the **BitLocker** volume identifier. That file contains the **BitLocker** volume identifier and a recovery key.
- A password used to start the preboot process. It shouldn't be confused with the password for the user's logon.
- An external USB flash drive containing its .bek file. Note that Windows sets System and Hidden attributes for such files and Windows doesn't show such files by default.

#### To unlock a system drive with a BitLocker partition,

1 Locate the device and double-click the BitLocker partition.

BitLocker System Drive Encryption

| Drive Create Jools View Help                | th Create Image  | Open Imag    | ge Create              | Region RAIDs           | Connect To Remote Remo            | ve .                                                 |   |
|---------------------------------------------|------------------|--------------|------------------------|------------------------|-----------------------------------|------------------------------------------------------|---|
| Device view                                 |                  |              |                        |                        | I                                 |                                                      |   |
| Device/Disk                                 | Label            | i/Interfac   | Start                  | Size                   | Name                              | Value                                                |   |
| V 💻 Local Computer                          |                  |              |                        |                        | Drive Type                        | Physical Drive, Disk                                 |   |
| ✓ I KINGSTON SA400537120G 03                | 50026B77843A5618 |              |                        | 111.79 GB              | Name                              | SAMSUNG MZNLF128HCHP-000L1 FXT21L4Q                  |   |
| See EFI system partition                    |                  | FAT32        | 1 MB                   | 100 MB                 | OS Object                         | /dev/discs/disc0/disc                                |   |
| Microsoft reserved parti •                  |                  |              | 101 MB                 | 16 MB                  | R-Studio Driver                   | ahci                                                 |   |
|                                             | System           |              | 117 MB                 | 111.18 GB              | Size                              | 119.24 GB (250069680 Sectors)                        |   |
| Secovery Parti▼                             |                  |              | 111.29 GB              | 508 MB                 | Logical Sector Size               | 512 Bytes                                            |   |
|                                             | 44H5ATLKS        | #1 SATA2     | , HDD                  | 931.51 GB              | Physical Sector Size              | 4 KB                                                 |   |
|                                             | Data             |              | 1 MB                   | 931.51 GB              | GPT Disk GUID                     | 12802b76-691e-4844-b2d3-db67e8b74f09                 |   |
| <ul> <li>WDC WD20SPZX-08UA7 02.0</li> </ul> | WD-WXV2EC02V     | #2 SATA2     | , HDD                  | 1.82 TB                | I/O Retries                       | 1                                                    | • |
| 🥪 Y: 👻                                      | Backup           | exFAT        | 1 MB                   | 1.82 TB                | ✓ Drive Control                   |                                                      |   |
| Y:/BitLocker/BitLockerFullSy                | Image            |              |                        | 1                      | Maximum Transfer                  | 128 KB                                               | • |
| ✓ I SAMSUNG MZNLF128HC                      | S2G0NX0H523494   | SATA2, SS    | D                      | 119.24 GB              | I/O Block Size                    | 4 KB                                                 |   |
| Set EFI system partition                    |                  | FAT32        | 1 MB                   | 100 MB                 | Buffer Alignment                  | 4 KB                                                 | • |
| Microsoft reserved p                        |                  |              | 101 MB                 | 16 MB                  | ✓ Physical Drive Geometry         |                                                      |   |
| 👻 🥯 Basic data partition                    |                  | BitLoc       | 117 MB                 | 118.61 GB              | Cylinders                         | 15566                                                |   |
| BitLocker                                   |                  |              | 0 Bytes                | 118.61 GB              | Tracks Per Cylinder               | 255                                                  |   |
| Windows Recovery P                          |                  |              | 118.72 GB<br>d BitLock | 530 MB<br>er Partition | Properties                        |                                                      |   |
| g System Disk Locked with I<br>Type Date    | BitLocker        |              |                        |                        | Text                              |                                                      |   |
| 1) System 9/6/2023 8:14:3                   | 2 AM Succe       | ssfully loan | ded user's fi          | ile types definit      | ions from "C:\Program Files (x86) | \R-Studio Technician\Presets\UserKnownFileType1.xml* |   |

2 Enter the password or recovery key and click the Unlock button.

#### BitLocker System Drive Encryption

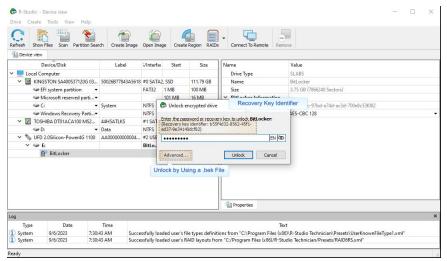

If you have the .bec file, click the Unlock by key file button and load the file.

> **R-Studio** will unlock the volume

#### BitLocker System Drive Encryption

| Drive Create Jools View Help                 |                  | 1           | 4            |              |                                          |                                      |  |   |
|----------------------------------------------|------------------|-------------|--------------|--------------|------------------------------------------|--------------------------------------|--|---|
| Refresh Show Files Scan Partition Sea        | ch Create Image  | Open Ima    | ge Create    | Region RAIDs | Connect To Remote Remov                  | e                                    |  |   |
| Device/Disk                                  | Label            | i/Interfac  | Start        | Size         | Name                                     | Value                                |  |   |
| Local Computer                               |                  |             |              |              | Drive Type                               | SLABS                                |  |   |
| <ul> <li>KINGSTON SA400537120G 03</li> </ul> | 50026B77843A5618 | #0 SATA     | 2, SSD       | 111.79 GB    | Name                                     | BitLocker                            |  |   |
| Section FI System partition                  |                  | FAT32       | 1 MB         | 100 MB       | Size                                     | 118.61 GB (248740943 Sectors)        |  |   |
| Microsoft reserved parti •                   |                  |             | 101 MB       | 16 MB        | ✓ BitLocker Information                  |                                      |  |   |
| ⇔C:                                          | System           | NTFS        | 117 MB       | 111.18 GB    | BitLocker Volume GUID                    | a6990d43-c3ea-7a46-b0de-337fc43cf89d |  |   |
| See Windows Recovery Parti                   |                  | NTFS        | 111.29 GB    | 508 MB       | Encryption Type                          | XTS-AES 128                          |  |   |
| ✓ ☑ TOSHIBA DT01ACA100 MS2                   | 44H5ATLKS        | #1 SATA     | , HDD        | 931.51 GB    | ✓ NTFS Information                       |                                      |  |   |
| 🖘 D: 👻                                       | Data             | NTFS        | 1 MB         | 931.51 GB    | Cluster Size                             | 4 KB (8 Sectors)                     |  |   |
| WDC WD20SPZX-08UA7 02.0                      | WD-WXV2EC02V     | #2 SATA     | , HDD        | 1.82 TB      | MFT Record Size                          | 1 KB                                 |  |   |
| 🥪 Y: 👻                                       | Backup           | exFAT       | 1 MB         | 1.82 TB      | MFT Position                             | 3 GB (6291456 Sectors)               |  |   |
| Y:/BitLocker/BitLockerFullSy                 | Image            |             |              | -            | MFT Mirror Position                      | 8 KB (16 Sectors)                    |  |   |
| ✓ I SAMSUNG MZNLF128HC                       | S2G0NX0H523494   | SATA2, S    | SD           | 119.24 GB    | Index Block Size                         | 4 KB                                 |  |   |
| Set EFI system partition                     |                  | FAT32       | 1 MB         | 100 MB       | Sector Size                              | 512 Bytes                            |  |   |
| Microsoft reserved p                         |                  |             | 101 MB       | 16 MB        | Volume Size                              | 118.61 GB (248740942 Sectors)        |  |   |
| 🗡 🧼 Basic data partition                     |                  | BitLo       | 117 MB       | 118.61 GB    |                                          |                                      |  |   |
| P BitLocker                                  |                  | NTFS        | 0 Bytes      | 118.61 GB    |                                          |                                      |  |   |
| Windows Recovery P                           |                  |             |              | S20 MAR      | Properties                               |                                      |  |   |
| Log System Disk Locked with                  | BitLocker        | 0.11001     |              |              |                                          |                                      |  | 1 |
|                                              |                  |             |              |              | Text<br>m °C:/Program Files (x86)/R-Stud | io lechnician/Presets/KAIDbRS.xml*   |  |   |
|                                              |                  |             | n was comp   |              |                                          |                                      |  |   |
| i) System 9/6/2023 9:14                      | 57 AM All fil    | e regions a | re collected |              |                                          |                                      |  |   |

# **TPM/TPM+PIN** modes

Only in registered **R-Studio Technician/T80+** versions.

If only the TPM/TPM+PIN hardware was used to encrypt the partition, you must have either the FVEK (Full Volume Encryption Key) or VMK (Volume Master Key) data. Obtaining these keys is a very hard task, only quite advanced forensic professionals can do that using specialized hardware. Sometimes it may be possible to extract a FVEK from memory dumps and/or hibernation files, but this is still not a trivial process.

If you have FVEK or VMK data, click the **Advanced** button, select the key type of the data, enter the key or load a file with the key.

#### BitLocker TPM/TPM+PIN modes

| Load and apply crypto                 | context Export crypto context  |
|---------------------------------------|--------------------------------|
| Gey                                   |                                |
| Select a proper key typ<br>BitLocker: | be and enter the key to unlock |
| Password                              | •                              |
| Input format: ANSI st                 | ring                           |
| Key ID: ba321d0d-b                    | ucb-41/1-9cc2-56/td3b8tbd0     |

# **R-Studio** will unlock the volume.

You may also save and load encryption information from a BitLocker Encryption volume.

# 2.4.12.2 Windows Dynamic Disks

**R-Studio** supports <u>dynamic disks</u>, including <u>Windows software RAIDs</u>, mirrors, and spanned volumes. When **R-Studio** detects components from such dynamic disks, it assembles them accordingly.

# Windows dynamic disks (RAID5)

| 🏲 🔿 🖄 🛅                                                                                                    | Volume                                  | Windows Software RAID5                                                                                                    | Actions         |
|----------------------------------------------------------------------------------------------------|-----------------------------------------|----------------------------------------------------------------------------------------------------|-----------------|
| þ 🛃 Event '                                                                                                    | RAID5-LDM (E                            | Simple         Basic         NTFS         Healthy (Boot, Page File, Crash Dump, Primary Pagebion)         148.71 GB         137.34 GB         22 %           i)         RAID-5         Dynamic         NTFS         Healthy         148.81 GB         148.81 GB | Disk Ma<br>More |
| <ul> <li>b 🕺 Sharec</li> <li>b 🌺 Local U</li> </ul>                                                                | <                                       | III III                                                                                                    |                 |
| <ul> <li>N Perfori</li> <li>Device</li> <li>Storage</li> <li>Windo</li> <li>Disk N</li> <li>Services au</li> </ul> | Dynamic<br>74.41 GR                     | RAIDS-LDM (E)<br>7.4.40 GB NTFS<br>Healthy                                                                                                    |                 |
|                                                                                                    | Disk 1<br>Basic<br>149.05 GB<br>Online  | System Reserved<br>350 MB NTFS<br>Healthy (System, Active, Primary Partit<br>Healthy (Boot, Page File, Cras, Dump, Primary Partition)                                                                                                    |                 |
|                                                                                                    | Disk 2<br>Dynamic<br>74.41 GB<br>Online | RAIDS-IDM (E)<br>74.40 GB NTFS<br>Healthy                                                                                                    |                 |
|                                                                                                    | Disk 3<br>Dynamic<br>74.41 GB<br>Online | RAIDS-IDM (E)<br>72.40 GB NITS<br>Healthy                                                                                                    |                 |

**R-Studio** detects components form dynamic disks and creates those dynamic disks automatically. At the same time, **R-Studio** gives access to the parents of the dynamic disks (drives and images).

Windows dynamic disks (RAID5) in R-Studio

| Device/Disk                          | Label         | FS            | Start       | Size       |
|--------------------------------------|---------------|---------------|-------------|------------|
| V STOSHIBA DT01ACA100 MS2OA750       | 44H5ATLKS     | #0 SATA       | 0 Bytes     | 931.51 GB  |
| Volume(3303cc57-3e4d-4507-872f       | Recovery      | NTFS          | 1 MB        | 300 MB     |
| Volume(edb1043b-3073-4184-a4d5-x.    |               | FAT32         | 301 MB      | 100 MB     |
| Microsoft reserved partition         |               |               | 401 MB      | 128 MB     |
| 🗢 G 🗸 👻                              | System        | NTFS          | 529 MB      | 291.57 GB  |
| Volume{44fd3858-351c-43f0-8439-1.    |               | NTFS          | 292.09 GB   | 450 MB     |
| Volume{e0a573f2-14d5-4047-adfc-3     |               | NITTE         | 202.52.00   | 150 MB     |
| 🥯 D:                                 | Components of | f Windows sof | tware RAID  | 5 38.54 GB |
| 🖙 Empty Space19                      |               |               | 951. 1 GB   | 1.69 MB    |
| ✓ 📕 Image                            |               |               |             |            |
| <ul> <li>ST380815AS 4.AAB</li> </ul> | 5QZ5GPEJ      | #3 SATA       | 0 Bytes     | 74.53 GB   |
| See Disk2-01                         |               |               | 992.50 KB   | 74.53 GB   |
| 🗸 🔜 Image                            |               |               |             |            |
| 🛩 🥪 ST380215A 3.AAD                  | 9RX2E6NG      | #0 ATA (      | 0 Bytes     | 74.53 GB   |
| Disk3-01                             |               |               | 992.50 KB   | 74.53 GB   |
| 🗸 🔄 Image                            |               |               |             |            |
| <ul> <li>ST380013AS 3.05</li> </ul>  | 3JV4MHM8      | #2 SATA       | 0 Bytes     | 74.53 GB   |
| Disk1-01                             |               |               | 992.50 KB   | 74.53 GB   |
| V SWDC WD10EACS-00ZJB0               | 20131218013D  | #1 LICD /     | 0.0.444     | 021 51 GB  |
| 🥪 Y: 👻                               | Backup II     | Window        | vs software | RAID5 B    |
| Virtual Volume sets and RAIDs        |               |               |             |            |

If recognized parents of a dynamic disk, including drive images, are added to **R-Studio** later, it automatically adds them to their respective dynamic disk.

When an automatically created dynamic disk is selected, **R-Studio** highlights its components.

Also, **R-Studio** automatically detects inconsistent components of dynamic disks and marks them accordingly.

Windows dynamic disks (RAID5) with unsynced parent

|                          | Device/Disk                                      | Label          | FS            | Start       | Size      |
|--------------------------|--------------------------------------------------|----------------|---------------|-------------|-----------|
|                          | Local Computer                                   |                |               |             |           |
| ~                        | TOSHIBA DT01ACA100 MS2OA750                      | 44H5ATLKS      | #0 SATA       | 0 Bytes     | 931.51 GB |
|                          | Volume{3303cc57-3e4d-4507-872f                   | Recovery       | NTFS          | 1 MB        | 300 MB    |
|                          | 🖙 Volume{edb1043b-3073-4184-a4d5- <del>x</del> . |                | FAT32         | 301 MB      | 100 MB    |
|                          | Microsoft reserved partition                     |                |               | 401 MB      | 128 MB    |
|                          | 🗢 G 🗸 🗸                                          | System         | NTFS          | 529 MB      | 291.57 GB |
|                          | Volume{44fd3858-351c-43f0-8439-1.                |                | NTFS          | 292.09 GB   | 450 MB    |
|                          | Volume(e0a573f2-14d5-4047-adfc-3π.               |                | NTFS          | 292.53 GB   | 450 MB    |
|                          | 🧼 D: 👻                                           | Data           | NTFS          | 292.97 GB   | 638.54 GB |
|                          | Empty Space19                                    |                |               | 931.51 GB   | 1.69 MB   |
| ~                        | lmage                                            |                |               |             |           |
|                          | ✓ ST380815AS 4.AAB UI                            | nsynced compor | ent of Window | ws software | RAID5 3   |
|                          | 🧼 Disk2-01                                       |                |               | 992.50 B    | 74.53 GB  |
| ~                        | Image Image                                      |                |               |             |           |
|                          | Y ST380215A 3.AAD                                | 9RX2E6NG       | #0 ATA (      | 0 Bytes     | 74.53 GB  |
|                          | Disk3-01 - LDM UNSYNC                            |                |               | 992.50 KB   | 74.53 GB  |
| ~                        | - Image                                          |                |               |             |           |
|                          | <ul> <li>ST380013AS 3.05</li> </ul>              | 3JV4MHM8       | #2 SATA       | 0 Bytes     | 74.53 GB  |
|                          | See Disk1-01                                     |                |               | 992.50 KB   | 74.53 GB  |
| ~                        | WDC WD10EACS-00ZJB0                              | 20131218013D   | #1 USB (      | 0 Bytes     | 931.51 GB |
|                          | 🥪 Y: 👻                                           | Backup II      | NTFS          | 1 MB        | 931.51 GB |
| <ul> <li>Virt</li> </ul> | ual Volume sets and RAIDs                        |                |               |             |           |
|                          | Volume1                                          | RAID5-LDM      | NTFS          |             | 149.06 GB |

**R-Studio** shows the components of the selected dynamic disk on its LDM Components tab.

# LDM Components tab

| Disk 0:             | Disk1-01 (ST380013AS 3.05 - 3JV4MHM8 ) - 74.53 GB : Y:/RAID5-WinLDM/ST381 -  | Disconnect |
|---------------------|------------------------------------------------------------------------------|------------|
| Size:               | 74.53 GB                                                                     |            |
| Drive Name:         | Disk1-01                                                                     |            |
| Located On:         | ST380013AS 3.05                                                              |            |
| Image file name:    | Y: /RAID5-WinLDM/ST380013AS-33V4MHM8.rdr                                     |            |
| Serial:             | 3JV4MHM8                                                                     |            |
| LDM Host Disk GUID: | 8276047e-b42e-11e5-93f3-20cf30be3944                                         |            |
| Disk 1:             | Disk2-01 ( ST380815AS 4.AAB - 5QZ5GPEJ ) - 74.53 GB : Y;/RAID5-WinLDM/ST3: 💌 | Disconnect |
| Size:               | 74.53 GB                                                                     |            |
| Drive Name:         | Disk2-01                                                                     |            |
| Located On:         | ST380815AS 4.AAB                                                             |            |
| Image file name:    | Y:/RAID5-WinLDM/ST380815AS-5QZ5GPEJ.rdr                                      |            |
|                     | 5QZ5GPEJ                                                                     |            |
| LDM Host Disk GUID: | 82760481-b42e-11e5-93f3-20cf30be3944                                         |            |
| Disk 2:             | Disk3-01 ( ST380215A 3.AAD - 9RX2E6NG ) - 74.53 GB : Y:/RAID5-WinLDM/ST38 💌  | Disconnect |
| Size:               | 74.53 GB                                                                     |            |
|                     | Disk3-01                                                                     |            |
|                     | ST380215A 3.AAD                                                              |            |
|                     | Y:/RAID5-WinLDM/ST380215A-9RX2E6NG.rdr                                       |            |
|                     | 9RX2E6NG                                                                     |            |
| LDM Host Disk GUID: | 82760484-b42e-11e5-93f3-20cf30be3944                                         |            |
|                     |                                                                              |            |
|                     | Reassemble                                                                   |            |

**R-Studio** shows broken dynamic disks in pink.

#### Broken dynamic disks in R-Studio

| ves                                              |                |              |             |           |
|--------------------------------------------------|----------------|--------------|-------------|-----------|
| Device/Disk                                      | Label          | FS           | Start       | Size      |
| V STOSHIBA DT01ACA100 MS2OA750                   | 44H5ATLKS      | #0 SATA      | 0 Bytes     | 931.51 GB |
| Solume{3303cc57-3e4d-4507-872f                   | Recovery       | NTFS         | 1 MB        | 300 MB    |
| 🖙 Volume{edb1043b-3073-4184-a4d5- <del>x</del> . |                | FAT32        | 301 MB      | 100 MB    |
| Microsoft reserved partition                     |                |              | 401 MB      | 128 MB    |
| 🖙 C: 👻                                           | System         | NTFS         | 529 MB      | 291.57 GB |
| Solume(44fd3858-351c-43f0-8439-1.★               |                | NTFS         | 292.09 GB   | 450 MB    |
| Volume(e0a573f2-14d5-4047-adfc-3π.               |                | NTFS         | 292.53 GB   | 450 MB    |
| 🍩 D: 👻                                           | Data           | NTFS         | 292.97 GB   | 638.54 GB |
| Empty Space19                                    |                |              | 931.51 GB   | 1.69 MB   |
| 🗸 📙 Image                                        |                |              |             |           |
| <ul> <li>ST380215A 3.AAD</li> </ul>              | 9RX2E6NG       | #0 ATA (     | 0 Bytes     | 74.53 GB  |
| See Disk3-01                                     |                |              | 992.50 KB   | 74.53 GB  |
| 🗸 📙 Image                                        |                |              |             |           |
| <ul> <li>ST380013AS 3.05</li> </ul>              | 3JV4MHM8       | #2 SATA      | 0 Bytes     | 74.53 GB  |
| See Disk1-01                                     |                |              | 992.50 KB   | 74.53 GB  |
| WDC WD10EACS-00ZJB0                              | 201312180100   | =1 LICD /    |             | 001 51 GB |
| 🥯 Y: 👻                                           | Backup II Brok | en Windows : | software RA | ID5 1 GB  |
| Virtual Volume sets and RAIDs                    |                |              |             |           |
| Volume1                                          | RAID5-LDM      | NTES         |             | 149.06 GB |

The LDM Components tab also allows you to manually disconnect or connect the components, for example, if they are such damaged that **R-Studio** cannot recognize them as parts of a broken dynamic disk. Select the object from the drop-down box and click the **Connect** button. **R-Studio** displays the objects it recognizes as the components of the dynamic disk in blue.

#### Adding a component manually

| 4 Components                    |                                                                                                    |            |
|---------------------------------|----------------------------------------------------------------------------------------------------|------------|
| Disk 0:                         | Disk1-01 : Y:/RAID5-WinLDM/ST380013AS-3JV4MHM8.rdr                                                                                                    | Disconnect |
| Drive Name:<br>Image file name: | Disk1-01: Y:/RAID5-WinLDM/ST380013A5-3JV4MHM8.rdr<br>ST380013A5 3.05 ( 3JV4HIM8 )DM/ST380013A5-3JV4HHM8-UN.rdr<br>ST380013A5 3.05 ( 3JV4MHM8 ) - 74AID5-WinLDM/ST380013A5-3JV4MHM8.rdr<br>TOSHEBA DT0JACA 100 MS20A750 ( 44H5ATLKS ) - 931.51 GB |            |
| LDM Host Disk GUID:             | MIDC MID 10EA CC 0073P0 / 201212120120 \ 021 E1 CP                                                                                                    |            |
| Disk 1:                         | Disk2-01 ( \$T380815AS 4.AA8 - 5QZ5GPEJ ) - 74.53 GB : Y:/RAID5-WinLDM/ST3: 💌                                                                                                    | Disconnect |
| Size:                           | 74.53 GB                                                                                                    |            |
| Drive Name:                     | Disk2-01                                                                                                    |            |
| Located On:                     | ST380815AS 4.AAB                                                                                                    |            |
| Image file name:                | Y:/RAID5-WinLDM/ST380815AS-5QZ5GPEJ.rdr                                                                                                    |            |
| Serial:                         | 5QZ5GPEJ                                                                                                    |            |
| LDM Host Disk GUID:             | 82760481-b42e-11e5-93f3-20cf30be3944                                                                                                    |            |
| Disk 2:                         | Disk3-01 - LDM UNSYNC ( \$T380215A 3.AAD - 9RX2E6NG ) - 74.53 GB : Y:/RAID! 💌                                                                                                    | Disconnect |
| Size:                           | 74.53 GB                                                                                                    |            |
| Drive Name:                     | Disk3-01 - LDM UNSYNC                                                                                                    |            |
| Located On:                     | ST380215A 3.AAD                                                                                                    |            |
| Image file name:                | Y:/RAID5-WinLDM/ST380215A-9RX2E6NG.rdr                                                                                                    |            |
| Serial:                         | 9RX2E6NG                                                                                                    |            |
| LDM Host Disk GUID:             | 82760484-b42e-11e5-93f3-20cf30be3944                                                                                                    |            |

You may immediately switch to the dynamic disk configuration that **R-Studio** believes most probable by clicking the **Reassemble** button.

**R-Studio** shows dynamic disks with manually added components in blue:

# Dynamic disks with added components in R-Studio

| rives                    |      |                                               |        |                 |                |              |           |
|--------------------------|------|-----------------------------------------------|--------|-----------------|----------------|--------------|-----------|
|                          |      | Device/Disk<br>cal Computer                   |        | Label           | FS             | Start        | Size      |
| -                        | L    | TOSHIBA DT01ACA100 MS2                        | 0.0750 | 44H5ATLKS       | #0 SATA        | 0 Bytes      | 931.51 GB |
|                          | -    | Volume(3303cc57-3e4d-                         |        |                 | NTES           | 1 MB         | 300 MB    |
|                          |      | Volume(edb1043b-3073-                         |        |                 | FAT32          | 301 MB       | 100 MB    |
|                          |      | <ul> <li>Microsoft reserved partit</li> </ul> |        |                 | PAISZ          | 401 MB       | 128 MB    |
|                          |      | Se C:                                         |        | System          | NTES           | 529 MB       | 291.57 GB |
|                          |      | Volume{44fd3858-351c-4                        |        | .,              | NTES           | 292.09 GB    | 450 MB    |
|                          |      | Wolume{e0a573f2-14d5-4                        |        |                 | NTES           | 292.53 GB    | 450 MB    |
|                          |      | 🥯 D:                                          | -      | Data            | NTFS           | 292.97 GB    | 638.54 GB |
|                          |      | Sempty Space19                                |        |                 |                | 931.51 GB    | 1.69 MB   |
| ~                        |      | Image                                         |        |                 |                |              |           |
|                          | ~    | ST380815AS 4.AAB                              |        | 5QZ5GPEJ        | #3 SATA        | 0 Bytes      | 74.53 GB  |
|                          |      | Disk2-01                                      |        |                 |                | 992.50 KB    | 74.53 GB  |
| ~                        |      | Image                                         | 0      |                 |                |              | 1         |
|                          | ~    | ST380215A 3.AAD                               | Manua  | lly added compo | onent of Windo | ows softwar  | e RAID5   |
|                          |      | See Disk3-01                                  |        |                 |                | 992.50.3     | 74.53 GB  |
| ~                        |      | Image                                         |        |                 |                |              |           |
|                          | ~    | ST380013AS 3.05                               |        | 3JV4MHM8        | #2 SATA        | 0 Bytes      | 74.53 GB  |
|                          |      | Partition1                                    |        |                 |                | 31.50 KB     |           |
| ×                        | 5    | WDC WD10EACS-00ZJB0                           |        | 301313100130    | #11100 /       | 0.0.4        | 031 51 CD |
|                          |      | ↔ Y:                                          | Window | s software RAID | 5 with a manu  | ally aded co | omponent  |
| <ul> <li>Virt</li> </ul> | tual | Volume sets and RAIDs                         |        |                 |                | 1            |           |
|                          | E    | Volume1                                       |        |                 |                |              | 149.06 GB |

2.4.12.3 Windows Storage Spaces

<u>Storage pools and spaces</u> is a new storage technology, first introduced in Windows 8 and Windows Server 2012, that allows the user to combine various (not always similar) drives into a kind of a RAID or compound

volume. First, the drives are combined into a storage pool, then several storage spaces with striping (similar to RAID0), mirroring (similar to RAID1), and parity (similar to RAID5) can be created in that storage pool. You may read more about storage pools and spaces in the Microsoft's <u>Storage Spaces: FAQ</u>.

**R-Studio** supports Windows Storage Spaces created by Windows 8/8.1 and Windows 10/Threshold 2/? Anniversary/Fall Creators updates.

When drives from a storage pool are connected to a Windows computer, it automatically detects them and assembles storage spaces accordingly.

Storage spaces

| Image: Image: Image | W              |                                      |                 |           |     | _                     | □ ×<br>^ (2) |
|----------------------------------------------------------------------------------------------------|----------------|--------------------------------------|-----------------|-----------|-----|-----------------------|--------------|
| Navigation Details pane                                                                                                    | Medium icons   | Small icons<br>EE Details<br>Content | ÷<br>↓ Sc<br>by | ort (tai) |     | selected tems         |              |
| $\leftarrow \rightarrow \cdot \uparrow \blacksquare$ This                                                                                                    | PC >           |                                      |                 |           | ڻ ~ | Search This PC        | م            |
| <ul> <li>➡ Pictures</li> <li>✓ ^</li> <li>➡ Pictures</li> <li>➡ Recovery_from_l</li> <li>➡ R-TT</li> <li>➡ Virtual</li> </ul>                                                                                                    |                | Objects<br>wnloads                   |                 | Desktop   |     | Documents<br>Pictures | ^            |
| 🗸 🛄 Desktop                                                                                                    | Vic            | leos                                 |                 |           |     |                       |              |
| > OneDrive<br>> & Tester 1                                                                                                    | Devices and dr | ives (3)                             |                 |           | 5   | torage spaces         |              |

Storage pools and spaces can be managed using the Storage Spaces item in the Control Panel.

Storage spaces

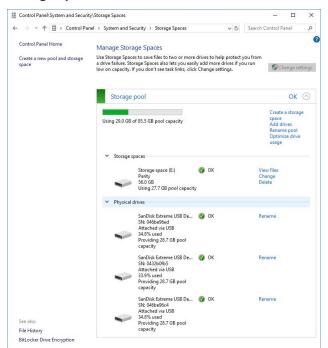

**R-Studio** detects drives (or their images) from storage pools and creates storage pools and spaces automatically. At the same time, **R-Studio** gives access to the parents of the storage spaces (drives and images).

#### Storage spaces in R-Studio

| Drives                                            |              |                   |        |       |             |             |
|---------------------------------------------------|--------------|-------------------|--------|-------|-------------|-------------|
| Device/Disk                                       |              | Label             |        | S     | Start       | Size        |
| TOSHIBA DT01ACA100 MS2OA750                       |              | 44H5ATLKS         | #0 S#  | TA    | 0 Bytes     | 931.51 GB   |
| Volume(3303cc57-3e4d-4507-872f-                   |              | Recovery          | NTES   |       | 1 MB        | 300 MB      |
| Volume(edb1043b-3073-4184-a4d5                    | <del>.</del> |                   | FAT3   | 2     | 301 MB      | 100 MB      |
| Microsoft reserved partition                      | •            |                   |        |       | 401 MB      | 128 MB      |
| 🥯 C:                                              | ٠            | System            | NTES   |       | 529 MB      | 291.57 GB   |
| Volume[44fd3858-351c-43f0-8439-                   | 17.          |                   | NTFS   |       | 292.09 GB   | 450 MB      |
| Volume{e0a573f2-14d5-4047-adfc-                   |              |                   | NITTO  |       | 202.62.60   | 450 \$ 40   |
| 🥪 D:                                              | •            | Data St           | orage  | spa   | ces created | by Windows  |
| Empty Space26                                     |              |                   |        |       | 931.51 GB   | T.o. MB     |
| ✓ See Msft Storage Space 0.1                      |              | {f6b5bd51-e549-44 | #4 Le  | acal  |             | 56 GR       |
| HarddiskVolume21                                  | •            |                   |        | Sto   | rade space  | components  |
| See E                                             | *            | Test_WSS          | NTF    |       | 123 110     | 33.6 (08    |
| V SanDisk Extreme 0001                            |              | 0432b0fb5         | #1 U   | SB (  | 0 Bytes     | 29.22 GB    |
| Storage pool                                      |              |                   |        |       | 129 MB      | 29.10 GB    |
| Microsoft reserved partition                      | •            |                   |        |       | 17 KB       | 128 MB      |
| SanDisk Extreme 0001                              |              | 046be96c4         | #2 U   | SB (  | 0 Bytes     | 29.22 GB    |
| Storage pool                                      |              |                   |        |       | 129 MB      | 29.10 GB    |
| Microsoft reserved partition                      | •            |                   |        |       | 17 KB       | 128 MB      |
| ✓ SanDisk Extreme 0001                            |              | 046be96ed         | #3 U   | SB (  | 0 Bytes     | 29.22 GB    |
| Storage pool                                      |              |                   |        |       | 100 MD      | 20 10 CP    |
| Microsoft reserved partition                      | •            | S                 | torage | e spa | ces created | by R-Studio |
| <ul> <li>Virtual Volume sets and RAIDs</li> </ul> |              |                   |        |       |             |             |
| ✓ I Storage space                                 |              |                   |        |       |             | 56 GB       |
| System Reserved Partition                         |              |                   |        |       | 1 MB        | 128 MB      |
| GPTPart1                                          |              | Test WSS          | NTE    |       | 129 MB      | 55.87 GB    |

If recognized parents of a storage space, including drive images, are added to **R-Studio** later, it automatically adds them to their respective storage space.

When an automatically created storage space is selected, **R-Studio** highlights its components. It also highlights the storage space that Windows may itself create from the same components.

**R-Studio** shows the components of the selected storage space on its WSS Components tab.

#### WSS Components tab

| Disk 0:             | Storage pool (SanDisk Extreme 0001 - 046be96ed) - 29.10 GB   | • | Disconnect |
|---------------------|--------------------------------------------------------------|---|------------|
| Size:               | 29.10 GB                                                     |   |            |
| Drive Name:         | Storage pool                                                 |   |            |
| Located On:         | SanDisk Extreme 0001                                         |   |            |
| WSS Object Name:    | SanDisk Extreme USB Device                                   |   |            |
| Serial:             | 046be96ed                                                    |   |            |
| WSS Host Disk GUID: | b1a113be-2821-aaac-b234-626b5636a13b                         |   |            |
| Disk 1:             | Storage pool ( SanDisk Extreme 0001 - 0432b0fb5 ) - 29.10 GB | • | Disconnect |
| Size:               | 29.10 GB                                                     |   |            |
| Drive Name:         | Storage pool                                                 |   |            |
| Located On:         | SanDisk Extreme 0001                                         |   |            |
| WSS Object Name:    | SanDisk Extreme USB Device                                   |   |            |
| Serial:             | 0432b0fb5                                                    |   |            |
| WSS Host Disk GUID: | c7ae5cea-7bb8-9785-31bc-362c378cc015                         |   |            |
| Disk 2:             | Storage pool (SanDisk Extreme 0001 - 046be96c4) - 29.10 GB   | • | Disconnect |
| Size:               | 29.10 GB                                                     |   |            |
| Drive Name:         | Storage pool                                                 |   |            |
| Located On:         | SanDisk Extreme 0001                                         |   |            |
| WSS Object Name:    | SanDisk Extreme USB Device                                   |   |            |
| Serial:             | 046be96c4                                                    |   |            |
| WSS Host Disk GUID: | 85e4c51c-d462-db61-178b-fbc72f85c187                         |   |            |
|                     | Reassemble                                                   |   |            |

**R-Studio** shows broken storage spaces in pink.

#### Broken storage spaces in R-Studio

| Drives                                            |                     |          |                      |           |
|---------------------------------------------------|---------------------|----------|----------------------|-----------|
| Device/Disk                                       | Label               | FS       | Start                | Size      |
| Y 💻 Local Computer                                |                     |          |                      |           |
| TOSHIBA DT01ACA100 MS2OA750                       | 44H5ATLKS           | #0 SATA  | 0 Bytes              | 931.51 GB |
| Volume{3303cc57-3e4d-4507-872f                    | Recovery            | NTFS     | 1 MB                 | 300 MB    |
| Volume{edb1043b-3073-4184-a4d5.                   |                     | FAT32    | 301 MB               | 100 MB    |
| Microsoft reserved partition                      |                     |          | 401 MB               | 128 MB    |
| 🖙 C: 🗸 🗸                                          | System              | NTFS     | 529 MB               | 291.57 GB |
| Volume(44fd3858-351c-43f0-8439-1x.                |                     | NTFS     | 292.09 GB            | 450 MB    |
| Volume(e0a573f2-14d5-4047-adfc                    |                     | NTFS     | 292.53 GB            | 450 MB    |
| 🍛 D: 👻                                            | Data                | NTFS     | 292.97 GB            | 638.54 GB |
| Empty Space24                                     |                     |          | 931.51 GB            | 1.69 MB   |
| <ul> <li>Msft Storage Space 0.1</li> </ul>        | {f6b5bd51-e549-4426 | #4 Local |                      | 56 GB     |
| HarddiskVolume21                                  |                     |          | 1 MB                 | 128 MB    |
| 🥯 E 🔹 👻                                           | Test_WSS            | NTFS     | 129 MB               | 55.87 GB  |
| 💙 🍉 SanDisk Extreme 0001                          | 0432b0fb5           | #1 USB ( | 0 Bytes              | 29.22 GB  |
| Storage pool                                      |                     |          | 129 MB               | 29.10 GB  |
| See Microsoft reserved partition                  |                     |          | 17 KB                | 128 MB    |
| 🛩 🦫 SanDisk Extreme 0001                          | 046be96c4           | #2 USB ( | 0 Bytes              | 29.22 GB  |
| Storage pool                                      |                     |          |                      |           |
| Microsoft reserved partition                      |                     |          | Broken storage space |           |
| <ul> <li>Virtual Volume sets and RAIDs</li> </ul> |                     |          |                      | N N       |
| 👻 🕼 Storage space                                 |                     |          |                      | 56 GB     |
| System Reserved Partition                         |                     |          | 1 MB                 | 128 MB    |
| GPTPart1                                          | Test WSS            | NTES     | 129 MB               | 55.87 GB  |

The WSS Components tab also allows you to manually disconnect or connect the components, for example, if they are such damaged that **R-Studio** cannot recognize them as parts of a broken storage space. Select the object from the drop-down box and click the **Connect** button. **R-Studio** displays the objects it recognizes as the components of the storage space in blue.

Adding a component manually

| Missing disk 0:     | [Choose correspondent disk]                                                                                                  | - | Disconnect |
|---------------------|----------------------------------------------------------------------------------------------------|---|------------|
| Size:               | [Choose correspondent disk]                                                                                                  |   |            |
| Drive Name:         | SanDisk Extreme 0001 ( 046be96ed ) - 29.22 GB<br>SanDisk Extreme 0001 ( 046be96ed ) - 29.22 GB : D:/SanDisk Extreme 0001.rdr |   |            |
| WSS Host Disk GUID: | TOSHTRA DT014CA100 ME2OA750 (44HEATLKS) 021 51 CR                                                                            |   |            |
| Disk 1:             | Storage pool (SanDisk Extreme 0001 - 0432b0fb5) - 29.10 GB                                                                   | • | Disconnect |
| Size:               | 29.10 GB                                                                                                    |   |            |
| Drive Name:         | Storage pool                                                                                                    |   |            |
| Located On:         | SanDisk Extreme 0001                                                                                                    |   |            |
| WSS Object Name:    | SanDisk Extreme USB Device                                                                                                   |   |            |
| Serial:             | 0432b0fb5                                                                                                    |   |            |
| WSS Host Disk GUID: | c7ae5cea-7bb8-9785-31bc-362c378cc015                                                                                         |   |            |
| waa nosc Disk GOLD: | c/acadea-/bad-9/03-310c-302c3/0cc013                                                                                         |   |            |

You may immediately switch to the storage space configuration that **R-Studio** believes most probable by clicking the **Reassemble** button.

**R-Studio** shows storage spaces with manually added components in blue:

| Drives                                            |                      |            |             | ;           |
|---------------------------------------------------|----------------------|------------|-------------|-------------|
| Device/Disk<br>V 💻 Local Computer                 | Label                | FS         | Start       | Size        |
| V SHIBA DT01ACA100 MS2OA750                       | 44H5ATLKS            | #0 SATA    | 0 Bytes     | 931.51 GB   |
| Volume{3303cc57-3e4d-4507-872f                    | Recovery             | NTFS       | 1 MB        | 300 MB      |
| Volume{edb1043b-3073-4184-a4d5-x.                 |                      | FAT32      | 301 MB      | 100 MB      |
| Microsoft reserved partition                      |                      |            | 401 MB      | 128 MB      |
| 🍛 C: 👻                                            | System               | NTFS       | 529 MB      | 291.57 GB   |
| Volume{44fd3858-351c-43f0-8439-1.                 |                      | NTFS       | 292.09 GB   | 450 MB      |
| Volume{e0a573f2-14d5-4047-adfc-3x.                |                      | NTFS       | 292.53 GB   | 450 MB      |
| 🍩 D: 👻                                            | Data                 | NTFS       | 292.97 GB   | 638.54 GB   |
| Empty Space17                                     |                      |            | 931.51 GB   | 1.69 MB     |
| Msft Storage Space 0.1                            | {f6b5bd51540-44      | #4 Local   |             | 56 68       |
| See HarddiskVolume11                              | Manually added stora |            | age space o | component   |
| Volume{0b902862-d693-11e6-bf7e*                   | Test_WSS             | NTFS       | 129 MB      | 5.87 GB     |
| V Image                                           |                      |            |             |             |
| Y 🥯 SanDisk Extreme 0001                          | 046be96ed            | #1 USB (   | 0 Bytes     | 29.22 GB    |
| Microsoft reserved partition                      |                      |            | 17 KB       | 128 MB      |
| Storage pool                                      |                      |            | 129 MB      | 29.10 GB    |
| 🗸 🦆 SanDisk Extreme 0001                          | 046be96c4            | #2 USB (   | 0 Bytes     | 29.22 GB    |
| Storage pool                                      |                      |            | 129 MB      | 29.10 GB    |
| Microsoft reserved partition                      |                      |            | 17 KB       | 128 MB      |
| 🛩 🦫 SanDisk Extreme 0001                          | 0432b0fb5            | #3 USB (   |             | 29.22 GB    |
| Storage pool                                      |                      |            | 120 MR      | 20 10 GP    |
| Microsoft reserved partition                      | Storage space        | with a mai | nually adde | d component |
| <ul> <li>Virtual Volume sets and RAIDs</li> </ul> |                      |            |             |             |
| 👻 🎁 Storage space                                 |                      |            |             | 56 GB       |
| System Reserved Partition                         |                      |            | 1 MB        | 128 MB      |
| GPTPart1                                          | Test_WSS             | NTFS       | 129 MB      | 55.87 GB    |

#### Storage spaces with added parents in R-Studio

2.4.12.4 Apple RAIDs

OS X can create several software RAIDs from drives connected to a Mac computer: RAID1 (Mirror set), RAID0 (Stripe set), and Concatenated disk set.

# 149

#### Apple RAID0 example

| 640.14 GB Hitachi HTS54                                                                                                    |                  | First Aid RAID              |    |
|----------------------------------------------------------------------------------------------------|------------------|-----------------------------|----|
| SuperDrive                                                                                                    | RAID Set Name:   | Test Mac RAID 0             |    |
|                                                                                                    | Format:          | Mac OS Extended (Journaled) | \$ |
| ST380215 A Media.dmg                                                                                                    | RAID Type:       |                             | ٠  |
| SoftRAID 4.5.2.dmg     SoftRAID 4.5.2.dmg     4.03 GB UFD 2.0 Silicon     RAID Slice for "Test Ma     A.03 GB UFD 2.0 Silicon     RAID Slice for "Test Ma     RAID Slice for "Test Ma     7.37 GB Test Mac RAID 0 |                  |                             | _  |
| Test Mac RAID 0                                                                                                    | 3.68 GB - RAID S | -                           |    |
|                                                                                                    | + - Options      | Delete Updat                | e  |

**R-Studio** detects components of Apple RAID sets and creates their virtual RAIDs automatically. At the same time, **R-Studio** gives access to the individual components of the Apple RAID sets (drives and images).

# Apple RAIDs in R-Studio

| Device/Disk                      |      | Label           | FS                         |    | Start     | Size      |
|----------------------------------|------|-----------------|----------------------------|----|-----------|-----------|
| 💻 Local Computer                 |      |                 |                            |    |           |           |
| V STOSHIBA DT01ACA100 MS2OA750   |      | 44H5ATLKS       | #0 SAT                     | A  | 0 Bytes   | 931.51 GB |
| Volume{3303cc57-3e4d-4507-872f   | .7 1 | Recovery        | NTFS                       |    | 1 MB      | 300 MB    |
| Volume{edb1043b-3073-4184-a4d5-  | π.   |                 | FAT32                      |    | 301 MB    | 100 MB    |
| Microsoft reserved partition     | •    |                 |                            |    | 401 MB    | 128 MB    |
| 🥯 G:                             | - 5  | System          | NTFS                       |    | 529 MB    | 291.57 GB |
| Volume(44fd3858-351c-43f0-8439-1 |      |                 | NTFS                       |    | 292.09 GB | 450 MB    |
| Volume(e0a573f2-14d5-4047-adfc-3 | 37.  |                 |                            |    | *** ** ** | MB        |
| 🧼 D:                             | + 1  | Data            | Apple RAID components 4 GB |    |           |           |
| Empty Space25                    |      |                 |                            |    | 931.51 GB | 1.69 MB   |
| V 🥪 UFD 2.0Silicon-Power4G 1100  | 1    | AA0000000000485 | #1 USB                     | (  | 0 Bytes   | 3.75 GB   |
| Volume{925190b2-d68b-11e6-bf7e-  | ×    |                 | FAT32                      |    | 20 KB     | 200 MB    |
| Said Partition 2                 | •    |                 |                            |    | 200.02 MB | 3.43 GB   |
| See E                            | + 1  | Boot OS X       | HFS+                       |    | 3.63 GB   | 128 MB    |
| V Se UFD 2.0Silicon-Power4G 1100 | 1    | AA0000000000485 | #2 USB                     | (  | 0 Bytes   | 3.75 GB   |
| Volume{9251907a-d68b-11e6-bf7e-  |      |                 | FAT32                      |    | 20 KB     | 200 MB    |
| Search Raid Partition 1          | +    |                 | HFS+                       |    | 200.02 MB | 3.43 GB   |
| 9 H:                             | + 1  | Boot OS X       | HFS+                       | Ap | ple RAID  | 128 MB    |
| Virtual Volume sets and RAIDs    |      |                 |                            |    |           |           |
| Test Mac RAID 0                  |      | Test Mac RAID 0 | HFS+                       |    |           | 6.86 GB   |

If recognized components of an Apple RAID, including drive images, are added to **R-Studio** later, it automatically adds them to their respective Apple RAID.

When an automatically created Apple RAID is selected, **R-Studio** highlights its components.

**R-Studio** shows the components of the Apple RAID on its MacOS Components tab.

#### MacOS Components tab

| Disk 0:                    | Raid Partition 1 ( UFD 2.0Silicon-Power4G 1100 - AA0000000000485 ) 🔻 | Disconnect |
|----------------------------|----------------------------------------------------------------------|------------|
| Size:                      | 3.43 GB                                                              |            |
| Drive Name:                | Raid Partition 1                                                     |            |
| Located On:                | UFD 2.0Silicon-Power4G 1100                                          |            |
| Serial:                    | AA0000000000485                                                      |            |
| MacOS RAID Host Disk GUID: | 26d41b64-5dd3-4ef2-9263-9c5c2aff1631                                 |            |
| Disk 1:                    | Raid Partition 2 ( UFD 2.05/licon-Power4G 1100 - AA000000000485 )    | Disconnect |
| Size:                      | 3.43 GB                                                              |            |
| Drive Name:                | Raid Partition 2                                                     |            |
| .ocated On:                | UFD 2.0Silicon-Power4G 1100                                          |            |
| Serial:                    | AA000000000485                                                       |            |
| MacOS RAID Host Disk GUID: | 017463f2-0b41-4ddd-909d-246f6fcc7b20                                 |            |
|                            |                                                                      |            |
|                            |                                                                      |            |

**R-Studio** shows broken Apple RAIDs in pink.

#### Broken Apple RAIDs in R-Studio

| Drives                                            |                 |          |              | ×         |
|---------------------------------------------------|-----------------|----------|--------------|-----------|
| Device/Disk                                       | Label           | FS       | Start        | Size      |
| V STOSHIBA DT01ACA100 MS2OA750                    | 44H5ATLKS       | #0 SATA  | 0 Bytes      | 931.51 GB |
| Volume(3303cc57-3e4d-4507-872f+                   | Recovery        | NTFS     | 1 MB         | 300 MB    |
| Volume(edb1043b-3073-4184-a4d5-x.                 |                 | FAT32    | 301 MB       | 100 MB    |
| See Microsoft reserved partition                  |                 |          | 401 MB       | 128 MB    |
| 🗢 C: 🔹                                            | System          | NTFS     | 529 MB       | 291.57 GB |
| Volume(44fd3858-351c-43f0-8439-1.                 |                 | NTFS     | 292.09 GB    | 450 MB    |
| Volume(e0a573f2-14d5-4047-adfc-3x.                |                 | NTFS     | 292.53 GB    | 450 MB    |
| 👄 D: 👻                                            | Data            | NTFS     | 292.97 GB    | 638.54 GB |
| Empty Space25                                     |                 |          | 931.51 GB    | 1.69 MB   |
| <ul> <li>UFD 2.0Silicon-Power4G 1100</li> </ul>   | AA0000000000485 | #1 USB ( | 0 Bytes      | 3.75 GB   |
| Volume(925190b2-d68b-11e6-bf7e                    |                 | FAT32    | 20 KB        | 200 MB    |
| Said Partition 2                                  |                 |          | 200.02 MD    | 3 43 CB   |
| 👄 E 🗸 👻                                           | Boot OS X       | HFS+     | Broken Apple | RAID      |
| <ul> <li>Virtual Volume sets and RAIDs</li> </ul> |                 |          |              | N         |
| 🕼 Test Mac RAID 0                                 |                 | HFS+     |              | 6.86 GB   |

The MacOS Components tab also allows you to manually disconnect or connect the components, for example, if they are such damaged that **R-Studio** cannot recognize them as parts of a broken Apple RAID. Select the object from the drop-down box and click the **Connect** button. **R-Studio** displays the objects it recognizes as the components of the Apple RAID in blue.

| Adding a com | ponent | manually |
|--------------|--------|----------|
|--------------|--------|----------|

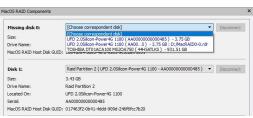

You may immediately switch to the Apple RAID configuration that **R-Studio** believes most probable by clicking the **Reassemble** button.

**R-Studio** shows Apple RAIDs with manually added components in blue:

| Drives                                                                                                    |                                          |             |              |           |  |
|----------------------------------------------------------------------------------------------------|------------------------------------------|-------------|--------------|-----------|--|
| Device/Disk                                                                                                    | Label                                    | FS          | Start        | Size      |  |
| TOSHIBA DT01ACA100 MS2OA750                                                                                                    | 44H5ATLKS                                | #0 SATA     | 0 Bytes      | 931.51 GB |  |
| Volume{3303cc57-3e4d-4507-872f                                                                                                    | Recovery                                 | NTFS        | 1 MB         | 300 MB    |  |
| Volume{edb1043b-3073-4184-a4d5-x.                                                                                                    |                                          | FAT32       | 301 MB       | 100 MB    |  |
| Microsoft reserved partition                                                                                                    |                                          |             | 401 MB       | 128 MB    |  |
| 🥯 G 🗸 🗸                                                                                                    | System                                   | NTFS        | 529 MB       | 291.57 GB |  |
| Volume{44fd3858-351c-43f0-8439-1.                                                                                                    |                                          | NTFS        | 292.09 GB    | 450 MB    |  |
| Volume{e0a573f2-14d5-4047-adfc-3x.                                                                                                    |                                          | NTES        | 292.53 GR    | 450 MR    |  |
| 🧼 D: 👻                                                                                                    | Dat Manually added Apple RAID0 component |             |              |           |  |
| Second Second Se |                                          |             | 931.31 Gb    | 1.03 MR   |  |
| Y Image                                                                                                    |                                          | _           |              |           |  |
| ✓ See UFD 2.0Silicon-Power4G 1100                                                                                                    | AA0000000000485                          | #2 USB (    | 0 Bytes      | 3.75 GB   |  |
| Se EFI System Partition                                                                                                    |                                          | FAT32       | 20 KB        | 200 MB    |  |
| See Raid Partition 2                                                                                                    |                                          |             | 200.02 MB    | 3.43 GB   |  |
| Sooter Sooter                                                                                                    | Boot OS X                                | HFS+        | 3.63 GB      | 128 MB    |  |
| <ul> <li>WFD 2.0Silicon-Power4G 1100</li> </ul>                                                                                                    | AA0000000000485                          | #1 USB (    | 0 Bytes      | 3.75 GB   |  |
| Volume(9251907a-d68b-11e6-bf7e*                                                                                                    |                                          | FAT32       | 20 KR        | 200 MR    |  |
| Search Raid Partition 1                                                                                                    | Apple RAID0                              | with a manu | ally added o | omponent  |  |
|                                                                                                    | Boot US X                                | HFS+        | 3.03 GB      | 128 MB    |  |
| <ul> <li>Virtual Volume sets and RAIDs</li> </ul>                                                                                                    |                                          |             |              |           |  |

2.4.12.5 Apple CoreStorage/FileVault/Fusion Drive Volumes

The macOS operating system has the following disk management systems: **FileVault**, is a disk encrypted utility;

Fusion Drive is an Apple's hybrid drive technology;

<u>CoreStorage</u> is a logical volume management system.

**R-Studio** supports all these technologies and can unlock their encrypted volumes (drives and images) using either their passwords or recovery keys.

# CoreStorage/FileVault

#### Locked CoreStorage Volume in R-Studio

| ives                                     |             |            |        |     |           | × |
|------------------------------------------|-------------|------------|--------|-----|-----------|---|
| Device/Disk                              | Label       | FS         | St     | art | Size      | ^ |
| Y STOSHIBA DT01ACA100 MS2OA750           | 44H5ATLKS   | #0 SAT     | 0 Byte | s   | 931.51 GB |   |
| Volume(3303cc57-3e4d-4507-872f-6ad5ex    | Recovery    | NTFS       | 1 MB   |     | 300 MB    |   |
| 👄 EFI system partition 👻                 |             | FAT32      | 301 M  | в   | 100 MB    |   |
| See Microsoft reserved partition         |             |            | 401 M  | в   | 128 MB    |   |
| 👄 C: 🗸 🗸                                 | System      | NTFS       | 529 M  | в   | 291.57 GB |   |
| Volume(44fd3858-351c-43f0-8439-1a637.    |             | NTFS       | 292.09 | GB  | 450 MB    |   |
| Volume(e0a573f2-14d5-4047-adfc-387ed.    |             | NTFS       | 292.53 | GB  | 450 MB    |   |
| 🥯 D: 🔄                                   | Data        | NTFS       | 292.97 | GB  | 638.54 GB |   |
| Concentration Empty Space17              | Locked Core | Storage Vo | olume  | SB  | 1.69 MB   |   |
| Image: C:/Containers/Apple_Core_Storage  |             |            |        |     |           |   |
| Data 🚰                                   |             |            |        |     | 5.90 GB   |   |
| 👻 🍩 SanDisk Extreme 0001                 | 04f18af5a   | #3 USB     | 0 Byte | s   | 59.63 GB  |   |
| See EFI System Partition                 |             | FAT32      | 20 KB  |     | 200 MB    |   |
| Sectore CoreStorage Protective Partition |             |            | 200.02 | MB  | 59.31 GB  |   |
| Se Booter                                | Boot OS X   | HFS+       | 59.50  | GB  | 128 MB    |   |
|                                          |             |            |        |     |           | × |

# To unlock the volume

- 1. Right-click the encrypted volume and select Unlock encrypted drive on the shortcut menu.
- 2. Enter the password/recovery key on the Unlock encrypted drive dialog box

| Unlock encrypted        |                            |
|-------------------------|----------------------------|
| inter the password or n | ecovery key to unlock Data |
| •••••                   | E                          |
| Advanced                | Unlock Can                 |

> R-Studio will unlock the volume

Unlocked CoreStorage Volume in R-Studio

|                                  | Device/Disk                                | Label               | FS        | Start     | Size     | ^ |
|----------------------------------|--------------------------------------------|---------------------|-----------|-----------|----------|---|
| v 🖏                              | TOSHIBA DT01ACA100 MS2OA750                | 44H5ATLKS           | #0 SAT    | 0 Bytes   | 931.51   |   |
|                                  | Volume(3303cc57-3e4d-4507-872f-6ad5ex.     | Recovery            | NTFS      | 1 MB      | 300 MB   |   |
|                                  | 👄 EFI system partition 👻                   |                     | FAT32     | 301 MB    | 100 MB   |   |
|                                  | See Microsoft reserved partition           |                     |           | 401 MB    | 128 MB   |   |
|                                  | 🗢 C: 👻                                     | System              | NTFS      | 529 MB    | 291.57   |   |
|                                  | 🖙 Volume{44fd3858-351c-43f0-8439-1a637.#   |                     | NTFS      | 292.09 GB | 450 MB   |   |
| Volume{e0a573f2-14d5-4047-adfc-3 |                                            |                     | NTFS      | 292.53 GB | 450 MB   |   |
|                                  | 🥯 D: 🚬                                     | Data                | NTFS      | 292.97 GB | 638.54   |   |
|                                  | Sempty Space17                             | <b>Unlocked Cor</b> | e Storage | Volume B  | 1.69 MB  |   |
| ~                                | Image: C:/Containers/Apple_Core_Storage.ru |                     |           |           |          |   |
|                                  | 🕼 Data                                     | Data                | HFS+      |           | 5.90 GB  |   |
| ~                                | 🖙 SanDisk Extreme 0001                     | 04f18af5a           | #3 USB    | 0 Bytes   | 59.63 GB |   |
|                                  | Set EFI System Partition                   |                     | FAT32     | 20 KB     | 200 MB   |   |
|                                  | CoreStorage Protective Partition           |                     |           | 200.02 MB | 59.31 GB |   |
|                                  | Booter                                     | Boot OS X           | HFS+      | 59,50 GB  | 128 MB   |   |

If the volume is partially encrypted, **R-Studio** can recognize which part is encrypted and which isn't. It will provide a correct access to the unencrypted and encrypted parts of the volume, provided that the correct password is entered.

#### Partially encrypted volume

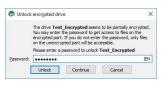

#### R-Studio Technician/T80+

In addition to the password, it's possible to enter other decryption data. Click the **Advanced**... button and enter available data.

#### Unlock encrypted drive: Advanced

| oad and apply crypto context                                                                                                    | Export crypto context      |
|----------------------------------------------------------------------------------------------------|----------------------------|
| ey                                                                                                    |                            |
|                                                                                                    |                            |
|                                                                                                    | nter the key to unlock     |
| NPFS-2:                                                                                                    | nter the key to unlock     |
| APFS-2:<br>Password<br>Password                                                                                                    | nter the key to unlock     |
| NPF5-2:<br>Password<br>Password<br>Recovery key<br>Pure volume key (direct AES-XX)                                                                           | •<br>KX key for container) |
| ielect a proper key type and er<br><b>APF5-2:</b><br>Password<br>Password<br>Recovery key<br>Pure volume key (drect AES-XO<br>Pure encryption key to decrypt | •<br>KX key for container) |

This data is usually very hard to obtain and only very advanced institutions can recover it from actual hardware.

# Data recovery from deleted or damaged APFS volumes

Note: this method doesn't always yields positive results.

When macos deletes an APFS volumes, it also wipes out all decryption information from its APFS container. In this case even knowing the password won't help. Still, there's a trick that may help to open a deleted or damaged encrypted volume.

Let's us have a hard drive with an APFS container with 3 APFS volumes:

# APFS container and its volumes

| Driv |             | 8 🕤                  | telp  | rch Create Image | Open Im     | ) (           | e Region Star    | t Runtime Image RA   |              | nnect To Remote Remove                          |
|------|-------------|----------------------|-------|------------------|-------------|---------------|------------------|----------------------|--------------|-------------------------------------------------|
| (in  | Device view |                      |       |                  |             |               |                  |                      |              |                                                 |
|      | (           | Device/Disk          | -     | Label            | i/Interfa   | Start         | Size             | Name                 |              | Value                                           |
| ~ 1  | Local C     | mputer               |       |                  |             |               |                  | Drive Type           |              | Physical Drive.Disk                             |
|      |             |                      | DG 0  | 50026B77843A56   | #0 SATA     | SSD           | 111.79 GB        | Name                 |              | m.2 Smartbuy S11-2280T 256GB SBFM00.6           |
|      |             | FI system partition  | -     |                  | FAT32       | 1 MB          | 100 MB           | OS Object            |              | \\.\PhysicalDrive2                              |
|      |             | Aicrosoft reserved p | art • |                  |             | 101 MB        | 16 MB            | R-Studio Drive       | r            | WinNT\Handle\Physical                           |
|      |             |                      |       | System           | NTFS        | 117 MB        | 111.18 GB        | Size                 |              | 238.47 GB (500118192 Sectors)                   |
|      | 50          | Vindows Recovery     | art   |                  | NTFS        | 111.29 GB     | 508 MB           | Logical Sector       | Size         | 512 Bytes                                       |
|      | 🗸 🕅 TOS     | HIBA DT01ACA100      | MS2   | 44H5ATLKS        | #1 SATA     | 2, HDD        | 931.51 GB        | Physical Secto       | r Size       | 4 KB                                            |
|      |             | );                   | •     | Data             | NTFS        | 1 MB          | 931.51 GB        | Partition Size       |              | 238.47 GB (500118192 Sectors)                   |
|      | ∽ 💹 m.2     | Smartbuy S11-2280    | T 25  | 7D4B07690EDF0    | #2 SATA     | 2, SSD        | 238.47 GB        | GPT Disk GUID        |              | 975b2fc1-b26e-4513-8bc5-54e0d283c332            |
|      |             | FI System Partition  | -     |                  | FAT32       | 20 KB         | 200 MB           | I/O Retries          |              | Default                                         |
|      | Y OF        | PFS Container        | +     |                  | APFS        | 200.02 MB     | 238.28 GB        | V Drive Control      |              |                                                 |
|      | 1           | APFS-1               |       | APFS-1           | APFS        | 0 Bytes       | 238.28 GB        | Maximum              | Transfer     | 128 KB                                          |
|      |             | APFS-2               |       | APFS-2           | APFS        | 0 Bytes       | 238.28 GB        | I/O Block            | lize         | 4 KB                                            |
|      | 1           | APFS-3               |       | APFS-3           | APFS        | 0 Bytes       | 238.28 GB        | Buffer Alig          | nment        | 4 Bytes                                         |
|      |             |                      |       |                  |             |               |                  | Y Physical Drive     | Geometry     | 1                                               |
|      |             |                      | APFS  | container and    | volumes     |               |                  | Cylinders            |              | 31130                                           |
|      |             |                      |       |                  |             |               |                  | Tracks Per           | Cylinder     | 255                                             |
|      |             |                      |       |                  |             |               |                  | Properties           | S.M.A.F      | R.T.                                            |
| .og  |             |                      |       |                  |             |               |                  |                      |              |                                                 |
|      | Туре        | Date                 |       | Time             |             |               |                  |                      | Text         |                                                 |
| i)   | System      | 11/16/2023           | 9:25  | 21 AM Succ       | essfully lo | aded user's f | file types defin | itions from "C:\Prog | ram Files (x | 86)\R-Studio Technician\Presets\UserKnownFileTy |
|      | System      | 11/16/2023           | 9:25  |                  |             |               |                  |                      |              | tudio Technician/Presets/RAID6RS.xml*           |
|      | Partition   | 11/16/2023           |       | 00 AM The        |             |               |                  |                      |              | Broken_APFS\APFS-1.ccxt.                        |

One of them has been deleted and **R-Studio** cannot unlock (decrypt) it:

# APFS container with a deleted APFS volume

| Drive C                   | reate Tools View H            | elp<br>tion Sea | rch Create Image | Open In     | nage Creat           | e Region Star | rt Runtime Image | RAIDs - | Connect To Remote Remove                                                                                |
|---------------------------|-------------------------------|-----------------|------------------|-------------|----------------------|---------------|------------------|---------|----------------------------------------------------------------------------------------------------|
| Devio                     |                               |                 | 77 . 72 . 71     | 1000        | 1.02                 | 1 632         | 1                |         | 1.001                                                                                                   |
| _                         | Device/Disk                   |                 | Label            | i/Interfa   | Start                | Size          | Name             |         | Value                                                                                                   |
|                           | cal Computer                  |                 |                  |             |                      |               | Drive Type       |         | APFS Volume                                                                                             |
| ~ 550                     | KINGSTON SA400S37120          | IG 0            | 50026B77843A56   |             |                      | 111.79 GB     | Name             |         | APFS-1                                                                                                  |
|                           | Section EFI system partition  | •               |                  | FAT32       | 1 MB                 | 100 MB        | Size             |         | 238.28 GB (499708512 Sectors)                                                                           |
|                           | Microsoft reserved p          |                 |                  |             | 101 MB               | 16 MB         | Logical Vol      |         | e Deleted                                                                                               |
|                           | ⇔C:                           |                 | System           |             | Unlock en            | crypted drive | ×                | nation  |                                                                                                    |
|                           | Secovery P                    |                 |                  | NTFS        |                      |               |                  | GUID    | 7b066bf2-3f35-4a08-a7c4-89758fe3fa48                                                                    |
| V 💹 TOSHIBA DT01ACA100 MS |                               |                 | 44H5ATLKS        | #1 SA       | APFS volume's keybag |               |                  |         | 4 KB (8 Sectors)                                                                                        |
|                           | See D:                        |                 | Data             | NTFS d      |                      |               |                  | cks     | 4469156                                                                                                 |
| ~ IS9                     | m.2 Smartbuy S11-2280         | T 25            | 7D4B07690EDF0    | #2 SA       |                      |               |                  | te Time |                                                                                                    |
|                           | Section 2017 System Partition | •               |                  | FAT3        | Advanced             |               | Cancel           |         |                                                                                                    |
| ~                         | APFS Container                | •               |                  | APFS        |                      |               |                  |         |                                                                                                    |
|                           | APFS-1                        |                 | APFS-1           | APFS        | 0 Bytes              | 238.28 GB     |                  |         |                                                                                                    |
|                           | APFS-2                        |                 | APFS-2           | APFS        | 0 Bytes              | 238.28 GB     |                  |         |                                                                                                    |
|                           | APFS-3                        |                 | APFS-3           | APFS        | 0 Bytes              | 238.28 GB     |                  |         |                                                                                                    |
|                           |                               |                 |                  |             |                      |               | Properties       |         |                                                                                                    |
| .og                       |                               |                 |                  |             |                      |               |                  |         |                                                                                                    |
| Тур                       |                               |                 | Time             |             |                      |               |                  | Text    |                                                                                                    |
| i) System                 | n 11/16/2023                  | 9:41:           | 48 AM Succ       | essfully le |                      |               |                  |         | iles (x86)\R-Studio Technician\Presets\UserKnownFileTyp<br>5)/R-Studio Technician/Presets/RAID6RS.xml'' |

But if we have an image of the disk's previous state, we can extract the necessary encryption information from that image.

Load the image and double-click the existing volume. Click the Advanced... button instead of entering its password.

#### Export of encryption information

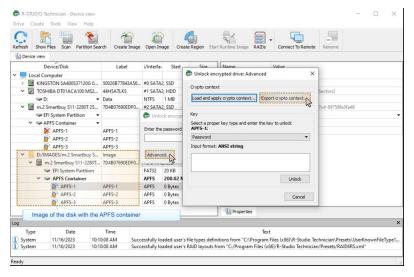

Click the **Export crypto context...** button and save a file with this information. Then click the **Close Image** button to unload the image.

Then double-click the APFS-1 volume and click the Advanced button.

#### APFS container with a deleted APFS volume

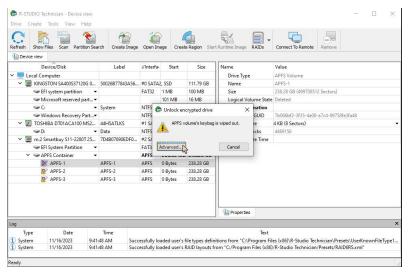

Click the Load and apply crypto context... button

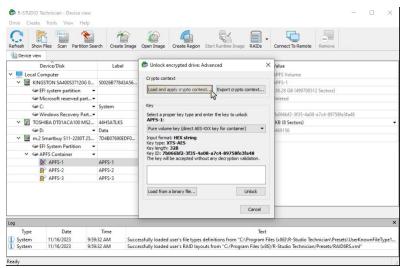

#### Loading the encryption information

and load the file generated from the image.

Select the required information type (a password for our case), enter the data, and click the Unlock button.

#### Unlocking the APFS volume

| R-STUDIO Technician - Device vie             | W                 |                                                                      | - 🗆 X                                                  |
|----------------------------------------------|-------------------|----------------------------------------------------------------------|--------------------------------------------------------|
| Drive Create Tools View Hel                  | p                 |                                                                      |                                                        |
| Refresh Show Files Scan Partition            | Search Create Ima | sge Open Image Create Region Start Runtime Image RAIDs               | Connect To Remote Remove                               |
| Device view                                  |                   |                                                                      |                                                        |
| Device/Disk                                  | Label             | 🕞 Unlock encrypted drive: Advanced 🛛 🗧 🗧                             | < /alue                                                |
| Y Local Computer                             |                   |                                                                      | PFS Volume                                             |
| V III KINGSTON SA400537120G                  | 0 50026B77843A5   | 6 Crypto context                                                     | PES-1                                                  |
| Section Section                              | +                 | Load and apply crypto context Export crypto context                  | 38.28 GB (499708512 Sectors)                           |
| Microsoft reserved part                      |                   | Loaded: D:\R-Studio\APFS\Broken_APFS\APFS-1.ccxt                     | Deleted                                                |
| Se C:                                        | - System          |                                                                      |                                                        |
| Windows Recovery Par                         |                   | Kev                                                                  | × bf2-3f35-4a08-a7c4-89758fe3fa48                      |
| VINDOWS RECOVERY PAR                         |                   | Select a proper key type and enter the key to unlock                 | Sectors)                                               |
| D:                                           | Data              | APFS-1:                                                              | (Sectors)                                              |
|                                              |                   | Password                                                             | 20                                                     |
| <ul> <li>m.2 Smartbuy S11-2280T 2</li> </ul> |                   | Input format: ANSI string                                            | 82                                                     |
| System Partition                             | •                 | alpuc formac: Ansi scring                                            |                                                        |
| <ul> <li>APFS Container</li> </ul>           | •                 | 0000000                                                              |                                                        |
| APFS-1                                       | APFS-1            |                                                                      |                                                        |
| APFS-2                                       | APFS-2            |                                                                      |                                                        |
| APFS-3                                       | APFS-3            |                                                                      |                                                        |
|                                              |                   |                                                                      |                                                        |
|                                              |                   | Unlock                                                               |                                                        |
| Log                                          |                   | Cancel                                                               | ]                                                      |
| Type Date                                    | Time              | Text                                                                 | -                                                      |
|                                              |                   | uccessfully loaded user's file types definitions from "C:\Program Fi | iles (x86)\R-Studio Technician\Presets\UserKnownFileTv |
|                                              |                   | uccessfully loaded user's RAID layouts from "C:/Program Files (x86   |                                                        |
|                                              |                   | he crypto context D:\R-Studio\APFS\Broken_APFS\APFS-1.ccxt wa        |                                                        |
| Ready                                        |                   |                                                                      |                                                        |

Note that the password will be explicitly shown.

**R-Studio** will open files on the volume.

Files opened on the deleted APFS volume

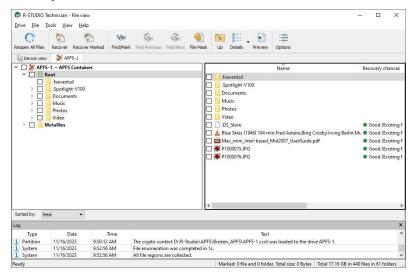

# **Apple Fusion Drive**

**R-Studio** detects components of Apple Fusion Drive and creates virtual Fusion Drives automatically. At the same time, **R-Studio** gives access to the individual components of the Fusion Drives (drives and images).

#### Fusion Drive in R-Studio

| Device/Disk                                       | Label            | FS     | Start     | Size      |
|---------------------------------------------------|------------------|--------|-----------|-----------|
| 🗸 💻 Local Computer                                |                  |        |           |           |
| V SHIBA DT01ACA100 MS2OA                          | 44H5ATLKS        | #0 SAT | 0 Bytes   | 931.51 GB |
| Volume(3303cc57-3e4d-45.*                         | Recovery         | NTFS   | 1 MB      | 300 MB    |
| Volume(edb1043b-3073-41.r.                        |                  | FAT32  | 301 MB    | 100 MB    |
| Microsoft reserved partition                      |                  |        | 401 MB    | 128 MB    |
| 🥯 G 👻 👻                                           | System           | NTFS   | 529 MB    | 291.57 GB |
| Volume(44fd3858-351c-43f <del>x</del>             |                  | NTFS   | 292.09 GB | 450 MB    |
| Volume(e0a573f2-14d5-40                           |                  | NTFS   | 292.53 GB | 450 MB    |
| 🥪 D: 👻                                            | Data             | NTES   | 292.97 GB | 638.54 GB |
| Empty Space <sup>25</sup>                         |                  |        | 931.51 GB | 1.69 MB   |
| V Se HGST HTS545050 Fusion Drive                  | e components .   | #1 SAT | 0 Bytes   | 465.76 GB |
| Volume(6b12/42t-b50a-48                           |                  | FAT32  | 20 KB     | 200 MB    |
| 👐 Basic data partition 👻                          |                  |        | 200.02 MB | 465.57 GB |
| M4-CT256M4SSD2 0009                               | 00000001112030   | #2 SAT | 0 Bytes   | 238.47 GB |
| Volume(523cd3cd-4364-4dπ                          |                  | FAT32  | 20 KB     | 200 MB    |
| 🖙 HarddiskVolume11 👻                              |                  |        | 201 MB    | 238.28 GB |
| <ul> <li>Virtual Volume sets and RAIDs</li> </ul> |                  |        |           |           |
| ✓ ● APFS Fusion Container                         |                  |        |           | 703.85 GB |
| APFS_Fusion_Test                                  | APFS_Fusion_Test | APFS   | 0 Bytes   | 703.85 GB |
|                                                   |                  | Fusior | Drive     |           |

When an automatically created Fusion Drive is selected, **R-Studio** highlights its components. **R-Studio** shows the components of the Fusion Drive on its APFS Fusion Components tab.

Fusion Drive Components tab

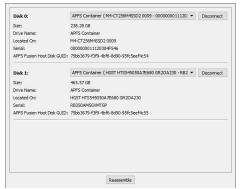

**R-Studio** shows broken Fusion Drive s in pink.

| Device/Disk                           | Label            | FS     | Start     | Size      |
|---------------------------------------|------------------|--------|-----------|-----------|
| Local Computer                        |                  |        |           |           |
| V STOSHIBA DT01ACA100 MS2OA           | 44H5ATLKS        | #0 SAT | 0 Bytes   | 931.51 GB |
| Volume{3303cc57-3e4d-45.x             | Recovery         | NTFS   | 1 MB      | 300 MB    |
| 🧼 Volume{edb1043b-3073-41🛪            |                  | FAT32  | 301 MB    | 100 MB    |
| Microsoft reserved partition          |                  |        | 401 MB    | 128 MB    |
| 🥯 G 🗸 👻                               | System           | NTFS   | 529 MB    | 291.57 GB |
| Solume{44fd3858-351c-43f <del>x</del> |                  | NTFS   | 292.09 GB | 450 MB    |
| Volume{e0a573f2-14d5-40               |                  | NTFS   | 292.53 GB | 450 MB    |
| 🥯 D: 👻                                | Data             | NTFS   | 292.97 GB | 638.54 GB |
| Empty Space25                         |                  |        | 931.51 GB | 1.69 MB   |
| HGST HTS721010A9E630 JB00             | JR10206P1WPS0F   | #1 SAT | 0 Bytes   | 931.51 GB |
| ✓ Volume(7b838964-3992-4d.★           |                  | FAT32  | 20 KB     | 200 MB    |
| 🍩 Data 👻                              | Data             | HFSX   | 200.02 MB | 931.19 GB |
| Empty Space28                         |                  |        | 931.39 GB | 128.00 MB |
| M4-CT256M4SSD2 0009                   | 00000001112030   | #2 SAT | 0 Bytes   | 238.47 GB |
| Volume{523cd3cd-4364-4dx              |                  | FAT32  | 20 KB     | 200 MB    |
| See HarddiskVolume11 🔹                |                  |        | 201 MB    | 238.28 GB |
| Virtual Volume sets and RAIDs         |                  |        |           |           |
| Y 🕞 APFS Fusion Container             |                  |        |           | 238.28 GB |
| APFS_Fusion_Test                      | APFS_Fusion_Test | APFS   | 0 Bytes   | 703.85 GB |

#### **Broken Fusion Drive in R-Studio**

The Fusion Drive Components tab also allows you to manually disconnect or connect the components, for example, if they are such damaged that **R-Studio** cannot recognize them as parts of a broken Fusion Drive. Select the object from the drop-down box and click the **Connect** button. **R-Studio** displays the objects it recognizes as the components of the Fusion Drive in blue.

#### Adding a component manually

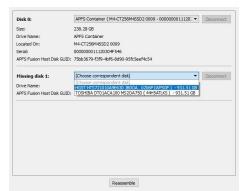

You may immediately switch to the Fusion Drive configuration that **R-Studio** believes most probable by clicking the **Reassemble** button.

**R-Studio** shows Fusion Drive with manually added components in blue:

Fusion Drive with added members in R-Studio

| Device/Di              | sk                              | Label            | FS      | St     | art | Size      |
|------------------------|---------------------------------|------------------|---------|--------|-----|-----------|
| Local Computer         |                                 |                  | #0 SAT  |        |     | 931.51 GB |
|                        |                                 |                  |         | 0 Byte |     |           |
|                        | 03cc57-3e4d-45. <del>x</del>    | Recovery         | NTFS    | 1 MB   |     | 300 MB    |
|                        | lb1043b-3073-41 <del></del>     |                  | FAT32   | 301 M  | -   | 100 MB    |
|                        | reserved partition              |                  |         | 401 M  | -   | 128 MB    |
| 🥯 C:                   |                                 | System           | NTFS    | 529 M  | -   | 291.57 GB |
| Solume Volume 44       | fd3858-351c-43f <del>.r</del> . |                  | NTFS    | 292.09 | GB  | 450 MB    |
| Solume{e0              | a573f2-14d5-40 <del>7</del>     |                  | NTFS    | 292.53 | GB  | 450 MB    |
| 🧼 D:                   | Manually ad                     | ded Fusion Driv  | e compo | nent   | GB  | 638.54 GB |
| Empty Spa              |                                 |                  |         | 201.0  | GB  | 1.69 MB   |
| Y SHGST HTS7210        | 10A9E630 JB0O                   | JR10206P1WPS0F   | #1 SAT  | 0 Byte | 5   | 931.51 GB |
| Se Volume(7b           | 838964-3992-4d. <del>x</del>    |                  | FAT32   | 20 KB  |     | 200 MB    |
| 🥯 Data                 | -                               | Data             | HFSX    | 200.02 | MB  | 931.19 GB |
| APFS Fusio             | n-VirtualPv-75b                 |                  |         | 201 M  | B   | 931.32 GB |
| Sempty Spa             | ce28                            |                  |         | 931.39 | GB  | 128.00 ME |
| ✓ ✓ M4-CT256M45        | SD2 0009                        | 000000001112030  | #2 SAT  | 0 Byte | s   | 238.47 GB |
| Solume{52              | 3cd3cd-4364-4d.                 |                  | FAT32   | 20 KB  |     | 200 MB    |
| See HarddiskV          | olume11 👻                       |                  |         | 201 M  | в   | 238.28 GB |
| Virtual Volume sets an | d RAIDs                         |                  |         |        |     |           |
| Y 🕼 APFS Fusion C      | ontainer                        |                  |         |        |     | 1.14 TB   |
| APFS_Fusio             | on Test                         | APFS_Fusion_Test | APFS    | 0 Byte | s   | 703.85 GB |

#### 2.4.12.6 Linux mdadm RAIDs

mdadm is a Linux utility used to manage and monitor software RAID devices.

**R-Studio** supports such devices and when drives from a mdadm RAID are connected to a Windows computer, it automatically detects them and assembles mdadm RAIDs accordingly.

Linux mdadm RAIDs

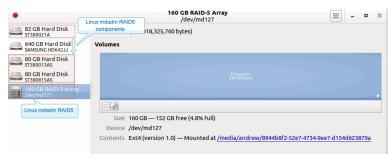

**R-Studio** detects components from mdadm RAIDs and creates those RAIDs automatically. At the same time, **R-Studio** gives access to the components of those RAIDs (drives and images).

# mdadm RAIDs in R-Studio

| Device/Disk                                         | Label           | FS      | Start              | Size      |  |
|-----------------------------------------------------|-----------------|---------|--------------------|-----------|--|
| V TOSHIBA DT01ACA100 MS2OA750                       | 44H5ATLKS       | #0 SATA | 0 Bytes            | 931.51 GB |  |
| ↔ Volume{3303cc57-3e4d-4507-872f <del>.</del>       | Recovery        | NTFS    | 1 MB               | 300 MB    |  |
| Volume(edb1043b-3073-4184-a4d5-x.                   |                 | FAT32   | 301 MB             | 100 MB    |  |
| Microsoft reserved partition                        |                 |         | 401 MB             | 128 MB    |  |
| ÷0.                                                 | System          | NTFS    | 529 MB             | 291.57 GB |  |
| Volume[44fd3858-351c-43f0-8439-1.                   |                 | NTFS    | 292.09 GB          | 450 MB    |  |
| See Volume(e0a573f2-14d5-4047-adfc-3 <del>x</del> . |                 | NTFS    | 292.53 GB          | 450 MB    |  |
| 🥯 D: 👻                                              | Data            | NTFS    | Linux mda          |           |  |
| Empty Space20                                       |                 |         |                    |           |  |
| WDC WD10EACS-00ZJB0 01.01B01                        | WD-WCASJ0409502 | #1 SATA | compo              | onents    |  |
| 🤪 Y: 👻                                              | Backup II       | NTFS    | 1 MB               | 931.51 GB |  |
| V Image                                             |                 |         |                    |           |  |
| 🛩 🥪 ST380815AS 4.AAB                                | 5QZ5GPEJ        | #1 SATA | 0 Bytes            | 74.53 GB  |  |
| See Partition1                                      |                 |         | 512 Bytes          | 2.00 TB   |  |
| ✓ Image                                             |                 |         |                    |           |  |
| ST380021A 3.21                                      | 3HV4H579        | ATAPI   | 0 Bytes            | 76.40 GB  |  |
| V Image                                             |                 |         |                    |           |  |
| 🛩 🥌 ST380013AS 3.05                                 | 3JV4MHM8        | #1 SATA | 0.0.4              | 74 63 68  |  |
| Se Partition1                                       |                 |         | Linux md           | adm RAID  |  |
| Virtual Volume sets and RAIDs                       |                 |         | the same of states |           |  |
| virt-mdadm-andrew-System-Product                    |                 | Ext4    |                    | 223.40 GB |  |

If recognized components of a mdadm RAID, including drive images, are added to **R-Studio** later, it automatically adds them to their respective mdadm RAID.

When an automatically created mdadm RAID is selected, **R-Studio** highlights its components.

**R-Studio** shows the components of the mdadm RAIDs on its mdadm Components tab.

#### mdadm Components tab

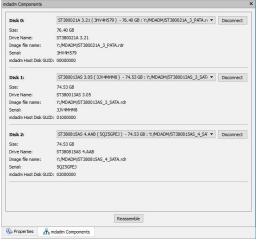

**R-Studio** shows broken mdadm RAIDs in pink.

# Broken mdamd RAIDs in R-Studio

| Device/Disk                     |               | Label           | FS      | Start       | Size      |
|---------------------------------|---------------|-----------------|---------|-------------|-----------|
| Local Computer                  |               |                 |         |             |           |
| V STOSHIBA DT01ACA100 MS2OA750  |               | 44H5ATLKS       | #0 SATA | 0 Bytes     | 931.51 GB |
| Volume{3303cc57-3e4d-4507-872f- | .7 1          | Recovery        | NTFS    | 1 MB        | 300 MB    |
| Volume{edb1043b-3073-4184-a4d5  | j- <u>x</u> . |                 | FAT32   | 301 MB      | 100 MB    |
| Microsoft reserved partition    | •             |                 |         | 401 MB      | 128 MB    |
| 🥯 C:                            | -             | System          | NTFS    | 529 MB      | 291.57 GB |
| Volume{44fd3858-351c-43f0-8439- | 1             |                 | NTFS    | 292.09 GB   | 450 MB    |
| Volume{e0a573f2-14d5-4047-adfc- | 3π.           |                 | NTFS    | 292.53 GB   | 450 MB    |
| 🍩 D:                            | ¥ 1           | Data            | NTFS    | 292.97 GB   | 638.54 GB |
| Empty Space20                   |               |                 |         | 931.51 GB   | 1.69 MB   |
| WDC WD10EACS-00ZJB0 01.01B01    | 1             | WD-WCASJ0409502 | #1 SATA | 0 Bytes     | 931.51 GB |
| 🥪 Y:                            | -             | Backup II       | NTFS    | 1 MB        | 931.51 GB |
| Y 📙 Image                       |               |                 |         |             |           |
| ST380021A 3.21                  | -             | 3HV4H579        | ATAPI   | 0 Bytes     | 76.40 GB  |
| Y 📙 Image                       |               |                 |         |             |           |
| 👻 🥪 ST380013AS 3.05             | 1             | 3JV4MHM8        | #1 CATA | 0.0.4       | 7452.00   |
| Partition1                      |               |                 | Broke   | en Linux mo | dadm RAID |
| Virtual Volume sets and RAIDs   |               |                 |         |             | T         |

The mdadm Components tab also allows you to manually disconnect or connect the components, for example, if they are such damaged that **R-Studio** cannot recognize them as parts of a broken mdadm RAID. Select the object from the drop-down box and click the **Connect** button. **R-Studio** displays the objects it recognizes as the components of the mdadm RAID in blue.

#### Adding a component manually

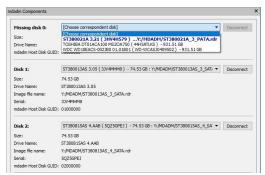

You may immediately switch to the mdadm RAID configuration that **R-Studio** believes most probable by clicking the **Reassemble** button.

**R-Studio** shows mdadm RAIDs with manually added components in blue:

| Drives |     |                                                                                                    |                     |            |           |           |
|--------|-----|----------------------------------------------------------------------------------------------------|---------------------|------------|-----------|-----------|
| v 🗖    | Loi | Device/Disk<br>cal Computer                                                                                                    | Label               | FS         | Start     | Size      |
| ~      | 5   | TOSHIBA DT01ACA100 MS2OA750                                                                                                    | 44H5ATLKS           | #0 SATA    | 0 Bytes   | 931.51 GB |
|        |     | Solume{3303cc57-3e4d-4507-872f                                                                                                    | Recovery            | NTFS       | 1 MB      | 300 MB    |
|        |     | 🖙 Volume{edb1043b-3073-4184-a4d5- <del>x</del>                                                                                                    |                     | FAT32      | 301 MB    | 100 MB    |
|        |     | Served partition                                                                                                    |                     |            | 401 MB    | 128 MB    |
|        |     | 🗢 C: 🗸 🗸                                                                                                    | System              | NTFS       | 529 MB    | 291.57 GB |
|        |     | Wolume{44fd3858-351c-43f0-8439-1.                                                                                                    |                     | NTFS       | 292.09 GB | 450 MB    |
|        |     | See Volume{e0a573f2-14d5-4047-adfc-3x                                                                                                    |                     | NTFS       | 292.53 GB | 450 MB    |
|        |     | 🥯 D: 👻                                                                                                    | Data                | NTFS       | 292.97 GB | 638.54 GB |
|        |     | Second Second Se |                     |            | 931.51 GB | 1.69 MB   |
| ~      |     | Image<br>ST380815AS 4.AAB<br>Partition1                                                                                                    | 5 Manually adde     | ed mdadm   | RAID comp | 5-        |
| ~      | -   | Image                                                                                                    |                     | *****      | 512 Bytes | 2.00 TB   |
|        |     | ST380021A 3.21                                                                                                    | 3HV4H579            | ATAPI      | 0 Bytes   | 76.40 GB  |
| ~      |     | Image                                                                                                    |                     |            |           |           |
|        | ~   | ST380013AS 3.05                                                                                                    | 3JV4MHM8            | #1 SATA    | 0 Bytes   | 74.53 GB  |
|        |     | Partition1                                                                                                    |                     |            | 512 Bytes | 2.00 TB   |
| ¥      | ÷   | WDC WD10EACS-00ZJB0                                                                                                    | 201312180130        | #71ISR (   | O Ruter   | 031 51 GB |
| ✓ Vir  | ual | See Y:<br>Volume sets and RAIDs                                                                                                    | mdadm RAID with     | a manually | added com | ponent 3  |
|        |     | virt-mdadm-andrew-System-Product                                                                                                    | ******************* | Ext4       |           | 148.94 GB |

mdadm RAIDs with added components in R-Studio

2.4.12.7 Linux LVM/LVM2

Linux LVM is a logical volume manager for the Linux OS that manages drives and other data storage devices. Using it, It is possible to create single logical volumes on several physical drives, add and replace them in a running system, resize logical volumes, create various RAID configuration, and so on. You may read more about Linux LVM in our article: <u>What is Logical Volume Manager (LVM)</u>.

 File Tools View Help

 Volume Croups

 VLVM\_Test

 /dev/sdd1

 /dev/sdd1

 /dev/sdd1

 /dev/sdd1

 /dev/sdd1

 /dev/sdd1

 /dev/sdd1

 /dev/sdd1

 /dev/sdd1

 /dev/sdd1

 /dev/sdd1

 /dev/sdd1

 /dev/sd1

 /dev/sd21

 /dev/sd21

 /dev/sd21

 /dev/sd21

 /dev/sd21

 /dev/sd21

 /dev/sd21

 /dev/sd21

 /dev/sd21

 /dev/sd21

 /dev/sd21

 /dev/sd21

 /dev/sd21

 /dev/sd21

 /dev/sd21

 /dev/sd21

 /dev/sd21

 /dev/sd21

 /dev/sd21

 /dev/sd21

 /dev/sd21

 /dev/sd21

 /dev/sd21

 /dev/sd21

 /dev/sd21

 /dev/sd21

 /dev/sd21

 /dev/sd21

 /dev/sd21

 /dev/sd21
 </

LVM volume example

**R-Studio** detects drives from LVMs and creates their virtual volumes automatically. At the same time, **R-Studio** gives access to the components of the virtual LVM volumes (drives and images).

| Device/Disk                        | Label           | FS       | Start             | Size       |
|------------------------------------|-----------------|----------|-------------------|------------|
| Y 💻 Local Computer                 |                 |          |                   |            |
| TOSHIBA DT01ACA100 MS2OA750        | 44H5ATLKS       | #0 SATA  | 0 Bytes           | 931.51 GB  |
| Volume{3303cc57-3e4d-4507-872f     | Recovery        | NTFS     | 1 MB              | 300 MB     |
| Volume{edb1043b-3073-4184-a4d5-x.  |                 | FAT32    | 301 MB            | 100 MB     |
| See Microsoft reserved partition   |                 |          | 401 MB            | 128 MB     |
| 👄 C: 👻                             | System          | NTFS     | 529 MB            | 291.57 GB  |
| Solume{44fd3858-351c-43f0-8439-1.  |                 | NTFS     | 292.09 GB         | 450 MB     |
| Volume{e0a573f2-14d5-4047-adfc-3x. |                 | NTFS     | 202 52 60         | ALO A AR   |
| 🧼 D: 👻                             | Data            | NTFS     | LVM Components GE |            |
| Empty Space21                      |                 |          | 931.51 GB         | 59 MB      |
| V S UFD 2.0Silicon-Power4G 1100    | AA0000000000485 | #1 USB ( | 0 Bytes           | 3.75 GB    |
| Partition1                         |                 |          | 1 MB              | 3.75 GB    |
| V S UFD 2.0Silicon-Power4G 1100    | AA0000000000485 | #2 USB ( | 0 Bytes           | 3.75.00    |
| Partition1                         |                 |          | 1 MB              | LVM Volume |

LVM Volumes in R-Studio

If recognized components of an LVM volume, including drive images, are added to **R-Studio** later, it automatically adds them to their respective LVM volume.

When an automatically created LVM volume is selected, **R-Studio** highlights its components.

161

**R-Studio** shows the components of the LVM volume on its LVM Components tab.

LVM Components tab

| Disk 0:             | Partition1 (UFD 2.0Silicon-Power4G 1100 - AA0000000000485 ) - 3.75 GB | • | Disconnect |
|---------------------|-----------------------------------------------------------------------|---|------------|
| Size:               | 3.75 GB                                                               |   |            |
| Drive Name:         | Partition1                                                            |   |            |
| Located On:         | UFD 2.0Silicon-Power4G 1100                                           |   |            |
| LVM Object Name:    | pv0                                                                   |   |            |
| Serial:             | AA000000000485                                                        |   |            |
| LVM Host Disk GUID: | zsiwUQ-j1US-TFev-6Uhd-4Fqb+HYXr-LbGgyi                                |   |            |
| Disk 1:             | Partition1 (UFD 2.0Silicon-Power4G 1100 - AA0000000000485 ) - 3.75 GB | • | Disconnect |
| Size:               | 3.75 GB                                                               |   |            |
| Drive Name:         | Partition 1                                                           |   |            |
| Located On:         | UFD 2.0Silicon-Power4G 1100                                           |   |            |
| LVM Object Name:    | pv1                                                                   |   |            |
| Serial:             | AA000000000485                                                        |   |            |
| LVM Host Disk GUID: | HISI1D-pFA4-3bdW-6G0j-813I-9Pw5-mDFjKD                                |   |            |
|                     |                                                                       |   |            |
|                     | Reassemble                                                            |   |            |

**R-Studio** shows broken virtual LVM volumes in pink. **Broken LVM volumes in R-Studio** 

| Drives                                            |                 |          |            | >         |
|---------------------------------------------------|-----------------|----------|------------|-----------|
| Device/Disk                                       | Label           | FS       | Start      | Size      |
| Y 💻 Local Computer                                |                 |          |            |           |
| TOSHIBA DT01ACA100 MS2OA750                       | 44H5ATLKS       | #0 SATA  | 0 Bytes    | 931.51 GB |
| Volume(3303cc57-3e4d-4507-872f*                   | Recovery        | NTFS     | 1 MB       | 300 MB    |
| Volume{edb1043b-3073-4184-a4d5-x.                 |                 | FAT32    | 301 MB     | 100 MB    |
| Served partition                                  |                 |          | 401 MB     | 128 MB    |
| 😔 G 🗸 🗸                                           | System          | NTFS     | 529 MB     | 291.57 GB |
| Volume{44fd3858-351c-43f0-8439-1                  |                 | NTFS     | 292.09 GB  | 450 MB    |
| Volume(e0a573f2-14d5-4047-adfc-3π.                |                 | NTFS     | 292.53 GB  | 450 MB    |
| 🥯 D: 👻                                            | Data            | NTFS     | 292.97 GB  | 638.54 GB |
| Empty Space21                                     |                 |          | 931.51 GB  | 1.69 MB   |
| Y 🖙 UFD 2.0Silicon-Power4G 1100                   | AA0000000000485 | #1 USB ( | 0 ~ ~      |           |
| Service Partition1                                |                 |          | 1 Broken I | VM Volume |
| <ul> <li>Virtual Volume sets and RAIDs</li> </ul> |                 |          |            |           |
| EVM_Test-LVM_Test_Vol                             |                 | Ext4     |            |           |

The LVM Components tab also allows you to manually disconnect or connect the components, for example, if they are such damaged that **R-Studio** cannot recognize them as parts of a broken LVM volume. Select the object from the drop-down box and click the **Connect** button. **R-Studio** displays the objects it recognizes as the components of the LVM volume in blue.

# Adding a component manually

| 1 Components                      |                                                                                                    |            |  |  |
|-----------------------------------|----------------------------------------------------------------------------------------------------|------------|--|--|
| Disk 0:                           | Partition1 (UFD 2.0Silicon-Power4G 1100 - AA0000000000485 ) - 3.75 GB 🔹                                                               | Disconnect |  |  |
| Size:                             | 3.75 GB                                                                                                    |            |  |  |
| Drive Name:                       | Partition 1                                                                                                    |            |  |  |
| ocated On:                        | UFD 2.0Silicon-Power4G 1100                                                                                                    |            |  |  |
| VM Object Name:                   | pv0                                                                                                    |            |  |  |
| erial:                            | AA000000000485                                                                                                    |            |  |  |
| VM Host Disk GUID:                | zslwUQ-j1US-TFev-6Uhd-4Fqb-HYXr-LbGgyi                                                                                                |            |  |  |
| Missing disk 1:                   | [Choose correspondent disk]                                                                                                    | Disconnect |  |  |
| ize:                              | [Choose correspondent disk]<br>UED 2,05ilicon-Power4G 1100 ( AA00000000000485 ) - 3,75 GB                                             |            |  |  |
| Drive Name:<br>VM Host Disk GUID: | UFD 2.05/iicon-Power4G 1100 ( AA000000B : C:/Containers/LVM2_Mirror_2_4G.rdr<br>TOSHIBA DT01ACA300 MS20A750 ( 44H5ATLKS ) - 931 51 GB |            |  |  |

You may immediately switch to the LVM volume configuration that **R-Studio** believes most probable by clicking the **Reassemble** button.

R-Studio shows virtual LVM volumes with manually added components in blue:

#### LVM volumes with added components in R-Studio

| Drives                                            |        |               |              |           | >         |
|---------------------------------------------------|--------|---------------|--------------|-----------|-----------|
| Device/Disk                                       |        | Label         | FS           | Start     | Size      |
| V STOSHIBA DT01ACA100 MS2OA750                    | 44H    | 5ATLKS        | #0 SATA      | 0 Bytes   | 931.51 GB |
| Volume{3303cc57-3e4d-4507-872f                    | . Reci | overy         | NTFS         | 1 MB      | 300 MB    |
| Volume{edb1043b-3073-4184-a4d5-                   | π.     |               | FAT32        | 301 MB    | 100 MB    |
| Microsoft reserved partition                      | •      |               |              | 401 MB    | 128 MB    |
| 🥯 C:                                              | ▼ Syst | em            | NTFS         | 529 MB    | 291.57 GB |
| Volume{44fd3858-351c-43f0-8439-1                  | π.     |               | NTFS         | 292.09 GB | 450 MB    |
| Volume(e0a573f2-14d5-4047-adfc-3π.                |        |               | NITEC        | 202 52 60 | 450 MB    |
| 🍩 D:                                              | - Data | Manu          | ally added I | LVM compo | nent + GB |
| Empty Space21                                     |        |               |              | 931.51 Gb | 1.69 MB   |
| V Image                                           |        |               |              |           |           |
| V 🖙 UFD 2.0Silicon-Power4G 1100                   | AA0    | 000000000485  | #1 USB (     | 0 Bytes   | 3.75 GB   |
| See Partition1                                    |        |               |              | 1 MB      | 3.75 GB   |
| Y 🕪 UFD 2.0Silicon-Power4G 1100                   | ۵۵۵    | 000000000485  | #1 LISR (    | A Ruter   | 3 75 GB   |
| 🍩 F:                                              | LVM    | volume with a | manually a   | dded comp | onent 5B  |
| <ul> <li>Virtual Volume sets and RAIDs</li> </ul> |        |               |              |           |           |
| LVM_Test-LVM_Test_Vol                             |        |               | Ext4         |           | 7.49 GB   |

# 2.5 Data Recovery over Network

Available in the **Corporate and Technician/Y80+** versions. The **Standalone** version works with networks only in the Demo mode.

This chapter explains how to perform data recovery operations over network.

**R-Studio** has network capabilities that allow the system administrator, using its computer, to recover files on any computers accessible over network.

**R-Studio** supports the TCP/IP protocol and any protocol supported in Microsoft Network.

*R-Studio Agent* must be installed on computers where files are to be recovered. This program gives **R-Studio** access to local drives on remote computers over network.

If, due to file system crash, the network computer where you are going to recover your data cannot start, you may use **<u>R-Studio Agent Emergency</u>** to start the computer.

Files can be recovered without *R-Studio Agent* if the computer where the files are to be recovered runs Windows is accessible from a computer also running Windows. In this case, the administrator must have administrator privileges on the remote computer.

You should always disable a firewall and/or antivirus software on the both computers. As an alternative, advanced users may tune them to allow **R-Studio** and *R-Studio* Agent to communicate via network.

All data transmitted over network are encrypted with a strong algorithm for data security. Restoring data over network is very much the same as that on a local computer.

In addition, **R-Studio** can load/save any files like <u>drive images</u>, <u>scan info</u> files, <u>RAID configuration</u> files, from/to the computers to which it has access using *R-Studio Agent*.

- <u>R-Studio Agent</u>
- Data Recovery over Network
- Connecting over the Internet
- 2.5.1 R-Studio Agent

*R-Studio Agent* is a program that provides **R-Studio** with an access to the drives of a network computer. It should be installed and properly registered on the computer which drives are to be accessed. *R-Studio Agent* has versions for the following PC operating systems:

- <u>Windows</u>
- Mac OS
- Linux

163

and there is <u>**R-Studio Agent Emergency</u>** that can be used to start a computer from which you are going to recover data that cannot start other way due to a file system crash, for example. Please, note that you need to use <u>**R-Studio Emergency**</u> as an emergency agent if you want to start an Intel-based Mac computer.</u>

Note: You cannot use this program to start Mac computers based on Apple Silicon.

**R-Studio** can work equally with all versions of *R-Studio Agent* and access computers run under Windows, Mac OS, and Linux.

You must have enough rights on the remote computer to install and run *R-Studio Agent*.

# 2.5.1.1 R-Studio Agent for Windows

# R-Studio Agent should be installed under an administrator account.

When installed, *R-Studio Agent* starts automatically and runs as a service. To configure it, *R-Studio Agent* should be started again manually.

| - | The  | following | switches are available:  |
|---|------|-----------|--------------------------|
|   | 1110 | iono ming | Switchies are available. |

| -?       | evokes a help screen;                                 |
|----------|-------------------------------------------------------|
| -install | installs <i>R-Studio Agent</i> as a service           |
| -remove  | removes <i>R-Studio Agent</i> services                |
| -console | starts <i>R-Studio Agent</i> as a console application |

Started without a switch, *R-Studio Agent* runs as a GUI application and its icon appears on the taskbar tray. In this mode, it can be configured and its log may be viewed.

Simply connect to the remote computer providing a desired password for *R-Studio Agent* in the Connect to Remote Computer dialog box. **R-Studio** checks if there is *R-Studio Agent* running on this computer. If not, a Can't connect... message will appear.

Click the Yes button, and R-Studio will remotely install *R-Studio Agent*.

Attention Windows users: R-Studio Agent may be remotely installed over a network from a computer running Windows to another computer running Windows. To do so, you must have administrator accounts on both computers.

0

To access the R-Studio Agent main panel,

- 1 Click its tray icon
- > The main panel will appear. You may view its log

# R-Studio Agent main panel

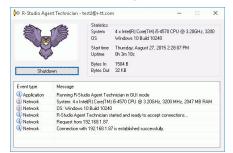

# To configure *R*-Studio Agent,

1 Right-click its tray icon and select Configure

2 Specify required parameters on the Please configure R-Studio Agent dialog box and click the OK button

#### Please configure R-Studio Agent dialog box

| assword    | •••••     |                |                     |
|------------|-----------|----------------|---------------------|
| e-Enter    | •••••     |                |                     |
| Accepted I | Protocols | Accepted IP Ac | Idresses            |
| Pipes      |           | IP Address     | 192 . 168 . 1 . 0   |
| TCP/I      | P         | Subnet Mask    | 255 . 255 . 255 . 🚺 |
| Port 31    |           |                |                     |

# **R-Studio Agent Options**

| Password:            | Enter a password to obtain access to this computer from a network.               |  |
|----------------------|----------------------------------------------------------------------------------|--|
| Re-Enter:            | Re-enter the password.                                                           |  |
| Accepted Protocols   |                                                                                  |  |
| Pipes                | supported by Windows. To improve security, this option should be disabled.       |  |
| TCP/IP               | supported by any network OS.                                                     |  |
| Port                 | port for incoming connections                                                    |  |
| Accepted IP Addresse | es                                                                               |  |
| IP Address           | specifies addresses from which this computer can be accessed.                    |  |
| Subnet Mask          | specifies a subnet mask of the network from which this computer can be accessed. |  |

#### > *R-Studio Agent* will now run with the specified parameters

#### 2.5.1.2 R-Studio Agent for Mac

You need to have an administrative account on the Mac computer to start R-Studio Agent for Mac.

To start the R-Studio Agent for Mac and access its main panel,

- 1 Go to the Application folder, double-click R-Studio Agent for Mac, and enter the account password
- > The main panel will appear. You may view its log

R-Studio Agent for Mac main panel

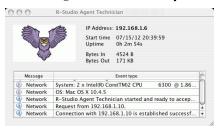

To configure *R*-Studio Agent for Mac,

1 Go to the R-Studio Agent for Mac menu and select Preferences

2 Specify required parameters on the Please configure R-Studio Agent dialog box and click the OK button

Please configure R-Studio Agent Mac dialog box

| Password     | •••••   | •••                |  |
|--------------|---------|--------------------|--|
| Re-Enter     | •••••   |                    |  |
| coming cor   | nectio  | n preferences      |  |
| 🗹 En         | able in | coming connections |  |
| TCP/         | IP Port | 3174               |  |
| ccepted IP / | ddres   | s                  |  |
| IP Ad        | dress   | 192.168.001.001    |  |
| Subn         | et Mask | 255.255.255.000    |  |

# **R-Studio Agent for Mac Options**

| Password:                       | Enter a password to obtain access to this computer from a network.               |  |  |
|---------------------------------|----------------------------------------------------------------------------------|--|--|
| Re-Enter:                       | Re-enter the password.                                                           |  |  |
| Incoming connection preferences |                                                                                  |  |  |
| Enable incoming<br>connections  | Select this checkbox if you want to allow incoming connections.                  |  |  |
| TCP/IP Port                     | A TCP/IP port for incoming connections                                           |  |  |
| Accepted IP Addresse            | es                                                                               |  |  |
| IP Address                      | specifies addresses from which this computer can be accessed.                    |  |  |
| Subnet Mask                     | specifies a subnet mask of the network from which this computer can be accessed. |  |  |

> *R-Studio Agent for Mac* will now run with the specified parameters

# Connecting from R-Studio Agent for Mac to R-Studio.

#### To establish a connection from R-Studio Agent for Mac to R-Studio,

- 1 Run the **R-Studio** Agent for Mac and select Connect from the Tools menu
- 2 Enter the necessary information on the Connect to R-Studio dialog box and click the Connect button.

Connect to R-Studio dialog box

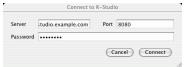

#### □ Connect to R-Studio settings

| Server   | Specify the DNS name or IP address of the host where <b>R-Studio</b> is running.       |
|----------|----------------------------------------------------------------------------------------|
| Port     | Specify the port set on the <b>R-Studio</b> Connect to Remote Computer dialog box.     |
| Password | Specify the password set on the <b>R-Studio</b> Connect to Remote Computer dialog box. |

> R-Studio Agent for Mac will connect to the computer where R-Studio is running and it will show the drive and logical disk structure of the remote computer.

| rives |                                       |                |            |               |                | ×  |
|-------|---------------------------------------|----------------|------------|---------------|----------------|----|
|       | Device/Disk                           | Label          | FS<br>NTES | Start<br>1 MB | Size<br>300 MB | '  |
|       | Volume[3303cc57-3e4.x                 | Recovery       |            |               |                |    |
|       | 🖙 EFI system partition 🔻              |                | FAT32      | 301 MB        | 100 MB         | -1 |
|       | Microsoft reserved par <del>x</del> . |                |            | 401 MB        | 128 MB         |    |
|       | 🖙 C: 👻                                | System         | NTFS       | 529 MB        | 292.01 GB      |    |
|       | Volume(e0a573f2-14d. <del>x</del>     |                | NTFS       | 292.53 GB     | 450 MB         |    |
|       | 🧼 D: 👻                                | Data           | NTFS       | 292.97 GB     | 638.54 GB      |    |
|       | Empty Space18                         |                |            | 931.51 GB     | 1.69 MB        |    |
|       | Marvell 91xx Config 1.01              |                |            |               |                |    |
| ~     | PIONEER DVD-RW DVR-21                 |                |            |               |                |    |
|       | 🥝 E:                                  |                |            |               |                |    |
| × 😪   | Remote Computer                       | 192.168.1.60   |            |               |                |    |
| *     | 🖙 NVidia Hitachi HTS547564            | J2180053CAX6XC | SATA2      | 0 Bytes       | 596.17 GB      |    |
|       | 🍩 Mac OS 👻                            | HD             | HFS+       | 0 Bytes       | 595.37 GB      |    |
|       | Series EFI System Partition           |                | FAT32      | 20 KB         | 200 MB         |    |
|       | Recovery HD                           | Recovery HD    | HFS+       | 595.57 GB     | 619.89 MB      |    |
| ~     | Se WDC WD75 DA-00AWA1                 | 7D577A141262   | USB        | 0 Bytes       | 6.99 GB        |    |
|       | Service EFI System Partition          |                | FAT32      | 20 KB         | 200 MB         |    |
|       | Sec. Empty Space29                    |                |            | 6.87 GB       | 128.00 MB      |    |
|       | See HES-Test                          | HFS-Test       | HFS+       | 0 Bytes       | 6.67 GB        |    |

It can be processed the same way as that on a local computer. 2.5.1.3 R-Studio Agent for Linux

You need to have the root privileges to run R-Studio Agent for Linux.

Unlike <u>R-Studio Agent for Windows</u> and <u>R-Studio Agent for Mac</u>, R-Studio Agent for Linux is a console application and should be run in the Terminal. You also need to mark it as an executable before start.

When it is started for the first time, R-Studio Agent for Linux asks for its configuration.

R-Studio Agent for Linux Configuration dialog box

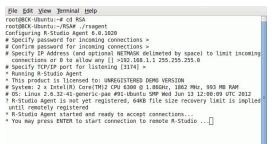

| Specify password<br>for incoming<br>connection | Enter a password to obtain access to this computer from a network.                                                                |
|------------------------------------------------|----------------------------------------------------------------------------------------------------|
| Confirm password<br>for incoming<br>connection | Re-enter the password for confirmation.                                                                                           |
| Specify IP<br>address                          | Specifies addresses and a subnet mask from which this computer can be accessed.<br>Enter 0 to allow connections from any address. |
| Specify TCP/IP Port<br>for listening           | A TCP/IP port for incoming connections. Press Enter for the default one [3174].                                                   |

# **R-Studio Agent for Linux Options**

Don't pay much attention to the warning about "unregistered demo version". If necessary, you'll be able to register R-Studio Agent for Linux through R-Studio.

You may see the current configuration by starting **R-Studio Agent for Linux** with the command rsagent -- show\_config.

R-Studio Agent for Linux Configuration dialog box

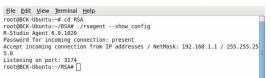

You may change the current configuration by starting **R-Studio Agent for Linux** with the command rsagent -- configure.

# Connecting from R-Studio Agent for Linux to R-Studio.

To establish a connection from R-Studio Agent for Linux to R-Studio,

- 1 Run the R-Studio Agent for Linux and press Enter
- 2 Enter the necessary information

Connect to R-Studio dialog box

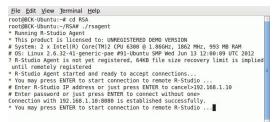

> R-Studio Agent for Linux will connect to the computer where R-Studio is running and it will show the drive and logical disk structure of the remote computer.

| Drives                             |                |       |           |           |
|------------------------------------|----------------|-------|-----------|-----------|
| Device/Disk<br>V 💻 Local Computer  | Label          | FS    | Start     | Size      |
| Y 🖙 TOSHIBA DT01ACA100 MS          | 44H5ATLKS      | #1 SA | 0 Bytes   | 931.51 GB |
| Volume[3303cc57-3e4d.x             | Recovery       | NTFS  | 1 MB      | 300 MB    |
| 🖙 EFI system partition 🛛 🔻         |                | FAT32 | 301 MB    | 100 MB    |
| Microsoft reserved partix.         |                |       | 401 MB    | 128 MB    |
| 🥯 C: 👻                             | System         | NTFS  | 529 MB    | 292.01 GB |
| Volume(e0a573f2-14d5. <del>x</del> |                | NTFS  | 292.53 GB | 450 MB    |
| 🍛 D: 👻                             | Data           | NTFS  | 292.97 GB | 638.54 GB |
| Empty Space18                      |                |       | 931.51 GB | 1.69 MB   |
| San Marvell 91xx Config 1.01       |                |       |           |           |
| ✓ ➢ PIONEER DVD-RW DVR-219         |                |       |           |           |
| 😃 E                                |                |       |           |           |
| Y 🧝 Remote Computer                | 192.168.1.245  |       |           |           |
| VBOX HARDDISK 1.0                  | VBdfb5f256-7ee | SATA2 | 0 Bytes   | 10.09 GB  |
| 🍩 /media/tester/Storage 👻          | Storage        | Ext4  | 0 Bytes   | 10.09 GB  |
| VBOX HARDDISK 1.0                  | VB55c0fbc5-f8e | SATA2 | 0 Bytes   | 103.38 GB |
| Partition1                         |                | Ext4  | 1 MB      | 99.38 GB  |
| Partition2                         |                |       | 99.39 GB  | 4.00 GB   |
|                                    |                | Ext4  | 1 MB      | 99.38 GB  |

It can be processed the same way as that on a local computer.

# 2.5.2 Data Recovery over Network

Generally, data restoring over network is very much the same as that on a local computer.

*R***-Studio Agent** should be running on the network computer where data are to be recovered.

Read the <u>Connecting over the Internet</u> topic to learn how to establish connection between **R-Studio** and **R-Studio** Agent over the Internet.

# To connect to a remote computer

1 Click the Connect to Remote button or select Connect To Remote on the Drive menu and select Connect to the remote computer

A list of nearby computers will appear in the Computer List on the Connect to Remote Computer dialog box.

#### Connect to Remote Computer dialog box

|                          |      | ote Computer                       |         | 1            |
|--------------------------|------|------------------------------------|---------|--------------|
|                          |      | note computer<br>om remote compute |         |              |
| ) marcan                 |      | on renote compute                  | ~       |              |
| Computer:                | 192. | 168.1.63                           |         | ✓ Port: 3174 |
| assword:                 | •••• | ••••                               |         | EN           |
| Computers lis<br>Host Na |      | IP Address                         | Host OS | Comments     |
|                          |      |                                    |         |              |
|                          |      | Connect                            | Cancel  |              |

2 Select a computer from the list on the Connect to Remote Computer dialog box and enter the password

Otherwise, you need to specify in the Computer: field the name or IP address of the remote computer where data are to be recovered. The Port should coincide with the port specified for the <u>**R-Studio Agent**</u>. The Password: field is for the password of *R-Studio Agent* running on the remote computer. If you want to see the entered password, right-click the field and select **Show password** on the shortcut menu.

Note: If the remote computer is started with **<u>R-Studio Agent Emergency</u>**, leave this field blank.

R-Studio will connect to the remote computer and show its drive and logical disk structure of the remote computer below the device/@lisk structure of your local computer

| Drives                                |                |       |          |           |
|---------------------------------------|----------------|-------|----------|-----------|
| Device/Disk                           | Label          | FS    | Start    | Size      |
| ✓ SAMSUNG SP0411N TW100               | S01JJ20XC75851 | #0 AT | 0 Bytes  | 37.31 GB  |
| 🥯 E 🔹 👻                               | NTFS-Test      | NTFS  | 32 KB    | 6.76 GB   |
| 🥯 G: 👻                                | FAT32-TEST     | FAT32 | 6.76 GB  | 6.19 GB   |
|                                       | FAT-TEST       | FAT16 | 12.95 GB | 2.01 GB   |
| Volume[c7e018fa-2f05-                 | HFS-Test       | HFS+  | 14.96 GB | 6.67 GB   |
| 🍩 HarddiskVolume5 🛛 🕶                 | Ext4FS-Test    | Ext4  | 21.63 GB | 6.52 GB   |
| 🥯 U: 👻                                | Double         | NTFS  | 28.15 GB | 9.15 GB   |
| > 🧼 TOSHIBA DT01ACA100 MS             | 44H5ATLKS      | #1 SA | 0 Bytes  | 931.51 GB |
| Marvell 91xx Config 1.01              |                |       |          |           |
| ✓ ➢ PIONEER DVD-RW DVR-219            |                |       |          |           |
| 3 E                                   |                |       |          |           |
| Y 🏽 Remote Computer                   | 192.168.1.63   |       |          |           |
| <ul> <li>WBOX HARDDISK 1.0</li> </ul> | VB737fc0ed-546 | #0 AT | 0 Bytes  | 40 GB     |
| 🥯 C: 👻                                | Windows 10     | NTFS  | 1 MB     | 40.00 GB  |
| <ul> <li>WBOX HARDDISK 1.0</li> </ul> | VB2fe89676-23e | #1 AT | 0 Bytes  | 1 GB      |
| 🥯 E: 🗸                                | TestVHD        | NTFS  | 64 KB    | 1021 MB   |
| VBOX CD-ROM 1.0                       |                |       |          |           |
| 🥝 D:                                  |                |       |          |           |

It can be processed the same way as that on a local computer.

#### Recover dialog box

| Main Advanced            | ▼ D:\            | L                                |
|--------------------------|------------------|----------------------------------|
| Main Advanced            |                  |                                  |
| Condense successful rest | oration events   | Recover alternative data streams |
| Restore folder structure |                  | Recover security                 |
| Restore real folder stri | ucture           | Recover extended attributes      |
| Restore from root        |                  | Skip files with bad sectors      |
| Recover metafiles        |                  |                                  |
| Ignore file mask         | Reset To Default | s Ok Cancel                      |

When the Recover dialog box appears, you may select whether you want to save recovered files on the local or remote computer. Saving recovered files on a remote computer may be useful when the remote computer has a healthy drive because you do not have to transfer files over network. It may be an external USB drive, for example.

169

When **R-Studio** connects to the remote computer, it check if *R-Studio Agent* is present and its password. If there is no *R-Studio Agent* installed, **R-Studio** may try to remotely install it. See the <u>R-Studio Agent</u> topic for details.

# 2.5.3 Connecting over the Internet

# Available in the Technician/T80+ only.

**R-Studio** and **R-Studio** Agent can be connected over the Internet. The connection can be made either using IP addresses or DNS names.

If hosts where **R-Studio** and **R-Studio** Agent are running have public IP addresses the connection can be made the same way as for the local network, except that the IP address or DNS name should be explicitly specified in the Computer filed the Connect to Remote Computer dialog box

If either (or both) of the hosts are on private networks behind NATs and firewalls and do not have public IP addresses, the corresponding ports should be opened or forwarded. In addition, connection should be made either only from **R-Studio** or from **R-Studio** Agent.

# **Connection directions**

\* Both R-Studio and R-Studio Agent have public IP addresses (no <u>NAT</u>/Brewall) or the ports on the NAT/? firewall are forwarded/opened.

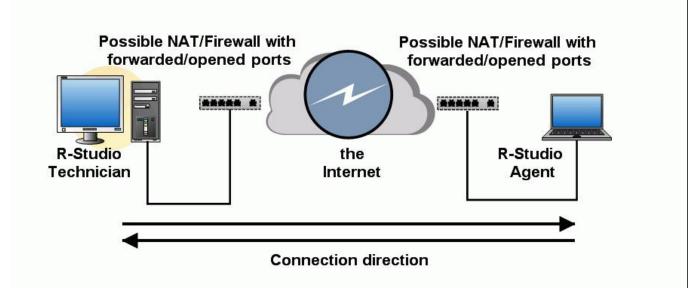

A connection can be made either from **R-Studio** or from **R-Studio** Agent.

\* R-Studio is behind a NAT and R-Studio Agent has a public IP address or the ports on its NAT/Brewall are forwarded/opened.

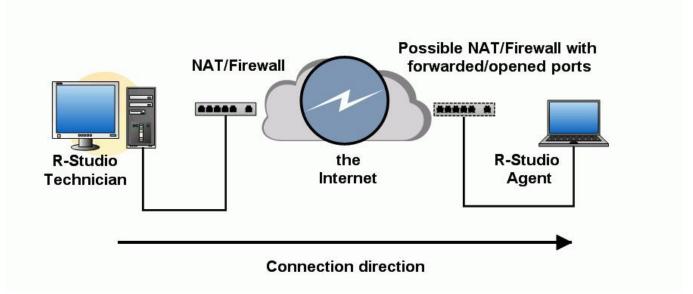

A connection should be made from **R-Studio**.

\* **R-Studio** has a public IP address or the ports on its NAT/@rewall are forwarded/@pened and R-Studio Agent is behind a NAT.

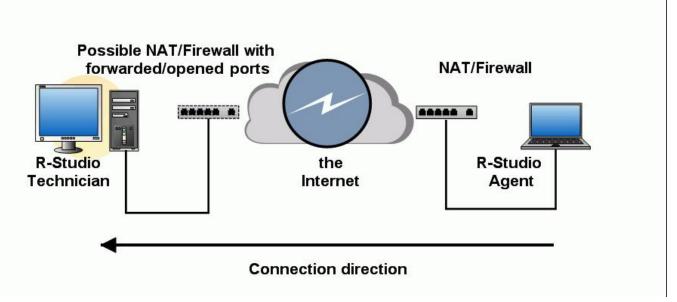

A connection should be made from **R-Studio Agent**.

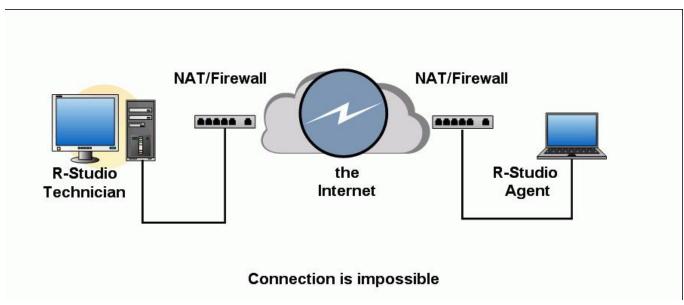

\* Both R-Studio and R-Studio Agent are behind NATs/farewalls.

No connections are possible.

# Connection from R-Studio Agent to R-Studio

#### **R-Studio settings**

If a connection is to be made from **R-Studio Agent** to **R-Studio**, **R-Studio** should be set to accept connection on the Connect to Remote Computer dialog box.

#### Connect to Remote Computer dialog box

| Walt connection            | from remote compute | r )     |            |
|----------------------------|---------------------|---------|------------|
| Allow connection           | from any address    |         |            |
| Allow connection           | from the host:      |         |            |
| IP Address:                |                     |         | Port: 8080 |
| Subnet Mask:               |                     |         |            |
| sword:                     |                     |         |            |
|                            |                     |         |            |
| nouters list:              |                     |         |            |
| nputers list:<br>Host Name | IP Address          | Host OS | Comments   |
|                            | IP Address          | Host OS | Comments   |
| nputers list:<br>Host Name | IP Address          | Host OS | Comments   |
|                            | IP Address          | Host OS | Comments   |
|                            | IP Address          | Host OS | Comments   |

Select Wait connection from remote computer, and specify options for incoming connections.

# **R-Studio Incoming Connection Options**

| Password:                         | Enter a password to obtain access to this computer from a network.                                             |
|-----------------------------------|----------------------------------------------------------------------------------------------------|
| Allow connection from any address | Select this option if you want to allow connections to <b>R-Studio</b> from any IP address                     |
| Allow connection from the host    | Select this option if you want to allow connections to <b>R-Studio</b> from a specific IP address or a network |
| IP Address                        | specifies addresses from which this computer can be accessed.                                                  |
| Subnet Mask                       | specifies subnet mask of the network from which this computer can be accessed.                                 |

171

Port pc

port for incoming connections.

**R-Studio** will wait for an incoming connection.

Waiting for remote connection dialog box

|                               | Stop | > |
|-------------------------------|------|---|
| Waiting for remote connection |      |   |

Connecting from R-Studio Agent to R-Studio.

#### To establish a connection from R-Studio Agent to R-Studio,

(See the <u>**R-Studio Agent for Mac</u> or <u><b>R-Studio Agent for Linux**</u> help page to learn how to establish connections from those **R-Studio Agent** versions).</u>

- 1 Right-click the R-Studio Agent tray icon and select Connect
- 2 Enter the necessary information on the Connect to R-Studio dialog box and click the Connect button.

Connect to R-Studio dialog box

| rver:  | rstudio.example.com | Port: | 8080 |  |
|--------|---------------------|-------|------|--|
| sword: | •••••               |       |      |  |

■ Connect to R-Studio settings

| Server   | Specify the DNS name or IP address of the host where <b>R-Studio</b> is running.       |
|----------|----------------------------------------------------------------------------------------|
| Port     | Specify the port set on the <b>R-Studio</b> Connect to Remote Computer dialog box.     |
| Password | Specify the password set on the <b>R-Studio</b> Connect to Remote Computer dialog box. |

> R-Studio Agent will connect to the computer where R-Studio is running and it will show the drive and logical disk structure of the remote computer.

| Drives         |                  |                |       |          |           |
|----------------|------------------|----------------|-------|----------|-----------|
| Device         |                  | Label          | FS    | Start    | Size      |
| Y 🧼 SAMSUN     | G SP0411N TW100  | S01JJ20XC75851 | #0 AT | 0 Bytes  | 37.31 GB  |
| 🥯 F:           |                  | NTFS-Test      | NTFS  | 32 KB    | 6.76 GB   |
| 🥯 G:           | •                | FAT32-TEST     | FAT32 | 6.76 GB  | 6.19 GB   |
| 🥯 H:           | Ŧ                | FAT-TEST       | FAT16 | 12.95 GB | 2.01 GB   |
| 🥯 Volur        | ne{c7e018fa-2f05 | HFS-Test       | HFS+  | 14.96 GB | 6.67 GB   |
| 🍛 Hardi        | diskVolume5 🔹    | Ext4FS-Test    | Ext4  | 21.63 GB | 6.52 GB   |
| 🧼 U:           |                  | Double         | NTFS  | 28.15 GB | 9.15 GB   |
| > 🥯 TOSHIBA    | DT01ACA100 MS    | 44H5ATLKS      | #1 SA | 0 Bytes  | 931.51 GB |
| Se Marvell 9   | 1xx Config 1.01  |                |       |          |           |
| Y 😃 PIONEER    | DVD-RW DVR-219   |                |       |          |           |
| 3 E:           |                  |                |       |          |           |
| 🗸 😹 Remote Com | puter            | 192.168.1.63   |       |          |           |
| Y 🥪 VBOX HA    | RDDISK 1.0       | VB737fc0ed-546 | #0 AT | 0 Bytes  | 40 GB     |
| 🥯 G            | Ŧ                | Windows 10     | NTFS  | 1 MB     | 40.00 GB  |
| Y SOX HA       | RDDISK 1.0       | VB2fe89676-23e | #1 AT | 0 Bytes  | 1 GB      |
| 🧼 E:           |                  | TestVHD        | NTFS  | 64 KB    | 1021 MB   |
| VBOX CD        | -ROM 1.0         |                |       |          |           |
| 2 D:           |                  |                |       |          |           |

It can be processed the same way as that on a local computer.

# III R-Studio Technician/T80+

**R-Studio Technician/T80+ Demo** can perform all data recovery actions except saving recovered files greater than 1MB and multi-pass imaging.

The **R-Studio T80**+ version requires an active internet connection to run and register. You may read more about **R-Studio T80**+ in our article <u>R-Studio T80+ - A Professional Data Recovery and Forensic Solution for Small</u> <u>Business and Individuals Just for US\$1/day.</u>

|                    |                                         |                   | R-Stı                                                                                                    | idio Ma      | ain Tech   | nician/T80+ pane               | I                                               |
|--------------------|-----------------------------------------|-------------------|----------------------------------------------------------------------------------------------------|--------------|------------|--------------------------------|-------------------------------------------------|
| 😂 R-STUDIO         | Technician - Device view                |                   |                                                                                                    |              |            | -                              | – – ×                                           |
| <u>Drive</u> reate | <u>T</u> ools <u>V</u> iew <u>H</u> elp |                   |                                                                                                    |              |            |                                |                                                 |
| Refresh Show       | W Files Show Files (Advanced            | d) Scan Partition | Search                                                                                                    | Create Image | Open Image | Create Region Start Runtime In | mage RAIDs Connect To Remote Remove I/O Monitor |
| Device view        | N                                       |                   |                                                                                                    |              |            |                                |                                                 |
|                    | Device/Disk                             | Label             | j/Interfac                                                                                                    | Start        | Size       | Name                           | Value                                           |
| 🖳 Local C          | omputer (2 hidden devices)              |                   |                                                                                                    |              |            | Drive Type                     | Physical Drive, Disk                            |
| 👻 😰 Hita           | achi HTS545016B9SA00 P                  | 100713PBPB08E     | #2 SATA                                                                                                    | 2, HDD       | 149.05 GB  | Name                           | Hitachi HTS545016B9SA00 PBBOC64G                |
|                    |                                         | NTFS-Test         | NTFS                                                                                                    | 512 KB       | 28.69 GB   | OS Object                      | \\.\PhysicalDrive2                              |
|                    | F: 👻                                    | FAT32-TEST        | FAT32                                                                                                    | 28.69 GB     | 26.27 GB   | R-Studio Driver                | WinNT\Handle\Physical                           |
| 🥯 G: 🔻             |                                         | FAT-TEST          | FAT16                                                                                                    | 54.96 GB     | 2.01 GB    | Size                           | 149.05 GB (312581808 Sectors)                   |
| 🥯 E: 🗸 🔻           |                                         | ExFAT             | exFAT                                                                                                    | 56.97 GB     | 11.72 GB   | Logical Sector Size            | 512 Bytes                                       |
| See Partition5     |                                         | HFS               | HFSX                                                                                                    | 68.69 GB     | 21.48 GB   | Physical Sector Size           | 512 Bytes                                       |
| 9                  | Partition6 -                            | EXTES             | Ext4                                                                                                    | 90.17 GB     | 25.02 GB   | Partition Size                 | 149.05 GB (312581808 Sectors)                   |
| v 🍛                | Partition7 -                            | XFS               | XFS                                                                                                    | 115.19 GB    | 33.86 GB   | I/O Retries                    | Default 🔹                                       |
|                    | 💥 Reformatted1                          |                   | NTFS                                                                                                    | 0 Bytes      | 33.86 GB   | ✓ Drive Control                |                                                 |
|                    |                                         |                   |                                                                                                    |              |            | Maximum Transfer               | 128 KB 🔹                                        |
|                    |                                         |                   |                                                                                                    |              |            | I/O Block Size                 | 512 Bytes 🔹                                     |
|                    |                                         |                   |                                                                                                    |              |            | Buffer Alignment               | 4 Bytes 🔹                                       |
|                    |                                         |                   |                                                                                                    |              |            | ✓ Physical Drive Geometry      |                                                 |
|                    |                                         |                   |                                                                                                    |              |            | Cylinders                      | 19457                                           |
|                    |                                         |                   |                                                                                                    |              |            | Tracks Per Cylinder            | 255                                             |
|                    |                                         |                   |                                                                                                    |              |            | Properties S.M.A.R.            | л.                                              |
| og                 |                                         |                   |                                                                                                    |              |            |                                |                                                 |
| Type Date Time     |                                         |                   |                                                                                                    |              | Text       |                                |                                                 |
| i) System          | 12/4/2024 12:03                         | 3:22 PM Suce      | Successfully loaded user's file types definitions from "C:\Program Files (x86)\R-Studio Technician\Presets\UserKnownFileType1.xml" |              |            |                                |                                                 |
|                    |                                         |                   | Successfully loaded user's RAID layouts from "C:/Program Files (x86)/R-Studio Technician/Presets/RAID6RS.xml"                      |              |            |                                |                                                 |

# **R-Studio Technician** has additional controls on its main panel.

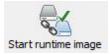

#### Start runtime image

Click this button to start <u>runtime imaging</u> of the selected object.

(Technician/T80+ versions only)

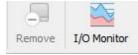

**I/O Monitor** Click this button to open <u>I/O Monitor</u>.

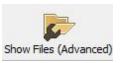

# Show Files (Advanced)

Click this button to start <u>enumerating files with minimum disk</u> <u>access</u>.

This chapter covers features that available only in the **R-Studio Technician/T80+** versions have additional features that are not available in other versions:

• **<u>USB Activation</u>** (Technician only)

- Portable version
- <u>Multitasking</u>
- **Show Files (Advanced)**
- Additional Recovery Options
- Mounting Virtual Objects to the System as Virtual Drives
- Hidden Devices
- File Information
- <u>Symbolic Link Processing</u>
- <u>Custom Recovery Lists</u>
- Drive Copy Wizard
- File Maps
- <u>I/O Monitor and Sector Map files</u>
- <u>Runtime Imaging</u>
- Multi-pass Imaging
- <u>Reverse RAIDs</u>
- Working with the Third-Party Hardware
- Forensic Mode

Some other information about **R-Studio Technician/T80+** is shown on the following pages:

- <u>R-Studio Settings</u>
- Drive Scan
- Images
- <u>BitLocker Drive Encryption</u>
- <u>Apple CoreStorage/FileVault/Fusion Drive Volumes</u>
- Connecting over the Internet
- Supported Virtual Disk and Disk Image Formats

# 3.1 USB Activation

The **R-Studio Technician** license provides the ability to create an activation USB, which allows the licensee to activate/verify the license in a completely offline mode using a supported USB stick selected by the licensee. The article <u>R-Studio Technician: activation using a USB stick</u> explains this process in more detail.

The activation USB can be used not only to verify the license, but also to add **R-Studio Technician Portable** and one of the versions (based on WinPE or Linux) of the bootable **R-Studio Technician Emergency** (Startup version). It means that a technician version licensee can create a universal USB stick and use it to run **R-Studio Technician** on any computer online or offline, running OS or with a damaged OS, at a facility with or without Internet access.

# **Creating an Activation Stick**

To create an activation USB stick you need a working Internet connection.

1. Run **R-Studio**, go to the Help, and select Create Activation USB.

2. Select one of the supported USB sticks and click the OK button. USB devices that are not supported for creating an activation stick will not be displayed in the list.

**R-Studio** will display a message about the completion of the operation, and from this moment on, this **R-Studio Technician** license will be automatically activated when you start the software with the USB stick connected to the serviced computer. Internet connection and online activation will no longer be required

# Erased, Damaged or Lost Activation Stick

The same activation stick with corrupted data but with working hardware

Quick format doesn't erase the activation information, even if the USB stick been formatted to another file system.

If the data on the activation stick has been completely erased, you can recreate the activation data on the same stick. There are no limitations for the activation stick recreation ON THE SAME USB DEVICE.

The activation stick is lost or damaged.

You can temporally activate the installed **R-Studio Technician** over the Internet and contact  $\underline{\text{R-TT}}$ , Inc <u>customer support</u> for assistance.

# 3.2 **Portable version**

**R-Studio Technician** may be installed on and run from, a removable device like a USB memory stick. This portable version has all functionality of an installable version and can be used on any Windows computer. It can be installed on the USB Activation Stick in necessary. The article <u>R-Studio Technician: activation using a USB stick</u> explains how.

## **R-Studio Technician Portable creation**

A device for the portable version should have approximately 500 MB of free space.

Select Creation a portable version... on the Installation mode panel during installation.

Installation mode

| R-Studio Tech     | nician 9.3 Setup                             |                  |             |      | -        |           | ×     |
|-------------------|----------------------------------------------|------------------|-------------|------|----------|-----------|-------|
|                   | What                                         | do you wan       | t to do?    |      |          |           |       |
| -200              | Selec                                        | t installation m | ode         |      |          |           |       |
| ) Install Softv   | are                                          |                  |             |      |          |           |       |
|                   | Install R-Studio Tec                         | thnician 9.3 on  | this comput | er.  |          |           |       |
| 0                 |                                              |                  |             |      |          |           |       |
| ~ I               | table version on a                           |                  | errored .   |      |          |           |       |
|                   | Select this option if<br>of your customers 1 |                  |             |      | 9.3 on t | the compu | iters |
|                   | . ,                                          |                  |             |      |          |           |       |
|                   |                                              |                  |             |      |          |           |       |
|                   |                                              |                  |             |      |          |           |       |
|                   |                                              |                  |             |      |          |           |       |
|                   |                                              |                  |             |      |          |           |       |
| R-Tools Technolog |                                              |                  |             |      |          |           |       |
| R-Tools Technolog | inc                                          |                  | < Back      | Next | _        | Can       |       |

and continue installation process.

R-Studio Technician Portable start.

## Insert the removable device with R-Studio Technician Portable

**R-Studio Technician** starts automatically if AutoRun and AutoPlay services are enabled. If they are disabled, go to the device and start the program manually.

### **R-Studio Technician Portable start**

| File Hom                                                                                                   | R-Studio (I      | View     | Manage<br>Drive Tools  |       |                   |       |         | × |
|----------------------------------------------------------------------------------------------------|------------------|----------|------------------------|-------|-------------------|-------|---------|---|
| Navigation Panes                                                                                           | Extra lar        | 0.00     | Small icons<br>Details | 4 4 4 | Current<br>view • | Show/ | Options |   |
| <ul> <li>Docum</li> <li>Downlo</li> <li>Music</li> <li>Pictures</li> <li>Videos</li> <li>System</li> </ul> | ads<br>;<br>(C:) | R-Studio | autor                  | n     |                   |       |         |   |
| 🐅 Data (D:<br>🛖 VirtMac<br>🕞 R-Studi                                                                       |                  |          |                        |       |                   |       |         |   |

### **R-Studio Technician Portable start**

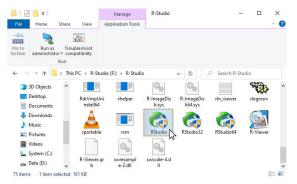

### **R-Studio Technician Portable activation**

Sometimes R-Studio Technician Portable may need activation. You may do it the following way:

\* If there's a working internet connection for the computer: enter the registration code for **R-Studio Technician Portable**.

# **R-Studio Technician Portable start**

| Contract Contract    | Tester 1                                                                                                    |
|----------------------|----------------------------------------------------------------------------------------------------|
| Company<br>optional) | R-TT Testing Team                                                                                                    |
| Registration<br>(ey  | DgkEtlwAeXRB4SrpOp+gQWSAOEsAAsecHgr7MDT3GqdVp0UDh Is IP2xl3<br>mk958Hz9Yjftgertewrte4eCS2XH24ryyASLHT6GuPQSHIAvcc6HybHoGCA<br>== |
| Co                   |                                                                                                    |
|                      |                                                                                                    |
|                      | The software registration key found on your computer is not valid for the version you are starting.                              |

If there's no internet connections: You need to manually obtain an activation code to complete the registration. The Online Activation dialog window will appear.

R-Studio Technician Portable Online Activation dialog box

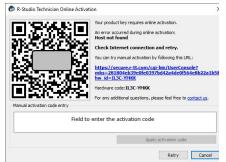

You may copy the url with the activation information and go to it on another computer connected to the Internet, obtain the activation code, and enter it into the respective field on the dialog box.

You may also use your smartphone to activate **R-Studio**. Scan the QR-code and go to the specified URL, obtain the activation code, and finish program activation.

### **R-Studio Technician Portable operation**

You may work with the same way as with an installed **R-Studio Technician**, including its work with data recovery hardware.

### R-Studio Technician Portable with data recovery hardware

| Drive Create                                                                                                    | 5                  | •           |                        | 1           |                                                                     |              | 4                   | 5           | -               | <b>D</b>                           |   |
|----------------------------------------------------------------------------------------------------|--------------------|-------------|------------------------|-------------|---------------------------------------------------------------------|--------------|---------------------|-------------|-----------------|------------------------------------|---|
| Refresh Show                                                                                                    | Files Show Files ( | Advanced)   | Scan Partition Searc   | h Creat     | e Image Ope                                                         | en Image Cre | ate Region Start Ru | ntime Image | RAIDs Cor       | nnect To Remote Remove I/O Monitor |   |
|                                                                                                    | Device/Disk        |             | Label                  | S/Interfac  | Start                                                               | Size         | 1                   |             |                 |                                    | _ |
| 🗸 🛄 Local Co                                                                                                    |                    |             | Luber                  | Sy meen of  | June                                                                | Size         | Deer                | oSpar U     | SB Stabiliz     | er Pro: DSU20499 🔯 🛛 🚺             |   |
|                                                                                                    |                    |             | S2G0NX0H523494         | #0 SATA2    | CCD                                                                 | 119.24 GB    |                     |             |                 |                                    | - |
|                                                                                                    |                    |             | 5200INX0F1323494       |             |                                                                     |              | Bad sectors proce   | essing:     | Mode: HDD 🔻     | Speed optimization                 |   |
|                                                                                                    | Fl system partitio |             |                        | FAT32       | 1 MB                                                                | 100 MB       | Repower duration    | n:          | 2000msec 💲      | Aggressive speed optimization      |   |
|                                                                                                    | Aicrosoft reserved | partition • |                        |             | 101 MB                                                              | 16 MB        | USB speed:          |             | Auto 👻          | Turn off drive if inactive         |   |
| C:     Bitocker     C: [Volume]     Windows Recovery Partition     Windows Windows Recovery Partition     Windows Windows WDEVF |                    |             |                        | BitLocker   |                                                                     | 118.12 GB    | USB speed:          |             |                 |                                    |   |
|                                                                                                    |                    |             |                        | 118.12 GB   | GB Response to write attempts: Ignore 🔻 🗌 Report drive as read-only |              |                     |             |                 |                                    |   |
|                                                                                                    |                    |             |                        | NTFS        | 117 MB                                                              | 118.12 GB    | Read timeout        |             | 2000msec 🗘      | Disable ATA-over-USB               |   |
|                                                                                                    |                    | Partition   |                        | NTFS        | 118.24 GB                                                           | 1.01 GB      |                     |             | 2000mace        |                                    |   |
|                                                                                                    |                    | 200BEVT     | WD-WXE808HN38          | DeepSpar    | HDD                                                                 | 111.79 GB    | Reset Pas           | sword Unloc | k Edit algorith | m Apply                            |   |
| 🥪 P                                                                                                    | artition1          |             | NTFS-Good              | NTES        | 1 MB                                                                | 39.09 GB     | harmonia in         |             |                 |                                    | - |
| se P                                                                                                    | artition2          |             | NTES-Bad               | NTES        | 39.09 GB                                                            | 72.70 GB     | Name                |             | Value           |                                    |   |
| Y NIED                                                                                                    | 2.0Silicon-Power   | G 1100      | AA0000000000485        | #1 USB      |                                                                     | 3.75 GB      | Drive Type          |             | Physical Driv   | re .                               |   |
| Ge E                                                                                                    |                    |             | RSPORTABLE             | FAT32       | 1 MB                                                                | 3.75 GB      | Name                |             | DEEPSPAR: V     | VDC WD1200BEV T-22ZCT0             |   |
|                                                                                                    | ric Externa 0056   |             | 2222222222222222222222 |             | THE                                                                 | 232,89 GB    | USB Stabilize       | r Pro       | DSU20499, C     | onnected                           |   |
| - 🗞 Gene                                                                                                    |                    | -           | RWC-Data               | NTES        | 1 MB                                                                | 232.89 GB    |                     | (2)         |                 |                                    |   |
| 91                                                                                                    |                    |             | KWC*Data               | NIFS        | I IVID                                                              | 232.00 GB    | Properties          | S.M.A       | .R.T.           |                                    |   |
| og                                                                                                    |                    |             |                        |             |                                                                     |              |                     |             |                 |                                    | - |
| Type                                                                                                    | Date               | Ti          | me                     |             |                                                                     |              |                     | Text        |                 |                                    | 1 |
| DeepSpar                                                                                                    | 10/25/2024         | 6:34:53     | M SCSI Seria           | Number:     | 4DF53101022                                                         | 20'          |                     |             |                 |                                    |   |
| DeepSpar                                                                                                    | 10/25/2024         | 6:34:53     | AM Capacity:           | 111.8 GB (2 | 34441648 LB                                                         | As)          |                     |             |                 |                                    |   |
| DeepSpar                                                                                                    | 10/25/2024         | 6:34:53     | M Source: U            | SB3.0 devid | e                                                                   |              |                     |             |                 |                                    |   |
| DeepSpar                                                                                                    | 10/25/2024         | 6:34:53     |                        |             |                                                                     |              |                     |             |                 |                                    |   |
| DeepSpar                                                                                                    | 10/25/2024         | 6:34:53     |                        |             | 4DF53101022                                                         |              |                     |             |                 |                                    |   |
| DeepSpar                                                                                                    | 10/25/2024         | 6:34:53 /   |                        |             | D1200BEVT-                                                          |              |                     |             |                 |                                    |   |
| DeepSpar                                                                                                    | 10/25/2024         | 6:34:53     |                        |             | WD-WXE808                                                           |              |                     |             |                 |                                    |   |
| DeepSpar                                                                                                    | 10/25/2024         | 6:34:53 /   | AM Capacity:           | 111.8 GB (2 | 34441648 LB                                                         | As)          |                     |             |                 |                                    |   |

# 3.3 Show Files (Advanced)

File enumeration may take a very long time if a hard drive has some hardware issues or its file system is severely damaged. Moreover, each access to a problematic drive inflicts additional damage. **R-Studio Technician/T80+** has a special action to avoid this: **Show Files (Advanced)** that minimizes both parsing the file system and disk access.

There are two types of this action: the first one when the entire file system is processed with some exclusions (default), and the second one when only some individual folders are processed.

# Enumerate files for the entire FS

These options depend on the file system type being processed. You should know what your are doing when selecting/clearing them. If you don't know which option to select/clear, select **Do not process deleted files**.

| NTFS                                                                                                    |                                                                             | FAT/exFAT                                                                                                    |
|----------------------------------------------------------------------------------------------------|-----------------------------------------------------------------------------|----------------------------------------------------------------------------------------------------|
| Show Files (Advanced)                                                                                                    | ×                                                                           | Show Files (Advanced) ×                                                                                                    |
| tou can minimze drive access by configuring the<br>File crumeration mode:<br>● Enumerate files for the entre PS<br>Enumerate files in individual folders starting f<br>File crumeration options:<br>D on not process deleted files<br>Siop parsing of NTPS sub-<br>Siop parsing of NTPS sub-<br>Siop parsing of NTPS sub-<br>Siop parsing of NTPS sub-<br>NTPS sub-<br>CK | on the root                                                                 | You can minimize drive access by configuring the following options.         Files enumeration mode:         Image: Strumerate Res in Individual folders starting from the root         Files enumeration options:         Image: Do not process deleted files         Image: OK         Cancel |
|                                                                                                    | Show Files (Advanced)                                                       | ×                                                                                                    |
|                                                                                                    | You can minimize drive access by configuring the<br>Files enumeration mode: |                                                                                                    |

### FAT32 Broken Hi Cluster

Windows erases file's hi clusters when deletes files on FAT32 file systems. That makes recovery of such files very difficult. **R-Studio** may collect more information about such files to increase their chances for their successful recovery. Such collection will require additional information which in its turn require additional disk reads. You can control to what extent **R-Studio Technician/T80**+ will reduce disk reads.

| No additional disk reads (fastest but less files to find)                  | <b>R-Studio Technician/T80+</b> will try to recover<br>broken hi clusters without additional disk reads and<br>therefore additional information. Fast but not many<br>files will be successfully recovered.                                 |
|----------------------------------------------------------------------------|----------------------------------------------------------------------------------------------------|
| Smart disk reads (default, most files to find)                             | Some additional disk reads will be performed to gather more information, and <b>R-Studio</b><br><b>Technician/T80+</b> will use some heuristic methods to recover broken hi clusters. Slower but more files will be successfully recovered. |
| Exhaustive disk reads (very slow but recovers the largest number of files) | A lot of additional disk reads will be performed to<br>gain most possible information to recover the<br>maximum possible number of files will be successfully<br>recovered.                                                                 |

| APFS/HFS                                                            | EXT                                                                              | XFS                                                                              |
|---------------------------------------------------------------------|----------------------------------------------------------------------------------|----------------------------------------------------------------------------------|
| Show Files (Advanced)                                               | Show Files (Advanced)                                                            | Show Files (Advanced)                                                            |
| You can minimize drive access by configuring the following options. | You can minimize drive access by configuring the following options.              | You can minimize drive access by configuring the following options.              |
| Files enumeration mode:                                             | Files enumeration mode:                                                          | Files enumeration mode:                                                          |
| Enumerate files for the entire FS                                   | <ul> <li>Enumerate files for the entire FS</li> </ul>                            | Enumerate files for the entire FS                                                |
| Enumerate files in individual folders starting from the root        | <ul> <li>Enumerate files in individual folders starting from the root</li> </ul> | <ul> <li>Enumerate files in individual folders starting from the root</li> </ul> |
| Files enumeration options:                                          | Files enumeration options:                                                       | Files enumeration options:                                                       |
| Do not process deleted files                                        | Do not process deleted files                                                     | Do not process deleted files                                                     |
| Skip parsing of orphan inodes                                       | Skip parsing of Ext4 journal                                                     | Skip parsing of XFS journal                                                      |
| OK Cancel                                                           | Skip parsing of orphan inodes                                                    | Skip parsing of orphan inodes                                                    |

# Enumerate files in individual folders starting from the root

**R-Studio Technician/T80+** can enumerate files and subfolders in individual folders rather than in the entire file system. This is especially important when the hard drive has severe hardware damage or file system corruption. This can be done by selecting **Enumerate files in individual folders starting from the root** on the Show Files (Advanced) dialog box.

Files in individual folders

| Show Files (Advanced)                                      | ×                 |
|------------------------------------------------------------|-------------------|
| You can minimize drive access by configuring the following | options.          |
| Files enumeration mode:                                    |                   |
| O Enumerate files for the entire FS                        |                   |
| Enumerate files in individual folders starting from the n  | oot               |
| Files enumeration options:                                 |                   |
| Do not process deleted files                               |                   |
| Quickly return only the minimum set of file information    | file name, flags) |
|                                                            | ine name, nago,   |
|                                                            |                   |
|                                                            |                   |

Click the folder where you want to enumerate files. Files and subfolders in individual folders

| R-STUDIO         | Technician - File vi                 | ew                                                                                                    |                                                                                                    | - | × |
|------------------|--------------------------------------|----------------------------------------------------------------------------------------------------|----------------------------------------------------------------------------------------------------|---|---|
| Drive File       | <u>Tools</u> <u>V</u> iew <u>H</u> e | lp                                                                                                    |                                                                                                    |   |   |
| teopen Al Files  | Recover Recov                        | ver Marked Find/Ma                                                                                                    | k Find Previous Find Next File Mask Up Details Preview Options                                                                                                    |   |   |
| Device view      | v Partition2                         | -> TOSHIBA MK20350                                                                                                    | SS DK022A : 4DF531010220                                                                                                    |   |   |
| Already          | processed folde                      | s (Eartitic Unproc<br>empson)<br>stores<br>a<br>tion Data<br>tion Data | Luprocessed folders<br>Unprocessed folders<br>Unprocessed folders<br>Unprocessed folders<br>Unprocessed folder<br>Unprocessed folder<br>U |   |   |
| Sorted by: Re    | al                                   |                                                                                                    | <                                                                                                    |   |   |
| og T             | Date                                 | Time                                                                                                    | Text                                                                                                    |   |   |
| Type<br>U System | 11/18/2024                           | 10:00:03 AM                                                                                                    | File enumeration for "Downloads" was completed in 1s.                                                                                                    |   |   |
|                  | 11/18/2024                           | 10:00:28 AM                                                                                                    | File enumeration for "Music" was completed in 1s.                                                                                                    |   |   |
| ) System         |                                      |                                                                                                    |                                                                                                    |   |   |

# 3.4 Multitasking

**R-Studio Technician** can perform several tasks simultaneously. For example, you can simultaneously recover files from one disk, create an image of another disk using <u>USB Stabilizer</u>, and scan a loaded image. The number of simultaneously running tasks depends on the system performance: CPU power, RAM size, free space on the disks, data transfer speed, and so on.

When, for example, 3 tasks are simultaneously running, **R-Studio Technician** will mark them with a special rotating sign in its Device view pane. In this example, these 3 tasks are file recovery from a logical disk (partition), hard drive image creation, and scanning of an image of a hard drive.

### Three tasks running

| Drive Create Tools View Help                                                                                                    |                       |               |                 |                    |                                |                                                      |   |
|----------------------------------------------------------------------------------------------------|-----------------------|---------------|-----------------|--------------------|--------------------------------|------------------------------------------------------|---|
| efresh Show Files Show Files (Advanced)                                                                                                    | Scan Partition Se     | arch Cre      | ate Image       | Open Image         | Create Region Start Runtime Im | nage RAIDs Connect To Remote Remove I/O Monitor      |   |
| Device view CE: -> SSD HCS 1A25E :                                                                                                    |                       |               |                 | Size               | Name                           | Value                                                |   |
|                                                                                                    | Label                 | 5/Interfac    | Start           | Size               |                                |                                                      |   |
| Local Computer     SSD HCS1A25E                                                                                                    |                       |               |                 |                    | Drive Type                     | Partition                                            |   |
|                                                                                                    | YS2020100140          | #2 SATA       |                 | 59.63 GB<br>200 MB | Name<br>Mount Points           | Basic data partition                                 |   |
| - crroysterrr undon                                                                                                    | Source                | FAT32<br>NTFS | 20 KB<br>201 MB | 200 MB<br>59.43 GB | Mount Points<br>Size           | E:\<br>59.43 GB (124633088 Sectors)                  |   |
| C DEEPSPAR: WDC WD1200BEV                                                                                                    | 4DF531010220          | DeepSpar      |                 | 111.79 GB          | Partition Offset               | 201 MB (411648 Sectors)                              |   |
| Partition1                                                                                                    | ADF351010220          | NTES          | 1 MB            | 39.09 GB           | Partition Size                 | 59.43 GB (124633088 Sectors)                         |   |
| Partition2                                                                                                    | NTES-Bad              | NTES          | 39.09 GB        | 72.70 GB           | Partition Number               | 2                                                    |   |
| D:/IMAGES/M2.rdr                                                                                                    | Image                 | in s          | 55.05 00        | 12110 00           | GPT Partition GUID             | -<br>b5197a72-bd77-428b-984e-dda9e1998aa7            |   |
|                                                                                                    |                       | #2 USB. S     | SD              | 238.47 GB          | GPT Type GUID                  | Data Partition. ebd0a0a2-b9e5-4433-87c0-68b6b72699c7 |   |
| SPECIFIC State of the state of the state of | 1012105011050250      | FAT32         | 1 MB            | 100 MB             | GPT Partition Attributes       |                                                      |   |
| Running tasks osoft reserved par                                                                                                    |                       |               | 101 MB          | 16 MB              | GPT Partition Name             | Basic data partition                                 |   |
| Service data partition                                                                                                    | Images                | NTES          | 117 MB          | 238.36 GB          | ✓ NTFS Information             |                                                      |   |
|                                                                                                    |                       |               |                 |                    | Cluster Size                   | 4 KB (8 Sectors)                                     | - |
|                                                                                                    |                       |               |                 |                    | MFT Record Size                | 1 KB                                                 | - |
| List of runnin                                                                                                    | g tasks               |               |                 |                    |                                | Stop all tasks                                       | _ |
|                                                                                                    |                       |               | N               |                    |                                |                                                      |   |
| reating image file of DEEPSPAR: WDC WD1200                                                                                                    | BEVT-22ZCTO           |               |                 |                    |                                |                                                      | _ |
|                                                                                                    |                       |               |                 | _                  |                                |                                                      |   |
| anning SPCC M.2 PCIe SSD VC2S0390 position                                                                                                    | 1: 30.06 GB (6303387  | 2 Sectors)    |                 |                    |                                |                                                      |   |
| covering [329/644] D:/Recovered Files/Root                                                                                                    | /Test-Files/Video/MPE | S/Mpeg Vid    | eo.mpeq         |                    |                                |                                                      |   |
|                                                                                                    |                       |               |                 |                    |                                |                                                      |   |

It also shows a list of running tasks. You may switch to the required task by clicking it. The progress bar at the bottom show the overall progress of all tasks.

Each task runs independently in its own tab, has its own <u>I/O Monitor</u>, and can be independently controlled:

## File recovery

| R-STUDIO Tec                | hnician - File vie          | 2W                       |                                                                                                |        | -       |            | > |
|-----------------------------|-----------------------------|--------------------------|------------------------------------------------------------------------------------------------|--------|---------|------------|---|
| rive <u>F</u> ile <u>To</u> | ols <u>V</u> iew <u>H</u> e | lp                       |                                                                                                |        |         |            |   |
| copen Al Files              | Recover Recov               | er Marked Find/M         | ark Find Previous Find Next File Mask Up Details Preview Options                               |        |         |            |   |
| Device view                 | () E: -> SSD                | HCS1A25E : YS20201       | 0014056AA                                                                                      |        |         |            |   |
|                             |                             |                          |                                                                                                |        |         | 1          |   |
|                             |                             |                          |                                                                                                | STOP   |         | ~          |   |
|                             |                             |                          |                                                                                                | Stop ( | Options | I/O Monite | ж |
|                             | 7s, remaining: 1n           |                          |                                                                                                |        |         |            |   |
| ecovering [327)             | 644] D:/Recovere            | d_Files/Root/Test-Fi     | es/Video/MP4/VID_20150918_220020.mp4                                                           |        |         |            |   |
|                             |                             |                          |                                                                                                |        |         |            |   |
|                             | D: Recovered F              | ies)                     |                                                                                                |        |         |            |   |
| ecovered files              |                             |                          |                                                                                                |        |         |            |   |
| Root/Test-Files             | Alideo /hAN/                |                          |                                                                                                |        |         |            | ^ |
|                             |                             | a soul is southed fall." | 2008 promo (hg) m4v.m4v                                                                        |        |         |            |   |
|                             |                             | neral_nospital_tall_     | 2005_promo_(rid)_m4v.m4v                                                                       |        |         |            |   |
| Root/Test-Files             |                             |                          |                                                                                                |        |         |            |   |
|                             | /Video/Mov/FIL              |                          |                                                                                                |        |         |            |   |
| Root/Test-Files             | /Video/Mov/FIL              | E0032.MOV                |                                                                                                |        |         |            |   |
| Root/Test-Files             | /Video/MP4                  |                          |                                                                                                |        |         |            |   |
| Root/Test-Files             | /Video/MP4/mt               | 4 Haiti can succe        | ed, but_not_without_your_help_(Former_US_president_Bill_Clinton).mp4                           |        |         |            | 1 |
|                             |                             | 20150918_215223          |                                                                                                |        |         |            | ~ |
| noop lest the               | o traco, tra o tra          |                          |                                                                                                |        |         |            |   |
|                             |                             |                          |                                                                                                |        |         |            |   |
| Туре                        | Date                        | Time                     | Text                                                                                           |        |         |            |   |
| System                      | 10/24/2024                  | 1:53:34 PM               | All file regions are collected.                                                                |        |         |            |   |
| Recover                     | 10/24/2024                  | 1:53:45 PM               | Using file exist rules: By default:Rename;                                                     |        |         |            |   |
| Recover                     | 10/24/2024                  | 1:53:45 PM               | Recover destination: D:\Recovered Files\                                                       |        |         |            |   |
|                             | 10/24/2024                  | 1:54:19 PM               | Sectors 3145728-3145983 failed to read from after 1 attempt. The drive responded with an error |        |         |            |   |
|                             | 10/24/2024                  | 1:54:39 PM               | Sectors 3184896-3185151 failed to read from after 1 attempt. The drive responded with an error |        |         |            |   |
| OS I/O error                |                             |                          |                                                                                                |        |         |            |   |

# Image creation

| R-STUDIO To<br>Drive Create | echnician - Device vie<br>ToolsYiew |                    |            |            |                  |         |                  |                                                                                                    |                           |                                                                                                    | -             |          | ×     |
|-----------------------------|-------------------------------------|--------------------|------------|------------|------------------|---------|------------------|----------------------------------------------------------------------------------------------------|---------------------------|----------------------------------------------------------------------------------------------------|---------------|----------|-------|
| efresh Show                 | Files Show Files (Adv               | anced) Scan Pa     | Tition Sea | rch Crea   | te Image Ope     | n Imag  | create Re        | gion Start Runt                                                                                                    | ime Image RAIDs           | Connect To Remot                                                                                               | e Remove      | I/O Mor  | nitor |
| Dev                         | vice/Disk                           | Label              | /Interfa   | Start      | Size             | · •     |                  |                                                                                                    |                           |                                                                                                    |               | -        | _     |
| Local Co                    | mputer                              |                    |            |            |                  |         |                  |                                                                                                    |                           | STOP                                                                                                    |               | ~        | V     |
| V SSD                       | HCS1A25E                            | YS2020100140       | #2 SATA    | SSD        | 59.63 GB         |         |                  | m 54s, remaining                                                                                                    |                           | Stop                                                                                                    | Options       | I/O Moni | itor  |
| - E                         | FI System Partition -               |                    | FAT32      | 20 KB      | 200 MB           | -       | reating image fi | INE OT DEEPSPAR:                                                                                                    | WDC WD1200BEVT-22ZC       | 0                                                                                                    |               |          |       |
| 🥯 F                         |                                     | Source             | NTES       | 201 MB     | 59.43 GB         |         |                  |                                                                                                    | WDC WD1200BEVT-22ZC       | the second second second second second second second second second second second second second second second s |               |          |       |
| V S DEEF                    | SPAR: WDC WD120                     | 4DF531010220       | DeepSp     | ar         | 111.79 GB        | D       | rive sector map  | file: D:\IMAGES                                                                                                    | DEEPSPAR WDC WD1200       | BEVT-22ZCT0.rsm                                                                                                |               |          |       |
| 🥯 F                         | artition1                           | NTFS-Good          | NTFS       | 1 MB       | 39.09 GB         |         | Multi-pass phas  | se:                                                                                                    | Main phase                |                                                                                                    |               |          |       |
| 9 F                         | artition2                           | NTFS-Bad           | NTFS       | 39.09 GB   | 72.70 GB         |         | Rescued:         |                                                                                                    | 44.09 GB                  |                                                                                                    |               |          |       |
| ✓ D:/IN                     | AGES/SPCC M.rdr                     | Image              |            |            |                  |         | Unprocessed le   | ft on device:                                                                                                    | 67.67 GB                  |                                                                                                    |               |          |       |
| × 50 9                      | PCC M.2 PCIe SSD                    | AA240301N30        | #4 USB,    | SSD        | 238.47 GB        |         | Unprocessed for  | or the operation:                                                                                                    | 67.67 GB                  |                                                                                                    |               |          |       |
| 4                           | EFI system partiti                  |                    | FAT32      | 1 MB       | 100 MB           |         | Skipped slow a   |                                                                                                    | 13.50 MB in 54 blocks (bl |                                                                                                    |               |          |       |
| 4                           | Microsoft reserv                    |                    |            | 101 MB     | 16 MB            |         | Skipped bad ar   |                                                                                                    | 19.38 MB in 80 blocks (bl | ock size: 256 KB)                                                                                              |               |          |       |
| 6                           | Basic data partiti                  | Images             | NTFS       | 117 MB     | 238.36 GB        |         | Not yet trimme   |                                                                                                    | 1.75 MB in 14 blocks      |                                                                                                    |               |          |       |
| R                           | Recognized0                         |                    | FAT32      | 1 MB       | 100 MB           |         | Not yet scrapp   | ed:                                                                                                    | N/A                       |                                                                                                    |               |          |       |
| R                           | Recognized0                         | Images             | NTFS       | 117 MB     | 238.36 GB        |         | Bad sectors:     | and the second second se | N/A                       |                                                                                                    |               |          |       |
| RI                          | Recognized0                         | ANACONDA           | FAT12      | 8.48 GB    | 7.50 MB          | 11.2    | Actual read spi  |                                                                                                    | 65.10 MB/sec (average in  | 56.37 MB/sec)                                                                                                  |               |          |       |
| BI                          | Recognized0                         | SOURCE             | FAT32      | 18.42 GB   | 10.00 GB         |         | Data processin   | g speea:                                                                                                    | 41.99 MB/sec              |                                                                                                    |               |          |       |
| R                           | Recognized0                         | SOURCE             | FAT32      | 28.42 GB   | 10.00 GB         | - 3     | Properties       | S.M.A.R.T                                                                                                    | : 🏠 Create Image          |                                                                                                    |               |          |       |
| 9                           |                                     |                    |            |            |                  |         |                  |                                                                                                    |                           |                                                                                                    |               |          |       |
| Type<br>US I/O error        | Date<br>2/1//2025                   | Time<br>2:50:41 PM |            |            |                  |         |                  |                                                                                                    | 1200BEV 1-22ZC 10 after   |                                                                                                    |               |          |       |
| OS I/O error                |                                     | 2:50:45 PM         |            |            |                  |         |                  |                                                                                                    | 1200BEV T-22ZCT0 after    |                                                                                                    |               |          |       |
| OS I/O error                | 2/17/2025                           | 2:50:48 PM         | Sectors    | 985504-798 | 35535 [4K] faile | d to re | ad from DEEP     | SPAR: WDC WD                                                                                                    | 1200BEVT-22ZCT0 after     | 1 attempt. The o                                                                                               | peration time | ed out   |       |

# Image scan

| R-STUDIO Tec<br>Drive Create | hnician - Device view<br>]ools ⊻iew <u>H</u> elp |                            |            |             |                   |                      |                   |                                       | - 0                | ×   |
|------------------------------|--------------------------------------------------|----------------------------|------------|-------------|-------------------|----------------------|-------------------|---------------------------------------|--------------------|-----|
| efresh Show F                | les Show Files (Advance                          | ed) Scan Partition Se      | arch Cre   | ate Image   | Open Image        | Create Region Star   | t Runtime Image   | RAIDs Connect To Remote               | Remove I/O Monitor |     |
| Device view                  |                                                  | 5E : YS202010014056AA      |            |             |                   |                      |                   |                                       |                    |     |
| D                            | evice/Disk                                       | Label                      | 3/Interfac | Start       | Size              |                      |                   |                                       |                    |     |
| Local Com                    | nputer                                           |                            |            |             |                   | Time elapsed: 7n     | 12.               | STO                                   |                    | 2   |
| Y 📓 SSD H                    | CS1A25E                                          | YS202010014056AA           | #2 SATA,   | SSD         | 59.63 GB          |                      |                   | 62 GB (273921552 Sectors) Stop        | Options I/O Monit  | tor |
| 🥪 EFI                        | System Partition                                 | -                          | FAT32      | 20 KB       | 200 MB            |                      |                   | 02.00 (270322022 000010)              |                    |     |
| See E                        |                                                  | <ul> <li>Source</li> </ul> | NTFS       | 201 MB      | 59.43 GB          |                      |                   |                                       |                    |     |
| ✓ ☆ DEEPS                    | PAR: WDC WD1200BEV.                              | 4DF531010220               | DeepSpa    | , HDD       | 111.79 GB         |                      |                   |                                       |                    |     |
| 🥪 Pa                         | rtition1                                         | NTFS-Good                  | NTFS       | 1 MB        | 39.09 GB          |                      |                   |                                       |                    |     |
| 🥪 Pa                         | rtition2                                         | NTFS-Bad                   | NTFS       | 39.09 GB    | 72.70 GB          |                      |                   |                                       |                    |     |
| Y D:/IM/                     | AGES/M2.rdr                                      | Image                      |            |             |                   |                      |                   |                                       |                    |     |
| 🗸 🖼 SP                       | CC M.2 PCle SSD VC2S0                            | AA240301N30256             | #2 USB, 5  | SD          | 238.47 GB         |                      |                   |                                       |                    |     |
| <b>S</b>                     | EFI system partition                             |                            | FAT32      | 1 MB        | 100 MB            |                      |                   |                                       |                    |     |
|                              | Microsoft reserved par                           |                            |            | 101 MB      | 16 MB             |                      |                   |                                       |                    |     |
|                              | Basic data partition                             | Images                     | NTFS       | 117 MB      | 238.36 GB         |                      |                   |                                       |                    |     |
|                              |                                                  |                            |            |             |                   | Unprocessed          | 34                | Unused<br>Specific File Documents 460 | FAT 101            |     |
|                              |                                                  |                            |            |             |                   | Properties           | Scanning          |                                       |                    |     |
| 9                            |                                                  |                            |            |             |                   |                      |                   |                                       |                    |     |
| Туре                         | Date                                             | Time                       |            |             |                   |                      | Text              |                                       |                    |     |
| OS I/O error                 | 10/24/2024 2:14                                  | 45 PM Sectors              | 63491584-  | 63491839 fa | iled to read from | n after 1 attempt. 1 | The operation ti  | med out                               |                    |     |
| OS I/O error                 | 10/24/2024 2:14                                  |                            |            |             |                   | m after 1 attempt. 1 |                   |                                       |                    |     |
|                              |                                                  |                            |            |             |                   | n after 1 attempt. 1 |                   |                                       |                    |     |
|                              |                                                  |                            |            |             |                   | m after 1 attempt. 1 |                   |                                       |                    |     |
| OS I/O error                 | 10/24/2024 2:14                                  | :55 PM Sectors             | 63514880-  | 63515135 fa | iled to read from | m after 1 attempt. 1 | The operation tip | med out                               |                    |     |

When all tasks have been completed, **R-Studio Technician** will show their results with special marks.

#### All task completed

| <u>D</u> rive <u>C</u> reat | e J    | ools <u>V</u> iew <u>H</u> elp |                   |              |                |               |      |                  |                                                                     |
|-----------------------------|--------|--------------------------------|-------------------|--------------|----------------|---------------|------|------------------|---------------------------------------------------------------------|
|                             | W File | s Show Files (Adva             | nced) Scan Par    | tition Searc | h Create       | Image Oper    |      | ge Create Region | start Runtime Image RAIDs Connect To Remote Remove I/O Monitor      |
| × Device vie                | w      | ✓ F: -> SSD HCS 1              | A25E : YS20201001 | 056AA (N     | TFS)           |               |      |                  |                                                                     |
| [                           | Devi   | Success                        | Label             | /Interfa     | Start          | Size          | ^    | Name             | Value                                                               |
| 🗸 💻 Local (                 | Com    |                                |                   |              |                |               |      | Drive Type       | Computer, Local Computer                                            |
| ✓ 150 SS                    | DHC    | S1A25E                         | YS20201001405     | #2 SATA      | SSD            | 59.63 GB      |      | Name             | Local Computer                                                      |
| Failure                     | EFI    | System Partition 🔻             |                   | FAT32        | 20 KB          | 200 MB        |      | OS               | Windows 10 Build 19045                                              |
|                             |        |                                | Source            | NTES         | 201 MB         | 59.43 GB      |      | System           | 4 x Intel(R) Core(TM) i5-4570 CPU @ 3.20GHz, 3200 MHz, 16262 MB RAM |
|                             | EPSP   | AR: WDC WD1200                 | 4DF531010220      | DeepSpa      | ar             | 111.79 GB     |      |                  |                                                                     |
|                             | Part   | ition1                         | NTFS-Good         | NTES         | 1 MB           | 39.09 GB      |      |                  |                                                                     |
| 9                           | Part   | ition2                         | NTFS-Bad          | NTFS         | 39.09 GB       | 72.70 GB      |      |                  |                                                                     |
| Y, D:/                      | IMA    | GES/SPCC M.rdr                 | Image             |              |                |               |      |                  |                                                                     |
| < · · · ·                   | SPC    | C M.2 PCle SSD V               | AA240301N302      | #4 USB,      | SSD            | 238.47 GB     |      |                  |                                                                     |
|                             |        | EFI system partition           |                   | FAT32        | 1 MB           | 100 MB        |      |                  |                                                                     |
| Success                     | Ş۵.    | Microsoft reserve              |                   |              | 101 MB         | 16 MB         |      |                  |                                                                     |
|                             | ŵ      | Basic data partition           | Images            | NTFS         | 117 MB         | 238.36 GB     |      |                  |                                                                     |
|                             | REC.   | Recognized0                    |                   | FAT32        | 1 MB           | 100 MB        |      |                  |                                                                     |
|                             | REC.   | Recognized0                    | Images            | NTFS         | 117 MB         | 238.36 GB     |      |                  |                                                                     |
|                             | REC.   | Recognized0                    | ANACONDA          | FAT12        | 8.48 GB        | 7.50 MB       |      |                  |                                                                     |
|                             | Sar    | Recognized0                    | SOURCE            | FAT32        | 18.42 GB       | 10.00 GB      | v    | Properties       |                                                                     |
| Log                         |        |                                |                   |              |                |               |      |                  |                                                                     |
| Туре                        |        | Date                           | Time              |              |                |               |      |                  | Text                                                                |
| 1) Recover                  |        |                                |                   |              | evict rules: F | By default:Re | name | 2                |                                                                     |
| i) Recover                  |        |                                |                   |              |                | D:\Recovered  |      |                  |                                                                     |
| 1) Recover                  |        |                                |                   |              | lly recovere   |               |      |                  |                                                                     |
| 1) Recover                  |        | 2/17/2025 3                    | :41:56 PM         | Elapsed: 2   | 200            |               |      |                  |                                                                     |

These marks will disappear when the corresponding tabs are opened.

# 3.5 Additional Recovery Options

**R-Studio Technician** has additional **Recovery** options.

Recover (Additional Output Folders) dialog box

| tput folder                                 | D:\Reco | vered_Files\                |                      |                    |                 |                |   |
|---------------------------------------------|---------|-----------------------------|----------------------|--------------------|-----------------|----------------|---|
| Recover           Recover           Recover |         | l files<br>ied marked files | Marked for 20.99 GB. | recovery: 2249 fil | e and 143 folde | r. Total size: |   |
| Main A                                      | dvanced | Additional Out              | put Folders          | Post Actions       |                 |                |   |
| Y:\                                         |         |                             |                      |                    |                 |                | × |
| I:\                                         |         |                             |                      |                    |                 |                | × |
| Z:\File                                     | s\      |                             |                      |                    |                 |                | × |
|                                             |         |                             |                      |                    |                 |                | × |
|                                             |         |                             |                      |                    |                 |                |   |

# Additional Output Folders

| Additional Output Folders | Additional output folders where recovered files will be stored when R-Studio |
|---------------------------|------------------------------------------------------------------------------|
|                           | runs out of space.                                                           |

# NEVER TRY TO SAVE RECOVERED FILES/FOLDERS TO THE SAME LOGICAL DISK WHERE THEY RESIDE!!!

# Or you may obtain unpredictable results and lose all of your data.

Recover (Post Actions) dialog box

| tput folder: D:\Reco                                     | vered_hies\    |                         |           |         |          |          |              |       |
|----------------------------------------------------------|----------------|-------------------------|-----------|---------|----------|----------|--------------|-------|
| Recover all marked Recover only mask                     |                | Marked for<br>20.99 GB. | recovery: | 2249 fi | le and 1 | 43 folde | r. Total siz | te:   |
| Main Advanced                                            | Additional Out | put Folders             | Post A    | ctions  |          |          |              |       |
| Server: mail.exe<br>Sender email:<br>Recipient(s) email: | tester 1@examp |                         | Port:     | 25      | •        | SSL      | Auto         | •     |
| Custom subject:                                          | Recovery Resul |                         |           |         |          |          |              | _     |
| Send email if                                            | Author         |                         |           |         |          |          |              |       |
| Error occurred                                           | Login:         | tester 1                |           |         |          |          |              |       |
| Success                                                  | Password:      | •••••                   | •         |         |          |          |              |       |
|                                                          |                |                         |           |         |          |          |              |       |
|                                                          |                |                         |           |         |          | Test     | t email acc  | count |

### Post Actions Options

| Shutdown the computer on task completion | If this check box is selected, <b>R-Studio</b> will shut down your computer when file recovery has been completed. The program will warn you if any option on the Advanced tab is set to Prompt. |
|------------------------------------------|----------------------------------------------------------------------------------------------------|
| E-Mail notifications                     | If this check box is selected, <b>R-Studio</b> will inform you about the outcome of the operation via email.                                                                                     |

# 3.6 Mounting Virtual Objects in the System as Virtual Drives

Virtual objects created in the Device view pane of **R-Studio** can be mounted in the system as read-only virtual drives. Such virtual drives become accessible to the system and to other programs. Moreover, such virtual drives remain mounted after **R-Studio** has been closed.

To mount a virtual object as a read-only virtual drive in the system

1 Right-click the virtual object and select Mount on the shortcut menu

| Device/Disk                                        | Label           | FS              | Start     | Size      |
|----------------------------------------------------|-----------------|-----------------|-----------|-----------|
| Local Computer                                     |                 |                 |           |           |
| V 🐓 TOSHIBA DT01ACA100 MS2OA750                    | 44H5ATLKS       | #0 SATA2        | 0 Bytes   | 931.51 GB |
| Volume(3303cc57-3e4d-4507-872f-6ad5.               | Recovery        | NTFS            | 1 MB      | 300 MB    |
| Volume(edb1043b-3073-4184-a4d5-d22                 |                 | FAT32           | 301 MB    | 100 MB    |
| Microsoft reserved partition                       |                 |                 | 401 MB    | 128 MB    |
| 🛥 C: 👻                                             | System          | NTFS            | 529 MB    | 291.06 GB |
| Volume(2f380b2f-7551-482b-b096-2089                |                 | NTFS            | 291.58 GB | 524 MB    |
| Empty Space22                                      |                 |                 | 292.09 GB | 1 MB      |
| 🖙 Volume(44fd3858-351c-43f0-8439-1a637 <del></del> |                 | NTFS            | 292.09 GB | 450 MB    |
| Volume(e0a573f2-14d5-4047-adfc-387e                |                 | NTFS            | 292.53 GB | 450 MB    |
| 🥯 D: 👻                                             | Data            | NTFS            | 292.97 GB | 638.54 GB |
| Empty Space23                                      |                 |                 | 931.51 GB | 1.69 MB   |
| WDC WD10EADS-00L5B1 01.01A01                       | WD-WCAU4D920178 | #1 SATA2        | 0 Bytes   | 931.51 GB |
| 🥯 E 🗸 👻                                            | Backup II       | NTFS            | 1 MB      | 931.51 GB |
| Y 📙 Image Files                                    |                 |                 |           |           |
| <ul> <li>E:/RAID5/RAID5-byte/Disk1.dsk</li> </ul>  |                 |                 |           | 37.31 GB  |
| Empty Space27                                      |                 |                 | 512 Bytes | 37.31 GB  |
| 🔆 DeletedPart1                                     |                 | NTFS            | 31.50 KB  | 9.77 GB   |
| Sector E:/RAID5/RAID5-byte/Disk2.dsk               |                 |                 |           | 37.31 GB  |
| <ul> <li>E:/RAID5/RAID5-byte/Disk3.dsk</li> </ul>  |                 |                 |           | 37.31 GB  |
| Empty Space32                                      |                 |                 | 512 Bytes | 37.31 GB  |
| 🔆 DeletedPart1                                     |                 | NITEC           | 21,50 KB  | 9.77 GB   |
| Empty Space31                                      | Virtual ob      | ect in R-Studio | 50 KB     | 37.31 GB  |
| Virtual Volume sets and RAIDs                      |                 |                 |           |           |
| <ul> <li>Virtual Block RAID 1</li> </ul>           |                 |                 | 0 Bytes   | 74.62 GB  |
| Empty Space40                                      |                 |                 | 512 Bytes | 7.84 MB   |
| 🔆 DeletedPart1                                     |                 | NTFS            | 31.50 KB  | 9.77 GB   |
| Partition1                                         | RAID5           | NTFS            | 7.88 MB   | 74.49 GB  |
| Empty Space41                                      |                 |                 | 74.50 GB  | 123.78 MB |

2 Select the mount type on the Mount as a virtual drive dialog box and click the OK button.

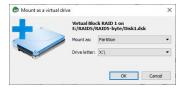

### **■***Mount* options

| Mount as:    | <ul> <li>Physical drive: The virtual drive will be mounted as a read-only virtual physical drive. Windows will search for partitions on it, and if it finds any with supported file systems, it will assign disk letters to them. Recommended if the drive should be accessible to the host Windows and other programs in the system. If the data on the drive is severely damaged, it may slow down, lock, or even crash the host Windows.</li> <li>Partition: The virtual drive will be mounted as a read-only partition with a virtual partition table created by <b>R-Studio</b>. Recommended if the drive should be accessible only to another data recovery program.</li> </ul> |
|--------------|----------------------------------------------------------------------------------------------------|
| Drive letter | Select the disk letter for the virtual drive if the virtual drive is mounted as a partition.<br>The letter may be assigned automatically by the system, specified manually, or the<br>virtual drive may have no letter at all. The latter is recommended if you don't want<br>Windows to analyze the data on the drive.                                                                                                    |

# > A read-only virtual drive will appear in the Drives panel

| Device/Disk                                       | Label             | FS         | Start     | Size      |
|---------------------------------------------------|-------------------|------------|-----------|-----------|
| V 💻 Local Computer                                |                   |            |           |           |
| V SHIBA DT01ACA100 MS2OA750                       | 44H5ATLKS         | #0 SATA2   |           | 931.51 GB |
| Volume{3303cc57-3e4d-4507-872f-6ad5.*             | Recovery          | NTFS       | 1 MB      | 300 MB    |
| Volume{edb1043b-3073-4184-a4d5-d22*               |                   | FAT32      | 301 MB    | 100 MB    |
| Microsoft reserved partition                      |                   |            | 401 MB    | 128 MB    |
| 🥯 C: 🔹 🔻                                          | System            | NTFS       | 529 MB    | 291.06 GB |
| Volume{2f380b2f-7551-482b-b096-2089               |                   | NTFS       | 291.58 GB | 524 MB    |
| Empty Space22                                     |                   |            | 292.09 GB | 1 MB      |
| Volume{44fd3858-351c-43f0-8439-1a637.             |                   | NTFS       | 292.09 GB | 450 MB    |
| Volume{e0a573f2-14d5-4047-adfc-387e               |                   | NTFS       | 292.53 GB | 450 MB    |
| 🥯 D: 👻                                            | Data              | NTFS       | 292.97 GB | 638.54 GB |
| Empty Space23                                     |                   |            | 931.51 GB | 1.69 MB   |
| WDC WD10EADS-00L5B1 01.01A01                      | Connected virtual | drive rA2  | 0 Bytes   | 931.51 GB |
| 🥯 E 🔹 🔻                                           | Backup II         | NTES       | 1 MB      | 931.51 GB |
| 👻 🥯 R-TT Disk Image V1.0 (virtual)                | 0000RTTZ          | #2 Local ( | 0 Bytes   | 74.62 GB  |
| Empty Space45                                     |                   |            | 512 Bytes | 7.84 MB   |
| 🔆 DeletedPart1                                    |                   | NTFS       | 31.50 KB  | 9.77 GB   |
| 🥯 E 👻                                             | RAID5             | NTES       | 7.88 MB   | 74.49 GB  |
| Empty Space46                                     |                   |            | 74.50 GB  | 123.78 MB |
| V Image Files                                     |                   |            |           |           |
| Y SE:/RAID5/RAID5-byte/Disk1.dsk                  |                   |            |           | 37.31 GB  |
| Sec. Empty Space27                                |                   |            | 512 Bytes | 37.31 GB  |
| ₩ DeletedPart1                                    |                   | NTFS       | 31.50 KB  | 9.77 GB   |
| E:/RAID5/RAID5-byte/Disk2.dsk                     |                   |            |           | 37.31 GB  |
| E:/RAID5/RAID5-byte/Disk3.dsk                     |                   |            |           | 37.31 GB  |
| Empty Space32                                     |                   |            | 512 Bytes | 37.31 GB  |
| >>>>>>>>>>>>>>>>>>>>>>>>>>>>>>>>>>>>>>            |                   | NTFS       | 31.50 KB  | 9.77 GB   |
| Empty Space31                                     |                   |            | 31.50 KB  | 37.31 GB  |
| <ul> <li>Virtual Volume sets and RAIDs</li> </ul> |                   |            |           |           |
| Virtual Block RAID 1                              |                   |            | 0 Bytes   | 74.62 GB  |
| Empty Space40                                     |                   |            | 512 Bytes | 7.84 MB   |
| >>>>>>>>>>>>>>>>>>>>>>>>>>>>>>>>>>>>>>            |                   | NTES       | 31.50 KB  | 9.77 GB   |
| Partition1                                        | RAID5             | NTES       | 7.88 MB   | 74,49 GB  |
| Empty Space41                                     |                   |            | 74,50 GB  | 123.78 MB |

And in the system (Windows Disk Management) as a physical drive

| Basic<br>931.39 GB<br>Online                  | 39 GB 300 MI 100 M 291.06 GB NTFS |               |            | 524 MB<br>Healthy | 450 MB<br>Healthy | 450 MB<br>Healthy | Data (D:)<br>638.54 GB NTFS<br>Healthy (Basic Data |  |
|-----------------------------------------------|-----------------------------------|---------------|------------|-------------------|-------------------|-------------------|----------------------------------------------------|--|
| <b>Disk 1</b><br>Basic<br>931.51 GB<br>Online | Backup<br>931.51 G<br>Healthy     | <b>B</b> NTFS | Partition) | onnected          | l virtual         | drive             |                                                    |  |
| Disk 2<br>Basic<br>74.62 GB<br>Read Only      |                                   | B NTFS        | al Drive)  |                   | 123 I<br>Unal     | VIB<br>located    |                                                    |  |

or

as a partition (Windows Disk Management) as a physical drive

| Basic<br>931.39 GB<br>Online                  | 9 GB 300 MI 100 M 291.06 GB N |        | System (C:)<br>291.06 GB NTFS<br>Healthy (Boot, Pag | 524 MB<br>Healthy | 450 MB<br>Healthy | 450 MB<br>Health | Data (D:)<br>638.54 GB NTFS<br>Healthy (Basic Data |
|-----------------------------------------------|-------------------------------|--------|-----------------------------------------------------|-------------------|-------------------|------------------|----------------------------------------------------|
| <b>Disk 1</b><br>Basic<br>931.51 GB<br>Online | Backup<br>931.51 G<br>Healthy | B NTFS | v Partition)                                        | onnected          | partitior         |                  | 1                                                  |
| Disk 2 Basic 74.62 GB Read Only               | 74.62 GE                      |        | v Partition)                                        |                   |                   |                  |                                                    |

And this virtual disk becomes accessible to the system and other programs.

### To unmount a virtual drive

1 Right-click the virtual drive in the Drives panel and select Unmount on the shortcut menu

# 3.7 Hidden Devices

**R-Studio Technician/T80**+ can hide unnecessary devices on the Device View pane. Most likely, they may be system drives and drives connected to save recovered data. Hiding those devices doesn't prevent **R-Studio Technician/T80**+ from saving recovered and service files on them.

No hidden devices

| Device/Disk                                                                                                    |   |           | Label       | FS/Interface | Start      | Size      |
|----------------------------------------------------------------------------------------------------|---|-----------|-------------|--------------|------------|-----------|
| Local Computer                                                                                                    |   |           |             |              |            |           |
| <ul> <li>KINGSTON SA400537120G 03090005</li> </ul>                                                                                                    |   | 50026B778 | 43A5618     | #0 SATA2, S  | 5D         | 111.79 GB |
| See EFI system partition                                                                                                    | - |           |             | FAT32        | 1 MB       | 100 MB    |
| Microsoft reserved partition                                                                                                    | - |           | System D    | ieke         | 101 MB     | 16 MB     |
| 🥯 C:                                                                                                    | • | System    | System L    | ISKS         | 117 MB     | 111.18 GB |
| Secovery Partition                                                                                                    | - |           |             | NTFS         | 111.29 GB  | 508 MB    |
| V 🗵 TOSHIBA DT01ACA100 MS2OA750                                                                                                    |   | 44H5ATLK  | S           | #1 SATA2, H  | DD         | 931.51 GB |
| 🍛 D:                                                                                                    | - | Data      |             | NTFS         | 1 MB       | 931.51 GB |
| V 🕎 Hitachi HTS54501689SA00 PBBOC64G                                                                                                    |   | 100713PB  | BOBECE4XSOF | #2 SATA2, H  | DD         | 149.05 GB |
| 🥪 E                                                                                                    | - | NTFS-Test |             | NTFS         | 512 KB     | 28.69 GB  |
| 🥯 E                                                                                                    | • | FAT32-TES | T           | FAT32        | 28.69 GB   | 26.27 GB  |
| 🥪 G:                                                                                                    | - | FAT-TEST  |             | FAT16        | 54.96 GB   | 2.01 GB   |
| See E:                                                                                                    | • | EXFAT     | Disks with  | Lost Data    | 6.97 GB    | 11.72 GB  |
| Partition5                                                                                                    | - | HFS       |             | HFSX         | 68.69 GB   | 21.48 GB  |
| Partition6                                                                                                    | • | EXTFS     |             | Ext4         | 90.17 GB   | 25.02 GB  |
| ✓ Searce Y Searce Y Searce | * | XFS       |             | XFS          | 115.19 GB  | 33.86 GB  |
| 🔀 Reformatted1                                                                                                    |   |           |             | NTFS         | 0 Bytes    | 33.86 GB  |
| V 3 PIONEER DVD-RW DVR-219L 1.00                                                                                                    |   |           | 00.001      |              |            |           |
| 3 H:                                                                                                    |   |           | CD/DVI      | Drive        |            |           |
| WDC WD205PZX-08UA7 02.01A02                                                                                                    |   | 012345678 | IGARCDEF    | #3 USB, HDD  |            | 1.82 TB   |
| 🥪 Y:                                                                                                    | - | í Exter   | nal USB Dis | k to Save R  | ecovered [ | Data TB   |

To hide unnecessary devices,

1 Go to Settings and then to the Hidden Devices tab, mark all devices you want to hide,

Hidden Devices tab

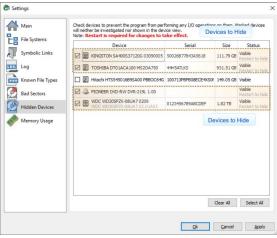

and restart R-Studio Technician/T80+.

> Only necessary devices will be visible

### Necessary devices

|   |      |     | Device/Disk        |          | Label          | 3/Interfac | Start     | Size      |
|---|------|-----|--------------------|----------|----------------|------------|-----------|-----------|
| , | 📃 Lo | cal | Computer (3 hidder | devices) |                |            |           |           |
|   | × 12 | Hit | achi HTS545016B99  | A00 PB   | 100713PBPB08EC | #2 SATA2   | , HDD     | 149.05 GB |
|   |      | -   | l:                 | -        | NTFS-Test      | NTFS       | 512 KB    | 28.69 GB  |
|   |      | 9   | F:                 | -        | FAT32-TEST     | FAT32      | 28.69 GB  | 26.27 GB  |
|   |      | -   | G:                 | •        | FAT-TEST       | FAT16      | 54.96 GB  | 2.01 GB   |
|   |      | -   | E:                 | *        | EXFAT          | FAT32      | 56.97 GB  | 11.72 GB  |
|   |      | -   | Partition5         | •        | HFS            | HFSX       | 68.69 GB  | 21.48 GB  |
|   |      | -   | Partition6         |          | EXTFS          | Ext4       | 90.17 GB  | 25.02 GB  |
|   | ~    | -   | Partition7         | -        | XFS            | XFS        | 115.19 GB | 33.86 GB  |
|   |      |     | Keformatted1       |          |                | NTFS       | 0 Bytes   | 33.86 GB  |

You may make hidden devices visible once again on the Hidden Devices tab.

| Settings            |                                                                                                    |                                |                   |                   |
|---------------------|----------------------------------------------------------------------------------------------------|--------------------------------|-------------------|-------------------|
| Main<br>Fle Systems | Check devices to prevent the program from per<br>wil neither be investigated nor shown in the de<br>Note: Restart is required for changes to | vice view.                     | n them. Marked o  | devices           |
| Symbolic Links      | Device                                                                                                    | Serial<br>100713PBPB08ECE4XS0F | Size<br>149.05 GB | Status<br>Visible |
| Log                 | 🗹 🥼 KINGSTON SA400S37120G 03090005                                                                                                    | 50026B77843A5618               | 111.79 GB         | Hidden            |
| Known File Types    | 🗹 🥼 TOSHIBA DTO 1ACA 100 MS2OA 750                                                                                                    | 44H5ATLKS                      | 931.51 GB         | Hidden            |
| Bad Sectors         | PIONEER DVD-RW DVR-219L 1.00                                                                                                    |                                |                   | Hidden            |
| Hidden Devices      | 🗹 🥼 WDC WD20SPZX-08UA7 0209                                                                                                    | 0123456789ABCDEF               | 1.82 TB           | Hidden            |
| Memory Usage        | Hidden Devices                                                                                                    |                                |                   |                   |
|                     |                                                                                                    |                                |                   |                   |

# 3.8 File Information

R-Studio Technician/T80+ shows much more information about files than R-Studio does.

| Info about a | file | with | good | chances |  |
|--------------|------|------|------|---------|--|
| for recovery |      |      |      |         |  |

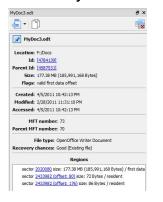

Info for a file with below average recovery chances

| Cirque.Du.Soleil.Kooza.2008.avi                                            | 8,                |
|----------------------------------------------------------------------------|-------------------|
| - D                                                                        |                   |
| Cirque.Du.Soleil.Kooza.2008.avi                                            |                   |
| Location: G: (Recognized0)/\$RECYCLE.BIN/?R/                               | 0197JX/Movies     |
| Id: [440]                                                                  |                   |
| Parent Id: [437]                                                           |                   |
| Size: 1.36 GB (1,462,525,952 Bytes)                                        |                   |
| Flags: deleted, link target, valid first data o                            | ffset             |
| Created: 6/2/2012 10:06:31 PM                                              |                   |
| Modified: 1/22/2011 1:19:16 PM                                             |                   |
| Accessed: 6/1/2012 11:00:00 PM                                             |                   |
| File type: Windows AVI Video                                               |                   |
| Recovery chances: Below Average (Wrong Sig<br>overwritten by existing file |                   |
| Overlapping files                                                          |                   |
| [180] Cirque.Du.Soleil.Kooza.2008.avi                                      |                   |
| [1175] Cirque.Du.Soleil.Kooza.2008.avi                                     |                   |
| [1174] ?RZGJPJL.avi                                                        |                   |
| Regions                                                                    |                   |
| ✓ sector 1129248 size: 6.27 MB (6,569,984 B)                               | tes) / first data |
| [1175] Cirque.Du.Soleil.Kooza.2008.avi                                     |                   |
| [1174] ?RZGJPJL.avi                                                        |                   |
| [180] Cirque.Du.Soleil.Kooza.2008.avi                                      |                   |
| > sector 1142080 size: 1.36 GB (1.455,955,96                               | 8 Bytec) / data   |

### ■More information

| X | Click this button to pin the file information. This panel will show the information |
|---|-------------------------------------------------------------------------------------|
|   | about the "pinned" file regardless of the current selected file.                    |

| Ď                                                                                                    | Click this button to copy all this information                                                                                                    |
|----------------------------------------------------------------------------------------------------|----------------------------------------------------------------------------------------------------|
| <ul> <li>[131530753] test4.arc</li> <li>[131596289] test5.arc</li> <li>[131727361] test7.arc</li> <li>[4784139] MyDoc3.odt</li> <li>[6252874458] MyDoc3.odt</li> <li>[6252872881] MyDoc1.odt</li> <li>[6252874458] MyDoc3.odt</li> </ul> | Click this button to select the file you want to go to.                                                                                                    |
| ×                                                                                                    | Click this button to close all the information.                                                                                                    |
| Overlapping files                                                                                                    | Shows the list or files that may occupy the same drive sectors. You may click the file id to see information about this file.                                            |
| Regions                                                                                                    | Shows the list of sectors occupied by the file and corresponding overlapping files.<br>You may click a sector number open the sector in the built-in Hexadecimal editor. |

### Examples of file information on other file systems

#### File info on an ext4fs file system

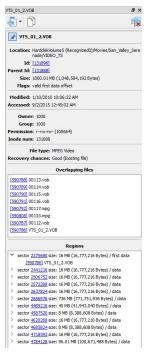

#### Info for a file on an HFS+ file system

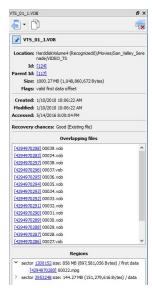

## File info on an APFS file system

| hnny_Cash-I_Got_Stripes.mp3                                      | 8×   |
|------------------------------------------------------------------|------|
|                                                                  |      |
| - Johnny_Cash-I_Got_Stripes.mp3                                  |      |
| Location: Root\.Trashes\502\Johnny_Cash-I_Got_Stripes.           | .mp3 |
| Id: [580000000001f2]                                             |      |
| Parent Id: [5840000000033e]                                      |      |
| Size: 2.87 MB (3,008,512 Bytes)                                  |      |
| Created: 3/3/2022 11:07:38 AM                                    |      |
| Modified: 4/28/2016 02:38:28 PM                                  |      |
| Accessed: 6/20/2022 02:08:25 PM                                  |      |
| Owner: 99                                                        |      |
| Group: 99                                                        |      |
| Permission: rwxrwxrwx (100777)                                   |      |
| CNID: 242                                                        |      |
| File type: MPEG Layer III Audio                                  |      |
| Recovery chances: Good (Existing file)                           |      |
| Region status: [OK]                                              |      |
| Overlapping files                                                |      |
| [Sa000000000717] Johnny_Cash-I_Got_Stripes.mp3                   |      |
| [Sa00000000014b] Johnny_Cash-I_Got_Stripes.mp3                   |      |
| Regions                                                          |      |
| sector <u>2379920</u> size: 2.87 MB (3,008,512 Bytes) / first of | data |
| [5a000000000717] Johnny_Cash-I_Got_Stripes.m                     | p3   |
| [Sa00000000014b] Johnny_Cash-I_Got_Stripes.m                     | p3   |

### Info for a file on an XFS file system

| ohnny-cash-san-quentin.mp3                          | ē ×                                          |
|-----------------------------------------------------|----------------------------------------------|
| <b>a</b> • <b>b</b>                                 |                                              |
| - johnny-cash-san-quentin.mp3                       |                                              |
| Location: Root/Music/johnny-cash-san-quentin        | n.mp3                                        |
| Id: [4:000000000000000012]                          |                                              |
| Parent Id: [4c400000000001]                         |                                              |
| Size: 3.61 MB (3,787,963 Bytes)                     |                                              |
| Flags: cross ink                                    |                                              |
| Created: 6/17/2022 12:53:24 PM                      |                                              |
| Modified: 4/28/2016 02:32:14 PM                     |                                              |
| Accessed: 6/17/2022 12:53:24 PM                     |                                              |
| Owner: 1000                                         |                                              |
| Group: 1000                                         |                                              |
| Permission: rwxrwxrwx (100777)                      |                                              |
| File type: MPEG Layer III Audio                     |                                              |
| Recovery chances: Good (Existing file)              |                                              |
| Region status: [OK]                                 |                                              |
| Overlapping files                                   |                                              |
| [4e000000000015] \$InodeIndx0000009e                |                                              |
| Regions                                             |                                              |
|                                                     | -> / 6 - 1 - 1 - 1 - 1 - 1 - 1 - 1 - 1 - 1 - |
| > sector <u>96584</u> size: 3.61 MB (3,787,963 Byte | s) / first data                              |

# 3.9 Symbolic Link Processing

R-Studio Technician/T80+ give its users more control over symbolic links processing.

<u>Symbolic links</u> (of symlinks for short) are object that contains references to other files or folders directory in the form of absolute or relative paths and that affect pathname resolution. For example, if a symlink c: \ProgramData\Documents points to D:\Recovered Files\Root\Users\Public\Documents, entering it will result in entering D:\Recovered Files\Root\Users\Public\Documents.

Symbolic Links dialog box

| Main             | Symbolic links display settings                                                                                                    |
|------------------|----------------------------------------------------------------------------------------------------|
| File Systems     | Don't show folder symbolic links by default (Technician version)                                                                                                    |
| File Systems     | If this option is selected only real folders will be shown on the Folders panel. Their symbolic<br>inks will be hidden.                                                                                                    |
| Symbolic Links   | If necessary, folder symbolic links can be shown using the File Mask dialog box.                                                                                                    |
| Log              | Show folder symbolic links as links to their targets, without target content (Technician version)                                                                                                    |
|                  | Symbolic links recovery options                                                                                                    |
| Known File Types | For all options:                                                                                                    |
| Bad Sectors      | When both the symbolic link and its target are selected for recovery, both the symbolic link and its<br>target will be recovered.                                                                                                    |
| Hidden Devices   | When only the target is selected for recovery, only the target will be recovered.                                                                                                    |
| Hidden Devices   | Link conversion (Default)                                                                                                    |
| Memory Usage     | If only the symbolic link is selected for recovery, it will be recovered as its target.<br>If both the symbolic link and its target are selected for recovery, the absolute symbolic link will<br>be converted to a relative symbolic link.<br><u>More information</u> |
|                  | O Recovery as it is (Technician version)                                                                                                    |
|                  | If only the symbolic link is selected for recovery, it will be recovered as the original symbolic<br>link.                                                                                                    |
|                  | ink.<br>If both the symbolic link and its target are selected for recovery, the absolute link will remain a<br>the original absolute symbolic link.<br><u>More information</u>                                                                                         |
|                  | Usually a recovered target has a new path, therefore its recovered absolute links will point to<br>wrong place, or to a non-existent object.                                                                                                    |

#### **Symbolic Links**

| Symbolic links display settings                                                                         |                                                                                                    |
|----------------------------------------------------------------------------------------------------|----------------------------------------------------------------------------------------------------|
| Don't show symbolic links by default<br>(Technician version)                                            | If this option is selected, <b>R-Studio</b> hides all symbolic links by default. Only real objects will be visible. You may make them visible by clearing the Hide symbolic links option on the <u>Mask</u> dialog box. |
| Show folder symbolic links as links to<br>their targets, without target content<br>(Technician version) | Only links to their target will be shown in the right pane (Contents).<br>They target content can be reached by clicking those links.                                                                                   |

| Symbolic links recovery options                                                                                                    |                                                                                                    |
|----------------------------------------------------------------------------------------------------|----------------------------------------------------------------------------------------------------|
| For all options:                                                                                                    | When both the symbolic link and its target are selected for recovery,<br>both the symbolic link and its target will be recoveredl.<br>When only the target is selected fore recovery, only the target will<br>be recovered.                                                                                                    |
| Link conversion (Default)                                                                                                    |                                                                                                    |
| Only a symbolic link is selected for recovery:                                                                                                    | The selected symbolic link will be recovered as its target.                                                                                                    |
| If both a symbolic link and its target<br>are selected for recovery:                                                                               | If both a symbolic link and its target are selected for recovery,<br>both the target and its symbolic link will be recovered. The file<br>path in that symbolic link will be converted from absolute to<br>relative. Example: If the object C:\ProgramData\Documents is<br>a symbolic link to C:\Users\Public\Documents, it will be<br>converted to a symbolic link to\Users\Public\Documents.<br>Therefore, the symbolic link will point to its object regardless of<br>the place to which the object has been recovered.                                                                                                    |
| Recovery as it is (Technician version)                                                                                                    |                                                                                                    |
| Only a symbolic link is selected for recovery:                                                                                                    | The symbolic link will be recovered as a symbolic link which may contain a path to a nonexistent object.                                                                                                    |
| If both the symbolic link and its<br>target are selected for recovery, the<br>absolute link will remain as the<br>original absolute symbolic link. | If both the symbolic link and its target are selected for recovery,<br>the file path in that symbolic link will remain unchanged.<br>Example:<br>The place to store recovered data: D:\Recovered Files.<br>The object to recover: C:\Users\Public\Documents<br>The symbolic link: C:\ProgramData\Documents<br>After recovery:<br>The recovered object: D:\Recovered<br>Files\Root\Users\Public\Documents<br>The recovered symbolic link: D:\Recovered<br>Files\Root\ProgramData\Documents pointing to C:<br>\Users\Public\Documents.<br>Therefore, if someone tries to enter to the symbolic link, the<br>system will open the object C:\Users\Public\Documents,<br>rather than recovered D:\Recovered<br>Files\Root\Users\Public\Documents.<br>Usually a recovered target has a new path, therefore its recovered<br>absolute links will point to a wrong place, or to a non-existent<br>object. |

The Data Recovery Topics topic explains processing of symbolic links recovery in more detail.

# 3.10 Custom Recovery Lists

The **R-Studio Technician/T80+** versions can create more advanced <u>recovery lists</u>.

| Export Recovery List options |
|------------------------------|
|------------------------------|

| specifies which the and tolder names will be exported. | Export the entire folder/file tree | Specifies which file and folder names will be exported. |
|--------------------------------------------------------|------------------------------------|---------------------------------------------------------|
|--------------------------------------------------------|------------------------------------|---------------------------------------------------------|

| Export marked file/folder names<br>Export file/folder names |                                                                                                    |
|-------------------------------------------------------------|----------------------------------------------------------------------------------------------------|
| File format:                                                | A file format for the recovery list.<br>Only text format is available for the standalone and corporate versions.<br><b>R-Studio Technician/T80+</b> can create <u>custom recovery lists</u> in other<br>formats with more advanced options<br>The following formats are available for <b>R-Studio Technician/T80+</b><br>version:<br>Plain Text<br>HTML<br>XML<br>JSON<br>CSV |
| File name:                                                  | Specifies a file name of the recovery list.                                                                                                    |

# Editing the file recovery list

All files without any marks in the recovery list will be marked when the list is loaded into **R-Studio**. So, if you have some files in the recovery list that don't need to be recovered, just delete them from the list. In addition, you may use the following marks to specify some options

- :+ Mark the file, or the folder, all its files, and subfolders within the folder.
- :\* Mark the file, or the folder and its files, don't mark subfolders in the folder.
- :- Unmark the file, or the folder, its files, and subfolders in the folder.
- := Unmark the file or the folder and its files, dont unmark subfolders in the folder.
- Provide the information on the file. (**R-Studio Technician/T80**+ only)

**R-Studio** processes records in the list consequently. That is, if there are the following lines in the file,

```
:+Files_to_Recover\
:-Files_to_Delete\File_2.jpg
the file File_2.jpg won't be marked for recovery, while for the lines
:-Files_to_Recover\File_2.jpg
:+Files_to_Recover\
file File_2.jpg will be.
```

A simple recovery list for reference

# Structure of a simple recovery list file created by R-Studio

```
:# Version = 1
:# Sort = by real
:# PathDelim = /
:# CaseSensitive
:# Drive = type:"Volume"; size:"1048576000"; mountpoint:"e:\"; label:"ntfs test";
fs:"NTFS";
:# Parent = type:"Drive"; size:"1048576000"; serial:"2cca54405a8d3a89";
firmware:"2.00"; product:"01gb i-disk"; vendor:"c-one";
Diving/
Diving/Aquarium/
Diving/Aquarium/20190822_100644.jpg
Diving/Aquarium/20190822_101620.jpg
Diving/Aquarium/20190822_102526.jpg
Diving/Aquarium/20190822_103830.jpg
```

```
Diving/Aquarium/20190822_104333.jpg
Diving/MyPhoto1.jpg
Diving/MyPhoto2.jpg
Diving/MyPhoto3.jpg
Diving/MyPhoto4.JPG
Diving/MyPhoto5.jpg
SF/
SF/Sea-Lions/
SF/Sea-Lions/IMG_3493.JPG
SF/Sea-Lions/IMG_3535.JPG
SF/Sea-Lions/IMG 3542.JPG
SF/Sea-Lions/IMG_3579.JPG
SF/Sea-Lions/IMG_3580.JPG
SF/Sea-Lions/IMG_3581.JPG
SF/Sea-Lions/IMG 3589.JPG
SF/IMG_0869.JPG
SF/IMG 0873.JPG
SF/IMG_0890.JPG
SF/IMG_1739.JPG
SF/IMG_3460.JPG
SF/IMG_3461.JPG
SF/IMG_3476.JPG
SF/IMG_3478.JPG
SF/IMG_3479.JPG
SF/IMG_3480.JPG
SF/IMG_3481.JPG
SF/IMG_3493.JPG
SF/IMG_3535.JPG
SF/IMG_3542.JPG
SF/IMG_3579.JPG
SF/IMG_3580.JPG
SF/IMG_3581.JPG
SF/IMG_3589.JPG
SF/IMG_3590.JPG
SF/IMG 3591.JPG
SF/IMG_3592.JPG
SF/IMG_3593.JPG
SF/IMG_3594.JPG
SF/IMG_3595.JPG
SF/IMG_3596.JPG
SF/IMG_3608.JPG
SF/IMG_3627.JPG
MyPhoto6.JPG
MyPhoto7.JPG
MyPhoto8.JPG
MyPhoto9.JPG
```

If such recovery list is created from an entire logical disk/partition, it will contain several virtual folders. For example, they'll have the following structure for an NTFS partition.

///m/\$Extend/

///m/\$Extend/\$Deleted/

```
///m/$Extend/$RmMetadata/
///m/$Extend/$RmMetadata/$Txf/
///m/$Extend/$RmMetadata/$TxfLog/
///m/$Extend/$RmMetadata/$TxfLog/$Tops
///m/$Extend/$RmMetadata/$TxfLog/$TxfLog.blf
///m/$Extend/$RmMetadata/$Repair
///m/$Extend/$ObjId
///m/$Extend/$Quota
///m/$Extend/$Reparse
///m/$AttrDef
///m/$BadClus
///m/$Bitmap
///m/$Boot
///m/$LogFile
///m/$MFT
///m/$MFTMirr
///m/$Secure
///m/$UpCase
///m/$Volume
```

## HTML format

This is a default format of recovery lists for the **R-Studio Technician/T80**+ version. It allows its users to supply their customers with the recovery lists with the easiest way to edit.

## Export Recovery List dialog box for the HTML format

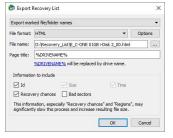

### HTML Options dialog box

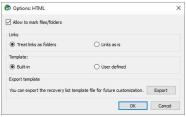

You may export the default HTML template and edit it to adapt it for your own purposes.

When the customer loads an HTML recovery list in their browser, they can mark files they want to recover, and export their names into the final recovery list in the plain text format.

#### HTML Recovery list in a browser

|                                                     | 0:/Recovery_List/E_C-ONE%200 | D1GB%20 | i-Disk%202 A 습       | s) © 3   ☆              | œ            | 8         |        |
|-----------------------------------------------------|------------------------------|---------|----------------------|-------------------------|--------------|-----------|--------|
| C-ONE 01GB i-E<br>48 files in 5 folders (177.87 MB) | Disk 2.00 / E:               |         |                      | Export Marke            | d Files to I | Recovery  | y List |
| Root                                                | Name                         | Size    | Recovery chances     | Created                 | ٩            | Aodified  |        |
| V Diving                                            | Diving                       |         |                      | 11/22/2022, 12:35:18 PM | 11/22/20     | 022, 1:09 | 9:07 P |
| Aquarium                                            | SF                           |         |                      | 11/22/2022, 12:35:27 PM | 11/22/20     | 022, 1:24 | 4:57 P |
| Sea-Lions                                           | MyPhoto6.JPG                 | 1.1 MB  | Good (Existing file) | 11/22/2022, 12:35:56 PM | 4/29/20      | 09, 2:54: | 46 AN  |
|                                                     | MyPhoto7.JPG                 | 843 KB  | Good (Existing file) | 11/22/2022, 12:35:56 PM | 4/29/20      | 09, 2:55: | 06 AN  |
|                                                     | MyPhoto8JPG                  | 998 KB  | Good (Existing file) | 11/22/2022, 12:35:56 PM | 4/29/20      | 09, 2:55: | 30 AI  |
|                                                     | MyPhoto9JPG                  | 3.4 MB  | Good (Existing file) | 11/22/2022, 12:35:57 PM | 4/29/20      | 09, 2:56: | 50 AN  |
|                                                     |                              |         |                      |                         |              |           |        |
|                                                     |                              |         |                      |                         |              |           |        |

You may compare this list with the edited simple recovery list.

### ■ An exported recovery list

```
:# Version = 1
:# Sort = by real
:# PathDelim = /
:# CaseSensitive
:# Drive = type:"Volume"; size:"1048576000"; mountpoint:"e:\"; label:"ntfs test";
fs:"NTFS";
:# Parent = type:"Drive"; size:"1048576000"; serial:"2cca54405a8d3a89";
firmware:"2.00"; product:"01gb i-disk"; vendor:"c-one";
Diving/Aquarium/20190822_100644.jpg
:! Id=630001
Diving/Aquarium/20190822_101620.jpg
:! Id=640001
Diving/Aquarium/20190822_102526.jpg
:! Id=650001
Diving/Aquarium/20190822_103830.jpg
:! Id=660001
Diving/Aquarium/20190822_104333.jpg
:! Id=670001
Diving/MyPhoto1.jpg
:! Id=270001
Diving/MyPhoto2.jpg
:! Id=280001
Diving/MyPhoto3.jpg
:! Id=290001
Diving/MyPhoto4.JPG
:! Id=2a0001
Diving/MyPhoto5.jpg
:! Id=2b0001
SF/IMG 0869.JPG
:! Id=370001
SF/IMG 0873.JPG
:! Id=380001
SF/IMG 0890.JPG
:! Id=390001
SF/IMG_1739.JPG
:! Id=3a0001
SF/IMG_3460.JPG
```

:! Id=3b0001 SF/IMG\_3461.JPG :! Id=3c0001 SF/IMG\_3476.JPG :! Id=3d0001 SF/IMG 3478.JPG :! Id=3e0001 SF/IMG\_3479.JPG :! Id=3f0001 SF/IMG\_3480.JPG :! Id=400001 SF/IMG\_3481.JPG :! Id=410001 SF/IMG\_3493.JPG :! Id=1000000 SF/IMG\_3535.JPG :! Id=1000001 SF/IMG\_3542.JPG :! Id=1000002 SF/IMG\_3579.JPG :! Id=1000003 SF/IMG\_3580.JPG :! Id=1000004 SF/IMG\_3581.JPG :! Id=1000005 SF/IMG\_3589.JPG :! Id=1000006 SF/IMG 3590.JPG :! Id=1000007 SF/IMG\_3591.JPG :! Id=4a0001 SF/IMG\_3592.JPG :! Id=4b0001 SF/IMG\_3593.JPG :! Id=4c0001 SF/IMG\_3594.JPG :! Id=4d0001 SF/IMG\_3595.JPG :! Id=4e0001 SF/IMG\_3596.JPG :! Id=4f0001 SF/IMG\_3608.JPG :! Id=500001 SF/IMG\_3627.JPG :! Id=510001 MyPhoto6.JPG :! Id=5e0001 MyPhoto7.JPG :! Id=5f0001 MyPhoto8.JPG :! Id=600001 MyPhoto9.JPG :! Id=610001

#### A manually edited plain text recovery list

#### The edited simple recovery list

The final simple recovery list will be the following:

```
:# Version = 1
:# Sort = by real
:# PathDelim = /
:# CaseSensitive
:# Drive = type:"Volume"; size:"1048576000"; mountpoint:"e:\"; label:"ntfs test";
fs:"NTFS";
:# Parent = type:"Drive"; size:"1048576000"; serial:"2cca54405a8d3a89";
firmware:"2.00"; product:"01gb i-disk"; vendor:"c-one";
:= Diving/
:+ Diving/Aquarium/
:+ Diving/MyPhotol.jpg
:+ Diving/MyPhoto3.jpg
:+ SF/
:- SF/Sea-Lions/
MyPhoto6.JPG
MyPhoto7.JPG
MyPhoto8.JPG
MyPhoto9.JPG
```

### Plain text format

Custom recovery lists in the text format contains more information about files than simple recovery lists.

#### Export Recovery List dialog box for the plain text format

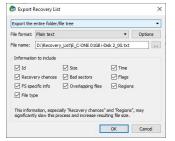

You may compare two versions of the same plain text recovery list:

### An advanced text recovery list

This is an advanced version of the recovery list described on the <u>Recovery List</u> page.

```
:# Version = 1
:# Sort = by real
:# PathDelim = /
:# CaseSensitive
:# Drive = type:"Volume"; size:"1048576000"; mountpoint:"e:\"; label:"ntfs
test"; fs:"NTFS";
:# Parent = type:"Drive"; size:"1048576000"; serial:"2cca54405a8d3a89";
firmware:"2.00"; product:"01gb i-disk"; vendor:"c-one";
Diving/
:! Id=4000000260001
:! Flags=directory
:! Created=11/22/2022 12:35:18 PM
:! Modified=11/22/2022 01:09:07 PM
```

```
:! MFT number=38
:! Parent MFT number=5
Diving/Aquarium/
:! Id=400000620001
:! Flags=directory
:! Created=11/22/2022 01:09:07 PM
:! Modified=11/22/2022 01:09:58 PM
:! Accessed=11/22/2022 01:22:17 PM
:! MFT number=98
:! Parent MFT number=38
Diving/Aquarium/20190822_100644.jpg
:! Id=630001
:! Size=3.63 MB (3,808,537 Bytes)
:! Created=11/22/2022 01:09:56 PM
:! Modified=8/21/2019 11:06:44 PM
:! Accessed=11/22/2022 01:09:56 PM
:! File type=JPEG Digital Camera
:! Recovery chances=Good (Existing file)
:! Regions (sector size=512B):
:! sector 449232 size: 3.63 MB (3,808,537 Bytes) / first data
   :! other files: [48000000530001] IMG 0510.JPG
:! sector 682862 (offset: 80 ) size: 72 Bytes / resident
    :! other files: [48000000540001] IMG_0516.JPG
:! sector 682862 (offset: 176 ) size: 104 Bytes / resident
   :! other files: [48000000540001] IMG 0516.JPG
:! MFT number=99
:! Parent MFT number=98
Diving/Aquarium/20190822_101620.jpg
:! Id=640001
:! Size=3.23 MB (3,389,662 Bytes)
:! Created=11/22/2022 01:09:56 PM
:! Modified=8/21/2019 11:16:20 PM
:! Accessed=11/22/2022 01:09:57 PM
:! File type=JPEG Digital Camera
:! Recovery chances=Good (Existing file)
:! Regions (sector size=512B):
:! sector 456672 size: 3.23 MB (3,389,662 Bytes) / first data
    :! other files: [48000000550001] IMG_0525.JPG
:! sector 682864 (offset: 80 ) size: 72 Bytes / resident
    :! other files: [48000000550001] IMG_0525.JPG
:! sector 682864 (offset: 176 ) size: 104 Bytes / resident
    :! other files: [48000000560001] IMG_0539.JPG
:! MFT number=100
:! Parent MFT number=98
Diving/Aquarium/20190822_102526.jpg
:! Id=650001
:! Size=3.06 MB (3,208,377 Bytes)
:! Created=11/22/2022 01:09:57 PM
```

:! Accessed=11/22/2022 01:22:18 PM

```
:! Modified=8/21/2019 11:25:26 PM
:! Accessed=11/22/2022 01:09:57 PM
:! File type=JPEG Digital Camera
:! Recovery chances=Good (Existing file)
:! Regions (sector size=512B):
:! sector 463296 size: 3.06 MB (3,208,377 Bytes) / first data
    :! other files: [48000000560001] IMG 0539.JPG
:! sector 682866 (offset: 80 ) size: 72 Bytes / resident
    :! other files: [48000000570001] IMG_0541.JPG
:! sector 682866 (offset: 176 ) size: 104 Bytes / resident
    :! other files: [48000000570001] IMG 0541.JPG
:! MFT number=101
:! Parent MFT number=98
Diving/Aquarium/20190822_103830.jpg
:! Id=660001
:! Size=3.22 MB (3,381,308 Bytes)
:! Created=11/22/2022 01:09:57 PM
:! Modified=8/21/2019 11:38:30 PM
:! Accessed=11/22/2022 01:09:58 PM
:! File type=JPEG Digital Camera
:! Recovery chances=Good (Existing file)
:! Regions (sector size=512B):
:! sector 469568 size: 3.22 MB (3,381,308 Bytes) / first data
    :! other files: [48000000580001] IMG_0542.JPG
:! sector 682868 (offset: 80 ) size: 72 Bytes / resident
    :! other files: [48000000580001] IMG_0542.JPG
:! sector 682868 (offset: 176 ) size: 104 Bytes / resident
    :! other files: [48000000590001] IMG_0543.JPG
:! MFT number=102
:! Parent MFT number=98
Diving/Aguarium/20190822 104333.jpg
:! Id=670001
:! Size=3.19 MB (3,344,532 Bytes)
:! Created=11/22/2022 01:09:58 PM
:! Modified=8/21/2019 11:43:33 PM
:! Accessed=11/22/2022 01:09:58 PM
:! Recovery chances=Good (Existing file)
:! Regions (sector size=512B):
:! sector 476176 size: 3.19 MB (3,344,532 Bytes) / first data
    :! other files: [48000000590001] IMG_0543.JPG
:! sector 682870 (offset: 80 ) size: 72 Bytes / resident
    :! other files: [480000005a0001] IMG 0545.JPG
:! sector 682870 (offset: 176 ) size: 104 Bytes / resident
    :! other files: [480000005a0001] IMG 0545.JPG
:! MFT number=103
:! Parent MFT number=98
Diving/MyPhoto1.jpg
:! Id=270001
:! Size=2.56 MB (2,682,000 Bytes)
:! Created=11/22/2022 12:35:18 PM
```

```
:! Modified=4/29/2009 02:52:42 AM
:! Accessed=11/22/2022 12:35:19 PM
:! File type=JPEG Digital Camera
:! Recovery chances=Good (Existing file)
:! Regions (sector size=512B):
:! sector 11336 size: 2.56 MB (2,682,000 Bytes) / first data
    :! other files: [48000000460002] IMG_3579.JPG, [480000001000003]
IMG_3579.JPG
:! sector 682742 (offset: 80 ) size: 72 Bytes / resident
    :! other files: [48000000470002] IMG_3580.JPG, [480000001000004]
IMG 3580.JPG
:! sector 682742 (offset: 176 ) size: 90 Bytes / resident
    :! other files: [48000000470002] IMG 3580.JPG, [480000001000004]
IMG_3580.JPG
:! MFT number=39
:! Parent MFT number=38
Diving/MyPhoto2.jpg
:! Id=280001
:! Size=1.75 MB (1,830,252 Bytes)
:! Created=11/22/2022 12:35:19 PM
:! Modified=4/29/2009 02:53:22 AM
:! Accessed=11/22/2022 12:35:19 PM
:! File type=JPEG Digital Camera
:! Recovery chances=Good (Existing file)
:! Regions (sector size=512B):
:! sector 16576 size: 1.75 MB (1,830,252 Bytes) / first data
    :! other files: [48000000480002] IMG_3581.JPG, [480000001000005]
IMG 3581.JPG
:! sector 682744 (offset: 80 ) size: 72 Bytes / resident
    :! other files: [48000000480002] IMG_3581.JPG, [480000001000005]
IMG_3581.JPG
:! sector 682744 (offset: 176 ) size: 90 Bytes / resident
    :! other files: [48000000490002] IMG 3589.JPG, [480000001000006]
IMG 3589.JPG
:! MFT number=40
:! Parent MFT number=38
Diving/MyPhoto3.jpg
:! Id=290001
:! Size=1.73 MB (1,816,964 Bytes)
:! Created=11/22/2022 12:35:19 PM
:! Modified=4/29/2009 02:53:58 AM
:! Accessed=11/22/2022 12:35:19 PM
:! File type=JPEG Digital Camera
:! Recovery chances=Good (Existing file)
:! Regions (sector size=512B):
:! sector 20152 size: 1.73 MB (1,816,964 Bytes) / first data
    :! other files: [48000000490002] IMG_3589.JPG, [480000001000006]
IMG 3589.JPG
:! sector 682746 (offset: 80 ) size: 72 Bytes / resident
    :! other files: [480000001000007] IMG_3590.JPG
:! sector 682746 (offset: 176 ) size: 90 Bytes / resident
```

```
:! other files: [480000004a0001] IMG 3591.JPG
:! MFT number=41
:! Parent MFT number=38
Diving/MyPhoto4.JPG
:! Id=2a0001
:! Size=880.15 KB (901,269 Bytes)
:! Created=11/22/2022 12:35:19 PM
:! Modified=4/29/2009 02:54:20 AM
:! Accessed=11/22/2022 12:35:20 PM
:! File type=JPEG Digital Camera
:! Recovery chances=Good (Existing file)
:! Regions (sector size=512B):
:! sector 23704 size: 880.15 KB (901,269 Bytes) / first data
    :! other files: [480000004b0001] IMG_3592.JPG
:! sector 682748 (offset: 80 ) size: 72 Bytes / resident
    :! other files: [480000004c0001] IMG 3593.JPG
:! sector 682748 (offset: 176 ) size: 90 Bytes / resident
    :! other files: [480000004d0001] IMG_3594.JPG
:! MFT number=42
:! Parent MFT number=38
Diving/MyPhoto5.jpg
:! Id=2b0001
:! Size=3.13 MB (3,286,883 Bytes)
:! Created=11/22/2022 12:35:20 PM
:! Modified=4/29/2009 03:13:38 AM
:! Accessed=11/22/2022 12:35:20 PM
:! File type=JPEG Digital Camera
:! Recovery chances=Good (Existing file)
:! Regions (sector size=512B):
:! sector 25472 size: 3.13 MB (3,286,883 Bytes) / first data
    :! other files: [480000004e0001] IMG 3595.JPG
:! sector 682750 (offset: 80 ) size: 72 Bytes / resident
   :! other files: [480000004f0001] IMG 3596.JPG
:! sector 682750 (offset: 176 ) size: 90 Bytes / resident
    :! other files: [48000000500001] IMG_3608.JPG
:! MFT number=43
:! Parent MFT number=38
SF/
:! Id=400000360001
:! Flags=directory
:! Created=11/22/2022 12:35:27 PM
:! Modified=11/22/2022 01:24:57 PM
:! Accessed=11/22/2022 01:25:09 PM
:! MFT number=54
:! Parent MFT number=5
SF/Sea-Lions/
:! Id=4000000420002
:! Flags=directory
:! Created=11/22/2022 01:24:57 PM
```

```
:! Modified=11/22/2022 01:25:09 PM
:! Accessed=11/22/2022 01:27:46 PM
:! MFT number=66
:! Parent MFT number=54
SF/Sea-Lions/IMG_3493.JPG
:! Id=430002
:! Size=4.75 MB (4,985,023 Bytes)
:! Created=11/22/2022 01:25:05 PM
:! Modified=6/5/2009 06:50:22 PM
:! Accessed=11/22/2022 01:25:05 PM
:! File type=JPEG Digital Camera
:! Recovery chances=Good (Existing file)
:! Regions (sector size=512B):
:! sector 208544 size: 4.75 MB (4,985,023 Bytes) / first data
    :! other files: [480000002a0001] MyPhoto4.JPG
:! sector 682798 (offset: 80 ) size: 72 Bytes / resident
    :! other files: [480000002b0001] MyPhoto5.jpg
:! sector 682798 (offset: 176 ) size: 90 Bytes / resident
    :! other files: [480000002b0001] MyPhoto5.jpg
:! Overlapping files=[480000001000000] IMG_3493.JPG
:! MFT number=67
:! Parent MFT number=66
SF/Sea-Lions/IMG_3535.JPG
:! Id=440002
:! Size=3.55 MB (3,718,479 Bytes)
:! Created=11/22/2022 01:25:06 PM
:! Modified=6/5/2009 06:55:56 PM
:! Accessed=11/22/2022 01:25:06 PM
:! File type=JPEG Digital Camera
:! Recovery chances=Good (Existing file)
:! Regions (sector size=512B):
:! sector 218288 size: 3.55 MB (3,718,479 Bytes) / first data
   :! other files: [480000002d0001] IMG_0201.JPG
:! sector 682800 (offset: 80 ) size: 72 Bytes / resident
    :! other files: [480000002d0001] IMG_0201.JPG
:! sector 682800 (offset: 176 ) size: 90 Bytes / resident
    :! other files: [480000002e0001] IMG 0211.JPG
:! Overlapping files=[480000001000001] IMG_3535.JPG
:! MFT number=68
:! Parent MFT number=66
SF/Sea-Lions/IMG_3542.JPG
:! Id=450002
:! Size=3.92 MB (4,110,749 Bytes)
:! Created=11/22/2022 01:25:06 PM
:! Modified=6/5/2009 06:57:38 PM
:! Accessed=11/22/2022 01:25:07 PM
:! File type=JPEG Digital Camera
:! Recovery chances=Good (Existing file)
:! Regions (sector size=512B):
:! sector 225552 size: 3.92 MB (4,110,749 Bytes) / first data
```

```
:! other files: [480000002e0001] IMG 0211.JPG
:! sector 682802 (offset: 80 ) size: 72 Bytes / resident
    :! other files: [480000002f0001] IMG_0250.JPG
:! sector 682802 (offset: 176 ) size: 90 Bytes / resident
    :! other files: [480000002f0001] IMG_0250.JPG
:! Overlapping files=[480000001000002] IMG 3542.JPG
:! MFT number=69
:! Parent MFT number=66
SF/Sea-Lions/IMG_3579.JPG
:! Id=460002
:! Size=3.92 MB (4,109,345 Bytes)
:! Created=11/22/2022 01:25:07 PM
:! Modified=6/5/2009 06:59:32 PM
:! Accessed=11/22/2022 01:25:07 PM
:! File type=JPEG Digital Camera
:! Recovery chances=Good (Existing file)
:! Regions (sector size=512B):
:! sector 233584 size: 3.92 MB (4,109,345 Bytes) / first data
    :! other files: [48000000300001] IMG_0283.JPG
:! sector 682804 (offset: 80 ) size: 72 Bytes / resident
    :! other files: [48000000300001] IMG 0283.JPG
:! sector 682804 (offset: 176 ) size: 90 Bytes / resident
    :! other files: [48000000310001] IMG 0389.JPG
:! Overlapping files=[480000001000003] IMG_3579.JPG
:! MFT number=70
:! Parent MFT number=66
SF/Sea-Lions/IMG_3580.JPG
:! Id=470002
:! Size=3.35 MB (3,510,477 Bytes)
:! Created=11/22/2022 01:25:08 PM
:! Modified=6/5/2009 06:59:40 PM
:! Accessed=11/22/2022 01:25:08 PM
:! File type=JPEG Digital Camera
:! Recovery chances=Good (Existing file)
:! Regions (sector size=512B):
:! sector 241616 size: 3.35 MB (3,510,477 Bytes) / first data
   :! other files: [48000000310001] IMG 0389.JPG
:! sector 682806 (offset: 80 ) size: 72 Bytes / resident
    :! other files: [48000000320001] IMG_0390.JPG
:! sector 682806 (offset: 176 ) size: 90 Bytes / resident
    :! other files: [48000000320001] IMG_0390.JPG
:! Overlapping files=[480000001000004] IMG 3580.JPG
:! MFT number=71
:! Parent MFT number=66
SF/Sea-Lions/IMG_3581.JPG
:! Id=480002
:! Size=4.09 MB (4,285,353 Bytes)
:! Created=11/22/2022 01:25:08 PM
:! Modified=6/5/2009 06:59:48 PM
:! Accessed=11/22/2022 01:25:09 PM
```

```
:! File type=JPEG Digital Camera
:! Recovery chances=Good (Existing file)
:! Regions (sector size=512B):
:! sector 248480 size: 4.09 MB (4,285,353 Bytes) / first data
    :! other files: [48000000330001] IMG_0391.JPG
:! sector 682808 (offset: 80 ) size: 72 Bytes / resident
   :! other files: [48000000330001] IMG_0391.JPG
:! sector 682808 (offset: 176 ) size: 90 Bytes / resident
    :! other files: [48000000340001] IMG_3694.JPG
:! Overlapping files=[480000001000005] IMG_3581.JPG
:! MFT number=72
:! Parent MFT number=66
SF/Sea-Lions/IMG_3589.JPG
:! Id=490002
:! Size=4.44 MB (4,651,043 Bytes)
:! Created=11/22/2022 01:25:09 PM
:! Modified=6/5/2009 07:00:18 PM
:! Accessed=11/22/2022 01:25:10 PM
:! File type=JPEG Digital Camera
:! Recovery chances=Good (Existing file)
:! Regions (sector size=512B):
:! sector 256856 size: 4.44 MB (4,651,043 Bytes) / first data
   :! other files: [48000000340001] IMG_3694.JPG
:! sector 682810 (offset: 80 ) size: 72 Bytes / resident
    :! other files: [48000000350001] IMG_3699.JPG
:! sector 682810 (offset: 176 ) size: 90 Bytes / resident
   :! other files: [48000000350001] IMG_3699.JPG
:! Overlapping files=[480000001000006] IMG_3589.JPG
:! MFT number=73
:! Parent MFT number=66
SF/IMG 0869.JPG
:! Id=370001
:! Size=3.53 MB (3,698,659 Bytes)
:! Created=11/22/2022 12:35:27 PM
:! Modified=5/30/2009 10:13:46 AM
:! Accessed=11/22/2022 01:22:26 PM
:! File type=JPEG Digital Camera
:! Recovery chances=Good (Existing file)
:! Regions (sector size=512B):
:! sector 111224 size: 3.53 MB (3,698,659 Bytes) / first data
   :! other files: [4800000000000] $MFTMirr
:! sector 682774 (offset: 80 ) size: 72 Bytes / resident
    :! other files: [48000000010000] $MFTMirr
:! sector 682774 (offset: 176 ) size: 90 Bytes / resident
   :! other files: [48000000020000] $LogFile
:! MFT number=55
:! Parent MFT number=54
SF/IMG 0873.JPG
:! Id=380001
:! Size=5.61 MB (5,881,104 Bytes)
```

```
:! Created=11/22/2022 12:35:28 PM
:! Modified=5/30/2009 10:15:56 AM
:! Accessed=11/22/2022 01:22:28 PM
:! File type=JPEG Digital Camera
:! Recovery chances=Good (Existing file)
:! Regions (sector size=512B):
:! sector 118448 size: 5.61 MB (5,881,104 Bytes) / first data
    :! other files: [48000000020000] $LogFile
:! sector 682776 (offset: 80 ) size: 72 Bytes / resident
    :! other files: [48000000040000] $AttrDef
:! sector 682776 (offset: 176 ) size: 90 Bytes / resident
    :! other files: [48000000040000] $AttrDef
:! MFT number=56
:! Parent MFT number=54
SF/IMG_0890.JPG
:! Id=390001
:! Size=5.40 MB (5,663,358 Bytes)
:! Created=11/22/2022 12:35:29 PM
:! Modified=5/30/2009 10:47:26 AM
:! Accessed=11/22/2022 01:22:29 PM
:! File type=JPEG Digital Camera
:! Recovery chances=Good (Existing file)
:! Regions (sector size=512B):
:! sector 129936 size: 5.40 MB (5,663,358 Bytes) / first data
    :! other files: [48000000060000] $Bitmap
:! sector 682778 (offset: 80 ) size: 72 Bytes / resident
   :! other files: [48000000060000] $Bitmap
:! sector 682778 (offset: 176 ) size: 90 Bytes / resident
    :! other files: [48000000070000] $Boot
:! MFT number=57
:! Parent MFT number=54
SF/IMG_1739.JPG
:! Id=3a0001
:! Size=4.07 MB (4,266,181 Bytes)
:! Created=11/22/2022 12:35:30 PM
:! Modified=6/3/2009 09:59:04 AM
:! Accessed=11/22/2022 01:22:30 PM
:! File type=JPEG Digital Camera
:! Recovery chances=Good (Existing file)
:! Regions (sector size=512B):
:! sector 141000 size: 4.07 MB (4,266,181 Bytes) / first data
    :! other files: [48000000070000] $Boot
:! sector 682780 (offset: 80 ) size: 72 Bytes / resident
    :! other files: [48000000070000] $Boot
:! sector 682780 (offset: 176 ) size: 90 Bytes / resident
    :! other files: [48000000000000] $UpCase
:! MFT number=58
:! Parent MFT number=54
SF/IMG_3460.JPG
:! Id=3b0001
```

```
:! Size=4.38 MB (4,593,453 Bytes)
:! Created=11/22/2022 12:35:31 PM
:! Modified=6/5/2009 04:58:08 PM
:! Accessed=11/22/2022 01:22:30 PM
:! File type=JPEG Digital Camera
:! Recovery chances=Good (Existing file)
:! Regions (sector size=512B):
:! sector 149336 size: 4.38 MB (4,593,453 Bytes) / first data
   :! other files: [48000000000000] $UpCase
:! sector 682782 (offset: 80 ) size: 72 Bytes / resident
   :! other files: [48000000000000] $UpCase
:! sector 682782 (offset: 176 ) size: 90 Bytes / resident
   :! other files: [48000000200001] $Tops
:! MFT number=59
:! Parent MFT number=54
SF/IMG 3461.JPG
:! Id=3c0001
:! Size=3.91 MB (4,102,032 Bytes)
:! Created=11/22/2022 12:35:31 PM
:! Modified=6/5/2009 04:58:26 PM
:! Accessed=11/22/2022 01:22:31 PM
:! File type=JPEG Digital Camera
:! Recovery chances=Good (Existing file)
:! Regions (sector size=512B):
:! sector 158312 size: 3.91 MB (4,102,032 Bytes) / first data
   :! other files: [48000000200001] $Tops
:! sector 682784 (offset: 80 ) size: 72 Bytes / resident
   :! other files: [48000000200001] $Tops
:! sector 682784 (offset: 176 ) size: 90 Bytes / resident
   :! other files: [48000000210001] $TxfLog.blf
:! MFT number=60
:! Parent MFT number=54
SF/IMG_3476.JPG
:! Id=3d0001
:! Size=3.92 MB (4,114,595 Bytes)
:! Created=11/22/2022 12:35:32 PM
:! Modified=6/5/2009 05:02:50 PM
:! Accessed=11/22/2022 01:22:32 PM
:! File type=JPEG Digital Camera
:! Recovery chances=Good (Existing file)
:! Regions (sector size=512B):
:! sector 166328 size: 3.92 MB (4,114,595 Bytes) / first data
   :! other files: [48000000210001] $TxfLog.blf
:! sector 682786 (offset: 80 ) size: 72 Bytes / resident
   :! sector 682786 (offset: 176 ) size: 90 Bytes / resident
   :! MFT number=61
:! Parent MFT number=54
SF/IMG_3478.JPG
```

```
:! Id=3e0001
:! Size=4.74 MB (4,968,784 Bytes)
:! Created=11/22/2022 12:35:33 PM
:! Modified=6/5/2009 05:03:22 PM
:! Accessed=11/22/2022 01:22:33 PM
:! File type=JPEG Digital Camera
:! Recovery chances=Good (Existing file)
:! Regions (sector size=512B):
:! sector 174376 size: 4.74 MB (4,968,784 Bytes) / first data
    :! other files: [48000000230001] $TxfLogContainer00000000000000000000
:! sector 682788 (offset: 80 ) size: 72 Bytes / resident
    :! other files: [48000000230001] $TxfLogContainer00000000000000000000
:! sector 682788 (offset: 176 ) size: 90 Bytes / resident
   :! other files: [48000000250001] WPSettings.dat
:! MFT number=62
:! Parent MFT number=54
SF/IMG_3479.JPG
:! Id=3f0001
:! Size=4.28 MB (4,484,110 Bytes)
:! Created=11/22/2022 12:35:34 PM
:! Modified=6/5/2009 05:03:42 PM
:! Accessed=11/22/2022 01:22:34 PM
:! File type=JPEG Digital Camera
:! Recovery chances=Good (Existing file)
:! Regions (sector size=512B):
:! sector 184088 size: 4.28 MB (4,484,110 Bytes) / first data
   :! other files: [48000000250001] WPSettings.dat
:! sector 682790 (offset: 80 ) size: 72 Bytes / resident
    :! other files: [48000000250001] WPSettings.dat
:! sector 682790 (offset: 176 ) size: 90 Bytes / resident
    :! other files: [48000000270001] MyPhoto1.jpg
:! MFT number=63
:! Parent MFT number=54
SF/IMG_3480.JPG
:! Id=400001
:! Size=4.28 MB (4,491,209 Bytes)
:! Created=11/22/2022 12:35:34 PM
:! Modified=6/5/2009 05:03:48 PM
:! Accessed=11/22/2022 01:24:01 PM
:! File type=JPEG Digital Camera
:! Recovery chances=Good (Existing file)
:! Regions (sector size=512B):
:! sector 192848 size: 4.28 MB (4,491,209 Bytes) / first data
    :! other files: [48000000270001] MyPhoto1.jpg
:! sector 682792 (offset: 80 ) size: 72 Bytes / resident
    :! other files: [48000000280001] MyPhoto2.jpg
:! sector 682792 (offset: 176 ) size: 90 Bytes / resident
   :! other files: [48000000280001] MyPhoto2.jpg
:! MFT number=64
:! Parent MFT number=54
```

```
SF/IMG_3481.JPG
:! Id=410001
:! Size=3.38 MB (3,541,845 Bytes)
:! Created=11/22/2022 12:35:35 PM
:! Modified=6/20/2009 11:00:56 AM
:! Accessed=11/22/2022 01:23:57 PM
:! File type=JPEG Digital Camera
:! Recovery chances=Good (Existing file)
:! Regions (sector size=512B):
:! sector 201624 size: 3.38 MB (3,541,845 Bytes) / first data
    :! other files: [48000000290001] MyPhoto3.jpg
:! sector 682794 (offset: 80 ) size: 72 Bytes / resident
   :! other files: [48000000290001] MyPhoto3.jpg
:! sector 682794 (offset: 176 ) size: 90 Bytes / resident
    :! other files: [480000002a0001] MyPhoto4.JPG
:! MFT number=65
:! Parent MFT number=54
SF/IMG_3493.JPG
:! Id=1000000
:! Size=4.75 MB (4,985,023 Bytes)
:! Flags=deleted
:! Created=11/22/2022 12:35:36 PM
:! Modified=6/5/2009 06:50:22 PM
:! Accessed=11/22/2022 12:35:37 PM
:! File type=JPEG Digital Camera
:! Recovery chances=Below Average (Integrity OK, Beginning overwritten by
existing file [48000000430002])
:! Regions (sector size=512B):
:! sector 208544 size: 4.75 MB (4,985,023 Bytes) / first data
    :! other files: [480000005b0001] IMG_0547.JPG
:! sector 682796 (offset: 80 ) size: 72 Bytes / resident
    :! other files: [480000005b0001] IMG 0547.JPG
:! sector 682796 (offset: 176 ) size: 90 Bytes / resident
   :! other files: [480000005c0001] IMG_0550.JPG
:! Overlapping files=[48000000430002] IMG_3493.JPG
:! MFT number=66
:! Parent MFT number=54
SF/IMG_3535.JPG
:! Id=1000001
:! Size=3.55 MB (3,718,479 Bytes)
:! Flags=deleted
:! Created=11/22/2022 12:35:37 PM
:! Modified=6/5/2009 06:55:56 PM
:! Accessed=11/22/2022 12:35:37 PM
:! File type=JPEG Digital Camera
:! Recovery chances=Below Average (Integrity OK, Beginning overwritten by
existing file [48000000440002])
:! Regions (sector size=512B):
:! sector 218288 size: 3.55 MB (3,718,479 Bytes) / first data
    :! other files: [480000005c0001] IMG_0550.JPG
:! sector 682798 (offset: 80 ) size: 72 Bytes / resident
```

© 2025 R-Tools Technology Inc.

```
:! other files: [480000005d0001] IMG 0551.JPG
:! sector 682798 (offset: 176 ) size: 90 Bytes / resident
    :! other files: [480000005d0001] IMG_0551.JPG
:! Overlapping files=[480000000440002] IMG 3535.JPG
:! MFT number=67
:! Parent MFT number=54
SF/IMG_3542.JPG
:! Id=100002
:! Size=3.92 MB (4,110,749 Bytes)
:! Flags=deleted
:! Created=11/22/2022 12:35:37 PM
:! Modified=6/5/2009 06:57:38 PM
:! Accessed=11/22/2022 12:35:38 PM
:! File type=JPEG Digital Camera
:! Recovery chances=Below Average (Integrity OK, Beginning overwritten by
existing file [48000000450002])
:! Regions (sector size=512B):
:! sector 225552 size: 3.92 MB (4,110,749 Bytes) / first data
    :! other files: [480000005e0001] MyPhoto6.JPG
:! sector 682800 (offset: 80 ) size: 72 Bytes / resident
    :! other files: [480000005e0001] MyPhoto6.JPG
:! sector 682800 (offset: 176 ) size: 90 Bytes / resident
    :! other files: [480000005f0001] MyPhoto7.JPG
:! Overlapping files=[48000000450002] IMG_3542.JPG
:! MFT number=68
:! Parent MFT number=54
SF/IMG_3579.JPG
:! Id=1000003
:! Size=3.92 MB (4,109,345 Bytes)
:! Flags=deleted
:! Created=11/22/2022 12:35:38 PM
:! Modified=6/5/2009 06:59:32 PM
:! Accessed=11/22/2022 12:35:39 PM
:! File type=JPEG Digital Camera
:! Recovery chances=Below Average (Integrity OK, Beginning overwritten by
existing file [48000000460002])
:! Regions (sector size=512B):
:! sector 233584 size: 3.92 MB (4,109,345 Bytes) / first data
    :! other files: [480000005f0001] MyPhoto7.JPG
:! sector 682802 (offset: 80 ) size: 72 Bytes / resident
   :! other files: [48000000600001] MyPhoto8.JPG
:! sector 682802 (offset: 176 ) size: 90 Bytes / resident
    :! other files: [48000000600001] MyPhoto8.JPG
:! Overlapping files=[480000000460002] IMG 3579.JPG
:! MFT number=69
:! Parent MFT number=54
SF/IMG 3580.JPG
:! Id=1000004
:! Size=3.35 MB (3,510,477 Bytes)
:! Flags=deleted
```

```
:! Created=11/22/2022 12:35:39 PM
:! Modified=6/5/2009 06:59:40 PM
:! Accessed=11/22/2022 12:35:39 PM
:! File type=JPEG Digital Camera
:! Recovery chances=Below Average (Integrity OK, Beginning overwritten by
existing file [48000000470002])
:! Regions (sector size=512B):
:! sector 241616 size: 3.35 MB (3,510,477 Bytes) / first data
    :! other files: [48000000610001] MyPhoto9.JPG
:! sector 682804 (offset: 80 ) size: 72 Bytes / resident
    :! other files: [48000000610001] MyPhoto9.JPG
:! sector 682804 (offset: 176 ) size: 90 Bytes / resident
    :! other files: [48000000630001] 20190822 100644.jpg
:! Overlapping files=[480000000470002] IMG_3580.JPG
:! MFT number=70
:! Parent MFT number=54
SF/IMG_3581.JPG
:! Id=1000005
:! Size=4.09 MB (4,285,353 Bytes)
:! Flags=deleted
:! Created=11/22/2022 12:35:39 PM
:! Modified=6/5/2009 06:59:48 PM
:! Accessed=11/22/2022 12:35:40 PM
:! File type=JPEG Digital Camera
:! Recovery chances=Below Average (Integrity OK, Beginning overwritten by
existing file [48000000480002])
:! Regions (sector size=512B):
:! sector 248480 size: 4.09 MB (4,285,353 Bytes) / first data
    :! other files: [48000000630001] 20190822_100644.jpg
:! sector 682806 (offset: 80 ) size: 72 Bytes / resident
   :! other files: [48000000640001] 20190822_101620.jpg
:! sector 682806 (offset: 176 ) size: 90 Bytes / resident
    :! other files: [48000000640001] 20190822_101620.jpg
:! Overlapping files=[480000000480002] IMG 3581.JPG
:! MFT number=71
:! Parent MFT number=54
SF/IMG 3589.JPG
:! Id=1000006
:! Size=4.44 MB (4,651,043 Bytes)
:! Flags=deleted
:! Created=11/22/2022 12:35:40 PM
:! Modified=6/5/2009 07:00:18 PM
:! Accessed=11/22/2022 12:35:41 PM
:! File type=JPEG Digital Camera
:! Recovery chances=Below Average (Integrity OK, Beginning overwritten by
existing file [48000000490002])
:! Regions (sector size=512B):
:! sector 256856 size: 4.44 MB (4,651,043 Bytes) / first data
   :! other files: [48000000650001] 20190822_102526.jpg
:! sector 682808 (offset: 80 ) size: 72 Bytes / resident
    :! other files: [48000000650001] 20190822_102526.jpg
```

```
:! sector 682808 (offset: 176 ) size: 90 Bytes / resident
    :! other files: [48000000660001] 20190822 103830.jpg
:! Overlapping files=[480000000490002] IMG_3589.JPG
:! MFT number=72
:! Parent MFT number=54
SF/IMG_3590.JPG
:! Id=1000007
:! Size=4.67 MB (4,899,941 Bytes)
:! Flags=deleted
:! Created=11/22/2022 12:35:41 PM
:! Modified=6/5/2009 07:00:22 PM
:! Accessed=11/22/2022 12:35:42 PM
:! File type=NTFS Directory Entries
:! Recovery chances=Average (Signature, Unfragmented)
:! Regions (sector size=512B):
:! sector 265944 size: 4.67 MB (4,899,941 Bytes) / first data
    :! other files: [48000000660001] 20190822_103830.jpg
:! sector 682810 (offset: 80 ) size: 72 Bytes / resident
    :! other files: [48000000670001] 20190822_104333.jpg
:! sector 682810 (offset: 176 ) size: 90 Bytes / resident
    :! other files: [48000000670001] 20190822 104333.jpg
:! MFT number=73
:! Parent MFT number=54
SF/IMG_3591.JPG
:! Id=4a0001
:! Size=4.08 MB (4,280,042 Bytes)
:! Flags=deleted
:! Created=11/22/2022 12:35:42 PM
:! Modified=6/5/2009 07:00:22 PM
:! Accessed=11/22/2022 12:35:42 PM
:! File type=JPEG Digital Camera
:! Recovery chances=Good (Integrity OK, Unfragmented)
:! Regions (sector size=512B):
:! sector 275520 size: 4.08 MB (4,280,042 Bytes) / first data
    :! other files: [48000000370001] IMG_0869.JPG
:! sector 682812 (offset: 80 ) size: 72 Bytes / resident
   :! other files: [48000000370001] IMG 0869.JPG
:! sector 682812 (offset: 176 ) size: 90 Bytes / resident
    :! other files: [48000000380001] IMG 0873.JPG
:! MFT number=74
:! Parent MFT number=54
SF/IMG_3592.JPG
:! Id=4b0001
:! Size=5.04 MB (5,285,211 Bytes)
:! Flags=deleted
:! Created=11/22/2022 12:35:42 PM
:! Modified=6/5/2009 07:00:22 PM
:! Accessed=11/22/2022 12:35:43 PM
:! File type=JPEG Digital Camera
:! Recovery chances=Good (Integrity OK, Unfragmented)
```

```
:! Regions (sector size=512B):
:! sector 283880 size: 5.04 MB (5,285,211 Bytes) / first data
   :! other files: [48000000380001] IMG_0873.JPG
:! sector 682814 (offset: 80 ) size: 72 Bytes / resident
   :! other files: [48000000390001] IMG_0890.JPG
:! sector 682814 (offset: 176 ) size: 90 Bytes / resident
   :! other files: [48000000390001] IMG_0890.JPG
:! MFT number=75
:! Parent MFT number=54
SF/IMG_3593.JPG
:! Id=4c0001
:! Size=4.74 MB (4,969,442 Bytes)
:! Flags=deleted
:! Created=11/22/2022 12:35:43 PM
:! Modified=6/5/2009 07:00:26 PM
:! Accessed=11/22/2022 12:35:44 PM
:! File type=JPEG Digital Camera
:! Recovery chances=Average (Signature, Unfragmented)
:! Regions (sector size=512B):
:! sector 294208 size: 4.74 MB (4,969,442 Bytes) / first data
    :! other files: [480000003a0001] IMG_1739.JPG
:! sector 682816 (offset: 80 ) size: 72 Bytes / resident
   :! other files: [480000003a0001] IMG_1739.JPG
:! sector 682816 (offset: 176 ) size: 90 Bytes / resident
    :! other files: [480000003b0001] IMG_3460.JPG
:! MFT number=76
:! Parent MFT number=54
SF/IMG_3594.JPG
:! Id=4d0001
:! Size=4.69 MB (4,917,237 Bytes)
:! Flags=deleted
:! Created=11/22/2022 12:35:44 PM
:! Modified=6/5/2009 07:00:30 PM
:! Accessed=11/22/2022 12:35:45 PM
:! File type=JPEG Digital Camera
:! Recovery chances=Average (Signature, Unfragmented)
:! Regions (sector size=512B):
:! sector 303920 size: 4.69 MB (4,917,237 Bytes) / first data
    :! other files: [480000003b0001] IMG 3460.JPG
:! sector 682818 (offset: 80 ) size: 72 Bytes / resident
   :! other files: [480000003c0001] IMG_3461.JPG
:! sector 682818 (offset: 176 ) size: 90 Bytes / resident
    :! other files: [480000003c0001] IMG 3461.JPG
:! MFT number=77
:! Parent MFT number=54
SF/IMG_3595.JPG
:! Id=4e0001
:! Size=5.09 MB (5,338,697 Bytes)
:! Flags=deleted
:! Created=11/22/2022 12:35:45 PM
```

```
:! Modified=6/5/2009 07:00:32 PM
:! Accessed=11/22/2022 12:35:46 PM
:! Recovery chances=Average (Unrecognized, Unfragmented)
:! Regions (sector size=512B):
:! sector 313528 size: 5.09 MB (5,338,697 Bytes) / first data
   :! other files: [480000003d0001] IMG 3476.JPG
:! sector 682820 (offset: 80 ) size: 72 Bytes / resident
    :! other files: [480000003d0001] IMG_3476.JPG
:! sector 682820 (offset: 176 ) size: 90 Bytes / resident
   :! other files: [480000003e0001] IMG_3478.JPG
:! MFT number=78
:! Parent MFT number=54
SF/IMG_3596.JPG
:! Id=4f0001
:! Size=4.93 MB (5,174,072 Bytes)
:! Flags=deleted
:! Created=11/22/2022 12:35:46 PM
:! Modified=6/5/2009 07:00:34 PM
:! Accessed=11/22/2022 12:35:47 PM
:! File type=JPEG Digital Camera
:! Recovery chances=Average (Signature, Unfragmented)
:! Regions (sector size=512B):
:! sector 323960 size: 4.93 MB (5,174,072 Bytes) / first data
    :! other files: [480000003e0001] IMG_3478.JPG
:! sector 682822 (offset: 80 ) size: 72 Bytes / resident
   :! other files: [480000003f0001] IMG_3479.JPG
:! sector 682822 (offset: 176 ) size: 90 Bytes / resident
   :! other files: [480000003f0001] IMG 3479.JPG
:! MFT number=79
:! Parent MFT number=54
SF/IMG_3608.JPG
:! Id=500001
:! Size=5.01 MB (5,257,021 Bytes)
:! Flags=deleted
:! Created=11/22/2022 12:35:47 PM
:! Modified=6/5/2009 07:01:28 PM
:! Accessed=11/22/2022 12:35:48 PM
:! File type=JPEG Digital Camera
:! Recovery chances=Average (Signature, Unfragmented)
:! Regions (sector size=512B):
:! sector 334072 size: 5.01 MB (5,257,021 Bytes) / first data
    :! other files: [48000000400001] IMG_3480.JPG
:! sector 682824 (offset: 80 ) size: 72 Bytes / resident
   :! other files: [48000000400001] IMG 3480.JPG
:! sector 682824 (offset: 176 ) size: 90 Bytes / resident
    :! other files: [48000000410001] IMG 3481.JPG
:! MFT number=80
:! Parent MFT number=54
SF/IMG_3627.JPG
:! Id=510001
```

```
:! Size=3.48 MB (3,651,691 Bytes)
:! Flags=deleted
:! Created=11/22/2022 12:35:48 PM
:! Modified=6/5/2009 07:02:36 PM
:! Accessed=11/22/2022 12:35:48 PM
:! Recovery chances=Average (Unrecognized, Unfragmented)
:! Regions (sector size=512B):
:! sector 344344 size: 3.48 MB (3,651,691 Bytes) / first data
    :! other files: [48000000410001] IMG_3481.JPG
:! sector 682826 (offset: 80 ) size: 72 Bytes / resident
    :! other files: [48000001000000] IMG_3493.JPG
:! sector 682826 (offset: 176 ) size: 90 Bytes / resident
    :! other files: [48000001000000] IMG_3493.JPG
:! MFT number=81
:! Parent MFT number=54
MyPhoto6.JPG
:! Id=5e0001
:! Size=1.07 MB (1,123,560 Bytes)
:! Created=11/22/2022 12:35:56 PM
:! Modified=4/29/2009 02:54:46 AM
:! Accessed=11/22/2022 12:35:56 PM
:! File type=JPEG Digital Camera
:! Recovery chances=Good (Existing file)
:! Regions (sector size=512B):
:! sector 436440 size: 1.07 MB (1,123,560 Bytes) / first data
    :! other files: [480000004c0001] IMG_3593.JPG
:! sector 682852 (offset: 80 ) size: 72 Bytes / resident
    :! other files: [480000004d0001] IMG_3594.JPG
:! sector 682852 (offset: 176 ) size: 90 Bytes / resident
    :! other files: [480000004d0001] IMG_3594.JPG
:! MFT number=94
:! Parent MFT number=5
MyPhoto7.JPG
:! Id=5f0001
:! Size=842.76 KB (862,983 Bytes)
:! Created=11/22/2022 12:35:56 PM
:! Modified=4/29/2009 02:55:06 AM
:! Accessed=11/22/2022 12:35:56 PM
:! File type=JPEG Digital Camera
:! Recovery chances=Good (Existing file)
:! Regions (sector size=512B):
:! sector 438640 size: 842.76 KB (862,983 Bytes) / first data
    :! other files: [480000004e0001] IMG 3595.JPG
:! sector 682854 (offset: 80 ) size: 72 Bytes / resident
    :! other files: [480000004e0001] IMG_3595.JPG
:! sector 682854 (offset: 176 ) size: 90 Bytes / resident
    :! other files: [480000004f0001] IMG_3596.JPG
:! MFT number=95
:! Parent MFT number=5
MyPhoto8.JPG
```

```
:! Id=600001
:! Size=997.99 KB (1,021,937 Bytes)
:! Created=11/22/2022 12:35:56 PM
:! Modified=4/29/2009 02:55:30 AM
:! Accessed=11/22/2022 12:35:57 PM
:! File type=JPEG Digital Camera
:! Recovery chances=Good (Existing file)
:! Regions (sector size=512B):
:! sector 440328 size: 997.99 KB (1,021,937 Bytes) / first data
    :! other files: [480000004f0001] IMG_3596.JPG
:! sector 682856 (offset: 80 ) size: 72 Bytes / resident
    :! other files: [48000000500001] IMG_3608.JPG
:! sector 682856 (offset: 176 ) size: 90 Bytes / resident
   :! other files: [48000000500001] IMG_3608.JPG
:! MFT number=96
:! Parent MFT number=5
MyPhoto9.JPG
:! Id=610001
:! Size=3.37 MB (3,533,017 Bytes)
:! Created=11/22/2022 12:35:57 PM
:! Modified=4/29/2009 02:56:50 AM
:! Accessed=11/22/2022 12:35:57 PM
:! File type=JPEG Digital Camera
:! Recovery chances=Good (Existing file)
:! Regions (sector size=512B):
:! sector 442328 size: 3.37 MB (3,533,017 Bytes) / first data
   :! other files: [48000000510001] IMG 3627.JPG
:! sector 682858 (offset: 80 ) size: 72 Bytes / resident
   :! other files: [48000000510001] IMG_3627.JPG
:! sector 682858 (offset: 176 ) size: 90 Bytes / resident
   :! other files: [48000000530001] IMG_0510.JPG
:! MFT number=97
:! Parent MFT number=5
```

# Other recovery list formats

You may export recovery lists in the following formats:

### XML format

# Export Recovery List dialog box for the XML format

```
    Export Recovery List
    X
Export the entire folde/file tree
    File format:
    M&
    M
    M
    M
    M
    Size
    The name:
    Dr:Recovery_ListE_COVE 01G8 i-0isk 2_00.xml
    m
    Thormation to include
    Id
    M
    Size
    The
    Recovery chances
    Bad sectors
    Filess
    Fis specific info
    Overlapping files
    Regions
    File type
    This information, expecially Recovery chances
    OK
    Cancel
```

# JSON format

Custom recovery lists in the text format contains more information about files than simple recovery lists.

### Export Recovery List dialog box for the JSON format

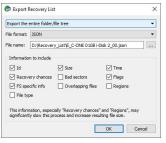

#### CSV format

Custom recovery lists in the text format contains more information about files than simple recovery lists.

#### Export Recovery List dialog box for the CSV format

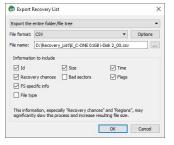

#### CSV Options dialog box

| Delimeter        | Dot           | • |
|------------------|---------------|---|
| String separator | •             | - |
| Encoding         |               |   |
|                  | TF-16LE 🗌 Wri |   |

# 3.11 Drive Copy Wizard

You may copy any object in the Drives panel to any other object, if there is enough space on the target one. Before **Copy object to...** becomes enabled on the **Create** menu, you need to enable writing.

### To enable writing,

- 1 In the **R-Studio** main panel, select the Tools menu, then Settings, and select Enable Write on the <u>Settings</u> dialog box.
- > The Copy object to... will be enabled on the Create menu. Now objects can be copied.

While the objects are being copied, you may change some parameters and view the <u>I/O monitor</u> on the Object Copy Progress dialog box.

| R-Studio Technician                  | >    |
|--------------------------------------|------|
|                                      | Stop |
| Time elapsed: 9m 35s, remaining: 20m | 14s  |
|                                      |      |
| Copy disk                            |      |

You may change some options during the copy process

| Drive Options                                                                                                    | Post                                        | Actions                                                                       |                                              |    |    |       |       |   |
|----------------------------------------------------------------------------------------------------|---------------------------------------------|-------------------------------------------------------------------------------|----------------------------------------------|----|----|-------|-------|---|
| ST380817AS 3.4                                                                                                    | 42 : 4                                      | MR29A6X                                                                       |                                              |    |    |       |       |   |
| Read retries cou                                                                                                    | unt:                                        | Default (0) 🔻                                                                 | •                                            |    |    |       |       |   |
|                                                                                                    |                                             |                                                                               |                                              |    |    |       |       |   |
|                                                                                                    |                                             |                                                                               |                                              |    |    |       |       |   |
|                                                                                                    |                                             |                                                                               |                                              |    |    |       |       |   |
|                                                                                                    |                                             |                                                                               |                                              |    |    |       |       |   |
|                                                                                                    |                                             |                                                                               |                                              |    |    |       |       |   |
|                                                                                                    |                                             |                                                                               |                                              |    |    |       |       |   |
|                                                                                                    |                                             |                                                                               |                                              |    |    |       |       |   |
|                                                                                                    |                                             |                                                                               |                                              |    |    |       |       |   |
|                                                                                                    |                                             |                                                                               |                                              |    |    |       |       |   |
|                                                                                                    |                                             |                                                                               |                                              |    | OF |       | Cance |   |
|                                                                                                    |                                             |                                                                               |                                              |    | 0  |       | Cano  | 2 |
|                                                                                                    |                                             |                                                                               |                                              |    |    |       |       |   |
| ptions (Copy di                                                                                                    | isk)                                        |                                                                               |                                              |    |    |       |       |   |
|                                                                                                    |                                             | tions                                                                         |                                              |    |    |       |       |   |
| ve Options P                                                                                                    | ost Ac                                      |                                                                               |                                              |    |    |       |       |   |
| ve Options P                                                                                                    | ost Ac                                      |                                                                               | s completion                                 |    |    |       |       |   |
| ve Options P                                                                                                    | ost Ac<br>compu                             | iter on all task                                                              | -                                            |    |    |       |       |   |
| ve Options P                                                                                                    | ost Ac<br>compu                             | iter on all task                                                              | s completion                                 | 25 | \$ | SSL / | Auto  | • |
| ve Options P                                                                                                    | ost Ac<br>compu<br>ons<br>xampl             | iter on all task                                                              | Port:                                        | 25 | ÷  | SSL / | Auto  | • |
| ve Options P<br>Shutdown the<br>Email notification<br>ierver: mail.e                                                                             | ost Ac<br>compu<br>ons<br>xampl<br>tes      | iter on all task<br>e.com<br>iter 1@example                                   | Port:<br>e.com                               | 25 | ÷  | SSL / | Auto  | • |
| ve Options P<br>Shutdown the<br>Email notification<br>ierver: mail.e                                                                             | ost Ac<br>compu<br>ons<br>tes<br>tes        | iter on all task<br>e.com<br>iter 1@example                                   | Port:<br>e.com<br>e.com                      | 25 | •  | SSL / | Auto  | • |
| ve Options P<br>Shutdown the<br>Email notification<br>ierver: mail.e<br>iender email:<br>tedpient(s) email:                                      | ost Ac<br>compu<br>ons<br>tes<br>tes        | iter on all task<br>e.com<br>iter1@exampl<br>iter2@exampl                     | Port:<br>e.com<br>Results                    | 25 | \$ | SSL / | Auto  | • |
| ve Options P<br>Shutdown the<br>Email notification<br>ierver: mail.e<br>iender email:<br>teopient(s) email:<br>Sustom subject:                   | ost Ac<br>compu<br>ons<br>tes<br>tes<br>Ima | iter on all task<br>e.com<br>iter 1@exampl<br>iter 2@exampl<br>age Creation F | Port:<br>e.com<br>Results                    | 25 | •  | SSL / | Auto  | • |
| ve Options P<br>Shutdown the<br>Email notification<br>ierver: mail.e<br>ierder email:<br>tecipient(s) email:<br>Custom subject:<br>Send email if | ost Ac<br>compu<br>ons<br>tes<br>tes<br>Ima | e.com<br>eter 1@exampl<br>ter 2@exampl<br>age Creation F                      | Port:<br>e.com<br>e.com<br>Results<br>ration | 25 | •  | SSL / | Auto  | • |

Depending on the objects to copy and your tasks, you may do:

# Binary (byte to byte copy)

An exact copy of the source object (or a part thereof) to the destination device (from its beginning or a specified offset). Any object may be copied to any object this way.

# To perform a binary copy of an object,

- 1 Select Copy object to... on the Create menu
- 2 Select a source and destination objects in the Drives Copy Wizard panel and click the Next button Drives Copy Wizard

| ives                                   | Source                   |       |           |           |   |                                     | Destination        |            |                |                 |
|----------------------------------------|--------------------------|-------|-----------|-----------|---|-------------------------------------|--------------------|------------|----------------|-----------------|
| Device/Disk                            | Label                    | FS    | Start     | Size      | ^ | Device/Disk                         | Label<br>NTFS-Test | FS<br>NTFS | Start<br>32 KB | Size<br>6.76 GB |
| Y 🗹 🥯 SAMSUNG SP0411N .                | . S01JJ20XC75851         | #0 A  | 0 Bytes   | 37.31 GB  |   | 🗌 🥪 G: 🗸 🗸                          | FAT32-TEST         | FAT32      | 6.76 GB        | 6.19 GB         |
|                                        | NTFS-Test                | NTFS  | 32 KB     | 6.76 GB   |   |                                     | FAT-TEST           | FAT16      | 12.95 GB       | 2.01 GB         |
| 🗌 🥪 G:                                 | FAT32-TEST               | FAT32 | 6.76 GB   | 6.19 GB   |   | Volume(c7e018f. <del>x</del>        | HFS-Test           | HFS+       | 14.96 GB       | 6.67 GB         |
| 🗌 🥪 H: 🔹                               | FAT-TEST                 | FAT16 | 12.95 GB  | 2.01 GB   |   | 🗌 🥯 HarddiskVolume <del>s</del>     | Ext4FS-Test        | Ext4       | 21.63 GB       | 6.52 GB         |
| Volume(c7e018f. <del>,</del>           | HFS-Test                 | HFS+  | 14.96 GB  | 6.67 GB   |   | 🗌 🥪 U: 🗸                            | Double             | NTFS       | 28.15 GB       | 9.15 GB         |
| 🗌 🥯 HarddiskVolume                     | Ext4FS-Test              | Ext4  | 21.63 GB  | 6.52 GB   |   | Y 🗌 🥪 TOSHIBA DT01ACA               | 44H5ATLKS          | #1 SA      | 0 Bytes        | 931.51 GB       |
| 🗌 🥪 U:                                 | Double                   | NTFS  | 28.15 GB  | 9.15 GB   |   | 🗌 🥯 Volume(3303cc5 <del>x</del>     | Recovery           | NTFS       | 1 MB           | 300 MB          |
| Y 🗌 🥪 TOSHIBA DT01ACA                  | 44H5ATLKS                | #1 SA | 0 Bytes   | 931.51 GB |   | 🗌 🥯 EFI system partit. <del>.</del> |                    | FAT32      | 301 MB         | 100 MB          |
| 🗌 🥯 Volume{3303cc5.                    | Recovery                 | NTFS  | 1 MB      | 300 MB    |   | 🗌 🥯 Microsoft reserv. <del>x</del>  |                    |            | 401 MB         | 128 MB          |
| 🗌 🥯 EFI system partit.                 | •                        | FAT32 | 301 MB    | 100 MB    |   | _ @ G                               | System             | NTFS       | 529 MB         | 292.01 GB       |
| Microsoft reserv.                      | •                        |       | 401 MB    | 128 MB    |   | 🗌 🥯 Volume[e0a573f. <del>x</del>    |                    | NTFS       | 292.53 GB      | 450 MB          |
| 🗌 🥪 C: 🔹                               | System                   | NTFS  | 529 MB    | 292.01 GB |   | 🗌 🥪 D: 🗸                            | Data               | NTFS       | 292.97 GB      | 638.54 GB       |
| Volume{e0a573f.                        | •                        | NTFS  | 292.53 GB | 450 MB    |   | 🗌 🖘 Empty Space33                   |                    |            | 931.51 GB      | 1.69 MB         |
| 🗌 🥪 D:                                 | <ul> <li>Data</li> </ul> | NTFS  | 292.97 GB | 638.54 GB |   | Marvell 91xx Config 1.01            |                    |            |                |                 |
| Empty Space33                          |                          |       | 931.51 GB | 1.69 MB   |   | ✓ ➢ PIONEER DVD-RW DVR              |                    |            |                |                 |
| San Marvell 91xx Config 1.01           |                          |       |           |           |   | 3 E:                                |                    |            |                |                 |
| <ul> <li>PIONEER DVD-RW DVR</li> </ul> |                          |       |           |           |   | Y 🖂 🖙 MAXTOR 6L040J2 A              | 562207818367       | #2 US      | 0 Bytes        | 37.28 GB        |
| A E                                    |                          |       |           |           | ~ | Empty Space34                       |                    |            | 512 Bytes      | 37.28 GB        |

3 Select Binary (byte to byte) copy on the Copy Options dialog box, specify copy options, and click the Next button

#### Copy options **dialog box**

| ource: S            |                                        | W100-11 (S01JJ20X) |          | 21 00 (7024  | 2025 (                                                                                                    |
|---------------------|----------------------------------------|--------------------|----------|--------------|----------------------------------------------------------------------------------------------------|
| 1                   |                                        | 3.0500 (5622078183 |          |              | Contraction in the second second second second second second second second second second second second second s |
| <u>B</u> inary (byt | e to byte) copy<br>py any object to an |                    |          |              |                                                                                                    |
| Source              |                                        |                    | Destinat | ion          |                                                                                                    |
| Copy w              | hole object                            |                    |          |              |                                                                                                    |
| Copy []             | inge                                   |                    |          |              |                                                                                                    |
| Offset              | 0                                      | Sectors 👻          | Offset:  | 0            | Sectors                                                                                                    |
|                     | [0 Sectors 78                          | 242975 Sectors]    |          | [0 Sectors . | 78177791 Sectors]                                                                                               |
| Size                | 78177792                               | Sectors 💌          |          |              |                                                                                                    |
|                     | [0 Sectors 78                          | 177792 Sectors]    |          |              |                                                                                                    |

# Copy options

| Source            |                                                                                               |
|-------------------|-----------------------------------------------------------------------------------------------|
| Copy whole object | Select this option if you want to copy the entire source object to the destination one        |
| Copy range        | Select this option if you want to copy a part of the source object                            |
| Offset            | Specify the offset from which the source object data will be copied to the destination object |
| Size              | Specify the size of the source object data which will be copied to the destination object     |
| Destination       |                                                                                               |
| Offset            | Specify the offset on the destination object to which the source object data will be copied   |

#### 3 View the copy task settings on the Drives Copy Wizard and click the Finish button

Drives Copy Wizard

|                | ору                                                      |
|----------------|----------------------------------------------------------|
|                | JNG SP0411N TW100-11                                     |
| Serial:        |                                                          |
|                | ATA (0)                                                  |
|                | e: 512 Bytes                                             |
|                | 37.31 GB (78242976 Sectors)                              |
|                | AXTOR 6L04032 A93.0500                                   |
|                | 562207818367                                             |
|                | USB (2)                                                  |
|                | 512 Bytes                                                |
| Size:          | 37.28 GB (78177792 Sectors)                              |
| Operation 1 of | 1                                                        |
| Operation      |                                                          |
| Model:         |                                                          |
|                | 37.31 GB (78242976 Sectors)                              |
|                | i: IDE/ATA@PriMst                                        |
|                | D: MAXTOR 6L04032 A93.0500 (37.28 GB (78177792 Sectors)) |
| Target Off     |                                                          |
| Duration:      | 458 seconds                                              |

or click the <- Drive Copy Wizard button to edit the copy parameters

#### > R-Studio will start copying data from the source object to the destination one.

## Smart partition copy

Only <u>partitions</u> can be copied with this option to other partitions or empty spaces. You may change some parameters of the the copied partition(s) on the destination drive.

### To perform a smart partition copy of a partition,

- 1 Select Copy object to... on the Create menu
- 2 Select source and destination partitions in the Drives Copy Wizard panel and click the Next button

Drives Copy Wizard

| rives                               |                |       |           |           |   |                                    |              |       |           |           |  |
|-------------------------------------|----------------|-------|-----------|-----------|---|------------------------------------|--------------|-------|-----------|-----------|--|
|                                     | Source         |       |           |           |   |                                    | Destination  |       |           |           |  |
| Device/Disk                         | Label          | FS    | Start     | Size      | ^ | Device/Disk                        | Label        | FS    | Start     | Size      |  |
| Y 💻 Local Computer                  |                |       |           |           |   | 🗌 🥪 E: 🛛 🔻                         | NTFS-Test    | NTFS  | 32 KB     | 6.76 GB   |  |
| Y SAMSUNG SP0411N                   | S01JJ20XC75851 | #0 A  | 0 Bytes   | 37.31 GB  |   | 🗌 🥯 G: 😽                           | FAT32-TEST   | FAT32 | 6.76 GB   | 6.19 GB   |  |
| 🗌 🥪 F: 🔹                            | NTFS-Test      | NTFS  | 32 KB     | 6.76 GB   |   | □ - +:                             | FAT-TEST     | FAT16 | 12.95 GB  | 2.01 GB   |  |
| 🗹 🥯 G: 👻                            | FAT32-TEST     | FAT32 | 6.76 GB   | 6.19 GB   |   | 🗌 🥯 Volume{c7e018f. <del>x</del>   | HFS-Test     | HFS+  | 14.96 GB  | 6.67 GB   |  |
| 🗌 🥪 H: 🛛 🗸                          | FAT-TEST       | FAT16 | 12.95 GB  | 2.01 GB   |   | 🗌 🥯 HarddiskVolume                 | Ext4FS-Test  | Ext4  | 21.63 GB  | 6.52 GB   |  |
| Volume{c7e018f. <del>x</del>        | HFS-Test       | HFS+  | 14.96 GB  | 6.67 GB   |   | 🗌 🥪 U: 🛛 🗸                         | Double       | NTFS  | 28.15 GB  | 9.15 GB   |  |
| 🗌 🥯 HarddiskVolume <del>s</del>     | Ext4FS-Test    | Ext4  | 21.63 GB  | 6.52 GB   |   | Y 🗌 🥯 TOSHIBA DT01ACA              | 44H5ATLKS    | #1 SA | 0 Bytes   | 931.51 GB |  |
| 🗌 🥪 U: 🗸                            | Double         | NTFS  | 28.15 GB  | 9.15 GB   |   | Volume(3303cc5 <del>x</del>        | Recovery     | NTFS  | 1 MB      | 300 MB    |  |
| Y 🗌 🥯 TOSHIBA DT01ACA               | 44H5ATLKS      | #1 SA | 0 Bytes   | 931.51 GB |   | 🔲 🥯 EFI system partit <del></del>  |              | FAT32 | 301 MB    | 100 MB    |  |
| Volume[3303cc5.                     | Recovery       | NTFS  | 1 MB      | 300 MB    |   | 🔲 🥯 Microsoft reserv. <del>z</del> |              |       | 401 MB    | 128 MB    |  |
| 🔲 🥯 EFI system partit. <del>x</del> |                | FAT32 | 301 MB    | 100 MB    |   | 🗌 🥯 G 🗸 🗸                          | System       | NTFS  | 529 MB    | 292.01 GB |  |
| ☐ See Microsoft reserv.             |                |       | 401 MB    | 128 MB    |   | Volume{e0a573f. <del>z</del>       |              | NTFS  | 292.53 GB | 450 MB    |  |
| 🗌 🥯 C: 👻                            | System         | NTFS  | 529 MB    | 292.01 GB |   | 🗌 🧼 D: 🗸                           | Data         | NTFS  | 292.97 GB | 638.54 GB |  |
| Volume{e0a573f. <del>x</del>        |                | NTFS  | 292.53 GB | 450 MB    |   | 🗌 🥯 Empty Space33                  |              |       | 931.51 GB | 1.69 MB   |  |
| 🗌 🥪 D: 👻                            | Data           | NTFS  | 292.97 GB | 638.54 GB |   | Marvell 91xx Config 1.01           |              |       |           |           |  |
| Empty Space33                       |                |       | 931.51 GB | 1.69 MB   |   | PIONEER DVD-RW DVR                 |              |       |           |           |  |
| Se Marvell 91xx Config 1.01         |                |       |           |           |   | 3 E:                               |              |       |           |           |  |
| ✓ ➢ PIONEER DVD-RW DVR              |                |       |           |           |   | Y 🗌 🥯 MAXTOR 6L040J2 A             | 562207818367 | #2 US | 0 Bytes   | 37.28 GB  |  |
| 2 E:                                |                |       |           |           |   | M Space34                          |              |       | 512 Bytes | 37.28 GB  |  |

3 Select Smart partition copy in the Copy Options panel, specify copy options, and click the Next button Copy options dialog box

| Constant                                  |                                                                 |                                                                                                    |                  |   |
|-------------------------------------------|-----------------------------------------------------------------|----------------------------------------------------------------------------------------------------|------------------|---|
| Copy opt                                  | tions                                                           |                                                                                                    |                  |   |
| Source:                                   | G: 6.19 GB (1                                                   | 2978176 Sectors)                                                                                                 |                  |   |
| Destination:                              | Empty Space3                                                    | 34 37.28 GB (78177791 Sectors)                                                                                   |                  |   |
| O Binary (b                               | yte to byte) co                                                 | py .                                                                                                    |                  |   |
| You may                                   | copy any object                                                 | ct to any object.                                                                                                |                  |   |
| Smart pa                                  | rtition copy                                                    |                                                                                                    |                  |   |
|                                           | on drive.                                                       | change some parameters of the copied partition                                                                   | n(s) on the      |   |
|                                           |                                                                 |                                                                                                    |                  |   |
| Minimum                                   | partition size:                                                 | 2.04 GB (4280222 Sectors)                                                                                        |                  |   |
|                                           | partition size:                                                 |                                                                                                    |                  |   |
| Maximum                                   |                                                                 | 37.28 GB (78177728 Sectors)                                                                                      |                  |   |
| Maximum                                   | n partition size:<br>v <u>w</u> ithout stretc                   | 37.28 GB (78177728 Sectors)                                                                                      |                  |   |
| Maximum<br>Copy<br>© Copy                 | n partition size:<br>v <u>w</u> ithout stretc                   | 37.28 GB (78177728 Sectors)                                                                                      | Bytes            | • |
| Maximum<br>Copy<br>© Copy                 | n partition size:<br>v without stretc<br>v to:                  | 37.28 GB (78177728 Sectors)                                                                                      | Bytes            | • |
| Maximum<br>Copy<br>© Copy<br><u>Eree</u>  | n partition size:<br>v without stretc<br>v to:                  | 37.28 GB (78177728 Sectors)<br>hing                                                                              | Bytes<br>Sectors |   |
| Maximum<br>Copy<br>© Copy<br><u>Eree</u>  | n partition size:<br>v without stretc<br>v to:<br>space before: | 37.28 GB (78177728 Sectors)           hing           0           [0 Bytes 37835555328 Bytes]                     |                  |   |
| Maximum<br>Copy<br>© Copy<br>Eree<br>Eree | n partition size:<br>v without stretc<br>v to:<br>space before: | 37.28 GB (78177728 Sectors)           hing           0           [0 brites 37835555328 Brites]           4280222 |                  |   |

#### Copy options

| Destination             |                                                                                       |
|-------------------------|---------------------------------------------------------------------------------------|
| Copy without stretching | Select this option if you want to copy the partition exactly to the destination place |

| Copy to:                                                | Select this option if you want to change some parameters of the copied partition on the destination place            |
|---------------------------------------------------------|----------------------------------------------------------------------------------------------------|
| Free space before                                       | Specify how much space will be left empty before the start of the copied partition                                   |
| Partition size                                          | Select this option and specify the new size of the copied partition                                                  |
| Partition type<br>Primary (Active)/?<br>Primary/2ogical | Specify the type of the partition to be copied. Do not change this setting unless you have serious reasons to do so. |

3 View the copy task settings on the Drives Copy Wizard and click the Finish button

Drives Copy Wizard

| Source: G:     |                            |
|----------------|----------------------------|
| Size:          | 6.19 GB (12978176 Sectors) |
| 3120.          | 0.19 GD (129/01/0 Sectors) |
| Operation 1 of |                            |
|                | Copy/Restore partition     |
|                | 34 seconds                 |
| Duration:      | 34 seconds                 |
|                |                            |
|                |                            |
|                |                            |

or click the Drive Copy Wizard button to edit the copy parameters

> R-Studio will start copying data from the source partition to the destination place.

### Smart drive copy

Only whole drives can be copied with this option to other drives. You may change some parameters of the copied drives.

To perform a smart drive copy of a drive,

- 1 Select Copy object to... on the Create menu
- 2 Select a source and destination drives in the Drives Copy Wizard panel and click the Next button

Drives Copy Wizard

|                                    | Source       |       |           |           |                                      | Destination  |       |           |          |
|------------------------------------|--------------|-------|-----------|-----------|--------------------------------------|--------------|-------|-----------|----------|
| Device/Disk                        | Label        | FS    | Start     | Size      | Device/Disk                          | Label        | FS    | Start     | Size     |
| ✓ ✓ ✓ WDC WD75AA-00BA              | WD-WMA2L28   | #0 AT | 0 Bytes   | 7.02 GB   | ✓ □                                  | WD-WMA2L28   | #0 AT | 0 Bytes   | 7.02 GB  |
| 🗌 🥪 F: 🗸 👻                         | NTFS-Test    | NTFS  | 32 KB     | 2.93 GB   | 🗌 🤪 F: 🗸 🔻                           | NTFS-Test    | NTFS  | 32 KB     | 2.93 GB  |
| 🗌 🥪 G: 🗸 🗸                         | FAT32-TEST   | FAT32 | 2.93 GB   | 2.03 GB   | 🗌 🥪 G: 🗸 🗸                           | FAT32-TEST   | FAT32 | 2.93 GB   | 2.03 GB  |
| 🗌 🥪 H: 🗸 🗸                         | FAT-TEST     | FAT16 | 4.96 GB   | 2.01 GB   | _ 🤪 H: 🗸                             | FAT-TEST     | FAT16 | 4.96 GB   | 2.01 GB  |
| 🔲 🥯 Empty Space21                  |              |       | 6.96 GB   | 60.45 MB  | 🗌 🥯 Empty Space21                    |              |       | 6.96 GB   | 60.45 ME |
| Y 🔲 🥪 TOSHIBA DT01ACA10            | 44H5ATLKS    | #1 SA | 0 Bytes   | 931.51 GB | Y 🗌 🥯 TOSHIBA DT01ACA10              | 44H5ATLKS    | #1 SA | 0 Bytes   | 931.51 G |
| 🗌 🥯 Volume(3303cc57. <del>x</del>  | Recovery     | NTFS  | 1 MB      | 300 MB    | □ 🥯 Volume(3303cc57. <del>x</del>    | Recovery     | NTFS  | 1 MB      | 300 MB   |
| 🔲 🥯 EFI system partition           |              | FAT32 | 301 MB    | 100 MB    | 🗌 🥯 EFI system partitio <del>n</del> |              | FAT32 | 301 MB    | 100 MB   |
| 🔲 🥯 Microsoft reserve. <del></del> |              |       | 401 MB    | 128 MB    | 🗌 🥯 Microsoft reserve. <del></del>   |              |       | 401 MB    | 128 MB   |
| 🗌 🥪 C: 🗸 🗸                         | System       | NTFS  | 529 MB    | 292.01 GB | _ @ C: •                             | System       | NTFS  | 529 MB    | 292.01 G |
| 🗌 🥪 Volume{e0a573f2. <del></del>   |              | NTFS  | 292.53 GB | 450 MB    | Volume(e0a573f2 <del>.</del>         |              | NTFS  | 292.53 GB | 450 MB   |
| 🗌 🥪 D: 🗸 🗸                         | Data         | NTFS  | 292.97 GB | 638.54 GB | 🗌 🥪 D: 🗸 🗸                           | Data         | NTFS  | 292.97 GB | 638.54 G |
| 🗌 🥯 Empty Space28                  |              |       | 931.51 GB | 1.69 MB   | 🗌 🝚 Empty Space28                    |              |       | 931.51 GB | 1.69 MB  |
| Marvell 91xx Config 1.01           |              |       |           |           | Marvell 91xx Config 1.01             |              |       |           |          |
| ✓ ➢ PIONEER DVD-RW DVR-2           |              |       |           |           | ✓<br>→ PIONEER DVD-RW DVR-2          |              |       |           |          |
| 3 E                                |              |       |           |           | 3 E:                                 |              |       |           |          |
| ✓ ☐                                | 562207818367 | #2 US | 0 Bytes   | 37.28 GB  | ✓ ☑ S MAXTOR 6L040J2 A9              | 562207818367 | #2 US | 0 Bytes   | 37.28 GB |
| Empty Space29                      |              |       | 512 Bytes | 37.28 GB  | 🗌 🕯 Empty Space29                    |              |       | 512 Bytes | 37.28 GB |

3 Select Smart drive copy in the Copy Options panel, specify copy options, and click the Next button Copy options dialog box

| Copy op             | tions                                                                                                    |
|---------------------|----------------------------------------------------------------------------------------------------|
| Source:             | WDC WD75AA-00BAA0 10.09K11 (WD-WMA2L2883101) 7.02 GB (14726880 Sectors)                                    |
| Destination:        | MAXTOR 6L04032 A93.0500 (562207818367) 37.28 GB (78177792 Sectors)                                         |
| O Binary (t         | yte to byte) copy                                                                                          |
| You may             | copy any object to any object.                                                                             |
| 🖲 Smart dr          | ive copy                                                                                                   |
| Only wh<br>copied d | ole drives can be copied with this option to other drives. You may change some parameters of the<br>rives. |
| Copying             | mode                                                                                                    |
| O Cop               | all partitions onto original places                                                                        |
| O One               | partition after another                                                                                    |
|                     | Fixed active partition                                                                                     |
| Expa                | nd/Shrink partition to whole disk                                                                          |
|                     | ixed active partition                                                                                      |
| -                   | n                                                                                                    |
| Descripti           | are empty (not-used) places between the partitions or they occupy less or morespace than the               |

# Copy options

| Copying mode                                 |                                                                                                    |
|----------------------------------------------|----------------------------------------------------------------------------------------------------|
| Copy all partitions onto original places     | Select this option if you want to copy all partitions to their original places.                                                                                                    |
| One partition after<br>another               | Select this option if you want to copy the partitions one after another preserving their space. If there is empty space between the partitions, it will be omitted. Otherwise it is similar to Copy all partitions onto original places. If Fixed active partition is selected, the original offset/Size of the active partition will be preserved (in case the loader has links to it). |
| Expand/Shrink<br>partition to whole<br>drive | Specify this option if you want to proportionally expand/\$hrink the selected partitions to occupy the entire target drive.<br>If Fixed active partition is selected, the original offset/\$ize of the active partition will be preserved (in case the loader has links to it).                                                                                                    |

3 View the copy task settings on the Drives Copy Wizard and click the Finish button

Drives Copy Wizard

| Drives Copy Wizar | d                                                                                      |   |
|-------------------|----------------------------------------------------------------------------------------|---|
| mart drive co     | ру                                                                                     |   |
| Source: WDC WD2   | 5AA-00BAA0 10.09K11                                                                    | - |
| Serial:           | WD-WMA2L2883101                                                                        |   |
| BUS:              | ATA (0)                                                                                |   |
| Sector size:      |                                                                                        |   |
| Size:             | 7.02 GB (14726880 Sectors)                                                             |   |
|                   | FOR 6L04032 A93.0500                                                                   |   |
| Serial:           | 562207818367                                                                           |   |
|                   | USB (2)                                                                                |   |
| Sector size:      |                                                                                        |   |
| Size:             | 37.28 GB (78177792 Sectors)                                                            |   |
| Operation 1 of 5  |                                                                                        |   |
| Operation:        |                                                                                        |   |
| Model:            | MAXTOR 6L04032 A93.0500                                                                |   |
| Size:             | 37.28 GB (78177792 Sectors)                                                            |   |
| Connected:        |                                                                                        |   |
| Duration:         | 1 seconds                                                                              |   |
| Operation 2 of 5  |                                                                                        |   |
|                   | Copy/Restore partition                                                                 |   |
|                   | WDC WD75AA-00BAA0 10.09K11 (7.02 GB (14726880 Sectors))                                |   |
|                   | MAXTOR 6L04032 A93.0500 (37.28 GB (78177792 Sectors))                                  |   |
|                   | : 32 KB (64 Sectors)                                                                   |   |
| Duration:         | 25 seconds                                                                             |   |
| Operation 3 of 5  |                                                                                        |   |
|                   | Copy/Restore partition                                                                 |   |
|                   | WDC WD75AA-00BAA0 10.09K11 (7.02 GB (14726880 Sectors))                                |   |
|                   | MAXTOR 6L040J2 A93.0500 (37.28 GB (78177792 Sectors))                                  |   |
|                   | : 20.80 GB (43615232 Sectors)                                                          |   |
| Duration:         | 34 seconds                                                                             |   |
| Operation 4 of 5  | Com Parters and Part                                                                   |   |
|                   | Copy/Restore partition<br>WDC WD75AA-00BAA0 10.09K11 (7.02 GB (14726880 Sectors))      |   |
|                   | MAXTOR 6L040J2 A93.0500 (37.28 GB (78177792 Sectors))                                  |   |
|                   | MAXTOR 6L040J2 A93.0500 (37.28 GB (76177792 Sectors))<br>: 35.23 GB (73873408 Sectors) |   |
| Duration:         | 25 seconds                                                                             |   |
| Operation 5 of 5  | 25 seconds                                                                             |   |
|                   | Copy boot loader                                                                       |   |
|                   | WDC WD75AA-00BAA0 10.09K11 (7.02 GB (14726880 Sectors))                                |   |
|                   | MAXTOR 6L040J2 A93.0500 (37.28 GB (78177792 Sectors))                                  |   |
| Target Offset     |                                                                                        |   |
|                   |                                                                                        |   |

or click the **Cancel** button to cancel this process.

> R-Studio will start copying data from the source drive to the destination one.

# 3.12 File Maps

**R-Studio** can show file maps. Right-click the file and select **File map** in their shortcut menu.

### File Map

| Drive File To                                                                                                    | chnician - File view<br>ols <u>V</u> iew <u>H</u> elp |                     |                           |                  |                  |                  |             | -        | - 0        | ×        |
|----------------------------------------------------------------------------------------------------|-------------------------------------------------------|---------------------|---------------------------|------------------|------------------|------------------|-------------|----------|------------|----------|
| C teopen All Files                                                                                                    | Recover Recover Market                                | d Find/Mark Fi      | Manual Previous Find Next | File Mask Up     | Details Preview  | ) :<br>w Options |             |          |            |          |
| Device view                                                                                                    | D: -> TOSHIBA DTO                                     | 1ACA 100 MS2OA75    | 0 : 44H5ATLKS             |                  |                  |                  |             |          |            |          |
| >                                                                                                    | rwc                                                   | ^                   | Name                      | F                | Recovery chances | Bad sectors      | Size, Bytes | Created  | Mo         | dified   |
|                                                                                                    | Scan_Info                                             |                     | Documents                 |                  |                  |                  |             | 2/6/2022 | 2/6/2022 1 | 0:49:31  |
|                                                                                                    | ScanZ                                                 |                     | Music                     |                  |                  |                  |             | 2/6/2022 | 2/6/2022 1 | 0:49:39  |
| , -                                                                                                    | Scripts                                               |                     | Photos                    |                  |                  |                  |             | 2/6/2022 | 9/15/2023  | 12:30:1  |
|                                                                                                    | Seagate<br>Signature                                  |                     | Video                     |                  |                  |                  |             | 2/6/2022 | 11/21/2022 | 2 12:08: |
|                                                                                                    | Soft                                                  |                     | 🛾 📥 Blue Skies (1946)     | 104 min.Fred Ast | Good (Existing   |                  | 1,415,178,  | 2/6/2022 | 11/3/2012  | 10:10:0  |
| > 🗆                                                                                                    | SR                                                    |                     | ] 🧰 Mac_mini_Intel-I      | ased_Mid2007_U   | Good (Existing   | No               | 893,646     | 2/6/2022 | 6/26/2013  | 07:58:0  |
|                                                                                                    | ssd                                                   |                     | 🛛 🍀 P1000075.JPG          |                  | Good (Existing   | No               | 2,145,007   | 2/6/2022 | 8/6/2005 0 | 6:04:54  |
| > 🗆 🗌                                                                                                    | svk                                                   | ~ [                 | 🛛 🍀 P1000076.JPG          |                  | Good (Existing   | No               | 2,027,541   | 2/6/2022 | 8/6/2005 0 | 6:06:04  |
| Sorted by: Real                                                                                                    | •                                                     | <                   |                           |                  |                  |                  |             |          |            |          |
| lua Skier (1945) 1                                                                                                    | 04 min.Fred Astaire.Bing Cr                           | oshy Indea Berlin M | tusical avi               |                  |                  |                  |             |          |            |          |
| 0                                                                                                    | ی و و و بر بر و و و و و                               |                     |                           |                  |                  |                  |             |          |            |          |
| 204800<br>409600<br>614400<br>819200<br>1024000<br>1228800                                                                                    |                                                       |                     |                           |                  |                  |                  |             |          |            |          |
| 204800<br>409600<br>614400<br>819200<br>1024000<br>1228800<br>1433600                                                                         |                                                       |                     |                           |                  |                  |                  |             |          |            |          |
| 204800<br>409600<br>614400<br>819200<br>1024000<br>1228800<br>1433600<br>1638400                                                              |                                                       |                     |                           |                  |                  |                  |             |          |            |          |
| 204800<br>409600<br>614400<br>819200<br>1228800<br>1433600<br>1638400<br>1843200                                                              |                                                       |                     |                           |                  |                  |                  |             |          |            |          |
| 204800<br>409600<br>614400<br>819200<br>1024000<br>1228800<br>1433600<br>1638400<br>1843200<br>2048000                                        |                                                       |                     |                           |                  |                  |                  |             |          |            |          |
| 204800<br>409600<br>614400<br>819200<br>1024000<br>11228800<br>1433600<br>1638400<br>1843200<br>2048000                                       |                                                       |                     |                           |                  |                  |                  |             |          |            |          |
| 204800<br>409600<br>614400<br>819200<br>1024000<br>11228800<br>1433600<br>1638400<br>1843200<br>2048000<br>2252800                            |                                                       |                     |                           |                  |                  |                  |             |          |            |          |
| 204800<br>409600<br>614400<br>1024000<br>1228800<br>1433600<br>1638400<br>1845200                                                             |                                                       |                     |                           |                  |                  |                  | 10670       |          |            |          |
| 204800<br>409600<br>614400<br>819200<br>122800<br>122800<br>1433600<br>1638400<br>1443200<br>2252800<br>2252800<br>2457600                    |                                                       |                     | Kayizel                   | ok               |                  |                  | 10670       |          |            |          |
| 204800<br>409600<br>614400<br>819200<br>1024000<br>1024000<br>1133500<br>1433500<br>1433500<br>2048000<br>2252800<br>2252800<br>2457600       |                                                       |                     | cognized                  |                  | < Previous       | Next >           |             |          |            |          |
| 204800<br>61480<br>61480<br>819200<br>1228800<br>1228800<br>143360<br>143360<br>143360<br>2048000<br>2255800<br>2245760<br>0<br>0<br>ffret [0 |                                                       |                     |                           | ok               | < Previous       | Next >           | 10670       |          |            |          |

# 3.13 I/O Monitor and Sector Map Files

These features greatly improves working with failing drives for **R-Studio**.

# VO Monitor

**I/O Monitor** allows you to inspect the process of drive input/output operations in real time. When **R-Studio** performs a disk operation the **I/O Monitor button** becomes active.

Click this button, and the I/O Monitor will appear.

### I/O Monitor

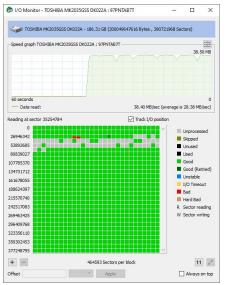

You may also start **I/O Monitor** from the shortcut menu and progress dialog boxes during various drive operations.

# Sector Map Files

<u>Sector map files</u> are files that contain information about conditions of drive sectors, which may be good, bad, slow, and unstable. **R-Studio** estimates chances for successful file recovery basing on these files and avoiding unnecessary attempts to read <u>bad sectors</u>. Sector map files are crucial for <u>multi-pass imaging</u>.

**R-Studio** creates its own sector map files or can import such files created from other disk imaging programs. Currently **R-Studio** supports sector map files from <u>HDDSuperClone</u> and <u>DDRescue</u>.

To open, save or clean a sector map file for an object,

\* Right-click the object and select Open Sector Map, Save Sector Map, or Clean Sector Map, respectively, on the shortcut menu.

You may look at the graphical representation of the loaded sector map by starting I/O Monitor.

Sector Map

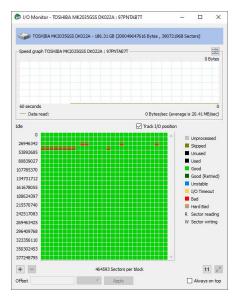

# 3.14 Runtime Imaging

Runtime imaging is <u>image</u> creation for a drive object performed simultaneously with other data read operations from this drive. When **R-Studio** reads data from a certain area of the source (a drive, <u>partition</u>, or region), it writes the data to the target which can be either a dedicated drive or an image file. When the data from this area is needed again, **R-Studio** reads it from the target rather than the source thus reducing access to the source. This is very important for faulty or unstable drives which health may be constantly deteriorating during data recovery operations.

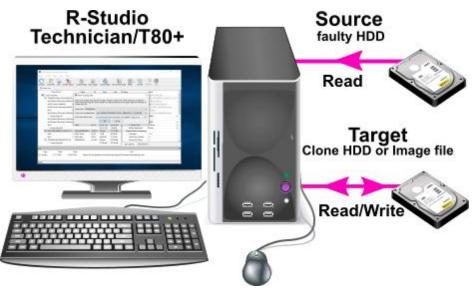

R-Studio also creates a sector map file during runtime imaging.

# To start runtime imaging of an object,

# using a plain image file

1 Select a drive object in the R-Studio's Drives panel and click the Start Runtime Image button, or right-click the object and select Set Runtime Image on the shortcut menu.

#### **Runtime imaging**

| efresh Show Files Show Files (Advance                   | ed) Scan Partitio | n Search Create Image Op          | en Image Create Region                         | Start Runtime Image RAIDs Con                                                       | nect To Remote Remove I/O M     | Ionitor |
|---------------------------------------------------------|-------------------|-----------------------------------|------------------------------------------------|-------------------------------------------------------------------------------------|---------------------------------|---------|
| Device view                                             |                   | 1886 221 249 1 2                  |                                                | 4                                                                                   |                                 |         |
| Device/Disk                                             | Label             | i/Interfai Start                  | Size Name                                      | Value                                                                               |                                 |         |
| Local Computer                                          |                   | 😂 Start/resume runtime i          | mage                                           |                                                                                     | ×                               |         |
| ✓ W KINGSTON SKC600256G S45                             | 50026B7785A98     |                                   |                                                |                                                                                     |                                 |         |
| EFI system partition                                    |                   |                                   |                                                | ead from the selected drive in any mode<br>first step when working with degraded    |                                 |         |
| Microsoft reserved partit.                              |                   | recovery process sa               | er by ensuring that the same s                 | ectors never have to be read twice and                                              |                                 |         |
|                                                         | System            |                                   | the source drive fails during the              |                                                                                     |                                 |         |
| Windows Recovery Parti.                                 |                   |                                   |                                                | done. An image file can be stored in an<br>can be stored on a separate physical dri |                                 |         |
| Empty Space18                                           |                   | larger than the source drive      | . All existing data on this clone              | drive will be overwritten. In both cases                                            |                                 |         |
| <ul> <li>ST2000VX017-3CV102 CV10</li> <li>D:</li> </ul> | WWD0FX5M          |                                   | tatus of every sector                          |                                                                                     |                                 |         |
| V TOSHIBA MK2529GSG PS112E                              | Data              | Project and sector map file:      |                                                |                                                                                     |                                 |         |
| EFI System Partition                                    | 298KW051W         |                                   | A new imag                                     | e will be created.                                                                  |                                 |         |
|                                                         | Images            | Destination type:                 | VMDK image file                                | •                                                                                   |                                 |         |
|                                                         | images            | Image file:                       | le: D: \RunTime \TOSHIBA MK2529GSG PS112E.vmdk |                                                                                     |                                 |         |
|                                                         |                   |                                   |                                                |                                                                                     |                                 |         |
| Drive for runtin<br>imaging                             | ne                |                                   |                                                |                                                                                     | OK Cancel                       |         |
|                                                         |                   |                                   | Properties                                     | S.M.A.R.T.                                                                          |                                 |         |
| Ng .                                                    |                   |                                   |                                                |                                                                                     |                                 |         |
| Type Date                                               | Time              |                                   |                                                | Text                                                                                |                                 |         |
| System 10/18/2024 12:1                                  | 8:57 PM Suc       | ccessfully loaded user's file typ | oes definitions from "C:\Prog                  | gram Files (x86)\R-Studio Technician                                                | \Presets\UserKnownFileType1.xml |         |
| System 10/18/2024 12:1                                  | 8:57 PM Sue       | ccessfully loaded user's RAID I   | ayouts from "C:/Program Fil                    | les (x86)/R-Studio Technician/Presets                                               | s/RAID6RS.xml"                  |         |

Select **Plain** or <u>another image type</u> in the **Image type** field, specify the file name and path for the image and sector map files, and click the **OK** button. Don't select the **VMDK image file** unless you can disable writing to the drive later. Cloning to a physical drive is not recommended because Windows can write some data to the drive corrupting the imaged data when the image has been completed and runtime imaging is over.

Plain image file requires immediate allocation of disk space equal to the object size, whereas VMDK image file is growing gradually upon imaging progress.

> R-Studio will turn on runtime imaging.

| R-STUDIO 1   | echnician - Device  | view        |                   |                |                   |                 |                         | - 🗆                                              | × |
|--------------|---------------------|-------------|-------------------|----------------|-------------------|-----------------|-------------------------|--------------------------------------------------|---|
| Drive Create | Tools View          | Help        |                   |                |                   |                 |                         |                                                  |   |
| Refresh Show | Files Show Files (  | 7 -         | Can Partition Sea | ch Complete    | Runtime Imag      | Open Image      | Create Region Stop Runt | me Imaging RAIDs Connect To Remote Remove        |   |
| Device view  |                     |             |                   |                |                   |                 |                         | Stop Runtime Imaging                             |   |
| 21.12        | Device/Disk         |             | Label             | S/Interfac     | Start             | Size            | Name                    | Value                                            |   |
| 🗸 🛄 Local Ci | omputer             |             |                   |                |                   |                 | Drive Type              | Physical Drive, Disk                             |   |
| ~ 50 KIN     | STON SKC600256      | G \$4500105 | 50026B7785A98B    | 43 #0 SATA2    | SSD               | 238.47 GB       | Name                    | TOSHIBA MK2529GSG PS112E                         |   |
|              | EFI system partitio |             |                   | FAT32          | 1 MB              | 100 MB          | OS Object               | \\.\PhysicalDrive2                               |   |
|              | Microsoft reserved  | partition • |                   |                | 101 MB            | 16 MB           | R-Studio Driver         | WinNT\Handle\Physical                            |   |
|              | Ci .                |             | System            | NTFS           | 117 MB            | 237.37 GB       | Size                    | 232.89 GB (488397168 Sectors)                    |   |
| <b>\$</b>    | Windows Recovery    | Partition • |                   | NTFS           | 237.48 GB         | 1008 MB         | Logical Sector Size     | 512 Bytes                                        |   |
| 0            | Empty Space18       |             |                   |                | 238.47 GB         | 8.32 MB         | Physical Sector Size    | 512 Bytes                                        |   |
| ✓ ☑ ST20     | 00VX017-3CV102      | CV10        | WWD0FX5M          | #1 SATA2       | HDD               | 1.82 TB         | Partition Size          | 232.89 GB (488397168 Sectors)                    |   |
| 6            | D:                  | •           | Data              | NTFS           | 1 MB              | 1.82 TB         | GPT Disk GUID           | 41c86d81-ac17-4f28-ae77-2a7acb25477f             |   |
| 🗸 💹 TOS      | HIBA MK2529GSG      | PS112E      | Z98RW65TW         | #2 SATA2,      | HDD               | 232.89 GB       | I/O Retries             | Default                                          | • |
|              | D:\RunTime\T PS     | 112E.vmdk   |                   |                |                   |                 | Y Drive Control         |                                                  |   |
|              | EFI System Pa       | untime ima  | ingo filo         | FAT32          | 20 KB             | 200 MB          | Maximum Transf          | er 128 KB                                        |   |
| 4            | E:                  | unume ima   | ige nie           | exFAT          | 201 MB            | 232.69 GB       | I/O Block Size          | 512 Bytes                                        |   |
|              |                     |             |                   |                |                   |                 | Buffer Alignment        | 4 Bytes                                          | • |
|              |                     |             |                   |                |                   |                 | Physical Drive Geom     | netry                                            |   |
|              |                     |             |                   |                |                   |                 | Properties 🔛 S.I        | M.A.R.T. 🕂 Runtime Image                         |   |
| oq           |                     |             |                   |                |                   |                 |                         |                                                  |   |
| Type         | Date                | Tin         |                   |                |                   |                 | Text                    |                                                  | - |
| ) System     | 10/18/2024          | 12:18:57 F  |                   | Illy loaded us | r's file turner a | ofinitions from |                         | tudio Technician\Presets\UserKnownFileType1.xml" |   |
| i) System    | 10/18/2024          | 12:18:57 F  |                   |                |                   |                 |                         | echnician/Presets/RAID6RS.xml"                   |   |
| 1) Imaging   | 10/18/2024          | 12:25:26 F  |                   | image data ca  |                   |                 |                         |                                                  |   |

Select the object and click the **Stop Runtime Imaging** button or this item in the shortcut o menu turn runtime imaging off.

#### using a physical drive

1 Select a drive object in the R-Studio's Drives panel and click the Start Runtime Image button, or right-click the object and select Set Runtime Image on the shortcut menu.1

#### **Runtime imaging**

| efresh Show                              | V Files Show Files (Adva                        | inced) Scan     | Partit | ion Search Create Image                                                     | Open Image                        | Create Region                                                                                                    |                                                                                                    | AIDs Connect To Remote F                                               | emo   | ve I/O Monitor |    |
|------------------------------------------|-------------------------------------------------|-----------------|--------|-----------------------------------------------------------------------------|-----------------------------------|----------------------------------------------------------------------------------------------------|----------------------------------------------------------------------------------------------------|------------------------------------------------------------------------|-------|----------------|----|
| Device viev                              | · .                                             |                 |        |                                                                             |                                   |                                                                                                    |                                                                                                    |                                                                        |       |                |    |
|                                          | Device/Disk                                     |                 |        | Label S/Interface                                                           | Start                             | Size                                                                                                    | Name                                                                                                    | Value                                                                  |       |                | 1  |
| r 💻 Local C                              |                                                 |                 |        | C Start/resume runtime                                                      | image                             |                                                                                                    |                                                                                                    |                                                                        | ×     |                |    |
| ✓ III KINGSTON SKC600256G S4500105 50026 |                                                 |                 |        |                                                                             |                                   |                                                                                                    |                                                                                                    |                                                                        |       | 5 03090005     |    |
|                                          | EFI system partition                            | •               |        | This process maintai                                                        | ns a real-time c                  | opy of all data read                                                                                                    | from the selected drive i                                                                                                    | n any mode of operation. It is<br>h degraded drives! It makes the      |       |                |    |
|                                          | Microsoft reserved part                         |                 |        | recovery process sa                                                         | fer by ensuring                   | that the same sec                                                                                                    | tors never have to be rea                                                                                                    | d twice and also reduces the                                           |       |                |    |
| 9                                        |                                                 |                 | System | degree of data loss in case                                                 |                                   |                                                                                                    |                                                                                                    |                                                                        |       | tors)          |    |
|                                          | Windows Recovery Part                           | tition •        |        | This copy can be either an<br>free space than the capaci                    | image file or a s                 | ector-by-sector do                                                                                                    | one. An image file can be stored on a separate                                                                                                    | stored in any location with more<br>physical drive of the same size or |       |                |    |
|                                          | Empty Space21                                   |                 | _      | larger than the source driv                                                 | e. All existing da                | ata on this clone dr                                                                                                    |                                                                                                    | both cases a sector map file will                                      |       |                |    |
| Y Drive                                  | e to save runtime in                            | nage (Targ      |        |                                                                             |                                   |                                                                                                    |                                                                                                    |                                                                        |       | ttors)         |    |
| vata                                     |                                                 |                 |        | Project and sector map file: D:\RunTime\KINGSTON SA400S37120G 03090005.rsm  |                                   |                                                                                                    |                                                                                                    |                                                                        |       | -448a5bb8b822  |    |
| ARRANTER ARRA                            | SSD 120GB P0921A                                |                 | FC201  | A new image will be created.                                                |                                   |                                                                                                    |                                                                                                    |                                                                        | ···., |                | -  |
| teres                                    | GSTON \$A400537120G                             | 03090005        | 500265 | Destination type:                                                           | Sector by sect                    | tor done                                                                                                    |                                                                                                    |                                                                        | •     |                | -  |
|                                          | EFI system partition<br>Microsoft reserved part |                 |        | Destination drive: III CSL SSD 12068 P0921A : FC2017091037273 - [111.79 GB] |                                   |                                                                                                    |                                                                                                    |                                                                        |       |                | -  |
|                                          | DeletedPart1                                    | ition •         | -      | Destination drive: [1] CSL SSD 120G8 PU921A : FC2017/9103/273 - [111./9 GB] |                                   |                                                                                                    |                                                                                                    |                                                                        |       |                | ÷  |
|                                          | Empty Space26                                   |                 |        | Don't select this option<br>because operating syst                          | unless you can<br>em can write so | disable writing to the drive to the drive data to the drive data to the drive drive dri drive drive drive drive drive dr | re drive. Cloning to a phys<br>/e corrupting the imaged of<br>// the imaged of the imaged of the imaged | ical drive is not recommended<br>data when the image has been          |       |                | ÷. |
|                                          | Windows Recovery Part                           | tition <b>v</b> |        | completed and runtime ima                                                   |                                   |                                                                                                    |                                                                                                    |                                                                        |       | -              |    |
|                                          | windows Recovery Pan                            | uuon •          |        |                                                                             |                                   |                                                                                                    |                                                                                                    | OK Cancel                                                              |       |                |    |
| og Driv                                  | ve for runtime imag                             | ing (Sourc      | e) 📕   |                                                                             |                                   |                                                                                                    |                                                                                                    |                                                                        | .d    |                | ×  |
| Туре                                     | Uate                                            | lime            |        |                                                                             |                                   |                                                                                                    | Text                                                                                                    |                                                                        |       |                |    |
| System                                   |                                                 | 2:48:49 PM      |        |                                                                             |                                   |                                                                                                    |                                                                                                    | io Technician\Presets\UserKnow                                         | mFile | aType1.xml"    |    |
| ) System                                 | 10/18/2024 2                                    | 2:48:49 PM      | Si     | accessfully loaded user's RA                                                | ID layouts from                   | n "C:/Program Fi                                                                                                    | les (x86)/R-Studio Techi                                                                                                    | nician/Presets/RAID6RS.xml"                                            |       |                |    |

Select **Physical drive** in the **Image type** field, specify the name and path for the sector map file, and click the **OK** button.

Note: all data on the drive will be destroyed.

> R-Studio will turn on runtime imaging.

#### Runtime imaging

| <u>C</u>                       | Jools View !         | •          | Partition Search   | omplete Runtir  | ne Image Opi   | en Image Crea    | te Region Stop Runtime Imaging   | RAIDs Connect To Remote Remove        |   |
|--------------------------------|----------------------|------------|--------------------|-----------------|----------------|------------------|----------------------------------|---------------------------------------|---|
| E Device view                  | Device/Disk          |            | Label              | S/Interfac      | Start          | Size             | Name                             | Value                                 | - |
| local C                        | omputer              |            |                    |                 |                |                  | Drive Type                       | Physical Drive Disk                   |   |
|                                | GSTON SKC6002560     | 5 S4500105 | 50026B7785A98B43   | #0 SATA S       | 5D             | 238.47 GB        | Name                             | KINGSTON SA400537120G 03090005        |   |
|                                | EFI system partition |            |                    | FAT32           | 1 MB           | 100 MB           | OS Object                        | \\.\PhysicalDrive3                    |   |
|                                | Microsoft reserved   |            |                    |                 | 101 MB         | 16 MB            | R-Studio Driver                  | WinNT\Handle\Physical                 |   |
|                                |                      | -          | System             | NTES            | 117 MB         | 237.37 GB        | Size                             | 111.79 GB (234441648 Sectors)         |   |
| See Windows Recovery Partition |                      |            | -,                 | NTES            | 237.48 GB      | 1008 MB          | Logical Sector Size              | 512 Bytes                             |   |
| Empty Space21                  |                      |            |                    |                 | 238.47 GB      | 8.32 MB          | Physical Sector Size             | 4 KB                                  |   |
| ST2000VX017-3CV102 CV10        |                      |            | w Drive for runtin | ne imaging      | (Source)       | 1.82 TB          | Partition Size                   | 111.79 GB (234441648 Sectors)         |   |
|                                | D:                   |            | Data               | NTES            | 1.MB           | 1.82 TB          | GPT Disk GUID                    | c6fdf401-8d92-11ef-8881-448a5bb8b822  |   |
|                                | GSTON SA400S3712     |            | 50026B77843A5618   | #3.SATA, 55     |                | 1111.79 GB       | I/O Retries                      | Default                               | - |
| 4 🕅                            | CSL SSD 120GB P09    | 21A        | FC2017091037273    | #2 SATA         |                | 111.79 GB        | ✓ Drive Control                  |                                       |   |
|                                | EFI system partition | 1          | Drive for runtin   | ne imanina      | (tennet)       | 100 MB           | Maximum Transfer                 | 128 KB                                | - |
| 9                              | Microsoft reserved   | partition  | Drive for furthing | ne maging       | (iniger)       | 16 MB            | I/O Block Size                   | 4 KB                                  | - |
| ×                              | DeletedPart1         |            |                    | NTES            | 117 MB         | 111.18 GB        | Buffer Alignment                 | 4 Bytes                               | - |
| 0                              | Empty Space26        |            |                    |                 | 117 MB         | 111.18 GB        | Y Physical Drive Geometr         |                                       |   |
| 9                              | Windows Recovery     | Partition  |                    | NTES            | 111.29 GB      | 508 MB           | Properties S.M.A.                |                                       | - |
| og                             |                      |            |                    |                 |                |                  |                                  |                                       |   |
| Type                           | Date                 | Time       |                    |                 |                |                  | Text                             |                                       | _ |
| 1) System                      | 10/18/2024           | 2:48:49 PM | Successfully loa   | ded user's file | types definiti | ons from "C:\Pre | ogram Files (x86)\R-Studio Techn | ician\Presets\UserKnownFileType1.xml" |   |
| ) System                       | 10/18/2024           | 2:48:49 PM | Successfully loa   | ded user's RA   | D layouts from | m "C:/Program F  | iles (x86)/R-Studio Technician/P | esets/RAID6RS.xml"                    |   |
| Imaging                        | 10/18/2024           | 2:53:03 PM | Runtime image      | data cache wi   | itten: 428 KB  |                  |                                  |                                       |   |

Select the object and click the **Stop Runtime Imaging** button or select this item in the shortcut menu to turn runtime imaging off.

**R-Studio** stores the information about runtime configurations and asks the users whether they want to keep runtime imaging or discard it during its startup.

#### **Runtime imaging**

| Re        | esume runtime image                           |                                                                   |                                                                                                    |  |  |  |  |  |
|-----------|-----------------------------------------------|-------------------------------------------------------------------|----------------------------------------------------------------------------------------------------|--|--|--|--|--|
| i         |                                               |                                                                   | closed. Resuming is strongly recommended to avoid rereading any<br>to not want to resume a runtime image, please remove the checkmark |  |  |  |  |  |
|           | u do not want to resume the ru<br>the object. | intime image operation for any of th                              | e storage devices listed below, you can simply remove the checkmark                                                                   |  |  |  |  |  |
| $\square$ | Source drive:                                 | Ge WDC WD1200BEVT-22ZCT0 11.01A11 : WD-WXE808HN3826 - [111.79 GB] |                                                                                                    |  |  |  |  |  |
|           | Destination:                                  | VMDK image file                                                   | tipass\WDC WD1200BEVT-22ZCT0 11.01A11.vmdk                                                                                            |  |  |  |  |  |
|           |                                               | D: Wultipass\WDC WD1200BEVT-22ZCT0 11.01A11.rsm                   |                                                                                                    |  |  |  |  |  |

This configuration will appear in **R-Studio**.

### **Runtime imaging**

| Device/Disk                                                                                                    |        | Label            | FS           | Start     | Size      |
|----------------------------------------------------------------------------------------------------|--------|------------------|--------------|-----------|-----------|
| Local Computer                                                                                                    |        |                  |              |           |           |
| KINGSTON SA400S37120G 03090005                                                                                        |        | 50026B77843A5618 | #0 SATA2, S  | SD        | 111.79 GB |
| Set EFI system partition                                                                                              |        |                  | FAT32        | 1 MB      | 100 MB    |
| Microsoft reserved partition                                                                                          | •      |                  |              | 101 MB    | 16 MB     |
| 👄 C:                                                                                                    |        | System           | NTFS         | 117 MB    | 111.18 GB |
| Se Windows Recovery Partition                                                                                         |        |                  | NTFS         | 111.29 GB | 508 MB    |
| Empty Space19                                                                                                    |        |                  |              | 111.79 GB | 1.44 MB   |
| TOSHIBA DT01ACA100 MS2OA750                                                                                           |        | 44H5ATLKS        | #1 SATA2, H  | DD        | 931.51 GB |
| 🥯 D:                                                                                                    | -      | Data             | NTFS         | 1 MB      | 931.51 GB |
| <ul> <li>WDC WD1200BEVT-22ZCT0 11.01A11</li> <li>         L: Multipass: WDC WD1200BEVT-22ZCT0 11.01A1     </li> </ul> | 1.vmdk | WD-WXE808HN3826  | #2 SATA2, HE | D         | 111.79 GB |
| ⇔E                                                                                                    | -      | NTFS-Good        | NTFS         | 1 MB      | 39.09 GB  |
| See Fi                                                                                                    | ÷      | NTFS-Bad         | NTFS         | 39.09 GB  | 72.70 GB  |

#### Completing Runtime Image

- You may complete the runtime image without browsing through the entire file system on the disk.
- 1 Select the object being imaged and click the Complete Runtime Image button,
  - or right-click the object and select Complete Runtime Image on the shortcut menu.

# Runtime imaging

| 🕐 R-Studio Technician - Device view<br>Drive <u>C</u> reate Tools View <u>H</u> elp                                                                                                    |                  |            |                |                |                                  | - 0                                                | I X |
|----------------------------------------------------------------------------------------------------|------------------|------------|----------------|----------------|----------------------------------|----------------------------------------------------|-----|
| Refresh Show Files Scan Partition Searc                                                                                                    | Complete Runtime | e Image    | Open Image     | Create Region  | Stop Runtime Imaging RAIDs       | Connect To Remote Remove Stop                      |     |
| Device/Disk                                                                                                    | Label            | FS         | Start          | Size           | Name                             | Value                                              |     |
| Local Computer                                                                                                    |                  |            |                |                | Drive Type                       | Physical Drive Disk                                |     |
| KINGSTON SA400537120G 030                                                                                                    | 50026B77843A5618 | #0 SATA    | 2. SSD         | 111.79 GB      | Name                             | WDC WD1200BEVT-22ZCT0 11.01A11                     |     |
| Section FI system partition                                                                                                    |                  | FAT32      | 1 MB           | 100 MB         | OS Object                        | \\.\PhysicalDrive2                                 |     |
| See Microsoft reserved partiti •                                                                                                    |                  |            | 101 MB         | 16 MB          | R-Studio Driver                  | WinNT\Handle\Physical                              |     |
| ÷                                                                                                    | System           | NTFS       | 117 MB         | 111.18 GB      | Size                             | 111.79 GB (234441648 Sectors)                      |     |
| Secovery Partiti                                                                                                    | -                | NTFS       | 111.29 GB      | 508 MB         | Logical Sector Size              | 512 Bytes                                          |     |
| Empty Space18                                                                                                    |                  |            | 111.79 GB      | 1.44 MB        | Physical Sector Size             | 512 Bytes                                          |     |
| V Se TOSHIBA DT01ACA100 MS20                                                                                                    | 44H5ATLKS        | #1 SATA    | 2, HDD         | 931.51 GB      | Partition Size                   | 111.79 GB (234441648 Sectors)                      |     |
| 🖙 D: 👻                                                                                                    | Data             | NTFS       | 1 MB           | 931.51 GB      | I/O Retries                      | Default                                            |     |
| WDC WD1200BEVT-22ZCT0 11                                                                                                    |                  | #2 SATA2   | , HDD          | 111.79 GB      | ✓ Drive Control                  |                                                    |     |
| General General Gener |                  |            |                |                | Maximum Transfer                 | 128 KB                                             |     |
|                                                                                                    | NTFS-Good        | NTFS       | 1 MB           | 39.09 GB       | I/O Block Size                   | 512 Bytes                                          | -   |
| 🥯 F: 👻                                                                                                    | NTFS-Bad         | NTFS       | 39.09 GB       | 72.70 GB       | Buffer Alignment                 | 4 Bytes                                            | •   |
|                                                                                                    |                  |            |                |                | Y Physical Drive Geometry        |                                                    |     |
|                                                                                                    |                  |            |                |                | Cylinders                        | 14593                                              |     |
|                                                                                                    |                  |            |                |                | Tracks Per Cylinder              | 255                                                |     |
|                                                                                                    |                  |            |                |                | Properties S.M.A.R.              | T.                                                 |     |
| og                                                                                                    |                  |            |                |                |                                  |                                                    |     |
|                                                                                                    | Time             |            |                |                | Text                             |                                                    |     |
| 1) System 1/25/2023 12:45:                                                                                                    |                  |            |                |                |                                  | -Studio Technician\Presets\UserKnownFileType1.xml* |     |
| 1) System 1/25/2023 12:45:                                                                                                    | 58 PM Success    | fully load | ed user's RAII | D layouts from | "C:/Program Files (x86)/R-Studio | Technician/Presets/RAID6RS.xml"                    |     |
| eady                                                                                                    |                  |            |                |                |                                  |                                                    |     |

> The Complete Runtime Imaging dialog box will appear.

#### Runtime imaging

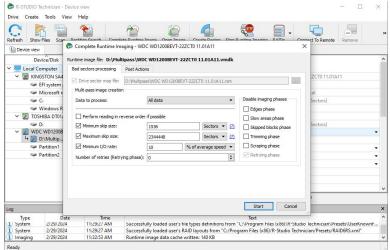

Select the necessary parameters of multi-pass imaging and select the OK button.

> **R-Studio** will complete the creation of the runtime image.

If the runtime image has not been completed, you may resume it next time you start R-Studio.

#### Runtime imaging

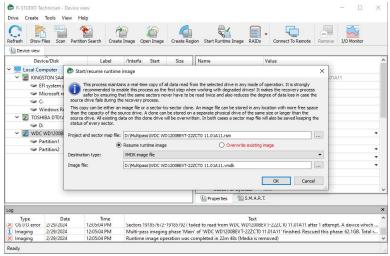

#### Creating runtime image for individual files

You may create a runtime image containing only individual files rather than all data on the disk.

1 Establish a runtime imaging for the disk with the files, open the disk, mark the files, and click the Save marked to runtime image button.

or right-click on the right pane, and select Save Marked to Runtime Image on the shortcut menu.

#### **Runtime imaging**

|                      | echnician - File viev<br>ools View Help |                                  |                                                                                   |                   | 5 2                                                                                                    |             |                 | -        | □ ×         |
|----------------------|-----------------------------------------|----------------------------------|-----------------------------------------------------------------------------------|-------------------|----------------------------------------------------------------------------------------------------|-------------|-----------------|----------|-------------|
|                      | i 🚺 🧯                                   |                                  | <b>9</b> 5                                                                        | 00                | 60 60                                                                                                    | 1           | • 8:::          | •        |             |
| Reopen All Files     | Recover Recove                          | r Marked Save to                 | Runtime Image Save Marked to Runtime Image                                        | Find/Mark Find    | Previous Find Next                                                                                             | File Mask   | Up Details      | Preview  | Options     |
| Device view          | Partition 1 ->                          | WDC WD12008EVT                   | F-22ZCT0 11.01A11 : WD-WXE808HN3826                                               |                   |                                                                                                    |             |                 |          |             |
|                      | tion1 → WDC WD1                         | 200BEVT-22ZCT                    | 0 11.0 Name                                                                       | time image s      | Recovery chances                                                                                               | Bad sectors | Size, Bytes     | Created  | Mo          |
|                      | oot                                     |                                  | SRECYCLE.BIN                                                                      |                   |                                                                                                    |             |                 | 11/15/20 | 4/14/2022   |
| > 🗆                  | SRECYCLE.BIN<br>Documents               |                                  | Documents                                                                         |                   |                                                                                                    |             |                 | 11/15/20 | 11/15/2021  |
| × 🔳 🗼                |                                         | Filer                            | 🔲 🦲 Music                                                                         |                   |                                                                                                    |             |                 | 11/15/20 | 11/15/2021  |
| R R                  |                                         | liles                            | Photos                                                                            |                   |                                                                                                    |             |                 | 11/15/20 | 11/15/2021  |
|                      | Music                                   |                                  | System Volume Information                                                         |                   |                                                                                                    |             |                 | 11/15/20 | 11/16/2021  |
| > 🗆                  | Photos                                  |                                  | 🔳 🦲 Video                                                                         |                   |                                                                                                    |             |                 | 11/15/20 | 11/15/2021  |
|                      | System Volume I                         | nformation                       | 🔲 📥 Blue Skies (1946) 104 min.Fred                                                | Ast Partially     | Good (Existing                                                                                                 |             | 1,415,178,      | 11/15/20 | 11/3/2012 1 |
| × 🔳                  | Video                                   |                                  | 🔲 🧰 Mac_mini_Intel-based_Mid200                                                   | 7_U Partially     | Good (Existing                                                                                                 |             | 893,646         | 11/15/20 | 6/26/2013 0 |
| > [                  |                                         |                                  | 🔲 🎇 P1000075.JPG                                                                  | Partially         | Good (Existing                                                                                                 |             | 2,145,007       | 11/15/20 | 8/6/2005 06 |
| 5                    | Flv<br>M4V                              |                                  | 🔲 🎇 P1000076.JPG                                                                  | Partially         | Good (Existing                                                                                                 |             | 2,027,541       | 11/15/20 | 8/6/2005 06 |
| > <mark>.</mark>     | Mov<br>MP4<br>MPEG<br>MTS<br>Intafiles  |                                  | FestVHDGPT.vhd                                                                    | Partially         | Good (Existing                                                                                                 |             | 1,073,742,      | 11/15/20 | 12/12/2013  |
| Sorted by: Rea       | al 👻                                    |                                  | د                                                                                 |                   |                                                                                                    |             |                 |          | :           |
| Log                  |                                         |                                  |                                                                                   |                   |                                                                                                    |             |                 |          | >           |
| Type<br>I Imaging    | Date<br>3/1/2024<br>3/1/2024            | Time<br>8:33:31 AM<br>8:33:39 AM | Kuntime image data cache written: 140 KB                                          |                   | Text                                                                                                    |             |                 |          |             |
| 1 System<br>1 System | 3/1/2024                                | 8:33:39 AM<br>8:33:39 AM         | File enumeration was completed in 1s.<br>File overlap check is completed in 0 sec |                   |                                                                                                    |             |                 |          |             |
| Ready                | 57 17 2024                              | 0.00.00 /0.01                    |                                                                                   | Marked: 56 file a | The second second second second second second second second second second second second second second second s | VICTOR IN   | otal 18.13 GB i |          |             |

> The Complete Runtime Imaging dialog box will appear.

# **Runtime imaging**

| Reopen All Files       | Recover Recover           | Complete Runtime                                                                                                    | maging - WD    | C WD1200BEVT                       | -22ZCT0 11.0 | <b>1</b> 1A11 | 50  | · 3            |             | × Details              | • Preview | <br>Options |
|------------------------|---------------------------|----------------------------------------------------------------------------------------------------|----------------|------------------------------------|--------------|---------------|-----|----------------|-------------|------------------------|-----------|-------------|
| 0.0                    | ition1 - WDC WD1          |                                                                                                    | ultipass\WD    | C WD1200BEVT                       | -222CT0 11   | .01A11.vn     | ndk |                |             | ize, Bytes             | Created   | Mod         |
| ~ 🔳 📕 F                | Root                      | Bad sectors processing                                                                                                    | Post Action    | ns                                 |              |               |     |                |             | ic, bytes              |           | 4/14/2022 1 |
| >                      | SRECYCLE.BIN              | and a second second sec |                |                                    |              |               |     |                | -           |                        |           | 11/15/2021  |
| × 🔳                    | Documents                 | Drive sector map file                                                                                                    |                | ss\WDC WD1200                      | BEVT-22ZCT0  | 11.01A11.     | rsm |                |             |                        |           | 11/15/2021  |
|                        | OpenOffice-fi     pdf     | Multi-pass image crea                                                                                                    | ion            |                                    |              |               |     |                |             |                        | 11/15/20  | 11/15/2021  |
| > D                    | Music                     | Perform reading in                                                                                                    | reverse order  | if possible                        |              |               |     | Disable imagin | ng phases   |                        | 11/15/20  | 11/16/2021  |
|                        | Photos                    | Minimum skip size:                                                                                                    |                | 1536                               |              | Sectors -     | (2) | Edges pha      | ase         |                        | 11/15/20  | 11/15/2021  |
|                        | System Volume In          | Maximum skip size                                                                                                    |                | 2344448                            |              | Sectors 💌     | (?) | Slow area      | is phase    | 415, 178,              | 11/15/20  | 11/3/2012 1 |
| × 🔳                    | Video                     | Minimum I/O rate:                                                                                                    |                |                                    |              |               |     | Skipped bl     | locks phase | 893,646                | 11/15/20  | 6/26/2013 0 |
|                        | Avi Avi                   |                                                                                                    |                | 10                                 | % of ave     | rage speed    |     | Trimming p     |             | 2,145,007              | 11/15/20  | 8/6/2005 06 |
|                        | Flv                       | Number of retries (Re                                                                                                    | trying phase): | 0                                  |              |               | ٢   | Scraping p     |             | 2,027,541              | 11/15/20  | 8/6/2005 06 |
| E                      | M4V<br>Mov<br>MP4<br>MPEG | Skip files with bad                                                                                                    | sectors        |                                    |              |               |     | Retrying p     |             | 073,7 <mark>42,</mark> | 11/15/20  | 12/12/2013  |
| > 🗆 📙 🖡                | MTS Metafiles             |                                                                                                    |                |                                    |              |               |     |                |             |                        |           |             |
| Sorted by: Re          | al 🔫                      | 1                                                                                                    |                |                                    |              |               |     | -              | -           |                        |           | )           |
| .og                    |                           |                                                                                                    |                |                                    |              |               |     | Start          | Cancel      |                        |           | ×           |
| Type                   | Date                      | Time                                                                                                    |                |                                    |              |               |     | Text           |             |                        |           | ^           |
| Imaging                | 3/1/2024                  |                                                                                                    |                | ta cache writter                   |              |               |     |                |             |                        |           |             |
| 1) System<br>1) System | 3/1/2024<br>3/1/2024      |                                                                                                    |                | vas completed i<br>is completed in |              |               |     |                |             |                        |           |             |

Select the necessary <u>parameters of multi-pass</u> imaging and select the **OK** button. You may Skip files with <u>bad</u> <u>sectors</u> if necessary.

#### > **R-Studio** will complete the creation of the runtime image.

You may open such images as regular ones.

#### Runtime imaging

| 🗭 R-STUDIO Technician - Device vie | N                |             |           |                   |                             | - 🗆 ×                                                          |
|------------------------------------|------------------|-------------|-----------|-------------------|-----------------------------|----------------------------------------------------------------|
| Drive Create Tools View Help       | 0                |             |           |                   |                             |                                                                |
| Refresh Show Files Scan Partition  | Search Create Im | age Open    | Image C   | reate Region      | Start Runtime Image RAIDs   | Connect To Remote Remove I/O Monitor                           |
| Device view                        |                  |             |           |                   |                             |                                                                |
| Device/Disk                        | Label            | √Interfa    | Start     | Size              | Name                        | Value                                                          |
| Local Computer                     |                  |             |           |                   | Drive Type                  | Partition, Primary                                             |
| V III KINGSTON SA400537120G        | 50026B77843A5    | . #0 SATA   | 2, SSD    | 111.79 GB         | Name                        | Partition1                                                     |
| EFI system partition               | •                | FAT32       | 1 MB      | 100 MB            | Size                        | 39.09 GB (81972923 Sectors)                                    |
| Microsoft reserved par             |                  |             | 101 MB    | 16 MB             | Partition Offset            | 1 MB (2048 Sectors)                                            |
| 🥯 G                                | - System         | NTFS        | 117 MB    | 111.18 GB         | Partition Size              | 39.09 GB (81972923 Sectors)                                    |
| Windows Recovery Pa.               | T                | NTFS        | 111.29 GB | 508 MB            | Partition Type              | NTFS/HPFS/exFAT (0x7)                                          |
| V 💹 TOSHIBA DT01ACA100 MS          | 44H5ATLKS        | #1 SATA     | 2, HDD    | 931.51 GB         | ✓ NTFS Information          |                                                                |
| 🥪 D:                               | - Data           | NTFS        | 1 MB      | 931.51 GB         | Cluster Size                | 4 KB (8 Sectors)                                               |
| Y 📙 D:/Multipass/WDC WD120         | Image            |             |           |                   | MFT Record Size             | 1 KB                                                           |
| WDC WD1200BEVT                     | WD-WXE808        |             |           | 111.79 GB         | MFT Position                | 3 GB (6291456 Sectors)                                         |
| Separtition1                       | NTFS-Good        | NTFS        | 1 MB      | 39.09 GB          | MFT Mirror Position         | 8 KB (16 Sectors)                                              |
| Separtition2                       | NTFS-Bad         | NTFS        | 39.09 GB  | 72.70 GB          | Index Block Size            | 4 KB                                                           |
|                                    |                  |             |           |                   | Sector Size                 | 512 Bytes                                                      |
|                                    |                  |             |           |                   | Volume Size                 | 39.09 GB (81972920 Sectors)                                    |
|                                    |                  |             |           |                   |                             |                                                                |
|                                    |                  |             |           |                   | Properties                  |                                                                |
| og                                 |                  |             |           |                   |                             |                                                                |
| Type Date                          | Time             |             |           |                   | Te                          | ext                                                            |
|                                    | 10:19:54 AM      | uccessfully | loaded us | er's file types d | efinitions from "C:\Program | Files (x86)\R-Studio Technician\Presets\UserKnownFileType1.xml |
|                                    |                  |             |           |                   |                             | 6)/R-Studio Technician/Presets/RAID6RS.xml"                    |
|                                    |                  |             |           |                   |                             |                                                                |
| eady                               |                  |             |           |                   |                             |                                                                |

Such image contains information about the entire file system, but when a non-imaged file is opened, it'll contain only zeros.

# 3.15 Multi-pass Imaging

Multi-pass imaging is a process of <u>image</u> creation through several passes (phases). Each phase reads data from different areas of a hard drive, starting from areas with good sectors then going to slow sector areas and finishes with <u>bad sector</u> areas. This approach maximizes the amount of data that can be recovered from a failing drive and reduces it chances to fail during this process.

# Phase 1. Copying most good data from the drive

In this phase, **R-Studio** reads data from drive by sector blocks, or groups of consecutive drive sectors read in one go. The phase is performed in several steps.

**Step 1. R-Studio** reads data from the drive until it runs into a block with bad or slow sector(s). Then it drops that block and jumps to another area until it finds a block with no bad or slow sectors. Then it continues reading data until it runs into another bad or slow block, and the process repeats. When this step is finished, most good data from the hard drive has been read, and **R-Studio** has detected the front blocks (edges) of bad and slow sector areas.

**Step 2. R-Studio** finds the rear edges of bad sector areas. It reads the skipped area from its rear end backwards until it runs into a block with a bad sector. Then **R-Studio** jumps to another bad sector area and the process is going on until all bad sector areas have been processed. When this step is finished, some good data from the hard drive has been read, and **R-Studio** has detected the rear edges of bad sector areas.

**Step 3. R-Studio** reads data from slow sector areas. It does that much the same way as for bad sector areas. When this step is finished, good data from slow sectors on the hard drive has been read, and **R-Studio** has detected the rear edges of slow sector areas.

Step 4. **R-Studio** finds the rear edges of bad sector areas in slow sector areas. When this step is finished, some new good data from slow sectors on the hard drive has been read, and **R-Studio** has detected the rear edges of all bad sectors within slow sector areas.

**Step 5. R-Studio** tries to read all skipped sector blocks. This is done without skipping bad sector blocks and checking read speed against minimum I/O rate.

When *Phase 1* is completed, **R-Studio** has read most of readable data and detected front and rear edges of all bad sector areas.

**R-Studio** tries to read the rest of data in the next phases, and does that sector by sector (rather than blocks).

# Phase 2. Trimming

**R-Studio** detects the front and rear sectors of bad sector areas. When this step is finished, some new good data from bad sector areas has been read, and **R-Studio** has detected the front and rear sectors of all bad sector areas.

# Phase 3. Scraping

**R-Studio** tries to read data from bad sector areas sector by sector.

### Phase 4. Retrying (mostly optional)

**R-Studio** tries to read data from bad sectors through several attempts.

You may read more about this process in our article Multi-pass imaging in R-Studio

### To create an image through multi-pass imaging,

1 Select an object in the R-Studio's Drives panel and click the Create Image button

| Device/Disk                                       |   | Label            | FS/Interface | Start     | Size      |
|---------------------------------------------------|---|------------------|--------------|-----------|-----------|
| 🖳 Local Computer                                  |   |                  |              |           |           |
| <ul> <li>KINGSTON SKC600256G \$4500105</li> </ul> |   | 50026B7785A98B43 | #0 SATA2, 9  | SD        | 238.47 GB |
| EFI system partition                              | • |                  | FAT32        | 1 MB      | 100 MB    |
| Microsoft reserved partition                      | - |                  |              | 101 MB    | 16 MB     |
| 🥯 C:                                              | • | System           | NTFS         | 117 MB    | 237.37 GB |
| Secovery Partition                                | - |                  | NTFS         | 237.48 GB | 1008 MB   |
| Empty Space20                                     |   |                  |              | 238.47 GB | 8.32 MB   |
| Image: Strandov X017-3CV102 CV10                  |   | WWD0FX5M         | #1 SATA2, H  | HDD       | 1.82 TB   |
| 🥯 D:                                              | • | Data             | NTFS         | 1 MB      | 1.82 TB   |
| WDC WD1200BEVT-22ZCT0 11.01A11                    |   | WD-WXE808HN3826  | #2 SATA2, H  | HDD       | 111.79 GB |
| See E                                             | • | NTFS-Good        | NTFS         | 1 MB      | 39.09 GB  |
| 🥯 G:                                              | • | NTFS-Bad         | NTFS         | 39.09 GB  | 72.70 GB  |
| UFD 2.0Silicon-Power4G 1100                       |   | AA0000000000485  | #3 USB       |           | 3.75 GB   |
| 🥯 F:                                              | - | RSACTIVATIO      | FAT32        | 64 KB     | 3.75 GB   |

■ Other ways to create the image

• Select the object and select Create Image on the Drive menu

or

• Right-click the selected object and select Create Image File on the shortcut menu

2 Specify image options, a file name, and destination for the *image* on the Create Image dialog box and click the OK button

Create Image (Bad sector processing) dialog box

| e type:                           |        | Compre     | essed Ima | ge (R-C  | Drive Image com              | oatible)         |                      |                |                        |  |  |  |  |  |  |
|-----------------------------------|--------|------------|-----------|----------|------------------------------|------------------|----------------------|----------------|------------------------|--|--|--|--|--|--|
| ge file nar                       | me:    | D: Muit    | ipass \WD | C WD1    | 200BEVT-22ZCT                | 0 11.rdr         |                      |                |                        |  |  |  |  |  |  |
|                                   |        |            |           |          | A new in                     | nage will be cre | ated.                |                |                        |  |  |  |  |  |  |
| ain B                             | ad se  | ctors pro  | cessing   | Sca      | in Information               | Additional O     | utput Folder         | s Po           | ist Actions            |  |  |  |  |  |  |
| Drive s                           | ector  | map file:  | D: MIL    | ltipass  | WDC WD12008EVT-222CT0 11.rsm |                  |                      |                |                        |  |  |  |  |  |  |
| Enable                            | e mult | i-pass im  | age crea  | tion     |                              |                  |                      |                | l hour                 |  |  |  |  |  |  |
|                                   |        |            |           |          |                              |                  |                      |                | Disable imaging phases |  |  |  |  |  |  |
| Data to                           | o proc | ess:       |           |          | All data                     |                  |                      | •              | Edges phase            |  |  |  |  |  |  |
|                                   |        |            |           | 197.3    | if possible                  |                  |                      | 0              |                        |  |  |  |  |  |  |
| _                                 |        |            |           |          |                              |                  |                      |                | Slow areas phase       |  |  |  |  |  |  |
| Use less strict options for FS me |        |            | 1536      |          | Sectors .                    | (2)              | Skipped blocks phase |                |                        |  |  |  |  |  |  |
|                                   |        | n skip siz |           |          | 2344448                      |                  | Sectors •            |                | Trimming phase         |  |  |  |  |  |  |
| Slo                               |        |            |           |          | 2344448                      | % of a           | -                    |                |                        |  |  |  |  |  |  |
| 1000                              |        | etries (R  | ateria a  | hanalı   |                              | 76 01 d          | F                    | Scraping phase |                        |  |  |  |  |  |  |
|                                   |        | ethes (R   | etrying p | nasē):   | 0                            |                  |                      | hand           | Retrying phase         |  |  |  |  |  |  |
| Block s                           | ize:   |            |           |          | Auto-detect                  |                  |                      | •              |                        |  |  |  |  |  |  |
| Hul                               | ti-pas | s advant   | ed        |          |                              |                  |                      |                | Reset to default       |  |  |  |  |  |  |
| Bad Secti                         | ors    |            |           |          |                              |                  |                      |                |                        |  |  |  |  |  |  |
|                                   |        |            | P         | attern t | o fill bad blocks            |                  |                      |                |                        |  |  |  |  |  |  |
| Read ret                          | ries:  | 0          | ¢         | NSI:     | 1                            |                  | HEX:                 | e5             |                        |  |  |  |  |  |  |
|                                   |        |            |           |          |                              |                  |                      |                |                        |  |  |  |  |  |  |

#### Bad sectors processing options

| Some options can be changed      | even during the process of image creation.                                                                                                    |
|----------------------------------|----------------------------------------------------------------------------------------------------|
| Image filename                   | Specifies the name and path for the image file                                                                                                    |
| Image type:                      | Compressed image (R-Drive Image compatible): If this option is selected,<br><b>R-Studio</b> will create an image file which can be compressed, split into<br>several parts, and password-protected. This image file is fully compatible<br>with the images created by <b>R-Drive Image</b> , but incompatible with very<br>old versions of <b>R-Studio</b> .<br>Byte by byte image to a file: If this option is selected, <b>R-Studio</b> will create<br>a simple exact copy of the object.<br>Byte to byte image to a physical disk: <b>R-Studio</b> will create an exact copy of<br>the disk on another hard drive. Data on the target drive will be<br>overwritten. Available in the Corporate, Technician, and T80+ licenses.<br>Some other image formats are also available in the Technician, and T80+<br>licenses. You may read more about these formats in the <u>Supported Virtual</u><br><u>Disk and Disk Image Formats</u> page. |
| Drive sector map file            | A file with the sector map of the object to image. Optional for the RDI image type, mandatory for the other image types.                                                                                                    |
| Enable multi-pass image creation | Turns multi-pass imaging on and off.                                                                                                    |
| Data to process                  | All data: All data on the disk will be imaged.<br>Existing files only (FS bitmap): Only the disk area occupied by the existing<br>files of the file system will be imaged. If there are more than one partition<br>exist on a hard drive, existing files will be imaged from all partitions.                                                                                                    |

|                                                 | Unused clusters only: Only the unused clusters of the file system will be<br>imaged. If there are more than one partition exist on a hard drive, unused<br>clusters will be imaged from all partitions.<br>Existing files + Unused clusters: First the existing files then the unused<br>clusters will be imaged. 2 image files will be created.<br>Unused clusters + Existing files: First the unused clusters then the existing<br>files will be imaged. 2 image files will be created. |
|-------------------------------------------------|----------------------------------------------------------------------------------------------------|
| Perform reading in reverse<br>order if possible | Switches the direction of all phases/steps to reverse.                                                                                                    |
| Use less strict options for FS metadata         | When this option is selected, the area where FS metadata resides will be treated differently: Block size will be smaller, no skipped blocks, I/O timeout will be increased for devices with support of such features.                                                                                                    |
| Minimum skip size                               | Minimum size of drive area to skip when a bad sector is encountered.                                                                                                    |
| Maximum skip size                               | Maximum size of drive area to skip when a bad sector is encountered.                                                                                                    |
| Slow I/O rate                                   | Data read rate from which the block being read will be trated as a slow<br>one. Can be either as % of average speed or in Mb/sec. It can also be<br>turned off.                                                                                                    |
| Number of retries (Retrying phase)              | The number of read attempts in the Retrying phase.                                                                                                    |
| Block size                                      | The block size to process as a single unit.                                                                                                    |
| Disable imaging phases                          | Multi-imaging phases that can be skipped. They can be skipped or added even during image creation                                                                                                    |
| Start runtime imaging                           | Click this button to switch to <u>runtime imaging</u> .                                                                                                    |

R-Studio will start creating the image, the Progress showing the progress.
 Multi-pass imaging progress

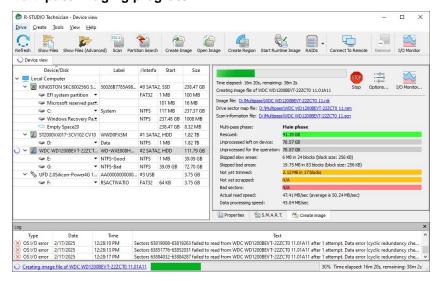

You may change some operation parameters during image creation. Click the **Options** button and change them accordingly.

# **Drive Options tab**

| Options (Cor    | mpressed drive image creatio | n)           |  |
|-----------------|------------------------------|--------------|--|
| Drive Options   | Multi-pass imaging options   | Post Actions |  |
| WDC WD1200      | DBEVT-22ZCT0 11.01A11: WD-V  | WXE808HN3826 |  |
| Read retries of | count: Default (0) 🔻         |              |  |
|                 |                              |              |  |
|                 |                              |              |  |
|                 |                              |              |  |
|                 |                              |              |  |
|                 |                              |              |  |
|                 |                              |              |  |
|                 |                              |              |  |
|                 |                              |              |  |
|                 |                              |              |  |
|                 |                              |              |  |
|                 |                              |              |  |

### Multi-pass imaging options tab

| rive Options             | Multi-pass imaging o                              | puons    | Post Actions |                 |                                  |
|--------------------------|---------------------------------------------------|----------|--------------|-----------------|----------------------------------|
| Multi-pass imag          | ge creation                                       |          |              |                 |                                  |
| Data to proces           | is:                                               | All data | E)           |                 | Disable imaging phases           |
| The second second second | ading in reverse order<br>rict options for FS met |          | le           |                 | Edges phase     Slow areas phase |
| Skip size:               |                                                   | 1536     |              | Sectors 👻 (?)   | Skipped blocks phase             |
| Maximum s                | kip size:                                         | 234444   | 18           | Sectors 👻 (?)   | Trimming phase                   |
| Slow I/O ra              | ate:                                              | 10       | % of         | average speed 💌 | Scraping phase                   |
| Number of retr           | ies (Retrying phase):                             | 0        |              | Retrying phase  |                                  |
| Block size:              |                                                   | Auto-d   | etect        | •               |                                  |
|                          |                                                   |          |              |                 |                                  |
| lulti-pass adva          | nced                                              |          |              |                 |                                  |

## Post Actions tab

| Orive Options  | Multi-p   | bass imaging op  | tions    | Post Actions |       |    |   |       |              |     |
|----------------|-----------|------------------|----------|--------------|-------|----|---|-------|--------------|-----|
| Shutdown       | the comp  | uter on all task | s comple | etion        |       |    |   |       |              |     |
| Email notifi   | cations   |                  |          |              |       |    |   |       |              |     |
| Server: m      | ail.examp | de.com           |          |              | Port: | 25 | - | SSL   | Auto         | •   |
| Sender email:  | te        | ster 1@example   | e.com    |              |       |    |   |       |              |     |
| Recipient(s) e | mail: te  | ster 2@example   | e.com    |              |       |    |   |       |              |     |
| Custom subje   | t: In     | age Creation P   | esults   |              |       |    |   |       |              |     |
| Send email it  | f         | Authoriz         | ation    |              |       |    |   |       |              |     |
| Error oc       | curred    | Login:           | tester   | 1            |       |    |   |       |              |     |
| Success        |           | Password:        |          |              |       |    |   |       |              |     |
|                |           |                  |          |              |       |    |   | Teres | t email acco |     |
|                |           |                  |          |              |       |    |   | lesi  | cemail acco  | unt |

When the imaging is over, **R-Studio** will show its results.

#### Multi-pass imaging results

| Drive Create   | 5 📂                    | nced) Scan Part  | ition Search | Create I     | mage Open    | Image Create Region Start Runt               | ime Image RADs Connect To Remote Remove I/O Mon                   |    |
|----------------|------------------------|------------------|--------------|--------------|--------------|----------------------------------------------|-------------------------------------------------------------------|----|
| Device view    | iles Show Files (Adva  | iceu) scail Pail | Juon Search  | Create 1     | inage open   | inage create keylon Start Kun                | ane maye Katos Connect to Kenote Kenote 1/0 Mon                   | 00 |
| Der            | rice/Disk              | Label            | /Interfa     | Start        | Size         | Create image                                 |                                                                   |    |
| 🗸 🛄 Local Cor  | nputer                 |                  |              |              |              | Compressed drive image of                    | reation and cranning                                              |    |
| V SS KING      | TON SKC600256G S       | 50026B7785A98.   | . #0 SATA    | 2, SSD       | 238.47 GB    | Image of "WDC WD1200B                        | EVT-222CT0 11.01A11" was successfully created in 57m 46s.         |    |
| 🥪 El           | system partition       |                  | FAT32        | 1 MB         | 100 MB       |                                              |                                                                   |    |
| 🥯 N            | icrosoft reserved para | 1                |              | 101 MB       | 16 MB        | Image file: D: Wultipass WDC WD              |                                                                   |    |
| 🥪 C            |                        | System           | NTFS         | 117 MB       | 237.37 GB    |                                              | sWDC WD1200BEVT-22ZCT0 11.rsm                                     |    |
| 🥪 W            | indows Recovery Pa.    |                  | NTES         | 237.48 GB    | 1008 MB      | Scan information file: D: Multipas           | s\WDC WD1200BEVT-22ZCT0 11.scn                                    |    |
| 🗢 Er           | mpty Space20           |                  |              | 238.47 GB    | 8.32 MB      | Multi-pass phase:                            | Trimming phase                                                    |    |
| ✓ ☑ ST200      | 0VX017-3CV102 CV10     | WWD0FX5M         | #1 SATA      | 2, HDD       | 1.82 TB      | Rescued:                                     | 111.79 GB                                                         |    |
| 🥪 D            |                        | Data             | NTES         | 1 MB         | 1.82 TB      | Unprocessed left on device:                  | N/A                                                               |    |
| Y 💹 WDC        | WD1200BEVT-22ZCT.      | WD-WXE808H       | #2 SATA      | 2, HDD       | 111.79 GB    | Unprocessed for the operation:               | N/A                                                               |    |
| Se E           | -                      | NTFS-Good        | NTFS         | 1 MB         | 39.09 GB     | Skipped slow areas:                          | N/A                                                               |    |
| 🥪 G            |                        | NTFS-Bad         | NTES         | 39.09 GB     | 72.70 GB     | Skipped bad areas:                           | N/A                                                               |    |
| 🗸 🏷 UFD 2      | .0Silicon-Power4G 1    | AA00000000000.   | . #3 USB     |              | 3.75 GB      | Not yet trimmed:                             | N/A                                                               |    |
| Se F:          |                        | RSACTIVATIO      | FAT32        | 64 KB        | 3.75 GB      | Not yet scrapped:                            | N/A                                                               | _  |
|                |                        |                  |              |              |              | Bad sectors:                                 | 40.50 KB in 81 sectors (sector size: 512 Bytes)                   | -  |
|                |                        |                  |              |              |              | Actual read speed:<br>Data processing speed: | 86.08 KB/sec (average is 86.08 KB/sec)<br>2.87 KB/sec             |    |
|                |                        |                  |              |              |              |                                              |                                                                   |    |
|                |                        |                  |              |              |              | Properties S.M.A.R.1                         | 5. 🏠 Create Image                                                 |    |
| .og            |                        |                  |              |              |              |                                              |                                                                   | 8  |
| Туре           | Date                   | Time             |              |              |              | Text                                         | til s                                                             |    |
| S OS I/O error | 2/17/2025 1            | :13:37 PM        | Sector 1336  | 36880 failed | to read from | wDC WD1200BEVT-22ZCT0 11.01                  | A11 after 1 attempt. Data error (cyclic redundancy check) (23)    |    |
| 1) Imaging     |                        |                  |              |              |              |                                              | 11.01A11' finished. Rescued this phase: 9.71MB. Total rescued: 11 |    |
| 1 Imaging      | 2/17/2025 1            | :13:38 PM        | mage of "\   | NDC WD120    | OBEVT-22ZC   | T0 11.01A11" was successfully crea           | ted in 57m 46s.                                                   |    |

#### Advanced multi-pass imaging settings window

**Note:** You should completely understand what you are going to do, or you may severe deteriorate **R-Studio** performance or even damage the hard drive being imaged. When in doubt, confine yourself to parameters on the Multi-pass imaging options tab.

The Bad sector processing dialog box spe cifies options for all stages of multi-pass imaging. You can perform more versatile control of these options on the Advanced multi-pass imaging settings window. You may add or delete individual phases and steps, change their order, and fine-tune each phase and step separately.

|                                             |                                                                                                    |                                                                                                    | 1 Move up                                                                                                    | Move dow                                                                                                    |                                                                                                    |                                                                                                    |                                                                                                    |                                                                                                    |                                                                                                    |                                                                                                    |                                                                                                    |                                                                                                    |                                                                                                    |                                                                                                    |
|---------------------------------------------|----------------------------------------------------------------------------------------------------|----------------------------------------------------------------------------------------------------|----------------------------------------------------------------------------------------------------|----------------------------------------------------------------------------------------------------|----------------------------------------------------------------------------------------------------|----------------------------------------------------------------------------------------------------|----------------------------------------------------------------------------------------------------|----------------------------------------------------------------------------------------------------|----------------------------------------------------------------------------------------------------|----------------------------------------------------------------------------------------------------|----------------------------------------------------------------------------------------------------|----------------------------------------------------------------------------------------------------|----------------------------------------------------------------------------------------------------|----------------------------------------------------------------------------------------------------|
| Base settings                               | Possible areas                                                                                                    | _                                                                                                    | Options                                                                                                    | Block size                                                                                                    |                                                                                                    |                                                                                                    | Slow I/O rate                                                                                                    | Block skip rules                                                                                                    |                                                                                                    | Skip after N failed blocks                                                                                                    |                                                                                                    | Skip size                                                                                                    | Max :                                                                                                    | skip size                                                                                                    |
| Run 1 times                                 |                                                                                                    | a - 10                                                                                                    |                                                                                                    |                                                                                                    |                                                                                                    |                                                                                                    |                                                                                                    | Slow                                                                                                    | •                                                                                                    | 2 ~                                                                                                    | 1536                                                                                                    | Sectors 🔻                                                                                                    | 2344448                                                                                                    | Sectors                                                                                                    |
| All data 👻                                  | Not processed                                                                                                    | •                                                                                                    | Options:                                                                                                    | Auto-dete                                                                                                    | ct 🔻                                                                                                    | 10                                                                                                    | % of average speed 🔻                                                                                                    | Timeout                                                                                                    | -                                                                                                    | 1                                                                                                    | 1526                                                                                                    | Sectore ¥                                                                                                    | 2244449                                                                                                    | Sectors                                                                                                    |
| Reverse                                     |                                                                                                    |                                                                                                    |                                                                                                    |                                                                                                    |                                                                                                    |                                                                                                    |                                                                                                    | Drive ready                                                                                                    | [102]                                                                                                    | <u> </u>                                                                                                    | 1000                                                                                                    |                                                                                                    | 2311110                                                                                                    | Sectors                                                                                                    |
| Run 1 times                                 |                                                                                                    | _                                                                                                    |                                                                                                    |                                                                                                    |                                                                                                    |                                                                                                    |                                                                                                    | Slow                                                                                                    | •                                                                                                    | 2 ~                                                                                                    | 1536                                                                                                    | Sectors •                                                                                                    | 2344448                                                                                                    | Sectors                                                                                                    |
| Al data 👻                                   | ALL SKIPPED BLOCKS                                                                                                    | •                                                                                                    | Options:                                                                                                    | Auto-dete                                                                                                    | ct 🔻                                                                                                    | 10                                                                                                    | % of average speed 🔻                                                                                                    | Timeout<br>Bad                                                                                                    | •                                                                                                    | 1                                                                                                    | 1536                                                                                                    | Sectors •                                                                                                    | 2344448                                                                                                    | Sectors                                                                                                    |
| Reverse                                     |                                                                                                    |                                                                                                    |                                                                                                    |                                                                                                    |                                                                                                    |                                                                                                    |                                                                                                    | Drive ready                                                                                                    |                                                                                                    |                                                                                                    |                                                                                                    |                                                                                                    |                                                                                                    |                                                                                                    |
| Block mode 👻                                | Class diseased blacks                                                                                                    |                                                                                                    | Onlines.                                                                                                    |                                                                                                    |                                                                                                    | Diesk                                                                                                    |                                                                                                    | Timeout                                                                                                    |                                                                                                    |                                                                                                    | 4535                                                                                                    | Castera -                                                                                                    | 224442                                                                                                    | Sectors                                                                                                    |
| All data   Reverse  Switch direction        | Slow skipped blocks                                                                                                    |                                                                                                    | optons.                                                                                                    | Autorece                                                                                                    |                                                                                                    | USU                                                                                                    |                                                                                                    | Drive ready                                                                                                    |                                                                                                    |                                                                                                    | 1330                                                                                                    | Jectora                                                                                                    | 2311110                                                                                                    | Sectors                                                                                                    |
| Run 1 times                                 |                                                                                                    |                                                                                                    |                                                                                                    |                                                                                                    |                                                                                                    |                                                                                                    |                                                                                                    | 1                                                                                                    |                                                                                                    |                                                                                                    |                                                                                                    |                                                                                                    |                                                                                                    |                                                                                                    |
| Block mode                                  | ALL SKIPPED BLOCKS                                                                                                    | •                                                                                                    | Options:                                                                                                    | Auto-dete                                                                                                    | ct 🔻                                                                                                    | Disab                                                                                                    | oled 🔹                                                                                                    |                                                                                                    | •                                                                                                    | Disabled ~                                                                                                    | 0                                                                                                    | Sectors *                                                                                                    | 0                                                                                                    | Sectors                                                                                                    |
| Reverse                                     |                                                                                                    |                                                                                                    |                                                                                                    |                                                                                                    |                                                                                                    |                                                                                                    |                                                                                                    |                                                                                                    |                                                                                                    |                                                                                                    |                                                                                                    |                                                                                                    |                                                                                                    |                                                                                                    |
| Run 1 times  Trimming mode All data Reverse | ALL SKIPPED BLOCKS<br>ALL BAD BLOCKS                                                                                                    | •                                                                                                    | Options:                                                                                                    |                                                                                                    |                                                                                                    |                                                                                                    |                                                                                                    |                                                                                                    |                                                                                                    |                                                                                                    |                                                                                                    |                                                                                                    |                                                                                                    |                                                                                                    |
| Run 1 times  Sector by sector  All data     | ALL SKIPPED BLOCKS<br>ALL BAD BLOCKS                                                                                                    | •                                                                                                    | Options:                                                                                                    |                                                                                                    |                                                                                                    |                                                                                                    |                                                                                                    |                                                                                                    |                                                                                                    |                                                                                                    |                                                                                                    |                                                                                                    |                                                                                                    |                                                                                                    |
| Run 0 times                                 | ALL BAD SECTORS                                                                                                    | •                                                                                                    | Options:                                                                                                    |                                                                                                    |                                                                                                    |                                                                                                    |                                                                                                    |                                                                                                    |                                                                                                    |                                                                                                    |                                                                                                    |                                                                                                    |                                                                                                    |                                                                                                    |
|                                             | Run 1 times     Image: Sector by sector       Reverse     Run 1 times       Block mode     Image: Sector by sector       Run 2 times     Image: Sector by sector | Run 1 times     S       Block mode        Al data        Reverse        Block mode        Al data        Start times     S       Block mode        Al data        Preverse        Block mode        Al data        Run 2 times     S       Block mode        Al data        Sector by sector        Run 1 times     S       Timming mode        Al data        Reverse        Run 1 times     S       Timming mode        Al data        Reverse        Run 1 times     S       Sector by sector        Al data        Reverse        Run 1 times     S       Run 1 times     S       Run 1 times     S       Run 1 times     S       Run 1 times     S       Run 1 times     S       Run 1 times     S       Run 1 times     S       Sector by sector        Al data        Run 1 | Run 1 times     C       Biock mode     •       Al data     •       Reverse     •       Biock mode     •       Al data     •       Biock mode     •       Al data     •       Parente     •       Biock mode     •       Al data     •       Parente     •       Biock mode     •       Al data     •       © Switch direction     •       Run 1 times     C       Biock mode     •       Al data     •       Q subt direction     •       Run 1 times     C       Timming mode     •       Al data     •       Run 1 times     C       Sector by sector     •       Al data     •       Run 1 times     C       Sector by sector     •       Al data     •       Al data     •       Run 1 times     C       Sector by sector     •       Al data     •       Al data     •       Run 1 times     C       Sector by sector     •       All balo BLOCOS     •       Sector by sector     •       Aut BAD SECTORS <td>Run 1 times     Controls       Biock mode     V       Al data     V       Reverse     AL SIGPPED BLOOKS     Options:       Biock mode     V       Al data     V       Al data     V       Al data     V       Reverse     Run 1 times       Biock mode     V       Al data     V       Store ree     Sow skipped blocks     V       Run 2 times     Controns:     V       Store ree     Sow skipped blocks     V       Run 1 times     Controns:     V       Al data     V     AL SIGPPED BLOOKS     V       Run 1 times     Controns:     V       Run 1 times     Controns:     V       Run 1 times     Controns:     V       Al data     V     AL SIGPPED BLOOKS     V       Run 1 times     Controns:     V       Al data     V     AL SIGPPED BLOOKS     V       Al data     V     AL SIGPPED BLOOKS     V       Run 1 times     Controns:     V       Al data     AL BAD BLOOKS     V       Al data     AL BAD BLOOKS     V       Run 1 times     Controns:     V       Run 1 times     Controk     V</td> <td>Run 1 times     C       Biock mode     V       Al data     V       Reverse     All SGPED BLOOKS     V       Biock mode     V       Ald data     V       Ald data     V       Ald data     V       Biock mode     V       Ald data     V       Run 2 times     C       Biock mode     V       Ald data     V       Skow skepped blocks     V       Options:     V       Ald data     V       Skow skepped blocks     V       Options:     V       Ald data     V       Ald data     V       Ald data     V       Ald data     V       Ald data     V       Ald data     V       Ald data     V       Ald bab (BLOCK)     V       Run 1 times     C       Run 1 times     C       Run 1 times     C       Run 1 times     C       Run 1 times     C       Run 1 times     C       Run 1 times     C       Run 1 times     C       Run 1 times     C       Run 1 times     C    Run 1 times     C    Run 1 times</td> <td>Run 1 times     C       Biock mode     V       Al data     V       Reverse     Ruito-detect       Biock mode     V       Al data     V       Serverse     Ruito-detect       Biock mode     V       Al data     V       Ruito-detect     V       Biock mode     V       Al data     V       Run 2 times     Ruito-detect       Biock mode     V       Al data     V       Solv dispeed bloods     V       Options:     V       Auto-detect     V       Run 2 times     Ruito-detect       Run 1 times     C       Run 1 times     C</td> <td>Run 1 times     C       Biock mode     •       Al data     •       Reverse     Ruito detect       Biock mode     •       Al data     •       Biock mode     •       Al data     •       Start Start     •       Biock mode     •       Al data     •       Start Start     •       Biock mode     •       Al data     •       Start Start     •       Biock mode     •       Al data     •       Start Start     •       Biock mode     •       Al data     •       Start Start     •       Biock mode     •       All Start     •       Start Start     •       Run 1 times     C       Run 1 times     C       Run 1 times     C       Run 1 times     C       Run 1 times     C       Run 1 times     C       Run 1 times     C       Run 1 times     C       Run 1 times     C       Run 1 times     C       Run 1 times     C       Run 1 times     C       Run 1 times     C       Run 1 times</td> <td>Run 1 times     C       Biock mode     •       Al data     •       Biock mode     •       Al data     •       Biock mode     •       Al data     •       Biock mode     •       Al data     •       Biock mode     •       Biock mode     •       Biock mode     •       Biock mode     •       Biock mode     •       Biock mode     •       Biock mode     •       Biock mode     •       Biock mode     •       Biock mode     •       Biock mode     •       Run 1 times     •       Biock mode     •       Run 1 times     •       Biock mode     •       Al data     •       Soverster     •       Biock mode     •       Al data     •       Al data     •       Al data     •       Al data     •       Al data     •       Al data     •       Al data     •       Al data     •       Al data     •       Al data     •       Al data     •       Al data     •&lt;</td> <td>Run 1 times     C     Auto-detect     D     % of average speed     Sow       Ald sda      Auto-detect     D     % of average speed     Sow       Reverse     Biok mode     Auto-detect     D     % of average speed     Sow       Biok mode     Auto-detect     D     % of average speed     Sow       Ald sda      Auto-detect     D     % of average speed     Sow       Ald sda      Auto-detect     D     % of average speed     Sow       Reverse      Auto-detect     D     % of average speed     Sow       Reverse      Auto-detect     Deabled     Monecut       Sow skoped blocks      Options:      Auto-detect     Deabled     Monecut       Sow skoped blocks      Options:      Auto-detect     Deabled     Monecut       Sow skoped blocks      Options:      Auto-detect     Deabled     Monecut       Run 1 times     C      Auto-detect      Deabled     Wonecut       Run 1 times     C       Options:         Run 1 times     C           Run 1 times     C</td> <td>Run 1 times       C       Auto-detect       Do 16 of average speed       Sow         Reverse       Bock mode       Auto-detect       Do 16 of average speed       Sow       Immoutor Bad         Reverse       Bock mode       Auto-detect       Do 16 of average speed       Sow       Immoutor Bad         Bock mode       Auto-detect       Do 16 of average speed       Sow       Immoutor Bad       Immoutor Bad       I</td> <td>Run 1 times       C       Autor detect       D       Not processed       Coptoms:       National detect       D       Solv       2       Image: Coptom Solution of the coptom Solution of the coptom Sol</td> <td>Ren times       Som       Image: sector in the sector in the sec</td> <td>Run Tumes       E       Participation       Participation       Paritipation       Participation       Pa</td> <td>Rain times       P       Processed       P       P</td> | Run 1 times     Controls       Biock mode     V       Al data     V       Reverse     AL SIGPPED BLOOKS     Options:       Biock mode     V       Al data     V       Al data     V       Al data     V       Reverse     Run 1 times       Biock mode     V       Al data     V       Store ree     Sow skipped blocks     V       Run 2 times     Controns:     V       Store ree     Sow skipped blocks     V       Run 1 times     Controns:     V       Al data     V     AL SIGPPED BLOOKS     V       Run 1 times     Controns:     V       Run 1 times     Controns:     V       Run 1 times     Controns:     V       Al data     V     AL SIGPPED BLOOKS     V       Run 1 times     Controns:     V       Al data     V     AL SIGPPED BLOOKS     V       Al data     V     AL SIGPPED BLOOKS     V       Run 1 times     Controns:     V       Al data     AL BAD BLOOKS     V       Al data     AL BAD BLOOKS     V       Run 1 times     Controns:     V       Run 1 times     Controk     V | Run 1 times     C       Biock mode     V       Al data     V       Reverse     All SGPED BLOOKS     V       Biock mode     V       Ald data     V       Ald data     V       Ald data     V       Biock mode     V       Ald data     V       Run 2 times     C       Biock mode     V       Ald data     V       Skow skepped blocks     V       Options:     V       Ald data     V       Skow skepped blocks     V       Options:     V       Ald data     V       Ald data     V       Ald data     V       Ald data     V       Ald data     V       Ald data     V       Ald data     V       Ald bab (BLOCK)     V       Run 1 times     C       Run 1 times     C       Run 1 times     C       Run 1 times     C       Run 1 times     C       Run 1 times     C       Run 1 times     C       Run 1 times     C       Run 1 times     C       Run 1 times     C    Run 1 times     C    Run 1 times | Run 1 times     C       Biock mode     V       Al data     V       Reverse     Ruito-detect       Biock mode     V       Al data     V       Serverse     Ruito-detect       Biock mode     V       Al data     V       Ruito-detect     V       Biock mode     V       Al data     V       Run 2 times     Ruito-detect       Biock mode     V       Al data     V       Solv dispeed bloods     V       Options:     V       Auto-detect     V       Run 2 times     Ruito-detect       Run 1 times     C       Run 1 times     C | Run 1 times     C       Biock mode     •       Al data     •       Reverse     Ruito detect       Biock mode     •       Al data     •       Biock mode     •       Al data     •       Start Start     •       Biock mode     •       Al data     •       Start Start     •       Biock mode     •       Al data     •       Start Start     •       Biock mode     •       Al data     •       Start Start     •       Biock mode     •       Al data     •       Start Start     •       Biock mode     •       All Start     •       Start Start     •       Run 1 times     C       Run 1 times     C       Run 1 times     C       Run 1 times     C       Run 1 times     C       Run 1 times     C       Run 1 times     C       Run 1 times     C       Run 1 times     C       Run 1 times     C       Run 1 times     C       Run 1 times     C       Run 1 times     C       Run 1 times | Run 1 times     C       Biock mode     •       Al data     •       Biock mode     •       Al data     •       Biock mode     •       Al data     •       Biock mode     •       Al data     •       Biock mode     •       Biock mode     •       Biock mode     •       Biock mode     •       Biock mode     •       Biock mode     •       Biock mode     •       Biock mode     •       Biock mode     •       Biock mode     •       Biock mode     •       Run 1 times     •       Biock mode     •       Run 1 times     •       Biock mode     •       Al data     •       Soverster     •       Biock mode     •       Al data     •       Al data     •       Al data     •       Al data     •       Al data     •       Al data     •       Al data     •       Al data     •       Al data     •       Al data     •       Al data     •       Al data     •< | Run 1 times     C     Auto-detect     D     % of average speed     Sow       Ald sda      Auto-detect     D     % of average speed     Sow       Reverse     Biok mode     Auto-detect     D     % of average speed     Sow       Biok mode     Auto-detect     D     % of average speed     Sow       Ald sda      Auto-detect     D     % of average speed     Sow       Ald sda      Auto-detect     D     % of average speed     Sow       Reverse      Auto-detect     D     % of average speed     Sow       Reverse      Auto-detect     Deabled     Monecut       Sow skoped blocks      Options:      Auto-detect     Deabled     Monecut       Sow skoped blocks      Options:      Auto-detect     Deabled     Monecut       Sow skoped blocks      Options:      Auto-detect     Deabled     Monecut       Run 1 times     C      Auto-detect      Deabled     Wonecut       Run 1 times     C       Options:         Run 1 times     C           Run 1 times     C | Run 1 times       C       Auto-detect       Do 16 of average speed       Sow         Reverse       Bock mode       Auto-detect       Do 16 of average speed       Sow       Immoutor Bad         Reverse       Bock mode       Auto-detect       Do 16 of average speed       Sow       Immoutor Bad         Bock mode       Auto-detect       Do 16 of average speed       Sow       Immoutor Bad       Immoutor Bad       I | Run 1 times       C       Autor detect       D       Not processed       Coptoms:       National detect       D       Solv       2       Image: Coptom Solution of the coptom Solution of the coptom Sol | Ren times       Som       Image: sector in the sector in the sec | Run Tumes       E       Participation       Participation       Paritipation       Participation       Pa | Rain times       P       Processed       P       P |

Advanced multi-pass imaging settings

Depending on the phase/step, these options are different. Some of them are described in the <u>Bad sectors</u> processing options tab, some are self-evident, and some are described in the table below.

| Advanced bad sectors p     | processing options                                                                |
|----------------------------|-----------------------------------------------------------------------------------|
| Possible areas             | Specifies the areas to which this phase will be applied. Selecting an area in ALL |
|                            | CAPITALS selects all their subareas.                                              |
| Options                    | You may specify separate options for sectors where FS metadata resides.           |
| Block skip rules           | Specifies how many times various failed blocks will be encountered to skip them.  |
| Skip after N failed blocks |                                                                                   |

| Close k areas to process                  | Close<br>All selected subareas             |             |
|-------------------------------------------|--------------------------------------------|-------------|
| Drive ready sectors                       | Drive ready sectors                        |             |
| Bad sectors                               | Bad sectors                                |             |
| ALL BAD SECTORS<br>Timeout sectors        | Timeout sectors                            | Failed bloc |
| ALL BAD SECTORS                           | ALL BAD SECTORS                            |             |
| Drive ready blocks                        | Drive ready blocks                         | Close       |
| Bad blocks                                | Bad blocks                                 | Drive ready |
| Timeout blocks                            | Timeout blocks                             | Bad         |
| ALL BAD BLOCKS                            | ALL BAD BLOCKS                             | Timeout     |
| Drive ready skipped blocks                | Drive ready skipped blocks                 | Slow        |
| Bad skipped blocks                        | Bad skipped blocks                         |             |
| Timeout skipped blocks                    | <ul> <li>Timeout skipped blocks</li> </ul> |             |
| ALL SKIPPED BLOCKS<br>Slow skipped blocks | ALL SKIPPED BLOCKS     Slow skipped blocks |             |
| Not processed                             | Not processed                              |             |

| Options       |   | Block size    | Slow I/O rate           | Block skip r                  | ules | Skip after N failed bloc | ks –   | Skip size | Max     | skip size |
|---------------|---|---------------|-------------------------|-------------------------------|------|--------------------------|--------|-----------|---------|-----------|
|               |   |               |                         | Slow                          | •    | 2                        | ~ 1536 | Sectors 💌 | 2344448 | Sectors 🔻 |
| Options:      | • | Auto-detect 👻 | 10 % of average speed 💌 | Timeout<br>Bad<br>Drive ready | •    | 1                        | × 1536 | Sectors 👻 | 2344448 | Sectors 💌 |
| Meta options: | • | Auto-detect 🔻 | Disabled 👻              | Timeout<br>Bad<br>Drive ready | •    | Disabled                 | ~ 0    | Sectors 👻 | 0       | Sectors + |

FS metadata options

Some <u>additional options</u> may appear when third-part hardware is used.

A particular set of these options can be saved as a preset and loaded back when necessary.

The Bad sector processing tabs will look different when the advanced multi-pass imaging settings have been altered.

### Multi-pass imaging options tab

| Image type:    | Compressed      | Image (R   | Drive Image comp   | atible)                    |              |                  |
|----------------|-----------------|------------|--------------------|----------------------------|--------------|------------------|
| mage file name | D: Multipass    | WDC WD     | 1200BEVT-22ZCT0    | 11.rdr                     |              |                  |
|                |                 |            | A new in           | nage will be created.      |              |                  |
| Main Bad       | sectors process | ang S      | can Information    | Additional Output Folders  | Post Actions |                  |
| Drive sect     | or map file:    | : Multipa: | ss WDC WD 12008    | EVT-22ZCT0 11.rsm          |              |                  |
| Enable m       | ulti-pass image |            |                    |                            |              |                  |
|                |                 |            | Advanced m         | ulti-pass options are set. |              |                  |
| Multi-p        | ass advanced    |            |                    |                            |              | Reset to default |
| Bad Sectors    |                 |            |                    |                            |              |                  |
|                |                 | Patterr    | to fill bad blocks |                            |              |                  |
| Read retries   | 0 0             | ANSI:      | 8                  | HEX: e5                    |              |                  |
|                |                 | MADE.      | a                  | UDA. [63                   | R            |                  |
|                |                 |            |                    |                            |              |                  |
|                |                 |            |                    |                            |              |                  |
|                |                 |            |                    |                            |              |                  |

### Multi-pass imaging options tab

| Orive Options  | Multi-pass imaging opti | ions Post Actions          |                  |
|----------------|-------------------------|----------------------------|------------------|
| Multi-pass ima |                         | ulti-pass options are set. |                  |
| Multi-pas      | ss advanced             |                            | Reset to default |
|                |                         |                            |                  |
|                |                         |                            |                  |
|                |                         |                            |                  |
|                |                         |                            |                  |
|                |                         |                            |                  |
|                |                         |                            |                  |
|                |                         |                            |                  |

# 3.16 Reverse RAIDs

Reverse RAIDs is a technique that is reverse to creating virtual RAIDs. When creating a reverse RAID, the data from a real object is decomposed into virtual parents. Then data on those virtual parents can be processed like on real objects. They can be viewed, edited, imaged, copied to physical drives, etc.

# <u>Reverse RAID of an Object</u>

This technique can be used to decompose data on a single volume into virtual parents. Then such virtual parents can be processed like on real objects. They can be viewed, edited, imaged, copied to physical drives, etc.

# • **Reverse RAID of a RAID**

This technique can be used to re-construct data on individual RAID drives when data on physical drives is corrupted, but can be recovered using RAID redundancy. A missing drive is an example of this case. Or if there are <u>bad sectors</u> scattered over the physical drives but the overall RAID integrity remains. Then the data can be copied to physical drives to create a healthy RAID.

**Note:** Many controllers write their own metadata to drives to recognize that the drives belong to certains RAIDs. Without that metadata they won't see those RAIDs. You have to write that metadata manually.

# 3.16.1 Reverse RAID of an Object

This technique can be used to decompose data on a single object into virtual parents. Then such virtual parents can be processed like on real objects. They can be viewed, edited, imaged, copied to physical drives, etc.

Suppose you have an image of a former RAID 6 (Reed-Solomon) and you wand to re-create data on individual drives from that RAID 6. You can do that by creating a reverse RAID of an <u>image</u>.

**Note:** Many controllers write their own metadata to drives to recognize that the drives belong to certains RAIDs. Without that metadata they won't see those RAIDs. You have to write that metadata manually.

# To create a reverse RAID of a drive image (or other drive object),

1 Right-click the drive object in the Drives panel and select Create Reverse RAID on the shortcut menu.

| Drives                                           |                |         |           | ×         |
|--------------------------------------------------|----------------|---------|-----------|-----------|
| Device/Disk                                      | Label          | FS      | Start     | Size      |
| Y 💻 Local Computer                               |                |         |           |           |
| Y 🖙 TOSHIBA DT01ACA100 MS2OA750                  | 44H5ATLKS      | #1 SATA | 0 Bytes   | 931.51 GB |
| Volume(3303cc57-3e4d-4507-87.,                   | Recovery       | NTFS    | 1 MB      | 300 MB    |
| 🖙 EFI system partition 👻                         |                | FAT32   | 301 MB    | 100 MB    |
| Microsoft reserved partition                     |                |         | 401 MB    | 128 MB    |
| 🗢 C: 👻                                           | System         | NTFS    | 529 MB    | 292.01 GB |
| Volume(e0a573f2-14d5-4047-adf.r.                 |                | NTFS    | 292.53 GB | 450 MB    |
| 🤪 D: 🗸 🗸                                         | Data           | NTFS    | 292.97 GB | 638.54 GB |
| Empty Space25                                    |                |         | 931.51 GB | 1.69 MB   |
| Y SAMSUNG SP0411N TW100-11                       | S01JJ20XC75851 | #2 ATA  | 0 Bytes   | 37.31 GB  |
| 🥯 E 🗸 👻                                          | NTFS-Test      | NTFS    | 32 KB     | 6.76 GB   |
| 🥯 G: 👻                                           | FAT32-TEST     | FAT32   | 6.76 GB   | 6.19 GB   |
| 🥶 H: 🗸                                           | FAT-TEST       | FAT16   | 12.95 GB  | 2.01 GB   |
| Volume(c7e018fa-2f05-11e5-bec.                   | HFS-Test       | HFS+    | 14.96 GB  | 6.67 GB   |
| See HarddiskVolume25                             | Ext4FS-Test    | Ext4    | 21.63 GB  | 6.52 GB   |
| Empty Space31                                    |                |         | 28.15 GB  | 9.16 GB   |
| Se Marvell 91xx Config 1.01                      |                |         |           |           |
| <ul> <li>PIONEER DVD-RW DVR-219L 1.00</li> </ul> |                |         |           |           |
| 3 E:                                             |                |         |           |           |

> The Reverse parents will appear in the Drives panel

| Drives                                           |                |        |           |           |
|--------------------------------------------------|----------------|--------|-----------|-----------|
| Device/Disk                                      | Label          | FS     | Start     | Size      |
| V V TOSHIBA DT01ACA100 MS2OA750                  | 44H5ATLKS      | #1 SAT | 0 Bytes   | 931.51 GB |
| Volume{3303cc57-3e4d-4507-8.                     | Recovery       | NTFS   | 1 MB      | 300 MB    |
| 🖙 EFI system partition 🔹                         |                | FAT32  | 301 MB    | 100 MB    |
| Microsoft reserved partition •                   |                |        | 401 MB    | 128 MB    |
| 🥯 G 👻                                            | System         | NTFS   | 529 MB    | 292.01 GB |
| Solume(e0a573f2-14d5-4047-a. <del></del>         |                | NTFS   | 292.53 GB | 450 MB    |
| 🧼 D: 👻                                           | Data           | NTFS   | 292.97 GB | 638.54 GB |
| Empty Space25                                    |                |        | 931.51 GB | 1.69 MB   |
| SAMSUNG SP0411N TW100-11                         | S01JJ20XC75851 | #2 ATA | 0 Bytes   | 37.31 GB  |
| ✓                                                |                |        |           |           |
| Reverse parent #A                                |                |        |           | 18.65 GB  |
| Severse parent #B                                |                |        |           | 18.65 GB  |
| Reverse parent #C                                |                |        |           | 18.65 GB  |
| 🥯 F: 👻                                           | NTFS-Test      | NTFS   | 32 KB     | 6.76 GB   |
| 🥯 G: 👻                                           | FAT32-TEST     | FAT32  | 6.76 GB   | 6.19 GB   |
| 🥶 H: 🗸                                           | FAT-TEST       | FAT16  | 12.95 GB  | 2.01 GB   |
| Volume{c7e018fa-2f05-11e5-bex.                   | HFS-Test       | HFS+   | 14.96 GB  | 6.67 GB   |
| See HarddiskVolume25                             | Ext4FS-Test    | Ext4   | 21.63 GB  | 6.52 GB   |
| Empty Space31                                    |                |        | 28.15 GB  | 9.16 GB   |
| Marvell 91xx Config 1.01                         |                |        |           |           |
| <ul> <li>PIONEER DVD-RW DVR-219L 1.00</li> </ul> |                |        |           |           |
| 🎱 E:                                             |                |        |           |           |

Initially, the reverse RAID is set to its default values as RAID 5 on the Parents tab.

| ocate     | Add reverse parent | Remove Mov                              | e Up Move Down | Synchronize Offsets |                             |   |
|-----------|--------------------|-----------------------------------------|----------------|---------------------|-----------------------------|---|
|           | Devic<br>Device pa | :e/Disk<br>rent                         | 0 Sectors      |                     | ffset                       |   |
|           | 🛩 [34] Reverse pa  |                                         | 0 Sectors      |                     |                             |   |
|           | [33] Reverse pa    | rent                                    | 0 Sectors      |                     |                             |   |
|           | A                  | В                                       | с              | RAID Parameters     |                             |   |
|           |                    |                                         |                | RAID type:          | RAID5                       | • |
|           | -                  | 7                                       | 100 100        | Block order for:    | Left Synchronous (Standard) | • |
|           |                    |                                         |                | Parity delay:       | Not used                    | ¢ |
|           | -                  | 2                                       |                | First parity:       |                             |   |
| · · · · · | 1//                | /////////////////////////////////////// |                | Number of rows:     | 3                           | ٥ |
| 2         | Λ                  |                                         | 2              | Block size:         | 64 KB                       | ~ |
|           |                    | 5                                       | 56             | Legend:             |                             |   |

2 Adjust RAID parameters on the Parents tab, as necessary. You need to add one reverse parent, change RAID type, and adjust RAID offset.

| Pare   | ints                              |                               |                      |                   |                                                                                                    |                                      | ×         |
|--------|-----------------------------------|-------------------------------|----------------------|-------------------|----------------------------------------------------------------------------------------------------|--------------------------------------|-----------|
|        | Reverse RAID<br>a disks or volume | es to the list box to         | create a RAID s      | iet. Also vou car | use the shortcut menu                                                                                                    | to manage the RAID set.              | ride hint |
|        |                                   |                               |                      |                   | Synchronize Offsets                                                                                                    |                                      |           |
| N<br>A | 🗹 🥯 [39] F                        | Device/Disk<br>Reverse parent | Move                 | Up 512 Sector     | c                                                                                                    | lffset                               |           |
| в      |                                   | Reverse parent                |                      | 512 Sectors       | 5                                                                                                    |                                      |           |
| C      |                                   | Reverse parent                |                      | 512 Sectors       |                                                                                                    |                                      |           |
| D      | 🗹 🥯 (33) F                        | Reverse parent                |                      | 512 Sectors       | 5                                                                                                    |                                      |           |
|        | A                                 | В                             | С                    | D                 | RAID Parameters                                                                                                    |                                      |           |
|        |                                   |                               | -                    |                   | RAID type:                                                                                                    | RAID6 / Reed-Solomon                 | -         |
| 1      | D Q                               | 1                             | 7                    | D                 | Block order for:                                                                                                    | Left Synchronous (Standard)          | -         |
|        | RQ                                |                               | Z                    | TL                | Parity delay:                                                                                                    | Not used                             | •         |
|        | -                                 | _                             |                      |                   | First parity:                                                                                                    | 75<br>15                             |           |
| 2      | 2                                 | Δ                             |                      |                   | Number of rows:                                                                                                    | 4                                    | \$        |
|        | J                                 | T                             | $\nabla \mathcal{U}$ | IX Q              | Block size:                                                                                                    | 64 KB                                | ~         |
| 3      | 6<br>PD                           | PD<br>RS                      | RS<br>7              | 5<br>8            |                                                                                                    | odk<br>nce block<br>current sequence |           |
|        | Apply changes in                  | nmediately                    | More                 | Apply             | Member block of the second second | of selected parity block             |           |

Process the appeared reverse parents in the Drives panel as real objects.
 These parents can be imaged, viewed/@dited, etc.

| Drives                           |                |        |           | ,         |
|----------------------------------|----------------|--------|-----------|-----------|
| Device/Disk                      | Label          | FS     | Start     | Size      |
| V STOSHIBA DT01ACA100 MS2OA      | 44H5ATLKS      | #1 SAT | 0 Bytes   | 931.51 GB |
| Volume{3303cc57-3e4d-450x.       | Recovery       | NTFS   | 1 MB      | 300 MB    |
| 🖙 EFI system partition 🔹         |                | FAT32  | 301 MB    | 100 MB    |
| Microsoft reserved partition•    |                |        | 401 MB    | 128 MB    |
| 🤪 C: 🗸 🗸                         | System         | NTFS   | 529 MB    | 292.01 GB |
| Volume{e0a573f2-14d5-404.*       |                | NTFS   | 292.53 GB | 450 MB    |
| 🧼 D: 👻                           | Data           | NTFS   | 292.97 GB | 638.54 GB |
| Empty Space25                    |                |        | 931.51 GB | 1.69 MB   |
| ✓ SAMSUNG SP0411N TW100          | S01JJ20XC75851 | #2 AT  | 0 Bytes   | 37.31 GB  |
| ✓ ( Reverse RAID                 |                |        |           |           |
| Reverse parent #A                |                |        |           | 18.65 GB  |
| Reverse parent #B                |                |        |           | 18.65 GB  |
| Reverse parent #C                |                |        |           | 18.65 GB  |
| Reverse parent #D                |                |        |           | 18.65 GB  |
| 🗢 E 👻 👻                          | NTFS-Test      | NTFS   | 32 KB     | 6.76 GB   |
| 🥯 G: 👻                           | FAT32-TEST     | FAT32  | 6.76 GB   | 6.19 GB   |
| ⇒ H: ▼                           | FAT-TEST       | FAT16  | 12.95 GB  | 2.01 GB   |
| Solume{c7e018fa-2f05-11e         | HFS-Test       | HFS+   | 14.96 GB  | 6.67 GB   |
| HarddiskVolume25                 | Ext4FS-Test    | Ext4   | 21.63 GB  | 6.52 GB   |
| Empty Space31                    |                |        | 28.15 GB  | 9.16 GB   |
| Se Marvell 91xx Config 1.01      |                |        |           |           |
| V 3 PIONEER DVD-RW DVR-219L 1.00 |                |        |           |           |
| 3 E:                             |                |        |           |           |

# 3.16.2 Reverse RAID of a RAID

This technique can be used to re-construct data on individual RAID drives when data on physical drives is corrupted, but can be recovered using RAID redundancy.

Suppose you have a RAID 5 with one missing drive and you need to reconstruct data on that drive. You can do that by creating a reverse RAID for it and then copy data from that missing drive to a real one, or to an <u>image</u>.

**Note:** Many controllers write their own metadata to drives to recognize that the drives belong to certains RAIDs. Without that metadata they won't see those RAIDs. You have to write that metadata manually.

### To create a reverse RAID of a RAID with a missing drive,

### 1 Create a virtual RAID 5 of the existing drives or their images

Add a missing drive to the Parents tab.

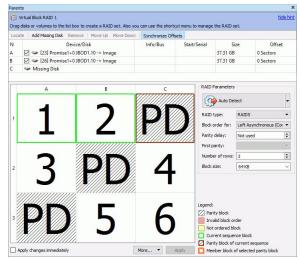

If necessary, read the <u>Basic RAID 4 and RAID 5 Operations</u> and <u>Volumes Sets and RAIDs</u> help pages for details.

2 Right-click the Virtual Block Raid in the Drives panel and select Create Reverse RAID on the shortcut menu.

> The Reverse parents will appear in the Drives panel

| Device/Disk                                                                                                    | Label          | FS      | Start     | Size      |
|----------------------------------------------------------------------------------------------------|----------------|---------|-----------|-----------|
| 🛚 🜉 Local Computer                                                                                                    |                |         |           |           |
| SAMSUNG HD642JJ1AA01110                                                                                                    | S1AFJ1MQ400283 | #0 SATA | 0 Bytes   | 596.17 GB |
| ST3500320ASSD15                                                                                                    | 9QM59J7M       | #2 SATA | 0 Bytes   | 465.76 GB |
| 4 闄 Image: Y:/RAID5/RAID5Disk2.dsk                                                                                                    |                |         |           |           |
| Promise1+0 JBOD1.10                                                                                                    |                | #2 SCSI | 0 Bytes   | 37.31 GB  |
| 4 🍺 Image: Y:/RAID5/RAID5Disk1.dsk                                                                                                    |                |         |           |           |
| 4 🍩 Promise1+0 JBOD1.10                                                                                                    |                | #1 SCSI | 0 Bytes   | 37.31 GB  |
| Second Second Se |                |         | 512 Bytes | 37.31 GB  |
| PIONEERDVD-RW DVR-219L1.00                                                                                                    |                |         | 0 Bytes   |           |
| 🍰 E:                                                                                                    |                |         | 0 Bytes   |           |
| Virtual Volume sets and RAIDs                                                                                                    |                |         |           |           |
| 4 🥼 Virtual Block RAID 1                                                                                                    |                |         | 0 Bytes   | 74.62 GB  |
| Empty Space28                                                                                                    |                |         | 512 Bytes | 7.84 MB   |
| Se Partition1                                                                                                    | RAID5          | NTFS    | 7.88 MB   | 74.49 GB  |
| Empty Space29                                                                                                    |                |         | 74.50 GB  | 123.78 MB |
| Severse parent #A                                                                                                    |                |         | 0 Bytes   | 37.31 GB  |
| Severse parent #B                                                                                                    |                |         | 0 Bytes   | 37.31 GB  |
| Reverse parent #C                                                                                                    |                |         | 0 Bytes   | 37.31 GB  |

These parents may be processed as real objects, they can be imaged, viewed/êdited. For your case the missing drive can be copied to a drive in the Drive Copy Wizard.

| rives  |                            |            |       |           |           |   |     |                          |                |       |           |           |
|--------|----------------------------|------------|-------|-----------|-----------|---|-----|--------------------------|----------------|-------|-----------|-----------|
| inves. |                            | Source     |       |           |           |   |     |                          | Destination    |       |           |           |
|        | Device/Disk                | Label      | FS    | Start     | Size      | ^ |     | Device/Disk              | Label          | FS    | Start     | Size      |
|        | Empty Space24              | cuber      |       | 17 KB     | 37.31 GB  |   |     | ocal Computer            | cober          | 1.5   | Store     | JALC      |
| ~      |                            |            |       | 17 ND     | 57.51 06  |   |     | Car Computer             | MUSATIKS       | #150  | 0 Bytes   | 931.51 GB |
|        | Promise1+0 JBO             |            |       | 0 Bytes   | 37.31 GB  |   |     | Volume(3303cc5           |                |       | 1 MB      | 300 MB    |
| ~      |                            |            |       | o oytes   | 51151 00  |   |     | EFI system partita       |                | FAT32 |           | 100 MB    |
|        | ✓ □                        |            |       | 0 Bytes   | 37.31 GB  |   |     | Microsoft reserv.        |                |       | 401 MB    | 128 MB    |
|        | Empty Space                |            |       | 512 Bytes | 37.31 GB  |   |     | П                        | System         | NTFS  | 529 MB    | 292.01 GB |
|        | Marvell 91xx Config 1.01   |            |       |           |           |   |     | Volume(e0a573f.          |                | NTFS  | 292.53 GB | 450 MB    |
| ~      | PIONEER DVD-RW DVR         |            |       |           |           |   |     | 🗌 🧼 D: 🔹                 | Data           | NTFS  | 292.97 GB | 638.54 GB |
|        | E:                         |            |       |           |           |   |     | Empty Space23            |                |       | 931.51 GB | 1.69 MB   |
| ~      | □ 🧇 WDC WD10EACS-00        | WD-WCASJ04 | #0 US | 0 Bytes   | 931.51 GB |   | × 🗹 | 🕬 SAMSUNG SP0411N        | S01JJ40WC94266 | #2 A  | 0 Bytes   | 37.31 GB  |
|        | 🗌 🥪 Y: 🛛 👻                 | Backup II  | NTFS  | 1 MB      | 931.51 GB |   |     | 🗌 🕯 Empty Space24        |                |       | 17 KB     | 37.31 GB  |
| ✓ Virt | tual Volume sets and RAIDs |            |       |           |           |   | ~   | Image: Y:/RAID5/RAID5    |                |       |           |           |
| ~      | 🔲 🧊 Virtual Block RAID 1   |            |       | 0 Bytes   | 74.62 GB  |   |     | 🔲 🥯 Promise1+0 JBO       |                |       | 0 Bytes   | 37.31 GB  |
|        | Empty Space37              |            |       | 512 Bytes | 7.84 MB   |   | ~   | Image: Y:/RAID5/RAID5    |                |       |           |           |
|        | Partition1                 | RAID5      | NTFS  | 7.88 MB   | 74.49 GB  |   | ~   | 🗌 🍩 Promise1+0 JBO       |                |       | 0 Bytes   | 37.31 GB  |
|        | 🗌 🕯 Empty Space38          |            |       | 74.50 GB  | 123.78 MB |   |     | 🗌 🍛 Empty Spac           |                |       | 512 Bytes | 37.31 GB  |
|        | 🗌 🥯 Reverse parent #A      |            |       |           | 37.31 GB  |   |     | Marvell 91xx Config 1.01 |                |       |           |           |
|        | 🗌 🥯 Reverse parent #B      |            |       |           | 37.31 GB  |   | × 4 | PIONEER DVD-RW DVR       |                |       |           |           |
|        | 🗹 🥯 Reverse parent #C      |            |       |           | 37.31 GB  | ~ |     | 🥝 E:                     |                |       |           |           |

**Note:** The reverse parents contain the data that should be on the RAID parents, according to its layout, while RAID parents contain actual data, that may be corrupted.

# 3.17 Working with Third-Party Hardware

The Technician/T80+ version of **R-Studio** can work together with <u>third-party hardware</u> developed for in-depth data recovery. Currently, the following devices are supported:

- DeepSpar Disk Imager
- DeepSpar USB Stabilizer
- DeepSpar USB Stabilizer 10GB
- DeepSpar RapidSpar
- <u>PC-3000 UDMA hardware</u>

# 3.17.1 DeepSpar Disk Imager™

**DeepSpar Disk Imager**<sup>TM</sup> (**DDI**) is an HDD imaging device specifically built for data recovery from drives with hardware issues. It greatly increases imaging speed, accuracy, and integrity of data retrieved from such drives.

The main features that **DDI** provides when working with drives are the following:

- Direct low-level access to a drive bypassing the computers BIOS.
- Disabling specific drive read/write heads.
- Disable SMART subsystem, Bad Sector Reallocation, and Read Look-Ahead
- Read sector timeout controlled by Software/Plardware/PHY drive reset commands
- Bit level analysis of corrupted data to filter out the read-write channel noise
- Fully customizable multi-pass imaging

And many more others an advanced drive imager must have. You may learn more about **DDI** on its vendor site: **DeepSpar Disk Imager**<sup>TM</sup>.

# DeepSpar Disk Imager<sup>™</sup> basics

The main idea of data recovery with **DDI** is to clone data from the source drive with a certain level of hardware malfunction to a clone drive and perform data recovery operations either from the clone drive or while data is being cloned. Such approach greatly reduces tear and wear of the source drive and reduces further deterioration of its state.

There are two modes in which **DDI** processes drives:

- **DDI** clones the entire source drive to the source one consequently, sector by sector. Any further data recovery will be made from the clone HDD.
- **DDI** clones those sectors of the source HDD which have been read during data recovery. Such readings are optimized to minimize the movement of the drive's head unit. All following reads from those sectors will be done from the clone drive. For example, if files are to be recovered from a <u>partition</u> on the drive, **DDI** will clone the boot record of the drive, the file table of the partition, and the sectors of the files. If the partition is scanned, the scanned sectors will be cloned, too. All consecutive operations, such as file preview, and so on, will be done from the clone drive. This greatly reduces the time necessary to perform the recovery operations and furthermore drive wear.

# DeepSpar Disk Imager<sup>TM</sup> board

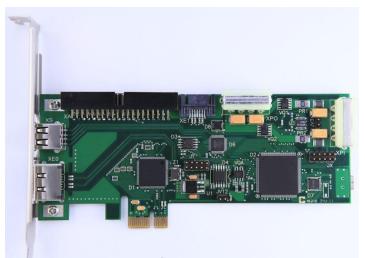

Read the DDI documentation on how to install DDI connect the drives to DDI and start working with it.

The **DDI** board should be installed into a separate network computer (the **DDI computer**), and the source and clone drives should be connected to it. The DDI computer should be started using the boot USB stick supplied with the board. **R-Studio** running on another computer (the **R-Studio computer**) accesses the drive via the network. All data recovery operations will be done through this setup:

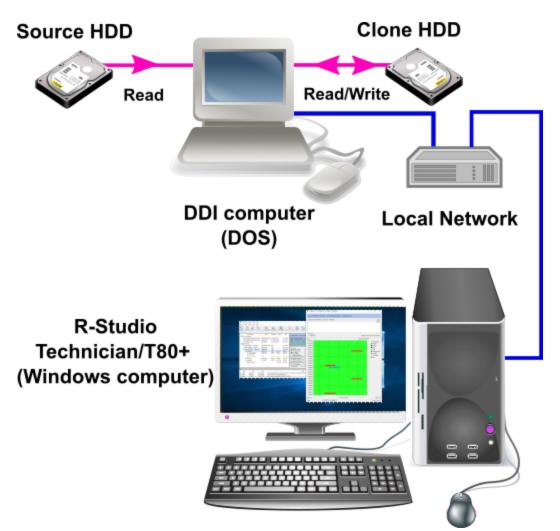

There may be several **DDI computers** on the network, **R-Studio** will connect to all of them. Such configuration may be useful for RAID recovery when several drives on the RAID have hardware problems.

# Working with DDI

To start working with DDI, its computer should be connected to R-Studio.

# To connect R-Studio to the DDI computer,

- \* Select Connect to DDI on the Drive menu
- > The drives connected to DDI will appear in the Drive pane.

|     |   | Device/Disk                   | Labe               | I nterface    | /F Start | Size      |
|-----|---|-------------------------------|--------------------|---------------|----------|-----------|
| ~   |   | Local Computer                |                    |               |          |           |
|     | > | SA400537120G 03               | 090005 50026B77843 | A5618 #0 SATA | 2, SSD   | 111.79 GB |
|     | > | Se TOSHIBA DT01ACA100 MS2C    | A750 44H5ATLKS     | #1 SATA       | 2, HDD   | 931.51 GB |
|     | > | ST380817AS 3.42               | 4MR29A6X           | #2 SATA       | HDD      | 74.53 GB  |
| ~ 1 | 2 | DDI Devices                   |                    |               |          |           |
|     |   | DDI-DS400521 - VProject#1     | 50026B77843        | A5618 DDI     |          | 111.79 GB |
|     |   | See DDI-DS400522 - VProject#2 | 44H5ATLKS          | DDI           |          | 931.51 GB |
|     | * | DDI-DS400523 - VProject#3     | 4MR29A6X           | DDI           |          | 74.53 GB  |
|     |   | Partition1                    | NTFS-Test          | NTFS          | 512 KB   | 6.94 GB   |
|     |   | Partition2                    | FAT32-TEST         | FAT32         | 6.94 GB  | 36.23 GB  |
|     |   | Partition3                    | FAT-TEST           | FAT16         | 43.17 GB | 2.01 GB   |
|     |   | Empty Space32                 |                    |               | 45.18 GB | 29.35 GB  |

Now it is possible to work with drives connected to **DDI** like all other drive objects in the **Drive** panel. For example, such drives may be included into <u>virtual RAIDs</u> and other compound objects.

### Viewing the drive map

A drive map shows the conditions for individual drive sectors. You may see which sectors are OK, bad, or unstable.

To view the drive map,

 Right-click the required drive/partition and select I/O Monitor on the shortcut menu, or

select the object and select I/O Monitor on the Drive menu

> The drive map will appear in the I/O Monitor window.

DDI I/O Monitor **window** 

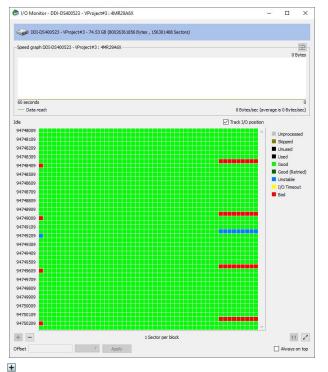

You may also image individual files and view file maps.

**R-Studio** can also load and process <u>images</u> created with the **DeepSpar Disk Imager**<sup>TM</sup>.

# Connecting to DeepSpar Disk Imager™ manually

If **R-Studio** cannot find **DeepSpar Disk Imager**<sup>TM</sup>, the Select Interface dialog box will appear. Try to find the DDI interface manually.

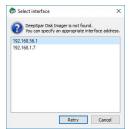

# 3.17.2 DeepSpar USB Stabilizer™

# This hardware works under Windows 10/11-64 bits

The **USB Stabilizer** is a device that allows any Windows software to reliably work with unstable/degraded USB storage devices providing a connection between the computer and source device. The storage devices can be hard drives, <u>SSD devices</u>, USB memory sticks, memory cards connected through a special adapter, etc. Windows shows such device as if it was connected directly to the system providing access to it for **R-Studio**.

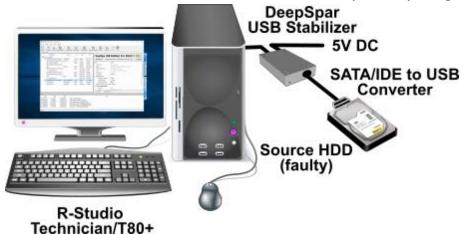

If any drive issue occurs, **USB Stabilizer** handles this issue preventing the system from freezes, crashes, or disconnecting the drive. Such handling may include various drive resets or even drive repower without system loosing the device.

You may learn more about USB Stabilizer on its vendor's USB Stabilizer or our sites.

# Installing USB Stabilizer:

### USB Stabilizer Tech/Pro

1 Connect the USB Stabilizer to your computer and power it on

There should be no device connected.

The USB STABILIZER object should appear in the Safely Remove Hardware menu when USB Stabilizer is connected.

2 Run R-Studio, locate the DEEPSPAR NO DEVICE object in the Device/Disk panel, and click the Install driver button on the Properties tab.

You may install the drivers either online or offline.

The DEEPSPAR NO DEVICE object should appear in the Safely Remove Hardware menu

#### DeepSpar USB Stabilizer

| tefresh Show            | Files Show Files (Advance                | d) Scan Partito | n Search  | Create Imag | e Open Imag     | e Create Region Start Run      | time Image RAIDs Connect To Remote Remove I/O Monitor        |
|-------------------------|------------------------------------------|-----------------|-----------|-------------|-----------------|--------------------------------|--------------------------------------------------------------|
| Device view             | 12                                       |                 |           |             |                 |                                |                                                              |
| E                       | Device/Disk                              | Label           | i/Interfa | Start       | Size            | >>> Deen Car                   | r USB Stabilizer                                             |
| Local C                 | omputer                                  |                 |           |             |                 | ♥ Deepspa                      | II USB Stabilizer                                            |
| V 📓 KIN                 | GSTON SKC600256G S45                     | 50026B7785A98   | #0 SATA   | 2, SSD      | 238.47 GB       | DeepSpar USB Driver is         | not installed Install driver online Install driver offine    |
|                         | EFI system partition 🔹                   |                 | FAT32     | 1 MB        | 100 MB          |                                |                                                              |
| <b>i</b>                | Microsoft reserved partit <del>x</del> . |                 |           | 101 MB      | 16 MB           | Name                           | Value                                                        |
| 4                       | G 🔹                                      | System          | NTFS      | 117 MB      | 237.37 GB       | Drive Type                     | Physical Drive                                               |
| 500                     | Windows Recovery Parti.                  |                 | NTFS      | 237.48 GB   | 1008 MB         | Name                           | DEEPSPAR: NO DEVICE                                          |
| 0                       | Empty Space16                            |                 |           | 238.47 GB   | 8.32 MB         | USB Stabilizer                 | DeepSpar USB Driver is not installed                         |
| ST2000VX017-3CV102 CV10 |                                          | WWD0FX5M        | #1 SATA   |             | 1.82 TB         | Physical Sector Size           | 4 KB                                                         |
| <b>S</b>                | D: 👻                                     | Data            | NTFS      | 1 MB        | 1.82 TB         | I/O Retries                    | Default                                                      |
| C DEE                   | PSPAR: NO DEVICE                         |                 | DeepSpa   | er          |                 | Y Drive Control                |                                                              |
| Se E                    |                                          | DEEPSPARUSB     | FAT12     | 3 KB        | 4 MB            | Maximum Transfer               | 128 KB -                                                     |
|                         |                                          |                 |           |             |                 | I/O Block Size                 | 4 KB 🗸                                                       |
|                         |                                          |                 |           |             |                 | Buffer Alignment               | 2 Bytes                                                      |
|                         |                                          |                 |           |             |                 | Bus Type                       | DeepSpar 🔻                                                   |
|                         |                                          |                 |           |             |                 | Properties                     |                                                              |
| og                      |                                          |                 |           |             |                 |                                |                                                              |
| Type                    | Date                                     | Time            |           |             |                 |                                | Text                                                         |
|                         |                                          |                 |           |             | file types defi | initions from "C:\Program File | es (x86)\R-Studio Technician\Presets\UserKnownFileType1.xml" |
|                         |                                          |                 |           |             |                 |                                | R-Studio Technician/Presets/RAID6RS.xml"                     |

**R-Studio** will start installing the drivers. You need to restart your system to complete installation.

> The DEEPSPAR: POWER OFF object will appear in the the Device/Disk panel.

### DeepSpar USB Stabilizer

| Lefresh Show Files Show Files (Advance | ped) Scan Partitio | n Search      | Create Imag | e Open Imag        | e Create Region Start Ru    | untime Image RAIDs Connect To Remote Remove I/O Monit           | or    |
|----------------------------------------|--------------------|---------------|-------------|--------------------|-----------------------------|-----------------------------------------------------------------|-------|
| Device view                            |                    |               |             |                    |                             | Option                                                          | s     |
| Device/Disk                            | Label              | i/Interfa     | Start       | Size               | DeenSpa                     | ar USB Stabilizer Pro: DSU20499 🥘 🤇                             | ) off |
| <ul> <li>Local Computer</li> </ul>     |                    |               |             |                    | A peeboba                   |                                                                 | -     |
| ✓ W KINGSTON SKC600256G S45            | . 50026B7785A98    |               |             |                    | Bad sectors processing:     | Mode: SSD 🔻 🗹 Speed optimization                                | 10    |
| EFI system partition                   | -                  | FAT32         | 1 MB        | 100 MB             | Repower duration:           | 2000msec  Aggressive speed optimization                         |       |
| Microsoft reserved partit:             |                    |               | 101 MB      | 16 MB              | 1.1                         |                                                                 |       |
| 🥪 C:                                   | System             | NTFS          | 117 MB      | 237.37 GB          | USB speed:                  | Auto   Turn off drive if inactive                               |       |
| Windows Recovery Parti:                |                    | NTFS          | 237.48 GB   | 1008 MB            | Response to write attemp    | pts: Ignore 🔻 🗌 Report drive as read-only                       |       |
| Empty Space15                          |                    |               | 238.47 GB   | 8.32 MB            | Read timeout                | 2000msec  Disable ATA-over-USB                                  |       |
| ✓ I ST2000VX017-3CV102 CV10            | WWD0FX5M           |               |             | 1.82 TB<br>1.82 TB |                             |                                                                 |       |
| 🥯 D:                                   | • Data             | NTFS 1 MB     |             |                    | Reset Password Ur           | Jnlock Edit algorithm                                           | pply  |
| CEEPSPAR: POWER OFF                    |                    | DeepSpa       | r           |                    |                             |                                                                 |       |
|                                        |                    |               |             |                    | Name                        | Value                                                           |       |
|                                        |                    |               |             |                    | Drive Type                  | Physical Drive                                                  |       |
|                                        |                    |               |             |                    | Name                        | DEEPSPAR: POWER OFF                                             |       |
|                                        |                    |               |             |                    | USB Stabilizer Pro          | DSU20499, Power off                                             |       |
|                                        |                    |               |             |                    | Properties                  |                                                                 |       |
| ig                                     |                    |               |             |                    |                             |                                                                 |       |
| Type Date                              | Time               |               |             |                    |                             | Text                                                            |       |
| System 10/17/2024 12                   | 10:31 PM Su        | ccessfully lo | aded user's | file types defi    | nitions from "C:\Program Fi | Files (x86)\R-Studio Technician\Presets\UserKnownFileType1.xml" |       |
|                                        | 10:31 PM Su        | ccessfully lo | aded user's | RAID layouts       | from "C:/Program Files (x86 | 6)/R-Studio Technician/Presets/RAID6RS.xml"                     |       |
| DeepSpar 10/17/2024 12                 | :10:32 PM Fo       | und DeepSp    | ar USB 'DSU | 20499' (versio     | n 4.01a/4.01a/401).         |                                                                 |       |

**R-Studio** is now ready for work with **USB Stabilizer**.

#### **USB Stabilizer Pro**

1 Connect the USB Stabilizer to your computer and power it on

There should be no device connected.

The USB STABILIZER object should appear in the Safely Remove Hardware menu when USB Stabilizer is connected..

2 Run USB Stabilizer Control Panel that comes with USB Stabilizer Pro and click the Install button.

There should be no device connected.

#### DeepSpar USB Stabilizer Pro

|         | 1                     |                   |                                                                         | <ul> <li>()</li> </ul> |   |
|---------|-----------------------|-------------------|-------------------------------------------------------------------------|------------------------|---|
| ettings | Log                   | Sector Map        | Algorithms                                                              | 00                     |   |
| atus: N | I/A                   |                   |                                                                         |                        |   |
|         |                       |                   | er is not installed!                                                    |                        | ~ |
| ew Dec  | epSpar L<br>stall' to | JSB driver (relea | 9' (version 4.00a/4.<br>ase '4.00a') is avail<br>nstall the latest rele | ble!                   |   |

**Control Panel** will start installing the drivers. You need to restart your system to complete installation.

> The DEEPSPAR: POWER OFF object will appear in the the Device/Disk panel.

DeepSpar USB Tech Stabilizer

| Refre | esh Show                        | Files Show Files (Advance                | ed) Scan Partitio | an Search     | Create Imag | e Open Image      | Create Region Start Run      | time Image RAIDs       | Connect To Remote Remove I/O M       | Monitor |
|-------|---------------------------------|------------------------------------------|-------------------|---------------|-------------|-------------------|------------------------------|------------------------|--------------------------------------|---------|
| 1     | Device view                     |                                          |                   |               |             |                   |                              |                        |                                      |         |
|       | D                               | evice/Disk                               | Label             | i/Interfa     | Start       | Size              | Deen Enge                    | UCP Stabili            | zer Pro: DSU20499 🚳                  | Off     |
| ~     | Local Co                        | mputer                                   |                   |               |             |                   | v Deepspar                   | USD SLADIII.           | 2er Pro: D3020499                    |         |
| ~     | KINC                            | STON SKC600256G S45                      | 50026B7785A98     | #0 SATA2      | , SSD       | 238.47 GB         | Bad sectors processing:      | Mode: HDD 🔻            | Speed optimization                   |         |
|       | 9 E                             | FI system partition                      |                   | FAT32         | 1 MB        | 100 MB            | Repower duration:            | 2000msec 🗘             | Aggressive speed optimization        |         |
|       |                                 | Microsoft reserved partit <del>x</del> . |                   |               | 101 MB      | 16 MB             |                              |                        |                                      |         |
|       | 90                              | a -                                      | System            | NTFS          | 117 MB      | 237.37 GB         | USB speed:                   | Auto 👻                 | Turn off drive if inactive           |         |
|       | S# 1                            | Vindows Recovery Parti.                  |                   | NTFS          | 237.48 GB   | 1008 MB           | Response to write attempts   | : Ignore 🔻             | Report drive as read-only            |         |
|       | 0                               | Empty Space15                            |                   |               | 238.47 GB   | 8.32 MB           | Read timeout                 | 2000msec 🗘             | Disable ATA-over-USB                 |         |
| ~     | <ul> <li>Image: ST20</li> </ul> | 00VX017-3CV102 CV10                      | WWD0FX5M          | #1 SATA2      | , HDD       | 1.82 TB           |                              |                        |                                      |         |
|       | S [                             | ): 🕶                                     | Data              | NTFS          | 1 MB        | 1.82 TB           | Reset Password Unio          | ock Edit algorithm     |                                      | Apply   |
|       | DEER                            | SPAR: POWER OFF                          |                   | DeepSpa       | r           |                   | Name                         | Value                  |                                      |         |
|       |                                 |                                          |                   |               |             |                   |                              |                        |                                      | -       |
|       |                                 |                                          |                   |               |             |                   | Drive Type                   | Physical Drive         |                                      |         |
|       |                                 |                                          |                   |               |             |                   |                              | DEEPSPAR: POWER C      |                                      |         |
|       |                                 |                                          |                   |               |             |                   | USB Stabilizer Pro           | DSU20499, Power off    |                                      |         |
|       |                                 |                                          |                   |               |             |                   | Properties                   |                        |                                      |         |
| Log   |                                 |                                          |                   |               |             |                   |                              |                        |                                      |         |
|       | Туре                            | Date                                     | Time              |               |             |                   |                              | Text                   |                                      |         |
| 1) s  | ystem                           | 10/17/2024 12:1                          | 0:31 PM Sue       | ccessfully lo | aded user's | file types defini | itions from "C:\Program File | s (x86)\R-Studio Techr | nician\Presets\UserKnownFileType1.xm | sl'''   |
| i) s  | ystem                           | 10/17/2024 12:1                          | 10:31 PM Suc      | ccessfully lo | aded user's | RAID layouts fr   | om "C:/Program Files (x86)/  | R-Studio Technician/P  | resets/RAID6RS.xml"                  |         |
| 1 C   | DeepSpar                        | 10/17/2024 12:1                          | 10:32 PM For      | und DeepSp    | ar USB 'DSU | 20499' (version   | 4.01a/4.01a/401).            |                        |                                      |         |

**R-Studio** is now ready for work with **USB Stabilizer**.

#### Working with USB Stabilizer:

1 Connect the device for recovery to USB Stabilizer and click the Power button

#### DeepSpar USB Stabilizer

| efresh Show F | les Show Files (Advance    |                  |              |             |                    | 1                            |                      |                                    |             |     |
|---------------|----------------------------|------------------|--------------|-------------|--------------------|------------------------------|----------------------|------------------------------------|-------------|-----|
| Device view   | ties show mes (advance     | d) Scan Partitio | n Search     | Create Imag | e Open Imag        | e Create Region Start Ru     | ntime Image RAIDs    | Connect To Remote Remove           | I/O Monitor |     |
|               |                            |                  |              |             |                    |                              |                      |                                    | Options     |     |
| De            | vice/Disk                  | Label            | i/Interfa    | Start       | Size               | >>> Deen Cue                 | UCD Chala            | ilizer Pro: DSU20499               | 10          | T'n |
| Local Cor     | nputer                     |                  |              |             |                    | 🖉 DeepSpa                    | r USB Stab           | liizer Pro: DS020499               | 1981        | m J |
| V M KING      | TON SKC600256G \$45        | 50026B7785A98    | #0 SATA      | 2, SSD      | 238.47 GB          | Bad sectors processing:      | Mode: SSD 🔻          | Speed optimization                 |             | 12  |
| Se EF         | system partition 🔹         |                  | FAT32        | 1 MB        | 100 MB             |                              |                      |                                    |             |     |
| 🥪 M           | icrosoft reserved partita. |                  |              | 101 MB      | 16 MB              | Repower duration:            | 2000msec 🗘           | Aggressive speed optimization      |             |     |
| @ C           |                            | System           | NTFS         | 117 MB      | 237.37 GB          | USB speed:                   | Auto 👻               | Turn off drive if inactive         |             |     |
| Se W          | indows Recovery Parti.     | -                | NTFS         | 237.48 GB   | 1008 MB            | Response to write attempt    | s: Ianore 🔻          | Report drive as read-only          |             |     |
| 🗢 Er          | npty Space15               |                  |              | 238.47 GB   | 8.32 MB            |                              |                      |                                    |             |     |
|               | 0VX017-3CV102 CV10         | WWD0FX5M         | #1 SATA      | 2. HDD      | 1.82 TB<br>1.82 TB | Read timeout                 | 2000msec 🗘           | Disable ATA-over-USB               |             |     |
| 🥪 D:          |                            | Data             | NTES         | 1 MB        |                    | Reset Password Un            | n                    | Apply                              |             |     |
| TEEP!         | PAR: POWER OFF             |                  | DeepSpa      | r           |                    |                              | 11.2                 |                                    |             | -   |
|               |                            |                  |              |             |                    | Name                         | Value                |                                    |             | '   |
|               |                            |                  |              |             |                    | Drive Type                   | Physical Drive       |                                    |             |     |
|               |                            |                  |              |             |                    | Name                         | DEEPSPAR: POWE       | R OFF                              |             |     |
|               |                            |                  |              |             |                    | USB Stabilizer Pro           | DSU20499, Power      | off                                |             |     |
|               |                            |                  |              |             |                    | Properties                   |                      |                                    |             |     |
| 9             |                            |                  |              |             |                    |                              |                      |                                    |             | >   |
| Туре          | Date                       | Time             |              |             |                    |                              | Text                 |                                    |             |     |
| System        | 10/17/2024 12:1            | 0:31 PM Suc      | cessfully lo | aded user's | file types defi    | nitions from "C:\Program Fil | es (x86)\R-Studio Te | chnician\Presets\UserKnownFileType | 1.xml"      |     |
| System        | 10/17/2024 12:1            | 0:31 PM Suc      | cessfully lo | aded user's | RAID layouts       | from "C:/Program Files (x86) | /R-Studio Technicia  | n/Presets/RAID6RS.xml"             |             |     |
| DeepSpar      | 10/17/2024 12:1            | 0:32 PM Fou      | and DeepSp   | ar USB 'DSU | 20499' (versio     | n 4.01a/4.01a/401).          |                      |                                    |             |     |
|               |                            |                  |              |             |                    |                              |                      |                                    |             |     |
|               |                            |                  |              |             |                    |                              |                      |                                    |             | _   |

> R-Studio will show the USB Stabilizer's drive.

#### DeepSpar USB Stabilizer

|                                                                                                    | chnician - Device<br>Tools View H | view<br>Help               |              |           |             |                 |                                |                                       | -                                    |             | >  |
|----------------------------------------------------------------------------------------------------|-----------------------------------|----------------------------|--------------|-----------|-------------|-----------------|--------------------------------|---------------------------------------|--------------------------------------|-------------|----|
| efresh Show                                                                                         | Files Show Files (A               | Advanced)                  | Partition Se | earch     | Create Imag | e Open Imag     | e Create Region Start Runti    | me Image RAIDs                        | Connect To Remote Remove             | I/O Monitor |    |
|                                                                                                    | evice/Disk                        | Lai                        | oel i/       | /Interfa  | Start       | Size            | DeepSpar                       | USB Stab                              | ilizer Pro: DSU20499                 | On On       |    |
| Local Co                                                                                            |                                   |                            |              |           |             |                 | ×                              |                                       |                                      |             | -  |
|                                                                                                    | STON SKC6002560                   | 50026B77                   | 85A98 #      | ‡0 SATA,  | SSD         | 238.47 GB       | Bad sectors processing:        | Mode: SSD 🔻                           | Speed optimization                   |             |    |
| <ul> <li>EFI system partition</li> <li>EFI system partition</li> </ul>                              |                                   |                            | F            | AT32      |             | 100 MB<br>16 MB | Repower duration:              | 2000msec 📫                            | Aggressive speed optimization        |             |    |
|                                                                                                    |                                   | partit <del>z</del> .      |              |           |             |                 |                                | lised.                                |                                      |             |    |
| se (                                                                                                | 6                                 | <ul> <li>System</li> </ul> | N            | VTFS      | 117 MB      | 237.37 GB       | USB speed:                     | Auto 👻                                | Turn off drive if inactive           |             |    |
| <ul> <li>Windows Recovery Partix</li> <li>Empty Space15</li> <li>ST2000VX017-3CV102 CV10</li> </ul> |                                   | Partix                     | N            | NTES      | 237.48 GB   | 1008 MB         | Response to write attempts:    | ts: Ignore  Report drive as read-only |                                      |             |    |
|                                                                                                    |                                   |                            |              |           | 238.47 GB   | 8 8.32 MB       |                                |                                       |                                      |             |    |
|                                                                                                    |                                   | V10 WW                     |              |           |             | 1.82 TB         | Read timeout                   | 2000msec 🗘                            | Disable ATA-over-USB                 |             |    |
| Se 1                                                                                                |                                   | ▼ Data                     | BB Stabili   | zer's d   | rive        | 1.82 TB         | Reset Password Unloc           | k Edit algorith                       | -                                    | Appl        | he |
| Y TOP DEED                                                                                          | SPAR: SAMSUNG                     | SSD 8 4DE53101             | 0220         | DeepSpa   | C SSD       | 931.51 GB       | Incodentia, Passing childe     | Loit agona                            |                                      | . app       | -  |
|                                                                                                    | JEFI System Partitio              |                            |              | AT32      | 1 MB        | 47 MB           | Name                           | Value                                 |                                      |             |    |
| 1                                                                                                   | PTPart1                           | 211                        |              | xt4       | 48 MB       | 232.83 GB       | Drive Type                     | Physical Driv                         | VE.                                  |             |    |
|                                                                                                    | PTPart2                           |                            | 6            | X14       | 232.88 GB   | 14.90 GB        | Name                           |                                       | SAMSUNG SSD 870 EVO 1TB              |             |    |
|                                                                                                    |                                   |                            |              | xt4       | 247.78 GB   | 683.73 GB       | USB Stabilizer Pro             | DSU20499. C                           | oppected                             |             |    |
|                                                                                                    | SPTPart3                          |                            | 5            | Xt4       | 247.78 08   | 063.73 GB       | The arties                     |                                       |                                      |             | -  |
|                                                                                                    |                                   |                            |              |           | USB S       | tabilizer's o   | drive info                     |                                       |                                      |             |    |
|                                                                                                    |                                   |                            |              |           |             |                 |                                |                                       |                                      |             |    |
| Туре                                                                                                | Date                              | Time                       |              |           |             |                 |                                | Text                                  |                                      |             |    |
| System                                                                                              | 10/17/2024                        | 12:10:31 PM                | Succes       | sfully lo | aded user's | file types defi | nitions from "C:\Program Files | (x86)\R-Studio T                      | Technician\Presets\UserKnownFileType | 1.xml"      |    |
| System                                                                                              | 10/17/2024                        | 12:10:31 PM                |              |           |             |                 | from "C:/Program Files (x86)/R | -Studio Technici                      | an/Presets/RAID6RS.xml"              |             |    |
| DeepSpar                                                                                            | 10/17/2024                        | 12:10:32 PM                |              |           |             |                 | n 4.01a/4.01a/401).            |                                       |                                      |             |    |
| DeepSpar                                                                                            | 10/17/2024                        | 12:20:29 PM                |              |           | cess (Chann |                 |                                |                                       |                                      |             |    |
| DeepSpar                                                                                            | 10/17/2024                        | 12:20:33 PM<br>12:20:33 PM |              |           |             | ling to execut  | e some optional ATA-over-US    | 6 commands! Co                        | insider disabling them.'             |             |    |
| DeepSpar<br>DeepSpar                                                                                | 10/17/2024                        | 12:20:33 PM<br>12:20:33 PM |              | USB2.0    | SSD 870 EVC | 1170            |                                |                                       |                                      |             |    |
| DeepSpar                                                                                            | 10/17/2024                        | 12:20:33 PM                |              |           | ober: '4DF5 |                 |                                |                                       |                                      |             |    |
| DeepSpar                                                                                            | 10/17/2024                        | 12:20:33 PM                |              |           |             | 870 EVO 1TB'    |                                |                                       |                                      |             |    |
| DeepSpar                                                                                            | 10/17/2024                        | 12:20:33 PM                |              |           |             | FOR134948B      |                                |                                       |                                      |             |    |
| DeepSpar                                                                                            | 10/17/2024                        | 12:20:33 PM                |              |           | GB (195352  |                 |                                |                                       |                                      |             |    |

It may take quite a long time to turn the drive on depending on the drive conditions. **R-Studio** will show the **DEEPSPAR: DEVICE IS BUSY** line if there's not enough power for the hard drive to work. That may happen when computer's USB port cannot deliver enough power and the external power supply is disconnected.

**R-Studio** can now process the **USB Stabilizer drive** as it's a common drive connected to a USB port.

You may read about USB Stabilizer parameters in its manual.

You may change other parameters for USB Stabilizer Pro through its Control Panel.

Note: When the Control Panel and R-Studio are running simultaneously, the Control Panel intercepts all controls of USB Stabilizer except the power button.

#### **USB Stabilizer Control Panel**

| iettings | Log                            | Sector Map                                        | Algorithms                    |          | 0 |
|----------|--------------------------------|---------------------------------------------------|-------------------------------|----------|---|
|          | Interfac<br>Iways or           | п Тор                                             | Hide in Sys                   | tem Tray |   |
|          | utostari                       | with Windows                                      |                               |          |   |
| F        | vents<br>ailed Re<br>/rite Att |                                                   | Successful                    |          |   |
| Data     | Recover                        | y Settings                                        |                               | 5        |   |
| R        | eport Di                       | m Mounting<br>rive as Read-Onl<br>SI Pass-Through | □ Turn Off D<br>y ☑ Report Ba |          | - |
| Stora    | age Dev                        | ice Type:                                         | SSD / Flash D                 | Nevice   | ~ |
| Read     | Timeou                         | it Reset:                                         | Repower                       |          | ~ |
| Bad      | Block Re                       | ad Retries:                                       | Allow                         |          | ~ |
| Resp     | ionse to                       | Write Attempts:                                   | Ignore                        |          | ~ |
| Spee     | d Optim                        | ization:                                          | Off                           |          | ~ |
| Read     | d Timeou                       | ıt (ms):                                          | 1000                          |          |   |
|          |                                |                                                   |                               |          |   |

Read the USB Stabilizer Pro documentation for more details.

You may change these parameter during drive operations with USB Stabilizer.

# DeepSpar USB Stabilizer

| Drive Create   | Tools View H        | нр         |               |              |             |                   |                  |                      |                 |                 |              |              |
|----------------|---------------------|------------|---------------|--------------|-------------|-------------------|------------------|----------------------|-----------------|-----------------|--------------|--------------|
| tefresh Show F | les Show Files (Ac  |            | can Partition | Search       | Create Imag | je Open Image     | Create Region    | Start Runtime Image  | RAIDs +         | Connect To Remo | ote Remove I | I/O Monitor  |
| Device view    |                     |            |               |              |             |                   |                  |                      |                 |                 |              |              |
| De             | vice/Disk           |            | Label         | i/Interfa    | Start       | Size              |                  |                      |                 |                 |              |              |
| 🖌 💻 Local Con  | nputer              |            |               |              |             |                   | Time elements th | 25m, remaining: 8h 3 | 1               |                 | STOP         | ~            |
| V 💹 KINGS      | TON SKC600256G      | 45 50026   | 5B7785A98     | #0 SATA,     | SSD         | 238.47 GB         |                  | PAR: SAMSUNG S33.    |                 | 248 Contore)    | Stop Options | I/O Monitor. |
| 🥪 EF           | system partition    | -          |               |              |             | 100.10            | Scarning OLLP'S  | - MR. 3MM30143 333   | 33 00 (20003)   |                 |              |              |
| 🥯 M            | icrosoft reserved p | artita. 🔛  | Options (Sca  | nning)       |             |                   |                  |                      |                 | ×               |              |              |
| 🥯 C            |                     | •          | orive Options | Post Ac      | Kons        |                   |                  |                      |                 |                 |              |              |
| 🥯 W            | indows Recovery P   | arti.T     |               |              |             |                   |                  |                      |                 |                 |              |              |
| 🗢 En           | npty Space15        | 1          | DEEPSPAR: S   | AMSUNG SS    | D 870 EVO : | ITB: 40F531010    | 220              |                      |                 |                 |              |              |
| ✓ ☑ ST2000     | 0VX017-3CV102 CV    | 10         | Read retries  | count:       | Default (0  | ) -               |                  |                      |                 |                 |              |              |
| 🥯 D:           |                     | -          | -             |              |             |                   |                  |                      |                 |                 |              |              |
| ) 🗸 🐮 DEEPS    | PAR: SAMSUNG S      | D 8        | DeepSpar US   | R Stabilizer | Bad sector  | s processing:     | Mode: SSD 🔻      | Speed optimiza       | tion            |                 |              |              |
| Se UE          | FI System Partition |            | occpopul ou   | o o coonteer |             |                   | _                |                      |                 |                 |              |              |
| 🥪 GF           | TPart1              |            |               |              | Repower d   | uration:          | 2000msec 🗘       | Aggressive spe       | ed optimization |                 | FAT SI       |              |
| 🥪 GF           | TPart2              |            |               |              | USB speed   | :                 | Auto 👻           | Turn off drive it    | inactive        |                 | EXT2 9       | 2282         |
| 🥪 GF           | TPart3              |            |               |              | Response    | to write attempts | Ignore 👻         | Report drive as      | read-only       |                 |              |              |
|                |                     |            |               |              | Read ti     |                   | 2000msec \$      | Disable ATA-ov       |                 |                 |              |              |
| og             |                     |            |               |              | [♥] Read u  | meour             | 2000msec 💌       |                      | 3-050           |                 |              |              |
| Туре           | Date                |            |               |              | Reset       | Password Unio     | ck Edit algorit  | nm                   |                 |                 |              |              |
| OS I/O error   | 10/17/2024          | 2:05:0     |               |              |             |                   |                  |                      |                 |                 |              |              |
|                | 10/17/2024          | 2:05:0     |               |              |             |                   |                  |                      |                 |                 |              |              |
|                | 10/17/2024          | 2:05:      |               |              |             |                   |                  |                      |                 |                 |              |              |
|                | 10/17/2024          | 2:05:      |               |              |             |                   |                  |                      |                 |                 |              |              |
| OS I/O error   |                     | 2:05:      |               |              |             |                   |                  |                      | -               |                 |              |              |
|                | 10/17/2024          | 2:05:      |               |              |             |                   |                  |                      | OK              | Cancel          |              |              |
| OS I/O error   |                     | 2:05:2     |               |              |             |                   |                  | uttempti me operati  |                 |                 |              |              |
|                | 10/17/2024          | 2:05:23 PM |               |              |             |                   |                  | attempt. The operati |                 |                 |              |              |
|                | 10/17/2024          | 2:05:26 PN |               |              |             |                   |                  | attempt. The operati |                 |                 |              |              |
|                | 10/17/2024          | 2:05:28 PM |               |              |             |                   |                  | attempt. The operati |                 |                 |              |              |
| OS I/O error   |                     | 2:05:31 PM |               |              |             |                   | ead from after 1 | attempt. The operati | on timed out    |                 |              |              |

You may also watch drive read operations in real time at the I/O monitor.

## .DeepSpar USB Stabilizer

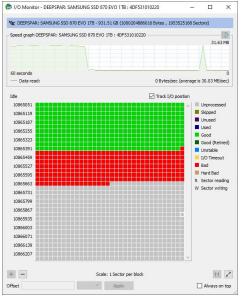

You may specify the algorithm to process faulty drives. Click the **Edit algorithm** button and specify algorithm's parameters.

#### .DeepSpar USB Stabilizer

|                | thnician - Device vi<br>Tools View He |              |               |                     |                  |                   |                  |                   |                   | - 0                |
|----------------|---------------------------------------|--------------|---------------|---------------------|------------------|-------------------|------------------|-------------------|-------------------|--------------------|
| Refresh Show F | les Show Files (Ad                    | vanced) Scan | Partition Sea | arch Create Image   | Open Image       | Create Region     | Start Runtime In | nage RAIDs        | Connect To Remote | Remove I/O Monitor |
|                | vice/Disk                             | Lab          | al ://        | nterfa Start        | Size             |                   |                  |                   |                   |                    |
| Local Cor      |                                       | Lab          |               | incertar State      | Jize             |                   |                  |                   | 191               | D 🗄 📉              |
| Local col      | TON SKC600256G                        | 🖨 Options (  | Scanning)     |                     |                  |                   |                  |                   | ×                 |                    |
|                | I system partition                    | 1            |               |                     |                  |                   |                  |                   | yrs) 50           |                    |
|                | icrosoft reserved pa                  | Drive Option | ns Post       | Actions             |                  |                   |                  |                   |                   |                    |
| Se C:          |                                       |              | R: SAMSUNG    | SSD 870 EVO 1TB : 4 | DF531010220      |                   |                  |                   |                   |                    |
| Se W           | indows Recovery P                     | ar Read retr | ies count:    | Default (0) 🔻       |                  |                   |                  |                   |                   |                    |
|                | npty Space15                          |              |               |                     |                  |                   |                  |                   |                   |                    |
| ✓ ☑ ST200      | 0VX017-3CV102 CV                      | 10 DeepSpar  | LISE Stabil   | 🕞 Edit algorithm    |                  |                   | ×                |                   |                   |                    |
| 🥪 D:           |                                       | beepopu      | ODD Duble     |                     | 7770             |                   |                  | ľ.                |                   |                    |
| V X DEEPS      | PAR: SAMSUNG SS                       | D            |               | If 🔻 2              | reads aft        | er repower are no | t successful     | optimization      |                   |                    |
| 🥯 UI           | FI System Partition                   |              |               | Then 👻 do a         | a reset.         |                   |                  | active            |                   |                    |
| 🥪 GI           | PTPart1                               |              |               | If 👻 no data is re  | trieved for 4    | • co              | nsecutive reads  | ad-only           |                   | FAT 5854           |
| 🥯 GI           | PTPart2                               |              |               | Then 🔻 do a         |                  |                   |                  | USB               |                   | EXT2 90671         |
| 🥯 GI           | PTPart3                               |              |               | If -                | a repower.       |                   |                  | 030               |                   |                    |
|                |                                       | _            |               |                     |                  |                   |                  |                   |                   |                    |
| og             |                                       |              |               | Then 👻              |                  |                   |                  |                   |                   |                    |
| Туре           | Date                                  |              |               |                     |                  | Ok                | Cancel           |                   |                   |                    |
| OS I/O error   | 10/17/2024                            |              | L             |                     |                  |                   |                  |                   |                   |                    |
| OS I/O error   | 10/17/2024                            |              |               |                     |                  |                   |                  |                   |                   |                    |
| OSI/O error    | 10/17/2024                            |              |               |                     |                  |                   |                  | OK Can            | Inne              |                    |
| OSI/O error    | 10/17/2024                            | 1            |               |                     |                  |                   |                  | Cal               | nut i             |                    |
| OS I/O error   | 10/17/2024                            | 2:05:16 PM   | Sectors       | 30321698-30321729   | [4K] failed to r | ead from after 1  | attempt. The op  | eration timed out | t                 |                    |
| OS I/O error   | 10/17/2024                            | 2:05:19 PM   |               | 30321954-30321985   |                  |                   |                  |                   |                   |                    |
|                | 10/17/2024                            | 2:05:21 PM   |               | 30322050-30322081   |                  |                   |                  |                   |                   |                    |
|                | 10/17/2024                            | 2:05:23 PM   |               | 30322082-30322113   |                  |                   |                  |                   |                   |                    |
|                | 10/17/2024                            | 2:05:26 PM   |               | 30322434-30322465   |                  |                   |                  |                   |                   |                    |
| OSI/O error    |                                       |              |               |                     |                  |                   |                  |                   |                   |                    |
|                | 10/17/2024                            | 2:05:28 PM   | Sectors       | 30322722-30322753   | [4K] failed to r | ead from after 1  | attempt. The op  | eration timed out | F                 |                    |

Some additional options will appear on the Advanced multi-pass imaging settings window when creating a multi-pass image.

| Options    | Block size    | I/O timeouts | Slow I/O rate           |
|------------|---------------|--------------|-------------------------|
| Options: 💌 | Auto-detect 💌 | Default 🗸    | 10 % of average speed 🔻 |

# 3.17.3 DeepSpar USB Stabilizer 10GB™

## This hardware works under Windows 10/11-64 bits

The **USB Stabilizer 10Gb** is a further development of the **USB Stabilizer**. In addition to all standard features of the **USB Stabilizer** this device has more advanced feature:

- Simultaneous work with 3 independent devices.
- A maximum speed of more than 800 MBps data transfer.
- Device current graphs in real time on their I/O monitor.
- Customizable algorithms for unattended operations.
- Additional hardware handling commands.

These 3 input ports are: Port [A]: M2 M-Key NVMe/USB Type C Port [B]: USB 3 Port [C]: USB 3/SATA

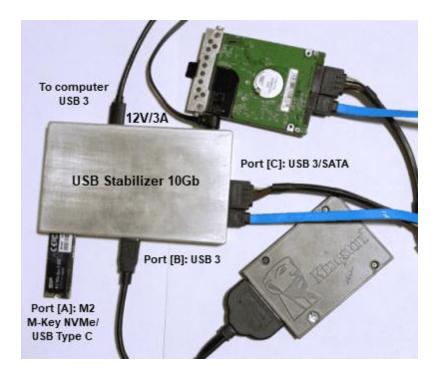

You may learn more about USB Stabilizer 10Gb on its vendor's USB Stabilizer 10Gb site.

## Installing USB Stabilizer 10Gb:

The USB Stabilizer 10Gb should be connected to a USB 3 port only!. Connecting to USB 2/1 ports may result in malfunctioning of the device: some ports may not work correctly.

1 Connect the USB Stabilizer 10Gb to your computer and power it on There should be no device connected.

Locate 3 DEEPSPAR NO DEVICE objects in the Device/Disk panel, and click the Install driver button on 2 the Properties tab.

You may install the drivers either online or offline.

#### DeepSpar USB Stabilizer 10Gb

| C           | Jools View He        |                | artition Search | Create Image      | Open Image    | Create Region Start F  | kuntine Image RAIDs Connect To Remote ID No                     | vitor |
|-------------|----------------------|----------------|-----------------|-------------------|---------------|------------------------|-----------------------------------------------------------------|-------|
| Device view |                      | rencedy been r |                 | create image      | open indge    | ereate region and cr   | anning indge forder context to remote itempte i joind           |       |
| D           | evice/Disk           | Label          | /Interfa        | Start             | Size          | Deen Cue               | ICP Ctabilizer                                                  |       |
| 🖌 🛄 Local C | omputer (3 hidden de | evi            |                 |                   |               | v DeepSpa              | r USB Stabilizer                                                |       |
| TOEE DEE    | PSPAR [A]: NO DEVIC  | E              | DeepSpar        |                   |               | eenSpar USB Driver is  | not installed Install driver online Install driver offline      |       |
| TOE DEE     | PSPAR [B]: NO DEVIC  | E              | DeepSpar        |                   |               |                        |                                                                 |       |
| TOEE DEE    | PSPAR [C]: NO DEVIC  | E              | DeepSpar        |                   | Na            | ime                    | Value                                                           |       |
|             |                      |                |                 |                   |               | Drive Type             | Physical Drive                                                  |       |
|             |                      |                |                 |                   |               | Name                   | DEEPSPAR [A]: NO DEVICE                                         |       |
|             |                      |                |                 |                   |               | USB Stabilizer         | DeepSpar USB Driver is not installed                            |       |
|             |                      |                |                 |                   |               | Physical Sector Size   | 4 KB                                                            |       |
|             |                      |                |                 |                   |               | I/O Retries            | Default                                                         | 1     |
|             |                      |                |                 |                   | ~             | Drive Control          |                                                                 |       |
|             |                      |                |                 |                   |               | Maximum Transfer       | 128 KB                                                          | 1     |
|             |                      |                |                 |                   |               | I/O Block Size         | 4 KB                                                            |       |
|             |                      |                |                 |                   |               | Buffer Alignment       | 2 Bytes                                                         |       |
|             |                      |                |                 |                   |               | Bus Type               | DeepSpar                                                        | 0     |
|             |                      |                |                 |                   | q             | Properties             |                                                                 |       |
| og          |                      |                |                 |                   |               |                        |                                                                 | ×     |
| Type        | Date                 | Time           |                 |                   |               |                        | Text                                                            |       |
| i) System   | 2/19/2025            | 3:35:30 PM     | Successfully I  | oaded user's file | types definit | ons from "C:\Program I | Files (x86)\R-Studio Technician\Presets\UserKnownFileType1.xml" |       |
| U System    | 2/19/2025            | 3:35:31 PM     |                 |                   |               |                        | 6)/R-Studio Technician/Presets/RAID6RS.xml"                     |       |

**R-Studio** will start installing the drivers. You need to restart your system to complete installation.

3 DEEPSPAR: POWER OFF objects will appear in the the Device/Disk panel. >

| R-STUDIO Te        | chnician - Device vi | ew             |                 |              |           |                                                                                              |
|--------------------|----------------------|----------------|-----------------|--------------|-----------|----------------------------------------------------------------------------------------------|
| ive <u>C</u> reate | Tools View He        | lp             |                 |              |           |                                                                                              |
| fresh Show         | Files Show Files (Ad | vanced) Scan F | artition Search | Create Image | e Open In | arage Create Region Start Runtime Image RAIDs Connect To Remote Remove IJO Monitor           |
| Device view        |                      |                |                 |              |           |                                                                                              |
| De                 | vice/Disk            | Label          | √Interfa        | Start        | Size      | DeepSpar USB Stabilizer 10Gb: DSU50197 🔯 Port: [A] USB-C 🔻 🔘 Off                             |
| 💻 Local Co         | mputer (3 hidden de  | evi            |                 |              |           | V Deepspar usb scabilizer tudu. Dsusutav 💓 Port. (A) usb.c. • 0 on                           |
| DEEP               | SPAR [A]: POWER O    | FF             | DeepSpar        |              |           | Bad sectors processing: Mode: HDD  Speed optimization                                        |
| DEEP               | SPAR [B]: POWER O    | FF             | DeepSpar        |              |           |                                                                                              |
| DEEP               | SPAR [C]: POWER O    | FF             | DeepSpar        |              |           | Repower duration: 2000msec 🔹 🗌 Aggressive speed optimization                                 |
|                    |                      |                |                 |              |           | USB speed: Auto 👻 🗌 Turn off drive if inactive                                               |
|                    |                      |                |                 |              |           | Response to write attempts: Ignore   Report drive as read-only                               |
|                    |                      |                |                 |              |           |                                                                                              |
|                    |                      |                |                 |              |           | Disable ATA-over-USB                                                                         |
|                    |                      |                |                 |              |           | Read timeout 2000msec 🗘 Reset level: Light reset 🕶                                           |
|                    |                      |                |                 |              |           | Drive ready settings                                                                         |
|                    |                      |                |                 |              |           | Drive ready timeout: after reset 15sec 🗘 , after repower 45sec 🗘                             |
|                    |                      |                |                 |              |           |                                                                                              |
|                    |                      |                |                 |              |           | Power off and stop after 5 consecutive drive ready timeout blocks.                           |
|                    |                      |                |                 |              |           |                                                                                              |
|                    |                      |                |                 |              |           | Edit algorithm Apply                                                                         |
|                    |                      |                |                 |              |           | Name Value                                                                                   |
|                    |                      |                |                 |              |           | Drive Type Physical Drive                                                                    |
|                    |                      |                |                 |              |           | C Properties                                                                                 |
|                    |                      |                |                 |              |           | E rope des                                                                                   |
| 1                  |                      |                |                 |              |           |                                                                                              |
| Туре               | Date                 | Time           |                 |              |           | Text                                                                                         |
| System             | 2/19/2025            | 3:42:30 PM     |                 |              |           | definitions from "C:\Program Files (x86)\R-Studio Technician\Presets\UserKnownFileType1.xml" |
| System             | 2/19/2025            | 3:42:30 PM     |                 |              |           | uts from "C:/Program Files (x86)/R-Studio Technician/Presets/RAID6RS.xml"                    |
| DeepSpar           | 2/19/2025            | 3:42:32 PM     | Found DeepSp    | ar USB 10Gb  | 'DSU5019  | 7' (version 4.05a/2.05a/2019).                                                               |

R-Studio is now ready for work with USB Stabilizer 10Gb. You may read about USB Stabilizer 10Gb parameters in its manual.

## Working with USB Stabilizer 10Gb:

Below is an example of a simultaneous work with 3 independent devices:

- 1. An M.2 NVMe Realteck SSD device, 256GB.
- 2. A USB-connected device (a SATA Kingston 120GB SSD device connected to a USB<->SATA adaptor).
- 3. A SATA HDD (Western Digital WD1200BEVT HDD 120GB Capacity).

DeepSpar USB Stabilizer 10Gb

#### Working with M2 M-Key NVMe devices.

Such device should be inserted into the [A] M2 M-Key NVMe slot. Be careful with such devices as they may be very prone to static electricity. Consult its respective manual when necessary.

1 Select the DEEPSPAR [A] object and Port [A] M.2 in the drop-down box.

## DeepSpar USB Stabilizer 10G

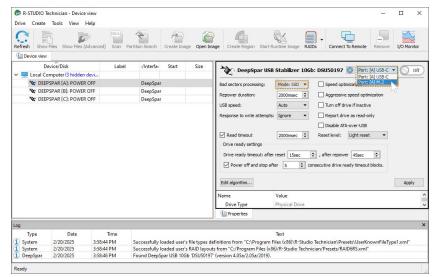

2 Click the Power On slider.

## DeepSpar USB Stabilizer 10G

| Type         Date         Time         Scill selimit rutilities         Text         1           0 peepspan         2/20/2025         4411/11 PM         NVMe Model: SPCC M2 PCIe SD; VID/br/0EC         1         1         1         1         1         1         1         1         1         1         1         1         1         1         1         1         1         1         1         1         1         1         1         1         1         1         1         1         1         1         1         1         1         1         1         1         1         1         1         1         1         1         1         1         1         1         1         1         1         1         1         1         1         1         1         1         1         1         1         1         1         1         1         1         1         1         1         1         1         1         1         1         1         1         1         1         1         1         1         1         1         1         1         1         1         1         1         1         1         1         1 <th>CR-STUDIO T</th> <th>echnician - Device vie</th> <th>w</th> <th></th> <th></th> <th></th> <th></th> <th></th> <th></th> <th><u> 19 - 19</u></th> <th></th> <th>×</th>                                                                                                    | CR-STUDIO T               | echnician - Device vie | w         |                 |              |            |                                                                                                    |                        |                            | <u> 19 - 19</u>                  |         | ×     |  |
|----------------------------------------------------------------------------------------------------|---------------------------|------------------------|-----------|-----------------|--------------|------------|----------------------------------------------------------------------------------------------------|------------------------|----------------------------|----------------------------------|---------|-------|--|
| Refer       Sour Fies       Show Fies       Show Fies       Show Fies       Connect To Renote       Remove       UD Monitor         Device Units       Label       Interfs       Sata       Sata       Sa                                                                                                    | Drive Create              | Tools View Hel         | p         |                 |              |            |                                                                                                    |                        |                            |                                  |         |       |  |
| Device/Disk       Label       //Interfa       Start       Size            • Deciper/Disk       Label       //Interfa       Start       Size            • Deciper/Disk       Deciper       Deciper       Deciper            • Deciper       Deciper       Deciper       Deciper            • DEEPSPAR (b) POWER OFF       Decipser       Deciper       Deciper            • Deciper Deciper       Deciper       Deciper       Deciper            • Deciper Deciper       Deciper       Deciper       Deciper            • Deciper Deciper       Deciper       Deciper       Deciper            • Deciper Deciper       Deciper       Deciper       Deciper            • Deciper Deciper       Deciper       Deciper       Report dive size optimization            • Deciper Deciper       Deciper       Report dive size optimization       Deciper            Dive rady intervit       Deciper       Report dive size optimization       Dive rady stituge            Dive rady intervit after reset [Sec: ]                                                                                                    |                           |                        |           | artition Search | Create Image | Open Image | Create Region Start Ru                                                                                         | 0                      | 10 · ·                     | Remove                           | I/O Mor | hitor |  |
| Local Computer (3 hidden devi     'No DEEPSPAR (A) POWER OFF     DeepSpar     'No DEEPSPAR (B) POWER OFF     DeepSpar     'No DEEPSPAR (B) POWER OFF     DeepSpar     'No DEEPSPAR (C) POWER OFF     DeepSpar     'No DEEPSPAR (C) POWER OFF     DeepSpar     'No DEEPSPAR     'No DEEPSPAR (C) POWER OFF     DeepSpar     'No DEEPSPAR     'No DEEPSPAR     'No DEEPSPAR     'No DEEPSPAR     'No No No No No No No No No No No No No N                                                                                                    | -                         |                        |           |                 |              | 10         |                                                                                                    |                        |                            |                                  |         |       |  |
| Verail Computer (3 Middle dow.)       Unew processing:       Note DEEPSPAR (AP OWER OFF       DeepSpar         Note DEEPSPAR (AP OWER OFF       DeepSpar       Bad acctors processing:       Mode: SSD ()       Speed optimization         Note DEEPSPAR (C): POWER OFF       DeepSpar       Bad acctors processing:       Mode: SSD ()       Speed optimization         Note DEEPSPAR (C): POWER OFF       DeepSpar       Bad acctors processing:       Mode: SSD ()       Speed optimization         Note DEEPSPAR (C): POWER OFF       DeepSpar       Bad acctors processing:       Mode: SSD ()       Deale Africance ()         Note DEEPSPAR (C): POWER OFF       DeepSpar       Bad acctors processing:       Mode: SSD ()       Deale Africance ()         We DEEPSPAR (C): POWER OFF       DeepSpar       BeepSpar       Deale Africance ()       Bad acctors processing:       Bad acctors processing:       Mode: SSD ()       Deale Africance ()       Bad acctors processing:       Bad acctors processing:       Bad acctors procesing:       Bad acctors processing: <td></td> <td></td> <td></td> <td>i/Interfa</td> <td>Start</td> <td>Size</td> <td>DeepSpar USB</td> <td>Stabilizer 10Gl</td> <td>: DSU50197 🚳 Port: [</td> <td>A] M.2</td> <td>• On</td> <td>63</td>                                                                                                    |                           |                        |           | i/Interfa       | Start        | Size       | DeepSpar USB                                                                                                   | Stabilizer 10Gl        | : DSU50197 🚳 Port: [       | A] M.2                           | • On    | 63    |  |
| Ner     DEEPSPAR (B) POWER OFF     DeepSpar       Ner     DEEPSPAR (C): POWER OFF     DeepSpar       Ner     DEEPSPAR (C): POWER OFF     DeepSpar       Ner     DEEPSPAR (C): POWER OFF     DeepSpar       Ner     DEEPSPAR (C): POWER OFF     DeepSpar       Ner     DEEPSPAR (C): POWER OFF     DeepSpar       Ner     DEEPSPAR (C): POWER OFF     DeepSpar       Ner     DeepSpar     Repore duration       USB speed:     Autor     Repore duration       USB speed:     Autor     Repore duration       Diable ATA our-USB     Read timeout     2000mec       Origination     Read timeout     2000mec       Dive ready timeout after reset (Seec     ), after repower 4sec       Ower off and stop after     S       Origination     Autor       Ower off and stop after     S       Ower off and stop after     S       Ower off and stop after     S       Ower off and stop after reset (Seec     S       Ower off and stop after     Yee       Ower off and stop after reset (Seec     S       Ower off and stop after reset (Seec     S       Ower off and stop after reset (Seec     S       Ower off and stop after reset (Seec     S       Ower off and stop after reset (Seec     S                                                                                                    | V 💻 Local Co              | omputer (3 hidden dev  | i         |                 |              |            | ×                                                                                                    |                        |                            |                                  | Same    | - and |  |
| Ner       DeepSpar       Reporter duration:       2000mac       Image: Constraint of the if nactive         Wer DEEPSPAR [C]: POWER OFF       DeepSpar       USB speed:       ''''''''''''''''''''''''''''''''''''                                                                                                    | 🐄 DEEI                    | PSPAR [A]: POWER OF    | F         | DeepSpar        |              |            | Bad sectors processing:                                                                                        | Mode: SSD 🔻            | Speed optimization         |                                  |         |       |  |
| *** DEEPSPARICE POWER OFF     DeepSpar       USB speed:     Auto     Tum off drive if nactive       Response to write attempts:     Ignore     Resport drive as read-only       Dasable ATA over-USB     Dasable ATA over-USB       Drive ready stimps:     Downer-USB       Drive ready timeout: after reset 1 Spece 1: , after repower 4 Spece 2: , after repower 4 Spece 2: , after repower 4 Spece 2: , after repower 4 Spece 2: , after reset 1 Spece 2: , after repower 4 Spece 2: , after reset 1 Spece 2: , after reset 1 Spece 2: , after reset 2: , after reset 1 Spece 2: , after reset 1 Spece 2: , after reset 2: , after reset 1 Spece 2: , after reset 1 Spece 2: , after reset 1 Spece 2: , after reset 1 Spece 2: , after reset 1 Spece 2:                                                                                                    | The DEE                   | PSPAR [B]: POWER OF    | F         | DeepSpar        |              |            |                                                                                                    |                        |                            |                                  |         |       |  |
| Reports to write attempts: Signore Colspan="2">Report threas read-only         Disable ATA-over-USB       Read timeout       Disable ATA-over-USB         Drive ready stellings       Reset level: Upit ready timeout after reset [see: 0], after repover 45sec 2       Drive ready stellings         Drive ready stellings       Drive ready stellings       Reset level: Upit ready timeout blocks.         Edit algorithm       Apply         Name       Value         Drive Type       Physical Drive         Upergo Fare       220/0205         1111 PM       NMMe Model: SPCC ML 2Pcic SSD, VIDA/r IDC         DeepSpare       220/0205         220/2025       41111 PM         Nume Cospare       Cospare         DeepSpare       220/2025                                                                                                    | AC DEE                    | PSPAR [C]: POWER OF    | F         | DeepSpar        |              |            | Repower duration:                                                                                              | 2000msec 💌             | Aggressive speed optim     | ization                          |         |       |  |
| Image: State State Sta                                |                           |                        |           |                 |              |            | USB speed:                                                                                                    | Auto 👻                 | Turn off drive if inactive |                                  |         |       |  |
| Image: State State Sta                                |                           |                        |           |                 |              |            | Pernonce to write attempte:                                                                                    | Ionore 💌               | Report drive as read-on    | du                               |         |       |  |
| Image: Section of the section of the section of th                               |                           |                        |           |                 |              |            | and a second second second second second second second second second second second second second second second | 1.0.0                  | _                          | .,                               |         |       |  |
| Drive ready settings       Drive ready settings         Drive ready timeout: after reset: 15sec: 5; , after reporter 45sec: 9;         Drive ready timeout: after reset: 15sec: 5; consecutive drive ready timeout blocks.         Edit algorithm         Name       Value         Drive Type       Physical Drive         Upper bype       Physical Drive         Value       Drive Type         Drepspare       220/0205         41111 PM       NVMe Model: SPCC M2.2Pcic SSD; VIDAk IOC:         DeepSpare       220/0205         1D DeepSpare       220/0205         21111 PM       Capacity; 2285 568 (500118192; LBAs)                                                                                                    |                           |                        |           |                 |              |            |                                                                                                    |                        | Disable ATA-over-USB       |                                  |         |       |  |
| Log<br>Type source of the set of the set of |                           |                        |           |                 |              |            | Read timeout                                                                                                   | 2000msec 🗘             | Reset level: Light reset   | -                                |         |       |  |
| Log<br>Type source of the set of the set of |                           |                        |           |                 |              |            | Drive ready settings                                                                                           |                        |                            |                                  |         |       |  |
| Internet         Type         Date         Time         Accelv           Type         Date         Time         Accelv         Accelv           Name         Value         Manee         Value         Accelv           Drype         Date         Time         Accelv         Accelv         Accelv           Deep5prr         220/0205         41111 PM         NMLe Model SPCC M2 Pcic SSD, VIDAr IGC         Accelv         Accelv           Deep5prr         220/0205         41111 PM         NMLe Model SPCC M2 Pcic SSD, VIDAr IGC         Accelv         Accelv           Deep5prr         220/0205         41111 PM         NMLe Model SPCC M2 Pcic SSD, VIDAr IGC         Accelv         Accelv         Accelv           Deep5prr         220/0205         41111 PM         Capacity 2285 GB (500118192 LBA-0)         Accelv         Accelv         Accelv                                                                                                    |                           |                        |           |                 |              |            |                                                                                                    |                        |                            | 1000                             |         |       |  |
| Log         Time         Value         Apply           Name         Value         1         1         Properties         1           Log         DeropSpar         2/20/2025         411:11 PM         NVME Hode: SPCC M.2 PCI: SSD; VIDA: VEC         1         1           DeepSpar         2/20/2025         411:11 PM         NVME Hode: SPCC M.2 PCI: SSD; VIDA: VEC         1         1           DeepSpar         2/20/2025         411:11 PM         NVME Sciolinitize: LAA2030113/255600131         1         1           DeepSpar         2/20/2025         411:11 PM         Capacity: 238: 5 GB (500118192: LBAc)         1         1                                                                                                    |                           |                        |           |                 |              |            | Drive ready timeout: after                                                                                     | reset 15sec            | , after repower 45sec      | -                                |         |       |  |
| Log         Type         Value         /////         /////         /////         /////         /////         /////         /////         /////         /////         /////         /////         /////         /////         /////         /////         /////         /////         /////         ///////         /////         /////         /////         /////         /////         /////         /////         /////         /////         /////         /////         /////         /////         /////         /////         /////         /////         ////         ////         ////         ////         ////         ////         ////         ////         ////         ////         ////         ////         ////         ////         ////         ////         ////         ////         ////         ////         ////         ////         ////         ////         ////         ////         ////         ////         ////         ////         ////         ////         ////         ////         ///         ///         ///         ///         ///         ///         ///         ///         ///         ///         ///         ///         ///         ///         /// <th <="" th="">         ///         ///         /</th>                                                                                                    | ///         ///         / |                        |           |                 |              |            |                                                                                                    | Power off and stop aft | er 5 🗘 co                  | insecutive drive ready timeout l | blocks. |       |  |
| Log         Type         Value         /////         /////         /////         /////         /////         /////         /////         /////         /////         /////         /////         /////         /////         /////         /////         /////         /////         /////         ///////         /////         /////         /////         /////         /////         /////         /////         /////         /////         /////         /////         /////         /////         /////         /////         /////         /////         ////         ////         ////         ////         ////         ////         ////         ////         ////         ////         ////         ////         ////         ////         ////         ////         ////         ////         ////         ////         ////         ////         ////         ////         ////         ////         ////         ////         ////         ////         ////         ////         ////         ////         ///         ///         ///         ///         ///         ///         ///         ///         ///         ///         ///         ///         ///         ///         /// <th <="" th="">         ///         ///         /</th>                                                                                                    | ///         ///         / |                        |           |                 |              |            |                                                                                                    |                        |                            |                                  |         |       |  |
| Drive Type         Physical Drive           Upper properties         Image: Constraint of the Constraint of the Constraint o                                                                    |                           |                        |           |                 |              |            | Edit algorithm                                                                                                 |                        |                            |                                  | Appl    | ły    |  |
| Image: Constraint of the series of the series of                        |                           |                        |           |                 |              |            | lame                                                                                                    | Value                  |                            |                                  |         | -     |  |
| Image: Constraint of the series of the series of                        |                           |                        |           |                 |              |            | Drive Type                                                                                                    | Physical Drive         |                            |                                  |         |       |  |
| Type         Date         Time         Text         /           DeepSpar         2/20/2025         41111 PM         NMAe Model \$PCC M2 PcIc SS9, VIDAr/I0FC         (*)           DeepSpar         2/20/2025         41111 PM         NMAe Model \$PCC M2 Pcic SS9, VIDAr/I0FC         (*)           DeepSpar         2/20/2025         41111 PM         NMAe Model \$PCC M2 Pcic SS9, VIDAr/I0FC         (*)           DeepSpar         2/20/2025         411.11 PM         Capacity 283 5 GB (50018192 L8Aa)         (*)                                                                                                    |                           |                        |           |                 |              | 1          | 71                                                                                                    |                        |                            |                                  |         |       |  |
| Type         Date         Time         Sci denin rulinaria.         Text           DeepSpar         2/20/2025         41111 PM         NVMe Model: SPCC M.2 PcIc SSD; VIDA: IOEC         1           DeepSpar         2/20/2025         41111 PM         NVMe Model: SPCC M.2 PcIc SSD; VIDA: IOEC         1           DeepSpar         2/20/2025         411:11 PM         NVMe Model: SPCC M.2 PcIc SSD; VIDA: IOEC         1           DeepSpar         2/20/2025         411:11 PM         NVMe Model: SPCC M.2 PcIc SSD; VIDA: IOEC         1                                                                                                    | Log                       |                        |           |                 |              |            |                                                                                                    |                        |                            | _                                | _       | ×     |  |
| DeepSpar         2/20/2025         41111 PM         NVMe Mode: \$PCC M.2 PCIc SD; VIDA: V0CC           DeepSpar         2/20/2025         41111 PM         NVMe Serial Number 42A3301N3055600131'           DeepSpar         2/20/2025         411:11 PM         Capacity: 283-5 GB (500118192 LBAs)                                                                                                    | Type                      |                        |           |                 |              |            | Т                                                                                                    | ext                    |                            |                                  |         | -     |  |
| DeepSpar         2/20/2025         4:11:11 PM         NVMe Serial Number: 'AA240301N30256600131'           DeepSpar         2/20/2025         4:11:11 PM         Capacity: 238.5 GB (500118192 LBAs)         •                                                                                                    |                           |                        |           |                 |              |            | 1050                                                                                                    |                        |                            |                                  |         |       |  |
| 1 DeepSpar 2/20/2025 4:11:11 PM Capacity: 238.5 GB (500118192 LBAs)                                                                                                    |                           |                        |           |                 |              |            |                                                                                                    |                        |                            |                                  |         | - 1   |  |
|                                                                                                    |                           |                        |           |                 |              |            | 00131                                                                                                    |                        |                            |                                  |         |       |  |
|                                                                                                    |                           | 2/20/2023              | ********* | Capacity: 250.  | 00 (000110   | 52 LOAS)   |                                                                                                    |                        |                            | _                                |         |       |  |

DeepSpar USB Stabilizer 10G will initialize the device and show its content.
 DeepSpar USB Stabilizer 10G

| Refer       Sow File:       Sow File:       Som Perithon Search       Create Rangio       Create Rangio       Start Runtime Image       RAID:       Correct To Remote       Nonconcentration         Image:       Device View       Image:       Create Rangio       Start Runtime Image       RAID:       Correct To Remote       Nonconcentration       Nonconcentration </th <th></th> <th>echnician - Device view<br/>Tools View Help</th> <th></th> <th></th> <th></th> <th></th> <th></th> <th></th> <th></th> <th>3<u>-</u>31</th> <th></th> <th>×</th>                                                                                                    |                                                                                                    | echnician - Device view<br>Tools View Help |                 |            |             |                       |                             |                 |                            | 3 <u>-</u> 31 |         | ×     |
|----------------------------------------------------------------------------------------------------|----------------------------------------------------------------------------------------------------|--------------------------------------------|-----------------|------------|-------------|-----------------------|-----------------------------|-----------------|----------------------------|---------------|---------|-------|
| DeviceDisk       Label       (Interfa       Start       Start <ul> <li>Decord Computer (3) hidden devic.</li> <li>Construct (3) hidden devic.</li> <li>Construct (4) hidden devic.</li> <li>Construct (4) hidden devic.</li> <li>Construct (4) hidden devic.</li> <li>Construct (4) hidden devic.</li> <li>Construct (4) hidden devic.</li> <li>Construct (4) hidden devic.</li> <li>Construct (4) hidden devic.</li> <li>Construct (4) hidden devic.</li> <li>Construct (4) hidden devic.</li> <li>Construct (4) hidden devic.</li></ul>                                                                                                    | C .                                                                                                    | š 🍃                                        |                 | on Search  | Create In   | hage Open Im          | age Create Region Start Ru  |                 |                            | Remove        | I/O Mor | nitor |
| V ■ Local Computer (3 hidden dexi     V The DEEPSPAR (IA) POESSD     Composed on the set of the set of the set o | Device view                                                                                                    |                                            |                 |            |             |                       |                             |                 |                            |               |         |       |
| Very DEEPSPAR (C): POWER OFF       DeepSpar         284.7 GB       EfF system partion         FAT2       11MB         10MB       EfF system partion         FAT2       11MB         10MB       EfF system partion         FAT2       11MB         10MB       EfF system partion         FAT2       11MB         10MB       EfF system partion         FAT2       11MB         10MB       EfF system partion         FAT2       11MB         10MB       EfF system partion         FAT2       11MB         10MB       EfF system partion         FAT2       11MB         10MB       EfF system partion         FAT2       11MB         10MB       EfF system partion         FAT2       11MB         10MB       EfF system partion         Pages/PAR (C): POWER OFF       DeepSpar         DeepSpar       2000macc         Power off and stop after       2         Power off and stop after       2         Power off and stop after       2         Power off and stop after       2         Properties       1         DeepSpar                                                                                                    | D                                                                                                    | evice/Disk                                 | Label           | /Interfa   | Start       | Size                  |                             |                 | Telles I Income            |               |         |       |
| See EFi system partition       FAT32       1.MB       100 MB       Image: NTES       Image: NTES                                                                                                    | V 🗖 Local Co                                                                                                    | omputer (3 hidden devi                     |                 |            |             |                       | DeepSpar USB                | Stabilizer 10Gb | Port: [A                   | 4j M.2        | • On    |       |
| See EFi system partition       FAT32       1.MB       100 MB       Image: NTES       Image: NTES                                                                                                    | V NC DEEL                                                                                                    | SPAR (A): PCIE SSD                         | 000000000000000 | DeepSpa    | r           | 238.47 GB             | Pad costors procession      | Madai CCD -     |                            |               |         | _     |
| Sep Microsoft reserved part.       101 M8       16 M8       Reported Auration:       2000mcc C       Agreetable speed optimization         Sep Distribution       Images       NTT M8       238.38 GB       USB speed:       Turn off drive if nactive         Tob Distribution       Images       NTT M8       238.38 GB       USB speed:       Distribution       Common C       Reported toward toward to                                                                                                    | and the second second s |                                            |                 |            |             | and the second second |                             |                 |                            |               |         |       |
| See Basic data partition       Images       NTFS       117 MB       238.36 GB       USB speeds:       Intum off drive if nactive         *** DEEPSPAR (B) POWER OFF       DeepSpar       DeepSpar       Deable ATA-over-USB         *** DEEPSPAR (C): POWER OFF       DeepSpar       Deable ATA-over-USB         *** DEEPSPAR (C): POWER OFF       DeepSpar       DeepSpar       Deable ATA-over-USB         *** DEEPSPAR (C): POWER OFF       DeepSpar       DeepSpar       @ Read timeout       2000macc       Reset lewel:       ight reset       •         *** Difference off and stop after       \$       © consecutive drive ready timeout blocks.       Edit algorithm       Apply         Name       Value       Drive Type       Physical Drive       *       *         ************************************                                                                                                    |                                                                                                    |                                            |                 | TTTT DE    |             |                       | Repower duration:           | 2000msec 🗘      | Aggressive speed optimiz   | zation        |         |       |
| **e: DEEPSPAR (B): POWER OFF       DeepSpar         **e: DEEPSPAR (C: POWER OFF       DeepSpar         **e: DEEPSPAR (C: POWER OFF       DeepSpar         **e: DEEPSPAR (C: POWER OFF       DeepSpar         **e: DeepSpar       @ Read timeout         **e: DEEPSPAR (C: POWER OFF       DeepSpar         **e: DeepSpar       @ Read timeout         **e: DeepSpar       @ Read timeout         **e: DeepSpar       ? @ Read timeout         **e: DeepSpar       ? @ Read timeout         **e: DeepSpar       ? ? @ Read timeout         **e: DeepSpar <td></td> <td></td> <td></td> <td>NITES</td> <td></td> <td></td> <td>USB speed:</td> <td>Auto 👻</td> <td>Turn off drive if inactive</td> <td></td> <td></td> <td></td>                                                                                                    |                                                                                                    |                                            |                 | NITES      |             |                       | USB speed:                  | Auto 👻          | Turn off drive if inactive |               |         |       |
| Name       Value         Drive Type       DeepSper                                                                                                    |                                                                                                    |                                            | mages           |            |             | 230.30 00             |                             |                 |                            |               |         |       |
|                                                                                                    |                                                                                                    |                                            |                 |            |             |                       | Response to write attempts: | ignore •        | -                          | Ŷ             |         |       |
| Type         Date         Time         Time Sene France         Y           0 perspar         2/20/2025         4/11/11 PM         Capacity, 283,66 (50011619; L8Aa)         1           0 perspar         2/20/2025         4/11/11 PM         Capacity, 283,66 (50011619; L8Aa)         1           0 perspar         2/20/2025         4/11/11 PM         Capacity, 283,66 (50011619; L8Aa)         1                                                                                                    |                                                                                                    |                                            |                 |            |             |                       | Power off and stop aft      | er 5 🗘 con      |                            |               | Appl    | sly   |
| Type         Date         Time         Time Sene France         Y           0 perspar         2/20/2025         4/11/11 PM         Capacity, 283,66 (50011619; L8Aa)         1           0 perspar         2/20/2025         4/11/11 PM         Capacity, 283,66 (50011619; L8Aa)         1           0 perspar         2/20/2025         4/11/11 PM         Capacity, 283,66 (50011619; L8Aa)         1                                                                                                    |                                                                                                    |                                            |                 |            |             |                       | Drive Type                  | Physical Drive  |                            |               |         |       |
| Type         Date         Time         Time         Time         Text         Text           0 pepspar         2/20/2025         4:11:11 PM         Capacity 235:5 GB (500116192 LBAs)         1         1         Deepspar         2/20/2025         4:11:46 PM         Power off: success (Channel 0).         1         1         Deepspar         2/20/2025         4:11:46 PM         Power off: success (Channel 0).         1         1         Deepspar         2/20/2025         4:11:46 PM         Power off: success (Channel 0).         1         1         1         Deepspar         2/20/2025         4:11:46 PM         Power off: success (Channel 0).         1         1         1         1         1         1         Deepspar         2/20/2025         4:11:46 PM         Power off: success (Channel 0).         1         1         1         1         1         1         1         1         1         1         1         1         1         1         1         1         1         1         1         1         1         1         1         1         1         1         1         1         1         1         1         1         1         1         1         1         1         1         1         1         1         1<                                                                                                    |                                                                                                    |                                            |                 |            |             |                       |                             |                 |                            |               |         |       |
| Type         Date         Time         Time         Time         Topological         Topological <thtopological< th=""> <thtopological< th=""> <thto< td=""><td>Log</td><td></td><td></td><td></td><td></td><td></td><td></td><td></td><td></td><td></td><td></td><td>×</td></thto<></thtopological<></thtopological<>                                                                                                    | Log                                                                                                    |                                            |                 |            |             |                       |                             |                 |                            |               |         | ×     |
| Deepsjaar         2/20/2025         4111:11 PM         Capacity:235:56 (500116192 LBAs)           Deepsjaar         2/20/2025         411:11 PM         Capacity:235:56 (500116192 LBAs)           Deepsjaar         2/20/2025         411:11 A6PM         Poword ffs.ucces2016 Channel (0).                                                                                                    |                                                                                                    | Date                                       | Time            |            |             |                       | T                           | ext             |                            |               |         | -     |
| DeepSpar         2/20/2025         4:11:46 PM         Power off: success (Channel 0).                                                                                                    | 🔔 neehohai                                                                                                    | LI LUI LULJ 4.                             | 611 FIVE 193    |            |             |                       |                             |                 |                            |               |         |       |
|                                                                                                    |                                                                                                    |                                            |                 |            |             |                       |                             |                 |                            |               |         | _     |
| 1 DeepSpar 2/20/2025 4:11:51 PM Power on: success (Channel 0).                                                                                                    |                                                                                                    |                                            |                 |            |             |                       |                             |                 |                            |               |         | _     |
|                                                                                                    | U DeepSpar                                                                                                    | 2/20/2025 4:                               |                 | wer on: su | iccess (Cha | nnei v).              |                             |                 |                            |               |         |       |

The device is initialized and ready for work.

#### Working with USB-connected devices

Such devices can be USB sticks, external USB drives, or any other devices connected to their respective USB adapters. For our case, it's an SSD device connected to the port [B] USB-A through an SSD<->USB 3 adapter.

1 Select the DEEPSPAR [B] object, select Mode: SSD in the Bad sector processing drop-down box, and click the Power slider

|         |                                          |                                         |             |             |               | 14 M Mm 204                                                                                                    |
|---------|------------------------------------------|-----------------------------------------|-------------|-------------|---------------|----------------------------------------------------------------------------------------------------|
| 🗇 R-S   | TUDIO Technician - Device                | view                                    |             |             |               | - 🗆 X                                                                                                    |
| Drive   | <u>Create</u> Tools <u>View</u> <u>H</u> | lelp                                    |             |             |               |                                                                                                    |
| Refresh | Show Files Show Files (A                 | dvanced) Scan Partit                    | on Search   | Create Ir   | nage Open In  | age Create Region Start Runtime Image RAIDs - Connect To Remote Remove IJO Monitor                                                                                               |
| 🔛 De    | vice view                                |                                         |             |             |               |                                                                                                    |
|         | Device/Disk                              | Label                                   | √Interfa    | Start       | Size          |                                                                                                    |
| × 🔲     | Local Computer (3 hidden o               | levi                                    |             |             |               | 🛛 🔌 DeepSpar USB Stabilizer 10Gb: DSU50197 👰 🦲 😳                                                                                                    |
| ~       | CEEPSPAR [A]: PCIE SSC                   | 000000000000000000000000000000000000000 | DeepSpa     | ar          | 238.47 GB     | Bad sectors processing: Mode: SSD  Speed optimization                                                                                                    |
|         | Series EFI system partition              |                                         | FAT32       | 1 MB        | 100 MB        |                                                                                                    |
|         | Microsoft reserved a                     |                                         |             | 101 MB      | 16 MB         | Repower duration: 2000msec 🗧 🗌 Aggressive speed optimization                                                                                                    |
|         | Sasic data partition                     | Images                                  | NTES        | 117 MB      | 238.36 GB     | USB speed: Auto 👻 🗌 Turn off drive if inactive                                                                                                    |
| 1       | CEEPSPAR [B]: KINGSTO                    |                                         | DeepSpa     | ar          |               | Response to write attempts: Ignore  Report drive as read-only                                                                                                    |
|         | DEEPSPAR [C]: POWER                      |                                         | DeepSp      |             |               | Disable ATA-over-USB                                                                                                    |
|         |                                          |                                         |             |             |               | Drive ready settings         Drive ready timeout: after reset         15sec         C         Power off and stop after         S         Consecutive drive ready timeout blocks. |
|         |                                          |                                         |             |             |               | Name Value *                                                                                                    |
|         |                                          |                                         |             |             |               | Drive Type Physical Drive                                                                                                    |
|         |                                          |                                         |             |             |               | Properties                                                                                                    |
| Log     |                                          |                                         |             |             |               | ,                                                                                                    |
| T       | ype Date                                 | Time                                    |             |             | 1 33 10 10620 | Text                                                                                                    |
|         | pSpar 2/20/2025                          |                                         |             |             | A SA400S37120 | G'                                                                                                    |
| 1 Dee   | pSpar 2/20/2025                          | 4:23:57 PM A                            | TA Serial N | lumber: '50 | 026B77843A56  | 18'                                                                                                    |
| 1 Dee   | pSpar 2/20/2025                          | 4:23:57 PM C                            | apacity: 11 | 1.8 GB (234 | 441648 LBAs)  |                                                                                                    |
| Ready   |                                          |                                         |             |             |               |                                                                                                    |

DeepSpar USB Stabilizer 10G

DeepSpar USB Stabilizer 10G will initialize the device and show its content.
 DeepSpar USB Stabilizer 10G

| R-STUDIO Technician - Device view<br>Drive Create Tools View Help<br>Refresh Show Files Show Files (Advan                                                                                                    | ced) Scan Partit       | on Search                | Create Im                                                         | age Open Im                                                                                      | age Create Region Start Ru                                                                                                    | ntime Image RAI         |                                                                                                    | ×   |
|----------------------------------------------------------------------------------------------------|------------------------|--------------------------|-------------------------------------------------------------------|--------------------------------------------------------------------------------------------------|----------------------------------------------------------------------------------------------------|-------------------------|----------------------------------------------------------------------------------------------------|-----|
| Device view Device/Disk Local Computer (3 hidden devi.                                                                                                    |                        | √Interfa                 | Start                                                             | Size                                                                                             |                                                                                                    |                         |                                                                                                    | *   |
| Very DEEPSPAR (Li): PCIE SD     EFI system partition     Microsoft reserved part.     Basic data partition     DEPSPAR [Bis MikiSTon)     EFI system partition     Microsoft reserved part.     DEPSPAR [Bis MikiSTon]     Windows Recovery Part.     Not DEEPSPAR [C]: POWER OFF | Images<br>4DF531010220 | FAT32<br>NTFS<br>DeepSpa | 1 MB<br>101 MB<br>117 MB<br>1 MB<br>101 MB<br>117 MB<br>111.29 GB | 238.47 GB<br>100 MB<br>16 MB<br>238.36 GB<br>111.79 GB<br>100 MB<br>16 MB<br>111.18 GB<br>508 MB | Bad sectors processing:<br>Reporter duration:<br>USB speed:<br>Response to write attempts:<br>Response to write attempts:<br>Response to write attempts:<br>Response to write attempts:<br>Prive ready stempt:<br>Power off and stop after<br>Edit algorithm | -                       | A get optimization     A get optimization     Turn off drive if nactive     Report drive as read-only     Deable ATA-over-USS Reset level: Light reset | alv |
|                                                                                                    |                        |                          |                                                                   |                                                                                                  | Name                                                                                                    | Value<br>Physical Drive |                                                                                                    |     |
| .og                                                                                                    |                        |                          |                                                                   |                                                                                                  |                                                                                                    |                         |                                                                                                    |     |
|                                                                                                    |                        |                          | KINGSTON                                                          | SA400S37120                                                                                      |                                                                                                    | ext                     |                                                                                                    |     |
|                                                                                                    | 23:57 PM A             | A Serial N               |                                                                   | 26B77843A56                                                                                      | 18'                                                                                                    |                         |                                                                                                    |     |

The device is initialized and ready for work.

## Working with SATA devices.

The SATA device is connected to the [C] SATA 3 port using a SATA 3-compatible data and power cables.

1 Select the DEEPSPAR [C] object, Port: [C] SATA in the drop-down box, and click the Power slider.

DeepSpar USB Stabilizer 10G

|                                                                                                    | R-STUDIO Technician - Device view<br>Irive Create Tools View Help |                |            |           |             |                             |                 |                                     | - 0       | ×       |
|----------------------------------------------------------------------------------------------------|-------------------------------------------------------------------|----------------|------------|-----------|-------------|-----------------------------|-----------------|-------------------------------------|-----------|---------|
| Device/Disk       Label       /Interfs       Start       Size         ■ Cocid Computer (B hiden devic.       00000000000       DeepSpar       28.47 GB       Bad sectors processing:       Speed optimate/El Start       Prot: (C USPA / Prot: (C USPA / Prot: (C USPA                                                                                                    | efresh Show Files Show Files (Advance                             |                | ion Search | Create Im | age Open Im | age Create Region Start R   |                 |                                     | nove I/OM | Nonitor |
| Local Computer (B hidden dexi                                                                                                    | Device view                                                       |                |            |           |             |                             |                 |                                     |           |         |
| © Coll Computer (2) Middlen detu       Port (C UBB A)         ● Kortos for teserved part       F1 32 1 M8       100 M8         ● Microsoft reserved part       101 M8       16 M8         ● Kortos for teserved part       101 M8       16 M8         ● Kortos for teserved part       111.79 06       288.47 68         ● Kortos for teserved part       111.79 06       288.47 68         ● Kortos for teserved part       111.79 06       288.47 68         ● Kortos for teserved part       111.79 06       288.47 68         ● Kortos for teserved part       111.79 06       288.47 68         ● Kortos for teserved part       101 M8       16 M8         ● Kortos for teserved part       111.79 06       280 M8         ● Kortos for teserved part       111.79 06       280 M8         ● Kortos for teserved part       111.19 06       280 M8         ● Kortos for teserved part       111.79 06       280 M8         ● Kortos for teserved part       111.79 06       280 M8         ● Kortos for teserved part       111.79 06       280 M8         ● Kortos for teserved part       111.79 06       280 M8         ● Kortos for teserved part       111.79 06       200 M8         ● Kortos for teserved pa                                                                                                    | Device/Disk                                                       | Label          | /Interfa   | Start     | Size        | DeenGass HCD                | Stabilizon 10Ch | DellEgitoz 🦛 Dette Iciti            |           | 04      |
| Y       Y       DEEPSPAR [A]: PCIE S00       000000000000000000000000000000000000                                                                                                    | 💻 Local Computer (3 hidden devi                                   |                |            |           |             | C Deepspar usb              | Stabilizer 100L | Dorts [C] LI                        | P.A       | ) 01    |
|                                                                                                    | DEEPSPAR [A]: PCIE SSD                                            | 00000000000000 | . DeepSpa  | r         | 238.47 GB   | Bad sectors processing:     | Mode: HDD V     | Speed optimizat                     | ATA       |         |
| <ul> <li>Microsoft reserved part</li></ul>                                                                                                    | EFI system partition                                              |                | FAT32      | 1 MB      | 100 MB      |                             | 2000            |                                     |           |         |
| Vec DEES/SAR (B): KNNOSTON AD7331010220     Program     Vec DEES/SAR (B): KNNOSTON AD7331010220     Firsystem partition         Firsystem partition         Firsystem         Firsystem partition         Firsystem partition         Firsystem partition         Firsystem partition         Firsystem partition         Firsystem partition         Firsystem partition         Firsystem partition         Firsystem         Firsystem         Firsys          | Microsoft reserved part                                           |                |            | 101 MB    | 16 MB       |                             | Land            |                                     |           |         |
|                                                                                                    | Se Basic data partition                                           | Images         | NTFS       | 117 MB    | 238.36 GB   | USB speed:                  | Auto 👻          | Turn off drive if inactive          |           |         |
| See Microsoft reserved part.     101 M8     16 M8       Impty Space21     117 M8     111.18 G8       Microsoft reserved part.     117 M8     111.18 G8       Microsoft reserved part.     117 M8     111.18 G8       Microsoft reserved part.     117 M8     111.18 G8       Microsoft reserved part.     117 M8     111.18 G8       Microsoft reserved part.     117 M8     111.18 G8       Microsoft reserved part.     117 M8     111.18 G8       Microsoft reserved part.     Name     200meec ©       Power off and stop after reset [ssec © ], after resource with remout blocks.     Edit algorithm       Read menut     Value       Drive Type     Physical Drive       We Properties     We Properties                                                                                                    | ✓ ℃ DEEPSPAR [B]: KINGSTON                                        | 4DF531010220   | DeepSpa    | r         | 111.79 GB   | Response to write attempts: | Ignore 👻        | Report drive as read-only           |           |         |
| <sup>March</sup> Microsoft reserved part                                                                                                    | See EFI system partition                                          |                | FAT32      | 1 MB      | 100 MB      |                             |                 | Disable ATA-over-LISB               |           |         |
|                                                                                                    | Microsoft reserved part                                           |                |            | 101 MB    | 16 MB       |                             |                 |                                     | 10000     |         |
| The DEEPSPAR [C]: POWER OFF     DeepSpar       Drive ready timeout: after reset     [Isset 4]       Drive ready timeout: after reset     [Isset 4]       Drive ready timeout: after reset     [Isset 4]       Drive ready timeout: after reset     [Isset 4]       Drive ready timeout: after reset     [Isset 4]       Drive ready timeout: after reset     [Isset 4]       Drive ready timeout: after reset     [Isset 4]       Drive ready timeout: after reset     [Isset 4]       Drive ready timeout: after reset     [Isset 4]       Drive ready timeout: after reset     [Isset 4]       Drive ready timeout: after reset     [Isset 4]       Drive Type     Physical Drive       Drive ready timeout: after reset     [Isset 4]       Drive Type     Physical Drive       Drive Type     Physical Drive       Drive Type     Physical Drive       Drive Type     Physical Drive       Drive Type     Physical Drive       Drive Type     Physical Drive       Drive Type     Physical Drive       Drive Type     Physical Drive       Drive Type     Physical Drive       Drive Type     Physical Drive       Drive Type     Physical Drive                                                                                                    | Empty Space21                                                     |                |            | 117 MB    | 111.18 GB   |                             | 2000msec 🔤      | Reset level: Light reset            | •         |         |
| Image: Second Second                    | Windows Recovery Par                                              |                | NTFS       | 111.29 GB | 508 MB      | Drive ready settings        |                 |                                     |           |         |
| Edit algorithm         Activ           Edit algorithm         Edit algorithm           Name         Value           Drive Type         Physical Drive           Image: Properties         Image: Properties           DeepSpar         2/20/2025         422557 PM           DiseSpar         2/20/2025         422557 PM           DiseSpar         2/20/2025         422557 PM                                                                                                    | TEEPSPAR [C]: POWER OFF                                           |                | DeepSpa    | r         |             | Drive ready timeout: after  | reset 15sec     | 🗘 , after repower 45sec 🔹           |           |         |
| Edit algorithm         Activ           Edit algorithm         Edit algorithm           Name         Value           Drive Type         Physical Drive           Image: Properties         Image: Properties           S         Text           DeepSpar         2/20/2025           422557 PM         ATA Model: KINSTON SA40037720G'           DeepSpar         2/20/2025           DeepSpar         2/20/2025                                                                                                    |                                                                   |                |            |           |             | Power off and stop aft      | er 5 🚔 m        | nsecutive drive ready timeout block | e.        |         |
| Type         Date         Time         Source of the source of the source of t                                              |                                                                   |                |            |           |             |                             |                 |                                     |           |         |
| Drive Type         Physical Drive           g         Image: Properties           g         Image: Properties                                                                                                    |                                                                   |                |            |           |             | Edit algorithm              |                 |                                     | A         | pply    |
| DeepSpar 2/20/2025 42357 PM ATA Model: KINOSTON SA40037720G DeepSpar 2/20/2025 42357 PM ATA Model: KINOSTON SA40037720G DeepSpar 2/20/2025 42357 PM ATA MODE KINOSTON SA4003720G DeepSpar 2/20/2025 42357 PM ATA MODE KINOSTON SA4003720G DEEPSpar 2/20/2025 42357 PM ATA MODE KINOSTON SA4003720G DEEPSpar 2/20025 42357 PM ATA MODE KINOSTON SA40037720G DEEPSpar 2/2025 PM ATA MODE KINOSTON SA40057070707070707 |                                                                   |                |            |           |             | Name                        | Value           |                                     |           | _       |
| Type         Date         Time         Scattering           0 beepSpar         2/20/205         42357 PM         ATA Model: NUNSTON SA40037720G'           DeepSpar         2/20/2025         42357 PM         ATA Model: NUNSTON SA40037720G'                                                                                                    |                                                                   |                |            |           |             | Drive Type                  | Physical Drive  |                                     |           |         |
| Type         Date         Time         Scar penin runnices. Nor 35 1010200         Text           DeepSpar         2/20/2025         423:57 PM         ATA Model: KINGSTON SA4005371206''         DeepSpar           DeepSpar         2/20/2025         423:57 PM         ATA Serial Number: 50026877843A5618'                                                                                                    |                                                                   |                |            |           |             | Properties                  |                 |                                     |           |         |
| остради 2/20/2025 ч2:357 PM АТА Model: KINSTON SA4005371200"<br>DeepSpar 2/20/2025 423:57 PM АТА Model: KINSTON SA4005371200"<br>DeepSpar 2/20/2025 423:57 PM АТА Senial Number: 0002687784345618                                                                                                    | 1                                                                 |                |            |           |             |                             |                 |                                     |           |         |
| DeepSpar         2/20/2025         4:23:57 PM         ATA Model: KINGSTON SA400537120G'           DeepSpar         2/20/2025         4:23:57 PM         ATA Serial Number '50026877843A5618'                                                                                                    |                                                                   |                |            |           |             | 1                           | ext             |                                     |           |         |
| DeepSpar 2/20/2025 4:23:57 PM ATA Serial Number: '50026877843A5618'                                                                                                    |                                                                   |                |            |           |             | C'                          |                 |                                     |           |         |
|                                                                                                    |                                                                   |                |            |           |             |                             |                 |                                     |           |         |
|                                                                                                    |                                                                   |                |            |           |             |                             |                 |                                     |           |         |

DeepSpar USB Stabilizer 10G will initialize the device and show its content.
 DeepSpar USB Stabilizer 10G

| Create      | Tools View Hel        |                                                                                                    | ition Search  | Create Im | age Open Im | age Create Region Start Ru  | untime Image RAII |                                       | I/O Monitor |
|-------------|-----------------------|----------------------------------------------------------------------------------------------------|---------------|-----------|-------------|-----------------------------|-------------------|---------------------------------------|-------------|
| Device view |                       |                                                                                                    |               |           |             |                             |                   |                                       |             |
| D           | evice/Disk            | Label                                                                                                    | /Interfa      | Start     | Size        | DeepSpar USB                | Stabilizer 10Ch   | : DSU50197 🔯 Port: [C] SATA 🔻         | On          |
| Local Co    | omputer (3 hidden de  | i                                                                                                    |               |           |             | C Deepspar USB              | Stabilizer 1060   | Port: [C] SAIA                        | on          |
| ~ ** DEE    | PSPAR [A]: PCIE SSD   | 000000000000000000000000000000000000000                                                                                                    | DeepSpa       | r         | 238.47 GB   | Bad sectors processing:     | Mode: HDD 🔻       | Speed optimization                    |             |
| <b>a</b>    | EFI system partition  |                                                                                                    | FAT32         | 1 MB      | 100 MB      |                             |                   |                                       |             |
| <b>G</b>    | Microsoft reserved pa | t                                                                                                    |               | 101 MB    | 16 MB       | Repower duration:           | 2000msec 🔹        | Aggressive speed optimization         |             |
|             | Basic data partition  | Images                                                                                                    | NTES          | 117 MB    | 238,36 GB   | USB speed:                  | Auto 👻            | Turn off drive if inactive            |             |
|             | PSPAR [B]: KINGSTON   |                                                                                                    | DeepSpa       |           | 111.79 GB   | Response to write attempts: | Ignore 👻          | Report drive as read-only             |             |
|             | EFI system partition  | III IDI DO IO IOLLO                                                                                                    | EAT32         | 1 MB      | 100 MB      | Responde to mile attempts.  | agritice .        |                                       |             |
|             | Microsoft reserved pa | •                                                                                                    |               | 101 MB    | 16 MB       |                             |                   | Disable ATA-over-USB                  |             |
|             | Empty Space21         | and the second second se |               | 117 MB    | 111.18 GB   | Read timeout                | 2000msec 🗘        | Reset level: Light reset 👻            |             |
|             | Windows Recovery Pa   |                                                                                                    | NTES          | 111.29 GB | 508 MB      | Drive ready settings        |                   |                                       |             |
|             | PSPAR [C]: WDC WD1    |                                                                                                    |               |           | 111.79 GB   | Drive ready timeout: after  | renet IEcos       | , after repower 45sec                 |             |
|             | Partition1            | NTFS-Good                                                                                                    | NTFS          | 1 MB      | 39.09 GB    |                             |                   |                                       |             |
|             | Partition2            | NTFS-Bad                                                                                                    | NTES          | 39.09 GB  | 72.70 GB    | Power off and stop after    | er 5 🗘 cor        | nsecutive drive ready timeout blocks. |             |
|             | antition2             | IN IF 5* Dad                                                                                                    | NIFS          | 59.09 GB  | 12.10 06    |                             |                   |                                       |             |
|             |                       |                                                                                                    |               |           |             | Edit algorithm              |                   |                                       | Apply       |
|             |                       |                                                                                                    |               |           |             | Name                        | Value             |                                       |             |
|             |                       |                                                                                                    |               |           |             | Drive Type                  | Physical Drive    |                                       |             |
|             |                       |                                                                                                    |               |           |             | Properties                  |                   |                                       |             |
| g           |                       |                                                                                                    |               |           |             |                             |                   |                                       |             |
| Туре        | Date                  | Time                                                                                                    |               |           | TALSON      |                             | ext               |                                       |             |
| DeepSpar    |                       |                                                                                                    |               |           | 41648 LBAs) | 020                         |                   |                                       |             |
| DeepSpar    |                       |                                                                                                    | Power off: si |           |             |                             |                   |                                       |             |
| DeepSpar    |                       |                                                                                                    | ower on: si   |           |             |                             |                   |                                       |             |

Now all three devices are initialized and ready to work with.

#### Scanning the M.2 SSD device [A]:

#### DeepSpar USB Stabilizer 10G

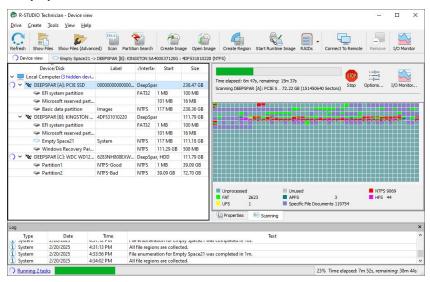

#### Recovering data from the SSD device [B]:

#### DeepSpar USB Stabilizer 10G

| R-STUDIO        | fechnician - File vie<br>Tools <u>V</u> iew He |                     |                                                                                              | -      |             |
|-----------------|------------------------------------------------|---------------------|----------------------------------------------------------------------------------------------|--------|-------------|
| copen All Files | Recover Recov                                  | 5 V                 | k Find Previous Find Next File Mark Up Details Preview Options                               |        |             |
| Device view     | Empty Spa                                      | ce21 -> DEEPSPAR [  | ]: KINGSTON SA400S37120G : 4DF531010220 (NTFS)                                               |        |             |
|                 | USB_Stabil                                     |                     | Name Recovery chances                                                                        | i sect | Size, Bytes |
| × 🔳             | Users                                          |                     | Application Data                                                                             |        |             |
| >               |                                                | mpty Space21\Root   | Pro Cookies                                                                                  |        |             |
| >               | Default                                        | r [Empty Space21\F  | Local Settings                                                                               |        |             |
| 2               | Public                                         | r (Empty Space21)   | My Documents                                                                                 |        |             |
| Ý               |                                                |                     | NetHood                                                                                      |        |             |
|                 | VirtualE                                       | lox                 | V PrintHood                                                                                  |        |             |
|                 | 3D Obje                                        |                     | Recent                                                                                       |        |             |
|                 | > AppDat                                       | a                   | Send To                                                                                      |        |             |
|                 | > 🗹 🚬 Applicat                                 | tion Data [Empty S  |                                                                                              |        |             |
|                 | Contact                                        |                     | Templates                                                                                    |        |             |
|                 |                                                | [Empty Space21\R    | notV X ntuser.dat.LOG1 CEmpty (Zero size)                                                    | NA     |             |
|                 | > 🗹 🔤 Desktop                                  |                     | Vindetermined (Unfragmented)                                                                 |        | 331,77      |
|                 | V 🔽 🌄 Documi                                   | ents<br>4YOU        | NTUSER.DAT(53b39e88-18c4-11ea- O Undetermined (Unfragmented)                                 |        | 65,53       |
|                 |                                                | Music [Empty Space  | 2111 X NTUSER.DAT(53b39e88-18c4-11ea- Below Average (Beginning overwritten by existing file) |        | 524,28      |
|                 |                                                | Pictures [Empty Sp. |                                                                                              |        | 524,28      |
|                 |                                                | Videos [Empty Spa   |                                                                                              | No     | 2           |
|                 | > 🗹 🛛 R-T                                      |                     |                                                                                              |        |             |
| orted by: Re    |                                                |                     |                                                                                              |        |             |
|                 | a •                                            |                     |                                                                                              |        |             |
| g               |                                                |                     | -                                                                                            |        |             |
| Type            | Date                                           | Time                | Text<br>The enumeration for comply spaces i was completed in tos.                            |        |             |
| System          | 2/20/2025                                      | 4:31:13 PM          | All file regions are collected.                                                              |        |             |
| System          | 2/20/2025                                      | 4:33:56 PM          | File enumeration for Empty Space21 was completed in 1m.                                      |        |             |
| System          | 2/20/2025                                      | 4:34:02 PM          | All file regions are collected.                                                              |        |             |

## Imaging the HDD device [C]:

## DeepSpar USB Stabilizer 10G

| R-STUDIO Technician - Device vie<br>prive <u>Create</u> Tools <u>View</u> Hel |                    |           |               |           |                                           |                                        |         |            | ×    |
|-------------------------------------------------------------------------------|--------------------|-----------|---------------|-----------|-------------------------------------------|----------------------------------------|---------|------------|------|
| efresh Show Files Show Files (Adv                                             | anced) Scan Partit |           | Create In     |           | -                                         | ime Image RAIDs Connect To Remote      | Remove  | I/O Monit  | itor |
| Device/Disk                                                                   | Label              | /Interfa  |               | Size      |                                           |                                        |         | _          | _    |
| Local Computer (3 hidden de                                                   | i                  |           |               |           |                                           | STOP                                   |         | ~          | 1    |
| V TE DEEPSPAR [A]: PCIE SSD                                                   | 000000000000000    | . DeepSpa | ar.           | 238.47 GB | Time elapsed: 8m 34s, remainin            |                                        | Options | I/O Monito | Dr.  |
| Set EFI system partition                                                      |                    |           | 1 MB          | 100 MB    | Creating image file of DEEPSPA            | R [C]: WDC WD12008EVT-22ZCT0           |         |            |      |
| Microsoft reserved pa                                                         | t                  |           | 101 MB        | 16 MB     | Image file: D:\IMAGES\DEEPSP              | AR [C] WDC WD12008EVT-22ZCT0.rdr       |         |            |      |
| Sasic data partition                                                          | Images             | NTES      | 117 MB        | 238.36 GB |                                           | ES/DEEPSPAR [C] WDC WD 1200BEVT-22ZCT0 | ).rsm   |            |      |
| ✓ ★ DEEPSPAR [B]: KINGSTON                                                    |                    | DeepSpa   | ar            | 111.79 GB |                                           |                                        | 2112011 |            |      |
| See EFI system partition                                                      |                    | EAT32     | 1 MB          | 100 MB    | Multi-pass phase:                         | Main phase                             |         |            |      |
| Microsoft reserved pa                                                         | t                  |           | 101 MB        | 16 MB     | Rescued:                                  | 21.06 GB                               |         |            |      |
| Empty Space21                                                                 | System             | NTES      | 117 MB        | 111.18 GB | Unprocessed left on device:               | 90.73 GB                               |         |            |      |
| Windows Recovery Pa                                                           |                    | NTES      | 111.29 GB     | 508 MB    | Unprocessed for the operation:            |                                        |         |            |      |
| ✓ ★ DEEPSPAR [C]: WDC WD1                                                     |                    | . DeepSpa | ar, HDD       | 111.79 GB | Skipped slow areas:<br>Skipped bad areas: | N/A<br>N/A                             |         |            |      |
| Se Partition1                                                                 | NTFS-Good          | NTES      | 1 MB          | 39.09 GB  | Not vet trimmed:                          | N/A                                    |         |            |      |
| Partition2                                                                    | NTES-Bad           | NTES      | 39.09 GB      | 72.70 GB  | Not yet trimmed:<br>Not vet scrapped:     | N/A<br>N/A                             |         |            |      |
|                                                                               |                    |           |               |           | Bad sectors:                              | N/A                                    |         |            |      |
|                                                                               |                    |           |               |           | Actual read speed:                        | 52.88 MB/sec (average is 52.43 MB/sec) |         |            |      |
|                                                                               |                    |           |               |           | Data processing speed:                    | 41.89 MB/sec                           |         |            |      |
|                                                                               |                    |           |               |           |                                           |                                        |         |            |      |
|                                                                               |                    |           |               |           | Properties 👘 Create                       | image                                  |         |            | -    |
| g                                                                             |                    |           |               |           |                                           |                                        |         |            | Ì    |
| Type Date                                                                     | Time               |           |               |           | Text                                      | 6                                      |         |            |      |
| System 2/20/2025                                                              |                    |           | ns are colleg |           | as completed in ros.                      |                                        |         |            |      |
| System 2/20/2025                                                              |                    |           |               |           | vas completed in 1m.                      |                                        |         |            |      |
| System 2/20/2025                                                              |                    |           | ns are colleg |           |                                           |                                        |         |            |      |

# I/O Monitor for USB Stabilizer

In addition to standard data, it also shows a drive current graph

#### DeepSpar USB Stabilizer 10G

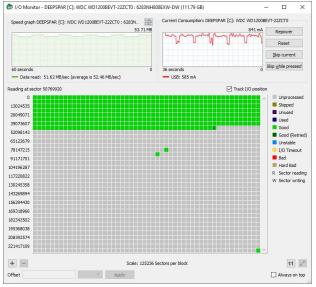

You may skip a certain sector when necessary. Click the **Skip current** button to do so. The **Skip while pressed** button makes **R-Studio** skip sectors while this button is pressed.

### Adiitonal options on the Advanced multi-pass imaging settings

Some additional options will appear on the Advanced multi-pass imaging settings window when creating a multi-pass image.

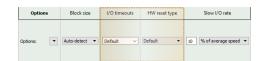

## 3.17.4 DeepSpar RapidSpar™

**RapidSpar** is a specialized data recovery device from <u>DeepSpar</u> intended to extract data from problematic drives. Failing (source) and target drives are connected to the device, and it autonomously copies data from the source to the target in a way that maximizes the amount of successfully extracted data and minimizes possible damage to the source drive. The copy parameters can be quickly changed during this process directly on the device. Then the recovery software can read data from the target drive.

When connected to a PC, the specialized software (including **R-Studio**) can read (and clone) only those drive areas that contain the necessary files and folders to decrease time required for data recovery.

In addition, it's possible to perform some repair works with hard drives.

You may read more about RapidSpar on its web site.

- 🗆 ×

Ontion

O off

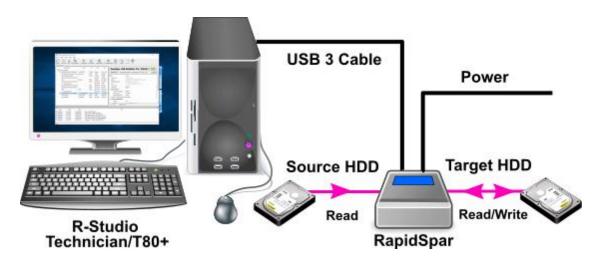

RapidSpar doesn't require any installed drivers.

#### Working with RapidSpar:

Type

1 Connect the source and target hard drives to RapidSpar and start the device. Refer to the **RapidSpar** manual for detailed instructions.

#### DeepSpar RapidSpar 🕞 R-Studio Technician - Device view Drive Create Tools View Help Refresh Show Files Scan Part RATES - Connect Remove Stop P. 4 8 1 6 ~ Device view Device/Disk Label FS Start Size DeepSpar RapidSpar Pro: DSR11 Local Computer ✓ WDC WDS500G280A-005M50 40... 200619800287 ✓ Windows Recovery Partition ▼ Recovery Clean device sector map Imaging strategy: Balanced • #0 SAT... 0 Bytes NTFS 1 MB 465.76 GB 499 MB 100 MB 500 MB 600 MB 616 MB Section EFI system partition . FAT32 Vame Value Microsoft reserved partition 👻 16 MB 465.16 GB Drive Type NTFS

Apply Physical Drive DEEPSPAR: TOSHIBA MK8054GSYF DSR11755, Power off C. V CEEPSPAR: TOSHIBA MK8054GS... 49EFT1LYT D: Name RapidSpar Pro Local Drive Control Maximum Transfer 8 MB I/O Block Size 4 KB Buffer Alignment 2 Bytes RapidSpar exFAT 64 KB 238.43 GB Device Identification Vendor Product TOSHIBA MK8054GSYF Serial Number 49EFT1LYT USBStabilizer Bus Type Droperties Date Time Text

> R-Studio will show the RapidSpar drive.

## DeepSpar RapidSpar

| and the second second second second | nician - Device view      |                 |               |                    |                  |                   |                  |                                         | >       |
|-------------------------------------|---------------------------|-----------------|---------------|--------------------|------------------|-------------------|------------------|-----------------------------------------|---------|
| rive <u>C</u> reate ]               | ools ⊻iew <u>H</u> elp    |                 |               |                    |                  |                   |                  |                                         |         |
| efresh Show File                    | es Scan Partition Search  | Create Image    | Complete Runt | )<br>ime Image - C | Spen Image Cr    | eate Region Sta   | art runtime imag | ge RAIDs Connect Remove Stop            |         |
| Device view                         |                           |                 |               |                    |                  |                   |                  |                                         |         |
| De                                  | vice/Disk                 | Label           | FS            | Start              | Size             |                   |                  | Deside Despid                           |         |
| 📃 Local Com                         | outer                     |                 |               |                    |                  |                   | Deeps            | par RapidSpar Pro: DSR11                | 😂 (On 🕥 |
|                                     | DS500G2B0A-00SM50 40      | 200619800287    | #0 SAT        | 0 Bytes            | 465.76 GB        |                   | Clean device     | sector map Imaging strategy: Balanced - | Apply   |
| 🥪 Win                               | dows Recovery Partition + | Recovery        | NTFS          | 1 MB               | 499 MB           | 11                | Clean device     | sector map thaging strategy             | Abbo    |
| 👄 EFI s                             | ystem partition 👻         |                 | FAT32         | 500 MB             | 100 MB           | Name              |                  | Value                                   |         |
|                                     | osoft USB Stabilizer's    | drive           |               | 600 MB             | 16 MB            | Drive Typ         | e                | Physical Drive                          |         |
| 🥪 C:                                | USB Stabilizers           | anve            | NTFS          | 616 MB             | 465.16 GB        | Name              |                  | DEEPSPAR: TOSHIBA MK8054GSYF            |         |
| V DEEPSP                            | AR: TOSHIBA MK8054GS      | 49EFT1LYT       | Local         | 0 Bytes            | 74.53 GB         | RapidSpa          | r Pro            | DSR11755, Connected                     |         |
| Se Part                             | ition1                    | System Reserved | NTES          | 1 MB               | 350 MB           | Size              |                  | 74.53 GB (156301488 Sectors)            | ,       |
| Se Part                             | ition2                    |                 | NTES          | 351 MB             | 73.75 GB         | ✓ Drive Co        | ntrol            |                                         |         |
| Se Part                             | ition3                    |                 | NTES          | 74.09 GB           | 450 MB           | Maxir             | mum Transfer     | 8 MB                                    | -       |
| 🥪 D:                                |                           | RapidSpar       | exFAT         | 64 KB              | 238.43 GB        | 1/O B             | lock Size        | 4 KB                                    | -       |
|                                     |                           |                 |               |                    |                  | Buffe             | r Alignment      | 2 Bytes                                 | +       |
|                                     |                           |                 |               |                    |                  |                   |                  | Size 512 Bytes                          | -       |
|                                     |                           |                 |               |                    |                  |                   | dentification    |                                         |         |
|                                     |                           |                 |               |                    |                  | Vend              | or               | TOSHIBA                                 |         |
|                                     |                           |                 |               |                    |                  | Prode             | uct              | MK8054GSYF                              |         |
|                                     |                           |                 |               |                    |                  | Serial            | Number           | 49EFT1LYT                               |         |
|                                     |                           |                 |               |                    |                  | . T               |                  | UCDCA-LUC                               |         |
|                                     | USB Stabilizer            | in info         |               |                    |                  | Propertie         | es -             |                                         |         |
| 9                                   | 03B Stabilizer            | 5 1110          |               |                    |                  |                   |                  |                                         |         |
| Туре                                | Date T                    | ime             |               |                    |                  |                   | Te               | avt                                     |         |
|                                     | 2022-04-18 4:06:31        |                 | 05270582 dwld | tx=12 Name:        | =C: Parents=2,   | Equals=12.5       |                  |                                         |         |
|                                     | 2022-04-18 4:06:31        |                 |               |                    | =Partition1 Pare |                   |                  |                                         |         |
| System                              | 2022-04-18 4:06:31        |                 |               |                    | Partition2 Pare  |                   |                  |                                         |         |
|                                     | 2022-04-18 4:06:31        |                 |               |                    | =Partition3 Pare |                   |                  |                                         |         |
| Debug Mode                          | 2022-04-18 4:06:31        | PM CDevic       | TreeAutoRet   | resher::checl      | RebuildTree():   | frive tree should | be rebuilt.      |                                         |         |

Read the **RapidSpar** documentation for the information about its parameters.

**R-Studio** can now process the **RapidSpar drive** as it's a common drive connected to a USB port. You may change these parameter during drive operations with **RapidSpar**.

### DeepSpar RapidSpar

| Drive Create Tools View Help                                                                                                    |                              |                          |                       |                              |                              |                                             |                                                          |               |                                                                                                    |                                                   |             |
|----------------------------------------------------------------------------------------------------|------------------------------|--------------------------|-----------------------|------------------------------|------------------------------|---------------------------------------------|----------------------------------------------------------|---------------|----------------------------------------------------------------------------------------------------|---------------------------------------------------|-------------|
| Refresh Show Files Scan Partition Search                                                                                                    | Create Im                    | age Con                  | nplete Runti          | )<br>meImage (               | Open Image Cr                | eate Region Start r                         | untime image RAIDs                                       | - Connect     | Remove I/O Monitor Opti                                                                                                    |                                                   |             |
| Device view                                                                                                    |                              |                          |                       |                              |                              |                                             |                                                          |               |                                                                                                    |                                                   |             |
| Device/Disk                                                                                                    | Lab                          | el                       | FS                    | Start                        | Size                         | DEEPSPAR: 1                                 | OSHIBA MK8054GSYF -                                      | 74.53 GB (800 | 026361856 Bytes , 156301488 Se                                                                                                    | ctors) 333978 9                                   | Sectors per |
| Local Computer                                                                                                    |                              |                          |                       |                              |                              | Solock                                      |                                                          |               |                                                                                                    |                                                   |             |
| WDC WDS500G2B0A-00SM50 40.                                                                                                    | . 2006198002                 | 87                       | #0 SAT                | 0 Bytes                      | 465.76 GB                    |                                             |                                                          |               |                                                                                                    |                                                   |             |
| Secovery Partition •                                                                                                    | Recovery                     |                          | NTFS                  | 1 MB                         | 499 MB                       |                                             |                                                          |               |                                                                                                    |                                                   |             |
| Section •                                                                                                    |                              | A 1/0                    | Ontions (S            | canning driv                 | DEEDSDAR- TO                 | SHIBA MK8054GSY                             | E)                                                       | ×             |                                                                                                    |                                                   |             |
| Microsoft reserved partition                                                                                                    |                              | 00                       | options (a            | coming and                   | VEDELE SPARE TO              | 51 IIDA WIX0034031                          | 0                                                        | ^             |                                                                                                    |                                                   |             |
| ۵C: •                                                                                                    |                              |                          |                       |                              |                              |                                             |                                                          |               |                                                                                                    |                                                   |             |
| DEEPSPAR: TOSHIBA MK8054GS.                                                                                                    | 49EFT1LYT                    | DEE                      | PSPAR: TO:            | SHIBA MK805                  | HAGSYF: 49EFT 1LY            | T                                           |                                                          |               |                                                                                                    |                                                   |             |
| See Partition1                                                                                                    | System Res                   |                          |                       | -                            |                              |                                             |                                                          |               | NTFS Directory Entries                                                                                                    | 11429                                             |             |
| Se Partition2                                                                                                    |                              | Dee                      | pSpar USB             | Stabilizer: C                | lean device sector           | map Imaging str                             | ategy: Balanced 🔻                                        |               | NTFS Restore Points                                                                                                    | 1                                                 |             |
| Partition3                                                                                                    |                              |                          |                       |                              |                              |                                             |                                                          | 1             | ReES BootRecord                                                                                                    | 0                                                 |             |
|                                                                                                    |                              |                          |                       |                              |                              |                                             |                                                          |               |                                                                                                    |                                                   |             |
| Se D:                                                                                                    | RanidSpar                    |                          |                       |                              |                              |                                             |                                                          |               | FAT Table Entries                                                                                                    | 3092                                              |             |
|                                                                                                    | RapidSpar                    |                          |                       |                              |                              |                                             |                                                          |               | FAT Table Entries<br>FAT Boot Sectors                                                                                                    | 3092<br>5                                         |             |
|                                                                                                    | RapidSpar                    |                          |                       |                              |                              |                                             | ОК                                                       | Cancel        | FAT Table Entries<br>FAT Boot Sectors<br>Ext2/Ext3/Ext4 Directory Ent<br>UFS/FFS CylinderGroup                                                                                       | 3092<br>5                                         |             |
|                                                                                                    | RapidSpar                    |                          |                       |                              |                              |                                             |                                                          | Cancel        | FAT Table Entries<br>FAT Boot Sectors<br>Ext2/Ext3/Ext4 Directory Ent<br>UFS/FFS CylinderGroup<br>HFS/HFS+ VolumeHeader                                                              | 3092<br>5<br>ries 0                               |             |
|                                                                                                    | RapidSpar                    |                          |                       |                              |                              |                                             | ree+Extents 39                                           | Cancel        | FAT Table Entries<br>FAT Boot Sectors<br>Ext2[Ext3]Ext4 Directory Ent<br>UFS/FFS CylinderGroup<br>HFS/HFS+ VolumeHeader<br>APFS SuperBlock                                           | 3092<br>5<br>ries 0<br>0<br>0<br>0                |             |
|                                                                                                    | RapidSpar                    |                          |                       |                              |                              | APFS Volume                                 | ree + Extents 39<br>Rock 0                               | Cancel        | FAT Table Entries<br>FAT Boot Sectors<br>Ext2/Ext3/Ext4 Directory Ent<br>UFS/FFS CylinderGroup<br>HFS/HFS + VolumeHeader<br>APFS SupeBlock<br>APFS Node                              | 3092<br>5<br>ries 0<br>0<br>0<br>0<br>0           |             |
|                                                                                                    | RapidSpar                    |                          |                       |                              |                              | APFS Volume                                 | ree+Extents 39<br>Rock 0<br>Loot 3                       | Cancel        | FAT Table Entries<br>FAT Boot Sectors<br>Ext2,Ext3/Ext4 Directory Ent<br>UFS/FFS CylinderGroup<br>HFS/HFS + VolumeHeader<br>APFS SuperBlock<br>APFS Node<br>ISO9660 VolumeDescriptor | 3092<br>5<br>ries 0<br>0<br>0<br>0<br>0<br>0<br>0 |             |
|                                                                                                    | RapidSpar                    |                          |                       |                              |                              | APFS Volume                                 | ree+Extents 39<br>Rock 0<br>Loot 3                       | Cancel        | FAT Table Entries<br>FAT Boot Sectors<br>Ext2/Ext3/Ext4 Directory Ent<br>UFS/FFS CylinderGroup<br>HFS/HFS + VolumeHeader<br>APFS SupeBlock<br>APFS Node                              | 3092<br>5<br>ries 0<br>0<br>0<br>0<br>0           |             |
|                                                                                                    | RapidSpar                    |                          |                       |                              |                              | APFS Volume                                 | ree+Extents 39<br>Rock 0<br>Loot 3                       |               | FAT Table Entries<br>FAT Boot Sectors<br>Ext2,Ext3/Ext4 Directory Ent<br>UFS/FFS CylinderGroup<br>HFS/HFS + VolumeHeader<br>APFS SuperBlock<br>APFS Node<br>ISO9660 VolumeDescriptor | 3092<br>5<br>ries 0<br>0<br>0<br>0<br>0<br>0<br>0 |             |
| <ul> <li>D:</li> </ul>                                                                                                    | RapidSpar                    |                          |                       |                              |                              | APFS Volume<br>APFS Bitmapf<br>ISO9660 Dire | ree + Extents 39<br>Block 0<br>Loot 3<br>ctory Entries 0 |               | FAT Table Entries<br>FAT Boot Sectors<br>Ext2,Ext3/Ext4 Directory Ent<br>UFS/FFS CylinderGroup<br>HFS/HFS + VolumeHeader<br>APFS SuperBlock<br>APFS Node<br>ISO9660 VolumeDescriptor | 3092<br>5<br>ries 0<br>0<br>0<br>0<br>0<br>0<br>0 |             |
| © D:<br>Type Date                                                                                                    | lime                         |                          |                       |                              |                              | APFS Volume<br>APFS Bitmapf<br>ISO9660 Dire | ree + Extents 39<br>Block 0<br>Loot 3<br>ctory Entries 0 |               | FAT Table Entries<br>FAT Boot Sectors<br>Ext2,Ext3/Ext4 Directory Ent<br>UFS/FFS CylinderGroup<br>HFS/HFS + VolumeHeader<br>APFS SuperBlock<br>APFS Node<br>ISO9660 VolumeDescriptor | 3092<br>5<br>ries 0<br>0<br>0<br>0<br>0<br>0<br>0 |             |
| ** D:<br>Type Date 4175-<br>Debug Mode 2022-04-18 4175-                                                                                                    | fime<br>PM S                 |                          |                       | 1880, 838860                 |                              | APFS Volume<br>APFS Bitmapf<br>ISO9660 Dire | ree + Extents 39<br>Nock 0<br>Loot 3<br>ctory Entries 0  |               | FAT Table Entries<br>FAT Boot Sectors<br>Ext2,Ext3/Ext4 Directory Ent<br>UFS/FFS CylinderGroup<br>HFS/HFS + VolumeHeader<br>APFS SuperBlock<br>APFS Node<br>ISO9660 VolumeDescriptor | 3092<br>5<br>ries 0<br>0<br>0<br>0<br>0<br>0<br>0 |             |
| Type         Date           Topbug Mode         2022-04-18         4175-5           Debug Mode         2022-04-18         4175-5                                                                          | fime<br>PM S<br>PM S         | tep 22, 10               | (2215432              | 920, 838860                  | 18), state:1                 | APFS Volume<br>APFS Bitmapf<br>ISO9660 Dire | ree + Extents 39<br>Nock 0<br>Loot 3<br>ctory Entries 0  |               | FAT Table Entries<br>FAT Boot Sectors<br>Ext2,Ext3/Ext4 Directory Ent<br>UFS/FFS CylinderGroup<br>HFS/HFS + VolumeHeader<br>APFS SuperBlock<br>APFS Node<br>ISO9660 VolumeDescriptor | 3092<br>5<br>ries 0<br>0<br>0<br>0<br>0<br>0<br>0 |             |
| Type         Date           Type         Date           Debug Mode         2022-04-18           Debug Mode         2022-04-18           Debug Mode         2022-04-18           H175-5         Debug Mode | fime<br>PM S<br>PM S<br>PM S | tep 22, IC<br>tep 23, IC | (2215432<br>(22187876 | 1920, 838860<br>5352, 838860 | 18), state:1<br>18), state:1 | APFS Volume<br>APFS Bitmapf<br>ISO9660 Dire | ree + Extents 39<br>Nock 0<br>Loot 3<br>ctory Entries 0  |               | FAT Table Entries<br>FAT Boot Sectors<br>Ext2,Ext3/Ext4 Directory Ent<br>UFS/FFS CylinderGroup<br>HFS/HFS + VolumeHeader<br>APFS SuperBlock<br>APFS Node<br>ISO9660 VolumeDescriptor | 3092<br>5<br>ries 0<br>0<br>0<br>0<br>0<br>0<br>0 |             |
| Type         Date           Debug Mode         2022-04-18         4175-5           Debug Mode         2022-04-18         4175-5                                                                           | fime<br>PM S<br>PM S<br>PM S | tep 22, IC<br>tep 23, IC | (2215432<br>(22187876 | 920, 838860                  | 18), state:1<br>18), state:1 | APFS Volume<br>APFS Bitmapf<br>ISO9660 Dire | ree + Extents 39<br>Nock 0<br>Loot 3<br>ctory Entries 0  |               | FAT Table Entries<br>FAT Boot Sectors<br>Ext2,Ext3/Ext4 Directory Ent<br>UFS/FFS CylinderGroup<br>HFS/HFS + VolumeHeader<br>APFS SuperBlock<br>APFS Node<br>ISO9660 VolumeDescriptor | 3092<br>5<br>ries 0<br>0<br>0<br>0<br>0<br>0<br>0 |             |

You may also watch drive read operations in real time at the I/O monitor. .DeepSpar RapidSpar

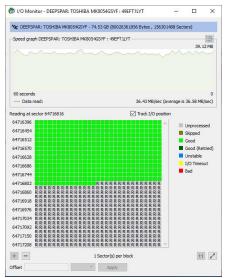

## 3.17.5 PC-3000 UDMA hardware

**PC-3000 UDMA** form <u>ACELab®</u> is a hardware-software solution for hard drive repair and data recovery. Its hardware part is a PCI-Express card that can work with both IDE and SATA hard drives providing access to hard drives with severe physical failures. Its software part is **Data Extractor UDMA** that performs actual data recovery. The **PC-3000 UDMA** card can be used alone for raw data extraction and drive repair.

**R-Studio** can work directly with the **PC-3000 UDMA** card as an alternative to data recovery software. Our article **Joint work of R-Studio and PC-3000 UDMA hardware** explains this in more detail.

# 3.18 Forensic Mode

Note: This feature is available for R-Studio Technician/T80+ only!

When this mode is enabled, **R-Studio** will generate a <u>forensic</u> data collection audit log that can be presented at court hearings. This log includes information about a hardware configuration on which the forensic data collection takes place and MD5 for recovered files.

**Note:** A new log will be generated each time the hardware configuration is changed (a drive is connected/? disconnected, an external USB device is connected/@isconnected, etc)

#### To enable this feature,

\* Select Enable Forensic Mode on the Main tab of the <u>Settings</u> dialog box.

| Main                                          | System options                                                                                       |                                                                                                    |                |              |
|-----------------------------------------------|----------------------------------------------------------------------------------------------------|----------------------------------------------------------------------------------------------------|----------------|--------------|
| File Systems                                  | Auto-refresh drive tree                                                                              | Debug mode Zenable forensic                                                                                                    | mode           |              |
| Symbolic Links                                | Edit options                                                                                         |                                                                                                    |                |              |
| Log                                           | Enable write                                                                                         |                                                                                                    |                |              |
| Known File Types                              | Max changes buffer size: 64                                                                          |                                                                                                    | MB             | •            |
| Bad Sectors<br>Hidden Devices<br>Memory Usage | User paths<br>File types<br>RAID layout presets<br>Text/hexadecimal editor templates<br>Mask presets | i)(R-Studio Technican/Presetts/LiserKnownFileType<br>n Files (dx8))R-Studio Technican/Presetts/RAIDRR.<br>C: (Program Files (x86))R-Studio Technican/Presetts<br>(x86)R-Studio Technican/Presetts/madipreset | S.xml<br>ates\ | ····<br>···· |
|                                               |                                                                                                    | Reset all hidde                                                                                                    | n notifi       | cation       |

The Forensic Log tab will appear on the Recover dialog box.

#### Forensic Log tab

| upur 10 | der: D:\Reco   | vered_ | Files \              |                           |                |   |
|---------|----------------|--------|----------------------|---------------------------|----------------|---|
| 4ain    | Advanced       | Addit  | ional Output Folders | Forensic Log Settings     | Post Actions   |   |
| lase na | me:            |        | Stiven v. Christofer |                           |                |   |
| ase nu  | mber:          |        | 28-S-0205-CR-85763   | L                         |                | _ |
| Operato | r/Investigator | name:  | J.F. Lewson          |                           |                |   |
| ile nam | e:             |        | C:\Users\Tester 1\Do | ocuments\R-TT\R-Studio\Fo | rensic_Log.log |   |
|         |                |        |                      |                           |                |   |
|         |                |        |                      |                           |                |   |

Enter the required information on this tab and then go to the other tabs of the <u>Recovery</u> dialog box.

While file recovery, **R-Studio** will create forensic data collection audit log in the specified folder. Below is an example of such log.

R-Studio Technician

- Drive Number 4 ------\* Drive Type [256 bytes]: Physical Drive,Disk

```
* Name [62 bytes]: KINGSTON SA400S37120G 03090005
* OS Object [38 bytes]: \\.\PhysicalDrive0
* R-Studio Driver [44 bytes]: WinNT\Handle\Physical
* Size [8 bytes]: 111.7GB (234441648 sec)
* Sector Size [4 bytes]: 512B
* Partition Size [8 bytes]: 111.7GB (234441648 sec)
* GPT Disk GUID [74 bytes]: 69e6114c-6751-5e84-ed6d-8ece5d5616b4
# I/O Retries [4 bytes]: Default
+ Drive Control [8 bytes]:
 # Maximum Transfer [4 bytes]: 131072
  # I/O Block Size [4 bytes]: 4096
  # Buffer Alignment [4 bytes]: 4
+ Physical Drive Geometry [8 bytes]:
  * Cylinders [8 bytes]: 14593
  * Tracks Per Cylinder [4 bytes]: 255
  * Sectors Per Track [4 bytes]: 63
  * Sector Size [4 bytes]: 512B
# Partition Layout Sector Size [4 bytes]: 512B
+ Device Identification [8 bytes]:
  * Vendor [32 bytes]: KINGSTON
  * Product [64 bytes]: SA400S37120G
  * Firmware [16 bytes]: 03090005
  * Serial Number [32 bytes]: 50026B77843A5618
+ IDE Properties [8 bytes]:
 * Size [48 bytes]: 111.7GB (234441648 LBA)
  * Sector Size [8 bytes]: 512
  * Device Type [8 bytes]: SSD
  * Interface [38 bytes]: SATA 3.2, 6.0 Gb/s
  * Interface Speed [18 bytes]: 6.0 Gb/s
  * Standard [12 bytes]: ACS-3
  * Features [70 bytes]: S.M.A.R.T., APM-, LBA48, NCQ, TRIM
+ SCSI Address [8 bytes]:
  * Port Number [1 bytes]: 2
  * Path Id [1 bytes]: 0
  * Target Id [1 bytes]: 0
  * Lun [1 bytes]: 0
* Bus Type [4 bytes]: SerialATA-II
- Drive Number 5 -----
* Drive Type [256 bytes]: Physical Drive, Disk
* Name [56 bytes]: TOSHIBA DT01ACA100 MS20A750
* OS Object [38 bytes]: \\.\PhysicalDrive1
* R-Studio Driver [44 bytes]: WinNT\Handle\Physical
* Size [8 bytes]: 931.5GB (1953525168 sec)
* Sector Size [4 bytes]: 512B
* Partition Size [8 bytes]: 931.5GB (1953525168 sec)
# I/O Retries [4 bytes]: Default
+ Drive Control [8 bytes]:
  # Maximum Transfer [4 bytes]: 131072
  # I/O Block Size [4 bytes]: 4096
 # Buffer Alignment [4 bytes]: 4
+ Physical Drive Geometry [8 bytes]:
```

<sup>\*</sup> Cylinders [8 bytes]: 121601

```
* Tracks Per Cylinder [4 bytes]: 255
  * Sectors Per Track [4 bytes]: 63
  * Sector Size [4 bytes]: 512B
# Partition Layout Sector Size [4 bytes]: 512B
+ Device Identification [8 bytes]:
  * Vendor [32 bytes]: TOSHIBA
  * Product [64 bytes]: DT01ACA100
  * Firmware [16 bytes]: MS2OA750
  * Serial Number [32 bytes]: 44H5ATLKS
+ IDE Properties [8 bytes]:
  * Size [50 bytes]: 931.5GB (1953525168 LBA)
  * Logical Sector Size [8 bytes]: 512
  * Physical Sector Size [10 bytes]: 4096
  * Device Type [36 bytes]: HDD 3.5" 7200 RPM
  * Interface [38 bytes]: SATA 3.0, 6.0 Gb/s
  * Interface Speed [18 bytes]: 6.0 Gb/s
  * Standard [18 bytes]: ATA8-ACS
  * Features [58 bytes]: S.M.A.R.T., APM-, LBA48, NCQ
+ SCSI Address [8 bytes]:
  * Port Number [1 bytes]: 2
  * Path Id [1 bytes]: 1
  * Target Id [1 bytes]: 0
  * Lun [1 bytes]: 0
* Bus Type [4 bytes]: SerialATA-II
- Drive Number 6 -----
* Drive Type [256 bytes]: Physical Drive, Disk
* Name [62 bytes]: WDC WD1200BEVT-22ZCT0 11.01A11
* OS Object [38 bytes]: \\.\PhysicalDrive2
* R-Studio Driver [44 bytes]: WinNT\Handle\Physical
* Size [8 bytes]: 111.7GB (234441648 sec)
* Sector Size [4 bytes]: 512B
* Partition Size [8 bytes]: 111.7GB (234441648 sec)
# I/O Retries [4 bytes]: Default
+ Drive Control [8 bytes]:
 # Maximum Transfer [4 bytes]: 131072
 # I/O Block Size [4 bytes]: 512
 # Buffer Alignment [4 bytes]: 4
+ Physical Drive Geometry [8 bytes]:
 * Cylinders [8 bytes]: 14593
  * Tracks Per Cylinder [4 bytes]: 255
  * Sectors Per Track [4 bytes]: 63
  * Sector Size [4 bytes]: 512B
# Partition Layout Sector Size [4 bytes]: 512B
+ Device Identification [8 bytes]:
 * Vendor [32 bytes]: WDC
  * Product [64 bytes]: WD1200BEVT-22ZCT0
  * Firmware [16 bytes]: 11.01A11
  * Serial Number [32 bytes]: WD-WXE808HN3826
+ IDE Properties [8 bytes]:
  * Size [48 bytes]: 111.7GB (234441648 LBA)
  * Sector Size [8 bytes]: 512
  * Interface [38 bytes]: SATA 2.5, 3.0 Gb/s
```

```
_____263
```

```
* Standard [18 bytes]: ATA8-ACS
 * Features [66 bytes]: S.M.A.R.T., APM, AAM, LBA48, NCQ
+ SCSI Address [8 bytes]:
 * Port Number [1 bytes]: 2
  * Path Id [1 bytes]: 4
 * Target Id [1 bytes]: 0
 * Lun [1 bytes]: 0
* Bus Type [4 bytes]: SerialATA-II
- Drive Number 7 -----
* Drive Type [256 bytes]: Volume, Disk
* Name [6 bytes]: C:
* Mount Points [8 bytes]: C:\
* OS Object [98 bytes]: \\?\Volume{daf04b8f-aece-4176-9e12-25271c9682d5}
* R-Studio Driver [42 bytes]: WinNT\Handle\Logical
* Size [8 bytes]: 111.1GB (233156718 sec)
* Sector Size [4 bytes]: 512B
* Partition Offset [8 bytes]: 117MB (239616 sec)
* Partition Size [8 bytes]: 111.1GB (233156718 sec)
* Partition Number [4 bytes]: 3
* GPT Partition GUID [74 bytes]: daf04b8f-aece-4176-9e12-25271c9682d5
* GPT Type GUID [256 bytes]: Data Partition, ebd0a0a2-b9e5-4433-87c0-68b6b72699c7
+ NTFS Information [8 bytes]:
 * Cluster Size [4 bytes]: 4KB (8 sec)
 * MFT Record Size [4 bytes]: 1KB
 * MFT Position [8 bytes]: 3GB (6291456 sec)
 * MFT Mirror Position [8 bytes]: 8KB (16 sec)
 * Index Block Size [4 bytes]: 4KB
 * Sector Size [4 bytes]: 512B
 * Volume Size [8 bytes]: 111.1GB (233156717 sec)
# I/O Retries [4 bytes]: Default
+ Drive Control [8 bytes]:
 # Maximum Transfer [4 bytes]: 131072
 # I/O Block Size [4 bytes]: 512
 # Buffer Alignment [4 bytes]: 4
+ Physical Drive Geometry [8 bytes]:
 * Cylinders [8 bytes]: 14593
 * Tracks Per Cylinder [4 bytes]: 255
 * Sectors Per Track [4 bytes]: 63
 * Sector Size [4 bytes]: 512B
+ SCSI Address [8 bytes]:
  * Port Number [1 bytes]: 2
  * Path Id [1 bytes]: 0
 * Target Id [1 bytes]: 0
 * Lun [1 bytes]: 0
* Bus Type [4 bytes]: SerialATA
- Drive Number 8 -----
* Drive Type [256 bytes]: Volume, Disk
* Name [90 bytes]: Volume{06a81b86-6c2b-4a3c-9170-fff1161fb034}
* OS Object [98 bytes]: \/?\Volume{06a81b86-6c2b-4a3c-9170-fff1161fb034}
* R-Studio Driver [42 bytes]: WinNT\Handle\Logical
* Size [8 bytes]: 508MB (1040384 sec)
```

```
* Sector Size [4 bytes]: 512B
* Partition Offset [8 bytes]: 111.2GB (233398272 sec)
* Partition Size [8 bytes]: 508MB (1040384 sec)
* Partition Number [4 bytes]: 4
* GPT Partition GUID [74 bytes]: 06a81b86-6c2b-4a3c-9170-fff1161fb034
* GPT Type GUID [256 bytes]: Windows Recovery Partition, de94bba4-06d1-4d40-a16a-
bfd50179d6ac
* GPT Partition Attributes [256 bytes]: System, No automount (0x80000000000000)
+ NTFS Information [8 bytes]:
  * Cluster Size [4 bytes]: 4KB (8 sec)
  * MFT Record Size [4 bytes]: 1KB
  * MFT Position [8 bytes]: 169.3MB (346792 sec)
  * MFT Mirror Position [8 bytes]: 8KB (16 sec)
  * Index Block Size [4 bytes]: 4KB
  * Sector Size [4 bytes]: 512B
  * Volume Size [8 bytes]: 507.9MB (1040383 sec)
# I/O Retries [4 bytes]: Default
+ Drive Control [8 bytes]:
  # Maximum Transfer [4 bytes]: 131072
  # I/O Block Size [4 bytes]: 512
  # Buffer Alignment [4 bytes]: 4
+ Physical Drive Geometry [8 bytes]:
  * Cylinders [8 bytes]: 14593
  * Tracks Per Cylinder [4 bytes]: 255
  * Sectors Per Track [4 bytes]: 63
  * Sector Size [4 bytes]: 512B
+ SCSI Address [8 bytes]:
  * Port Number [1 bytes]: 2
  * Path Id [1 bytes]: 0
  * Target Id [1 bytes]: 0
  * Lun [1 bytes]: 0
* Bus Type [4 bytes]: SerialATA
- Drive Number 9 -----
* Drive Type [256 bytes]: Volume, Disk
* Name [6 bytes]: D:
* Mount Points [8 bytes]: D:\
* OS Object [98 bytes]: \\?\Volume{78addf5b-0000-0000-10000000000}}
* R-Studio Driver [42 bytes]: WinNT\Handle\Logical
* Size [8 bytes]: 931.5GB (1953519616 sec)
* Sector Size [4 bytes]: 512B
* Partition Offset [8 bytes]: 1MB (2048 sec)
* Partition Size [8 bytes]: 931.5GB (1953519616 sec)
* Partition Number [4 bytes]: 1
* Partition Type [256 bytes]: NTFS/HPFS/exFAT (0x7)
+ NTFS Information [8 bytes]:
  * Cluster Size [4 bytes]: 4KB (8 sec)
  * MFT Record Size [4 bytes]: 1KB
  * MFT Position [8 bytes]: 3GB (6291456 sec)
  * MFT Mirror Position [8 bytes]: 8KB (16 sec)
  * Index Block Size [4 bytes]: 4KB
  * Sector Size [4 bytes]: 512B
```

```
# I/O Retries [4 bytes]: Default
+ Drive Control [8 bytes]:
  # Maximum Transfer [4 bytes]: 131072
  # I/O Block Size [4 bytes]: 512
  # Buffer Alignment [4 bytes]: 4
+ Physical Drive Geometry [8 bytes]:
  * Cylinders [8 bytes]: 121601
  * Tracks Per Cylinder [4 bytes]: 255
  * Sectors Per Track [4 bytes]: 63
  * Sector Size [4 bytes]: 512B
+ SCSI Address [8 bytes]:
  * Port Number [1 bytes]: 2
  * Path Id [1 bytes]: 1
  * Target Id [1 bytes]: 0
  * Lun [1 bytes]: 0
* Bus Type [4 bytes]: SerialATA
- Drive Number 10 -----
* Drive Type [256 bytes]: Volume, Disk
* Name [90 bytes]: Volume{f6b7cc94-0000-0000-0000-10000000000}
* OS Object [98 bytes]: \/?\Volume{f6b7cc94-0000-0000-0000-10000000000}}
* R-Studio Driver [42 bytes]: WinNT\Handle\Logical
* Size [8 bytes]: 39GB (81972923 sec)
* Sector Size [4 bytes]: 512B
* Partition Offset [8 bytes]: 1MB (2048 sec)
* Partition Size [8 bytes]: 39GB (81972923 sec)
* Partition Number [4 bytes]: 1
* Partition Type [256 bytes]: NTFS/HPFS/exFAT (0x7)
+ NTFS Information [8 bytes]:
  * Cluster Size [4 bytes]: 4KB (8 sec)
  * MFT Record Size [4 bytes]: 1KB
 * MFT Position [8 bytes]: 3GB (6291456 sec)
  * MFT Mirror Position [8 bytes]: 8KB (16 sec)
  * Index Block Size [4 bytes]: 4KB
  * Sector Size [4 bytes]: 512B
  * Volume Size [8 bytes]: 39GB (81972920 sec)
# I/O Retries [4 bytes]: Default
+ Drive Control [8 bytes]:
  # Maximum Transfer [4 bytes]: 131072
 # I/O Block Size [4 bytes]: 512
  # Buffer Alignment [4 bytes]: 4
+ Physical Drive Geometry [8 bytes]:
  * Cylinders [8 bytes]: 14593
  * Tracks Per Cylinder [4 bytes]: 255
  * Sectors Per Track [4 bytes]: 63
  * Sector Size [4 bytes]: 512B
+ SCSI Address [8 bytes]:
  * Port Number [1 bytes]: 2
  * Path Id [1 bytes]: 4
  * Target Id [1 bytes]: 0
  * Lun [1 bytes]: 0
* Bus Type [4 bytes]: SerialATA
```

266

```
- Drive Number 11 -----
* Drive Type [256 bytes]: Volume, Disk
* Name [90 bytes]: Volume{f6b7cc94-0000-0000-0000-b0c509000000}
* OS Object [98 bytes]: \/?\Volume{f6b7cc94-0000-0000-0000-b0c509000000}
* R-Studio Driver [42 bytes]: WinNT\Handle\Logical
* Size [8 bytes]: 72.6GB (152461312 sec)
* Sector Size [4 bytes]: 512B
* Partition Offset [8 bytes]: 39GB (81975296 sec)
* Partition Size [8 bytes]: 72.6GB (152461312 sec)
* Partition Number [4 bytes]: 2
* Partition Type [256 bytes]: NTFS/HPFS/exFAT (0x7)
+ NTFS Information [8 bytes]:
  * Cluster Size [4 bytes]: 4KB (8 sec)
  * MFT Record Size [4 bytes]: 1KB
  * MFT Position [8 bytes]: 3GB (6291456 sec)
  * MFT Mirror Position [8 bytes]: 8KB (16 sec)
 * Index Block Size [4 bytes]: 4KB
  * Sector Size [4 bytes]: 512B
  * Volume Size [8 bytes]: 72.6GB (152461311 sec)
# I/O Retries [4 bytes]: Default
+ Drive Control [8 bytes]:
 # Maximum Transfer [4 bytes]: 131072
 # I/O Block Size [4 bytes]: 512
 # Buffer Alignment [4 bytes]: 4
+ Physical Drive Geometry [8 bytes]:
  * Cylinders [8 bytes]: 14593
  * Tracks Per Cylinder [4 bytes]: 255
  * Sectors Per Track [4 bytes]: 63
 * Sector Size [4 bytes]: 512B
+ SCSI Address [8 bytes]:
 * Port Number [1 bytes]: 2
 * Path Id [1 bytes]: 4
  * Target Id [1 bytes]: 0
  * Lun [1 bytes]: 0
* Bus Type [4 bytes]: SerialATA
- Drive Number 12 -----
* Drive Type [256 bytes]: Volume, Disk
* Name [90 bytes]: Volume{e7571fdc-fbbd-42cf-86fe-03807522d76d}
* OS Object [98 bytes]: \\?\Volume{e7571fdc-fbbd-42cf-86fe-03807522d76d}
* R-Studio Driver [42 bytes]: WinNT\Handle\Logical
* Size [8 bytes]: 100MB (204800 sec)
* Sector Size [4 bytes]: 512B
* Partition Offset [8 bytes]: 1MB (2048 sec)
* Partition Size [8 bytes]: 100MB (204800 sec)
* Partition Number [4 bytes]: 1
* GPT Partition GUID [74 bytes]: e7571fdc-fbbd-42cf-86fe-03807522d76d
* GPT Type GUID [256 bytes]: UEFI System Partition, c12a7328-f81f-11d2-ba4b-
00a0c93ec93b
* GPT Partition Attributes [256 bytes]: No automount (0x800000000000000)
+ FAT Information [8 bytes]:
  * FAT Bits (12,16,32) [4 bytes]: 32
  * Cluster Size [4 bytes]: 1KB (2 sec)
```

```
* First Cluster Offset [8 bytes]: 3.99MB (8188 sec)
  * Root Directory Cluster [4 bytes]: 2
  * First FAT Offset [8 bytes]: 3.24MB (6654 sec)
  * Size of One FAT Table [8 bytes]: 384.5KB (769 sec)
  * Number of FAT Copies [4 bytes]: 2
  # Active FAT copy [4 bytes]: Auto
  * Sector Size [4 bytes]: 512B
  * Major Version [1 bytes]: 0
  * Minor Version [1 bytes]: 0
  * Volume Size [8 bytes]: 100MB (204800 sec)
# I/O Retries [4 bytes]: Default
+ Drive Control [8 bytes]:
  # Maximum Transfer [4 bytes]: 131072
  # I/O Block Size [4 bytes]: 512
  # Buffer Alignment [4 bytes]: 4
+ Physical Drive Geometry [8 bytes]:
  * Cylinders [8 bytes]: 14593
  * Tracks Per Cylinder [4 bytes]: 255
  * Sectors Per Track [4 bytes]: 63
  * Sector Size [4 bytes]: 512B
+ SCSI Address [8 bytes]:
  * Port Number [1 bytes]: 2
  * Path Id [1 bytes]: 0
  * Target Id [1 bytes]: 0
  * Lun [1 bytes]: 0
* Bus Type [4 bytes]: SerialATA
- Drive Number 13 -----
* Drive Type [256 bytes]: Volume
* Name [58 bytes]: Microsoft reserved partition
* OS Object [48 bytes]: \Device\HarddiskVolume2
* R-Studio Driver [42 bytes]: WinNT\Native\Logical
* Size [8 bytes]: 16MB (32768 sec)
* Sector Size [4 bytes]: 512B
* Partition Offset [8 bytes]: 101MB (206848 sec)
* Partition Size [8 bytes]: 16MB (32768 sec)
* Partition Number [4 bytes]: 2
* GPT Partition GUID [74 bytes]: ad153538-3269-4fe5-a229-0aa8afc25a2d
* GPT Type GUID [256 bytes]: System Reserved Partition, e3c9e316-0b5c-4db8-817d-
f92df00215ae
* GPT Partition Attributes [256 bytes]: No automount (0x800000000000000)
# I/O Retries [4 bytes]: Default
+ Drive Control [8 bytes]:
  # Maximum Transfer [4 bytes]: 131072
  # I/O Block Size [4 bytes]: 512
  # Buffer Alignment [4 bytes]: 4
+ Physical Drive Geometry [8 bytes]:
  * Cylinders [8 bytes]: 14593
  * Tracks Per Cylinder [4 bytes]: 255
  * Sectors Per Track [4 bytes]: 63
  * Sector Size [4 bytes]: 512B
+ SCSI Address [8 bytes]:
  * Port Number [1 bytes]: 2
```

```
* Path Id [1 bytes]: 0
  * Target Id [1 bytes]: 0
  * Lun [1 bytes]: 0
* Bus Type [4 bytes]: SerialATA
- Drive Number 14 -----
* Drive Type [256 bytes]: Partition
* Name [42 bytes]: EFI system partition
* Size [8 bytes]: 100MB (204800 sec)
* Partition Offset [8 bytes]: 1MB (2048 sec)
* Partition Size [8 bytes]: 100MB (204800 sec)
* Partition Number [4 bytes]: 1
* GPT Partition GUID [74 bytes]: e7571fdc-fbbd-42cf-86fe-03807522d76d
* GPT Type GUID [256 bytes]: UEFI System Partition, c12a7328-f81f-11d2-ba4b-
00a0c93ec93b
* GPT Partition Attributes [256 bytes]: No automount (0x800000000000000)
* GPT Partition Name [42 bytes]: EFI system partition
+ FAT Information [8 bytes]:
  * FAT Bits (12,16,32) [4 bytes]: 32
  * Cluster Size [4 bytes]: 1KB (2 sec)
  * First Cluster Offset [8 bytes]: 3.99MB (8188 sec)
  * Root Directory Cluster [4 bytes]: 2
  * First FAT Offset [8 bytes]: 3.24MB (6654 sec)
  * Size of One FAT Table [8 bytes]: 384.5KB (769 sec)
  * Number of FAT Copies [4 bytes]: 2
 # Active FAT copy [4 bytes]: Auto
 * Sector Size [4 bytes]: 512B
 * Major Version [1 bytes]: 0
  * Minor Version [1 bytes]: 0
  * Volume Size [8 bytes]: 100MB (204800 sec)
- Drive Number 15 -----
* Drive Type [256 bytes]: Partition
* Name [58 bytes]: Microsoft reserved partition
* Size [8 bytes]: 16MB (32768 sec)
* Partition Offset [8 bytes]: 101MB (206848 sec)
* Partition Size [8 bytes]: 16MB (32768 sec)
* Partition Number [4 bytes]: 2
* GPT Partition GUID [74 bytes]: ad153538-3269-4fe5-a229-0aa8afc25a2d
* GPT Type GUID [256 bytes]: System Reserved Partition, e3c9e316-0b5c-4db8-817d-
f92df00215ae
* GPT Partition Attributes [256 bytes]: No automount (0x800000000000000)
* GPT Partition Name [58 bytes]: Microsoft reserved partition
- Drive Number 16 -----
* Drive Type [256 bytes]: Partition
* Name [42 bytes]: Basic data partition
* Mount Points [8 bytes]: C:\
* Size [8 bytes]: 111.1GB (233156718 sec)
* Partition Offset [8 bytes]: 117MB (239616 sec)
* Partition Size [8 bytes]: 111.1GB (233156718 sec)
* Partition Number [4 bytes]: 3
* GPT Partition GUID [74 bytes]: daf04b8f-aece-4176-9e12-25271c9682d5
```

```
* GPT Type GUID [256 bytes]: Data Partition, ebd0a0a2-b9e5-4433-87c0-68b6b72699c7
* GPT Partition Name [42 bytes]: Basic data partition
+ NTFS Information [8 bytes]:
  * Cluster Size [4 bytes]: 4KB (8 sec)
  * MFT Record Size [4 bytes]: 1KB
  * MFT Position [8 bytes]: 3GB (6291456 sec)
  * MFT Mirror Position [8 bytes]: 8KB (16 sec)
  * Index Block Size [4 bytes]: 4KB
  * Sector Size [4 bytes]: 512B
  * Volume Size [8 bytes]: 111.1GB (233156717 sec)
- Drive Number 17 -----
* Drive Type [256 bytes]: Partition
* Name [54 bytes]: Windows Recovery Partition
* Size [8 bytes]: 508MB (1040384 sec)
* Partition Offset [8 bytes]: 111.2GB (233398272 sec)
* Partition Size [8 bytes]: 508MB (1040384 sec)
* Partition Number [4 bytes]: 4
* GPT Partition GUID [74 bytes]: 06a81b86-6c2b-4a3c-9170-fff1161fb034
* GPT Type GUID [256 bytes]: Windows Recovery Partition, de94bba4-06d1-4d40-a16a-
bfd50179d6ac
* GPT Partition Attributes [256 bytes]: System, No automount (0x80000000000000)
+ NTFS Information [8 bytes]:
  * Cluster Size [4 bytes]: 4KB (8 sec)
  * MFT Record Size [4 bytes]: 1KB
  * MFT Position [8 bytes]: 169.3MB (346792 sec)
  * MFT Mirror Position [8 bytes]: 8KB (16 sec)
  * Index Block Size [4 bytes]: 4KB
  * Sector Size [4 bytes]: 512B
  * Volume Size [8 bytes]: 507.9MB (1040383 sec)
- Drive Number 18 -----
* Drive Type [256 bytes]: Empty Space
* Name [28 bytes]: Empty Space18
* Size [8 bytes]: 1.44MB (2959 sec)
* Partition Offset [8 bytes]: 111.7GB (234438656 sec)
* Partition Size [8 bytes]: 1.44MB (2959 sec)
- Drive Number 19 -----
* Drive Type [256 bytes]: Partition, Primary
* Name [22 bytes]: Partition1
* Mount Points [8 bytes]: D:\
* Size [8 bytes]: 931.5GB (1953519616 sec)
* Partition Offset [8 bytes]: 1MB (2048 sec)
* Partition Size [8 bytes]: 931.5GB (1953519616 sec)
* Partition Number [4 bytes]: 1
* Partition Type [256 bytes]: NTFS/HPFS/exFAT (0x7)
+ NTFS Information [8 bytes]:
  * Cluster Size [4 bytes]: 4KB (8 sec)
  * MFT Record Size [4 bytes]: 1KB
  * MFT Position [8 bytes]: 3GB (6291456 sec)
  * MFT Mirror Position [8 bytes]: 8KB (16 sec)
```

```
* Index Block Size [4 bytes]: 4KB
```

```
* Sector Size [4 bytes]: 512B
 * Volume Size [8 bytes]: 931.5GB (1953519615 sec)
- Drive Number 20 -----
* Drive Type [256 bytes]: Partition, Primary
* Name [22 bytes]: Partition1
* Size [8 bytes]: 39GB (81972923 sec)
* Partition Offset [8 bytes]: 1MB (2048 sec)
* Partition Size [8 bytes]: 39GB (81972923 sec)
* Partition Number [4 bytes]: 1
* Partition Type [256 bytes]: NTFS/HPFS/exFAT (0x7)
+ NTFS Information [8 bytes]:
 * Cluster Size [4 bytes]: 4KB (8 sec)
 * MFT Record Size [4 bytes]: 1KB
 * MFT Position [8 bytes]: 3GB (6291456 sec)
 * MFT Mirror Position [8 bytes]: 8KB (16 sec)
 * Index Block Size [4 bytes]: 4KB
 * Sector Size [4 bytes]: 512B
 * Volume Size [8 bytes]: 39GB (81972920 sec)
- Drive Number 21 -----
* Drive Type [256 bytes]: Partition, Primary
* Name [22 bytes]: Partition2
* Size [8 bytes]: 72.6GB (152461312 sec)
* Partition Offset [8 bytes]: 39GB (81975296 sec)
* Partition Size [8 bytes]: 72.6GB (152461312 sec)
* Partition Number [4 bytes]: 2
* Partition Type [256 bytes]: NTFS/HPFS/exFAT (0x7)
+ NTFS Information [8 bytes]:
 * Cluster Size [4 bytes]: 4KB (8 sec)
 * MFT Record Size [4 bytes]: 1KB
 * MFT Position [8 bytes]: 3GB (6291456 sec)
 * MFT Mirror Position [8 bytes]: 8KB (16 sec)
 * Index Block Size [4 bytes]: 4KB
 * Sector Size [4 bytes]: 512B
 * Volume Size [8 bytes]: 72.6GB (152461311 sec)
* * * * * * * * * * * * * * * *
----- Session 1
_____
START Date / Time of Collection: 2022-07-05 03:56:48
Case Name: Stiven v. Christofer
Case Number: 28-S-0205-CR85763
Operator / Investigator Name: J.F. Lewson
Source drive:Sector Modification Date
                                           MD5
     SHA-1
                                           SHA-256
                           File Name
20
                     2021-11-15 11:18:41
                                          Partition1/Root
   $I30: INDEX_ALLOC (Non-Resident)
```

288-295 20 2022-04-14 10:07:42 Partition1/Root/SRECYCLE.BIN 20 2022-04-14 10:07:42 Partition1/Root/\$RECYCLE.BIN/S-1-5-21-1491398347-2858144638-2526585153-1002 2022-04-14 10:07:42 a526b9e7c716b3489d8cc062fbce4005 20 2df502a944ff721241be20a9e449d2acd07e0312 e1b9ce9b57957b1a0607a72a057d6b7a9b34ea60f3f8aa8f38a3af979bd23066 Partition1/Root/\$RECYCLE.BIN/S-1-5-21-1491398347-2858144638-2526585153-1002/desktop.ini 20 2021-11-15 11:18:41 Partition1/Root/\$RECYCLE.BIN/S-1-5-21-3229151806-1869599629-3662833694-1001 2021-11-15 11:18:41 20 a526b9e7c716b3489d8cc062fbce4005 2df502a944ff721241be20a9e449d2acd07e0312 e1b9ce9b57957b1a0607a72a057d6b7a9b34ea60f3f8aa8f38a3af979bd23066 Partition1/Root/\$RECYCLE.BIN/S-1-5-21-3229151806-1869599629-3662833694-1001/desktop.ini 2021-11-15 10:47:20 20 Partition1/Root/Documents \$I30: INDEX\_ALLOC (Non-Resident) 99920-99927 20 2021-11-15 10:47:19 Partition1/Root/Documents/OpenOffice-files 2021-11-15 10:47:18 20 Partition1/Root/Documents/OpenOffice-files/Calc-files 20 2021-11-15 10:47:18 Partition1/Root/Documents/OpenOffice-files/Calc-files/ods-files 2020-04-06 16:21:52 bleb4cc9101bcb86c0042231f898f0ae 20 8e5da7978ebe26604b5f556ec2d20a4ce1176ff1 4d226d7f3c0e1c874f0aaf772f9a5cf9bed2c7d982906a4a0314c206cbc4bb35 Partition1/Root/Documents/OpenOffice-files/Calc-files/ods-files/.DS Store DATA: DATA (Non-Resident) 99960-99975 20 2020-04-06 16:18:30 eab006354c7cf4e1fd3772afd0643672 bfc7b3368a46a640c3145646b0dfad10bb89f096 4709af13b6dbaf11feab0750bc2a3734eab9a94e184bd7f736805adcb02ac368 Partition1/Root/Documents/OpenOffice-files/Calc-files/odsfiles/file example ods 10.ods DATA: DATA (Non-Resident) 99976-100007 20 2020-04-06 16:20:50 94790aeb545e806ea9cf161f6ae2697f 152a13f940c2dfa4530b1b022897cb3dbd0cb45b edb79e7965f6b61722f1c6427200e4ba44692e573b2f2f8cd210f356aed7f3c9 Partition1/Root/Documents/OpenOffice-files/Calc-files/odsfiles/file\_example\_ods\_1000.ods DATA: DATA (Non-Resident) 100008-100111 20 2020-04-06 16:19:47 000389561d71032e79411613d73f01f5 3e9fdd1b26eed17f40e98a0f8d13af11decdf951 b668e04c130d51d023531482c8067b5232284decdf54760c6ae431e3718388c3 Partition1/Root/Documents/OpenOffice-files/Calc-files/odsfiles/file\_example\_ods\_50.ods DATA: DATA (Non-Resident)

```
100112-100143
```

```
2020-04-06 16:21:44
 20
                                                28aa35b07f4a28f4f001e28f277dd1be
      f9dfcafc3e9b6c1c15a949ab9150b8e7d599f1d6
069ad480df6dba6de101188dc126f688127206932d98f02149eb390b6e8f2928
Partition1/Root/Documents/OpenOffice-files/Calc-files/ods-
files/file_example_ods_5000.ods
   DATA: DATA (Non-Resident)
         100144-100519
20
                        2021-11-15 10:47:19
Partition1/Root/Documents/OpenOffice-files/Calc-files/oxlsx-files
 20
                        2020-04-06 16:31:06
                                                c763a032a1999d42934abebc25fc6a83
      07c1d02aa03ae7768dfb88445bff68e9c32c2264
208fef9240237b668cbb927255a8f204e6ab808a68701ffe72bf3ca85e4d13e1
Partition1/Root/Documents/OpenOffice-files/Calc-files/oxlsx-files/.DS_Store
   DATA: DATA (Non-Resident)
         100520-100535
 20
                        2020-04-06 16:25:50
                                                f893b7290b96905f0776e0e1cb4b91c4
      d80a4175a6a2767b61fe8e2b33774bd211b6a934
ab82e943104f1edfa17b58595b4221c02ddf93aa4056fa630473de192f85d1fe
Partition1/Root/Documents/OpenOffice-files/Calc-files/oxlsx-
files/file_example_OXLSX_10.xlsx
   DATA: DATA (Non-Resident)
         100536-100551
                        2020-04-06 16:30:27
 20
                                                be99eeaa2e2aa77ecb4d7b9eeff44cb4
      laad45945f99a02383e168e339a20d38999491b6
cd6583c0aa16dde7342c4dc5483987edf173d7378ce946ded7383bbf4b5990ba
Partition1/Root/Documents/OpenOffice-files/Calc-files/oxlsx-
files/file_example_OXLSX_100.xlsx
   DATA: DATA (Non-Resident)
         100552-100575
                                                2280cba8bea0ded6bf9c428939f9cb32
                        2020-04-06 16:30:10
2.0
      4aee4fe0add47392f508fef28af3f5c02a9eb4a2
59da4d0e97a54c462fcf34268b14a4214ef324da368712a0a32678c976e89484
Partition1/Root/Documents/OpenOffice-files/Calc-files/oxlsx-
files/file_example_OXLSX_50.xlsx
   DATA: DATA (Non-Resident)
        100576-100591
20
                        2020-04-06 16:30:42
                                                980e7a175ea67333379753a788d331e5
      c90c1841006b8da26e69636596c7a8e5fcc26ec6
0d66f10f1b76f620d69e4054eeab6669f2e64b0b2fa5e3365101027aa5b657e7
Partition1/Root/Documents/OpenOffice-files/Calc-files/oxlsx-
files/file_example_OXLSX_5000.xlsx
   DATA: DATA (Non-Resident)
        54912-55287
20
                        2020-04-06 16:23:13
                                                db42bc048678d194bda93124fcc1e359
      9f7137c6703b51cd78a797b56b5f2a2e7c8b83ea
433476459c23ba979ab467ce4c310e29a40e3b9a8d68dd63467b503ddc4cdf23
Partition1/Root/Documents/OpenOffice-files/Calc-files/.DS Store
   DATA: DATA (Non-Resident)
         99944-99959
                        2021-11-15 10:47:19
 20
Partition1/Root/Documents/OpenOffice-files/Microsoft-files
                        2021-11-15 10:47:19
 2.0
Partition1/Root/Documents/OpenOffice-files/Microsoft-files/Excel-files
```

```
2021-11-15 10:47:19
 20
Partition1/Root/Documents/OpenOffice-files/Microsoft-files/Excel-files/xls-files
   $130: INDEX ALLOC (Non-Resident)
         101296-101303
 20
                        2020-04-06 16:13:48
                                                7901a6038143aa293bff65c1dcc564a9
      13c30d142999708f8b0f3b71bce35c1c91304032
ad75eff3191cbb4e3215b25ce1733f062f474ff6aa242db82de391eada0f114e
Partition1/Root/Documents/OpenOffice-files/Microsoft-files/Excel-files/xls-files/
.DS Store
   DATA: DATA (Non-Resident)
         101008-101023
 20
                        2018-10-19 11:12:18
                                                01a42d82b4e2e143876cc0afea4883ed
      3cc9264c3a5569c08abfb9ee343dba1bf96f1b3d
be198ae04df0476e6a8153e4b396da05c9badef729f87f1abbb626f8bfae8491
Partition1/Root/Documents/OpenOffice-files/Microsoft-files/Excel-files/xls-
files/file_example_XLS_10.xls
   DATA: DATA (Non-Resident)
         100928-100967
 20
                        2018-10-19 11:14:00
                                                efcb6e746de385a6ba15f9e697503f4c
      96451e09d24aacaab7c00292316020ecd8090dbf
8562df19f14cb945b769a0812fb1afd5acd9e349f0cdd71150282202d71319ee
Partition1/Root/Documents/OpenOffice-files/Microsoft-files/Excel-files/xls-
files/file_example_XLS_100.xls
   DATA: DATA (Non-Resident)
         6944-7015
 20
                        2018-10-19 11:14:56
                                                f9773bf0bd611c8a9107140956b3881f
      7a538e2ca18bb7cb0c2fb0130767012f7acd9019
d3107cae4af0231540887be840135ec03763d83926c2900fb76aead0226787ca
Partition1/Root/Documents/OpenOffice-files/Microsoft-files/Excel-files/xls-
files/file_example_XLS_1000.xls
   DATA: DATA (Non-Resident)
         4992-5295
 20
                        2018-10-19 11:13:23
                                                b3df6dd6764416491f51415c4ccf1aaf
      eealbebb11f6beab8f38bc2b1705dbf598bcbfa6
a7beba6217ffa60c9e79f0310d024a74cbaf363d7b884d214178e413e758b68e
Partition1/Root/Documents/OpenOffice-files/Microsoft-files/Excel-files/xls-
files/file_example_XLS_50.xls
   DATA: DATA (Non-Resident)
         100872-100927
 20
                        2018-10-19 11:15:24
                                                ecb548b885ec5cf6f6e38ece80fa5f2e
      5ddffe520563c9b9c26a7c297c99b2e896e891d0
bc8d33d7033eb858dd63ae4882d4381fb9fe85c0740fd41efb9a309fca9e366f
Partition1/Root/Documents/OpenOffice-files/Microsoft-files/Excel-files/xls-
files/file_example_XLS_5000.xls
   DATA: DATA (Non-Resident)
         101496-102863
 20
                        2021-11-15 10:47:19
Partition1/Root/Documents/OpenOffice-files/Microsoft-files/Excel-files/xlsx-files
    $I30: INDEX_ALLOC (Non-Resident)
         55288-55295
```

```
2020-04-06 16:16:33
20
                                                8f9765363a3610383bbafb7ed7e8928c
      075e8f3a721f3d733c20e897c3e9db0c907322b7
9320252c62acfa865ebd315c1597d767f9ebc16ea410bff7e3d2e479bdcde088
Partition1/Root/Documents/OpenOffice-files/Microsoft-files/Excel-files/xlsx-files/
.DS Store
   DATA: DATA (Non-Resident)
         101280-101295
20
                        2018-10-19 11:16:15
                                                bd5ec17de931c601b3231fdb4eac6db6
      2a647da6430913fa47cfd7874721f0832bb91f52
584bd2879378c518796f4422f8ed41c971798e76c5ee58c307fc3d40adb03eaa
Partition1/Root/Documents/OpenOffice-files/Microsoft-files/Excel-files/xlsx-
files/file_example_XLSX_10.xlsx
   DATA: DATA (Non-Resident)
        101112-101135
20
                        2018-10-19 11:17:58
                                                43cb8b1c3ede97eaeb779d0bc7d03710
      41360a2a5d2f8a2aaacd2ae503ea754fc33d93f4
97e004974d26f04bf7bf960d5b4e33f2f59a81d79e95526804f5b570f819eacb
Partition1/Root/Documents/OpenOffice-files/Microsoft-files/Excel-files/xlsx-
files/file example XLSX 100.xlsx
   DATA: DATA (Non-Resident)
         100840-100871
20
                        2018-10-19 11:18:45
                                                513e4fac7ff88720001864d1a350ed1c
      87e9c39ea24c1949cca6f68ff42cdb8208c32a13
14fed5fcf63206d7f5bd275058b7d79184ce187b062fcdab5d9ff77b4ea19502
Partition1/Root/Documents/OpenOffice-files/Microsoft-files/Excel-files/xlsx-
files/file_example_XLSX_1000.xlsx
   DATA: DATA (Non-Resident)
         9720-9831
20
                        2018-10-19 11:16:44
                                                775654d96ef34c95ce1a60e9606977e9
     1954ba25e67edc407955203d21aeb8c3a99d272f
e40aeadfebe57e3be87ac46260ad09ec1c4c030b95eef2af767382d0fe79198a
Partition1/Root/Documents/OpenOffice-files/Microsoft-files/Excel-files/xlsx-
files/file_example_XLSX_50.xlsx
    DATA: DATA (Non-Resident)
        101088-101111
20
                        2018-10-19 11:19:09
                                                ea38c0c454aa508b5909161bd8260918
     e566e8c34a723ad44431cc3f0fdbf3bce18410e5
acbd5c728f2738a70f59c245c961eb8122d59aa07b7debdc7d348efe472b650b
Partition1/Root/Documents/OpenOffice-files/Microsoft-files/Excel-files/xlsx-
files/file example XLSX 5000.xlsx
   DATA: DATA (Non-Resident)
        103080-103551
20
                        2020-04-06 16:31:14
                                                52d71be9d0971685678823c546b72eff
     1930f5ed939a35965802a508afb3865810e7e0af
8ffc5293b616b558264fdb2277fb6a8d032ebecaf6b678b491ddcfdef1a3f9f2
Partition1/Root/Documents/OpenOffice-files/Microsoft-files/Excel-files/.DS_Store
   DATA: DATA (Non-Resident)
         100984-101007
 20
                        2021-11-15 10:47:19
Partition1/Root/Documents/OpenOffice-files/Microsoft-files/Word-files
                        2021-11-15 10:47:19
 2.0
Partition1/Root/Documents/OpenOffice-files/Microsoft-files/Word-files/Doc-files
```

```
275
```

```
2020-04-06 16:12:41
 20
                                                34b20ad44b5d33cc3401b0ca1c9c55ad
      236a6271d535ea5149eca9fe73e939900968c019
9cc166b17367418d3af128bd74ae79c7b0a20c0a1fd19c4d458c1834897905db
Partition1/Root/Documents/OpenOffice-files/Microsoft-files/Word-files/Doc-files/
.DS Store
   DATA: DATA (Non-Resident)
         101056-101071
 20
                        2018-10-19 11:10:23
                                                759cbcd3d7c574ec4de97222bc407665
      1308c158c06c9050ffa3f0f5898a5ccf4a94c8c7
3fbfda0b36c4edc4b4d48ec5c0425ced04ed15c6e3891495201a7289533a2ce2
Partition1/Root/Documents/OpenOffice-files/Microsoft-files/Word-files/Doc-
files/DOCFile_500kb.doc
   DATA: DATA (Non-Resident)
         103592-104599
 20
                        2018-10-19 11:20:26
                                                35176f9b7f521954445100e5df74dee9
      5aee31c3f490b421e75548ea713a6755818980db
f907aadb6b9b38c8e19eaf44aa11796051eeac35d0d2115246449da98f1137f7
Partition1/Root/Documents/OpenOffice-files/Microsoft-files/Word-files/Doc-
files/file-sample-doc 100kB.doc
   DATA: DATA (Non-Resident)
         102864-103071
 20
                        2018-10-19 11:19:59
                                                bb8c0ad499fc64837a45154a27e07734
      1e09acf84e23e9eddb152f812354785e2f7cd159
2bcd9c011678a8aa7045a6485bef7872c4295fbb6c2467cc29135ffcc769457b
Partition1/Root/Documents/OpenOffice-files/Microsoft-files/Word-files/Doc-
files/file-sample-doc_1MB.doc
   DATA: DATA (Non-Resident)
         104808-106823
 20
                        2018-10-19 11:21:18
                                                e16fb51cef336edf2c19d065ef49a662
      15bfff84aea3602cd0ec81bd7ac9789a969c3528
41f65cf10d9b0b42d12307a46b66ae632e6d883e067db5959969822780823d7a
Partition1/Root/Documents/OpenOffice-files/Microsoft-files/Word-files/Doc-
files/file-sample-doc_500kB.doc
   DATA: DATA (Non-Resident)
         106824-107807
 20
                        2021-11-15 10:47:19
Partition1/Root/Documents/OpenOffice-files/Microsoft-files/Word-files/Docx-files
                        2020-04-06 16:12:41
                                                0717f9af8c983c9af7d5fb9d311ab163
      0ce1f83b661658d58caee54b75ede278a30e0927
359246310af6c9ff8c7192b637ae949a8c388f1c9b684d46c1ea013d4fcafffb
Partition1/Root/Documents/OpenOffice-files/Microsoft-files/Word-files/Docx-files/
.DS Store
   DATA: DATA (Non-Resident)
         101040-101055
 20
                        2018-10-19 11:11:20
                                                96d043aabc6bdad1046db4c47aa7a3a8
      7705c94a188ecebd1be2f68f70687b1ef7360d21
9383ce8098236174683cefab77cbddfe8cc17d8656b4e87281e783ce55b76d52
Partition1/Root/Documents/OpenOffice-files/Microsoft-files/Word-files/Docx-
files/DOCXFile_500kb.docx
   DATA: DATA (Non-Resident)
         107824-108511
```

```
20
                        2018-10-19 11:22:33
                                                0815c2eb26ab3ad59fab1ccba9d18fd0
      20898f28011ae05f5062e09690b292ed13fbbf20
acd7fe4a7ee20c77b48489be5b9dbad8a850a2b29af721c912f6993e238b5471
Partition1/Root/Documents/OpenOffice-files/Microsoft-files/Word-files/Docx-
files/file-sample-docx 100kB.docx
   DATA: DATA (Non-Resident)
         108512-108759
20
                        2018-10-19 11:21:55
                                                9a1485d3bca8dd88cb67f248c0144d0b
      0dcff5af4a39b3d57e964ead8a004636c3a276f4
98983b17e3562d015ac1c1a6f9d9971090303c04d0d70d6729416d376385eb2b
Partition1/Root/Documents/OpenOffice-files/Microsoft-files/Word-files/Docx-
files/file-sample-docx_1MB.docx
   DATA: DATA (Non-Resident)
        108760-110847
20
                        2018-10-19 11:23:09
                                                183a5dc1a099e3c8c0b54c6aa52d64b7
      1266501c54bdea72f239925138a61a62a9f8b2ba
ff010e8d024e80c14901ea9ac618f253862667e7a69f69b070002cbc74df9f58
Partition1/Root/Documents/OpenOffice-files/Microsoft-files/Word-files/Docx-
files/file-sample-docx 500kB.docx
   DATA: DATA (Non-Resident)
        110848-111983
20
                        2020-04-06 16:44:01
                                                8b1836fc208a9ab78cb95bc0d00b6256
      c6f205d3920442756681d4bc1c3091dae0b69466
5dba5fad9c2bf25ea40190fb34594641a66e44d4fd40a7cabf9ea11862e6246a
Partition1/Root/Documents/OpenOffice-files/Microsoft-files/Word-files/.DS Store
   DATA: DATA (Non-Resident)
         101072-101087
                        2020-04-06 16:44:31
20
                                                b6e071bf10615607b95d544a2022d187
     199662a8e3916924b81b13ac8ae705f3c581cec9
c988d303b52f36214ce9464a07df2dbf114b6820971eddd987668e89bb0167a6
Partition1/Root/Documents/OpenOffice-files/Microsoft-files/.DS Store
   DATA: DATA (Non-Resident)
         100968-100983
 20
                        2021-11-15 10:47:19
Partition1/Root/Documents/OpenOffice-files/Writer-files
                        2021-11-15 10:47:19
2.0
Partition1/Root/Documents/OpenOffice-files/Writer-files/odocx-files
                        2020-04-06 16:33:22
 20
                                                70b4b7f69342042902032114b234fa03
      79bfe4ccde5838e150a0f236b9c7478104b9cd09
2dd6ea9aef467ef368f7024e22ae3ea03d3e4f73949c0e1ee7cb055779c596a7
Partition1/Root/Documents/OpenOffice-files/Writer-files/odocx-files/file-sample-
odocx 100kB.docx
   DATA: DATA (Non-Resident)
         101136-101279
                        2020-04-06 16:36:02
20
                                                e579cd58b1ac23749e4251835bc0f610
     e8d59c3b4ea9f4c08c4e59031736a578d728dff6
1c0f9edf45a390e0d279a1d10da038e374b515cef3e5c077c8bae99e3dd4a5cc
Partition1/Root/Documents/OpenOffice-files/Writer-files/odocx-files/file-sample-
odocx 1MB.docx
   DATA: DATA (Non-Resident)
        112144-114047
```

```
277
```

```
2020-04-06 16:36:58
 20
                                                0a64c077c83153e159aa45906220ff3e
      ca27738f86b01900b3b94e19bd99003fb47a5c80
05100d4633bff3a8809b8b075ecbb7e9dd22f94148307faabad972ee8c8307d7
Partition1/Root/Documents/OpenOffice-files/Writer-files/odocx-files/file-sample-
odocx_500kB.docx
   DATA: DATA (Non-Resident)
         114048-114951
 20
                        2020-04-06 16:34:45
                                                f1dbf4f7ad95d39ccc0f877d9b887afa
      c6b1149ecbd1303d75868e19643e61c60a822808
fb723512f7f3f166cb0013f3160d98b648719f08bc6dcde7db5043277cb1ca85
Partition1/Root/Documents/OpenOffice-files/Writer-files/odocx-
files/ODOCXFile_500kb.docx
   DATA: DATA (Non-Resident)
         114952-115823
 20
                        2021-11-15 10:47:19
Partition1/Root/Documents/OpenOffice-files/Writer-files/odt-files
                        2020-04-06 16:43:34
                                                d4c494a030d81983196866482a5597fe
 20
      46aa85342a8d01ae27ea91965ce088813a4410ed
8fcb878c093e2f4652b632bb347b3f69db28ece431801b9651b3809b47ff16e4
Partition1/Root/Documents/OpenOffice-files/Writer-files/odt-files/.DS_Store
   DATA: DATA (Non-Resident)
         9832-9847
                        2020-04-06 16:40:21
 20
                                                c3e2b9d976977ec25d6347ed02673120
      c913470ca428305f83c37c34a17cdf79903a3248
455b56ea7a3bd759f917b8e3a3d16b567f10ada93c8202ddee8945db150bf810
Partition1/Root/Documents/OpenOffice-files/Writer-files/odt-files/file-sample-
odt_100kB.odt
   DATA: DATA (Non-Resident)
         100592-100839
 20
                        2020-04-06 16:42:33
                                                5f1e8dfdac3fc3133511a75f26001854
      7a26c32e318fa96d08c4515122c197e7bf7397ba
23a5d871d288d0b5bd3a65747e2dc6bba4689a9c67ccf8e609e8d8ce9af74336
Partition1/Root/Documents/OpenOffice-files/Writer-files/odt-files/file-sample-
odt_1MB.odt
   DATA: DATA (Non-Resident)
         116088-118183
 20
                        2020-04-06 16:41:23
                                                324dd4fe1e621090a5dfe7e0c7680050
      c070a68cce81d1058838a5438a91c3a6bff11fa5
de09f89e254cc5ecc388ba278cf2f224067e9fbc9c64ae3009adf565fcc798c6
Partition1/Root/Documents/OpenOffice-files/Writer-files/odt-files/file-sample-
odt_500kB.odt
   DATA: DATA (Non-Resident)
         118184-119319
 20
                        2020-04-06 16:43:29
                                                b45be240cb18dda2cd78caee72891837
      06bb21bd6ffd5eae59034e4cf9533076ccb68bb5
ed39112cdf37ddc805e39b9edb033fd97dcce179831c1392a2a59e46f85a0796
Partition1/Root/Documents/OpenOffice-files/Writer-files/odt-files/ODTFile 500kb.odt
   DATA: DATA (Non-Resident)
         54392-54911
 20
                        2020-04-06 16:37:14
                                                14a0ca21163393f57c739e278f95dfde
      cc80e712df7b497601fb5ab86c23f4d6ebd8db0c
b4c09d792b41a04e369df0ccdd202eba89a11c9f1530a62be60183379cd85335
Partition1/Root/Documents/OpenOffice-files/Writer-files/.DS_Store
```

```
DATA: DATA (Non-Resident)
         101024-101039
 20
                        2020-04-06 16:34:59
                                                229601a0b29ad34773e4891161a14e2b
      e0a791be31e35348bac1d6840e27e8e47c730f98
2c6a0a942b9466457708117adfecb2408b24b214cd595fd00a850a8cca2a8d26
Partition1/Root/Documents/OpenOffice-files/.DS_Store
   DATA: DATA (Non-Resident)
        99928-99943
 20
                        2021-11-15 10:47:20
                                                Partition1/Root/Documents/pdf
 20
                        2018-10-19 11:31:09
                                                cafaa4fe6206c58f5dec13c3ea9d0371
      7ed087345df3071191fbb455470a4ae8e4b423e7
2a42cd96488ebc2e8fd807008726dee7ab1709c007fa9abe8affbc5843591bb0
Partition1/Root/Documents/pdf/file-sample-pdf_100kB.pdf
   DATA: DATA (Non-Resident)
         6424-6943
 20
                        2018-10-19 11:28:32
                                                f75c9215162661abdd9cd1aa11d792e6
      06dcbad6d7184b39925fb0a19f55b4a9ce3f297b
0da983da280865ec4ef11497f7ae9a3322d36b88a12b419e90109774ae50d40f
Partition1/Root/Documents/pdf/file-sample-pdf_1MB.pdf
   DATA: DATA (Non-Resident)
         120360-122727
20
                        2018-10-19 11:30:08
                                                23d2d7627d3edbc66586726cbd4225b1
      34d580da967fbc3ba1bc54e59da11b7183afffb6
0dce6c42b677f621d5f8ac8abbfad0ed7d69e7e18e1f328c9276453e2b57680b
Partition1/Root/Documents/pdf/file-sample-pdf_500kB.pdf
   DATA: DATA (Non-Resident)
         122728-124143
                        2018-10-19 12:05:41
20
                                                2cea8c95dc5f5db6065f704068292867
      6628857689d03f6e0b52cdaef20c9be4f17d0f79
5e147079d557fe26de3dbdf0c5c7aab4ac18ec13d4e31bea320d1167475dae0c
Partition1/Root/Documents/pdf/large_pdf.pdf
   DATA: DATA (Non-Resident)
         124144-154039
20
                        2018-10-19 11:49:27
                                                4bfa34445fe5e92cee0d4be1c4b6afbd
      4c166dd5ad455053664bb095fbed5238f5a17a68
1284a8bd83fa65802aa0ee0d7ca77a008c6db18cbd288f1b1f1319aae703fa4a
Partition1/Root/Documents/pdf/PDFFile_500kb.pdf
   DATA: DATA (Non-Resident)
         154040-156631
20
                        2018-06-22 11:08:57
                                                b05a97e064cc54b99daba53bde958d58
      31249aec7b1e9dd55828b296f3626c5654071860
b0e8e10fc34b366dfa1709719cd737745581fb277a82509a60518cb5e6c8ddfc
Partition1/Root/Documents/easychair.docx
   DATA: DATA (Non-Resident)
        55296-59767
20
                        2013-06-26 08:00:33
                                                0a4ffa384ae31d33a801acc0e1746e65
      f09aedad237560fe3fc2d255d39520923cab91f2
6387b9576f369e587e7c810df976b29ededf8c4f7e3f1d6662b7ccd78dc4a521
Partition1/Root/Documents/Mac_mini_Early2009_UG.pdf
   DATA: DATA (Non-Resident)
         59768-66015
```

279

```
20
                        2013-06-26 07:58:08
                                                12ab314eb73a4a938bed3d6550da0ff2
      22b0141246f4f5c7cf20171645c0f8de596cb35a
eada5fecc16cb98c28c54b080319ff79eb20b62a313ed4b6ba5c254a4a3ede7e
Partition1/Root/Documents/Mac_mini_Intel-based_Mid2007_UserGuide.pdf
   DATA: DATA (Non-Resident)
         66016-67767
 20
                        2013-06-26 07:56:33
                                                bcb1278d0441dd482bc9aafb57abe8a6
      790de86e64018a72d48b97ed9281d9bbe036d728
b9aa929d68b88288d49fa4850143e18120c67d55c81c8733e605a639637cdb7c
Partition1/Root/Documents/Mac_mini_Intel_User_Guide.pdf
   DATA: DATA (Non-Resident)
         67768-72199
 20
                        2018-10-19 12:04:44
                                                9bc47b9f8c3ddc76f98b888d29d58dc8
      ca2d122f689a98ca752fdbe0414e6296dcff8c68
18ca6866a60efd06455338739bed02ed3a60bbe8e9cd5e8688b7877aa2a11ef6
Partition1/Root/Documents/MyDoc1.docx
   DATA: DATA (Non-Resident)
         72200-99919
 20
                        2016-08-09 06:43:29
                                                cbe35c8518717402622e37fe748e08b3
      028f8ea45432e9b87e45693847d0b6c068b3096d
4868c01d946e0ab00fb2af3bb186ead65ff41d82817f8cc210e254cb115f494a
Partition1/Root/Documents/Test_Arch.zip
   DATA: DATA (Non-Resident)
        156632-163591
 20
                        2021-11-15 10:47:28
                                               Partition1/Root/Music
    $I30: INDEX_ALLOC (Non-Resident)
         296-303
                        2021-11-15 10:47:25
 20
                                                Partition1/Root/Music/Andre_Rieu
    $130: INDEX ALLOC (Non-Resident)
         4968-4991
 20
                        2016-06-05 06:40:09
                                                a44be999d6682d18644da916cc3a5569
      545dca6e41229c13c8ea51930b809c1155ba1ae8
1ca04432f8cc56e7e11d13f9a4a930dda67d2756c68040bd280bbc6307854b2a
Partition1/Root/Music/Andre Rieu/Andr Rieu-
Air_On_A_G_String_Johann_Sebastian_Bach_(mp3.cc).mp3
   DATA: DATA (Non-Resident)
         508840-521647
 20
                        2016-06-05 06:39:14
                                                babfb3a12071e9207803c707f0ea4da9
      19c0fc620469b9f709a9e5f41358cc9f77935133
9a61b7a900bce729eab4c964ebfdac730e656e0b4206741d09f8b1ea9ce0d34a
Partition1/Root/Music/Andre_Rieu/Andr_Rieu-Ballade_Pour_Elise_(mp3.cc).mp3
   DATA: DATA (Non-Resident)
         521648-529695
 20
                        2016-06-05 06:39:10
                                                d4d8f39e2b3c8df8c62b363284524e7c
      3eea72aa9277fee3f8af60fbcb7b47929339190c
aa0def648856d03145be5428ef6e00461ceab3b93c56c33d4559e98c46a4971f
Partition1/Root/Music/Andre Rieu/Andr Rieu-Barbero de Sevilla F garo -
_Largo_Al_Fact_tum_(mp3.cc).mp3
    DATA: DATA (Non-Resident)
         529696-544487
```

```
20
                        2016-06-05 06:39:14
                                                 0f83a6b9df6c1c8768ff7a5466789eb2
      77dd488fc42dce156f172e9e5557c2f4ed51cc83
88ff016fb6208004ad2b77d58c0b58ca54fcaa1d76a0c58c9030bc554977496a
Partition1/Root/Music/Andre_Rieu/Andr_Rieu-Clavelitos_(mp3.cc).mp3
    DATA: DATA (Non-Resident)
         544488-551535
 20
                        2016-06-05 06:40:02
                                                 e76773c030362550b84955ddb47bc7db
     bfd4ac01e34c51d4bd852ff38b63c2001e8fd151
3e7e0a37558c0578d8333b6f4e10f09d0518065a12065f22d11a91ef388b9abf
Partition1/Root/Music/Andre_Rieu/Andr_Rieu-
Funiculi_Funicula_isp._Mario_Lanza_(mp3.cc).mp3
    DATA: DATA (Non-Resident)
         551536-558855
 20
                        2016-06-05 06:39:51
                                                 36f69d719447f30f50290692ae1ba58a
      cf6c96a7051dbc35fd6c67239e94db3f657082db
2d5f4b5ab667f46ceda5d6ecde00da34928f393b601d23d43dd661437db76a23
Partition1/Root/Music/Andre_Rieu/Andr_Rieu-Greensleeves_(mp3.cc).mp3
   DATA: DATA (Non-Resident)
         558864-573031
 20
                        2016-06-05 06:39:14
                                                 f33002bfcfdff30eca4937b2fa02e7b4
      2913a18636137a730ee80459472f1890342bfac1
2fdbac3252e9b287a4db3441b4f0cd6ec55dcf26f1488c37bc17c69cbd0a417d
Partition1/Root/Music/Andre_Rieu/Andr_Rieu-
Romantic_Paradise_Live_in_Italy_(mp3.cc).mp3
   DATA: DATA (Non-Resident)
         573032-574559
                        2016-06-05 06:40:24
 20
                                                 afdf9b6627e3ee2a87027fe4037b684a
      9c63c3b09f44b182b4cc95980b2e4c06429a0a33
d7d259fb9aea96c6016bd0a2cce50a63a84344d5ca87ea98df496b4d697fbc60
Partition1/Root/Music/Andre Rieu/Andr Rieu-
Suite_for_Jazz_Orchestra_No._2_Vals_No._2_Dmitry_Shostakovich_(mp3.cc).mp3
   DATA: DATA (Non-Resident)
         574560-583311
 20
                        2016-06-05 06:39:45
                                                 95412d5402c21407a4f1fedf4976a019
      a5e5dac46a0e6669836e8f74fb36f19e7dab4167
6d0a3e7cef78acd51b5fd4402aa8d2f9e691e1666e154a58fda31050874f9a38
Partition1/Root/Music/Andre_Rieu/Andre_Rieu-
All_Men_Shall_Be_Brothers_From_Beethoven_s_9th_Symphony_Live_In_Dublin_(mp3.cc).mp3
   DATA: DATA (Non-Resident)
         167896-177111
                        2016-06-05 06:40:08
 2.0
                                                 a0c6ca644336e199bdd47941f90273cb
      76d44494e624dd4740115081c055bf9e471b6aa4
f68153eaec5a9d70b3902d84d7ade66266a3495b125a8805d4ef4f0ec44fdf61
Partition1/Root/Music/Andre_Rieu/Andre_Rieu-Andante_-_Piano_Concerto_No._21_-
_Elvira_Madigan_Mozart_(mp3.cc).mp3
   DATA: DATA (Non-Resident)
         177112-204839
                        2016-06-05 06:39:23
 20
                                                 1349bee844c598e63840776a8672c7b9
      45c0ec96e6a7ea035e011a76e6efcd9b749c43f5
e8ec4dac74ef09da945f22715ad4de103374e725961d0ad36f4f5db42d6f6444
Partition1/Root/Music/Andre Rieu/Andre Rieu-
Bella_Tarantella_Love_inVenice_2014_(mp3.cc).mp3
   DATA: DATA (Non-Resident)
```

```
_____281
```

```
204840-217055
 20
                        2016-06-05 06:39:12
                                                7d8c170fdef0f9be95ebb3eb8ff5c351
      872e0e6c8c382dda836901f58d666e2e07895a15
27649a6813d82823912829120b9225f81cae99c3152fa545b074f53fb76aad33
Partition1/Root/Music/Andre Rieu/Andre Rieu-
C.Orff._Fortuna_imperatrix_mundi_(mp3.cc).mp3
   DATA: DATA (Non-Resident)
         217064-227039
 20
                        2016-06-05 06:40:13
                                                b2d52b23a778f12d5ecd3dd17cefac21
      f03a5694e19238f4a6d361b700f958ff62e69f64
e631522504fa6d6f73809bfbe7a6218a55b7ccec7bb17676785a1b8d17b09583
Partition1/Root/Music/Andre_Rieu/Andre_Rieu-Carnival_of_Venice_(mp3.cc).mp3
   DATA: DATA (Non-Resident)
         227040-248655
 20
                        2016-06-05 06:39:28
                                                6ed3f80daa58010724c6522a1c8599b8
      6f81fa64c5902341f43c2937f0df73f5fc436d56
2d5575b49ef97e53966ebd96bccbb3373cb397d6a25faa306b0a294cfc830ef8
Partition1/Root/Music/Andre Rieu/Andre Rieu-
Cielito_Lindo_Meksikanskaya_narodnaya_pesnya_(mp3.cc).mp3
    DATA: DATA (Non-Resident)
         248656-253143
 20
                        2016-06-05 06:39:33
                                                5df7c88018a4a90877e37f5146b64ba4
     bf1e81b6e750a7e0209fd50b8b63df0d118e8c1f
0c86737d7209b8b3591b18ce125f04eed7e2ad356909a9eab72e6c79b951d5c5
Partition1/Root/Music/Andre_Rieu/Andre_Rieu-Concierto_De_Aranjuez_(mp3.cc).mp3
   DATA: DATA (Non-Resident)
         253144-264287
                        2016-06-05 06:39:10
 20
                                                e1469291b0a0383d587c8783a206679b
      606a92c5f170a172c0bdeac2bdb07170e3a680d7
abebd5f9a4c397e6ea404e8b2a2bb002a6f89b45403e6af7d456d275b1c59f28
Partition1/Root/Music/Andre Rieu/Andre Rieu-
Einzug_der_Gladiatoren_nemeckij_marsh_(mp3.cc).mp3
   DATA: DATA (Non-Resident)
         275504-285607
 20
                        2016-06-05 06:39:25
                                                24edae723208ebb53fa9a70c6235d174
      7cae4dc4e4c21b5ccc9feacf63ce1e50007abe55
6b957574e65f2f23369e4c57affcc6bc8afbc0bef486c9cbfcb4ae82d0f3c78d
Partition1/Root/Music/Andre_Rieu/Andre_Rieu-Einzugsmarsch_(mp3.cc).mp3
   DATA: DATA (Non-Resident)
         264288-275503
                        2016-06-05 06:39:16
 20
                                                4214e0582e22356faa3006f593c31521
      648429f6f343f3b6fa1c5befd1fa17e1dbd359e6
0ca50844f96980e2ebc420da7319dba1b399a562a57b19436c40ea64906f5fcc
Partition1/Root/Music/Andre_Rieu/Andre_Rieu-Francuzskij_kankan_(mp3.cc).mp3
   DATA: DATA (Non-Resident)
         285608-291711
 20
                        2016-06-05 06:39:30
                                                6f867a4b657fcb11eb1590b93f6121af
      2a44513002d45228f4b477c0a6fd8b7011d14006
2407979c0e2c55845565cfce09b5141e0c00df7e7355e7ae29b063d7df9064cd
Partition1/Root/Music/Andre_Rieu/Andre_Rieu-Heigh-Ho_(mp3.cc).mp3
    DATA: DATA (Non-Resident)
         291712-294151
```

```
20
                        2016-06-05 06:39:12
                                                9da23d67db029b0a2aba65a902977ee7
      f4427b8ce2d37fe2d94726a760b55565e0060beb
b955ebeff0f774c7cab342a71e978b20767797fffbcb8fb6ebc9a223eee81e6e
Partition1/Root/Music/Andre_Rieu/Andre_Rieu-I_Hear_The_Sound_Of_Cymbals_(mp3.cc).mp3
    DATA: DATA (Non-Resident)
         294152-306983
                        2016-06-05 06:40:19
 20
                                                04f2d1fdff801d2ebe6df0f29a18e619
      ae5ef67f8fdee64c69cdfbcb53367450e2525201
234ef05b32baaed3d91a60f77b5c3728eed21fff34c5c8110c5d07a57f38247a
Partition1/Root/Music/Andre_Rieu/Andre_Rieu-
Jackety_Sax_Benny_Hill_Theme_(mp3.cc).mp3
    DATA: DATA (Non-Resident)
         306984-313959
 20
                        2016-06-05 06:40:19
                                                3a8b983d9b22d2cf58714f94272085a2
      d8888d6e7698e19dd06f88ae0c52132e808322c9
7eae251302dfbec1381e645c1feb6fb81a3bfb40dd378c835fd7082be83b227e
Partition1/Root/Music/Andre_Rieu/Andre_Rieu-Kalinka_(mp3.cc).mp3
   DATA: DATA (Non-Resident)
         313960-325439
 20
                        2016-06-05 06:40:05
                                                ed26972ec518840247f114119e032cb9
      954750d662eec3f4f7469c7dc86dfb6caac47852
43ce97c1e7f4358484b18cbfcf5046e4a9fff92378f63603a4d4d1251a3c8c25
Partition1/Root/Music/Andre Rieu/Andre Rieu-Main Title The Godfather (mp3.cc).mp3
   DATA: DATA (Non-Resident)
         325440-334727
 20
                        2016-06-05 06:39:44
                                                90d6ced1e8a5012ba917d1049cb86d83
      c8563a0a974c53b5a410522f68392c92230997fc
9fe1e61c05e2c3815df1a7b4f2933b8fd3d8fac85f21cee97bb890259c2268cb
Partition1/Root/Music/Andre Rieu/Andre Rieu-Marche De Radetzky (mp3.cc).mp3
    DATA: DATA (Non-Resident)
         334728-343527
                        2016-06-05 06:40:22
 20
                                                16c30e0592019ff78261b8ace757d93c
      26c8510995f161358ca9a623cc6830ec0f3bb7f0
0926727b89c24ec0837ec080a9fcd6dca7977568a0c4cdae2f0bdfdde21588ce
Partition1/Root/Music/Andre_Rieu/Andre_Rieu-
Moonriver_from_Breakfast_At_Tiffany_s_Henry_Mancini_violin_cover_(mp3.cc).mp3
    DATA: DATA (Non-Resident)
         352904-362279
 20
                        2016-06-05 06:40:21
                                                16c30e0592019ff78261b8ace757d93c
      26c8510995f161358ca9a623cc6830ec0f3bb7f0
0926727b89c24ec0837ec080a9fcd6dca7977568a0c4cdae2f0bdfdde21588ce
Partition1/Root/Music/Andre_Rieu/Andre_Rieu-
Moonriver_from_Breakfast_At_Tiffany_s_Henry_Mancini_violin_cover_(mp3.cc) (1).mp3
   DATA: DATA (Non-Resident)
         343528-352903
 20
                        2016-06-05 06:39:22
                                                9f2fa86941e53af861f58a20fe4ca3a0
      048dae683de9566f2444750ce4e18a59b2f14b39
3adba60be7fc3f52ff992361feb663af28ab74f5ff475616368b6d69ba4605b4
Partition1/Root/Music/Andre Rieu/Andre Rieu-O Sole Mio (mp3.cc).mp3
   DATA: DATA (Non-Resident)
         362280-377447
```

20 2016-06-05 06:39:08 7a4d0e64b2e59713d8372bc8c33a413f 6eb557504149913d0642d0a355fb57c2a168af78 650857fb1cbacbe2984478823d857c4c49055302e375039a389112f314ce28bf Partition1/Root/Music/Andre\_Rieu/Andre\_Rieu-Sabre\_Dance\_(mp3.cc).mp3 DATA: DATA (Non-Resident) 377448-384543 2016-06-05 06:40:26 20 85af6129badd4d015270a811c686b5ed fa8560286a78c9fb2476223d241dabfc080ac585 72454419c59109188499bf8f20f94988ab0f6feec1ef0b083cf0b3d481919e0f Partition1/Root/Music/Andre\_Rieu/Andre\_Rieu-Second\_Waltz\_Shostakovich\_(mp3.cc).mp3 DATA: DATA (Non-Resident) 384544-394927 20 2016-06-05 06:39:37 d8f4430b58e89bfbca7e04d9c8c1ae85 ed606770fb935d2c7da8cec4634ae25cf6251bc0 258c0d8334a22f8cfe48cfa4f407faa4911a86e6dc0159eed3943989efc5aeb2 Partition1/Root/Music/Andre Rieu/Andre Rieu-The Blue Danube (mp3.cc).mp3 DATA: DATA (Non-Resident) 394936-417087 20 2016-06-05 06:39:33 526ac06ad6e99e345c605e8ee5308765 a26404f1a20c22fb35c1f2e1a789689e16503f05 3f19694235113ab6393a3e3b9e7a7c0bff2c34de5f5a23b1946f19dbc44b2522 Partition1/Root/Music/Andre\_Rieu/Andre\_Rieu-The\_Gypsy\_Baron\_(mp3.cc).mp3 DATA: DATA (Non-Resident) 417088-437583 20 2016-06-05 06:39:41 5e069942912410b0a2b9a07393c5bca8 1d9a975521d5841a4096be46b52cea589a3b996a d3ed442842ec32249c32fd65368878a1d3ffb0b6796c5a7fe23ba072c9b13792 Partition1/Root/Music/Andre\_Rieu/Andre\_Rieu-The\_Stars\_And\_Stripes\_Forever\_(mp3.cc).mp3 DATA: DATA (Non-Resident) 437584-448295 2016-06-05 06:39:30 20 620bf7a865780b1d6f5357af14d91ad5 7634bcf96204d17693e4616ae29abad6499624b6 6a06815b8af9bfb97b6f6363c4f818439b69b22dd25dfd77fee199125fe00c79 Partition1/Root/Music/Andre\_Rieu/Andre\_Rieu-Thunder\_And\_Lightning\_Polka\_(mp3.cc).mp3 DATA: DATA (Non-Resident) 448296-460503 20 2016-06-05 06:39:16 c9cf9053c04806485687e3cc0c26fef2 56258d0bc0e87ebea17ec4f918166e2387711f1e 350efbb5f6dd944682942dd6e88bfbd4cf1c60104bcd95a172067ac32e9538c6 Partition1/Root/Music/Andre\_Rieu/Andre\_Rieu-Tiritomba\_Love\_inVenice\_2014\_(mp3.cc).mp3 DATA: DATA (Non-Resident) 460504-470655 20 2016-06-05 06:39:18 e9f2e7b7ec1b375bf8409bbb63c0c1d3 516710c7d6977e5654ba350b12e3619d2272ad3b 61b1e1ed2daec5f1244624145ccd81aba6efa16a5f38bcf150ddba1c78deff21 Partition1/Root/Music/Andre\_Rieu/Andre\_Rieu-Valse\_Neige\_(mp3.cc).mp3 DATA: DATA (Non-Resident)

```
470656-481119
```

```
20
                        2016-06-05 06:40:01
                                                5f5e765df138f0d8695d567bd6ba7ebf
      4a7d04e3579fcd2a5a95d890264fa507b1de62cb
9940e93f8931702e4f68baea39708e3b3a7f2fa3e7fef0060d60ca2158616b8c
Partition1/Root/Music/Andre_Rieu/Andre_Rieu-Viennese_Waltz_(mp3.cc).mp3
    DATA: DATA (Non-Resident)
         481120-508839
 20
                        2021-11-15 10:47:26
                                                Partition1/Root/Music/Barry_Sisters
    $130: INDEX ALLOC (Non-Resident)
         7016-7023
 20
                        2013-10-18 13:58:26
                                                ca8ecbaf0d6dc35e2633236cdd4fd3a3
      7bd6f803814c58ef522cd3ff8a894ed0ca154bfa
0ff94b864e65320d8059654c503843df15f2edc91768e6d5821c557c845215e5
Partition1/Root/Music/Barry_Sisters/Barry_Sisters-Ketsele_Baroyges.mp3
   DATA: DATA (Non-Resident)
         583312-588871
 20
                        2013-10-18 13:25:14
                                                2cac595c471dbc63b18f64d7402e5a47
      48db9c5251b72973949dcf6cc0696bb3e42bc916
b1518592e55d37fd09cb91b3d1a9e66b49dc0b72cc673f189b5ad18ee75f664a
Partition1/Root/Music/Barry_Sisters/Barry_Sisters-L'Chaim.mp3
    DATA: DATA (Non-Resident)
         588872-595495
 20
                        2013-10-18 13:14:20
                                                ab3e597a143beb7cca18afabe6b2cf05
      0bea492a98c11c131dcae40348a47e2fb68d33d3
b81c2fbc0e859c621194bcf7a25cffb4726452e5d0c8ca864e03f00188e71c96
Partition1/Root/Music/Barry Sisters/Barry Sisters-Tum Balalaika.mp3
   DATA: DATA (Non-Resident)
         595496-602071
                                                93faf50fbbb3852820fd0af9304d981e
 20
                        2013-10-18 14:14:54
      dc99e2890538319da9a264eb59a0400b7e4faa6b
4bb557581d0a2209c20e156357e008fad23b9c22307941c4d2304cb481a28c66
Partition1/Root/Music/Barry_Sisters/Barry_Sisters-Vaybele_a_Tsnie.mp3
   DATA: DATA (Non-Resident)
         602072-608455
 20
                        2013-10-18 13:51:52
                                                665e256b848c6932d601ba9c7a69d71a
     b7d4ce6579d8ecd957ff0c14651de2bdf2292796
e98e2fe701aadbb80ac154396492411124619eae88ded655d8d1f77bfb575116
Partition1/Root/Music/Barry_Sisters/Barry_Sisters-Yidl_Mitn_Fidl.mp3
   DATA: DATA (Non-Resident)
         608456-625383
 20
                        2013-10-18 13:06:18
                                                ebc7efe7222437cea77bbb756ae20b66
      09241e9a275c0c2d05ea04fb984fe05af985d8ec
920841b083ac3a3783c057428cf447576d9b2eda5bf0a20efee56e70c30d2e4f
Partition1/Root/Music/Barry_Sisters/Barry_Sisters_Chiribim_Chiribom.mp3
   DATA: DATA (Non-Resident)
         625392-631599
 20
                        2013-10-18 14:20:22
                                                d835c7abf97c3739e3ad3a2943e3bbe5
      011f89ba643ce150000bf5db3d5f1d25d93f0293
f9eda23a76b4fe6ad41117ae5fbb18e914fc400fa01533c39b1eee1e7ff2409b
Partition1/Root/Music/Barry_Sisters/Bublitshki_Barry_Sisters.mp3
   DATA: DATA (Non-Resident)
         631600-641023
```

```
20
                        2013-10-18 13:28:36
                                                d8cdf8cfd4419fbb70c7f5df347f6890
      1fe23a26be467f59c14703cbeeb580ed5de3a5c9
bc0052be54f9175bb0e590aac8ecf1dcf4ba7587c263cf9fca6bc8ccc0feb3dc
Partition1/Root/Music/Barry_Sisters/Hava_Nagila-Barry_Sisters.mp3
   DATA: DATA (Non-Resident)
         641024-648903
                        2013-10-18 13:41:54
 20
                                                675c2e035c953df83bc6dd245966ff8e
      30d3a38b8b4f55bd67a82035c42d0a304c1db394
f16175bc9c26f9fe3fc8d8b8a497eef3d29f6642372a9472cf33e805cf4c8882
Partition1/Root/Music/Barry_Sisters/Hevenu_Shalom_Aleihem-Barry_Sisters.mp3
   DATA: DATA (Non-Resident)
         648904-656031
 20
                        2013-10-19 02:03:04
                                                8cff6cb8a834d5a0e00366853c2ed8bd
      494933f834d9c170f0a3aff602c2093a8e62ae13
bd0271ca25d8f9c6c58bb13c6bb8b7dd478bc1255da5cb427e3a1d836dc11db4
Partition1/Root/Music/Barry Sisters/Papirosn Barry Sisters.mp3
   DATA: DATA (Non-Resident)
         656032-665879
 20
                        2013-10-18 13:37:44
                                                c928185e9da6fd4bb10b64b5b578552f
      32fcebb494330a3fff73fdc9675c4c8057f3cd00
3e8a99fa1a7f6e3eabf64d155b1e57f3006a9f7847f21e798642b3a445339a93
Partition1/Root/Music/Barry_Sisters/Vi_iz_dus_geseleh-Barry_Sisters.mp3
   DATA: DATA (Non-Resident)
         665880-682359
 20
                        2021-11-15 10:47:26
Partition1/Root/Music/Electric_Lgcht_Orchestra
 20
                        2021-11-15 10:47:27
Partition1/Root/Music/Electric_Lgcht_Orchestra/Time_1981
    $130: INDEX ALLOC (Non-Resident)
         54296-54303
 20
                        2005-04-07 03:11:40
                                                e56b81d6e95ba198ba13f55a6c94d9d6
      1f7b7dd059fe88dd1373c218ca3fdcd549f32758
348646f1fa7fd3f99d595b68a33c90f2ec43d0a439d1bbb2768c06f47ffae21a
Partition1/Root/Music/Electric_Lgcht_Orchestra/Time_1981/01. PROLOGUE .mp3
   DATA: DATA (Non-Resident)
         50824-54295
 20
                        2005-04-07 03:11:40
                                                e183a3f026acbfaf8e4c8c9997c03721
      8bb96b64b57214247bc90c129cf363ac14f29a3b
f7d0d08f9116c4279f07c753763b89aa4415afd102b3235ab4e8f3caaadc55e7
Partition1/Root/Music/Electric Lqcht Orchestra/Time 1981/02. TWILIGHT .mp3
    DATA: DATA (Non-Resident)
         700776-708375
 20
                        2005-04-07 03:11:40
                                                e71574ae3bdb6a6d39a777b63f98c261
      ea5a27d3abbe6dad451b8d5fcab8e2ed20916918
6f1ae25b46b334a0814a39f0176879857d32beca920d546573e80f60a89d3b1d
Partition1/Root/Music/Electric_Lgcht_Orchestra/Time_1981/03. YOURS TRULY, 2095.mp3
   DATA: DATA (Non-Resident)
         708376-720199
 20
                        2005-04-07 03:11:40
                                                1a5112f377cacd6d35e093d47c52fcc0
      7b5b697381584a2cb6e6c32199d563c7807019ef
9be8d830897a6e8ed2bfd9f4f3196e8a5c32862667cfc049cce196aa7fcb0561
Partition1/Root/Music/Electric_Lgcht_Orchestra/Time_1981/04. TICKET TO THE MOON .mp3
   DATA: DATA (Non-Resident)
```

```
720200-731799
 20
                        2005-04-07 03:11:40
                                                f9d68c6e0468aed135415687d65e41a6
     bd2292b32c41c9d04b8c64e80162c37a14377986
32f769043c203cd172d4595c79e043e650b48b218e0c7187c7c53576272d98e9
Partition1/Root/Music/Electric Lqcht Orchestra/Time 1981/05. THE WAY LIFE'S MEANT TO
BE .mp3
   DATA: DATA (Non-Resident)
         731800-744895
 20
                        2005-04-07 03:11:40
                                                75d6f8ea67e56aff2c37a7355c311c81
      55a5fea075d9c791b07109450e3f80f3c36ad700
dec7a546e447a06e821bfae76d56842886a66e524a49e27126593b9c0fb806dc
Partition1/Root/Music/Electric_Lgcht_Orchestra/Time_1981/06. ANOTHER HEART BREAKS
.mp3
   DATA: DATA (Non-Resident)
         744896-755583
                        2005-04-07 03:11:40
 20
                                                f20ca468c271d565a9cf8a2b5dc00064
      ff4c2759b70f49cbe7926aacccf1da736f3dc5c6
644040723a1cd11e09a7bf8e4d8cd88cd30716b9679ae9884af9583dd6744e44
Partition1/Root/Music/Electric_Lgcht_Orchestra/Time_1981/07. RAIN IS FALLING.mp3
    DATA: DATA (Non-Resident)
         755584-766583
 20
                        2005-04-07 03:11:40
                                                9f71d12c63e3c3df2a343ad6f7949e1e
      7517b6d91b71bf3e4a52ac33ca78ea99951f1d76
2ce95099a194b20d8e64d8ed79ab4e61ecbc784b6695e3af431a7e9dcd92bad7
Partition1/Root/Music/Electric Lqcht Orchestra/Time 1981/08. FROM THE END OF THE
WORLD .mp3
    DATA: DATA (Non-Resident)
         766584-775807
 20
                        2005-04-07 03:11:40
                                                13521f054f7d59ba7cab3df7da45257e
      ca176095f3b9164be65daba5f2a97f695f40dd07
0a943aaa8f0318db5db96170499523f8890de0a788885943adba75efd7db8af6
Partition1/Root/Music/Electric_Lgcht_Orchestra/Time_1981/09. THE LIGHTS GO DOWN .mp3
   DATA: DATA (Non-Resident)
         775808-785815
                        2005-04-07 03:11:40
 20
                                                c05d2969d001899b4a175a4e68c2fecb
      9294e29e1f30e28f23922416b5a908a3109bb9d5
1790a250729eb139b25d588de3f53834b8f2f7cd2928125784b0df8aeb3a892b
Partition1/Root/Music/Electric Lqcht Orchestra/Time 1981/10. HERE IS THE NEWS .mp3
   DATA: DATA (Non-Resident)
         785816-796343
                        2005-04-07 03:11:40
 2.0
                                                4a6ac89638420964737bcd597e12f667
      ca4fbdc19d85bb999c0bc1299f57f25a690ae3a4
4a47e924470a26a57ebb89b947cfdc9eb96477838050fea459aaa01544a8aa8d
Partition1/Root/Music/Electric_Lgcht_Orchestra/Time_1981/11. 21ST CENTURY MAN .mp3
   DATA: DATA (Non-Resident)
         796344-808063
 20
                        2005-04-07 03:11:40
                                                1b3bb20062656046700d2356c66978e6
      e985fc4780e2f3ce001ba44e6cadaff8df4b4bab
0089088cb3062cbfa50f8d414ecb68c5c94f9d9aec77966fae55a154553f7f5c
Partition1/Root/Music/Electric_Lgcht_Orchestra/Time_1981/12. HOLD ON TIGHT.mp3
   DATA: DATA (Non-Resident)
         808064-816815
```

```
20
                        2005-04-07 03:11:40
                                                6553cefc73c2eb9c974d65d9e100ce63
      a63cf43e4e070796a1e0f5636585ef855e647226
5b78807b8012ed28af78845c00244a3ae6575e8afaf280d0c3184de600d55541
Partition1/Root/Music/Electric_Lgcht_Orchestra/Time_1981/13. EPILOGUE.mp3
    DATA: DATA (Non-Resident)
         816816-821127
 20
                        2021-11-15 10:47:28
                                               Partition1/Root/Music/Ennio
Morricone
    $I30: INDEX_ALLOC (Non-Resident)
         54304-54311
 20
                        2001-08-16 14:00:00
                                                e9d6556f18f45fcc506d99d17ca3010d
      885dbda70b153885ad660dd3f87f0ecbcc7d21d4
554c109bf97dcfca8d5bbc27d255dc2e963ca7430056105fc3538529ccdaed38
Partition1/Root/Music/Ennio Morricone/Ennio Morricone-A Gun for Ringo.mp3
   DATA: DATA (Non-Resident)
         821128-825511
 20
                        2001-08-16 14:00:00
                                                4b2bcfafa655751e0be9aad58d32df98
      a8183fbb98ddca996fd50fdc7437c5bdfef48540
f54573a8c38b12641a9a9db40ba85ddfa0ec67103e3967d5f45e7f97fe9971f7
Partition1/Root/Music/Ennio Morricone/Ennio Morricone-C'Era Una Volta Il Trenino.mp3
   DATA: DATA (Non-Resident)
         825512-832503
                        2001-08-16 14:00:00
 20
                                                cc03b5901e0950ed7f6fce239c53f387
      97a6202ed8a5a7613a5d92b8670654fef60c802f
d77bd85c9a96cc1ba4a3f091499a725910552ad4a2b7df1ee78412d09f5d0934
Partition1/Root/Music/Ennio Morricone/Ennio Morricone-Chi Mai.mp3
   DATA: DATA (Non-Resident)
         832504-840895
 20
                        2001-08-16 14:00:00
                                                8242372bc075979a755f5ebc64b1c0f0
     bd4b071c45c321ae859e6fa1bc29a8c6408982a2
d92f7501ae994e95527fdd1e6e3d721c206466f1271e6a27a1b0a0196b23b14c
Partition1/Root/Music/Ennio Morricone/Ennio Morricone-Cockey'S Song.mp3
   DATA: DATA (Non-Resident)
         840896-848991
 20
                        2001-08-16 14:00:00
                                                167926ceb7f39e1707f1514fb44ac9b8
     bb942a68678bf29a9e0d847e5e644bfe43471a96
7cc3f790f6f420158a51bfc20c7b23e468259b9b09d664f6effa116b242112ca
Partition1/Root/Music/Ennio Morricone/Ennio Morricone-Farewell to Cheyenne.mp3
   DATA: DATA (Non-Resident)
         848992-853927
                        2001-08-16 14:00:00
 20
                                                9ce646a5049fdd19bee62c84eabebd5a
      95d1260f50f41efb91474471f0111428979bbf41
ec42a38484cc6fd4fc83eee6471d01115db77bf174c586d8b4edca7b06b8a387
Partition1/Root/Music/Ennio Morricone/Ennio Morricone-For A Few Dollar.mp3
   DATA: DATA (Non-Resident)
         853928-858559
 20
                        2001-08-16 14:00:00
                                                6704adff61e44c1f7daa9ce2baabbab0
      051a4ae5d60171a60c6074a2fb36621fcaeaf211
d4b43c1f5371386e9f1b7dae44f7de1dbe8d9ad78da0b2a9ad6a85da6a8c02f7
Partition1/Root/Music/Ennio Morricone/Ennio Morricone-Goodbye Colone.mp3
   DATA: DATA (Non-Resident)
         858560-861895
```

```
2001-08-16 14:00:00
 20
                                                df47b2ebadac3343ef63ba820f567d55
      21c4de7b3fb30bd0093cab0c8f19d7aeea3cf10a
c24c1a09c7dda361b870b14634ae7d73ee8d8032ed9edf9dc11335ecce8ef580
Partition1/Root/Music/Ennio Morricone/Ennio Morricone-Le Vent, Le Cri.mp3
   DATA: DATA (Non-Resident)
         861896-876823
20
                        2001-08-16 14:00:00
                                                dd654b0d7aadbd4ed5aa2f07f601d54d
     db453dc07334b16e5cd0dec60a1c2fc89ffa30df
54bde5e91c19478763fd4a20947a573ffda7a217832e596849967eeb7bfddeb8
Partition1/Root/Music/Ennio Morricone/Ennio Morricone-March of the macgregors.mp3
   DATA: DATA (Non-Resident)
         876824-881551
20
                        2001-08-16 14:00:00
                                                f2857800c13a4eb3d2c196093921f56b
     bfcc6fbcef98f95d5ec1c0774157de3b20335f0c
9c2c7fa2afebd245606977bfb5b47dcf966099fee8edada864245eba72655468
Partition1/Root/Music/Ennio Morricone/Ennio Morricone-Once Upon A Time In
America.mp3
   DATA: DATA (Non-Resident)
         881552-888727
20
                        2001-08-16 14:00:00
                                                66ead755183f910d14aeb071b1b0a906
      250c0430cad1a773f2bc950312ce2447109827e6
5f6e0777093692d2c79dd756154fccd87de7216cdfa745376cee1dfad28cb49d
Partition1/Root/Music/Ennio Morricone/Ennio Morricone-Once Upon A Time In The
West.mp3
   DATA: DATA (Non-Resident)
         888728-895631
                        2001-08-16 14:00:00
                                                f8c04ca99abc731f691dac5d1258c623
 20
      50a4f21dc3daa70a9d5474bca6cbd1b2fcc5069e
cd81f63dba683d5a7be2a10a67a5c953a67ceb62f4f5c60972103fae64924410
Partition1/Root/Music/Ennio Morricone/Ennio Morricone-Overture a fistful of
dollars.mp3
   DATA: DATA (Non-Resident)
         895632-901135
20
                        2016-04-28 14:51:04
                                                678be5fa10fd689690b47a63b8091549
      8a196fde7b67298c6f65f44b17a74a318218c748
c0fba9eb8cd60edf592efde7a94c273083a20f55fa5e7349781bbae8605025d3
Partition1/Root/Music/ CONFEDERATE_SONG_TO_ARMS_IN_DIXIE.mp3
   DATA: DATA (Non-Resident)
         163592-167895
20
                        2016-04-28 15:12:33
                                                cb2a01e7a4de030627a8bd11330853a4
     55d40b7ca48373cc59e03b2614a0005731d5de62
605c872d2891b98875f39782521e108538dc511464535a89a76b786b48348c81
Partition1/Root/Music/derek-warfield-the-southern-wagon.mp3
   DATA: DATA (Non-Resident)
         682360-690663
                                                d09612ad1b02eb2f89ce0f7cb54687b0
20
                        2016-04-28 15:14:01
     72d986512c390254a289a02ea36c1a6b10ff7cd8
9c783ba314837f59174f2a3713327f92fdc0cb4de41643bd23ab8717a3887989
Partition1/Root/Music/derek-warfield-the-wearing-of-the-grey.mp3
   DATA: DATA (Non-Resident)
         690664-700767
```

```
20
                        2016-04-28 14:46:58
                                                31cce7cada7d6e1250024562038f851f
      d7bbd1e78ad71bb930cc00b809ea08ae7d3f8c06
48ef762818c7e36088ed5ca27c8d0f725ee0ea16860cae92cc810b5161495de0
Partition1/Root/Music/Im_a_good_old_rebel.mp3
   DATA: DATA (Non-Resident)
         901136-915415
 20
                        2016-04-28 14:36:43
                                                698ab247141b7ee08376ca4bdc107614
      324362db1940e541cb85932aabba5335b6d39051
2c23952b20f4187c39d0fd1a78ff32d49c6d217d49eb3f60d45d2643a24121a7
Partition1/Root/Music/johnny-cash-cry-cry.mp3
   DATA: DATA (Non-Resident)
         915416-922327
 20
                        2016-04-28 14:32:14
                                                24d2f32b70c8720297b4683e45526d53
      e0dd254f7b546f3e11ce1e9a09f58570c361dd19
7adc7fe757bc7cdef0fe354b0bb8d78a22c192f8c4a52c177d9a025297e213a5
Partition1/Root/Music/johnny-cash-san-quentin.mp3
   DATA: DATA (Non-Resident)
         922328-929727
 20
                        2016-04-28 14:38:27
                                                ea34e906ad80d8c007b228d64f43325d
      61c9e3055c945058176152d9e3173f90a9f4c37b
fd4d14e4c536ced737fddd3c9503c4d6fe2fa2b15a797bffce2a822b6edbdb01
Partition1/Root/Music/Johnny_Cash-I_Got_Stripes.mp3
   DATA: DATA (Non-Resident)
         929728-935607
 20
                        2016-04-28 14:29:20
                                                012ff60673c13ee257122f7c89ccc8a1
      3bc32eb8195628611ebb11ecfe891b5ec974d3e5
63c6eb80644401b50f6056ccfa6bba2b28acd50354de27ab94ec7b2bb3838a35
Partition1/Root/Music/Johnny_Cash-Man_in_Black.mp3
   DATA: DATA (Non-Resident)
         935608-949151
 20
                        2016-04-28 14:22:18
                                                59d71c51254e6a34ec2b56bd24215f0e
      ae45fd4e2ae3f49d99703e42ab4098eb971d2454
1c48623249bf89e918b06169d6e6ff08f5d9902ec744762dd99d040f690348c1
Partition1/Root/Music/Johnny_Cash-THE_GENERAL_LEE.mp3
   DATA: DATA (Non-Resident)
         949152-956031
 20
                        2016-04-28 14:35:10
                                                59f3006e9f2f718ab75f7373e92bbd12
     bffb06aa970738517061f1358e318e5cc78273c6
5f7d1a6b32d4f316ac05b41e91b6a2752a860338cb7c09850c5d92a3ce897472
Partition1/Root/Music/johnny_cash_ghost_riders_in_the_sky.mp3
    DATA: DATA (Non-Resident)
         956032-963071
 20
                        2016-04-28 14:44:03
                                                5286083472934c6997889b1384dd750a
      f3eb5f4e78bfca1a1e4718c83a1e3b7a8efa946f
e02aa2f29274a73d1d4580cb00f5bc6f4166ca87427e0d8a4558ffea3e7fc1bf
Partition1/Root/Music/Stonewall_Jacksons_Way.mp3
   DATA: DATA (Non-Resident)
         963072-967495
 20
                        2016-04-28 14:58:37
                                                aec6b3e9c714bdb1472d21aad613006a
      e0c8ab1280482e428a65286e156a3287274fdb3e
d3b8e261c2afb6b0989e6a2d83205ea06603345ad3b336447d68ace48e697af7
Partition1/Root/Music/The_Bonnie_Blue_Flag.mp3
   DATA: DATA (Non-Resident)
```

```
978264-988463
20
                        2016-04-28 14:16:20
                                                85c29de2ac785e0f2453e0b86334ef54
      d5b2bc5822e324b4e943e076e6075aab8314cb56
a9070f9bc811a4174461542046a71870a99a84c5d05dee4452bcb1ce24f72a91
Partition1/Root/Music/THE BONNIE BLUE FLAG-1861.mp3
   DATA: DATA (Non-Resident)
         967496-978263
20
                        2016-04-28 14:17:10
                                                6cb3521e4ab602c95a09a61348545cfe
      3bdeb449dc5dbf5508e097b41a91d85c8a02df3f
c56dbe344b96a59932a0049378a6c591d19d189948ea0fd1e3b33dfd2ff6e7d4
Partition1/Root/Music/Yankee_Doodle.mp3
    DATA: DATA (Non-Resident)
         988464-993359
20
                        2021-11-15 10:47:35
                                                Partition1/Root/Photos
    $I30: INDEX_ALLOC (Non-Resident)
         54320-54327
                        2021-11-15 10:47:29
 20
                                                Partition1/Root/Photos/Diving
                                                1be9257a5f5816119a1ee7932f277709
 20
                        2009-04-29 02:52:42
     b164610273e1684806c4cfdfb087dd6bb9c45ae4
de7eee26d1a8ef8b8f7098ca323d635bc2f2e2ec3260a8e7cdb9afee41d679aa
Partition1/Root/Photos/Diving/MyPhoto1.jpg
   DATA: DATA (Non-Resident)
         993360-998599
20
                        2009-04-29 02:53:22
                                                96d4bd523d897cb9b71d81b9703e7361
      d4688bb699075afc0892b2a044eb42367c934c3e
7c0cb8fc34246a7711cf0e0ea56589fafdc204a911d20fe60ec23f516ca6a859
Partition1/Root/Photos/Diving/MyPhoto2.jpg
   DATA: DATA (Non-Resident)
         998600-1002175
20
                        2009-04-29 02:53:58
                                                bb6bbeaad2b8ef9c9abe4648de3a5999
      cdfcfb3779a3a208af1f7643914dce53632588c4
6030e056aa02221686bf6e6a32cfa7abff8a1401c28b43d57eab23a2aa1fc5f2
Partition1/Root/Photos/Diving/MyPhoto3.jpg
    DATA: DATA (Non-Resident)
         1002176-1005727
20
                        2009-04-29 02:54:20
                                                beb944c66d0c83a708fe1c69011a5d42
      4a9ebcece6a0c3a780f6e9852e065f2ce7d625a0
2b6598767763c096a1ec8161fd98ad00c878a514e91224e74598774e1285d00e
Partition1/Root/Photos/Diving/MyPhoto4.JPG
   DATA: DATA (Non-Resident)
         1005728-1007495
20
                        2009-04-29 03:13:38
                                                55bef019410f8bcd10731a46fa250909
      35fa0050b34ec540b6f9facd24d01d31094f8bc4
c343fee6083774eeabe36c0e4496de4af942ec99ac3f454c675cef28cf6f9552
Partition1/Root/Photos/Diving/MyPhoto5.jpg
   DATA: DATA (Non-Resident)
        1007496-1013919
20
                        2021-11-15 10:47:30
                                                Partition1/Root/Photos/Helsinki
    $130: INDEX_ALLOC (Non-Resident)
         54312-54319
```

```
291
```

20 2007-07-25 00:14:30 28b5e80d00c5c1e44547e944319f2fc4 6cffe5d309990d77989a119859d4f353f0e0169a 2622f7b32f509b200ac78787efd194133f8d36000fc739d22f0dad47a606e7b4 Partition1/Root/Photos/Helsinki/Helsinki 005.jpg DATA: DATA (Non-Resident) 1013920-1016151 20 2007-07-25 00:14:35 0985e9acf3eed9f6efdc54f6444a890c 8409c041c31a8eb3023994ed1b8f49781abf32cd 477aa2e3af10f4bc3715b20d37e89e52692450827b65563ff2223cc54d763287 Partition1/Root/Photos/Helsinki/Helsinki 007.jpg DATA: DATA (Non-Resident) 1016152-1018815 20 2007-07-25 00:14:37 6c0f93298d0e48ba408f661bfc2236e6 6fa4cc63ea595337398e2edb7f070860cd510b03 8cfc04cb423aa7bfdaac2580107e4dc2a5d05544848ea3de7c8c2fd22519390f Partition1/Root/Photos/Helsinki/Helsinki 008.jpg DATA: DATA (Non-Resident) 1018816-1021879 20 2007-07-25 00:14:39 eb17a6b5efad44800ce7d7d83c69eff6 ea0ca44a349338d6c4776c6a96fb7829316d9041 b83b385bf8de8d8457ffa0b8ae5e6adb625fc9153ffab29bae8afda438cb516c Partition1/Root/Photos/Helsinki/Helsinki 009.jpg DATA: DATA (Non-Resident) 1021880-1024591 20 2007-07-25 00:14:54 52a5aadcbfcaf383d1a0297bac0fb533 7faad9d693e98fad561813e6d4257fc34ef214fb 77cfcae9196c54e0a33116bfc6659e33835bae5ade4aa19a71f3a64fdd943b04 Partition1/Root/Photos/Helsinki/Helsinki 014.jpg DATA: DATA (Non-Resident) 1024592-1027959 20 2007-07-25 00:14:56 ff01a8fcc0828e06a441d6da9d971b25 ae1fd253e25c59f3825809fc18055c7a84dde7ff 78dd23b664150bbfcedb1a8146c8b6db6e00b6839ba9f3e7b5c064d61740fe77 Partition1/Root/Photos/Helsinki/Helsinki 015.jpg DATA: DATA (Non-Resident) 1027960-1031215 20 2007-07-25 00:14:59 b7fd46830da4a1c74c0dca5be70fcdfd b550ecd95a731e7fe45cf52b43676883409773c9 08447b4529b38472248673ee2ebb2e9f24958cbd662bf53680fe5bb43f647846 Partition1/Root/Photos/Helsinki/Helsinki 016.jpg DATA: DATA (Non-Resident) 1031216-1034159 20 2007-07-25 00:15:14 42cd2c12e0f30c16eaa5e32791ea2865 e6d0da7d265e116f8a7988070b2a8296798f2d91 df4725a0326e39af256d3a49cc83e4d4d435f121ac79a1a26eb1177060031040 Partition1/Root/Photos/Helsinki/Helsinki 020.jpg DATA: DATA (Non-Resident) 1034160-1039799 20 2007-07-25 00:15:55 8364499c7c8615c153efece95eb08384 2465309940f8a58182b4ed088bef7665d6b35159 84c973bf92e484c4f56575d929df42fb4ffffa275d9d1558a57d5618eec4a3be Partition1/Root/Photos/Helsinki/Helsinki 036.jpg DATA: DATA (Non-Resident)

```
1039800-1042735
20
                        2007-07-25 00:15:57
                                                21f868c3943b06282bb955cd9acf182b
     7957e9ea9347cb656f160cb053034817a52d803a
5716a3e5ee831b4df017e0eccd9df6a4b082c330d23ed134ca8859cbff65e00c
Partition1/Root/Photos/Helsinki/Helsinki 037.jpg
   DATA: DATA (Non-Resident)
         1042736-1045207
20
                        2007-07-25 00:16:04
                                                5e0825fd4b9ea941bc183b07ee53b30b
     10f84ba2a8812560d8b9f840046c1228cc47482a
34c4ad4320904766be78eb8a5c6041ad0dd63a8c6796730ac99f6e6d7ff375c1
Partition1/Root/Photos/Helsinki/Helsinki 039.jpg
    DATA: DATA (Non-Resident)
         1045208-1048895
20
                        2007-07-25 00:16:26
                                                f60112a20189a34ded555d744fc995cd
      2031d955a59fb5bbeaac6c5d02f34e55134791be
9fde08acebe4cb7e8dc5708a7d088791a25530418c9a35c9117da43c03a3013e
Partition1/Root/Photos/Helsinki/Helsinki 046.jpg
   DATA: DATA (Non-Resident)
        1048896-1052791
20
                        2007-07-25 00:16:53
                                                6bdc1d3560757979d5a8c74499703fca
     d3734dd78b1dc1d7aa80e7a37c052a64e90b7161
86abc31897dd528e0d2bfbe7adbe0cf13c750f0a335cff560bd9809ee30200ec
Partition1/Root/Photos/Helsinki/Helsinki 055.jpg
   DATA: DATA (Non-Resident)
         1052792-1056847
20
                        2007-07-25 00:16:57
                                                eab027d27180b03de7e2545824918f50
      a7840875a34c7b006c79a13f2cf4c97a8db83f84
587323db9e818f483b1f6dff3720e3c94db08a508d93473ac6c82f43dd2448d9
Partition1/Root/Photos/Helsinki/Helsinki 056.jpg
   DATA: DATA (Non-Resident)
        1056848-1062087
                        2007-07-25 00:17:39
20
                                                fe959fdcae31e90b0fdb0a3982e59b79
     74a2b387cd3326b645d66c1219ab2104d4f10d25
7d23a5b29e990e1f4310f53f432e73dd89001a511fa0a8672214e7ab2ab86bb8
Partition1/Root/Photos/Helsinki/Helsinki 068.jpg
   DATA: DATA (Non-Resident)
        1062088-1066479
 20
                        2007-07-25 00:17:51
                                                048ac817b294fcbd35226d924dd6403e
     136b336c3532deca6c127d208732db730c3632d4
7b835006d4c1d9f5785f1a784cb86d2be8f47cef5e697df057dd918070c417db
Partition1/Root/Photos/Helsinki/Helsinki 072.jpg
   DATA: DATA (Non-Resident)
         1066480-1069903
20
                        2007-07-25 00:17:53
                                                2b62227eb196f862d1cf457a5ddac5cc
      347e84f14e2e129a591d2d522e81297d4d4c7522
779fc6198aab07b47c7164961b9fe7fd337e52d4ef113689abaa1f31c264a1bb
Partition1/Root/Photos/Helsinki/Helsinki 073.jpg
   DATA: DATA (Non-Resident)
         1069904-1072775
20
                        2007-07-25 00:17:56
                                                890e90a5a7abb2d1a27392229808b4c2
      5acbac453876602bcb7faaba6914248a0d872608
36274f507db46efa766e15f0a461fe5a28ed10826a281b4b96e9df0711564baf
Partition1/Root/Photos/Helsinki/Helsinki 074.jpg
```

```
DATA: DATA (Non-Resident)
         1072776-1075887
 20
                        2007-07-25 00:18:01
                                                d39d9a42c01b2108540103ce2f788520
      21dfc2b20479ee49c336da51cf587e72012b5bcf
495dd2dc8a6d2604529975e79572ae86d42014b3e05ce342606fcfb234afa2f6
Partition1/Root/Photos/Helsinki/Helsinki 076.jpg
   DATA: DATA (Non-Resident)
         1075888-1079175
 20
                        2007-07-25 00:18:04
                                                8e8492d1199d9009f051056b7e87f6d0
      7a03c9c26fac9c90861e698647b473f0a2a1b0dc
68029f074e36d150bec089850c56c82d5e372763c6cebedf3f471d637a92aa68
Partition1/Root/Photos/Helsinki/Helsinki 077.jpg
   DATA: DATA (Non-Resident)
         1079176-1082087
 20
                        2007-07-25 00:18:06
                                                883494b431679f7f9d39ea7d1ceb157c
      50bc8c009c7c51b4616d27a1617facb6fe328fd1
5928276ed054d2e97359345c2ba204ce53fe1cae4357100ef71dfe1aa3a023ca
Partition1/Root/Photos/Helsinki/Helsinki 078.jpg
   DATA: DATA (Non-Resident)
         1082088-1084655
 20
                        2007-07-25 00:18:08
                                                f47cd4b931c58d5c6afd085467ceed91
     b08393e2e176e342a02d3faa0ddd920cad62c021
d4169e76e48b21e828783e426a4fe722ee4be7070ee164802fe941b43819e2bf
Partition1/Root/Photos/Helsinki/Helsinki 079.jpg
   DATA: DATA (Non-Resident)
         1084656-1087415
 20
                        2007-07-25 00:18:11
                                                6d75cc9c722568437c5e8794412248b6
      13fa2483785d35170cc086691f4394650f91a418
ca5a0e3e2d3e675605bf3eaf97c2bfaa7aa543f26b21f168275aa41eb6411580
Partition1/Root/Photos/Helsinki/Helsinki 080.jpg
   DATA: DATA (Non-Resident)
         1087416-1090207
 20
                        2007-07-25 00:18:13
                                                9796e28ed4fa1a498fb0d4a88d54271a
      597df2450fcb9a316a6ff38d73019d7d3a61fefc
e368ca4f127fadca31ca967bbc4e0c053b545155864d65fdb12172ccdbc041d1
Partition1/Root/Photos/Helsinki/Helsinki 081.jpg
   DATA: DATA (Non-Resident)
         1090208-1092983
 20
                        2007-07-25 00:18:31
                                                4c313faa0ef5e45095fbbfb9df12ba3b
      701e94358467ab51eeb285128eab7b14c5a991e4
a113063e2a5139328035dfb08a1e90e1e28a547ce3d4596e1d1d2ade4a8018a3
Partition1/Root/Photos/Helsinki/Helsinki 087.jpg
   DATA: DATA (Non-Resident)
         1092984-1095375
 20
                        2007-07-25 00:18:33
                                                2b19644cde41ead9a90607ddefbd9baf
      bdd733f02ffa868959fd0211032d6743924ca0a0
f2e739d955a2257d9b5cee24b3748e28ab6303ae314c5ebd5007426f3cdef87f
Partition1/Root/Photos/Helsinki/Helsinki 088.jpg
    DATA: DATA (Non-Resident)
         1095376-1097783
```

```
2007-07-25 00:18:35
                                                726690c9daec4197326eefa1c43aeea9
20
     029b8a8f3e152b12ad93fc24d007dbd0c4e4795b
9ba48d14266e1e0b3e0ef70e5784a948729ead0873ea22487a97a4d4107c24df
Partition1/Root/Photos/Helsinki/Helsinki 089.jpg
   DATA: DATA (Non-Resident)
         1097784-1100831
                        2007-07-25 00:18:37
20
                                                0c72be139e24115e6c158746f68cc331
     10b55785fbb2dd271d493be3602a5f5547b252f4
a4e27da775a445947ae3609332aa8685a67de31c62d8057cc9499e26bd70d1d2
Partition1/Root/Photos/Helsinki/Helsinki 090.jpg
   DATA: DATA (Non-Resident)
         1100832-1103079
20
                        2007-07-25 00:18:39
                                                f85c8796fa3172ddb8bdaa6cccb10a53
     1567805661f1d053fa4d53957d6d9893e1efd7ab
246697b1731a42e45c1526217fd9aac2ba85cc0d29970c6179e94a87f7ed03ae
Partition1/Root/Photos/Helsinki/Helsinki 091.jpg
   DATA: DATA (Non-Resident)
        1103080-1105343
20
                        2021-11-15 10:47:30
                                              Partition1/Root/Photos/NY
    $I30: INDEX_ALLOC (Non-Resident)
         54328-54335
20
                        2009-05-24 07:43:16
                                                77b5b122cd1b05c2af50cd0836f9b985
      31a3271a5d1b054dc69992580d32f26a8adb9383
47fa5a2e0ef322ddc7018a13324c80ea39dfda762d844de8de680b358b088044
Partition1/Root/Photos/NY/IMG 0201.JPG
   DATA: DATA (Non-Resident)
         1118136-1124855
20
                        2009-05-24 08:25:48
                                                a09054f3aceefb09a45ca4478b43640e
      05311785bee82da2d04a7b83d8fa4108d48a7f84
401d1499cd59ec7ffc8e215baeaffea2c1d752a60df93783a6c328dc3373b1a4
Partition1/Root/Photos/NY/IMG 0211.JPG
   DATA: DATA (Non-Resident)
         1124856-1133791
20
                        2009-05-24 09:58:56
                                                a343458fad6b045f9d77c6fb646f71ce
     dd2bbbb4381c49130a9ad450252f0b8c849cfaa2
860249189d3d69279458b6b3f41b2839fde01df255c81ceaf3c2ce13a4104a2c
Partition1/Root/Photos/NY/IMG_0250.JPG
   DATA: DATA (Non-Resident)
        1133792-1142863
20
                        2009-05-24 14:21:14
                                                c29ac1f58994cb46c53a56f46fdde5b5
     a8f5e6e7eafc146e3e868eaadf38cc9f0c28ebfe
d97b2373efdab0df6877c8637749310b0c11310081e1830eac7e630232a21b8c
Partition1/Root/Photos/NY/IMG 0283.JPG
   DATA: DATA (Non-Resident)
        1142864-1151551
20
                        2009-05-25 11:07:46
                                                f8d65215fe542da63bdee82868e0fe9a
     f9eabae61c6d18c1ad3c5dc2d45b1a0a01e6d09a
fc31eadca0b68f19c6ba0be9c8ec51ec87e2fb0e718dc2ace60e257883a6162b
Partition1/Root/Photos/NY/IMG 0389.JPG
   DATA: DATA (Non-Resident)
        1151552-1159343
```

```
295
```

20 2009-05-25 11:15:24 f145c400d3ed9e69557851c522320a56 3f56ea39f77f1fd9b18dc2041f51baa61504103f 7b4c77c6dad37857ec7fd82e960db64e4c842d05cfc72115b7d439942f8d051f Partition1/Root/Photos/NY/IMG\_0390.JPG DATA: DATA (Non-Resident) 1159344-1167087 20 2009-05-25 11:15:32 b603d9b3aff85c5f62a9e8091f2dc916 b496ea7f8aa7ed6e5b4c893225ae3912fc8a0970 1028b54e45ac0d610863a8e8a3448c7a428518e96b517ba9170aa5eea7cfd0eb Partition1/Root/Photos/NY/IMG 0391.JPG DATA: DATA (Non-Resident) 1167088-1175415 20 2009-06-06 12:01:08 94ca44fd6bcad151e18159393fc0e71c 0b9a0d4d357d9236ac8dbc2d09b3e4792c934a14 c8a4056f1e11d6d4041bf97db5cb37c102f9117e36009a723881f809cb84c881 Partition1/Root/Photos/NY/IMG\_3694.JPG DATA: DATA (Non-Resident) 1175416-1187271 20 2009-06-06 12:11:32 35df6163f8b1154b535bb185aced2d56 01f1be100762c5d175ec75eb8333079551f29c00 fc71d8ebcc188ba26d3e07a28da5ddf89078606d20d84f4922412ef8a5aac283 Partition1/Root/Photos/NY/IMG\_3699.JPG DATA: DATA (Non-Resident) 1187272-1197455 20 2021-11-15 10:47:34 Partition1/Root/Photos/PNG \$I30: INDEX\_ALLOC (Non-Resident) 54336-54351 20 2016-08-09 06:29:55 0e20c4014a80419756af6b3618d894d4 dfeb1486ddb64d89b56426847dc945d40a7413fe 7392ae31589eeb672798620f5fa6f5776a67c7aa7494c455e509df324e915a09 Partition1/Root/Photos/PNG/DSC00398.png DATA: DATA (Non-Resident) 1197456-1204095 20 2016-08-09 06:29:55 50a39ae6bdde09570419e04899e861ca 7d9a673c484ae32fa631bc03bdf3f3c5c670524f 957f4fa27af2dbbc6b4d5156a8151a6222093e8dad15a7c53559c118fe8443ef Partition1/Root/Photos/PNG/DSC00400.png DATA: DATA (Non-Resident) 1204096-1208903 20 2016-08-09 06:29:56 07a975f0d121d5710e9e0678c9f08a5d d15beaa4483bda7879642f452a76a5f9d0e5a2ec aabc57174e53dd3af315c336720dfef22fdaee6ece52bfc59a8e36ed09cd31a6 Partition1/Root/Photos/PNG/DSC00401.png DATA: DATA (Non-Resident) 1208904-1214455 20 2016-08-09 06:29:56 1cfea16f1e3b86b9d85ec43a1c146405 c78d1c40f4579c7c8a98d9cd6629083a48c42a03 51415fb98f758a51ec6fd914cf6b57b9d34fd3564f61b05a57df7376f038b536 Partition1/Root/Photos/PNG/DSC00402.png DATA: DATA (Non-Resident) 1214456-1219775

```
20
                        2016-08-09 06:29:57
                                                f39301a4119a7e8b83f8bb9573675cb7
     1bd0dc7373246658aa02cd49846f51b9cb4baa85
f5cc938586b14de903d81f20d3948c41ceb47ccbb4bc8062899f750371d5ff85
Partition1/Root/Photos/PNG/DSC00403.png
   DATA: DATA (Non-Resident)
         1219776-1230831
                        2016-08-09 06:29:57
20
                                                2b6dd7410024c29335480e4b01ecf6bf
      8b76cfdfc2c4bc8ccfef9bfa859e0a7d798bdc25
elef35ccca901231062b8d831a77e703819a931a5e63e0c23761754798e3e44b
Partition1/Root/Photos/PNG/DSC00409.png
   DATA: DATA (Non-Resident)
         1230832-1236839
20
                        2016-08-09 06:29:57
                                                831472853caf70e4279eb9b10fb95502
     946d4e88d33b732e7ebf9e4a76ba8eac5d5efbab
3f124d3163afa23b01b70667de6c4eb8ae56763bca0def60a74f24f7c9eb434c
Partition1/Root/Photos/PNG/DSC00410.png
   DATA: DATA (Non-Resident)
        1236840-1243119
20
                        2016-08-09 06:29:58
                                                554ec19309cce9e77234673957d843a6
      4487afbe76ff4de2a255a2cf1b3c428c46ac0fe1
1ada79bc031064a27353aea69860a3edd9bcfc6eadbcc9af2c115cad419cc275
Partition1/Root/Photos/PNG/DSC00411.png
   DATA: DATA (Non-Resident)
        1243120-1249863
20
                        2016-08-09 06:29:58
                                                bbbfa1afbe6caf6d20727636eca423c6
     11b5983ecb84b0fd177be00e6319d2598d0e577e
9374fb21b2c7126dfc5f7101471baffff849998d9eb42796a280c448ba95ba68
Partition1/Root/Photos/PNG/DSC00412.png
   DATA: DATA (Non-Resident)
         1249864-1256839
 20
                        2016-08-09 06:29:58
                                                d6596d9f439081baed836fa0c8a28a8e
     15c0b00e68f538c8d5ef69b2bc27e9362a8dd439
4cdcf050e903d1daa38d87b04855c7419e44409165d2ea41381c7cb122d3b257
Partition1/Root/Photos/PNG/DSC00413.png
   DATA: DATA (Non-Resident)
         1256840-1264383
20
                        2016-08-09 06:29:59
                                                3980b368079e048f6f8eed6d218f1456
      97d2ce7c74dfd4a07f6b162b69b822945e50413d
073a2f3e47a5092e8877a46b441a3f95eaa73d1e7558c746ca833b87dadc1013
Partition1/Root/Photos/PNG/DSCN0108.png
   DATA: DATA (Non-Resident)
        1264384-1278247
20
                        2016-08-09 06:29:59
                                                3af85c982fdaee46f578fcec569f037e
     36a556ffd3c56988dcec87a15b61c0a916132be3
c412553bcb7e21e6cf15e377873ee80738a6b6f9990b4e84fd7fa9b1db44a95f
Partition1/Root/Photos/PNG/DSCN0109.png
   DATA: DATA (Non-Resident)
         1278248-1288871
20
                        2016-08-09 06:30:00
                                                clac17a6c98f27fbeac401359f14b515
     e6b6186c29e38ea7dbda9ba4b8c242732d4b2241
3bb72a8e56f4f4f36760fd9256a366690650f54f8202d789bde31af8535fad46
Partition1/Root/Photos/PNG/DSCN0113.png
   DATA: DATA (Non-Resident)
```

```
1288872-1299927
 20
                        2016-08-09 06:30:01
                                                03d72084aa58d9ce060595bcfe0257a7
      973a861c8388d4caac711f847005e944edb50d13
b2ce7f5ec69b5418bc723a160f4cc8780a9d3184efb2d3de220d0cb848cb6c33
Partition1/Root/Photos/PNG/DSCN0116.png
   DATA: DATA (Non-Resident)
         1299928-1311911
 20
                        2016-08-09 06:30:01
                                                a066c510d6c6ae3227d4f675abe5b0f1
     b2ae56bbcbd1962ba46802878e67b96dcf384673
1344199eda7438278493240159d4547186da9e9f485480bf7b435f4184a12835
Partition1/Root/Photos/PNG/DSCN0117.png
   DATA: DATA (Non-Resident)
         1311912-1323551
 20
                        2016-08-09 06:30:02
                                                d5dfe820657d381ad10740edc4536a67
      6b7e5f77db5bbacb5a5516ab6bbe20e19b928d48
3bd8b74067d514bd306318489cbbfd056aaa25a7cdf19e888198e35e56259e37
Partition1/Root/Photos/PNG/DSCN0121.png
   DATA: DATA (Non-Resident)
         1323552-1343399
 20
                        2016-08-09 06:30:02
                                                9a667f59d860a11fb4a0bda9f6fdf0d6
      9a6cc2c151aae01c03fe955fa44b5e1e482d5ce7
7759c44a7b384eb1c5bd0e351bfd91a7a839f1ac4bfa7ab813ae5c48514a2bc3
Partition1/Root/Photos/PNG/DSCN0124.png
   DATA: DATA (Non-Resident)
         1343400-1347279
 20
                        2016-08-09 06:30:03
                                                2c08bc733d7461eeac2b1a9af2b9f360
      dc4fe2772c7392aa184a9f83fd9a34114024f5ef
af0c4ab532fca75fa8f84b80a0d7fd6b3d9593f531ea989ba84b8b7f94d6a3b7
Partition1/Root/Photos/PNG/DSCN0125.png
   DATA: DATA (Non-Resident)
         1347280-1357855
                        2016-08-09 06:30:03
 20
                                                0a5e03889a84d667baabdd3094e61025
      ec6077f5b83a2f683c82a7279511a6478fe98f91
f85747e4ca8289fd1ef0c96fddd7aaddf70b3733c2a91054f762968ce8ee6942
Partition1/Root/Photos/PNG/DSCN0129.png
   DATA: DATA (Non-Resident)
         1357856-1367767
 20
                        2016-08-09 06:30:04
                                                5ee9282489f0903303703bb5d77d439a
      d5da1618ec1281d2e48e8f74fdce2e1eab40576e
b5be34d6680d6ea87ae54801dbb57cb720b2bd872dcfc527a8550c895c03727b
Partition1/Root/Photos/PNG/DSCN0131.png
   DATA: DATA (Non-Resident)
         1367768-1379495
 20
                        2016-08-09 06:30:05
                                                9e953995ca786148098b427656a60e35
      090f7c89de46092ea19b3b0a0f8b93300bbf0dc6
46d66ae03cdb2566c5893391e2c8cdd3f8402914bdd635cc9def0d46c7bfb23d
Partition1/Root/Photos/PNG/DSCN0132.png
   DATA: DATA (Non-Resident)
         1379496-1384247
 20
                        2016-08-09 06:30:05
                                                cfe7fe275b90861aa58433e1aaada445
      84afbdceb6f06bc5fd4ef5ae58a7417357d2b5fb
5edfd80300f07e45c8484d52c005afe83c00b56df1e56f3387ae2047120c4729
Partition1/Root/Photos/PNG/DSCN0133.png
```

```
DATA: DATA (Non-Resident)
         1384248-1402263
 20
                        2016-08-09 06:30:06
                                                ca234fe6fa2fc56916c1450e9fcc891a
      f62c36132b14d9afa36d1a2927cb4c5f2bba9705
7462ead43cbfbee4df6e1673ccc2d08800641de9b32f905f0f85dd7196a916f6
Partition1/Root/Photos/PNG/DSCN0135.png
   DATA: DATA (Non-Resident)
         1402264-1413071
 20
                        2016-08-09 06:30:06
                                                2c386dda664658d66050e7cfd9d869fd
      7ca02cbaab88968b2b30e34b2d1e81cd9fe0b8a4
d219ab0e123d60887b31202dae8c68045518346d90511b86d3c908c763b58b2a
Partition1/Root/Photos/PNG/DSCN0136.png
   DATA: DATA (Non-Resident)
         1413072-1425783
20
                        2016-08-09 06:30:07
                                                b2b1be511998f2e630475d164efa0c3d
      1482b7550f5f958eb62e5c3a77a13b594d33695f
7d580fccd6dfb31cca059dfd4032ec4793de0acba9c3ba89ac63fc3724f5b4fc
Partition1/Root/Photos/PNG/DSCN0138.png
   DATA: DATA (Non-Resident)
         1425784-1432047
20
                        2016-08-09 06:30:09
                                                28c3d52822bcd0eb7123a20f9d0f71a0
      0add9ad208f1878ee29f26f74746591c81377934
ae8696cbc2e7427fa257d6760471a8aa8255f6c17e5ade05c8c83874e8c765da
Partition1/Root/Photos/PNG/IMG 0301.png
   DATA: DATA (Non-Resident)
         1432048-1460183
                        2016-08-09 06:30:10
                                                f5e5a8ad113cf60301cc3038738018df
 20
      db903a727602dca3f285d4c837bb7b04591dd260
229324830ef256de4a568105244876dc6cb38c7fcbc883b23d1ceb599c10d529
Partition1/Root/Photos/PNG/P1000075.png
   DATA: DATA (Non-Resident)
         1460184-1482863
20
                        2016-08-09 06:30:11
                                                dbc0c95df4c2b4a16fd5d653a03e3a03
      3fde4c2902804033cfc33f70292b5e840b649917
f257c37d5437b8f38c33d97f2df239fb07990af33080676d5721a798c3fcd268
Partition1/Root/Photos/PNG/P1000076.png
   DATA: DATA (Non-Resident)
         1482864-1500847
20
                        2016-08-09 06:30:12
                                                a3df8bed38651d33eac4b21dd6a001e5
      20c969a51774ada67c4488028b73fe5db1883ef7
9475b205dded40cc9b42d5c9a5ac75021fba4c068f4e1aa5f984e4b42930a1b5
Partition1/Root/Photos/PNG/P1000077.png
   DATA: DATA (Non-Resident)
        1500848-1522703
20
                        2016-08-09 06:30:13
                                                7262d86f98a816ac5aa19d5000fdaa38
      ca5a2244d3bdea722af50db79459d4f56ac29aea
19265744bc50cc6ebdb7dd30c358d350d589827ce088da6b12a73d7bcc6b8415
Partition1/Root/Photos/PNG/P1000078.png
   DATA: DATA (Non-Resident)
        1522704-1544367
```

80+ 299

```
20
                        2016-08-09 06:30:14
                                                20f2266bc91a926c0af8fb8890b39cdd
      a3d919d08dfae21239593898960b415f4fcad938
c8fa689c01b91841af197ff442ba4aefb5673021bdcc4e9cfd9e40504ac381df
Partition1/Root/Photos/PNG/P1000079.png
   DATA: DATA (Non-Resident)
         1544368-1566127
 20
                        2016-08-09 06:30:15
                                                b3943271dec5e1d6f8f98ce41195a573
      9fa3da99f4a4ca7c1370f8c91d4789e3d6de658d
60bacec13cd11f0b094df945f9024bff7b916d8491cb3219085c7d1e22322bfc
Partition1/Root/Photos/PNG/P1000080.png
   DATA: DATA (Non-Resident)
         1566128-1587527
 20
                        2016-08-09 06:30:16
                                                399f7ca061e54f792c0842ddb75abe08
      f70bd20e4ae6d08da136889d32d066f6fdf17089
fe0f4d8b2cb268cd92235375fcb5df2445c27498c663ee64f3e84a5d97931246
Partition1/Root/Photos/PNG/P1000081.png
   DATA: DATA (Non-Resident)
         1587528-1609207
 20
                        2016-08-09 06:30:17
                                                badbc4166c959a41bc77820f2c1aa5ac
      24d11bd0f46e9598a4a5a09e7c2c250f4c0190f1
fb9a16f920b54863194096ebdc384445f0fb82d3cdbf1224607fa46b6f72a6f2
Partition1/Root/Photos/PNG/P1010289.png
   DATA: DATA (Non-Resident)
         1609208-1631775
 20
                        2016-08-09 06:30:18
                                                3699a09b4d90e3e0466d2e025ac71f38
     db77c0005f5554eeb928a28e642c20b1c1c19459
424a8ae233c30ce4931ef37b5d76c6c335261af36b76af9bcb2e82e2e67a4c7a
Partition1/Root/Photos/PNG/P1010292.png
   DATA: DATA (Non-Resident)
         1631776-1645127
 20
                        2016-08-09 06:30:19
                                                9c8dfa6629ca4056b66ba70df36b6155
      3014b48f9d129411703968c62347a6741bde31da
397078f5d412f0dadf993efbbc6fc986e107bbef03a8e88a59f26d62ee629833
Partition1/Root/Photos/PNG/P1010296.png
   DATA: DATA (Non-Resident)
         1645128-1663407
 20
                        2016-08-09 06:30:20
                                                449a39e60fb73cd06792eb33702e3fd2
      7aa3459012435f09a2abfe5d2aaee35beea20e8b
70c8b6f17dfe2770bd089fc1c837863743d638b991eaf382713adb536cd14338
Partition1/Root/Photos/PNG/P1010299.png
   DATA: DATA (Non-Resident)
         1663408-1680375
 20
                        2016-08-09 06:30:21
                                                ee784f441db80e795a4f50a5ed06bc31
      f544a576568271f1a70995fe83bdc6926351b954
9d17e3ea583d57ca7d2b2abaa7b0f676a098d0e2e8508085eee3dd0df639f32e
Partition1/Root/Photos/PNG/P1010302.png
   DATA: DATA (Non-Resident)
         1680376-1692727
 20
                        2016-08-09 06:30:22
                                                9b2ee5928e602ec7610cad42538a2ea7
      c8a6797e0898840a416b40a71facdc991badd151
b3520b16941b9a6a82db76978bad29faed5bd1af715f9f8d0a9511e830e51c39
Partition1/Root/Photos/PNG/P1010304.png
   DATA: DATA (Non-Resident)
```

```
1692728-1704823
20
                        2016-08-09 06:30:23
                                                1bfbd10558bb2dd12cadfd3032b78572
     fec0d4502b9ff0d5b892e00edb5f8a7a391f79f2
af314883ec48e419f8dfdf653c212be1dd9664af4f1fce7dd6bd56becf925b1e
Partition1/Root/Photos/PNG/P1010316.png
   DATA: DATA (Non-Resident)
        1704824-1726783
20
                        2021-11-15 10:47:35
                                                Partition1/Root/Photos/SF
    $I30: INDEX_ALLOC (Non-Resident)
        54352-54359
20
                        2009-05-30 10:13:46
                                                be7dba7a3fff3748f1f438b728b279a4
      3cc2043ed0f732f71cf92f505fafb9e8282925e2
9249d50a8d9054d2bc182f1504f085621c8db30e7fd3081b5dfd83f5d9890c3a
Partition1/Root/Photos/SF/IMG 0869.JPG
   DATA: DATA (Non-Resident)
         1726784-1734007
20
                        2009-05-30 10:15:56
                                                999611c3e27def28c94708e9b6203db8
     34b2fda8e0db1bdee804c403574e0e067e07cb13
71f3335d6e50b888d6f80b57c2408921466623ef90d1a6f33b6c5e8a775573d1
Partition1/Root/Photos/SF/IMG 0873.JPG
   DATA: DATA (Non-Resident)
         1734008-1745495
 20
                        2009-05-30 10:47:26
                                                ca72b6c55f22a45908b24cbd8bf29a56
      4a6f4ab37a9caa41ba1b8f5b97d81b4c157d9d20
84b973d5bafd5fa96a9c62130536c457d0f67e77db155e41f819a83d13867d52
Partition1/Root/Photos/SF/IMG_0890.JPG
   DATA: DATA (Non-Resident)
        1745496-1756559
20
                        2009-06-03 09:59:04
                                                bfa7e431bf44e036bd8c6f77179e7543
     c501d565c9570983c7be391ad6c4175c23d8e077
e77e31291d871816c80055edee4ad8c650617c58f4dcd55b9492b8e5a07742ca
Partition1/Root/Photos/SF/IMG 1739.JPG
   DATA: DATA (Non-Resident)
         1756560-1764895
20
                        2009-06-05 16:58:08
                                                1854c9f44cc66810600f955e7e57bdb1
      4f878ac70788a0b2942afe7449bb2b13adac23f5
e4503c9868e27b7a333e69624fe3b7d62e2ca932e1990fd96d0fc22102111c4d
Partition1/Root/Photos/SF/IMG 3460.JPG
   DATA: DATA (Non-Resident)
         1764896-1773871
                        2009-06-05 16:58:26
2.0
                                                6f2ac54948b5b30ce16e477c66e111ce
      6fc0971621d0185a8364b15518eceb79d39b4d9e
acafd581b254a3c004a962a13f4cf37197819770b7b8b45d12315d7f74f8f243
Partition1/Root/Photos/SF/IMG_3461.JPG
   DATA: DATA (Non-Resident)
        1773872-1781887
20
                        2009-06-05 17:02:50
                                                2a052e493fbcd7cdd55a850a611cc445
      442be0bacc541cfd913bfd9322b6fd453359f39d
da4c8a85efc46392dba681825a0a4eecd9a6a3d1d0f33b233638d89ea5ff981a
Partition1/Root/Photos/SF/IMG_3476.JPG
   DATA: DATA (Non-Resident)
        1781888-1789927
```

2009-06-05 17:03:22 20 44652638deef4f478e07706566550c61 b4393152bedf73c7c5df083b42ff7843d4602f67 b5e555ca283d8ed1b765f12312f87c3c311ef157dd8bfbbe6f1392dabbb770f1 Partition1/Root/Photos/SF/IMG\_3478.JPG DATA: DATA (Non-Resident) 1789928-1799639 2009-06-05 17:03:42 20 3872c8067f88768007a636d612c3650e d32f3acf3b3deeb86916106fa7d9c4537979d9eb e9af47c22716e1d660cf85cb51b096a331f74f6f630fda53e941e3fb61000e96 Partition1/Root/Photos/SF/IMG 3479.JPG DATA: DATA (Non-Resident) 1799640-1808399 20 2009-06-05 17:03:48 035c6628e8d5bbed6287bb85cf6022b2 aa888343c7b2cc0b633cec47a12ac1b984f7ea99 17475eae12901a87325a745dd90adae4565f5de89f122c72a6bb64bf6de96304 Partition1/Root/Photos/SF/IMG 3480.JPG DATA: DATA (Non-Resident) 1808400-1817175 20 2009-06-20 11:00:56 e41f63dcb998da55a02dd60fa505bcdc a0abbb34ddd702d6497978d1f48c92aff7f7cf31 02f936f3ba9a24f0fce9c3fa840780d36bf7eb6b01671312c085aa4c54b43ddb Partition1/Root/Photos/SF/IMG\_3481.JPG DATA: DATA (Non-Resident) 1817176-1824095 20 2009-06-05 18:50:22 22e77e0803b18803256074b4c252bd88 6f562ec7317481dff469c03a3e6390f9c370f00d 036c2c5dd5e4b22b3894b3a45dd6bec0da5ca5330b3d0031c40a4e32af2634de Partition1/Root/Photos/SF/IMG\_3493.JPG DATA: DATA (Non-Resident) 1824096-1833839 20 2009-06-05 18:55:56 1300d583c82fe612dd57d3ad910a9486 0e57692faeabc7845441bd30ac282f2cb83f29f1 6f6f10a14c50635a84a63fefcc97845831f0dbd5f78d54e6b16589462f825926 Partition1/Root/Photos/SF/IMG 3535.JPG DATA: DATA (Non-Resident) 1833840-1841103 20 2009-06-05 18:57:38 8b1353ff9495552a19b0bfeec5394247 1f4fe5885358892353a875c06b616c9cfe14d81b 69b90255a3a0f893a3e7565c69f0cec869ed2bce143fda09e4c1ffc99a6c00f6 Partition1/Root/Photos/SF/IMG 3542.JPG DATA: DATA (Non-Resident) 1841104-1849135 20 2009-06-05 18:59:32 cefa4e580592809baf1c00cefacd93f0 7c871f52b0f04cd6ceb2e6bce43164157eef6234 965587104c3492b03b42fca3c7f84ddadcf789462f1b0d46bb972b3d6466bba0 Partition1/Root/Photos/SF/IMG 3579.JPG DATA: DATA (Non-Resident) 1849136-1857167 20 2009-06-05 18:59:40 9143872d4928619a667153c4ed3a303c 11cdcf422af6bfda3857dfa92b38eb9095c9d242 4e8e53a15940b4c9aa50be4bb088aabfe42734e5b31259f750d0fa1db4f0b1e7 Partition1/Root/Photos/SF/IMG 3580.JPG DATA: DATA (Non-Resident)

```
1857168-1864031
 20
                        2009-06-05 18:59:48
                                                a545a740177ead5214943f35115e2d84
      1897045c018a11183ab3acf9e4ba123e666508f1
6fed1d2964c18f82e7d5ea8f5d3077c09a56d8536359cdd81147299abce60b47
Partition1/Root/Photos/SF/IMG 3581.JPG
   DATA: DATA (Non-Resident)
         1864032-1872407
 20
                        2009-06-05 19:00:18
                                                74896797a5afc74f9d257c087a2d7637
      407583fd0347dfa12f33662d334d230facd3b02d
4a825f744198f83421b6a61bb96e5bce642f3256bfc16178e674e3ddb5a42eed
Partition1/Root/Photos/SF/IMG_3589.JPG
    DATA: DATA (Non-Resident)
         1872408-1881495
 20
                        2009-06-05 19:00:22
                                                191bf4eac6e4bec6779e857609448a0c
      1f9531e936ae6efdf1328c4b55e22640860e2f98
e872c99ba38c4110b6175cd3cf1e5e7fd7efbb7ce3062d96ab6c5eaa140323ab
Partition1/Root/Photos/SF/IMG_3590.JPG
   DATA: DATA (Non-Resident)
         1881496-1891071
 20
                        2009-06-05 19:00:22
                                                d8b25a6d107fa25e67c01fd1691a840a
      ea92863dc37bf6d1c9d2c8f29f16424c4f768bf6
18a4871a2a3fbadb0d29653d8588b4fb32e41b9a3c6637279279384675f12dd7
Partition1/Root/Photos/SF/IMG 3591.JPG
   DATA: DATA (Non-Resident)
         1891072-1899431
 20
                        2009-06-05 19:00:22
                                                be2a41a0f6c956b0a9105cbc81366a86
      6f62e8ea9a06e82a63f796eb532be7ecdeebfd49
b68f3bad91756a3e13652c6195c2884b7867f2a13cab485ce2cb779ac36f7754
Partition1/Root/Photos/SF/IMG 3592.JPG
   DATA: DATA (Non-Resident)
         1899432-1909759
 20
                        2009-06-05 19:00:26
                                                482bfbc2665903526f3bb328d70bcc68
      61deca50b2413161e868a249afd24fa696f4cb33
fafd55132f1cc69b75470ea0c745d694240e7184b46af5c4896a0bd741f28c60
Partition1/Root/Photos/SF/IMG 3593.JPG
   DATA: DATA (Non-Resident)
         1909760-1919471
                        2009-06-05 19:00:30
 20
                                                157a7a625ea640ff216ef35c01b20740
      69d556d9d0b24e42803719f268abacb8a9b13312
428284f5eb2a1955514beaff192dc352276b4ff2630f8c45418a361be6194c9d
Partition1/Root/Photos/SF/IMG 3594.JPG
   DATA: DATA (Non-Resident)
         1919472-1929079
 20
                        2009-06-05 19:00:32
                                                b36d08d7fddeae5a02bf023c82f6ce6a
      9e42ca16ed3796bf4e5999a2984a0b02b16e0c11
3f26880ee0c4a655f47b60537967f1c4343884a8641c21ccb6f217a51298b4e9
Partition1/Root/Photos/SF/IMG_3595.JPG
    DATA: DATA (Non-Resident)
         1929080-1939511
 20
                        2009-06-05 19:00:34
                                                298393890a37472a688a82e7bbc13ec7
      03c15b242f3f0b7c82bae05898db3ad4bcd912cb
84a890dd1d913c5daccd41689890c1156ab5d45f36e34563f0c018bd145579b1
Partition1/Root/Photos/SF/IMG 3596.JPG
```

```
DATA: DATA (Non-Resident)
         1939512-1949623
 20
                        2009-06-05 19:01:28
                                                af118fa168b1e768805bab011ed79ec3
      9b25a5144660578d6cc32f6ea8c363460cf3f683
f0f404ce95f1b8b1e78a1d396f3bcaebb675663ea1f1456de1fd929580a5f4a1
Partition1/Root/Photos/SF/IMG_3608.JPG
   DATA: DATA (Non-Resident)
         1949624-1959895
 20
                        2009-06-05 19:02:36
                                                84013837a9cd3be6cd35dd5afb77099b
      946ed167cd548dcf48f35ee0990010941789cece
dd15a8d44aae3e54207f8cb5f0f4f214f0676b882f596d41009a03f2f6a72546
Partition1/Root/Photos/SF/IMG_3627.JPG
   DATA: DATA (Non-Resident)
         1959896-1967031
 20
                        2021-11-15 10:47:36
                                                Partition1/Root/Photos/Vegas
    $I30: INDEX_ALLOC (Non-Resident)
         54360-54367
 20
                        2009-05-27 20:46:20
                                                0f5cb6b4dc609659f4ce7e5a1c4c01aa
      fca842cc27792be149e0186d246d9d9c40c28ecf
5b38b41aaa5e3ecf533862027673b0d4179cbcc3fdfd44e99aa2d701b4025a6e
Partition1/Root/Photos/Vegas/IMG 0510.JPG
   DATA: DATA (Non-Resident)
         1967032-1975471
 20
                        2009-06-20 02:42:41
                                                c5497d040ee9ca74aacb1a627584620b
      5b0a9e275afe04aee280915acb838038dbc72eab
1cfb5f3818b7930f31a8e63762a5652badd4a1e58977f5954e2bac8507d1d71b
Partition1/Root/Photos/Vegas/IMG_0516.JPG
   DATA: DATA (Non-Resident)
         1975472-1983991
                        2009-05-27 20:55:54
 20
                                                be3c022f27e9b50f54fde9ed2926716d
      e9b1ad5e0e40903ed58448dbf90701db4ff4f4bc
0ee032b760e54100eb1fc9db986ef972a23094fb7b94edd1907f94d52a0ca3b5
Partition1/Root/Photos/Vegas/IMG_0525.JPG
    DATA: DATA (Non-Resident)
         1983992-1991639
 20
                        2009-05-27 20:59:50
                                                0d30cbcb374dc62be046953738a90523
     df8f55969022328fb652f8141b41321bf855deb3
c57233f22715b0a50cbd90e2b48acda7aaab245a8c31bc9a45aaff16373d9675
Partition1/Root/Photos/Vegas/IMG_0539.JPG
   DATA: DATA (Non-Resident)
         1991640-2000143
 20
                        2009-05-27 21:00:44
                                                277f3865011837bc68612c72eb9a2691
     b6e63a75c77639cdade2a42ca29d8eebb1e5023f
613c9c7ee324ae96857260ba9e56a1d3145de5ab368331035854a555c7cefa5e
Partition1/Root/Photos/Vegas/IMG_0541.JPG
   DATA: DATA (Non-Resident)
         2000144-2007823
 20
                        2009-05-27 21:04:54
                                                77acf0f1d75d65cbb59329f3253e4030
      6a4fd9123679ffcfdf3e0aa00a8ab81946bcba8f
6fa349225b5fd265133ff2bd8b5d780154bfe47bd1ee00c754181fe10dbd90fa
Partition1/Root/Photos/Vegas/IMG 0542.JPG
   DATA: DATA (Non-Resident)
         2007824-2015527
```

```
2009-05-27 21:05:02
 20
                                                960983bce3dfa5e34935b215f0e018ce
      31a3b17c2f0b01d6924ca2c0bb82c25f1aa76de3
b52a36769aa422b741ef739e8f8bc5fe7b820e31bbc0954f5a07f028c4c8973b
Partition1/Root/Photos/Vegas/IMG_0543.JPG
    DATA: DATA (Non-Resident)
         2015528-2022495
                        2009-06-20 02:42:23
 20
                                                06ce765c697ea92ab4782b4696174512
      f3dcfcfc2e2ddd9a76ac0d172c1ee07c62beec8a
b2b195f7a62c89e5b1f9b45c3016a5e53b90b3cb8e4d6ad517d1c05b5750d0fe
Partition1/Root/Photos/Vegas/IMG 0545.JPG
   DATA: DATA (Non-Resident)
         2022496-2030367
 20
                        2009-06-20 02:42:17
                                                b2f292f1694c9d12f2b100abec8e252d
      039efc71f61ac6816f7d53f0cecabf6a64b8122d
c10eecef25e4a6d7650e4c239df01192e5c700b24b8bf275768bb8de3d881cae
Partition1/Root/Photos/Vegas/IMG 0547.JPG
   DATA: DATA (Non-Resident)
         2030368-2036887
 20
                        2009-05-27 21:09:00
                                                f7960866200a1f52ee74a46ebcd9761e
      f09b4b253fdaa5bdcf8b425111492d1ece716488
3184ac48cc4db4822d2df1ef5539e413473705fa478aa1d467eb0fcd21ee182c
Partition1/Root/Photos/Vegas/IMG_0550.JPG
    DATA: DATA (Non-Resident)
         2036888-2044927
 20
                        2009-05-27 21:09:10
                                                4ac853b049966e9cee7e7cdf9894eb9c
      30e71ec78c93e590083c26222afecfcb377766d6
5043a207a823a52d556a2532bd92e3c104941793efb1e7cbc417baa2451b72ab
Partition1/Root/Photos/Vegas/IMG_0551.JPG
   DATA: DATA (Non-Resident)
         2044928-2051983
 20
                        2009-04-29 02:54:46
                                                3feacbf5dd9afc05143f12a55f0536f0
      acf18fc7824c46e2107113e28438a1a7f3d5364c
501d7f5876228466260bcf200bed3e71fbf362f9f7f5601cf45ff8b7e3dd792e
Partition1/Root/Photos/MyPhoto6.JPG
   DATA: DATA (Non-Resident)
         1105344-1107543
 20
                        2009-04-29 02:55:06
                                                22bf64446fcd3a630ab17bf839de6e7d
      6e023a946c407fb59b2b96216f46b6d0e7f4081d
d317be69a99418cd6c1aa628837db02537b04cd2c0549099e2f5edc7f4361c40
Partition1/Root/Photos/MyPhoto7.JPG
    DATA: DATA (Non-Resident)
         1107544-1109231
 20
                        2009-04-29 02:55:30
                                                cb4bed7e6405a90b65cd80ccbec04928
      6581e5cc10659704ea5d98b81a7a326ab9640a26
94f3d3b0877947b05a4e4a6be15f9caa590ff9a9dbc3984b65bf5ea9760758d8
Partition1/Root/Photos/MyPhoto8.JPG
   DATA: DATA (Non-Resident)
         1109232-1111231
 20
                        2009-04-29 02:56:50
                                                2abc60a295d7e3eaa91cb7ad92efc788
      52de9551e8710d6978e525194b8e9cd3a44ea992
20141717c1bfbf42901603843fdd360a56ed64af6865fdc61197ec48fc89807b
Partition1/Root/Photos/MyPhoto9.JPG
   DATA: DATA (Non-Resident)
```

```
1111232-1118135
 20
                        2021-11-16 09:38:58
                                                Partition1/Root/System Volume
Information
 20
                        2021-11-16 09:38:58
                                                9a9e2941af363372e78db223793602c9
      172678454aa1776e9a7e71ecacb3b5a57f388c75
2ac9b80907e81185d3479e340ed6123a4063cf0fd1305cd6b66227cf30a74647
Partition1/Root/System Volume Information/IndexerVolumeGuid
                        2021-11-16 09:39:01
 20
                                                1e7a6c21c279de2ce269b029a0e2c472
      c5d14bce2dc6fd037e4ecf41a0b8ff864c0d1baf
ad4f52a33fa3d312a93a946a3c8dd4bc5826046f2e570f1c93b3c97246c6e5ec
Partition1/Root/System Volume Information/tracking.log
   DATA: DATA (Non-Resident)
         4912-4951
 20
                        2021-11-15 10:46:45
                                                69921f526526f76d9f2ecce1e61a4408
      72f60bff40c69e35d3c3ce6e00d72a2b132c28b0
5a88103911c673be8f0b86345b0c0c7a275b6312a7b666f75de78409b3cb2f48
Partition1/Root/System Volume Information/WPSettings.dat
                        2021-11-15 10:50:33
 20
                                              Partition1/Root/Video
    $I30: INDEX ALLOC (Non-Resident)
         54384-54391
                        2021-11-15 10:47:43
 20
                                              Partition1/Root/Video/Avi
    $I30: INDEX_ALLOC (Non-Resident)
         54368-54375
 20
                        2021-11-15 10:48:51
Partition1/Root/Video/Avi/Cops Season 24 HDTV
    $I30: INDEX_ALLOC (Non-Resident)
         54376-54383
 20
                        2016-06-05 22:18:26
                                                7f0357f25d88e1369c8dc1acd0aed663
      317dd884a8bc77e96e7fd1656e4aed35d077b0da
a48313a5f5756abd792ba5fa1da6e92f9caf0a7511435e2f5dcfce5250bea41a
Partition1/Root/Video/Avi/Cops_Season_24_HDTV/Cops.S24E01.HDTV.XviD.avi
   DATA: DATA (Non-Resident)
         3870016-4228031
 20
                        2016-06-05 22:19:24
                                                8dd47bbfb3420f7ff4b0b101e8cad36b
      1fd74b806f952314abfecea3fbd56b0560ebb315
72a952dc62b83d078327a25c5e0d81e6027e684238c7b1bcf02c1c29e8f097ef
Partition1/Root/Video/Avi/Cops_Season_24_HDTV/Cops.S24E02.HDTV.XviD.avi
   DATA: DATA (Non-Resident)
         4228032-4585423
                        2016-06-05 22:19:41
 20
                                                e389377f24ca35cc802aa90d821a246d
      3f4c33408ad18287d5f1dca0b474c208748c7002
8622c265f0c0533bd756b0b45fdbf661c23370c093c8a708b14a503238a2ad9f
Partition1/Root/Video/Avi/Cops_Season_24_HDTV/Cops.S24E03.HDTV.XviD.avi
   DATA: DATA (Non-Resident)
         4585424-4943447
                                                5e828eea4a7d198d5d029eb6a5fd8a97
 20
                        2016-06-05 22:12:38
      5f696a6568215a658415bbf736098166253c7bd2
ce10df567443f9c8211655bf9c62071d636dd5106f334efbbf22d57b62e0a256
Partition1/Root/Video/Avi/Cops_Season_24_HDTV/Cops.S24E04.HDTV.XviD.avi
   DATA: DATA (Non-Resident)
         4943448-5301583
```

```
2016-06-05 22:17:43
 20
                                                409e0f6332db4c12da861cd3cab5ae14
     6d21926f26bd26e3730274b37ad69731219c29f5
e8b357b3f488e04276a2f1dfd9147e8f1b73e4a5a4ad7854abebb1e6a83fc379
Partition1/Root/Video/Avi/Cops_Season_24_HDTV/Cops.S24E05.HDTV.XviD.avi
   DATA: DATA (Non-Resident)
         5301584-5659415
20
                        2016-06-05 22:18:57
                                                b55ee3db70b62f883db5573a5746e4d1
      08c309ee65b69c1a937f447b9b45e95055ad422e
e39d39283cd4fbee2a5e4e59dba6751c4b2be36eedfaf0ad4d2b3e904867dd9d
Partition1/Root/Video/Avi/Cops_Season_24_HDTV/Cops.S24E06.HDTV.XviD.avi
   DATA: DATA (Non-Resident)
         5659416-6017039
20
                        2016-06-05 22:17:05
                                                1febb45222f9f114e88c533c36f8f29b
     b1656a3eb4766af43e31b46defb3827be551bfde
42513d7f9738dd06077f8e2636cdb6852aa852bc67316cbbc45b6bec5cff69c9
Partition1/Root/Video/Avi/Cops Season 24 HDTV/Cops.S24E07.HDTV.XviD.avi
   DATA: DATA (Non-Resident)
         6701312-7058527
20
                        2016-06-05 22:16:17
                                                0ecf424d46e619cd1d09bce2dae5b570
     a15b481e4083022254c0ff9aa85f369782a7c87b
7240d9aed4d0129139f9d817bd1beb140f2c46b226e77570f083387e54a04ebd
Partition1/Root/Video/Avi/Cops_Season_24_HDTV/Cops.S24E08.HDTV.XviD.avi
   DATA: DATA (Non-Resident)
         7058528-7416287
20
                        2016-06-05 22:17:14
                                                88b3f03a9e20f9b2310dde6cd0296fca
     b839c39d53c22c5e8a46cda745f0c90ac86ac38d
2b61dad5b94d79f8b0e202db5dc30f5a581f1093b588a16354701419aaeb6ebb
Partition1/Root/Video/Avi/Cops_Season_24_HDTV/Cops.S24E09.HDTV.XviD.avi
   DATA: DATA (Non-Resident)
         7416288-7774255
20
                        2016-06-05 22:19:17
                                                de1cf8808dff26c1b4398220a8913dd1
     139ad01952126d3294c49e4f2258168462f4b61d
3a70dfd2993d0ae572855aa7a20847d58a0e8823fba77e0e136a9a2a92b0bb6e
Partition1/Root/Video/Avi/Cops_Season_24_HDTV/Cops.S24E10.HDTV.XviD.avi
   DATA: DATA (Non-Resident)
        7774256-8132167
20
                        2016-06-05 22:16:49
                                                216bdd9f74a00a7a9b4383e2e655ef58
      47bdb9493dc69f0aff6c38536f3100cca3c6c3f3
ed4d42a3c4162a16da28f21d85a2dfb53b0f07fe005b9012e573717fef70af59
Partition1/Root/Video/Avi/Cops Season 24 HDTV/Cops.S24E11.HDTV.XviD.avi
   DATA: DATA (Non-Resident)
         8132168-8489975
20
                        2016-06-05 22:17:34
                                                51bf22c8ed46f23cd1efde24952d305e
     a090ee7373d093cf91ee3afa42decbbdf5f43d6a
72d917ebda33cc238fa1bcada877f7949ff460105e7467d2c314a63fd1224740
Partition1/Root/Video/Avi/Cops_Season_24_HDTV/Cops.S24E12.HDTV.XviD.avi
   DATA: DATA (Non-Resident)
         8489976-8847887
 20
                        2016-06-05 22:19:31
                                                ac81e8b5472ca54054c8e57b6e69b1b0
     bdb5963313cf1cdcbd9d7ae2e66daf8b669000d6
eae261da6d61b544dc42c8843ab4752496fb4869fcbff869baa9f62ea47b9ee7
Partition1/Root/Video/Avi/Cops_Season_24_HDTV/Cops.S24E13.HDTV.XviD.avi
   DATA: DATA (Non-Resident)
```

8847888-9206559 20 2016-06-05 22:16:28 8d99cfc73a09a48825a276375bfad763 735aa03db094173277fb702ef0c7d96bdc8e11c2 052e121628b631a3154d04a2b30774340fdaf0e4593b9b751187f867b2c433e3 Partition1/Root/Video/Avi/Cops\_Season\_24\_HDTV/Cops.S24E14.HDTV.XviD.avi DATA: DATA (Non-Resident) 9206560-9565823 20 2016-06-05 22:18:51 6c498108cd539cb1b05c813b8e91893d 843e634c0def9751870c8bbe5087be478211d62b 42d916b97a81a2147ef5e03a9e07dab0e6db4d6b148693492644f539ebbf1cdc Partition1/Root/Video/Avi/Cops\_Season\_24\_HDTV/Cops.S24E15.HDTV.XviD.avi DATA: DATA (Non-Resident) 9565824-9923519 20 2016-06-05 22:18:10 0e418b50264b2bb748f031e1250de762 b6a7edd6909b1ff6e5d6e85b6cd3734a8ddff4ef 9286b40a34a4fae19a24117c179cca4f4493f54341dc66fa2255e49eb209c1ab Partition1/Root/Video/Avi/Cops\_Season\_24\_HDTV/Cops.S24E16.HDTV.XviD.avi DATA: DATA (Non-Resident) 9923520-10281511 20 2016-06-05 22:19:07 65fe333f28d8c5f27d21a2445d95fa91 f6ed23e660b1f8559e5f7151ee16cd583e3fc353 344d36ce2ecefe1d3676197f247dca485e37be2282a469aa2fb2a219907d737e Partition1/Root/Video/Avi/Cops\_Season\_24\_HDTV/Cops.S24E17.HDTV.XviD.avi DATA: DATA (Non-Resident) 10281512-10639959 20 2016-06-05 22:18:17 514b0659f98a3c45202f1cc8a125fe61 1ba85643445ac825a4d4a5281020d6f82b5bc69a b99c92603b97699ed7aa10a4e7f21fbd92a4cd8688a4083e33e8a4c54049aaba Partition1/Root/Video/Avi/Cops.S24E18.HDTV.XviD.avi DATA: DATA (Non-Resident) 2051984-2410095 20 2016-06-05 22:18:12 0e6f2a5dea0e8a1e4dd33ad2c99395cb 9a0b653b3820ba4dd0d78ae94d0da524ff62567a 133cccd202e162aa8f52cbf289351dcb3414d78cfb82945ae49233b4d245d907 Partition1/Root/Video/Avi/Cops.S24E19.HDTV.XviD.avi DATA: DATA (Non-Resident) 2410096-2765911 20 2016-06-05 22:18:38 f3704970997f2eb8af3fb9dd2691f7d0 580ca470463e58d4b29eba6471081910b7b4ebfc 3544a68251c3b273675eae72431be23a3971057c6c18292bf69f71cd5b42590f Partition1/Root/Video/Avi/Cops.S24E20.HDTV.XviD.avi DATA: DATA (Non-Resident) 2765912-3124295 20 2016-06-05 22:18:47 ba81e0c6597f2e3898535fb78ffa0ccb 7f537260ad18099950dcc69964de66ceb45fe176 3797d035d4b503fa1c8b05153790ed1371394b7d549589219955d75c77abedbd Partition1/Root/Video/Avi/Cops.S24E21.HDTV.XviD.avi DATA: DATA (Non-Resident) 3124296-3481199 20 2016-06-05 22:19:37 f61d04146b1f1e8404b1a16e9adfab5e 306ebaddaa2d57688f4e5888cf5363da207e3f28

```
ad0d94c09fb496f2f2177c0d6de71ac3d8f2188c1631676ed713acd251b3f406
```

```
Partition1/Root/Video/Avi/Cops.S24E22.HDTV.x264.mp4
```

```
DATA: DATA (Non-Resident)
         3481200-3870015
 20
                        2021-11-15 10:48:56
                                                Partition1/Root/Video/Flv
 20
                        2010-01-05 14:11:42
                                                d2ef7350396693de9389e8b39774b4d7
      31920aa00dc386e8d2e1889f80c7b170560d349c
38a0753248b06cfca4ceeb4bc67198214216bdd2313e0d8cc3ee641471054766
Partition1/Root/Video/Flv/Better than me flv.flv
   DATA: DATA (Non-Resident)
         6017040-6033135
 20
                        2021-11-15 10:48:56
                                                 Partition1/Root/Video/M4V
 20
                        2012-08-22 07:36:44
                                                 968139c8f965b32be629b5eddac23382
      3d4ab462a46e985f61e55d3d293598ae658179e9
d84d38f3792764ab30e3d735da22c5977920c92a0339d46055d5710b40e008bc
Partition1/Root/Video/M4V/general hospital fall 2008 promo (hg) m4v.m4v
   DATA: DATA (Non-Resident)
         6033136-6035127
                        2021-11-15 10:49:34
 20
                                                 Partition1/Root/Video/Mov
 20
                        2015-10-11 07:33:14
                                                 53bd8bd63f73df2e647b20ac336b5184
      3847624df92163b5857177e06fccfc01f09655c6
4b5af7cae10bd584f7ffcfd7c6a690a8df6f12bf4a5d54e83fdcec6d44d6ae8d
Partition1/Root/Video/Mov/FILE0031.MOV
   DATA: DATA (Non-Resident)
         10639960-13303647
 20
                        2015-10-11 07:48:14
                                                 4d0737f26d565e7ade41c1eeff0e7cae
      9a11b89381fc546c638eb8cbdfb1a1f4b892348e
0afc907c0ae3aa8f6ee9a35ec2f863650872a30f9dcc3cb72391f856b7124370
Partition1/Root/Video/Mov/FILE0032.MOV
   DATA: DATA (Non-Resident)
        13303648-15967559
 20
                        2021-11-15 10:50:25
                                                 Partition1/Root/Video/MP4
 20
                        2010-11-30 10:58:19
                                                 3e3661d0dc6f16a5d416791614623e9e
      3d41e5063b1c5b1a4f659c669a2016873578c3c2
553fcee0ff4df6eefc45024c334ff2ddda887031c2d2ce75d64f8a0cc28365f1
Partition1/Root/Video/MP4/mp4
Haiti_can_succeed,_but_not_without_your_help_(Former_US_president_Bill_Clinton).mp4
   DATA: DATA (Non-Resident)
         15967560-16143863
 20
                        2015-09-18 17:52:23
                                                 f9d18db99b4d4f3d5d8f7ecda07a283a
      3f30923a876e075e0c5735d095fafc71798a5a8f
d055ab546e6c24517aeaadc8217b3a56443baf902230c7a41235f6402770e4c0
Partition1/Root/Video/MP4/VID 20150918 215223.mp4
    DATA: DATA (Non-Resident)
         16143864-16348887
 20
                        2015-09-18 18:00:20
                                                b970ad6b6fc339a639a747d43279fc24
      226dd51746a2765ebfeb7e58a61d5f43ee8cfcf3
0e2d63dc86db96e93cb84e61724699bce08aa1f68ca17216e98355800ead5038
Partition1/Root/Video/MP4/VID 20150918 220020.mp4
    DATA: DATA (Non-Resident)
         16348888-16685327
 20
                        2015-09-20 08:31:20
                                                 050863ea63873886856c1850f89b2872
      15e1a4f4ed00ae657cc4892959e2d161d011b84f
64e86ce37f11c639c102721be53d58f6f42302056fc183a701c7cbd6696a0f38
Partition1/Root/Video/MP4/VID_20150920_123120.mp4
```

```
DATA: DATA (Non-Resident)
         16685328-16938367
 20
                        2021-11-15 10:50:29
                                                Partition1/Root/Video/MPEG
 20
                        2016-08-06 11:50:22
                                                8661e7edc04aa49accced6da2520decc
      0b7c023cd7f19445e78f11a5d3d4c2058196e307
63a8045b7ee6345adec7079e0e18fe89656e0cb188eb34712614e9b539f89740
Partition1/Root/Video/MPEG/Mpeg_Video.mpeg
   DATA: DATA (Non-Resident)
         6035128-6119063
 20
                        2021-11-15 10:50:33
                                                Partition1/Root/Video/MTS
 20
                        2015-08-05 03:44:42
                                                28264a21f4babe4c26fd9422ecce8066
      ddd8c7b7717e0c0374d50af851a499b9ec11e428
fdaf9826c0bb27005d60b611857f6ac4d81191cfcdd63519343f7d4192208491
Partition1/Root/Video/MTS/00026.MTS
   DATA: DATA (Non-Resident)
         16938368-17128831
 20
                        2013-03-20 07:16:48
                                                c8813d64f8e33e4e41c773d188ce6f62
      cd6dae3c9a31db7f02d18bfa8fa493d85b64e64b
1cfbb5d3d93c7725f06a388d93490e112427c640db705dfe90036c98c6db4820
Partition1/Root/Video/MTS/00140.MTS
   DATA: DATA (Non-Resident)
         6119064-6132695
 20
                        2013-03-20 07:16:20
                                                40566a6585ba0440175eed119a32a32a
      95776ef4d52ea51062c472ce744de1ef075bdf2f
34cf55b950cbce275ddc1ecad2e9fc0821e4b664d23eeb3270059b3e6e8d0c4e
Partition1/Root/Video/MTS/00168.MTS
   DATA: DATA (Non-Resident)
         6132696-6148823
 20
                        2013-03-20 07:15:22
                                                90b17b9d8b04d14b2a72aa1a7ea2c6c8
      19ddc6147e3f8d9c628c83cf33525cc859423c00
fbf55ea6c3b86c666c79caaf5c1386eebede4f02b8b70c7c91610effaf874ddc
Partition1/Root/Video/MTS/00346.MTS
   DATA: DATA (Non-Resident)
         17128832-17145343
 20
                        2016-06-05 09:36:07
                                                d6b0ce497e569371b94e19fea48355cd
      37fbacb48c80859f47024f2382d9880be633477b
b08522bb8e9d63c86c290a8c7032f3097fc78db704ea1d54eaaa75934c29de46
Partition1/Root/Video/The.Lincoln.Lawyer.2011.1080p.BluRay.x264.DTS-FGT.mkv
   DATA: DATA (Non-Resident)
         17145344-33576271
 20
                        2012-11-03 10:10:07
                                                9565cf6684e2858bda872890a32cc671
      da8c56c8b989ed9c2b42057ac657257520cfe661
beedd667813a9279426cfa769cb39f53156080fe78e73803dcb3206978985b04
Partition1/Root/Blue Skies (1946) 104 min.Fred Astaire.Bing Crosby.Irving
Berlin.Musical.avi
   DATA: DATA (Non-Resident)
         33576272-36340295
 20
                        2013-06-26 07:58:08
                                                12ab314eb73a4a938bed3d6550da0ff2
      22b0141246f4f5c7cf20171645c0f8de596cb35a
eada5fecc16cb98c28c54b080319ff79eb20b62a313ed4b6ba5c254a4a3ede7e
Partition1/Root/Mac mini Intel-based Mid2007 UserGuide.pdf
   DATA: DATA (Non-Resident)
         6148824-6150575
```

```
2005-08-06 06:04:54
20
                                            59262f761288b9fd5f1306a80aa25ddb
     95f732edc568a3563de4f2fa4410b4b488a9778e
d1205b011a0139b8a9c8fcc15ca227a72c7ef575828ff99d747021ebbab04fca
Partition1/Root/P1000075.JPG
   DATA: DATA (Non-Resident)
        36340296-36344487
                      2005-08-06 06:06:04
                                            33e7439162b60fc39c701fe1d40cdde7
20
     fef0d28922959512f5766b22867100583a83ea27
7645c7b66336c420372c6f4e4b8f3c1d9cf14cff36d6599b54587b8f8a8827e8
Partition1/Root/P1000076.JPG
   DATA: DATA (Non-Resident)
        36344488-36348455
20
                      2013-12-12 08:31:39
                                            bf2a0fb0328c20ab65a1d9485d9748c4
     e3c3e84fc05f16d09edce676ff52a24812f15a1f
1fb743fa827fe7569bb93232555389aa596398997b7e4946fba2f9141f78b26c
Partition1/Root/TestVHDGPT.vhd
   DATA: DATA (Non-Resident)
        36348456-38445615
END Date / Time of Collection: 2022-07-05 04:02:59
_____
                                                      _____
```

# IV Text/hexadecimal Editor

Any object visible to **R-Studio** can be viewed and edited in the **Text/Bexadecimal editor**. It is also able to parse the data and represent data according to various data patterns. You may also create your own patterns to parse data.

Note: Data alteration is available on the Technician/T80+ and Corporate versions only.

You may turn <u>numerical indexes</u> for objects to distinguish them better.

- Viewing and Editing Objects
- Navigating through an Object
- Data Copy
- Files and Sectors
- <u>Creating Custom Patterns</u>
- Pattern Example I
- Pattern Example II

<u>R-Studio Features</u> <u>Contact Information and Technical Support</u> <u>Data Recovery Using R-Studio</u> <u>Basic File Recovery</u> <u>Advanced Data Recovery</u> <u>Mass File Recovery</u> <u>Volume Sets and RAIDs</u> Data Recovery over Network Technical Information and Troubleshooting R-Studio Emergency R-Studio Agent Emergency

# 4.1 Viewing and Editing Objects

## YOU MUST BE ABSOLUTELY SURE OF WHAT AND WHERE YOU ARE WRITING! Or you may completely lose all your data.

Before you can physically write anything on a drive, you need to enable writing.

## To enable writing,

- 1 In the **R-Studio** main panel, select the Tools menu, then Settings, and select Enable Write on the <u>Settings</u> dialog box.
- > The Editable: status will change to Yes from Read Only. Now the object can be edited.

## Locking and unlocking objects

It is possible to manually lock an object being edited in Text/Bexadecimal Editor.

When an object is locked, **Text/Bexadecimal Editor** has an exclusive access to it, and no other programs or Windows can make any changes on it. **Text/Bexadecimal Editor** itself always locks the object itself before writing anything on the drive and then unlocks it. But sometimes locking/Anlocking may take quite a lot of time, up to several seconds. That is why sometimes it is a good practice to lock an object while editing it in **Text/?** hexadecimal Editor. This can be done by selecting Lock on the Tools menu.

When considering locking an object in Text/Bexadecimal Editor, keep in mind the following:

- Starting from Windows 7, it is impossible to change data if it resides on a <u>logical disk</u> without locking the drive. If the data is on a place outside of any logical disk (on an unmounted <u>partition</u> or empty space), such lock is not necessary. Windows Vista, XP, or below do not have such restrictions.
- The Lock command tries to lock all logical disks on which the object being edited is placed. For a drive, those are all its logical disks, for a file that is a logical disk where it resides. And if a RAID is created from logical disks and a file is opened on that RAID, **Text/Bexadecimal Editor** blocks all logical disks on which the file resides.

Moreover:

- If a logical disk is opened in **Text/Rexadecimal Editor**, the **Lock** command locks the drive if there is no files opened by some other programs.
- If a drive is opened in **Text/Bexadecimal Editor**, the **Lock** command locks the drive if all its logical disks can be locked. That may cause problems is one of the logical disks is a system one.

## To view/@dit an object,

- 1 Right-click the object and select View/Edit on the shortcut menu
  - Other ways to view/edit the object
  - Select the object and select View/Edit on the File menu

or

• Select the object and press the Ctrl+E keys

#### > A Text/Bexadecimal Editor panel will appear

#### ■ *R*-Studio Text/*R*exadecimal editor

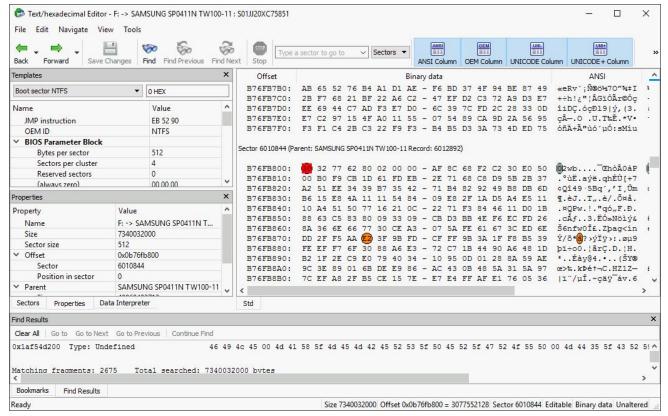

#### Data Parsed According to the Selected Pattern Object Properties

| Templates                          |                     |  |  |  |  |  |  |
|------------------------------------|---------------------|--|--|--|--|--|--|
| Boot sector NTFS 🔹                 | 0 HEX               |  |  |  |  |  |  |
| Name                               | Value               |  |  |  |  |  |  |
| JMP instruction                    | EB 52 90            |  |  |  |  |  |  |
| OEM ID                             | NTFS                |  |  |  |  |  |  |
| ✓ BIOS Parameter Block             |                     |  |  |  |  |  |  |
| Bytes per sector                   | 512                 |  |  |  |  |  |  |
| Sectors per cluster                | 4                   |  |  |  |  |  |  |
| Reserved sectors                   | 0                   |  |  |  |  |  |  |
| (always zero)                      | 00 00 00            |  |  |  |  |  |  |
| (unused)                           | 00 00               |  |  |  |  |  |  |
| Media descriptor                   | F8                  |  |  |  |  |  |  |
| (unused)                           | 00 00               |  |  |  |  |  |  |
| Sectors per track                  | 63                  |  |  |  |  |  |  |
| Number of Heads                    | 255                 |  |  |  |  |  |  |
| Hidden sectors                     | 2048                |  |  |  |  |  |  |
| (unused)                           | 00 00 00 00         |  |  |  |  |  |  |
| (always 80 00 80 00)               | 80 00 80 00         |  |  |  |  |  |  |
| Total sectors                      | 14335996            |  |  |  |  |  |  |
| Logical Cluster Number for the fil | 6                   |  |  |  |  |  |  |
| Logical Cluster Number for the fil | 151                 |  |  |  |  |  |  |
| Clusters Per File Record Segment   | 246                 |  |  |  |  |  |  |
| Clusters Per Index Block           | 2                   |  |  |  |  |  |  |
| Volume serial number (hex, revers  | 0x5cece47d          |  |  |  |  |  |  |
| Volume serial number (hex)         | 7D E4 EC 5C         |  |  |  |  |  |  |
| 64-bit serial number (hex)         | 7D E4 EC 5C 30 ED 5 |  |  |  |  |  |  |
| Checksum                           | 0                   |  |  |  |  |  |  |
| Bootstrap Code                     | FA 33 C0 8E D0 BC 0 |  |  |  |  |  |  |
| Signature (55 AA)                  | 55 AA               |  |  |  |  |  |  |

| Properties         |                                                |  |  |  |  |  |  |  |
|--------------------|------------------------------------------------|--|--|--|--|--|--|--|
| Property           | Value                                          |  |  |  |  |  |  |  |
| Name               | F: -> SAMSUNG SP0411N TW100-11: S01JJ20XC75851 |  |  |  |  |  |  |  |
| Size               | 7340032000                                     |  |  |  |  |  |  |  |
| Sector size        | 512                                            |  |  |  |  |  |  |  |
| ✓ Offset           | 0x0b76fb948                                    |  |  |  |  |  |  |  |
| Sector             | 6010844                                        |  |  |  |  |  |  |  |
| Position in sector | 328                                            |  |  |  |  |  |  |  |
| ✓ Parent           | SAMSUNG SP0411N TW100-11                       |  |  |  |  |  |  |  |
| Size               | 40060403712                                    |  |  |  |  |  |  |  |
| ✓ Offset           | 0x0b77fb948                                    |  |  |  |  |  |  |  |
| Sector             | 6012892                                        |  |  |  |  |  |  |  |

# **Object Sector Mapping**

| Sectors |               | ^    |
|---------|---------------|------|
| Sector  | Parent Sector | ^    |
| 6010842 | 6012890       |      |
| 6010843 | 6012891       | - 10 |
| 6010844 | 6012892       |      |
| 6010845 | 6012893       |      |
| 6010846 | 6012894       |      |
| 6010847 | 6012895       | Y    |

## Data Shown as Various Digits

| -  | a Interpreter            |                 | > |
|----|--------------------------|-----------------|---|
| Na | me                       | Value           | 1 |
|    | 8 bit binary             | 00110000        |   |
|    | ANSI character           | 0               |   |
|    | OEM character            | 0               |   |
| ×  | Little Endian            |                 |   |
|    | UTF8 character           | 0               |   |
|    | UTF16 character          | (B)             |   |
|    | 8 bit hexadecimal number | 0x30            |   |
|    | 8 bit octal number       | 060             |   |
|    | 8 bit unsigned decimal n | 48              |   |
|    | 8 bit signed decimal nu  | 48              |   |
|    | 16 bit hexadecimal num   | 0x3230          |   |
|    | 16 bit octal number      | 031060          |   |
|    | 16 bit unsigned decimal  | 12848           |   |
|    | 16 bit signed decimal nu | 12848           |   |
|    | 32 bit hexadecimal num   | 0x62773230      |   |
|    | 32 bit octal number      | 014235631060    |   |
|    | 32 bit unsigned decimal  | 1651978800      |   |
|    | 32 bit signed decimal nu | 1651978800      |   |
|    | 64 bit hexadecimal num   | 0x28062773230   |   |
|    | 64 bit octal number      | 050014235631060 |   |
|    | 64 bit unsigned decimal  | 2750431048240   |   |
|    | 64 bit signed decimal nu | 2750431048240   |   |
|    | Windows time             | 1601-01-04 04:2 |   |
|    | DOS time                 | 2029-03-23 06:1 |   |
|    | Unix time                | 2022-05-08 03:0 |   |
| ~  | Big Endian               |                 |   |
|    | UTF8 character           | 0               |   |
|    | UTF16 character          | \$              |   |
|    | 8 bit hexadecimal number | 0x30            |   |
|    | 8 bit octal number       | 060             |   |
|    | 8 bit unsigned decimal n | 48              |   |
|    | 8 bit signed decimal nu  | 48              |   |
|    | 16 bit hexadecimal num   | 0x3032          |   |
|    | 16 bit octal number      | 030062          |   |
|    | 16 bit unsigned decimal  | 12338           |   |
|    | 16 bit signed decimal nu | 12338           |   |
|    | 32 bit bexadecimal num   | 0x30327762      |   |
|    | 32 bit octal number      | 06014473542     |   |
|    | 32 bit unsigned decimal  | 808613730       |   |
|    | 32 bit signed decimal nu | 808613730       |   |
|    | 64 bit hexadecimal num   | 0x30327762800   |   |
|    | 64 bit octal number      | 0300623566120   |   |
|    | 64 bit unsigned decimal  | 3472969527594   |   |
|    | 64 bit signed decimal    |                 |   |
|    | un oit signed decimal nu | 3412303321394   |   |
|    | Windows time             | 12606-05-28 15: |   |

## **Binary view**

| Offset             |        |            |      |            |            |           |      | Bina  | iry | data   |            |    |    |    |            |            |    |
|--------------------|--------|------------|------|------------|------------|-----------|------|-------|-----|--------|------------|----|----|----|------------|------------|----|
| Sector 6010844 (Pa | arent: | SAM        | SUNG | SP0        | 411N       | TW1       | 00-1 | 1 Red | oro | : 60 : | 12893      | 2) |    |    |            |            |    |
| B76FB800:          | 30     | 32         | 77   | 62         | 80         | 02        | 00   | 00    | _   | AF     | 80         | 68 | F2 | C2 | 30         | EO         | 50 |
| B76FB810:          | 00     | BO         | F9   | CB         | 1D         | 61        | FD   | EB    | -   | 2E     | 71         | 68 | CB | D9 | 5B         | 2B         | 31 |
| B76FB820:          | A2     | 51         | EE   | 34         | 39         | <b>B7</b> | 35   | 42    | -   | 71     | <b>B</b> 4 | 82 | 92 | 49 | <b>B</b> 8 | DB         | 61 |
| B76FB830:          | B6     | 15         | E8   | 4A         | 11         | 11        | 54   | 84    | -   | 09     | E8         | 2F | 1A | D5 | A4         | E5         | 11 |
| B76FB840:          | 10     | A4         | 51   | 50         | 77         | 16        | 21   | oc    | -   | 22     | 71         | F3 | 84 | 46 | 11         | DO         | 13 |
| B76FB850:          | 88     | 63         | C5   | 83         | 80         | 09        | 33   | 09    | -   | CB     | D3         | BB | 4E | F6 | EC         | FD         | 21 |
| B76FB860:          | 8A     | 36         | 6E   | 66         | 77         | 30        | CE   | A3    | -   | 07     | 5A         | FE | 61 | 67 | 30         | ED         | 61 |
| B76FB870:          | DD     | 2F         | F5   | AA         | £2)        | 3F        | 9B   | FD    | -   | CF     | FF         | 9B | 3A | 1F | F8         | <b>B</b> 5 | 3  |
| B76FB880:          | FE     | EF         | F7   | 6F         | 30         | 88        | A6   | E3    | -   | 72     | C7         | 1B | 44 | 90 | A6         | 48         | 11 |
| B76FB890:          | B2     | 1F         | 2E   | C9         | EO         | 79        | 40   | 34    | -   | 10     | 95         | OD | 01 | 28 | 8A         | 59         | A  |
| B76FB8A0:          | 90     | 3E         | 89   | 01         | 6B         | DE        | E9   | 86    | -   | AC     | 43         | OB | 48 | 5A | 31         | 5A         | 9' |
| B76FB8B0:          | 7C     | EF         | A8   | 2F         | B5         | CE        | 15   | 7E    | -   | E7     | E4         | FF | AF | E1 | 76         | 05         | 3  |
| B76FB8C0:          | 1F     | 3E         | 92   | 47         | 2B         | OB        | 81   | 8B    | -   | FF     | FB         | 94 | 00 | CD | 80         | 02         | 8  |
| B76FB8D0:          | 26     | 40         | C9   | E9         | 32         | 50        | 58   | 44    | -   | D9     | BD         | 3D | 28 | 4B | OA         | 50         | 7  |
| B76FB8E0:          | 31     | 87         | A5   | 09         | 01         | 6C        | 8F   | 66    | -   | 74     | F4         | A1 | 21 | 07 | 02         | 76         | 4  |
| B76FB8F0:          | D1     | 86         | DD   | 24         | EA         | 74        | 94   | 45    | -   | CA     | 5A         | ED | 57 | 8B | D6         | C8         | 2  |
| B76FB900:          | 34     | DC         | FF   | A4         | 06         | 24        | 82   | 46    | -   | 43     | E5         | D9 | 74 | 11 | 14         | 03         | 8  |
| B76FB910:          | 49     | 98         | 68   | 10         | 44         | 53        | 5A   | C2    | -   | 48     | 7D         | 01 | 42 | D7 | BD         | D5         | 9  |
| B76FB920:          | B1     | <b>B</b> 3 | F5   | C9         | EB         | 4B        | 18   | AF    | -   | 56     | AE         | 20 | 75 | 6A | A5         | 07         | 2  |
| B76FB930:          | 6B     | A9         | 40   | EF         | 07         | 73        | 5D   | C1    | -   | B3     | 97         | 2F | FD | 64 | 3A         | 6C         | 5  |
| B76FB940:          | A2     | 09         | 93   | 4A         | 43         | 6F        | 02   | 10    | -   | 143    | 86         | DA | C7 | F4 | E7         | 77         | A  |
| B76FB950:          | 56     | D2         | 89   | EA         | 1E         | C9        | 28   | A6    | -   | E4     | FF         | AO | 05 | Cl | EE         | 82         | 9  |
| B76FB960:          | 9E     | 3E         | 3C   | C5         | A7         | OB        | 00   | C4    | -   | E4     | 23         | 06 | 44 | 81 | 90         | B3         | 0  |
| B76FB970:          | 3C     | 38         | DO   | AO         | 94         | 56        | 83   | 92    | -   | 90     | 15         | B2 | 28 | 90 | 93         | 65         | A  |
| B76FB980:          | 83     | 35         | 15   | 95         | 9F         | 4F        | 98   | 59    | -   | 7C     | B1         | E8 | 80 | 3A | 8D         | 8F         | 4  |
| B76FB990:          | D4     | 9F         | 82   | AD         | 18         | AO        | 2A   | 39    | -   | 76     | A4         | A2 | D3 | 15 | 71         | 69         | 3  |
| B76FB9A0:          | AF     | 60         | A9   | 87         | B9         | AF        | 5D   | CC    | -   | CB     | <b>B</b> 5 | 70 | 2A | D7 | C9         | 24         | 6  |
| B76FB9B0:          | AO     | <b>B</b> 8 | 3D   | D2         | D2         | 1B        | 8F   | 8B    | -   | D8     | 64         | F5 | 81 | 63 | 76         | 2B         | 81 |
| B76FB9C0:          | A5     | 82         | 69   | 93         | 87         | 32        | 44   | 78    | -   | CO     | F5         | 6F | 2D | 81 | CO         | OF         | A  |
| B76FB9D0:          | 32     | 71         | 34   | 29         | A2         | 8C        | E9   | 80    | -   | 72     | 1E         | EB | F3 | 4B | 3D         | FC         | B  |
| B76FB9E0:          | E9     | 76         | 92   | <b>B</b> 8 | <b>B</b> 5 | 3B        | 76   | D4    | -   | D3     | DE         | AB | 18 | 82 | 04         | DO         | 70 |
| B76FB9F0:          | 8B     | 5C         | A2   | 80         | 1E         | 89        | 90   | 91    | -   | 29     | FO         | 4F | B6 | 11 | 27         | 10         | 41 |

#### **Text view**

| ANSI                                                                                | OEM                    | UNICODE UNICODE+                      |
|-------------------------------------------------------------------------------------|------------------------|---------------------------------------|
| 2wb TEhòÂ0àP                                                                        | 2wbC»ih0αP             | 008.0.00 00.308.P                     |
| °ùË.avë.ghÈÙ[+7                                                                     | a <sup>s</sup> δ.gh[+7 | 뉌죍0.0겠000.00                          |
| cQ149 .5Bq','I.Úm                                                                   | óQε49.5Bα.éÆIm         | 00뚭0뒩0롉0 .00000.뛹                     |
| 9.èJTè/.Õ#å.                                                                        | ΦJTă.Φ/ñσ.             | □□□□                                  |
| . #OPw. !. "gó.,F.Đ.                                                                | .ñQPw.!."q.äF          | 00.000, 00030                         |
| .cÅf3.EÓ»Nölýs                                                                      | êc.âC.3N÷.*&           | 00.0 팩0 앣0.팽뫑.00                      |
| Š6nfw0Σ.Zbag <in< td=""><td>è6nfw0.ú.Z.ag&lt;øn</td><td>00000000 007.00.</td></in<> | è6nfw0.ú.Z.ag<øn       | 00000000 007.00.                      |
| Ý/ð 1 ?>ýÏ ?>:.øu9                                                                  | ./                     |                                       |
| bi÷o0.  ãrC.D.  H.                                                                  | 00ê*mr DÉ*H.           | .00.9004 .000.00¥                     |
| *Éàv@4. * (ŠY@                                                                      | av@4.ò (èY«            | àQ000čo2 0.0.00                       |
| z>h.kPét-C.HZ1Z-                                                                    | £>ë.k.0å4C.HZ1Zù       |                                       |
| 1"/uÎ.~căy áv.6                                                                     | 1.2/~TE »BV.6          |                                       |
| .>'G+                                                                               | .>EG+.üi .öC.i         | 0000.00 0.0.0000.                     |
| sLÉé2PXDÙ4=(K.P{                                                                    | 6L.02PXD=(K.P(         | 0.008.0 월.0.0004                      |
| 1#¥. 1.ftő;!vI                                                                      | lçÑ. lÅft.i!vI         | 0400e0 0:000x0월                       |
| ҆ÝSêt"EÊZÍW(ÖÈ)                                                                     | .å.\$QtöE.ZøWi)        | 0.0000행 0행.0장0                        |
| 4Üÿ¤.\$,FCåÙt,                                                                      | 4. n.SéFCo.té          | 0.000 1.001.0                         |
| I.h.DSZÅH).B×40'                                                                    | IVh.DSZ.H).BE          | 00010010 0002處型災                      |
| ±'őÉĕK. VØ uj¥.!                                                                    | δK.»V« u1Ñ.!           | 덹짤o꼘깖oo                               |
| kOL1.s]Å'-/ýd:1X                                                                    | k.Ls]ù/*d:1X           | . 0셝0000 0;0닁.000                     |
| o."JCo@tÚCôcw¤                                                                      | ó.ôJCoЮåтwñ            | ····································· |
| Vôhê.É(¦āv .Ái                                                                      | V.ēΩ(°Σ άεéÉ           | 월.쥖다다 다생다다                            |
| Z> <as *.<="" a8#.="" d="" td=""><td>v.ess(-2 aεε⊥</td><td></td></as>               | v.ess(-2 aεε⊥          |                                       |
| <8Đ "Vf'*(."e§                                                                      | <8.áöVâ£É(Éôe°         | 00000.00 70008000                     |
| f5.•ŶO.YI±è.:A                                                                      | a5.ofOVYI. C:iÅA       | 0000000000000000000000                |
| ÔΫ, *9v¤cÓ.qi=                                                                      | .fé;.á*9vñógi=         | · 국CCC潮CC COCC.CC                     |
| `@‡`]Ì˵p*×É\$m                                                                      | »`.c.»]p*Sm            | 미국챝뗋 짓다 . 뢇다쭘다휪                       |
| =òò<Ødö.cv+.                                                                        | á.=Åĭ.d.ücv+Å          | 뢠퉁.00000 미탈미힋.0.                      |
| ¥,i"#2DxÅõoÅ.*                                                                      | Néiôc2Dxo-ü¬           |                                       |
| 2g4)¢ŒéŒr.ëóK=ü <sup>3</sup>                                                        | 2g4) óî0îr.5.K==.      | 0.000.09 00.0.00.                     |
| év' u:vôóÞ«Đp                                                                       | 8vEv                   | o롻o铩a o뒧o틔.o퀄o                        |
| <\cE.%ce') aNT.'.N                                                                  | 1\61.8£æ) 0N'.N        |                                       |
|                                                                                     | T (OT . CFG) ON W      |                                       |

#### **Find Results**

|            |       |           |    |    |    |    |    |    |    |    |    |    |    |    |    |    |    |    |    |    |    | ** |    |    |    |    |    |    |    |    |    |    |    |    |    | -  |
|------------|-------|-----------|----|----|----|----|----|----|----|----|----|----|----|----|----|----|----|----|----|----|----|----|----|----|----|----|----|----|----|----|----|----|----|----|----|----|
| x18df81800 | Type: | Undefined | 46 | 49 | 4c | 45 | 20 | 69 | 73 | 20 | 2d | 2c | 20 | 72 | 65 | 61 | 64 | 0a | 73 | 74 | 61 | 6e | 64 | 61 | 72 | 64 | 20 | 69 | 6e | 70 | 75 | 74 | 2e | 0a | 00 | 01 |
| x18dfe2800 | Type: | Undefined | 46 | 49 | 4c | 45 | 20 | 2e | 2e | 2e | 0a | 20 | 20 | 20 | 20 | 70 | 74 | 61 | 72 | 20 | 2d | 78 | 20 | 5b | 2d | 76 | 5d | 20 | 5b | 2d | 7a | 5d | 20 | 5b | 2d | 6  |
| x18ef05000 | Type: | Undefined | 46 | 49 | 4c | 45 | 32 | 0a | 20 | 20 | 46 | 49 | 4c | 45 | 31 | 20 | 2d | 61 | 74 | 20 | 46 | 49 | 4c | 45 | 32 | 20 | 20 | 20 | 46 | 49 | 4c | 45 | 31 | 20 | 69 | 7: |
| x18ef05400 | Type: | Undefined | 46 | 49 | 4c | 45 | 20 | 65 | 78 | 69 | 73 | 74 | 73 | 20 | 61 | 6e | 64 | 20 | 65 | 78 | 65 | 63 | 75 | 74 | 65 | 20 | 28 | 6f | 72 | 20 | 73 | 65 | 61 | 72 | 63 | 6  |
| x18f02d600 | Type: | Undefined | 46 | 49 | 4c | 45 | 4e | 41 | 4d | 45 | 55 | 4e | 41 | 56 | 41 | 49 | 4c | 41 | 42 | 4c | 45 | 00 | 57 | 45 | 52 | 52 | 51 | 4e | 45 | 52 | 52 | 51 | 52 | 50 | 4c | 4: |
| x19ab98c00 | Type: | Undefined | 46 | 49 | 4c | 45 | 3a | 20 | 28 | 0a | 20 | 20 | 20 | 20 | 20 | 20 | 20 | 20 | 70 | 6b | 2e | 45 | 72 | 72 | 61 | 72 | 45 | бe | 75 | 6d | 2e | 50 | 41 | 43 | 4b | 4: |
| x19c194c00 | Type: | Undefined | 46 | 49 | 4c | 45 | 4e | 41 | 20 | 69 | 6e | 20 | 72 | 3a | 0a | 20 | 20 | 20 | 20 | 20 | 20 | 20 | 20 | 20 | 20 | 20 | 20 | 20 | 20 | 20 | 20 | 64 | 61 | 74 | 61 | 21 |
| x1a035b800 | Type: | Undefined | 46 | 49 | 4c | 45 | 20 | 73 | 65 | 6d | 61 | 6e | 74 | 69 | 63 | 73 | 3a | 20 | 73 | 65 | 74 | 3a | 70 | 61 | 67 | 65 | 63 | 61 | 63 | 68 | 65 | 20 | 75 | 6e | 73 | 6! |
| x1a04bd800 | Type: | Undefined | 46 | 49 | 4c | 45 | 29 | 0a | 09 | 64 | 6f | 5f | 49 | 52 | 51 | 28 | 4c | 4f | 4£ | 4e | 47 | 53 | 4f | 4e | 32 | 5f | 50 | 45 | 52 | 46 | 43 | 4e | 54 | 5f | 49 | 5; |
| xlacca6400 | Type: | Undefined | 46 | 49 | 4c | 45 | 3a | 42 | 54 | 4e | 5f | 45 | 58 | 50 | 4c | 4f | 52 | 45 | 52 | 46 | 49 | 4c | 45 | 5f | 44 | 45 | 54 | 41 | 49 | 4c | 53 | 56 | 49 | 45 | 57 | 01 |
| x1aeddb000 | Type: | Undefined | 46 | 49 | 4c | 45 | 00 | 6e | 6f | 2d | 70 | 6c | 75 | 67 | 69 | 6e | 2d | 66 | 6f | 72 | 2d | 66 | 69 | 6c | 65 | 00 | 42 | 56 | 57 | 5f | 45 | 52 | 52 | 4f | 52 | 5: |
| x1af54d200 | Type: | Undefined | 46 | 49 | 4c | 45 | 00 | 4d | 41 | 58 | 5f | 4d | 45 | 4d | 42 | 45 | 52 | 53 | 5f | 50 | 45 | 52 | 5f | 47 | 52 | 4f | 55 | 50 | 00 | 4d | 44 | 35 | 5f | 43 | 52 | 5: |

#### List of Bookmarks

| Bookmarks  |          |             |         | × |
|------------|----------|-------------|---------|---|
| Bookmark   | Location | Offset      | Sector  |   |
| Bookmark 1 | Std      | 0x0b76fb800 | 6010844 |   |
| Bookmark 2 | Std      | 0x0b76fb874 | 6010844 |   |
| Bookmark 3 | Std      | 0x0b76fb8e4 | 6010844 |   |
| Bookmark 4 | Std      | 0x0b76fb948 | 6010844 |   |
|            |          |             |         |   |

#### Text/Rexadecimal Editor status

Ready Size 7340032000 Offset 0x0b76fb948 = 3077552456 Sector 6010844 Editable Binary data Unaltered

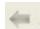

1/0

#### **Previous Pattern**

Click this button to go to the previous pattern.

#### Next Pattern

Click this button to go to the next pattern.

#### Save Changes

Click this button to save changes.

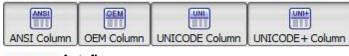

**Code pages** Turns supported code pages on/off.

### Autoflow

Click this button to turn autoflow on.

Panel view options

You may set which panels and bars to enable/disable.

| <u> </u>                 |                                                     |
|--------------------------|-----------------------------------------------------|
| ANSI data                | Select/&lear ANSI on the View menu                  |
| OEM data                 | Select/&lear OEMr on the View menu                  |
| UNICODE data             | Select/&lear UNICODE on the View menu               |
| UNICODE+ data            | Select/&lear UNICODE+ on the View menu              |
| Toolbar                  | Select/&lear Toolbar on the View menu               |
| <b>Properties View</b>   | Select/&lear Properties View on the View menu       |
| Sectors View             | Select/&lear Sectors View on the View menu          |
| Data Interpreter<br>View | Select/elear Data Interpreter View on the View menu |
| Template View            | Select/@lear Template View on the View menu         |
| Bookmarks View           | Select/&lear Bookmarks View on the View menu        |
| Find Results View        | Select/&lear Find Results View on the View menu     |

#### 2 View the information and make necessary changes

Select Save Changes on the Tools menu if you want to save changes.

Other ways to save changes

• Select Save Changes on the File menu

or

• Press the Ctrl+S keys

#### Viewing

There are up to four tabs showing the data in different representations. Actual number of tabs depends on the object and property being viewed/edited.

| Std        | Exact attribute data. If the attribute is compressed, <b>R-Studio</b> decompresses it prior to                                        |
|------------|----------------------------------------------------------------------------------------------------|
|            | showing.                                                                                                    |
| Unlimited  | Exact attribute data + $\frac{\text{free space}}{\text{free space}}$ of last cluster. If the attribute is compressed, <b>R-Studio</b> |
|            | decompresses it prior to showing.                                                                                                    |
| Direct     | Actual data written on the drive. If the attribute is not compressed, it coincides with the Std                                       |
|            | representation.                                                                                                    |
| Allocation | Resident part of the attribute.                                                                                                    |

You may view data in 4 various code pages: ANSI/ØEM/UNICODE/UNICODE+ by switching on/off the respective code pages in the **Code pages** buttons or select the appropriate code pages on the **View** menu. You may see which file is written on a particular sector. See **Files and Sectors** for details.

### Patterns or Templates

You may select a pattern according to which the data will be parsed and shown in the parsed data pane. The Data Interpreter shows the data selected in the Template pane in various representations.

You may find the next or previous data that matches the pattern signature on the drive. Right-click the right pane of the editor and select either Find Template Signature Next or Find Template Signature Previous on the shortcut menu. You may also select these items on the Edit menu.

You may also create your own patterns to parse data from various objects.

#### Navigating

**Text/Bexadecimal Editor** gives you various ways to navigate into an object. See the **Navigating through** an **Object** for more details.

#### Data Copy

**Text/Bexadecimal Editor** gives you various ways to copy selected data navigate in an object. See the **Data Copy** for more details.

#### Filling an area with a pattern

To fill an area with a pattern, select **Fill** on the **Edit** menu, and specify the pattern and area on the Fill dialog box.

#### Fill dialog box

| Fill         |             | > |
|--------------|-------------|---|
| Fill pattern |             |   |
| ANSI:        | BAD!        |   |
| HEX:         | 42 41 44 21 |   |
| OEM:         | BAD!        |   |
| UNICODE:     | 格口          |   |
| Fill range   |             |   |
| From (hex):  | b76fb800    |   |
| To (hex)     | b76fb91e    |   |

### Fill options

| Fill pattern |                                                                          |
|--------------|--------------------------------------------------------------------------|
| HEX          | Field for the pattern to fill the area in the hexadecimal representation |
| ANSI         | Field for the pattern to fill the area in the ANSI encoding              |
| OEM          | Field for the pattern to fill the area in the OEM encoding               |
| UNICODE      | Field for the pattern to fill the area in the UNICODE encoding           |
| Fill range   |                                                                          |
| From (hex)   | Field for the start position of the area to fill with the pattern        |
| To (hex)     | Field for the end position of the area to fill with the pattern          |

#### 3 Click the Save Changes button to save the changes

Other ways to save the changes made

• Select Save Changes on the Edit menu

or

- Press the F2 key
- > Viewer/Editor will save the changes on the object

YOU MUST BE ABSOLUTELY SURE OF WHAT AND WHERE YOU ARE WRITING! Or you may completely lose all your data.

### Selecting and saving an area in the Viewer/Editor

You may select an area in the Viewer/Pditor panel and save it as a file.

To select and save an area in the Viewer/Editor panel,

- 1 Right-click the beginning of the selection and select Select From on the shortcut menu
- 2 Right-click the end of the selection and select Select To on the shortcut menu
  - Other ways to select an area
  - Select Select... on the Tools menu and specify an area to select on the Select dialog box,

or

• Click the start point of the area and drag the mouse cursor to its end.

If you need to select an entire object, select Select All on the Tools menu or click the Ctrl+A key

#### Select dialog box

| C Selection |            | ×      |
|-------------|------------|--------|
| From (hex): | 0          |        |
| To (hex):   | E8E0DB5FFF |        |
| Reset       | OK         | Cancel |

3 Select an appropriate item in the Tools menu to save the data in a required format and specify its file name

Select:

| Save to Binary File      | to save the data in the binary format (default extension is .bin)   |
|--------------------------|---------------------------------------------------------------------|
| Save to Hexadecimal File | to save the data in the binary format (default extension is $hex$ ) |

on the **Tools** menu.

If you select an existing file, **R-Studio** will ask you if you want to append or overwrite the file.

|  | A | C:\Users\IEUser\Documents\data.bin already<br>Do you want to Append or Overwrite it? Can |  | other file. |
|--|---|------------------------------------------------------------------------------------------|--|-------------|
|--|---|------------------------------------------------------------------------------------------|--|-------------|

If a remote computer is connected for **Data Recovery over Network**, the Save as... dialog box will appear when you select a place to save the data. You may save it to the local or remote computer.

| Save as Bina |          |                  |                |        |
|--------------|----------|------------------|----------------|--------|
| 192.168.1.63 | ▼ C:\Use | ers\IEUser\Docun | nents\data.bin |        |
|              |          |                  |                | <br>10 |

> Viewer/Editor will save the data in the file

### Loading data from an external file

You may load a data from a file and overwrite an area of the object opened in the Viewer/Editor panel.

To load binary data from a file and overwrite an area of the object opened in the Viewer/Editor panel,

1 Select an area to overwrite and select Load from File... on the Tools menu

If a remote computer is connected for **Data Recovery over Network**, the Open as Binary File dialog box will appear when you select a place to open the data file from. You may open it from the local or remote computer.

| 192.168.1.63 | - | C:\Users\IEUser\Documents\data.bin |  |
|--------------|---|------------------------------------|--|
|--------------|---|------------------------------------|--|

- 2 Select the necessary file and load the data.
- > The area in the Viewer/Editor will be overwritten with the new data.

# 4.2 Navigating through an Object

## Navigating

You may quickly move to a particular part of the object. To move to a particular part of the object being viewed/êdited, enter the required offset in the **Go to Offset** field between the buttons.

Type an offset to which you want to go. You may select between bytes and sectors. See the **Data Formats and Multipliers** topic for more details on data formats.

If a file is opened in Text/Bexadecimal Editor, you may select data representation for that file.

Type a sector to go to 🛛 🗸 Sectors 👻 DATA: DATA (NR) 🔹

You may also use the Go To Offset dialog box to go to a specified place in the object. Click the Offset field on the **Status** bar. You may also use this dialog box to copy the offset.

Go To Offset dialog box

| From:   | Begin                         |         | HEX    |         |
|---------|-------------------------------|---------|--------|---------|
|         | O Current position            | 0       | DEC    |         |
|         | O Current position (backward) |         |        |         |
|         | O End (backward)              |         |        |         |
|         | Range: [0953c93fff]           |         |        |         |
| Offset: | b76fb800                      |         |        | \$      |
|         | dec: 3077552128               |         |        | 2.87 GB |
|         | Range: [04a9e49f]             |         | Range: | [01ff]  |
| Sector: | 5bb7dc 🗘                      | offset: | 0      | \$      |
|         | dec: 6010844                  |         | dec: 0 |         |

#### □ Go To Offset options

| From:          | Jump/&ffset direction. For example, if you need to find the offset from the object end for a selected byte, switch to the End (backward) option.                       |
|----------------|----------------------------------------------------------------------------------------------------|
| HEX/DEC        | Switch between the hexadecimal and decimal data representation.                                                                                                    |
| Range          | Range of values that can be entered.                                                                                                    |
| dec/hex:       | Alternative data representation.                                                                                                    |
| Offset:        | Flat data offset (without separation between the sector and offset in the sector).                                                                                     |
| Sector/@ffset  | Data offset represented as a sector and offset in the sector.                                                                                                    |
| Go!/OK buttons | The Go! button moves the cursor to the specified positions, but the Go To Offset dialog box remains open. The OK button closes the dialog box after moving the cursor. |

#### Searching

To search for a particular string, click the Find, Find Next, or Find Previous buttons or the same items on the Edit menu, and specify the string on the Search dialog box.

#### Search dialog box

| Search for     | Not Equal               |       |                        |
|----------------|-------------------------|-------|------------------------|
| ANSI:          | FILE                    |       |                        |
| HEX:           | 46 49 4c 45             |       |                        |
| QEM:           | FILE                    |       |                        |
| UNICODE:       | 整雍                      |       |                        |
|                | Match Case              |       |                        |
| Search area    | 3                       |       | Search options         |
| From c         | urren <u>t</u> position |       | O Exhaustive search    |
|                | tart position           |       | Search at offset (hex) |
| O From a       | dress (hex):            |       | 1 HEX Y                |
| 0              |                         | HEX 🔻 | 1 HEX 7                |
| <u>T</u> o add | ress (hex):             |       | Reverse 8              |
| 0              |                         | HEX - | Find All               |

| Not Equal             | Search for the place which content is not equal to the string. For example, the first byte not equal to 00 or FF.                 |  |  |  |  |  |
|-----------------------|----------------------------------------------------------------------------------------------------|--|--|--|--|--|
| Search for            | · · · ·                                                                                                    |  |  |  |  |  |
| HEX                   | Field for the string to search for in the hexadecimal representation                                                              |  |  |  |  |  |
| ANSI                  | Field for the string to search for in the ANSI encoding                                                                           |  |  |  |  |  |
| OEM                   | Field for the string to search for in the OEM encoding                                                                            |  |  |  |  |  |
| UNICODE               | Field for the string to search for in the UNICODE encoding                                                                        |  |  |  |  |  |
| Match case            | Select this check box to make the search case-sensitive                                                                           |  |  |  |  |  |
| Search area           | · · · ·                                                                                                    |  |  |  |  |  |
| From current position | Select this check box to start search from the current position                                                                   |  |  |  |  |  |
| From start position   | Select this check box to start search from the beginning of the object                                                            |  |  |  |  |  |
| From Address          | Select this check box and specify the range in which the search is to be carried out                                              |  |  |  |  |  |
| Search position       |                                                                                                    |  |  |  |  |  |
| Exhaustive search     | Select this check box to search the entire object                                                                                 |  |  |  |  |  |
| Search at offset      | Select this check box and specify the sector offset from which the search will start                                              |  |  |  |  |  |
| Reverse               | Select this check box to start the search in the reverse direction                                                                |  |  |  |  |  |
| Find all              | Select this check box to search for all instances of the string to search. Search results will be shown in the Find Results pane. |  |  |  |  |  |

#### Search options

Text/Bexadecimal Editor will show the search progress.

Search results are shown in the Find Results pane. You may easily move to the required found item by clicking the item.

#### ■Features of the Not Equal option

Suppose we have an object which first 3 consecutive sectors start with:

| Sectorl | FILEAAAAA |
|---------|-----------|
| Sector2 | FILEBBBBB |
| Sector3 | NOTAFILE  |

And the search string is Not Equal FILE.

If the Exhaustive search option is selected, the **Text/Rexadecimal Editor** will stop at the first A character in Sector1.

If the Search at offset=0 option is selected, the **Text/Bexadecimal Editor** will stop at the N character in Sector3.

#### Bookmarking

You may create bookmarks to easily move to those places. Right-click the cursor on the place you want to bookmark and select **Toggle Bookmark** on the shortcut menu. The list of bookmarks appears in the Bookmark pane. You may easily move to the required bookmark by clicking it in the list.

You may control bookmarks on the Edit menu.

# 4.3 Data Copy

Text/Bexadecimal Editor gives you various ways to copy selected data navigate in an object.

Data selected in Text/Rexadecimal Editor

| Find Next |    | Stop | 0  | ffset | to go | o to | ~  | Byte | s     | •    | DAT | A: DA | TA (I | NR) |    | •  |    | Column | OEM Column | UNIC  | CODE Column | UNICODE + Col | lumn Auto flor |
|-----------|----|------|----|-------|-------|------|----|------|-------|------|-----|-------|-------|-----|----|----|----|--------|------------|-------|-------------|---------------|----------------|
| Offset    |    |      |    |       |       |      |    | Bina | iry i | data |     |       |       |     |    |    |    |        | ANSI       |       | 0           | DEM           | UNICODE        |
| 5160:     | 00 | 00   | 00 | 00    | 00    | 00   | 00 | 00   | -     | 00   | 00  | 00    | 00    | 00  | 00 | 00 | 00 |        |            |       |             |               |                |
| 5170:     | 00 | 00   | 00 | 00    | 00    | 00   | 00 | 00   | -     | 22   | 14  | 00    | 00    | 00  | 00 | 00 | 00 |        |            |       |             | . "           |                |
| 5180:     | 05 | 00   | 53 | 00    | 75    | 00   | 6D | 00   | -     | 6D   | 00  | 61    | 00    | 72  | 00 | 79 | 00 | S.     | u.m.m.a.r  | · y . | s.u.m       | .m.a.r.y.     | .Summary       |
| 5190:     | 49 | 00   | 6E | 00    | 66    | 00   | 6F | 00   | -     | 72   | 00  | 6D    | 00    | 61  | 00 | 74 | 00 | I.n.   | f.o.r.m.a  | .t.   | I.n.f.o     | .r.m.a.t.     | Informat       |
| 51A0:     | 69 | 00   | 6F | 00    | 6E    | 00   | 00 | 00   | -     | 00   | 00  | 00    | 00    | 00  | 00 | 00 | 00 | i.o.   | n          |       | i.o.n       |               | ion            |
| 51B0:     | 00 | 00   | 00 | 00    | 00    | 00   | 00 | 00   | -     | 00   | 00  | 00    | 00    | 00  | 00 | 00 | 00 |        |            |       |             |               |                |
| 51C0:     | 28 | 00   | 02 | 01    | 02    | 00   | 00 | 00   | -     | 04   | 00  | 00    | 00    | FF  | FF | FF | FF | (      | ÿ          | ŸŸŸ   | (           |               | (Å             |
| 51D0:     | 00 | 00   | 00 | 00    | 00    | 00   | 00 | 00   | -     | 00   | 00  | 00    | 00    | 00  | 00 | 00 | 00 |        |            |       |             |               |                |
| 51E0:     | 00 | 00   | 00 | 00    | 00    | 00   | 00 | 00   | -     | 00   | 00  | 00    | 00    | 00  | 00 | 00 | 00 |        |            |       |             |               |                |
| 51F0:     | 00 | 00   | 00 | 00    | 16    | 00   | 00 | 00   | -     | 00   | 10  | 00    | 00    | 00  | 00 | 00 | 00 |        |            |       |             |               | · · · · m      |

Depending on what column you have control-clicked, the following commands are available in the shortcut menu:

| When right-clicking any column<br>Copy Editor Display                  | Data pasted into a text editor                Untitled - Notepad<br>Ele Edit Format View Help            Sector 40 (Parent: E: Record: 2942184)<br>S180: 05 00 53 00 75 00 60 00 - 60 00 61 00 72 00 79 00s.u.m.m.a.r.ys.u.m.m.a.r.ysummary v |
|------------------------------------------------------------------------|----------------------------------------------------------------------------------------------------|
| When right-clicking any column<br>Copy as File Signature               | Data pasted into a text editor           Untitled - Notepad        X           E 681         Format View Help           \x85\x80\x75\x80\x75\x80\x6D\x80\x6D\x80\x6D\x80\x6D\x80\x79\x80                                                      |
| When right-clicking the Binary data<br>column<br>Copy as "Binary data" | Data pasted into a text editor                                                                                                    |
| When right-clicking the ANSI<br>column<br>Copy as "ANSI"               | Data pasted into a text editor                                                                                                    |
| When rightl-clicking the UNICODE<br>column<br>Copy as "UNICODE"        | Data pasted into a text editor                                                                                                    |

# 4.4 Files and Sectors

You may see which file is written on a particular sector. To do so:

- 1 Enumerate files on a logical disk in the Drives panel.
- 2 Go to the tab of that logical disk and select Show Files in HexEditor on the Files menu.
- 3 Return to the Drives panel and select View/Edit on the shortcut menu.
- > R-Studio will show a file that belongs to a particular section.

#### File in a sector

| Offset            |       |        |        |       |       |      |      | Bina  | iry | data  |        |      |      |    |    |    |    |        |
|-------------------|-------|--------|--------|-------|-------|------|------|-------|-----|-------|--------|------|------|----|----|----|----|--------|
| 278113E0:         | 4E    | 1A     | OF     | 9A    | 30    | DB   | BB   | 68    | -   | 72    | 69     | 0B   | 8D   | 63 | 48 | 7C | 35 | N      |
| 278113F0:         | 76    | A3     | C1     | EF    | AF    | D2   | AD   | 38    | -   | D4    | 5A     | 32   | 59   | 90 | EO | E6 | 53 | VEÁI   |
| Sector 1294474 (i | Paren | t: WE  | DC W   | D75A  | A-(   | File | that | t bel | on  | gs to | o this | s se | ctor |    |    |    |    |        |
| ID: 131399681     | Roo   | t/File | s to v | wipe/ | test2 | .arc | ×    | -     |     |       |        |      |      |    |    |    |    |        |
| 27811400:         | CE    | OF     | AD     | EE    | 22    | B1   | 09   | 63    | -   | 31    | CF     | AB   | 38   | BO | 60 | F9 | 28 | Îî     |
| 27811410:         | DE    | BD     | BC     | 6F    | 6D    | E6   | A4   | 93    | -   | 9D    | 8E     | FO   | DO   | 39 | 24 | B4 | 6B | Disto  |
| 27811420:         | 13    | 9F     | C3     | 06    | 4A    | AC   | 85   | F4    | -   | FD    | 73     | FD   | CD   | 05 | 2F | 46 | 37 | . YA.  |
| 27811430:         | FC    | 8D     | EC     | B1    | FC    | 0E   | 15   | DF    | -   | F5    | CD     | 92   | 31   | FO | AB | 45 | A9 | ü.l±   |
| 27811440:         | 9C    | 74     | 7A     | 48    | DC    | 79   | 08   | 9B    | -   | 68    | OE     | C1   | 03   | 9C | CA | 91 | 34 | oet zH |
| 27811450:         | 01    | OF     | 69     | FO    | 3A    | D1   | 72   | 9E    | -   | B7    | D2     | DA   | 97   | 66 | 8A | 9E | 73 | 18     |
| 27811460:         | 5E    | FD     | CF     | 4F    | EA    | 14   | 63   | 6C    | -   | F2    | 2F     | EF   | 67   | AB | 6E | 36 | 16 | ^ýÏC   |
| 27811470:         | B5    | 28     | 39     | 80    | 72    | 2B   | FD   | AS    | -   | 25    | 32     | 07   | 12   | 27 | 1B | E7 | 71 | μ(9.   |
| 27811480:         | D7    | 4B     | 04     | 45    | 7C    | 6C   | 62   | B8    | -   | BO    | 10     | BO   | 38   | C3 | 02 | DC | EE | ×K.E   |
| 27811490:         | 18    | 79     | 50     | 14    | 06    | E7   | CE   | A2    | -   | B5    | 20     | 88   | 47   | 06 | BB | 88 | 70 | .yP.   |
| 278114A0:         | FE    | BE     | 90     | 9D    | 74    | 44   | F3   | 96    | -   | 84    | 90     | CC   | AO   | B7 | 86 | AE | 63 | þ%     |
| 278114B0:         | 03    | 64     | 79     | 09    | AA    | 42   | A9   | 17    | -   | 4B    | 59     | 22   | 1B   | 42 | 71 | 8F | 8E | .dy.   |
| 278114C0:         | CO    | 39     | B8     | 38    | D6    | 9E   | 9D   | 92    | -   | 6D    | BE     | C6   | 74   | FC | 6C | BE | 58 | À9,8   |
| 278114D0:         | 98    | 58     | C4     | 39    | 08    | 8C   | 8B   | 16    | -   | 3E    | 9F     | D8   | E5   | 55 | A1 | CA | AF | .XAS   |
| 278114E0:         | B3    | 48     | 82     | 72    | 71    | 08   | A2   | C2    | -   | 57    | FB     | 08   | 64   | C6 | 88 | 56 | FE | °H,r   |
| 278114F0;         | 36    | 0A     | 68     | 10    | CE    | B9   | 52   | 06    | -   | A9    | 65     | 99   | 7E   | F3 | 20 | DD | 48 | 6.h.   |

# 4.5 Creating Custom Patterns

You may create your own patterns yourself.

#### An example of a commented pattern parsing an AVI file.

The syntax of pattern description is similar to that of the XML language. The folder where the files should be placed is specified on the Main tab of the <u>Settings</u> dialog box.

#### Pattern structure

#### Pattern header

Each pattern starts with a standard header

<?xml version="1.0" encoding="utf-8"?>

#### Section template

Each pattern starts with a section giving to the pattern a name that will be shown in the parsed data pane.

#### Attributes:

name Specifies the pattern name shown in the parsed data pane

#### Example:

#### Section signature

#### Attributes:

```
align <positive integer> Specifies if the data structure address is aligned (i.g., by a sector: 512)
```

This section contains elements field with hex-codes of the signature. The attribute offset specifies their offset from the start of the record. Field length is equal to the number of hex-codes.

#### Example:

```
<signature align="1">
    <field offset="0">46 49</field>
    <field offset="2">4c 45</field>
</signature>
```

#### Section section

Such sections contain all expressions and operations needed for the pattern to parse the data. A section name is shown in the parsed data pane. In fact, sections are virtual objects used to group logically connected fields. Sections can be nested.

The main section is not shown in the parsed data pane.

Section contain elements field which are actual data objects. field names are shown in the parsed data pane with their values.

## Attributes:

| Attributes:                                            |                                                          |
|--------------------------------------------------------|----------------------------------------------------------|
| name                                                   | Specifies the pattern name shown in the parsed data pane |
| Example:                                               |                                                          |
| <section nam<="" td=""><td>e="JUNK"&gt;</td></section> | e="JUNK">                                                |
| <pre></pre>                                            |                                                          |
| List of All Objec                                      | ts in Patterns                                           |
| Data types (in                                         |                                                          |
| • integer                                              | ·                                                        |
| Sub-types:                                             |                                                          |
| int8                                                   |                                                          |
| int16                                                  |                                                          |
| int32                                                  |                                                          |
| int64                                                  |                                                          |
| uint8                                                  |                                                          |
| uint16                                                 |                                                          |
| uint32                                                 |                                                          |
| uint64                                                 |                                                          |
| uintX                                                  |                                                          |
| Attributes:                                            |                                                          |
| endian: (                                              | be   le Optional. Default:system.                        |
| system)                                                |                                                          |
| base: (de                                              | optional operation and representation Demain deerman     |
| hex   oct                                              | al)                                                      |

|                                                                      | Optional. Speemes data representation. Default. decimar.                                                                                                    |  |  |  |  |  |  |
|----------------------------------------------------------------------|----------------------------------------------------------------------------------------------------|--|--|--|--|--|--|
| hex   octal)                                                         |                                                                                                    |  |  |  |  |  |  |
| as-offset:                                                           | Optional. Specifies that this field is an offset and its value should be evaluated using                                                                                                    |  |  |  |  |  |  |
| <expression></expression>                                            | the expression. A special variable this returns the value of this field.                                                                                                    |  |  |  |  |  |  |
| <pre>purpose: (offset   rsector   sector   cluster   rcluster)</pre> | Optional. Specifies the type of the as-offset expression result . If this attribute is present, the attribute is necessary if the offset value should differ from the value of this field (variable this ).<br>rsector and rcluster are offsets relative to the absolute position of the pattern beginning. |  |  |  |  |  |  |
| assigned-<br>template:<br><templatename></templatename>              | Specifies the pattern name linked with this field. Ignored if the as-offset or purpose attributes are not specified.                                                                                                    |  |  |  |  |  |  |
| var: <name></name>                                                   | Optional. Specifies the name under which the value of this field can be accessed in expressions.                                                                                                    |  |  |  |  |  |  |

• binary Attributes:

| display-encoding:     | Optional. Default: hex. |
|-----------------------|-------------------------|
| (hex   binary)        |                         |
| size: <bytes></bytes> | Mandatory.              |

#### • char

Attributes:

| size: <bytes></bytes> | Mandatory.                                                 |
|-----------------------|------------------------------------------------------------|
| codepage: (ansi       | Optional. Specifies which codepage is used. Default: ansi. |
| oem   utf8   utf16)   |                                                            |

• filetime

Shows time in the Win32 format (64 bits)

• unixtime

Shows time in the Unix format (seconds from 01/01/1970)

• filetime

Shows time in the DOS format (date: hiword, time: loword)

• bits

Attributes:

| size: <bytes></bytes>                       | Mandatory.                                          |
|---------------------------------------------|-----------------------------------------------------|
| pos: <comma<br>separated list of</comma<br> | Mandatory. Specifies bit positions in a data block. |
| bit positions>                              |                                                     |

### Commands

• goto

Specifies a jump to a specified offset (either absolute or relative one)

Attributes:

| address:                          | Specifies an absolute address to jump to. |
|-----------------------------------|-------------------------------------------|
| <expression></expression>         |                                           |
| offset: <expression></expression> | Specifies a relative offset to jump by.   |

One and only one of the attributes should always be specified.

• if

Evaluates a condition specified in the test attribute and, if the condition is true, reads fields specified in this tag.

Attribute:

| test: <expression> Sets</expression> | a condition to test against. |
|--------------------------------------|------------------------------|
|--------------------------------------|------------------------------|

• repeat

Reads the fields specified in the tag until the exit condition is equal to 0 or specified times Attributes:

| count: <expression></expression> | <expression> is evaluated one time upon entering the block. Internal</expression>               |
|----------------------------------|-------------------------------------------------------------------------------------------------|
|                                  | elements are read the specified number of times.                                                |
| test: <expression></expression>  | <expression> is evaluated upon entering the block. Similar to the <math>C++</math></expression> |
|                                  | construction while() {}.                                                                        |
| test: <expression></expression>  | <expression> is evaluated upon exiting the block. Similar to the <math>C++</math></expression>  |
|                                  | <pre>construction do {} while().</pre>                                                          |

#### • setvar

Sets the value of an internal variable. As an example, this command is convenient to store the current offset. The value of the current offset is stored in a predefined variable offset.

Attributes:

| var: <string></string>          | Specifies the name of the variable.                                    |
|---------------------------------|------------------------------------------------------------------------|
| expr: <expression></expression> | Specifies an expression which result will be assigned to the variable. |

## Expressions

Expressions in the patterns are arithmetic expressions which syntax is similar to that of the C language, including operation preceding.

The following operations are supported:

## Predefined variables

• offset

An offset in bytes from the pattern beginning data is currently read at.

• start\_position

An absolute position of the pattern beginning. offset + start\_position = absolute offset.

• this

This variable exists only within the context of the ass-offset expression evaluation and is the current value of the data field for which that expression is specified

## 4.6 Pattern Example I

```
Below is an example of a commented pattern parsing an AVI file.
<?xml version="1.0" encoding="utf-8"?>
<!-- A pattern section. The pattern name is AVI File. -->
<template name="AVI File">
<!-- A template signature section. Alignment is 1. -->
<signature align="1">
<!-- A 4-byte signature at offset 0x00. -->
<field offset="0x00">52 49 46 46</field> <!-- ANSI: RIFF -->
<!-- A 4-byte signature at offset 0x08. -->
<field offset="0x08">41 56 49 20</field> <!-- ANSI: LIST -->
```

</signature>

<!-- A data section. Its name is AVI File. This is the main data section. It is not shown in the parsing tree as a section (its name is ignored). -->

<section name="AVI File">

<!-- The first 4 bytes are read and shown as an ANSI string. -->

<field type="char" size="4" name="Signature: RIFF" var="signature"/>

<!-- The current position is moved to the beginning of the file. -->

<goto offset="-4"/>

<!-- The first 4 bytes in the file are read and shown as an unsigned integer. The internal variable signature gets the value of the field. -->

```
<field type="uint32" base="hex" name="Signature RIFF as unsigned integer in hex
format" var="signature"/>
```

<!-- A test against the condition (signature == RIFF) -->

<if test="signature == 0x46464952"> <!-- ANSI: RIFF -->

<!-- The next 4 bytes are read and shown as an unsigned integer. The internal variable dataSize gets the value of the field. -->

<field type="uint32" name="Size of the data in file" var="dataSize"/>

<!-- A new internal variable endoffile is created and the expr field evaluates its value.-->

<setvar var="endOfFile" expr="offset + dataSize - 8"/>

<!-- The next 4 bytes is read and shown as an ANSI string. -->

<field type="char" size="4" name="File type"/>

```
<!-- A new section named DATA is created -->
```

<section name="DATA">

<!-- A new internal variable chunksOffset is created, the expr filed evaluating its value. This variable gets the absolute value of template offset. -->

<setvar var="chunksOffset" expr="start\_position"/>

<!-- A loop is created. Its condition is set in the test field (while the endofFile variable is greater then the current position.) -->

```
<repeat test="endOfFile > offset">
```

<!-- 4 bytes are read and shown as an ANSI string. -->

<field type="char" size="4" name="Signature"/>

<!-- The current position is moved backwards by 4 bytes. -->

<goto offset="-4"/>

<!-- The same 4 bytes are read and shown as an unsigned integer. The internal variable signature gets this value. -->

<field type="uint32" name="Signature as unsigned integer"
var="signature"/>

```
<!-- A test against the condition (signature == LIST) -->
<if test="signature == 1414744396"> <!-- ANSI: LIST -->
  <!-- The section is shown. Its name is LIST -->
  <section name="LIST">
    <!-- The current position is moved backward by 4 bytes. -->
```

<goto offset="-4"/>

<!-- The 4 bytes are read and shown as an unsigned hexadecimal integer. This field has the attributes offset and assigned-template. If the user double-clicks this field, the AVI File LIST pattern will be invoked and the current pattern position will be moved to the address specified in as-offset.-->

```
<field type="uint32" base="hex" name="Signature LIST as unsigned</pre>
       in hex format"
                          as-offset="start_position +
                                                        offset -
                                                                     4" assigned-
integer
template="AVI File LIST"/>
```

<!-- The next 4 bytes are read and shown as an unsigned integer. The listSize variable gets its value. -->

<field type="uint32" name="Size of the data in the list"</pre> var="listSize"/> <!-- The 4 bytes are read and shown as an ANSI string. -->

<field type="char" size="4" name="List type"/>

<!-- The current position is moved backward by 4 bytes. -->

```
<goto offset="-4"/>
```

<!-- The same 4 bytes are shown as an unsigned hexadecimal integer. The listType variable</p> gets its value.-->

```
<field type="uint32" base="hex" name="List type as unsigned integer in</pre>
hex format" var="listType"/>
```

<!-- A test against condition (type == movi) --> <if test="listType == 0x69766f6d"> <!-- ANSI: movi --> <!-- The chunksOffset variable gets the value evaluated in the expr attribute. --> <setvar var="chunksOffset" expr="start\_position + offset - 4"/> </if>

```
<!-- The current position is moved to the address evaluated in the address attribute. -->
    <goto address="offset + listSize - 4"/>
 </section>
</if>
```

```
<!-- A test against condition (signature == JUNK) -->
<if test="signature == 1263424842"> <!-- ANSI: JUNK -->
  <!-- The section is shown with the JUNK name. -->
   <section name="JUNK">
```

<!-- The next 4 bytes are read and shown as an unsigned integer. The internal variable junkSize gets its value. -->

```
<field type="uint32" name="Size of the data of the junk"</pre>
var="junkSize"/>
                <!-- The current position is moved by junkSize bytes forward. -->
                <goto offset="junkSize"/>
              </section>
            </if>
           <!-- A test against condition (signature == idx1) -->
           <if test="signature == 829973609"> <!-- ANSI: idx1 -->
             <!-- The section is shown with the idx1 name. -->
              <section name="idx1">
                    <!-- The next 4 bytes are read and shown as an unsigned integer. The internal variable</p>
idxSize gets its value. -->
                              <field type="uint32" name="Size of the data of the idx1"
var="idxSize"/>
                <!-- The section is shown with the First AVIINDEXENTRY name. -->
                <section name="First AVIINDEXENTRY">
                  <!-- The 4 bytes are read and shown as an ANSI string. -->
                  <field type="char" size="4" name="Chunck id"/>
                  <!-- The next 4 bytes are read and shown as an unsigned hexadecimal integer. -->
                  <field type="uint32" base="hex" name="Flags"/>
                   <!-- The next 4 bytes are read ans shown as an unsigned hexadecimal integer. The offset
attribute is evaluated for this field as a sum of the chunksoffset variable and valued of this field. -->
                                <field type="uint32" base="hex" name="Chunk offset" as-
offset="chunksOffset + this"/>
                  <!-- The next 4 bytes are read and shown as an unsigned integer. -->
                  <field type="uint32" name="Chunk size"/>
                </section>
                <!-- The current position is moved by idxSiz bytes forward. -->
                <goto offset="idxSize"/>
              </section>
           </if>
           <!-- A test against the condition. \& \& is a logical AND (\&\&) -->
                 <if test="signature != 1414744396 &amp;&amp; signature != 1263424842</pre>
&& signature != 829973609">
             <!-- An empty section is shown. Its name is Unknown signature found -->
              <section name="Unknown signature found">
              </section>
             <!-- The current position is moved to the address set in the endoffile variable. -->
              <goto address="endOfFile"/>
            </if>
```

```
</repeat>
</section>
</if>
</section>
</template>
```

# 4.7 Pattern Example II

```
<?xml version="1.0" encoding="utf-8"?>
<!-- A pattern section. The pattern name is AVI File LIST -->
<template name="AVI File LIST">
    <!-- A template signature section. Alignment is 1. -->
    <signature align="1">
        <!-- A 4-byte signature at offset 0x00. -->
        <field offset="0x00">4C 49 53 54</field> <!-- ANSI: LIST -->
        </signature>
```

<!-- A data section. Its name is AVI File LIST. This is the main data section. It is not shown in the parsing tree as a section (its name is ignored).-->

<section name="AVI File LIST">

<!-- The first 4 bytes are read and shown as an ANSI string. -->

<field type="char" size="4" name="Signature: LIST"/>

<!-- The current position is moved to the beginning of the file (4 bytes backward). -->

<goto offset="-4"/>

<!-- The first 4 bytes in the file are read and shown as an unsigned integer. The internal variable signature gets the value of the field. -->

<field type="uint32" name="Signature LIST as unsigned integer" var="signature"/>

<!-- A test against the condition (signature == LIST) -->

<if test="signature == 1414744396"> <!-- ANSI: LIST -->

<!-- The next 4 bytes are read and shown as an unsigned integer. The internal variable listSize gets its
value. -->

```
<field type="uint32" name="Size of the data in the list" var="listSize"/><setvar var="endOfList" expr="offset + listSize"/>
```

<field type="char" size="4" name="List type"/>

```
<goto offset="-4"/>
```

<field type="uint32" base="hex" name="List type as unsigned integer in hex
format" var="listType"/>

```
<!-- A test against condition (listType == movi) -->
```

<if test="listType == 0x69766f6d"> <!-- ANSI: movi-->

<!-- This chunk is not to be parsed. The current position is moved to the end of the chunk. -->

329

```
<goto address="endOfList"/>
      </if>
      <setvar var="mediaType" expr="0"/>
      <repeat test="endOfList > offset - 8">
        <section name="CHUNK">
          <field type="char" size="4" name="Chunk ID"/>
          <goto offset="-4"/>
          <field type="uint32" name="Chunk ID as unsigned integer" var="chunkId"/>
          <if test="chunkId == 1414744396"> <!-- ANSI: LIST -->
            <goto offset="-4"/>
    <field type="uint32" base="hex" name="LIST chunk ID as unsigned integer in hex</pre>
format" as-offset="start_position + offset - 4" assigned-template="AVI File LIST"/>
          </if>
                       <field type="uint32" name="Size of the data in the chunk"
var="chunkSize"/>
          <setvar var="endOfChunk" expr="offset + chunkSize"/>
          <!-- Rounding the value of the variable endofchunk to a number divisible by 2. -->
          <if test="endOfChunk &amp; 1">
            <setvar var="endOfChunk" expr="endOfChunk &amp; 0xFFFFFFE"/>
            <setvar var="endOfChunk" expr="endOfChunk + 2"/>
          </if>
          <if test="chunkId == 1751742049"> <!-- ANSI: avih -->
            <field type="uint32" name="Number of microseconds between frames"/>
            <field type="uint32" name="Approximate maximum data rate of the file"/>
            <field type="uint32" name="Alignment for data, in bytes"/>
               <field type="uint32" name="Bitwise combination of zero or more of the
flags"/>
            <field type="uint32" name="Total number of frames of data in the file"/>
            <field type="uint32" name="Initial frame for interleaved files"/>
            <field type="uint32" name="Number of streams in the file"/>
            <field type="uint32" name="Suggested buffer size for reading the file"/>
            <field type="uint32" name="Width of the AVI file in pixels"/>
            <field type="uint32" name="Height of the AVI file in pixels"/>
            <field type="binary" size="16" name="Reserved"/>
          </if>
          <if test="chunkId == 1852994675"> <!-- ANSI: strn -->
```

```
<field type="char" size="chunkSize" name="Stream name"/>
          </if>
          <if test="chunkId == 1752331379"> <!-- ANSI: strh -->
            <field type="char" size="4" name="Type"/>
            <goto offset="-4"/>
               <field type="uint32" base="hex" name="Type as unsigned integer in hex</pre>
format" var="type"/>
            <setvar var="mediaType" expr="type"/>
            <field type="char" size="4" name="Handler (codec)"/>
            <field type="uint32" base="hex" name="Flags"/>
              <field type="uint32" name="Number of the first block of the stream that</pre>
is present in the file"/>
            <field type="uint32" name="Scale"/>
            <field type="uint32" name="Rate"/>
            <field type="uint32" name="Start time of stream"/>
               <field type="uint32" name="Size of stream in units as defined in Rate</pre>
and Scale"/>
              <field type="uint32" name="Size of buffer necessary to store blocks of</pre>
that stream"/>
            <field type="uint32" name="Quality"/>
               <field type="uint32" name="Sample size (number of bytes of one stream</pre>
atom)"/>
          </if>
          <if test="chunkId == 1718776947"> <!-- ANSI: strf-->
            <if test="mediaType == 0x73646976"> <!-- ANSI: vids -->
              <section name="BITMAPINFOHEADER">
                          <field type="uint32" name="Number of bytes required by the</pre>
structure"/>
                <field type="int32" name="Width of the bitmap, in pixels"/>
                <field type="int32" name="Height of the bitmap, in pixels"/>
                <field type="uint16" name="Number of planes for the target device"/>
                <field type="uint16" name="Number of bits-per-pixel"/>
                     <field type="uint32" name="Type of compression for a compressed</pre>
bottom-up bitmap"/>
                <field type="uint32" name="Size, in bytes, of the image"/>
                      <field type="int32" name="Horizontal resolution, in pixels-per-</pre>
meter, of the target device for the bitmap"/>
                  <field type="int32" name="Vertical resolution, in pixels-per-meter,</pre>
of the target device for the bitmap"/>
                     <field type="uint32" name="Number of color indexes in the color</pre>
table that are actually used by the bitmap"/>
```

```
331
```

```
<field type="uint32" name="Number of color indexes that are required</pre>
for displaying the bitmap"/>
              </section>
            </if>
            <if test="mediaType == 0x73647561"> <!-- ANSI: auds -->
              <section name="WAVEFORMATEX">
                 <field type="uint16" name="Waveform-audio format type"/>
                  <field type="uint16" name="Number of channels in the waveform-audio</pre>
data"/>
                       <field type="uint32" name="Sample rate, in samples per second
(hertz)"/>
                   <field type="uint32" name="Required average data-transfer rate, in</pre>
bytes per second, for the format tag"/>
                <field type="uint16" name="Block alignment, in bytes"/>
                    <field type="uint16" name="Bits per sample for the Waveform-audio</pre>
format type"/>
                          <field type="uint16" name="Size, in bytes, of extra format</pre>
information appended to the end of the WAVEFORMATEX structure"/>
              </section>
            </if>
          </if>
          <goto address="endOfChunk"/>
        </section>
      </repeat>
    </if>
    <if test="signature != 1414744396">
      <section name="Invalid LIST signature found">
      </section>
    </if>
  </section>
</template>
```

# V Technical Information and Troubleshooting

This chapter covers various technical issues and troubleshooting.

- IntelligentScan technology
- Data Recovery Issues
- Extended Information Recovery
- Data Formats and Multipliers
- Data Recovery on HFS/HFS+ file system
- Supported Virtual Disk and Disk Image Formats
- Bad Sectors
- Memory Usage
- <u>**R-Studio Switches**</u>
- Properties Tab

R-Studio Features Contact Information and Technical Support Data Recovery Using R-Studio Basic File Recovery Advanced Data Recovery Mass File Recovery Volume Sets and RAIDs Data Recovery over Network Text/Bexadecimal Editor R-Studio Emergency R-Studio Agent Emergency

# 5.1 IntelligentScan Technology

**R-Studio** uses a unique *IntelligentScan* technology when it tries to recover the data on the area being scanned.

While scanning the selected area, **R-Studio** reads data directly from the drive, analyzes them, and tries to determine a record to which the data belong. The following record types are possible:

- MBR/GPT records
- NTFS Boot Sector, Folder, and MFT records
- FAT/exFAT Boot Sector, folder, and file records
- ReFS Boot sector records and ReFS Meta blocks
- HFS/HFS+ Volume headers and BTree+ nodes
- APFS Super blocks, APFS Volume blocks, and APFS nodes
- Ext2/3/4FS SuperBlocks records
- <u>UFS</u>/FFS SuperBlock records
- Specific file signatures of Known File types for raw file carving

All these record types have different, but known, structure. Knowing valid values of record fields and relations between them for each record type, **R-Studio** determines a record type for the data. If such record type cannot be unambiguously determined, the data are assigned to the most probable record type. The same data can be assigned to several record types, with a certain probability for each assignment. A list of possible files is generated from these records.

**R-Studio** generates a record list for each record type. This list contains references to records assigned to a record type from the list with their assignment probability. The same data can be included into different record lists. Then **R-Studio** analyzes relations between elements in each list and between different lists, and generates a list of found <u>partitions</u> with their parameters, such as partition start point and probable size, file system type, cluster size, and existence probability.

Using the file list and partition list, **R-Studio** reconstructs file systems and files on the found partitions. One file can be attributed to several different partitions.

When the entire drive or its part has been scanned, **R-Studio** shows all found partitions. Then the parameters of the found partitions may be manually corrected, if additional information on them is available.

Using the *IntelligentScan* technology, **R-Studio** can recover files not only on new and existing partitions. It also can find and recover data on partitions that have been deleted or <u>reformatted</u>. If, for example, there was an NTFS partition, which later was reformatted as a FAT partition, **R-Studio** will show two partitions on the same place on the drive, one having the FAT file system, the other the NTFS. Then, files found on those partitions can be recovered.

The *IntelligentScan* technology makes **R-Studio** a very powerful data recovery tool, but it is not omnipotent. As it uses probabilistic approach to data reconstruction, it cannot guarantee 100% correct results. Moreover, even if **R-Studio** has reconstructed data structure correctly, it is impossible to guarantee that all found files will be completely and correctly recovered, as new data may be already written over the old files. See the <u>Data</u> <u>Recovery Issues</u> topic for details.

## 5.2 Data Recovery Issues

## NEVER TRY TO SAVE RECOVERED FILES/FOLDERS TO THE SAME LOGICAL DISK WHERE THEY RESIDE!!!

## Or you may obtain unpredictable results and lose all of your data.

**R-Studio** writes directly to a drive only when writing recovered data and from its hex editor, if writing is enabled. In all other actions, **R-Studio** only reads data and analyzes them, and never modifies data on the drives being analyzed.

Most operating systems use lazy-write. So, there is a time lag between file actions and actual changes on data on a drive. **R-Studio** analyzes data on drives only. That is why it does not always detect recent changes in data structure.

Most operating systems constantly write their service information on drives. Such writing is especially intensive during startup and shutdown procedures. When an operating system deletes a file/folder, it treats the space where it has resided as empty and may write something in this place. If this happened, the file/folder and its parameters may be detected correctly, but its data may be lost.

Folder names like **\$\$\$Folder58448** on NTFS <u>partitions</u> mean that the folder has not been found on the drive but some references to it have been. For example, folders My documents, Work, Photos have been found and all they have one parent folder, whose description has not actually been found on the drive, so its name is unknown and therefore represented as **\$\$\$Folder58448**. It may happen that the description of such folders was outside of the

scan area, so try to enlarge the region or scan the entire drive. If that does not help, most likely that the description of the folder has been overwritten.

Folder names like **\$ROOT58448** on <u>FAT</u> partitions mean that some folders have been found, but they cannot be included into the folder structure for this FAT partition. Sometimes, such folders may contain other folder structures.

If you recover a file, and it appears that the file contains wrong data, try to do the following:

• Scan:

the logical disk, if the file has been just deleted.

the drive, if the data structure is damaged more seriously.

• Search for the file to be restored on all found partitions and try to recover it from all found partitions. Check each recovered file to ensure that it contains correct data. As soon as you found the partition from which the file is recovered correctly, use this partitions to recover all other deleted files.

If there are several deleted files to be restored, you should use a file larger than 2KB to select the required partition.

### FAT file system:

### **Cross-Linked Folders**

Often **R-Studio** finds several FAT folder records that contain the same data. Such folders are called *cross-linked*. **R-Studio** marks such folders with an arrow mark:  $\Box = Movie$ 

**R-Studio** attributes the content of cross-linked folders to one folder called a *target folder*. When recovering, **R-Studio** places the content to the target folder.

To view the list of cross-linked folders,

- 1 Right-click a cross-linked folder and select Cross Linked Folders on the shortcut menu
- > A list of cross-linked folders will appear

You may go to any folder in this list by clicking it.

## To find a target folder,

\* Right-click a cross-linked folder and select Go Target on the shortcut menu, or Select the cross-linked folder and select Goto Target on the File menu If Go Target is gray, this folder is already the target folder.

#### To set the target folder manually,

 Right-click a cross-linked folder and select Set As Default Target on the shortcut menu, or Select the cross-linked folder and select Set As Default Target on the File menu.
 If Set As Default Target is grow this folder is already the target folder.

If Set As Default Target is gray, this folder is already the target folder.

### **Questionable Folders**

Sometimes, **R-Studio** may find FAT records, which look like folders, but their content is invalid. For example, file names have invalid characters, date, time, and size, or other file attributes may look strange. Please note that **R-Studio** correctly recognizes localized names. **R-Studio** treats such records as folders, but does not analyze their content and structure. You can manually scan such folders, but results may be unpredictable. Usually, such scan reveals garbage.

R-Studio marks such folders with a question mark. W 🏭 👬

## To re-scan an object,

\* Right-click a questionable folder in the R-Studio's Folders panel and select Rescan on the shortcut menu, or

Select the questionable folder and select Rescan on the File menu.

## ReFS, NTFS, APFS, HFS, XFS, and ext fs file systems:

## Symbolic links (symlinks)

<u>Symbolic links</u> (of symlinks for short) are object that contains references to other files or folders directory in the form of absolute or relative paths and that affect pathname resolution. For example, if a symlink C: \ProgramData\Documents points to D:\Recovered Files\Root\Users\Public\Documents, entering it will result in entering D:\Recovered Files\Root\Users\Public\Documents.

They are present in almost all modern file systems. NTFS, HFS+, APFS, and EXT FS are probably the most popular examples.

**R-Studio** shows such symlinks and their targets in the following way:

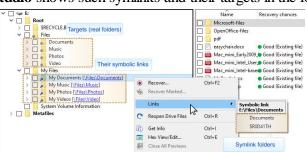

Symlinks can be marked for recovery

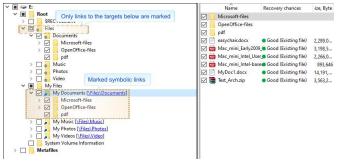

Only symlinks on the picture above are marked for recovery. They will be recovered as real files and folders.

| × ■ 🖙 E                                                                                                    | Name            | Recovery chances                                                                                     | ize, Byte                                                                   |
|----------------------------------------------------------------------------------------------------|-----------------|----------------------------------------------------------------------------------------------------|-----------------------------------------------------------------------------|
| V Root                                                                                                    | Microsoft-files |                                                                                                    |                                                                             |
| ▼     Root       > 0     SECYCLERIN       Y     a       Files     Y       y     OpenOffice-files       y     w       y     w       y     OpenOffice-files       y     w       y     w | Name            | <ul> <li>Good (Existing file)</li> <li>Good (Existing file)</li> <li>Good (Existing file)</li> </ul> | ize, Byte<br>2,289,0<br>3,198,5<br>2,266,0<br>893,646<br>14,191,<br>3,563,2 |
|                                                                                                    |                 |                                                                                                    |                                                                             |

Only targets (real folders) on the picture above are marked for recovery. They will be recovered as real files and folders.

| 🖩 🥪 E                                                                                                    | Name Recovery chan | ces ize, Byte                                                                                    |
|----------------------------------------------------------------------------------------------------|--------------------|--------------------------------------------------------------------------------------------------|
|                                                                                                    | Microsoft-files    |                                                                                                  |
| Both the targets (real folders) and their links are marked      Decoursers      Decoursers      Decourser |                    | ng file) 2,289,0<br>ng file) 3,198,5<br>ng file) 2,266,0<br>ng file) 893,646<br>ng file) 14,191, |

Both targets (real folders) and symlinks on the picture above are marked for recovery. They will be recovered as real files and folders and symlinks.

The <u>R-Studio Settings</u> topic gives more details about symlink recovery.

### Files:

### Hard links

<u>Hard links</u> are file system entries that give file names to files. This term is usually used when files may have several names. **R-Studio** shows hard links using the following icons:

A hard link: 🗌 🎽 Wipe Test 2.doc

The target file: 🗌 🎧 Wipe Test 2.doc

You may find a target or hard link for a file. Right-click the file and select Links on the shortcut menu.

## 5.3 Extended Information Recovery

**R-Studio** supports recovery of compressed files, <u>alternative data streams</u>, encrypted files, file security and extended file attributes. If the **R-Studio** host OS and the file system of the disk you are going to save file to support any particular extended information, it will be saved with the file, too. Otherwise, the extended information will be saved as separate files with the same name as the restored file and extension showing the type of the extended information. Below is a quick reference for the host OS and file system of the target drive.

| Extended Information     | Required host OS             | Required target disk FS |
|--------------------------|------------------------------|-------------------------|
| Encrypted files          | Windows 2000/XP/2003/Vista/? | NTFS                    |
|                          | 2008/7/8/8.1/10              |                         |
| Alternative data streams | Windows NT/2000/XP/2003/?    | NTFS                    |
|                          | Vista/2008/7/8/8.1/P0        |                         |
| File security            | Windows NT/2000/XP/2003/?    | NTFS                    |
|                          | Vista/2008/7/8/8.1/P0        |                         |
| Extended file attributes | Windows NT/2000/XP/2003/?    | NTFS or FAT/exFAT       |
|                          | Vista/2008/7/8/8.1/P0        |                         |

# 5.4 Data Formats and Multipliers

You may enter data in all numerical fields either in sectors or in bytes. If there is no letters are after the number, **R-Studio** assumes the numbers are in bytes.

Decimal numbers are entered as they are: 2372354

Hexadecimal numbers are entered as 0x23Fa67 or 23Fa67 hex.

The following case-insensitive notation is possible:

| b        | 1 byte                                                   |
|----------|----------------------------------------------------------|
| kb       | $1 \text{ kb} = 2^{10}=1024 \text{ bytes}$               |
| mb       | $1 \text{ mb} = 2^{20} = 104857 \text{ bytes}$           |
| dp       | $1 \text{ gb} = 2^{30} = 1073741824 \text{ bytes}$       |
| tb       | $1 \text{ tb} = 2^{40} = 1099511627776 \text{ bytes}$    |
| eb       | $1 \text{ eb} = 2^{50} = 1125899906842624 \text{ bytes}$ |
| hex      | A hexadecimal number                                     |
| sec      | A number is in sectors                                   |
| (sector) |                                                          |

You may also select the multipliers in the drop-down boxes.

**Determined to a construct of the set of the set of the** 

If a file is opened in Text/Bexadecimal Editor, you may select data representation for that file.

Type a sector to go to v Sectors v DATA: DATA (NR) v

When the multiplier has been changed, the data value will be changed according to the specific shortcut commands for that field:

Suppose, the initial value is 1 GB, and the sector size of the object is 512 byte. The results will be the following:

### Command: No recalculate

Change from GB to MB: 1 Change from GB to Sectors: 1

## Command: Always recalculate

Change from GB to MB: 1024 Change from GB to Sectors: 2097152

## Command: Units type recalculate

Change from GB to MB: 1 Change from GB to Sectors: 2097152

# 5.5 Data Recovery on HFS/HFS+ File System

When deleting a file, Mac OS X deletes system BTree+ records describing the file. Therefore, it is hard to recover such file directly. Those records may remain in:

- 1. The swap file (if the deleted file has been deleted recently).
- 2. In the journal (if the HFS+ journaling is on, and the deleted file has been CREATED recently)

Actually, if a file has been deleted, chances that the records would be found are small. To greatly increase the chances to recover deleted files successfully, you may actively use scanning with enabled <u>Known Files Types</u>.

**Note:** All above is correct for intentionally deleted files. In case of a corrupted file system, HFS/HFS+ can be recovered quite successfully.

When recovering files with HFS+-specific attributes (resource fork, finder info, etc.), **R-Studio** saves it in the so-called <u>AppleDouble</u> format. When they are copied to an HFS+ disk under Mac OS X, those attributes will be automatically restored.

337

# 5.6 Supported Virtual Disk and Disk Image Formats

Along with file formats used for purely disk backup and <u>imaging</u> purposes, there are file formats for virtual disks. Virtual disks are software components that emulates data storage devices in virtual machines. A the same time, virtual disks can be used for disk backup and imaging, too. That is why it's expedient for disk backup and imaging software to support various file formats for virtual disks. This is especially important for system interoperability, when it's necessary to use disk backup/image files on other machines where the disk backup and imaging software isn't installed.

Currently **R-Studio** supports the following virtual disk and disk image formats:

**RDR:** A proprietary disk image format developed by **R-Tools Technology, Inc (R-TT)**. It is the main format in **R-Drive Image, R-Studio, R-Linux**, and **R-Undelete**. RDR files are interchangeable, that is, any **R-TT** program may load and process, within its capabilities, any rdr file created in another **R-TT** program.

The following image formats can be created only in the **R-Studio Corporate** and **Technician/T80**+ versions:

**VHD/VHDX:** A virtual disk file format built into Windows. It's a native virtual hard drive for Hyper-V, the Windows virtual machine. You may read more about these file formats in Wikipedia: <u>VHD (file format)</u>. **R**-**Studio** creates a special file with some metadata for the VHD file format, its extension is vhr. The VHDX file format contains this metadata within its main file.

**VMDK:** A virtual disk file format for the most virtual machines like VMware Workstation, VirtualBox, Parallels Desktop for Mac, etc. You may read more about these file format in our Glossary: <u>What is a VMDK Virtual Disk</u>.

**VDI:** A virtual disk file format for the VirtualBox virtual machine. **R-Studio** creates a special file with some metadata for the VDI file format, its extension is vdr. You may read more about these file format in Wikipedia: <u>VDI</u>.

**R-Studio Standalone** can load these image formats.

| Features                                 | RDR | VHD/VHDX | VMDK | VDI |
|------------------------------------------|-----|----------|------|-----|
| Several objects in one file              | Yes | No       | No   | No  |
| Compression                              | Yes | No       | Yes  | No  |
| Encryption                               | Yes | No       | No   | No  |
| Image Split                              | Yes | No       | Yes  | No  |
| Native mounting on<br>Windows            | No  | Yes      | No   | No  |
| Mounting on<br>Windows<br>using R-Studio | Yes | Yes      | Yes  | Yes |

The main features of these file formats are presented in the table below:

#### Additional file formats that can be opened "read-only"

| Extensions Description | Licenses |
|------------------------|----------|
|------------------------|----------|

© 2025 R-Tools Technology Inc.

339

| dmg     | Apple Disk Image           | All             |
|---------|----------------------------|-----------------|
| e01/ewf | Expert Witness File Format | Technician/T80+ |
| aff     | Advanced Forensic Format   | Technician/T80+ |

# 5.7 Bad Sectors

Quite often, drives from which the data are to be recovered have <u>bad sectors</u>, or those sectors that are very hard, even impossible, to read, mostly due to hardware problems. **R-Studio** tries to read such sectors several times. The number of tries is specified either on the <u>Settings/Bad Sectors</u> dialog box, or on the <u>Properties</u> tab, the Drive Control section, for each drive separately.

When **R-Studio** encounters such bad sectors while performing various tasks and they appear unreadable, it treats them as follows:

## Object images:

**R-Studio** fills the space in the <u>image</u> file where the bad sectors should be with the pattern specified in the Pattern to fill bad blocks field on the <u>Settings/Bad Sectors</u> dialog box. Please note that **R-Studio** writes the pattern on the image, not on the source drive.

## Files

If Skip files with bad sectors on the <u>Recovery</u> dialog box is cleared, **R-Studio** fills bad sectors in the recovered file with the pattern specified on the the <u>Settings/Bad Sectors</u> dialog box. Information about such files will appear in the <u>Log</u>.

If Skip files with bad sectors on the <u>Recovery</u> dialog box is selected, **R-Studio** skips files with bad sectors and displays their list on the Files with bad sectors dialog box when the recovery has been completed. You may select files to immediately recover them or to mark for later recovery. You may also save this list to a text file.

#### Files with bad sectors dialog box

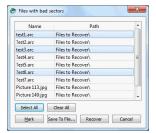

#### ■Files with bad sectors Buttons

| Select All   | Click this button to select all files in the list.                                                                                                    |
|--------------|----------------------------------------------------------------------------------------------------|
| Clear All    | Click this button to unselect all selected files.                                                                                                    |
| Mark         | Click this button to mark all selected files in the list.                                                                                                    |
| Save to File | Click this button to save the list of files with bad sectors to a text file.                                                                                                    |
| Recover      | Click this button to immediately recover selected files. The bad sectors in the recovered files will be filled with the pattern specified in the Pattern to fill bad blocks field on the <u>Settings/Bad Sectors</u> dialog box. |

## Objects edited in the Text/Rexadecimal Editor/Viewer

Bad sectors in the objects viewed/êdited in the <u>Text/Bexadecimal Editor</u> are shown as filled with the pattern specified in the Pattern to fill bad blocks field on the <u>Settings/Bad Sectors</u> dialog box.

# 5.8 Memory Usage

You may see how much memory **R-Studio** uses while performing a data recovery task. This is especially useful when scanning large drives on a computer with limited resources. You may specify memory control options on the Memory usage tab in the **R-Studio** <u>Settings</u>.

### To view memory usage,

- 1 Select Memory usage on the Tools menu
- > R-Studio will show the total memory in your computer and how much memory it uses

Memory usage dialog box

| rocess | Memory    | System Me | emory Physical | System M | lemory Swap |
|--------|-----------|-----------|----------------|----------|-------------|
| Used:  | 264.20 MB | Used:     | 1.49 GB        | Used:    | 1.49 GB     |
| Free:  | 128.00 TB | Free:     | 14.39 GB       | Free:    | 17.26 GB    |
| Limit: | 34.64 GB  | Limit:    | 15.88 GB       | Limit:   | 18.76 GB    |

## Memory usage

| Process Memory            | Shows how much memory <b>R-Studio</b> uses. Limit shows how much memory your system can virtually allocate to <b>R-Studio</b> . Actual memory allocation depends also on the RAM and swap file sizes. |
|---------------------------|----------------------------------------------------------------------------------------------------|
| System Memory<br>Physical | Shows how much RAM is in your system                                                                                                    |
| System Memory<br>Swap     | Shows how much virtual memory is in your system                                                                                                    |

# 5.9 R-Studio Switches

If there are problems in starting **R-Studio** and while working with it, you may use switches to avoid them. The following switches are available:

| -all_drives                    | Forces <b>R-Studio</b> to show all <u>logical disks</u> in the system. Normally <b>R-Studio</b> shows |
|--------------------------------|----------------------------------------------------------------------------------------------------|
|                                | only local drives in the system. Some storage devices may pretend that they are not                   |
|                                | local drives.                                                                                         |
| -debug                         | Includes additional debug information. When this switch is used, an additional                        |
|                                | command Create FS Snapshot on the shortcut menu appears for an object with a file                     |
|                                | system. An FS Snapshot contains system data for the file system only (file                            |
|                                | descriptions without file contents). If a problem appears, this snapshot can be sent to               |
|                                | R-Studio technical support to identify the problem. This switch greatly slows                         |
|                                | R-Studio. You may also turn this mode on by selecting Debug Mode on the Settings                      |
|                                | dialog box.                                                                                           |
| -flush                         | Flushes the log file after each write to log operations. This switch is helpful when                  |
|                                | R-Studio locks and its log file remains in memory cache unwritten to a drive. This                    |
|                                | switch greatly slows <b>R-Studio</b> .                                                                |
| -log <filename></filename>     | Started with this switch, <b>R-Studio</b> writes its log into the specified file. If <b>R-Studio</b>  |
|                                | locks and its log file remains in memory cache unwritten to a drive, use the -flush                   |
|                                | switch.                                                                                               |
| -mem <size in="" mb=""></size> | Sets memory usage limit in MB for R-Studio to reconstruct the file tree. When it                      |
|                                | exceeds the limit, a Too many files message appears. You may temporally stop file                     |
|                                |                                                                                                    |

|             | listing and browse through found files. Then you can resume file listing. You also may skip this file section and continue file listing. Example: -mem 400 - sets the limit to 400 MB.                                                                                                 |
|-------------|----------------------------------------------------------------------------------------------------|
| -no_ide_ext | Turns off the inquiry about extended information on HDDs in Wind9x/ME. This switch may be helpful if <b>R-Studio</b> returns information about HDDs incorrectly (detects HDD geometry incorrectly).                                                                                    |
| -no_int13   | Turns off the disc access through Int13 in Wind9x/ME. This switch may be helpful if the system operates incorrectly (detects HDD geometry incorrectly or lock the system).                                                                                                    |
| -no_ios     | Turns off the Wind9x/ME protected-mode I/O system. This switch may be helpful if this system operates incorrectly (detects HDD geometry incorrectly or lock the system).                                                                                                    |
| -reset      | <b>R-Studio</b> resets an HDD controller each time it reads a <u>bad sector</u> . This switch may be helpful if the controller locks after it attempts to read a bad sector, or returns incorrect data.                                                                                |
| -safe       | Disables automatic <u>partition</u> search on a drive, file system recognition on partitions,<br>and other potentially problematic operations. In this mode, it is necessary to use <b>Find</b><br><b>partition</b> command from the drive shortcut menu to manually find a partition. |

If an unrecognized problem appears, start **R-Studio** with the -debug and -log < filename > switches, and send the log and screenshot of the **R-Studio** main panel to the **R-Studio** technical support:

**<u>R-Studio Technical Support Team</u>** is available 24 hours a day, seven days a week, and has an average response time less than 4 hours.

# 5.10 Properties Tab

## **Object size units**

You may select the units in which the information on object sizes will be displayed. Some parameters can be edited when the Debug mode is turned on on the Main dialog box of the **R-Studio** settings.

## To select the units

- 1 Select Properties on the View menu
- 2 Select the units in which you want to see object sizes.

| You n | nay select           |
|-------|----------------------|
| Show  | as Bytes             |
| Show  | as Sectors           |
| Show  | as Bytes and Sectors |

## 1.Basic information

This section shows basic information for a drive object.

More information...

| Drive Type | Device/drive type and subtype. Current <b>R-Studio</b> version supports the following                                         |
|------------|----------------------------------------------------------------------------------------------------|
|            | types:<br>Disk, WORM, CDROM, Optical, Changer, Floppy, RAM Disk, LDM Partition, LDM<br>Component, LDM Volume<br>and subtypes: |

|          | Device, OS File, Physical Drive, Mount Point, Partition, Volume Set, Mirror, Stripe Set, RAID 4, RAID 5, RAID 6      |
|----------|----------------------------------------------------------------------------------------------------|
| Name     | Device/drive name                                                                                                    |
| Size     | Device/drive size                                                                                                    |
| Bus Type | Device/drive bus type. Can be:<br>IDE/ATA, IDE/ATAPI, SCSI, Floppy, USB, 1394, SSA, FibreChannel, RAID, SMART, ABIOS |

## 2.Information on drives and logical disks

This section shows available information on drives and <u>logical disks</u>. These properties depend on the drive/disk type and appear only when applicable. Under Windows, an IDE drive/disk may be represented as a SCSI device, that is why the SCSI Address section appears under these OSes for those drives/disks.

#### ■ More information...

| More Information           |                                                                                                    |  |  |
|----------------------------|----------------------------------------------------------------------------------------------------|--|--|
| OS object                  | Appears for <u>image</u> files under Windows for drives/disks. An object name used by OS                                                                                                    |  |  |
|                            | to access the Device/drive.                                                                                                    |  |  |
| R-Studio driver            | Driver names (both internal and OS) used to access this drive/disk.                                                                                                    |  |  |
| Sector Size                | Drive/disk sector size                                                                                                    |  |  |
| Physical Drive<br>Geometry | This section shows physical geometry for a drive. For a logical disk it shows the physical geometry for a drive where the logical disk resides                                                                                                    |  |  |
| Cylinders                  |                                                                                                    |  |  |
| Tracks Per Cylinder        |                                                                                                    |  |  |
| Sectors Per Track          |                                                                                                    |  |  |
| Sector Size                |                                                                                                    |  |  |
| Device<br>Identification   | This section shows vendor information for the drive/disk                                                                                                    |  |  |
| Vendor                     |                                                                                                    |  |  |
| Product                    |                                                                                                    |  |  |
| Firmware                   |                                                                                                    |  |  |
| Bus                        |                                                                                                    |  |  |
| SCSI Address               | This section shows SCSI information for the drive/disk                                                                                                    |  |  |
| Port Number                |                                                                                                    |  |  |
| Path ID                    |                                                                                                    |  |  |
| Target ID                  |                                                                                                    |  |  |
| Lun                        |                                                                                                    |  |  |
| Windows 9x/ME a            | Windows 9x/ME adds the following properties:                                                                                                    |  |  |
| Int13 Drive Number         | 128 for the first drive accessible through Int13, 129 for the second one, etc. 0128 for drives and other devices accessible through a Windows 9x/ME protected mode driver, if their Int13 device option is disabled. <b>R-Studio</b> can use Int13 disk access, and for some drive types, like SCSI devices, Int13 access is preferable. You may consider enabling the Int13 device option in the Windows Device Manager for such devices. |  |  |
| Int13 Extension<br>Version | Int13 Extension Version Support for drives. Extended Int13 support is necessary for large drives. If this property is zero, Extended Int13 is not supported, otherwise, it                                                                                                    |  |  |

| shows Extended Int13 standard version, the large, the better. |
|---------------------------------------------------------------|
|---------------------------------------------------------------|

### 3. Properties controlling access to drives and logical disks

This section shows properties that control access (read and write) to drives and logical disks. They are set to their optimal values and should be altered only if access problems appear.

| Drive Control    |                                                                                                    |
|------------------|----------------------------------------------------------------------------------------------------|
| Maximum transfer | Maximum data size that can be read or written during a single access to the drive. If there are problems with drive access, decrease the value of this property                                                                                                    |
| I/O Unit         | Data size read or written during a single access to the drive is a multiple value of this property. If there are problems with drive access, decrease the value of this property                                                                                                    |
| Buffer Alignment | Drive data transfer buffer is positioned at an address multiple value of this property. If there are problems with drive access, increase the value of this property.                                                                                                    |
|                  | es are set by OS drivers. If the drivers set incorrect values, problems may appear during ons. You can alter them until data transfer becomes stable.                                                                                                    |
| I/O Tries        | <ul> <li>Number of read/write tries during access to the drive. If there are <u>bad sectors</u> on the drive, increase the value of this property. This may help to successfully read those sectors. Sometimes, if the I/O Tries parameter is set too large and there are some unreadable sectors on the drive, the drive-controller pair may refuse to perform any successive read/write operations with the entire drive when it fails to read/write such sectors. In this case, set this parameter to zero.</li> <li>The default value is specified in the <u>Settings (Bad Sectors)</u> panel.</li> <li><b>R-Studio</b> treats bad sectors in the following way:</li> <li>It reads a certain part of drive (predefined by Windows) and</li> <li>If Default read attempts is set to a non-zero value, <b>R-Studio</b> reads again that part sector by sector, repeating the attempts the specified number of times. If <b>R-Studio</b> still cannot read a bad sector, it fills the sectors with the specified pattern. In this case only the bad sectors will be filled with the pattern, but that extremely slows the drive read process.</li> </ul> |

#### 4.Partition properties

■ More information...

A *partition* is a continuous area on a drive, characterized by its offset and size. There are partitions on basic disks, dynamic disks, and recognized volumes and partitions. **R-Studio** treats regions like partitions.

| Partition Offset | Initial offset for the partition.                                                                                                    |
|------------------|----------------------------------------------------------------------------------------------------|
| Partition Size   | Size of the partition.                                                                                                    |
| Partition Type   | File system type for the partition. If the record in the drive partition table is incorrect, this property may differ from the actual file system type for this partition. Still, <b>R-Studio</b> will process this partition correctly, as it does not use this property. |
| Partition number | Appears under Windows NT/2000/XP/2003/Vista/2008/7/8/8.1/10 only. Shows the number of the partition on the physical drive.                                                                                                    |

### ■ More information...

For regions and recognized partitions, Partition Offset and Partition Type properties can be manually corrected.

#### 5.Compound volume properties

A *compound volume* is a union of several partitions or other drive objects. Each union type has its own rules, unique for each compound volume type. Among compound volumes are: *Volume Sets* (RAIDs Level 0), *Mirrors* (RAIDs Level 1), *RAIDs4/5/6* (RAIDs Level 4/5/6), both physical and created by the user (*Virtual Volume Sets*, *Virtual Stripe Sets*, *Virtual Mirrors*, *Virtual RAID5*).

#### More information...

- Moro information

Main properties of compound volumes are *parents* (drive objects from which a compound volume is created) and their order. These properties may be viewed in the Parents tab. For user-created compound volumes these properties may be altered.

Raid Block Size Data block size for compound volumes of RAID (Level 0-5) types

### 6.LDM disks and volumes (Dynamic Disks)

*LDM disks and volumes* are volumes controlled by Logical Disk Manager (LDM). They are represented on a drive as a LDM database rather than partition tables. Under Windows 2000/XP/2003/Vista/2008/7/8/8.1/10, LDM disks are also called *Dynamic Disks*.

| More information          |                                                                                          |
|---------------------------|------------------------------------------------------------------------------------------|
| Offset of Logical<br>Disk | Initial offset of a logical disk on a drive. For disks, initially formatted by LDM, this |
|                           | value is often <b>31.5KB</b> , for converted disks, it may be larger.                    |
| Supposed Parents          | Supposed number of parent partitions for compound LDM volumes. If the LDM                |
| Count                     | database is not damaged, the value of this property must be equal to the number of       |
|                           | parent objects in the Parents tab for the drive object.                                  |
| LDM Host GUID             | Global Unique Identifier of a computer system where this LDM disk group has been         |
|                           | created.                                                                                 |
| LDM DiskGroup GUID        | Global Unique Identifier of the LDM disk group.                                          |
| LDM Disk GUID             | Global Unique Identifier of the drive.                                                   |
| LDM Volume GUID           | Global Unique Identifier of the volume.                                                  |
| LDM Disk ID               | Local drive Identifier, unique within this LDM disk group.                               |
| LDM Partition ID          | Local partition Identifier, unique within this LDM disk group.                           |
| LDM Component ID          | Local component Identifier, unique within this LDM disk group.                           |
| LDM Volume ID             | Local volume Identifier, unique within this LDM disk group.                              |
| LDM Disk AltName          | Additional Alternative Name given by LDM to the drive.                                   |
| LDM Disk DriveHint        | Last name of the volume, under which is has been mounted in the system. May be           |
|                           | either a letter (C:, D:, etc.), or a mount point under Windows 2000/XP/2003/Vista/?      |
|                           | 2008/7/8/8.1/10.                                                                         |

## 7.File System Volume properties

A *File System (FS) volume* is a disk object where a certain, supported by **R-Studio**, file system is present. There are two FS volume types: FS volume on a regular drive object and a recognized volume, found by a scan process. FS volume properties depend on volume's file system and type.

### 7.1.NTFS Volume properties

These properties are present for all NTFS volumes and represent their main properties. For *recognized volumes*, these values can be altered.

#### More information... NTFS Information Regular volumes **Recognized NTFS** Recognized volumes Cluster Size Cluster size for the NTFS volume. MFT record size Size of one MFT record describing one file on the NTFS volume. This is an important property of any NTFS volume. Its common value is 1KB. If this property has incorrect value, many files may be incorrectly recovered. Sector Size Sector size for the physical drive. This property is read from the boot sector of the NTFS volume and does not affect **R-Studio** operation. Index Block Size Index block size for the NTFS volume. This property determines binary trees used to store NTFS folder structure. It does not affect R-Studio operation. MFT position MFT offset from the start of the NTFS volume. MFT Mirror Position Second MFT copy offset from the start of the NTFS volume. Volume size Size of the NTFS volume. This property does not affect **R-Studio** operation.

#### 7.2.FAT Volume properties

These properties are present for all <u>FAT</u> volumes and represent their main properties. For *recognized volumes*, these values can be altered.

#### ■ More information...

| FAT Information           | Regular volumes                                                                                                    |
|---------------------------|----------------------------------------------------------------------------------------------------|
| Recognized FAT            | Recognized volumes                                                                                                    |
| FAT Bits (12,16,32)       | FAT type. 12 for the FAT12, 16 for the FAT16, 32 for the FAT32.                                                                                                    |
| Cluster Size              | Cluster size for the FAT volume.                                                                                                    |
| First Cluster Offset      | Offset of the first cluster from the start of the FAT volume.                                                                                                    |
| Boot Directory<br>Cluster | ( <i>For FAT32 only.</i> ) Cluster number where the root directory starts on the FAT volume where the logical disk resides.                                                                                                    |
| Root Directory<br>Offset  | (For FAT12 and 16 only.) Root directory offset from the start of the FAT volume.                                                                                                    |
| Root Directory<br>Length  | (For FAT12 and 16 only.) Root directory length for the FAT volume.                                                                                                    |
| First FAT Offset          | Offset for the first FAT table on the volume. Together with the Size of One Fat Table property, is a most important property for a FAT volume. If this property is incorrect, many files (especially fragmented ones) may be incorrectly recovered. |
| Size of One FAT<br>Table  | Size of one FAT table on the volume.                                                                                                    |
| Sector Size               | Sector size of the drive. This property is read from the boot sector of the FAT volume and does not affect <b>R-Studio</b> operation.                                                                                                    |
| Number of FAT<br>Copies   | Number of FAT copies on the FAT volume.                                                                                                    |

| Active FAT copy | Active FAT table number for the FAT volume. Can be set to Disabled, Auto, 1, or 2. If           |
|-----------------|-------------------------------------------------------------------------------------------------|
|                 | it is Disabled, <b>R-Studio</b> processes the volume as there is no FAT table present. This     |
|                 | may be useful if the volume has been reformatted and thus a new FAT table is created            |
|                 | and the old one is deleted. In this case, it is reasonable to recover files from the            |
|                 | previous volume without processing the new and irrelevant FAT table. All files will be          |
|                 | recovered as continuous byte chains beginning from their start cluster. Unfragmented            |
|                 | files will be recovered successfully. If it is 1 or 2, <b>R-Studio</b> uses the first or second |
|                 | FAT table copy, respectively. If it is Auto, <b>R-Studio</b> uses both FAT table copies and     |
|                 | decides, which FAT table copy should be used for a particular FAT table sector. This            |
|                 | may be useful when both FAT tables are partially damaged.                                       |
| Major version   | FAT version.                                                                                    |
| Minor version   | FAT minor version.                                                                              |
| Volume size     | Size of the volume.                                                                             |

#### 7.3.Ext2/3/4FS Volume properties

These properties are present for all <u>Ext2/3/4FS</u> volumes and represent their main properties. For *recognized volumes*, these values can be altered.

## ■ More information...

| Ext2FS Information         | Regular volumes                                                                                                    |
|----------------------------|----------------------------------------------------------------------------------------------------|
| Recognized<br>Ext2/3/4FS   | Recognized volumes                                                                                                    |
| Block Size                 | Block size of Ext2FS file system. A block in the Ext2/3/4FS file system is similar to a cluster in the FAT file system.                                                                                                    |
| First SuperBlock<br>Offset | Offset of the first SuperBlock from the start of the Ext2/3/4FS volume.                                                                                                    |
| Blocks Per Volume          | Number of blocks in the Ext2/3/4FS volume.                                                                                                    |
| INodes Per Volume          | Number of inodes on the Ext2/3/4FS volume. An inode is a record describing file's size, attributes, position on an Ext2F/3/4S volume - all information about a file, except its name, which is stored separately. Therefore, the INodes Per Volume parameter is equal to the maximum number of files on an Ext2/3/4FS volume. |
| Creator OS                 | The OS that created this Ext2/3/4FS volume. May be Linux, Hurd, Masix, FreeBSD, Lites.                                                                                                    |
| Major version              | Ext2/3/4FS version. Usually 1.                                                                                                    |
| Minor version              | Ext2/3/4FS minor version. Usually 0.                                                                                                    |
| Last Mount Time            | Last mount time for this Ext2/3/4FS volume.                                                                                                    |
| Last Write Time            | Last write time for this Ext2/3/4FS volume.                                                                                                    |
| Last Check Time            | Last check time for this Ext2/3/4FS volume.                                                                                                    |
| Volume size                | Size of the volume.                                                                                                    |

## 7.4.Recognized Volume properties

These properties are present for all *recognized volumes*, regardless of their file system type. They estimate how reliable those volumes are recognized. This is useful for fast search for, and selection of, optimally recognized volume to recover.

346

| More information       |                                                                                                    |
|------------------------|----------------------------------------------------------------------------------------------------|
| Parsed File Entries    | Number of files proving that this recognized volume existed. May have any non-<br>negative values. The main property characterizing the reliability of volume recognition.<br>The larger it, the higher probability that this recognized volume has file system<br>properties that have been correctly found. |
| Parsed Boot<br>Records | Number of boot records proving that this recognized volume existed. May be 0 or 1.<br>This is the second important property characterizing the reliability of volume recognition.                                                                                                    |
| Estimated Size         | Estimated size of the recognized FS partition/volume. This property shows the most probable size of the recognized FS partition/volume. Alternatively, Size and Partition Size are set to the highest possible values in order to recover the maximum number of files.                                        |

### ■ More information.

# VI R-Studio Emergency

Note: You cannot use this program to work with Mac computers based on Apple Silicon.

**R-Studio Emergency** is a tool that allows you to startup a computer with a damaged startup disk and recover data stored on its hard drives. Then restored data can either be saved on its disk or transferred to a working computer via a network.

The R-Studio Emergency version is a part of the R-Studio software package.

You may run this R-Studio Emergency version on a computer for which you have bought an R-Studio license, and you may not transfer the licensed software to another computer.

<u>R-Studio Emergency</u> <u>Contact Information and Technical Support</u> <u>Installing R-Studio Emergency Startup Media Creator</u> <u>Creating Startup Disks</u>

 R-Studio Emergency Operation

 Starting a Computer with the R-Studio Emergency Startup Disks

 File Recovery

 Searching for a File

 Disk Scan

 Disk Images

## Using R-Studio Emergency as Emergency Agent

<u>Technical Information</u> <u>Network Drives</u> <u>Properties and Text/Hexadecimal Viewer</u> <u>Log</u> <u>Devices to Store Recovered Files</u>

Hardware Compatibility List

# 6.1 Contact Informaiton and Technical Support

To obtain the latest version of R-Studio Emergency, go to:

Product Site: <u>http://www.r-tt.com</u> Sales Department: <u>sales@r-tt.com</u>

**R-Studio**Technical Support Team is available 24 hours a day, seven days a week, and has an average response time less than 4 hours.

Tech. Support: <a href="mailto:support@r-tt.com">support@r-tt.com</a>

Send your support request to: http://www.r-tt.com/Support\_request.html

349

# 6.2 Creating Startup Disks

- Installing R-Studio Emergency Startup Media Creator
- Creating Startup Disks Using R-Studio Emergency Startup Media Creator
- <u>Creating Startup Disks for Mac and Linux Computers</u>

## 6.2.1 Installing R-Studio Emergency Startup Media Creator

## You must have administrative privileges to install R-Studio Emergency Startup Media Creator.

If you are not sure whether you have such privileges, you almost certainly do not have them. Contact your system administrator for assistance.

1 Run the setup wizard

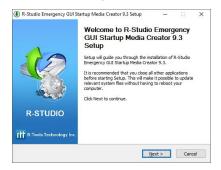

2 Read the License Agreement and accept its conditions.

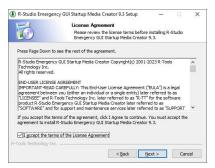

3 Select the installation location

|                     | Choose the folder in wh<br>Startup Media Creator 9<br>Emergency GUI Startup Media<br>r, click Browse and select an | i.3.<br>lia Creator 9.3 in | -             | cy GUI |
|---------------------|----------------------------------------------------------------------------------------------------|----------------------------|---------------|--------|
|                     |                                                                                                    |                            | the following |        |
|                     |                                                                                                    | Julei loideli. Cild        |               |        |
|                     |                                                                                                    |                            |               |        |
|                     |                                                                                                    |                            |               |        |
| Destination Folder  |                                                                                                    |                            |               |        |
| C:\Program Files (x | 6) R-Studio Emergency GUI                                                                                          |                            | Browse.       |        |

4 Select the Start Menu Folder

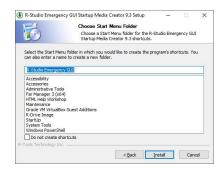

5 Wait for the program to install

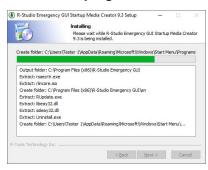

6 You may start creating R-Studio Emergency immediately upon install completion.

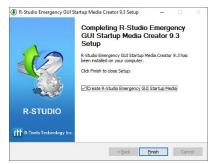

## 6.2.2 Creating Startup Disks Using R-Studio Emergency Startup Media Creator

You need to create either

- A startup FAT/FAT32 removable device recognized by your system as a bootable one. The total available size
  of the device should be more than 50 MB. You may use this device to start both UEFI computers (modern
  Windows/Mac/Linux systems) and old Windows/Mac/Linux machines.
  or
- A startup CD/DVD disc. You may create an ISO image, or write the disc directly from **R-Studio** Emergency Startup Media Creator, if there is a CD/DVD recorder in your system. You may use this disc to start both UEFI computers (modern Windows/Mac/Linux systems) and old Windows/Mac/Linux machines.
- An ISO image to start up a virtual machine, to create a USB device using other software, or to burn it to a CD/DVD disc using your favorite CD/DVD writing software.

You may create a Linux-based or WinPE based startup disk.

**Note: R-Studio** Emergency Startup Media Creator supports creating WindowsPE startup disks starting from Windows 8.1. It's possible to create such disk from **R-Studio** Emergency Startup Media Creator on earlier Windows versions if you yourself correctly install a workable copy of WindowsPE Assessment and Deployment

351

Kit (Windows ADK). Microsoft recommends Windows ADK from Windows 10 version 2004 (20H1) for versions prior to Windows 10.

You may create the **R-Studio Emergency** on a <u>USB Activation Stick</u>.

1 Run R-Studio Emergency

Welcome dialog box

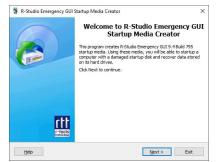

click the Next button to select the base for the startup disk.

## A Linux-based disk

## Check the Hardware Compatibility List.

If you have problems with starting you computer up from the **R-Studio** Emergency startup disks, select **Configure startup media troubleshooting options** on the Startup media type selection dialog box. Then the <u>Startup Media Troubleshooting Options</u> dialog box will appear. You may configure these options to eliminate those problems.

2 Select Linux based on the Startup OS selection and click the Next button.

Startup OS selection **dialog box** 

| Please select a | tion<br>a startup OS type          | C |
|-----------------|------------------------------------|---|
| Boot media type | Linux based                        | ÷ |
| Configure sta   | rtup media troubleshooting options |   |
|                 |                                    |   |
|                 |                                    |   |
|                 |                                    |   |
|                 |                                    |   |
|                 |                                    |   |
|                 |                                    |   |
|                 |                                    |   |

3 Select the device on which you want to create the startup disk.

#### Startup media type selection dialog box

| 8 | ISO image       | ISO image file for a startup CD/DVD/BD |
|---|-----------------|----------------------------------------|
| 5 | CD/DVD-RW (E:\) | SONY DVD RW DRX-S70U 1.D4              |
| P | Removable (F:)  | Removable Disk                         |
|   |                 |                                        |

3 Enter your license key to register your copy of the R-Studio Emergency Startup Media Creator and click the Next button.

#### Registration **dialog box**

| Please register l   | R-Studio Emergency GUI Startup Media Creator                                                                                   | C |
|---------------------|----------------------------------------------------------------------------------------------------|---|
| Name                | Tester 1                                                                                                    |   |
| Company             | R-TT Testing Team                                                                                                    |   |
| Registration<br>key | Place for R-Studio license Key                                                                                                 |   |
|                     | If you just evaluate the capabilities of R-Studio data recovery<br>software leave all the fields blank and click "Next" button |   |

3 Read and accept the License Agreement and click the Next button.

License Agreement dialog box

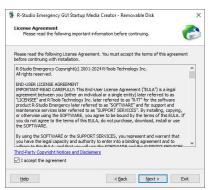

4 Specify the path and name for the ISO file or verify that you've select the correct USB device and click the Next button.

353

Insert media dialog box

| R-Studio Emergency GUI Startup Media Creator - R                  | Removable Disk            | > |
|-------------------------------------------------------------------|---------------------------|---|
| Insert media<br>Ready to create R-Studio Emergency GUI startup me | adia                      |   |
|                                                                   |                           | 0 |
| Please confirm that F:\is a correct USB disk to create the        | e emergency startup disk. |   |
|                                                                   |                           |   |
|                                                                   |                           |   |
|                                                                   |                           |   |
|                                                                   |                           |   |
|                                                                   |                           |   |
|                                                                   |                           |   |
|                                                                   |                           |   |

> R-Studio Emergency Startup Media Creator will start creating the startup USB disk showing the progress on the Creating startup media dialog box

Creating startup media **dialog box** 

| ig startup media               |                   |             |      |
|--------------------------------|-------------------|-------------|------|
| ase wait while data is being o | pied onto the sta | artup media |      |
| media creation progress:       |                   |             |      |
|                                |                   |             | 31%  |
|                                |                   |             |      |
|                                |                   |             |      |
|                                |                   |             |      |
|                                |                   |             |      |
|                                |                   |             |      |
|                                |                   |             |      |
|                                |                   |             |      |
|                                |                   |             |      |
|                                |                   | Next >      | Stop |
|                                |                   | Next >      | Stop |

R-Studio Emergency Startup Media Creation is Finished message

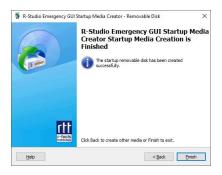

#### Startup Media Troubleshooting Options

Those options will help you if you have problems with starting you computer up from the **R-Studio** startup disks. Please, contact the **R-Studio Technical Support Team** for more information.

#### R-Studio Startup Media Troubleshooting Options dialog box

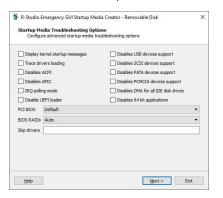

#### A WindowsPE-based disk

2 Select Windows based on the Startup OS selection and click the Next button.

Startup OS selection **dialog box** 

| Reat mode tune                       | Windows based                                                                                                    |
|--------------------------------------|----------------------------------------------------------------------------------------------------|
|                                      | windows based .                                                                                                    |
| Windows Assess<br>Additional drivers | ment and Deployment Kit - Windows 10, version 10.1.19041.1                                                                                                    |
| -                                    | sr TRemove Remove all                                                                                                    |
| Wireless LAN                         | 85U Wireless LAN 802.11n USB 2.0 Network Adapter, Realtek RT.8188U<br>20211 USB 2.0 Network Adapter, Realtek RTL8191SU Wireless LAN<br>0 Network Adapter, Realtek RTL8191SU Wireless LAN 802.11 USB 2.0 N |

If you select this option for the first time, you'll need to download and install some extra Windows components. Click the Download button and follow the on-screen instructions. When the process is finished, you'll be able to continue creating the startup disk. You don't have to perform these steps next times.

You may also add hardware drivers at this stage.

#### 3 Select the device on which you want to create the startup disk.

Startup media type selection **dialog box** 

| SOR | ISO image       | ISO image file for a startup CD/DVD/BD |
|-----|-----------------|----------------------------------------|
| Ó   | CD/DVD-RW (E:\) | SONY DVD RW DRX-S70U 1.D4              |
| ļ   | Removable (F:)  | Removable Disk                         |
|     |                 |                                        |
|     |                 |                                        |

3 Enter your license key to register your copy of the R-Studio Emergency Startup Media Creator and click the Next button.

#### Registration **dialog box**

| Please register     | R-Studio Emergency GUI Startup Media Creator                                                                                   |
|---------------------|----------------------------------------------------------------------------------------------------|
| Name                | Tester 1                                                                                                    |
| Company             | R-TT Testing Team                                                                                                    |
| Registration<br>key | Place for R-Studio license Key                                                                                                 |
|                     | If you just evaluate the capabilities of R-Studio data recovery<br>software leave all the fields blank and click "Next" button |

3 Read and accept the License Agreement and click the Next button.

License Agreement dialog box

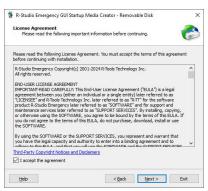

4 Specify the path and name for the ISO file or verify that you've select the correct USB device and click the Next button.

Insert media dialog box

|                                       |                           |                               | -   |
|---------------------------------------|---------------------------|-------------------------------|-----|
| Insert media<br>Ready to create R-Stu | idio Emergency GUI start  | up media                      |     |
|                                       |                           |                               | C C |
| lease confirm that F:\is a            | correct USB disk to creat | e the emergency startup disk. |     |
|                                       |                           |                               |     |
|                                       |                           |                               |     |
|                                       |                           |                               |     |
|                                       |                           |                               |     |
|                                       |                           |                               |     |
|                                       |                           |                               |     |
|                                       |                           |                               |     |
|                                       |                           |                               |     |

> R-Studio Emergency Startup Media Creator will start creating the startup USB disk showing the progress on the Creating startup media dialog box

Creating startup media **dialog box** 

| R-Studio Emergency GUI Startup Media Creator - Removable Disk                           | ×   |  |  |  |
|-----------------------------------------------------------------------------------------|-----|--|--|--|
| Creating startup media<br>Please wait while data is being copied onto the startup media |     |  |  |  |
| Startup media creation progress:                                                        |     |  |  |  |
|                                                                                         | 31% |  |  |  |
|                                                                                         |     |  |  |  |
|                                                                                         |     |  |  |  |
|                                                                                         |     |  |  |  |
|                                                                                         |     |  |  |  |
|                                                                                         |     |  |  |  |
|                                                                                         |     |  |  |  |
|                                                                                         |     |  |  |  |
|                                                                                         |     |  |  |  |
|                                                                                         |     |  |  |  |
|                                                                                         |     |  |  |  |

R-Studio Emergency Startup Media Creation is Finished message

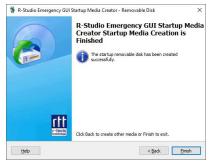

# 6.2.3 Creating Startup Disks on Mac and Linux Computers

To start a Mac or a Linux computer, you may use the following devices:

1. A USB device created using the R-Studio Emergency Startup Media Creator for Windows. See the <u>Creating</u> <u>Startup Disks Using R-Studio Emergency Startup Media Creator</u> page for more details.

2. A USB device created using a Mac or Linux computer. To create such device, download the ZIP archive of R-Studio Emergency, unzip it, and write files to a FAT32-formatted USB device.

Please note that you cannot use this disk to start non-UEFI computers (old Macs, for example), nor can you just copy those files to a CD/DVD disc to create an R-Studio Emergency startup disc. If you need a CD/DVD disk, burn it using the ISO image.

3. A startup CD/DVD disc. Download the ISO image of that disk and burn it or use the R-Studio Emergency Startup Media Creator for Windows to burn it on a Windows computer.

# 6.3 R-Studio Emergency Operation

Starting a Computer with the R-Studio Emergency Startup Disks File Recovery Searching for a File Disk Scan Disk Images

Using R-Studio Emergency as Emergency Agent

Technical InformationProperties and Text/Hexadecimal ViewerNetwork DrivesLogDevices to Store Recovered Files

## Hardware Compatibility List

<u>R-Studio Emergency</u> <u>Contact Information and Technical Support</u> <u>Installing R-Studio Emergency Startup Media Creator</u> <u>Creating Startup Disks</u>

# 6.3.1 Starting a Computer with the R-Studio Emergency Startup Disks

# We recommended that you print out this help page and have the hardcopy on hand while you are performing this action.

If there is a non-IDE disk controller in your system, or you plan to use network disks or external hardware devices, first check the <u>Hardware Compatibility List</u>.

If you plan to use any external device, turn it on before starting the system.

If the motherboard in your computer supports the Serial ATA (SATA) devices, but IDE disks are also present, only the SATA devices should be set to the Enhanced Mode in BIOS.

# To start the computer with the R-Studio Emergency startup CD/DVD disc or any removable device,

- 1 Make sure that the first startup device in the system BIOS is the CD/DVD drive or the removable device Disable "Secure boot" in the system BIOS if your computer is certified to run Windows 8. Refer to your system documentation for details.
- 2 Insert the R-Studio Emergency startup CD/DVD disc and start your computer

### ■If you have a Mac computer

To start a Mac computer with the **R-Studio Emergency** startup disk,

- 1. Insert a CD/DVD disc or connect a USB disk
- 2. Switch the Mac on.
- 3. While loading, press the Option key on the Mac keyboard (the Alt key if you use a non-Apple keyboard).

#### The Options key

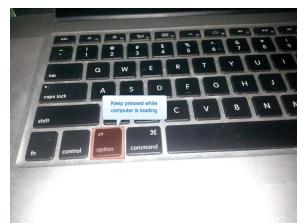

4. Select the EFI boot disk and press Enter.

### The R-Studio Emergency startup disk

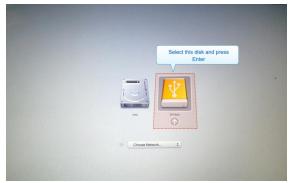

### R-Studio Emergency will start loading.

Then a startup screen will appear:

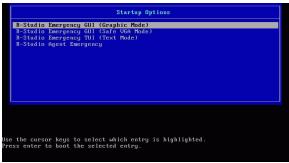

Select the **R-Studio Emergency** GUI (Graphic Mode) to run **R-Studio Emergency** in the graphic mode in which its user interface is similar to the Windows version. If **R-Studio Emergency** cannot run in this mode, restart the system in the Safe VGA mode (only VESA-compliant) which is compatible with most video cards and monitors. If it fails too, select the Text mode in which the **R-Studio Emergency** user interface is shown in the pseudo-graphic mode compatible with all video cards. The help describes this pseudo-graphic mode.

> R-Studio Emergency will start and its Device/Disk panel will appear

# To start the computer with the R-Studio Emergency startup floppy disks,

1 Make sure that the first startup device in the system BIOS is A (Floppy)

Refer to your system documentation for details.

- 2 Insert the first startup floppy disk and start your computer
- > The following text will appear on the screen:

Loading Uncompressing ... OK, starting the kernel VFS: Insert the second boot disk and press ENTER

- 3 Insert the second disk and press ENTER.
- > R-Studio Emergency will start and its Device/Disk panel will appear

# Secure boot:

It may be impossible to start a Windows 8 certified computer with the R-Studio Emergency startup disk without some additional actions. This happens because any computer should use a so-called "Secure boot" procedure to comply with Windows 8 hardware certification from Microsoft. In brief, this procedure prevents computer from booting into any operating system that isn't digitally signed with an appropriate digital signature. "Secure boot" is claimed to prevent unauthorized modification of the boot sector by bootkits, viruses, trojans, and other malicious software. To the date, only Windows 8, Windows Server 2012, and selected Linux distributions support this feature. As a side effect, it also prevents most LiveCDs, rescue disks (R-Studio and R-Drive Image included), and other OS from running.

Likely enough, the other requirement of Windows 8 hardware certification is to make it possible for the user to disable the Secure boot procedure. Those settings can be done through the system BIOS under the Boot options. Generally, it's enough to enable Legacy support in those options, but sometimes it may require additional actions. Please, refer to your system documentation to learn more about disabling/enabling Secure boot.

When Secure boot is disabled, it should be possible to start the computer with the R-Studio Emergency startup disk.

Please note that you should enable this feature back after using the startup disks because Windows 8 or Server 2012 may not start properly without the Secure boot feature enabled.

# 6.3.2 File Recovery

To recover files,

- 1 Select a partition on the Device/Disk panel on which the files to recover reside and press the Enter key
- > R-Studiowill change its panel showing the disk's folders/files structure
- 2 Select the file to recover on the Files View panel. Use the Tab key to switch between panes

359

Files View panel

| ew of Partition2 - R-St<br>y Pictures | File Name                      | Size | Modifie  |
|---------------------------------------|--------------------------------|------|----------|
| y Videos                              |                                |      | up level |
| -TT<br>-R-Studio                      | 7_wallpaper.jpg<br>desktop.ini |      | 10.05.1  |
| -RECOVERY                             | real_cf.png                    |      | 23.10.1  |
| nloads                                | rear_er.png                    | 4100 | 23.10.1  |
| orites                                |                                |      |          |
| ks                                    |                                |      |          |
| al Settings                           |                                |      |          |
| ic                                    |                                |      |          |
| Documents                             |                                |      |          |
| Hood 🛛                                |                                |      |          |
| ctures]                               |                                |      |          |
| ntHood                                |                                |      |          |
| ent 💡                                 |                                |      |          |
| rrows to scroll)                      |                                |      |          |
|                                       |                                |      |          |
|                                       |                                |      |          |
|                                       |                                |      |          |
|                                       |                                |      |          |
|                                       |                                |      |          |
|                                       |                                |      |          |

3 Press the F2 key and specify the output folder on the Recover dialog box

Recover **dialog box** 

| Drive  |              |                                                            |     |
|--------|--------------|------------------------------------------------------------|-----|
| F      | iles View of | Partition2 - R-Studio Emergency Demo (Tab to switch pane - |     |
|        |              |                                                            | ed  |
|        |              |                                                            | 1>_ |
|        | lolder       | P4 60 5.                                                   | 11  |
|        | 0.           |                                                            | 15  |
|        | C:           | Disk1/Part02 NTFS 100GB 4 0.                               | 11  |
|        | Z:           | System Reser Disk1/Part01 NTFS 100MB                       |     |
|        | CDO          | <dismounted><br/>9 192.168.1.20:Net Drive</dismounted>     |     |
|        | NET_DRIVE_0  | 9 152.100.1.20.net_Drive                                   |     |
|        |              |                                                            |     |
|        |              |                                                            |     |
|        |              |                                                            |     |
|        |              |                                                            |     |
|        |              |                                                            | Ĥ   |
|        |              |                                                            |     |
| Lon    |              |                                                            |     |
| * Re   |              |                                                            | , M |
| * 1    |              | •                                                          |     |
| * Re   | OK           | Unmount Map Network Drive Cancel                           |     |
| ? Re   |              |                                                            |     |
| * O    |              |                                                            | , i |
|        |              |                                                            | 7   |
| F1 Hei | In F2 Recove | Pr F3 View F4 Select Drive F7 Promerties F10 Menu          |     |

**External USB drives with the NTFS file system: R-Studio Emergency** can save recovered files on such disks if they are properly disconnected in a Windows system using the **Safely Remove Hardware** icon in the system tray or while shutting Windows down.

Searching for a File Mapping Network Drives Viewing object properties

6.3.3 Searching for a File

To search for a file,

- 1 Select Find on the Tools menu (or press the Alt+F key)
- 2 Specify a file name or mask

Find dialog box

|              | w of Partition2 - R-St |                    |             |               |
|--------------|------------------------|--------------------|-------------|---------------|
|              | Pictures               | File Name          |             | ze Modified   |
|              | Videos                 |                    |             | oto up level> |
| ▼-R-         |                        | 7_wallpaper.jpg    |             | 65K 10.05.11  |
|              | R-Studio               | desktop.ini        |             | 04B 19.03.15  |
|              | R [ [ ]                | = Find             | 1           | 18B 23.10.11  |
| -Down        |                        |                    |             |               |
|              | r Afile mask           |                    |             |               |
| -Link        |                        |                    |             |               |
| -Loca        |                        |                    |             |               |
|              | c Look at              |                    |             |               |
|              | o [X] Deleted files    |                    |             |               |
| -NetH        |                        | [X] Folders        |             |               |
| -IPic        |                        |                    |             |               |
| -Pr in       |                        | Car                | cel         |               |
| Rece         |                        |                    |             |               |
| Log (Ctrl+Ar |                        |                    |             |               |
|              | of selected files to N |                    |             |               |
|              | 1 were successfully re |                    |             |               |
|              | of selected files to N |                    |             |               |
|              | file NET_DRIVE_0/real_ |                    | file exists |               |
| * 0 files of | 1 were successfully re | covered            |             |               |
|              |                        |                    |             |               |
| F1 Help F2 R | ecover F3 View F4 Se   | lect Drive F7 Prop | erties F10  | Menu          |
|              |                        |                    |             |               |
| ook at       | dialog box             |                    |             |               |
| LUUN ai      | uning UUA              |                    |             |               |

Deleted files: If it is selected, **R-Studio** makes a search among deleted files/folders.

| Existing files: | If it is selected, <b>R-Studio</b> makes a search among existing files/folders. |
|-----------------|---------------------------------------------------------------------------------|
| Files:          | If it is selected, <b>R-Studio</b> includes files into a search.                |
| Folders:        | If it is selected, <b>R-Studio</b> includes folders into a search.              |

# To find the next file corresponding to the specified file mask,

\* Press the Alt+N key

# 6.3.4 Disk Scan

## To scan an object

- 1 Select an object on the Device/Disk panel and press the F6 key
- 2 Specify the required parameters on the Scan dialog box and press the Enter key

Scan dialog box

| Wrive loois Help                                                  |              |
|-------------------------------------------------------------------|--------------|
| Drives View - R-Studio Emergency Demo                             |              |
| Device/Disk FS Start Size Properties (Alt+Arrows to sc            | roll)        |
| ►-VBOX HARDDISK 1 SATA2 100GBDrive Type Partitio                  | n, Primary 🔼 |
| System Reserv NTFS 1024KB 100MB Name Partitio                     | n2           |
| Partition [ ] (2                                                  | 10542592 s   |
| UBOX CD-RO                                                        | 06848 sec)   |
| Disk size: 1006B                                                  | 10542592 s   |
| HPF                                                               | S/exFAT (0   |
| Start: 0                                                          |              |
| B (                                                               | 8 sec)       |
| Size: 10068                                                       |              |
|                                                                   | 6291456 se   |
| Save scan info to file during scan: Select                        | 16 sec)      |
| Do not save                                                       |              |
|                                                                   |              |
| File Types Scan Cancel (2                                         | 10542591 s   |
| Log (Ctrl+Ar                                                      |              |
| * Recovering                                                      |              |
| * 1 files of 1 were successfully recovered                        |              |
| * Recovering of selected files to NET DRIVE 0/ started            |              |
| ! Recovering file NET DRIVE 0/real cf.png failed. The file exists |              |
| * 0 files of 1 were successfully recovered                        |              |
|                                                                   |              |
| F1 Help F3 View F5 Open Files F6 Scan F10 Menu Alt-X Shutdown     |              |

# Scan dialog box

| <u> </u>              |                                                                                    |  |  |  |  |
|-----------------------|------------------------------------------------------------------------------------|--|--|--|--|
| Start:                | Sets the start point of the area to be scanned.                                    |  |  |  |  |
| Size:                 | Sets the size of the area to be scanned.                                           |  |  |  |  |
| Numbers in these      | Numbers in these fields can be in bytes or sectors.                                |  |  |  |  |
| If no letters are aft | If no letters are after the numbers, <b>R-Studio</b> assumes the numbers in bytes. |  |  |  |  |
| The following case    | e-ignoring notation is possible:                                                   |  |  |  |  |
| b                     | Bytes                                                                              |  |  |  |  |
| kb                    | Kilobytes                                                                          |  |  |  |  |
| mb                    | Megabytes                                                                          |  |  |  |  |
| gb                    | Gigabytes                                                                          |  |  |  |  |
| tb                    | Terabytes                                                                          |  |  |  |  |

> When an object is scanned, it may be searched for files, and found files may be recovered the same way as for a regular object

Scan results

| Drive Tools Help            |               |                     |                    |
|-----------------------------|---------------|---------------------|--------------------|
| Drives                      | View - R-Stud | io Emergency Demo - |                    |
| Device/Disk FS S            | tart Size     | Properties (Alt+Arr | ows to scroll)     |
| ►-UBOX HARDDISK 1 SATA2     | 100GB         | Drive Type          | Partition, Primary |
| Sustem Reserv NTFS 1        | 024KB 100MB   | -Name               | Partition2         |
| ▶-Partition2 NTFS           | 101MB 100GB   | -Size               | 100GB (210542592 s |
| -Extra Found Files          |               | -Partition Offset   | 101MB (206848 sec) |
| -Recognized@ NTFS           | OB 100GB      | -Partition Size     | 100GB (210542592 s |
| UBOX CD-ROM 1.0 ATAPI       | 82MB          | -Partition Type     | NTFS/HPFS/exFAT (0 |
|                             |               | -NTFS Information   |                    |
|                             |               | -Cluster Size       | 4.00KB (8 sec)     |
|                             |               | -MFT Record Size    | 1.00KB             |
|                             |               | MFT Position        | 3.00GB (6291456 se |
|                             |               | -MFT Mirror Posi    | 8.00KB (16 sec)    |
|                             |               | -Index Block Siz    | 4.00KB             |
|                             |               | -Sector Size        | 512B               |
|                             |               | -Volume Size        | 100GB (210542591 s |
| -Log (Ctrl+Arrows to scroll | 0             |                     | >                  |
| * Recovering of selected fi | les to NET DR | ITUE 0/ started     |                    |
| * 1 files of 1 were success | fully recover | ed                  |                    |
| * Recovering of selected fi |               |                     |                    |
| ! Recovering file NET DRIVE |               |                     | exists             |
| * O files of 1 were success | fully recover | ed                  |                    |
|                             |               |                     | <b></b> _          |
| F1 Help F3 View F5 Open F   | iles F6 Scan  | F10 Menu Alt-X Si   | hutdown            |

#### Found objects:

| Extra Found Files | Entries of known file types have been found           |
|-------------------|-------------------------------------------------------|
| Recognized1       | Records and file entries are found for this partition |
| Recognized2       | Only file entries are found for this partition        |
| Recognized3       | Only boot records are found for this partition        |

### To save scan information

- 1 Select an object with scan information
- 2 Press the Alt+D key and select Save Scan Information on the Drive menu
- 3 Specify the output folder and file name on the Save Scan Information dialog box

## Mapping Network Drives

#### To open scan information

- 1 Select an object to which scan information is to be opened
- 2 Press the Alt+D key and select Open Scan Information on the Drive menu
- 3 Specify the folder and file name with the scan information on the Open Scan Information dialog box

#### **Mapping Network Drives**

# To delete scan information

- 1 Select an object to which scan information is to be deleted
- 2 Press the Alt+D key and select Delete Scan Information on the Drive menu

#### 6.3.5 Disk Images

### To create an image file

1 Select an object on the Device/Disk panel

2 Press the Alt+D key and select Create Plain Image File or Create Compressed Image File on the Drive menu

Create Image **dialog box** 

| O         Save n         NET_DRIVE 0         District of the second second sec                                                                                                    | rit                         |                     |                   |                |                                              |          |     |
|----------------------------------------------------------------------------------------------------|-----------------------------|---------------------|-------------------|----------------|----------------------------------------------|----------|-----|
| Save in INST_DRIUE_0         Dist_Control                                                                                                    |                             |                     |                   |                | Demo ———                                     |          | -   |
| Save in NET_DRIUE_0         10                                                                                                    | Dev                         | r=[ ]               | 🗕 Create Extended | l Image File – |                                              |          |     |
| U                                                                                                    | <b>→</b> -U                 |                     |                   |                |                                              |          |     |
| U                                                                                                    | 1.1                         | Save in NET_DRIU    | E_0               |                |                                              | 1        | Θ   |
| U                                                                                                    | 4                           |                     |                   |                |                                              |          | 0/0 |
| .TemporaryItems         (Folder) 04.08.12         72         72           Accr         (Folder) 19.01.12         72         75           Assubatter         (Folder) 19.01.12         72           Assubatter         (Folder) 19.01.12         72           Backups         (Folder) 12.08.11         72           Composition         (Folder) 12.08.11         72           Pub-boiles         (Folder) 12.08.11         72           Files         (Folder) 23.04.15         75           Forum         (Folder) 23.04.15         77           FTP         (Folder) 20.04.15         70           ITTT2         (Folder) 20.04.12         70                                                                                                    | Lu                          |                     |                   |                | <goto th="" up<=""><th></th><th></th></goto> |          |     |
| Assistanter         CF01der>         19.63.15           Backups         CF01der>         27.65.12           D0-bovies         CF01der>         27.65.12           D0-bovies         CF01der>         28.04.15           Files         CF01der>         23.04.15           FOrum         CF01der>         28.04.15           FTT         CF01der>         28.04.15           ITTT2         CF01der>         20.04.15                                                                                                    |                             | .TemporaruItems     |                   |                |                                              |          | 2 5 |
| Backups         CF01der>         Z7.03.14           C         CF01der>         Z7.03.14           DP-bovies         CF01der>         Z0.61.2           PUP-bovies         CF01der>         Z0.04.15           Files         CF01der>         Z0.04.15           FTP         CF01der>         Z0.04.15           ITCTF2         CF01der>         20.01.12                                                                                                    |                             | Acer                |                   |                | (Folder) 1                                   | 9.01.12  |     |
| C (Folder> 17.95.12<br>DM-Twoies (Folder> 26.06.13<br>Files (Folder> 23.04.15<br>Forum (Folder> 23.04.15<br>FTT (Folder> 28.04.15<br>FTT (Folder> 28.04.15<br>FTT (Folder> 28.04.12<br>(Folder> 20.04.12<br>(Folder> 20.04. |                             | AsusRouter          |                   |                | (Folder) 1                                   | 9.03.15  |     |
| DD-Twoics         CPolder> 62, 66, 13           Files         CPolder> 23, 64, 15           Forum         CPolder> 28, 04, 15           FTP         CPolder> 26, 06, 15           ITCTE2         CPolder> 20, 01, 12                                                                                                    |                             | Backups             |                   |                | (Folder) 2                                   | 7.03.14  |     |
| Files         CF04er> 23.04.15           Forum         CF04er> 28.04.15           FTP         CF04er> 26.04.13           ITGTF2         CF04er> 20.01.12                                                                                                    |                             | С                   |                   |                | (Folder) 1                                   | 7.05.12  |     |
| Forum         (Folder> 28.04.15           FTP         (Folder> 16.05.13           HTCTP2         (Folder> 20.01.12                                                                                                    |                             | DVD-Movies          |                   |                | <folder> 6</folder>                          | 2.08.13  |     |
| FTF (Folder) 16.65.13<br>HTCTP2 (Folder) 20.01.12<br>Log                                                                                                    |                             | Files               |                   |                | (Folder) 2                                   | 3.04.15  |     |
| hTCTP2 (Folder> 20.01.12                                                                                                    |                             | Forum               |                   |                | (Folder) 2                                   | 8.04.15  |     |
| Log                                                                                                    |                             | FTP                 |                   |                | (Folder) 1                                   | 6.05.13  |     |
|                                                                                                    |                             | HTCTP2              |                   |                | (Folder) 2                                   | 0.01.12  |     |
|                                                                                                    | Log                         |                     |                   |                |                                              | _        |     |
|                                                                                                    |                             | File mame:          |                   |                | Unmount 🔳                                    | OK -     |     |
|                                                                                                    | * 1                         |                     |                   |                |                                              |          |     |
| Re Save as type: Specified (*.rdr) Map Network Drive Cancel                                                                                                    | * Re                        | Save as upe: Sp     | ecified (*.rdr)   | Map Networl    | k Drive 🗕                                    | Cancel - |     |
| Re                                                                                                    | * Re<br>* 1<br>* Re<br>! Re |                     |                   |                |                                              |          |     |
| 0                                                                                                    | * 0                         |                     |                   |                |                                              |          |     |
|                                                                                                    | -                           |                     |                   |                |                                              |          | 5   |
| 1 Help F3 View F5 Open Files F6 Scan F10 Menu Alt-X Shutdown                                                                                                    | E1 He                       | elp F3 View F5 Oper | n Files F6 Scan   | F10 Menu A     | It-X Shutdo                                  | wn       |     |

Plain Image

- If this option is selected, **R-Studio** will create a simple exact copy of the object. This image format is compatible with the previous versions of **R-Studio**.
- Compressed Image If this option is selected, **R-Studio** will create an image file compatible with the images created by **R-Drive Image**, but incompatible with the previous versions of **R-Studio**.
- 3 Specify the output folder and file name on the Create Image File dialog box

## Mapping Network Drives

## To load an image file

- 1 Press the Alt+D key and select Open Image File on the Drive menu
- 2 Specify the folder and file name with the image on the Open Image File dialog box

# Mapping Network Drives

# 6.4 Using R-Studio Emergency as an Emergency Agent

**R-Studio Emergency Linux version** can be used as an emergency agent for **R-Studio**. Moreover, if you have a Mac computer, this is the only way to start it with **R-Studio Agent Emergency**.

# To start the computer with the R-Studio Emergency/Agent startup CD/DVD disc or any removable device ,

- 1 Make sure that the first startup device in the system BIOS is the CD/DVD drive or the removable device Disable "Secure boot" in the system BIOS if your computer is certified to run Windows 8. Refer to your system documentation for details.
- 2 Insert the R-Studio Emergency startup CD/DVD disc or the removable device and start your computer

### ■If you have a Mac computer

- To start a Mac computer with the **R-Studio Emergency** startup disk,
- 1. Insert a CD/DVD disc or connect a USB disk
- 2. Switch the Mac on.
- 3. While loading, press the **Option** key on the Mac keyboard (the **Alt** key if you use a non-Apple keyboard).

## The Options key

364

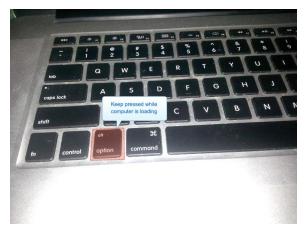

4. Select the EFI boot disk and press Enter.

## The R-Studio Emergency startup disk

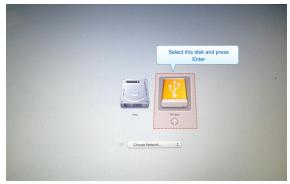

# **R-Studio Emergency** will start loading.

Then a startup screen will appear:

### Startup Options

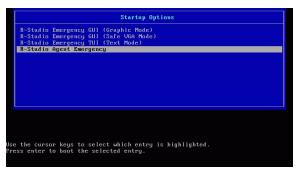

- 2 Select the R-Studio Agent Emergency to run R-Studio Emergency as an emergency agent.
- > R-Studio Agent Emergency will start and its prompt will appear

**R-Studio Emergency as an Emergency Agent** 

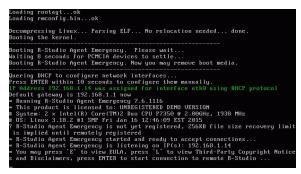

#### If your network has a DHCP server

### The computer running R-Studio Agent Emergency will be assigned an IP address automatically

A prompt with a computer address will appear. You need to remember it to access the computer via network.

#### If your network does not have a DHCP server

You need to configure the interfaces and IP addresses manually.

- 1. Press Enter to start configuring the settings. A prompt to select an interface will appear. Enter the selected interface name and press **Enter**.
- 2. A prompt to enter its IP address and optional subnet mask will appear. Enter the IP address and optional subnet mask and press **Enter**.

#### **Network Setting Configuration**

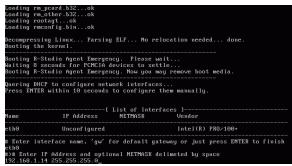

3. A prompt to configure another interface, gateway, or to finish configuring the interfaces will appear. Enter gw, enter the IP address of the gateway, and press **Enter**.

#### **Network Setting Configuration**

| 192.168.1.                      | IP Address and optio<br>14 255.255.255.0 |                             |                                      |
|---------------------------------|------------------------------------------|-----------------------------|--------------------------------------|
|                                 | IP Address                               |                             | es ]<br>Vendor                       |
|                                 | 192.168.1.14<br>Unconfigured             |                             | Intel(R) PRO/100+<br>Default gateway |
|                                 |                                          |                             |                                      |
| w<br>># Enter<br>92.168.1.      | default gateway IP A<br>1                | ddress                      | ay or just press ENTER to finish     |
| w<br>># Enter<br>92.168.1.<br>> | default gateway IP A<br>1                | ddress<br>List of Interface | 28 ] 28                              |

4. Press **Enter** to finish configuring the interfaces, or enter the name of the next interface to configure.

> R-Studio Agent Emergency will show a prompt that is ready to accept connections

R-Studio Emergency as an Emergency Agent

| gu<br>9# Enter default gateway IP Address<br>192.160.1.1<br>P>                                            |                                                                                            |                                                                                                    |                                                                                      |           |  |  |
|----------------------------------------------------------------------------------------------------|--------------------------------------------------------------------------------------------|----------------------------------------------------------------------------------------------------|--------------------------------------------------------------------------------------|-----------|--|--|
|                                                                                                    | IP Address                                                                                 |                                                                                                    |                                                                                      |           |  |  |
|                                                                                                    | 192.168.1.14<br>192.168.1.1                                                                | 255.255.255.0                                                                                                    |                                                                                      |           |  |  |
| * This pro<br># System:<br># OS: Linu<br>? R-Studio<br>is implie<br>* R-Studio<br>* R-Studio<br>* You may | ed until remotely reg<br>Agent Emergency sta<br>Agent Emergency is<br>press `E` to view EU | ÚNREGISTERED DEU<br>)2 Duo CPU P7350<br>Jan 16 12:46:09 J<br>not yet register<br>istered<br>rted and ready tu<br>listening on IP(3<br>LA, press `L` to | @ 2.00GHz, 1364 MHz<br>2ST 2015<br>ed, 256KB file size recov<br>) accept connections | ht Notice |  |  |

Now the computer may be accessed by **R-Studio** via network.

## Secure boot:

It may be impossible to start a Windows 8 certified computer with the R-Studio Emergency startup disk without some additional actions. This happens because any computer should use a so-called "Secure boot" procedure to comply with Windows 8 hardware certification from Microsoft. In brief, this procedure prevents computer from booting into any operating system that isn't digitally signed with an appropriate digital signature. "Secure boot" is claimed to prevent unauthorized modification of the boot sector by bootkits, viruses, trojans, and other malicious software. To the date, only Windows 8, Windows Server 2012, and selected Linux distributions support this feature. As a side effect, it also prevents most LiveCDs, rescue disks (R-Studio and R-Drive Image included), and other OS from running.

Likely enough, the other requirement of Windows 8 hardware certification is to make it possible for the user to disable the Secure boot procedure. Those settings can be done through the system BIOS under the Boot options. Generally, it's enough to enable Legacy support in those options, but sometimes it may require additional actions. Please, refer to your system documentation to learn more about disabling/enabling Secure boot.

When Secure boot is disabled, it should be possible to start the computer with the R-Studio Emergency startup disk.

Please note that you should enable this feature back after using the startup disks because Windows 8 or Server 2012 may not start properly without the Secure boot feature enabled.

### To connect to R-Studio's computer,

1 Press the Enter key and enter the IP address of the computer where  $R\-Studio$  is running as <code>IPaddress:port</code>.

The default port is 8080, and you don't have to specify it.

- 2 Enter the password if required, and press the Enter key.
- > When the connection is established successfully, R-Studio Agent Emergency will notify you about this.

**R-Studio Emergency as an Emergency Agent** 

| Waiting 8 seconds for PCMCIA devices to settle<br>Booting R-Studio Agent Emergency. Now you may remove boot media.                                                                                                    |
|----------------------------------------------------------------------------------------------------|
| Quering DHCP to configure network interfaces<br>Press ENTER within 10 seconds to configure them manually.<br>IP Address 192.160.1.14 was assigned for interface eth0 using DHCP protocol<br>Default gateway is 192.168.1.1 now<br>* Running R-Studio Agent Emergency 7.6.1116                                                                                                    |
| <ul> <li>This product is licensed to: UMREGISTERED DEMO VERSION</li> <li>System: 2 x Intel(R) Core(TM)2 Duo CPU P7350 @ 2.006Hz, 1930 MHz</li> <li>0S: Linux 3.18.2 #1 SMP Fri Jan 16 12:46:09 EST 2015</li> <li>7 R-Studio Agent Emergency is not yet registered, 256KB file size recovery limit<br/>is implied until remotely registered</li> </ul>                                                                                        |
| <ul> <li>R-Studio Agent Emergency started and ready to accept connections</li> <li>R-Studio Agent Emergency is listening on IP(s): 192.168.1.14</li> <li>You may press 'E' to view EULA, press 'L' to view Third-Party Copyright Notice<br/>s and Disclaimers, press ENTER to start connection to remote R-Studio</li> </ul>                                                                                                    |
| # Enter R-Studio IP address or just press ENTER to cancel>192.168.1.10:8080<br># Enter password or just press ENTER to connect without one><br>Connection with 192.168.1.10:8080 is established successfully.<br>* R-Studio Agent Emergency is listening on IP(s): 192.168.1.14<br>* You may press 'E' to view EULA, press 'L' to view Third-Party Copyright Notice<br>s and Disclaimers, press ENTER to start connection to remote R-Studio |

# 6.5 R-Studio Emergency Technical Information

Properties and Text/Hexadecimal Viewer Network Drives Log Devices to Store Recovered Files R-Studio Emergency

**R-Studio Emergency** 

<u>Contact Information and Technical Support</u> <u>Installing R-Studio Emergency Startup Media Creator</u> <u>Creating Startup Disks</u>

**R-Studio Emergency Operation** 

Starting a Computer with the R-Studio Emergency Startup Disks File Recovery Searching for a File Disk Scan Disk Images

Using R-Studio Emergency as Emergency Agent

# Hardware Compatibility List

# 6.5.1 Properties and Text/Hexadecimal Viewer

To view object properties,

- 1 Select an object
- 2 Press the F7 key

## To view an object

- 1 Select an object
- 2 Press the F3 key
- 3 Press the **F6** key to view and select file attributes Press the **Esc** key to close the viewer.

## 6.5.2 Network Drives

### To map a network drive,

- 1 On a dialog box with Map Network Drive, press the Alt+M key
- > The Querying DHCP message will appear

If the network has a DHCP server, the computer will obtain an IP address automatically. A list of adapters and their IP addresses will appear on the Network Adapters dialog box.

If the network does not have a DHCP server, select a network adapter on the Network Adapters dialog box and press the **F4** key. Enter the IP address and network mask and press the **Enter** button.

Network Addresses dialog box

| Files View of Partition2 - R-Studio Emergency Demo (Tab to switch pane<br> |                    |
|----------------------------------------------------------------------------|--------------------|
| Network Adapters                                                           |                    |
| i i i i i i i i i i i i i i i i i i i                                      | fied               |
|                                                                            | vel>^              |
| Intel(R) PRO/100+ # 0 192.168.1.11 255.255.255.0                           | 3.15               |
| Default gateway 192.168.1.1                                                | 2.13               |
|                                                                            | 3. <mark>15</mark> |
| [ ]— Please specify Addresses ———                                          | 3.15<br>2.13       |
| Intel(R) PR0/100+ # 0                                                      | 2 15               |
| Inter(k) Ind/100+ # 0                                                      | 2 15               |
|                                                                            | 2.15               |
| IP Address: 192.168.1.11                                                   | 2 15               |
|                                                                            | 2 13               |
| Tet Mask: 255.255.255.0                                                    | 2.15               |
|                                                                            | 2.15               |
| OK Cancel                                                                  | 2.15               |
| Log                                                                        |                    |
| * 1                                                                        |                    |
| * Re                                                                       |                    |
| t Re F4 Edit Address OK Cancel                                             |                    |
| × 0                                                                        |                    |
| I Ke                                                                       | ated               |
| F1 Help F2 Recover F3 View F4 Select Drive F7 Properties F10 Menu          |                    |

- 2 Select a configured network adapter and press the Enter key
- 3 Enter the required information on the Map Network Drive message message

Map Network dialog box

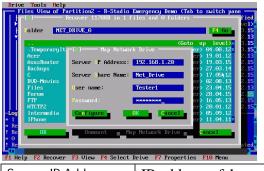

| Server IP Address: | IP address of the computer where the network drive is to reside.         |
|--------------------|--------------------------------------------------------------------------|
| Server Share Name: | Name of the shared folder where the network drive is to reside.          |
| Login:             | Username of a user on the computer where the network drive is to reside. |
| Password:          | User's password on the computer where the network drive is to reside.    |

For the network drive's path //SERVER/Net\_Drive,

Server IP address: The IP address of the SERVER computer (192.168.1.20) Server share name: Net\_Drive.

> The mounted network disk will appear

# To disconnect a mounted network drive

- 1 Select a mounted network drive
- 2 Switch to the Disconnect button and press the Enter key

# 6.5.3 Log

# To clear log information

\* Select Clear Log on the Tools menu

# To save log information to a file

\* Select Save Log To File on the Tools menu

# 6.5.4 Devices to Store Recovered Files

**R-Studio Emergency** can write recovered files to the following devices:

- FAT devices such as USB sticks, memory cards, and other similar devices. Such devices are inexpensive and easily available, they can be fully accessed by all operating systems, but they have one important drawback: they cannot store files larger that 2GB. So, if you plan to recover large video files, this is not your option.
- exFAT devices such as large USB sticks and memory cards, external hard disks, and other similar devices. They are fully accessed by all operating systems. Unlike FAT devices, they don't have the 2GB file size limit.
- NTFS disks (primarily used in Windows computers).

Access without any third-party software:

Windows computers: full.

Mac computers: read.

Linux computers: full.

• HFS/HFS+ disks (used in Mac computers).

Access without any third-party software:

Windows computers: no.

Mac computers: full. Some access problems may appear for files written by **R-Studio Emergency**. Linux computers: full. Some access problems may appear for files written by **R-Studio Emergency**.

• Ext2/3/4 disks (used in Linux computers).

Access without any third-party software:

Windows computers: no.

- Mac computers: no
- Linux computers: full.

- XFS disks (used in Linux computers).
- Access without any third-party software:

Windows computers: no.

Mac computers: no

Linux computers: full.

• Network disks. Such disks may be on other network computers or NAS devices. See the <u>Network Drives</u> page for more details

#### ■How to solve file access problems on Macs

Finder in the OSX system shows such inaccessible folders and files in the following way:

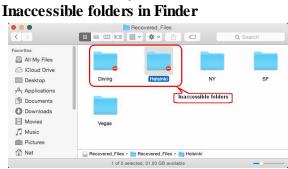

### To get access to such data, do the following:

1. Under an administrator account, right-click the folder and select **Get Info** on the contextual menu. **Info of an inaccessible folder** 

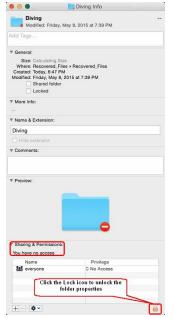

Click the **Lock** icon in the **Sharing & Permissions** section to unlock the folder properties. The system will ask you for the account password.

2. Click the **Privilege** column and select **Read & Write** on the contextual menu. **Setting the access rights for the folder** 

|                                    | •           |
|------------------------------------|-------------|
| Charing & Dermissione              | _           |
| Read & Write                       |             |
| Read only<br>Write only (Drop Box) | Privilege   |
| ✓ No Access                        | C No Access |
|                                    |             |
|                                    |             |

3. If this is a folder with other folders and files, click the **Properties** icon and select **Apply to enclosed** items.

# Setting access rights for enclosed items in the folder

|                    | and the second second second second second second second second second second second second second second second |
|--------------------|----------------------------------------------------------------------------------------------------|
|                    |                                                                                                    |
|                    |                                                                                                    |
|                    |                                                                                                    |
| Sharing & Permiss  | sions:                                                                                                    |
| You can read and w |                                                                                                    |
| Name               | Privilege                                                                                                    |
| everyone           | C Read & Write                                                                                                   |
| -                  | Click the Lock icon to lock the                                                                                  |
|                    |                                                                                                    |
|                    | folder's properties                                                                                              |
|                    | folder's properties                                                                                              |

Then click the **Lock** icon to lock the properties back.

# 6.6 R-Studio Emergency Hardware Compatibility List

**R-Studio Emergency** supports the following hardware devices:

# Data Storage Devices

| Buta Otoruge Bernoco                | Nethonking Derices                      |
|-------------------------------------|-----------------------------------------|
| Serial ATA and Parallel ATA drivers | Ethernet (10 or 100Mbit)                |
| ACPI firmware driver for PATA       | 3c501 `EtherLink`                       |
| AHCI SATA                           | 3c503 `EtherLink II`                    |
| ALI PATA                            | 3c505 `EtherLink Plus`                  |
| AMD/NVidia PATA                     | 3c507 `EtherLink 16`                    |
| ARTOP 6210/6260 PATA                | 3c509/3c529 (MCA)/3c579 `EtherLink III` |
| ARTOP/Acard ATP867X PATA            | 3c515 ISA `Fast EtherLink`              |
| ATI PATA                            | 3c590/3c900 series (592/595/597)        |
| CMD / Silicon Image 680 PATA        | `Vortex/Boomerang`                      |
| CMD640 PCI PATA                     | 3cr990 series `Typhoon`                 |
| CMD64x PATA                         | AMD 8111 (new PCI lance)                |
| CS5510/5520 PATA                    | AMD LANCE and PCnet (AT1500 and NE2100) |
| CS5530 PATA                         | AMD PCnet32 PCI                         |
| CS5535 PATA                         | AT1700/1720                             |
|                                     |                                         |

**Networking Devices** 

CS5536 PATA Compag Triflex PATA Cypress CY82C693 PATA EFAR SLC90E66 Generic ATA HPT 343/363 PATA HPT 366/368 PATA HPT 370/370A/371/372/374/302 PATA HPT 372N/302N PATA IT8211/2 PATA **IT8213 PATA** Initio 162x SATA Intel ESB, ICH, PIIX3, PIIX4 PATA/SATA Intel PATA MPIIX Intel PATA old PIIX Intel SCH PATA JMicron PATA Legacy ISA PATA Marvell PATA support via legacy mode Marvell SATA NETCELL Revolution RAID NVIDIA SATA Nat Semi NS87410 PATA Nat Semi NS87415 PATA Ninia32/Delkin Cardbus ATA **OPTI FireStar PATA** OPTI621/6215 PATA Older Promise PATA controller PCMCIA PATA Pacific Digital ADMA Pacific Digital SATA QStor Platform AHCI SATA Promise PATA 2027x Promise SATA SX4 Promise SATA TX2/TX4 ODI VLB PATA RADISYS 82600 PATA RDC PATA SC1200 PATA SERVERWORKS OSB4/CSB5/CSB6/HT1000 PATA

Adaptec Starfire/DuraLAN Ansel Communications EISA 3200 Apricot Xen-II on board Ethernet Atheros L2 Fast Ethernet Broadcom 440x/47xx ethernet CS89x0 Cabletron E21xx DECchip Tulip (dc2114x) PCI Dave ethernet support (DNET) Davicom DM910x/DM980x Early DECchip Tulip (dc2104x) PCI EtherExpress 16 EtherExpressPro support/EtherExpress 10 (i82595) Generic DECchip & DIGITAL EtherWORKS PCI/EISA HP 10/100VG PCLAN (ISA, EISA, PCI) HP PCLAN (27245 and other 27xxx series) HP PCLAN+ (27247B and 27252A) ICL EtherTeam 16i/32 Intel(R) PRO/100+ LP486E on board Ethernet Myson MTD-8xx PCI Ethernet NE2000/NE1000 NI5010 NI5210 NI6510 National Semiconductor DP8381x series PCI Ethernet OpenCores 10/100 Mbps Ethernet MAC PCI NE2000 and clones support (see help) RDC R6040 Fast Ethernet Adapter RealTek RTL-8129/8130/8139 PCI Fast Ethernet Adapter RealTek RTL-8139 C+ PCI Fast Ethernet Adapter SEEQ8005 SMC 9194 SMC EtherPower II SMC Ultra SMSC LAN9420 PCI ethernet adapter SiS 900/7016 PCI Fast Ethernet Adapter Silan SC92031 PCI Fast Ethernet Adapter driver

© 2025 R-Tools Technology Inc.

ServerWorks Frodo / Apple K2 SATA SiS 964/965/966/180 SATA SiS PATA Silicon Image 3124/3132 SATA Silicon Image SATA ULi Electronics SATA ULA PATA VIA PATA VIA SATA VITESSE VSC-7174 / INTEL 31244 SATA Winbond SL82C105 PATA Winbond W83759A VLB PATA

# SCSI low-level drivers

3ware 5/6/7/8xxx ATA-RAID 3ware 97xx SAS/SATA-RAID **3ware 9xxx SATA-RAID** 7000FASST SCSI ACARD SCSI ARECA (ARC11xx/12xx/13xx/16xx)SATA/SAS RAID Host Adapter Adaptec AACRAID Adaptec AHA152X/2825 Adaptec AHA1542 Adaptec AIC79xx U320 Adaptec AIC7xxx Adaptec AIC7xxx Fast -> U160 Adaptec AIC94xx SAS/SATA Adaptec I2O RAID AdvanSys SCSI Always IN2000 SCSI BusLogic SCSI DMX3191D SCSI DTC3180/3280 SCSI EATA ISA/EISA/PCI (DPT and generic EATA/DMA-compliant boards) Emulex LightPulse Fibre Channel Support Future Domain 16xx SCSI/AHA-2920A Generic NCR5380/53c400 SCSI MMIO Generic NCR5380/53c400 SCSI PIO HP Smart Array SCSI driver HighPoint RocketRAID 3xxx/4xxx Controller

Sun Cassini Sun GEM Sun Happy Meal 10/100baseT Sundance Alta TI ThunderLAN ULi M526x controller VIA Rhine WD80\*3 Winbond W89c840 Ethernet Zenith Z-Note nForce Ethernet

# Ethernet (1000 Mbit)

Alteon AceNIC/3Com 3C985/NetGear GA620 Gigabit Atheros L1C Gigabit Ethernet Atheros L1E Gigabit Ethernet Atheros/Attansic L1 Gigabit Ethernet **Broadcom CNIC** Broadcom NetXtremeII Broadcom Tigon3 DL2000/TC902x-based Gigabit Ethernet IP1000 Gigabit Ethernet Intel(R) 82575/82576 PCI-Express Gigabit Ethernet Intel(R) 82576 Virtual Function Ethernet Intel(R) PRO/1000 Gigabit Ethernet Intel(R) PRO/1000 PCI-Express Gigabit Ethernet JMicron(R) PCI-Express Gigabit Ethernet National Semiconductor DP83820 New SysKonnect GigaEthernet Packet Engines Hamachi GNIC-II Packet Engines Yellowfin Gigabit-NIC QLogic QLA3XXX Network Driver Support Realtek 8169 gigabit ethernet SiS190/SiS191 gigabit ethernet SysKonnect Yukon2 VIA Velocity Ethernet (10000 Mbit)

Broadcom NetXtremeII 10Gb Chelsio 10Gb Ethernet Chelsio Communications T3 10Gb Ethernet

| IBM Power Linux RAID adapter                | Chelsio Communications T4 Ethernet                |
|---------------------------------------------|---------------------------------------------------|
| IBM ServeRAID                               | Cisco VIC Ethernet NIC Support                    |
| Initio 9100U(W)                             | Intel(R) 10GbE PCI Express adapters               |
| Initio INI-A100U2W                          | Intel(R) PRO/10GbE                                |
| Intel/ICP (former GDT SCSI Disk Array) RAID | Mellanox Technologies 10Gbit Ethernet             |
| Controller                                  | Myricom Myri-10G Ethernet                         |
| LSI Logic Legacy MegaRAID Driver            | NetXen Multi port (1/10) Gigabit Ethernet NIC     |
| LSI Logic Management Module                 | Neterion X3100 Series 10GbE PCIe Server Adapter   |
| LSI Logic MegaRAID Driver                   | QLOGIC QLCNIC 1/10Gb Converged Ethernet           |
| LSI Logic MegaRAID SAS RAID Module          | NIC Support                                       |
| LSI MPT Fusion SAS 2.0 Device Driver        | QLogic QLGE 10Gb Ethernet Driver Support          |
| Marvell 88SE64XX/88SE94XX SAS/SATA          | S2IO 10Gbe XFrame NIC                             |
| NCR53c406a SCSI                             | ServerEngines' 10Gbps NIC - BladeEngine           |
| PAS16 SCSI                                  | Solarflare Solarstorm SFC4000/SFC9000-family      |
| PMC SIERRA Linux MaxRAID adapter            | Sun Neptune 10Gbit Ethernet                       |
| PMC-Sierra SPC 8001 SAS/SATA Based Host     | Tehuti Networks 10G Ethernet                      |
| Adapter driver                              | Token Ring driver support                         |
| Promise SuperTrak EX Series                 | 3Com 3C359 Token Link Velocity XL adapter         |
| QLogic ISP4XXX host adapter family          | Generic TMS380 PCI                                |
| QLogic QLA2XXX Fibre Channel Support        | Generic TMS380 Token Ring ISA/PCI adapter         |
| Qlogic FAS SCSI                             | IBM Lanstreamer chipset PCI adapter               |
| Qlogic QLA 1240/1x80/1x160 SCSI             | IBM Olympic chipset PCI adapter                   |
| SYM53C8XX Version 2 SCSI                    | IBM Tropic chipset based adapter                  |
| Symbios 53c416 SCSI                         | Madge Smart 16/4 PCI Mk2                          |
| Tekram DC390(T) and Am53/79C974 SCSI        | Proteon ISA                                       |
| Tekram DC395(U/UW/F) and DC315(U) SCSI      | SMC ISA/MCA adapter                               |
| Trantor T128/T128F/T228 SCSI                | SysKonnect TR4/16 ISA                             |
| UltraStor 14F/34F                           | USB Network Adapters                              |
| UltraStor SCSI                              | ASIX AX88xxx Based USB 2.0 Ethernet Adapters      |
| VMware PVSCSI driver                        | CDC EEM                                           |
| Workbit NinjaSCSI-32Bi/UDE                  | CDC Ethernet support (smart devices such as cable |
| USB support                                 | modems)                                           |
| Cypress C67x00 HCD                          | Davicom DM9601 based USB 1.1 10/100 ethernet      |
| Datafab Compact Flash Reader                | devices                                           |
| Freecom USB/ATAPI Bridge                    | GeneSys GL620USB-A based cables                   |
| ISD-200 USB/ATA Bridge                      | Host for RNDIS and ActiveSync devices             |
| ISP 1760 HCD                                | MosChip MCS7830 based Ethernet adapters           |
| ISP116X HCD                                 | NetChip 1080 based cables (Laplink,)              |
| ISP1362 HCD                                 | Prolific PL-2301/2302 based cables                |
| Lexar Jumpshot Compact Flash Reader         |                                                   |

OXU210HP HCD Olympus MAUSB-10/Fuji DPC-R1 R8A66597 HCD SL811HS HCD SanDisk SDDR-09 (and other SmartMedia, including DPCM) SanDisk SDDR-55 SmartMedia USB 2.0 USB Mass Storage USB Monitor USBAT/USBAT02-based storage xHCI HCD (USB 3.0)

# **Block devices**

Compaq SMART2 Compaq Smart Array 5xxx Mylex DAC960/DAC1100 PCI RAID Controller Normal floppy disk Promise SATA SX8

# IEEE 1394 (FireWire) support

Legacy alternative FireWire driver stack Storage devices (SBP-2 protocol)

# PCMCIA network device support

3Com 3c574 PCMCIA 3Com 3c589 PCMCIA Asix AX88190 PCMCIA COM20020 ARCnet PCMCIA Fujitsu FMV-J18x PCMCIA NE2000 compatible PCMCIA New Media PCMCIA SMC 91Cxx PCMCIA Xircom 16-bit PCMCIA

# Other devices

Microsoft Hyper-V Utilities driver Microsoft Hyper-V client drivers Microsoft Hyper-V virtual block driver Microsoft Hyper-V virtual network driver Microsoft Hyper-V virtual storage driver SMSC LAN95XX based USB 2.0 10/100 ethernet devices

Sharp Zaurus (stock ROMs) and compatible Simple USB Network Links (CDC Ethernet subset) USB CATC NetMate-based Ethernet device USB KLSI KL5USB101-based ethernet device USB Pegasus/Pegasus-II based ethernet device USB RTL8150 based ethernet device

# VII R-Studio Agent Emergency

**R-Studio Agent Emergency** is a tool that allows you to start a network computer with a damaged startup disk and recover data stored on its hard drives. Then restored data can be transferred to a working computer via the network.

It works very simple: Just start the computer with the **R-Studio Agent Emergency** startup disk(s) and, if necessary, manually configure a network interface for **R-Studio Agent Emergency**. When started, the computer and its hard drives can be accessed by **R-Studio** installed on another computer on the network.

Note: You cannot use this program to start Mac computers based on Apple Silicon.

<u>Contact Information and Technical Support</u> <u>Installing R-Studio Agent Emergency Startup Media Creator</u> <u>Creating Startup Disks</u> <u>Starting a Computer with the R-Studio Agent Emergency Startup Disk</u>

Hardware Compatibility List Disk Controllers Network Cards

# 7.1 Contact Information and Technical Support

To obtain the latest version of R-Studio Agent Emergency, go to:

Product Site: <u>http://www.r-tt.com</u> Sales Department: <u>sales@r-tt.com</u>

**R-Studio** Technical Support Team is available 24 hours a day, seven days a week, and has an average response time less than 4 hours.

Tech. Support: support@r-tt.com

Send your support request to: http://www.r-tt.com/Support\_request.html

# 7.2 Installing R-Studio Agent Emergency Startup Media Creator

# You must have administrative privileges to install R-Studio Agent Emergency Startup Media Creator.

If you are not sure whether you have such privileges, you almost certainly do not have them. Contact your system administrator for assistance.

1. Run the setup file.

2. Follow the on-screen instructions.

You may create startup disks even before the installation ends.

# 7.3 Creating Startup Disks

You need to create either

• A startup CD/DVD disc. You may create an ISO image, or write the disc directly from **R-Studio** Emergency Startup Media Creator, if there is a CD/DVD recorder in your system.

or

• A startup FAT/FAT32 removable device recognized by your system as a bootable one. The total available size of the device should be more than 10 MB.

or

• 4 formatted floppy disks

## Check the Hardware Compatibility List.

When R-Studio Agent Emergency Startup Media Creator starts, its Welcome dialog box appears:

Welcome to R-Studio Agent Emergency Startup Media Creator dialog box

Welcome dialog box

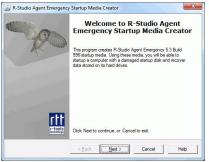

click the Next button to see the list of all devices on which startup disks may be created.

Startup media type selection dialog box

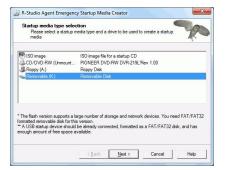

To create a startup CD/DVD disc directly on your CD/DVD writer (if present):

- 1 Run R-Studio Agent Emergency
- 2 Select the CD/DVD writer on the Startup media type selection dialog box and click the Next button
- 3 Read and accept the License Agreement and enter the R-Studio Agent registration key on the R-Studio Agent Emergency Activation dialog box and click the Next button Note: You should enter the registration key of R-Studio Agent, not R-Studio itself.

#### R-Studio Agent Emergency License Agreement dialog box

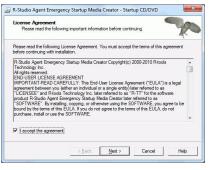

R-Studio Agent Emergency Activation dialog box

|                                    | 4                                                                                             |
|------------------------------------|-----------------------------------------------------------------------------------------------|
| Name                               | Tester 1                                                                                      |
| Company                            | R-TT Testing Team                                                                             |
| Registration<br>Number             | gegsdigb aseyftqecawrwqecwer vtq345345135 b45n aadfff<br>sad asfafdta nb5647353583avetv       |
| If you just eva<br>the fields blan | uate the capabilities of R-Studio data recovery software leave all<br>and click "Next" button |

if you do not enter the registration key, **R-Studio Agent** Emergency will work in the Demo mode. You may enter the key later when **R-Studio Agent** Emergency and **R-Studio** establish a connection

#### 4 Insert a blank CD/DVD disk into the CD/DVD recorder and click the Next button

Insert media disc **dialog box** 

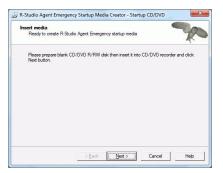

> R-Studio Agent Emergency Startup Media Creator will start creating the startup CD/DVD disc showing the progress on the Creating startup media dialog box

Creating startup media **dialog box** 

| Creating startup r |                 | 11 IV         |                |     | All and a second | 7 |
|--------------------|-----------------|---------------|----------------|-----|------------------|---|
| Please wait whil   | e data is bein  | g copied onto | the startup me | dia | R                | - |
| Startup media cr   | reation progres | 58:           |                |     |                  |   |
|                    |                 |               |                |     |                  |   |
|                    |                 |               |                |     |                  |   |
|                    |                 |               |                |     |                  |   |
|                    |                 |               |                |     |                  |   |
|                    |                 |               |                |     |                  |   |
|                    |                 |               |                |     |                  |   |
|                    |                 |               |                |     |                  |   |

When R-Studio Agent Emergency Startup Media Creator finishes creating the startup CD/DVD disc, the R-Studio Agent Emergency Startup Media Creation is Finished message will appear You may either exit R-Studio Emergency Startup Media Creator by clicking the Finish button or create another startup media by clicking the Back button.

**R-Studio** Agent Emergency Startup Media Creation is Finished message

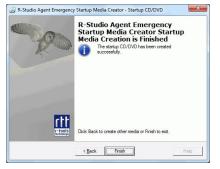

To create an ISO image of a startup CD/DVD disc

- 1 Run R-Studio Agent Emergency
- 2 Select ISO Image for a startup CD/DVD on the R-Studio Agent Emergency Startup Media Creator dialog box and click the Next button
- 3 Read and accept the License Agreement and enter the R-Studio Agent registration key on the R-Studio Agent Emergency Activation dialog box and click the Next button Note: You should enter the registration key of R-Studio Agent, not R-Studio itself.

if you do not enter the registration key, **R-Studio Agent** Emergency will work in the Demo mode. You may enter the key later when **R-Studio Agent** Emergency and **R-Studio** establish a connection.

- 4 Select a place and file name for the ISO image of the startup CD/DVD and click the Save button
- > When R-Studio Bootable Startup Media Creator finishes writing the file with the ISO image, the R-Studio Agent Emergency Startup Media Creation is Finished message will appear

You may either exit **R-Studio Bootable Startup Media Creator** by clicking the **Finish** button or create another startup media by clicking the **Back** button.

**R-Studio** Agent Emergency Startup Media Creation is Finished dialog box

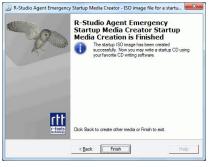

### 5 Create the startup CD/DVD using your favorite CD/DVD creation software

Load the created ISO image into the CD/DVD creation software. Consult documentation for the software for details.

#### To create a startup FAT/FAT32 removable device

- 1 Run R-Studio Agent Emergency
- 2 Select the removable device on the Startup media type selection dialog box and click the Next button
- 3 Read and accept the License Agreement and enter the registration key on the R-Studio Agent Emergency Activation dialog box and click the Next button
- 4 Check that the correct FAT/FAT32-formatted device is selected and click the Next button

Confirm device selection dialog box

| Insert media<br>Ready to create R-Studio Agent Emergency startup media |                   |                     |             |                               |  |  |  |
|------------------------------------------------------------------------|-------------------|---------------------|-------------|-------------------------------|--|--|--|
| Please confirm that                                                    | K:\is a correct U | 6B disk to create t | he emergenc | y startup <mark>dis</mark> k. |  |  |  |
|                                                                        |                   |                     |             |                               |  |  |  |
|                                                                        |                   |                     |             |                               |  |  |  |
|                                                                        |                   |                     |             |                               |  |  |  |
|                                                                        |                   |                     |             |                               |  |  |  |
|                                                                        |                   |                     |             |                               |  |  |  |

R-Studio Agent Emergency Startup Media Creator will start creating the startup USB disk showing the progress on the Creating startup media dialog box

When R-Studio Agent Emergency Startup Media Creator finishes creating the startup device, the R-Studio Agent Emergency Startup Media Creation is Finished message will appear

You may either exit **R-Studio Emergency Startup Media Creator** by clicking the **Finish** button or create another startup media by clicking the **Back** button.

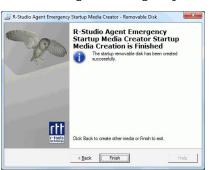

R-Studio Agent Emergency Startup Media Creation is Finished dialog box

# To create floppy disks:

You will need 4 formatted floppy disks.

- 1 Run **R-Studio** Agent Emergency
- 2 Select Floppy Disk for the startup floppy disk on the R-Studio Agent Emergency Startup Media Creator dialog box and click the Next button
- 3 Enter the registration information and number on the Registration dialog box and click the Next button If you leave all the field blank, **R-Studio Agent Emergency** will work with the **Demo-version limitations**
- 4 Insert the floppy disk and click the Next button on the Insert floppy dialog box

Insert floppy **dialog box** 

| Ready to create F  | -Studio Agent I  | Emergency st  | artup media        | ,                 | 2         |
|--------------------|------------------|---------------|--------------------|-------------------|-----------|
| Please prepare 4 f | omatted floppy   | disk(s) then  | insert the first o | ne into drive A:1 | and click |
| Next button.       |                  |               |                    |                   |           |
| WARNING! All ext   | sting data on th | e floppy disk | s will be overw    | ritten.           |           |
|                    |                  |               |                    |                   |           |
|                    |                  |               |                    |                   |           |
|                    |                  |               |                    |                   |           |
|                    |                  |               |                    |                   |           |
|                    |                  |               |                    |                   |           |
|                    |                  |               |                    |                   |           |
|                    |                  |               |                    |                   |           |

> R-Studio Agent Emergency Startup Media Creator will start creating the startup floppy disk showing the progress on the Creating startup media dialog box

Creating startup media dialog box

| Creating startup media<br>Please wait while data is being copied onto the startup media |                 |  |  |  |  |
|-----------------------------------------------------------------------------------------|-----------------|--|--|--|--|
| Startup media crea                                                                      | ation progress: |  |  |  |  |
|                                                                                         |                 |  |  |  |  |
|                                                                                         |                 |  |  |  |  |
|                                                                                         |                 |  |  |  |  |
|                                                                                         |                 |  |  |  |  |
|                                                                                         |                 |  |  |  |  |
|                                                                                         |                 |  |  |  |  |
|                                                                                         |                 |  |  |  |  |

5 Insert the second floppy disk and click the OK button when the Please insert formatted diskette #2 into drive A: message will appear

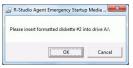

Do it with the next 2 floppy disks.

When R-Studio Startup Media Creator finishes creating the startup floppy disk, the R-Studio Agent Emergency Startup Media Creation is Finished message will appear. You may either exit R-Studio Startup Media Creator by clicking the Finish button or create another startup media by clicking the Back button.

**R-Studio** Agent Emergency Startup Media Creation is Finished dialog box

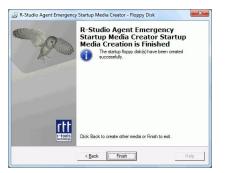

# 7.4 Starting a Computer with the R-Studio Agent Emergency Startup Disk

We recommended that you print out this help page and have the hardcopy on hand while you are performing this action.

Before you start the computer you should be aware that your network has a DHCP server or you know the computer's IP address and network mask.

If there is a non-IDE disk controller in your system, or you plan to use network disks or external hardware devices, first check the <u>Hardware Compatibility List</u>.

If you plan to use any external device, turn it on before starting the system.

If the motherboard in your computer supports the Serial ATA (SATA) devices, but IDE disks are also present, only the SATA devices should be set to the Enhanced Mode in BIOS.

### To start the computer with the R-Studio Agent Emergency startup disks

1 Make sure that the first startup device in the system BIOS is the device from which you plan to start your computer (a CD/DVD drive or A (Floppy))

Disable "Secure boot" in the system BIOS if your computer is certified to run Windows 8. Refer to your system documentation for details. Refer to your system documentation for details.

- 2 Insert the R-Studio Agent Emergency startup CD/DVD disc, a removable device, or the first floppy disk and start your computer
- R-Studio Agent Emergency will start and its prompt will appear If you start your computer with floppy disks, you'll see prompts to insert a next floppy disk.

Booting R-Studio Emergency. Please wait...

#### If your network has a DHCP server

The computer running R-Studio Agent Emergency will be assigned an IP address automatically

A prompt with a computer address will appear. You need to remember it to access the computer via network.

#### If your network does not have a DHCP server

You need to configure the interfaces and IP addresses manually.

- 1. A prompt to select an interface will appear. Enter the selected interface name and press Enter.
- 2. A prompt to enter its IP address and optional subnet mask will appear. Enter the IP address and optional subnet mask and press **Enter**.

| [ List of                                                                 |                   |         |         |  |  |  |  |
|---------------------------------------------------------------------------|-------------------|---------|---------|--|--|--|--|
| Interfaces ]                                                              |                   |         |         |  |  |  |  |
| Name                                                                      | IP Address        | NETMASK | Vendor  |  |  |  |  |
|                                                                           |                   |         |         |  |  |  |  |
|                                                                           | -                 |         |         |  |  |  |  |
| re0                                                                       | Unconfigured      |         | RealTek |  |  |  |  |
| 8139C+                                                                    |                   |         |         |  |  |  |  |
|                                                                           |                   |         |         |  |  |  |  |
|                                                                           | _                 |         |         |  |  |  |  |
| <pre># Enter interface name, 'gw' for default gateway or just press</pre> |                   |         |         |  |  |  |  |
| ENTER to finish                                                           |                   |         |         |  |  |  |  |
| #>re0                                                                     |                   |         |         |  |  |  |  |
| # Enter IP address and optional NETMASK delimited by space                |                   |         |         |  |  |  |  |
| #>192.168.0.10 255.255.255.0                                              |                   |         |         |  |  |  |  |
| #>192.108.0                                                               | .10 255.255.255.0 |         |         |  |  |  |  |

3. A prompt to configure another interface, gateway, or to finish configuring the interfaces will appear. Enter gw, enter the IP address of the gateway, and press **Enter**.

-----[ List of Interfaces ]-----IP Address NETMASK Name Vendor Unconfigured RealTek re0 8139C+ # Enter interface name, 'gw' for default gateway or just press ENTER to finish #>re0 # Enter IP address and optional NETMASK delimited by space #>192.168.0.10 255.255.255.0 -----[ List of Interfaces ]------Name IP Address NETMASK Vendor \_\_\_\_\_\_ \_\_\_\_\_

<sup>© 2025</sup> R-Tools Technology Inc.

re0 192.168.0.10 255.255.255.0 RealTek 8139C+ qw Unconfigured Default gateway # Enter interface name, 'gw' for default gateway or just press ENTER to finish #>aw # Enter default gateway IP Address #>192.168.0.1 -----[ List of Interfaces ]-----IP Address Name NETMASK Vendor 192.168.0.10 255.255.255.0 re0 RealTek 8139C+ 192.168.0.1 Default aw gateway # Enter interface name, 'gw' for default gateway or just press ENTER to finish #>

4. Press Enter to finish configuring the interfaces, or enter the name of the next interface to configure.

#### > R-Studio Agent Emergency will show a prompt that is ready to accept connections

\* R-Studio Agent started and ready to accept connections...\* You may press ENTER to start to remote R-Studio...

Now the computer may be accessed by **R-Studio** via network.

### Secure boot:

It may be impossible to start a Windows 8 certified computer with the R-Studio Agent Emergency startup disk without some additional actions. This happens because any computer should use a so-called "Secure boot" procedure to comply with Windows 8 hardware certification from Microsoft. In brief, this procedure prevents computer from booting into any operating system that isn't digitally signed with an appropriate digital signature. "Secure boot" is claimed to prevent unauthorized modification of the boot sector by bootkits, viruses, trojans, and other malicious software. To the date, only Windows 8, Windows Server 2012, and selected Linux distributions support this feature. As a side effect, it also prevents most LiveCDs, rescue disks (R-Studio and R-Drive Image included), and other OS from running.

Likely enough, the other requirement of Windows 8 hardware certification is to make it possible for the user to disable the Secure boot procedure. Those settings can be done through the system BIOS under the Boot options. Generally, it's enough to enable Legacy support in those options, but sometimes it may require additional actions. Please, refer to your system documentation to learn more about disabling/enabling Secure boot.

When Secure boot is disabled, it should be possible to start the computer with the R-Studio Agent Emergency startup disk.

Please note that you should enable this feature back after using the startup disks because Windows 8 or Server 2012 may not start properly without the Secure boot feature enabled.

# Starting a Connection from R-Studio Agent Emergency

When you need to connect **R-Studio** and **R-Studio Agent Emergency** over the Internet, it may be necessary to start the connection from the computer where **R-Studio Agent Emergency** is running.

## To connect to R-Studio's computer,

1 Press the Enter key and enter the IP address of the computer where R-Studio is running as IPaddress:port.

```
* R-Studio Agent started and ready to accept connections...
* You may press ENTER to start connection to remote R-Studio...
# Enter R-Studio IP address or just press ENTER to cancel>
192.168.0.25:80
```

The default port is 8080, and you don't have to specify it.

2 Enter the password if required, and press the Enter key.

```
* R-Studio Agent started and ready to accept connections...
* You may press ENTER to start connection to remote R-Studio...
# Enter R-Studio IP address or just press ENTER to cancel>
192.168.0.25:80
# Enter password or just press ENTER to connect without
one>PaSsWoRd1234
```

> When the connection is established successfully, R-Studio Agent Emergency will notify you about this.

```
* R-Studio Agent started and ready to accept connections...
* You may press ENTER to start connection to remote R-Studio...
# Enter R-Studio IP address or just press ENTER to cancel>
192.168.0.25:80
# Enter password or just press ENTER to connect without
one>PaSsWoRd1234
Connection with 192.168.0.25:80 is established successfully.
```

# 7.5 R-Studio Agent Emergency Hardware Compatibility List

Disk Controllers Network Cards

<u>R-Studio Agent Emergency</u> <u>Contact Information and Technical Support</u> <u>Installing R-Studio Agent Emergency Startup Media Creator</u> <u>Creating Startup Disks</u> Starting a Computer with the R-Studio Agent Emergency Startup Disk

# 7.5.1 Disk Controllers

**R-Studio Agent Emergency** is based on the **FreeBSD 5.3** kernel and supports devices from the list published at <u>http://www.freebsd.org/releases/5.3R/hardware-i386.html</u>.

\*: Supported in the floppy version

#### **Disk controllers**

#### IDE/ATA controllers (ata driver) \*

# The adapters supported by the <u>aic</u> driver include:

Adaptec AHA-1505 (ISA) Adaptec AHA-1510A, AHA-1510B (ISA) Adaptec AHA-1520A, AHA-1520B (ISA) Adaptec AHA-1522A, AHA-1522B (ISA) Adaptec AHA-1535 (ISA) Creative Labs SoundBlaster SCSI host adapter (ISA) Adaptec AHA-1460, AHA-1460B, AHA-1460C, AHA-1460D (PC Card) Adaptec AHA-1030B, AHA-1030P (PC98) NEC PC-9801-100 (PC98)

#### The aha driver supports the following SCSI host adapters:

Adaptec AHA-154xB Adaptec AHA-154xC Adaptec AHA-154xCF Adaptec AHA-154xCP Adaptec AHA-1640 Adaptec AHA-174x in 154x emulation mode DTC 3290 SCSI controller in 1542 emulation mode Tekram SCSI controllers in 154x emulation mode

### The ahb driver supports the following SCSI host adapters:

Adaptec AHA-1740 Adaptec AHA-1742 Adaptec AHA-1740A Adaptec AHA-1742A

#### The ahc driver supports the following SCSI host adapter chips and SCSI controller cards:

Adaptec AIC7770 host adapter chip Adaptec AIC7850 host adapter chip Adaptec AIC7860 host adapter chip Adaptec AIC7870 host adapter chip Adaptec AIC7880 host adapter chip Adaptec AIC7890 host adapter chip Adaptec AIC7891 host adapter chip Adaptec AIC7892 host adapter chip Adaptec AIC7895 host adapter chip Adaptec AIC7896 host adapter chip Adaptec AIC7897 host adapter chip Adaptec AIC7899 host adapter chip Adaptec 274X(W) Adaptec 274X(T) Adaptec 284X Adaptec 2910

Adaptec 2915 Adaptec 2920 Adaptec 2930C Adaptec 2930U2 Adaptec 2940 Adaptec 2940J Adaptec 2940N Adaptec 2940U Adaptec 2940AU Adaptec 2940UW Adaptec 2940UW Dual Adaptec 2940UW Pro Adaptec 2940U2W Adaptec 2940U2B Adaptec 2950U2W Adaptec 2950U2B Adaptec 19160B Adaptec 29160B Adaptec 29160N Adaptec 3940 Adaptec 3940U Adaptec 3940AU Adaptec 3940UW Adaptec 3940AUW Adaptec 3940U2W Adaptec 3950U2 Adaptec 3960 Adaptec 39160 Adaptec 3985 Adaptec 4944UW NEC PC-9821Xt13 (PC-98) NEC RvII26 (PC-98) NEC PC-9821X-B02L/B09 (PC-98) NEC SV-98/2-B03 (PC-98) Many motherboards with on-board SCSI support The ahd driver supports the following: Adaptec AIC7901 host adapter chip Adaptec AIC7901A host adapter chip Adaptec AIC7902 host adapter chip Adaptec 29320 host adapter Adaptec 39320 host adapter Many motherboards with on-board SCSI support Controllers supported by the aac driver include: Adaptec AAC-364 Adaptec SCSI RAID 2120S

Adaptec SCSI RAID 2130S Adaptec SCSI RAID 2200S Adaptec SCSI RAID 2410SA Adaptec SCSI RAID 2810SA Adaptec SCSI RAID 5400S Dell CERC SATA RAID 2 Dell PERC 2/Si Dell PERC 2/QC Dell PERC 3/Si Dell PERC 3/Di Dell PERC 320/DC HP NetRAID 4M The adv driver supports the following SCSI controllers: AdvanSys ABP510/5150 AdvanSys ABP5140 AdvanSys ABP5142 AdvanSys ABP902/3902 AdvanSys ABP3905 AdvanSys ABP915 AdvanSys ABP920 AdvanSys ABP3922 AdvanSys ABP3925 AdvanSys ABP930, ABP930U, ABP930UA AdvanSys ABP960, ABP960U AdvanSys ABP542 AdvanSys ABP742 AdvanSys ABP842 AdvanSys ABP940 AdvanSys ABP940UA/3940UA AdvanSys ABP940U AdvanSys ABP3960UA AdvanSys ABP970, ABP970U AdvanSys ABP752 AdvanSys ABP852 AdvanSys ABP950 AdvanSys ABP980, ABP980U AdvanSys ABP980UA/3980UA MELCO IFC-USP (PC-98) RATOC REX-PCI30 (PC-98) @Nifty FNECHARD IFC-USUP-TX (PC-98) The adw driver supports SCSI controllers including: AdvanSys ABP940UW/ABP3940UW

AdvanSys ABP950UW AdvanSys ABP970UW AdvanSys ABP970UW

© 2025 R-Tools Technology Inc.

#### AdvanSys ABP3950U2W

BusLogic BT-445C

The **bt** driver supports the following BusLogic MultiMaster ``W", ``C", ``S", and ``A" series and compatible SCSI host adapters:

**BusLogic BT-445S** BusLogic BT-540CF BusLogic BT-542B BusLogic BT-542B BusLogic BT-542D BusLogic BT-545C BusLogic BT-545S BusLogic/BusTek BT-640 BusLogic BT-742A BusLogic BT-742A BusLogic BT-747C BusLogic BT-747D **BusLogic BT-747S** BusLogic BT-757C BusLogic BT-757CD BusLogic BT-757D BusLogic BT-757S **BusLogic BT-946C** BusLogic BT-948 BusLogic BT-956C BusLogic BT-956CD **BusLogic BT-958** BusLogic BT-958D Storage Dimensions SDC3211B / SDC3211F AMI FastDisk Host Adapters that are true BusLogic MultiMaster clones are also supported by the bt driver. The dpt driver provides support for the following RAID adapters: **DPT Smart Cache Plus** Smart Cache II (PM2?2?, PM2022 [EISA], PM2024/PM2124 [PCI]) (Gen2) Smart RAID II (PM3?2?, PM3021, PM3222) Smart Cache III (PM2?3?) Smart RAID III (PM3?3?, PM3332 [EISA], PM3334UW [PCI]) (Gen3) Smart Cache IV (PM2?4?, PM2042 [EISA], PM2044/PM2144 [PCI]) (Gen4) Smart RAID IV The adapters currently supported by the asr driver include the following: Adaptec Zero-Channel SCSI RAID 2000S, 2005S, 2010S, 2015S Adaptec SCSI RAID 2100S, 2110S Adaptec ATA-100 RAID 2400A Adaptec SCSI RAID 3200S, 3210S Adaptec SCSI RAID 3400S, 3410S Adaptec SmartRAID PM1554 Adaptec SmartRAID PM1564

Adaptec SmartRAID PM2554 Adaptec SmartRAID PM2564 Adaptec SmartRAID PM2664 Adaptec SmartRAID PM2754 Adaptec SmartRAID PM2865 Adaptec SmartRAID PM3754 Adaptec SmartRAID PM3755U2B / SmartRAID V Millennium Adaptec SmartRAID PM3757 DEC KZPCC-AC (LVD 1-ch, 4MB or 16MB cache), DEC KZPCC-CE (LVD 3-ch, 64MB cache), DEC KZPCC-XC (LVD 1-ch, 16MB cache), DEC KZPCC-XE (LVD 3-ch, 64MB cache) -- rebadged SmartRAID V Millennium The amr driver supports the following: AMI MegaRAID 320-1 AMI MegaRAID 320-2 AMI MegaRAID 320-4X AMI MegaRAID Series 418 AMI MegaRAID Enterprise 1200 (Series 428) AMI MegaRAID Enterprise 1300 (Series 434) AMI MegaRAID Enterprise 1400 (Series 438) AMI MegaRAID Enterprise 1500 (Series 467) AMI MegaRAID Enterprise 1600 (Series 471) AMI MegaRAID Elite 1500 (Series 467) AMI MegaRAID Elite 1600 (Series 493) AMI MegaRAID Elite 1650 (Series 4xx) AMI MegaRAID Express 100 (Series 466WS) AMI MegaRAID Express 200 (Series 466) AMI MegaRAID Express 300 (Series 490) AMI MegaRAID Express 500 (Series 475) **Dell PERC** Dell PERC 2/SC Dell PERC 2/DC Dell PERC 3/DCL Dell PERC 3/QC Dell PERC 4/Di HP NetRAID-1/Si HP NetRAID-3/Si (D4943A) HP Embedded NetRAID **Note:** Booting from these controllers is supported. EISA adapters are not supported. Controllers supported by the mlx driver include: Mylex DAC960P Mylex DAC960PD / DEC KZPSC (Fast Wide) Mylex DAC960PDU Mylex DAC960PL Mylex DAC960PJ

© 2025 R-Tools Technology Inc.

Mylex DAC960PG

Mylex DAC960PU / DEC PZPAC (Ultra Wide)

Mylex AcceleRAID 150 (DAC960PRL)

Mylex AcceleRAID 250 (DAC960PTL1)

Mylex eXtremeRAID 1100 (DAC1164P)

RAIDarray 230 controllers, aka the Ultra-SCSI DEC KZPAC-AA (1-ch, 4MB cache), KZPAC-CA (3-ch, 4MB), KZPAC-CB (3-ch, 8MB cache)

All major firmware revisions (2.x, 3.x, 4.x and 5.x) are supported, however it is always advisable to upgrade to the most recent firmware available for the controller. Compatible Mylex controllers not listed should work, but have not been verified.

Note: Booting from these controllers is supported. EISA adapters are not supported.

#### Controllers supported by the mly driver include:

Mylex AcceleRAID 160 Mylex AcceleRAID 170 Mylex AcceleRAID 352 Mylex eXtremeRAID 2000 Mylex eXtremeRAID 3000 Compatible Mylex controllers not listed should work, but have not been verified.

#### The twe driver supports the following ATA RAID controllers:

AMCC's 3ware 5000 series AMCC's 3ware 6000 series AMCC's 3ware 7000-2 AMCC's 3ware 7006-2 AMCC's 3ware 7500-4LP AMCC's 3ware 7500-8 AMCC's 3ware 7500-12 AMCC's 3ware 7506-4LP AMCC's 3ware 7506-8 AMCC's 3ware 7506-12 AMCC's 3ware 8006-2LP AMCC's 3ware 8500-4LP AMCC's 3ware 8500-8 AMCC's 3ware 8500-12 AMCC's 3ware 8506-4LP AMCC's 3ware 8506-8 AMCC's 3ware 8506-8MI AMCC's 3ware 8506-12 AMCC's 3ware 8506-12MI

#### The twa driver supports the following PATA/SATA RAID controllers:

AMCC's 3ware 9500S-4LP AMCC's 3ware 9500S-8 AMCC's 3ware 9500S-8MI AMCC's 3ware 9500S-12 AMCC's 3ware 9500S-12MI

#### The ncr driver provides support for the following NCR/Symbios SCSI controller chips:

53C810 53C810A 53C815 53C820 53C825A 53C860 53C875 53C875J 53C885 53C895 53C895A 53C896

53C1510D

#### The following add-on boards are known to be supported:

I-O DATA SC-98/PCI (PC-98) I-O DATA SC-PCI (PC-98)

#### The sym driver provides support for the following Symbios/LSI Logic PCI SCSI controllers:

53C810 53C810A 53C815 53C825 53C825A 53C860 53C875 53C876 53C895 53C895A 53C896 53C897 53C1000 53C1000R 53C1010-33 53C1010-66 53C1510D

The SCSI controllers supported by sym can be either embedded on a motherboard, or on one of the following add-on boards:

ASUS SC-200, SC-896 Data Technology DTC3130 (all variants) DawiControl DC2976UW Diamond FirePort (all) I-O DATA SC-UPCI (PC-98) Logitec LHA-521UA (PC-98) NCR cards (all)

Symbios cards (all) Tekram DC390W, 390U, 390F, 390U2B, 390U2W, 390U3D, and 390U3W Tyan S1365 The following devices are currently supported by the ncv driver: I-O DATA PCSC-DV KME KXLC002 (TAXAN ICD-400PN, etc.), KXLC004, and UJDCD450 Macnica Miracle SCSI-II mPS110 Media Intelligent MSC-110, MSC-200 NEC PC-9801N-J03R New Media Corporation BASICS SCSI **Qlogic Fast SCSI** RATOC REX-9530, REX-5572 (SCSI only) Controllers supported by the stg driver include: Adaptec 2920/A Future Domain SCSI2GO Future Domain TMC-18XX/3260 IBM SCSI PCMCIA Card ICM PSC-2401 SCSI MELCO IFC-SC RATOC REX-5536, REX-5536AM, REX-5536M, REX-9836A Note that the Adaptec 2920C is supported by the **ahc** driver. Cards supported by the isp driver include: **ISP1000** PTI SBS440 **ISP1020 ISP1040** PTI SBS450 Ologic 1240 Qlogic 1020 Qlogic 1040 Qlogic 1080 Qlogic 1280 **Qlogic** 12160 Qlogic 2100 Qlogic 2102 Qlogic 2200 Qlogic 2202 Ologic 2204 Qlogic 2300 Qlogic 2312 PTI SBS470 Antares P-0033 Controllers supported by the amd driver include: MELCO IFC-DP (PC-98)

Tekram DC390 Tekram DC390T Controllers supported by the nsp driver include: Alpha-Data AD-PCS201 I-O DATA CBSC16 Adaptec AIC-7110 Parallel to SCSI interfaces (vpo driver) The following controllers are supported by the ida driver: Compaq SMART Array 221 Compaq Integrated SMART Array Controller Compag SMART Array 4200 Compag SMART Array 4250ES Compaq SMART 3200 Controller Compaq SMART 3100ES Controller Compaq SMART-2/DH Controller Compaq SMART-2/SL Controller Compaq SMART-2/P Controller Compaq SMART-2/E Controller Compag SMART Controller Controllers supported by the ciss driver include: Compaq Smart Array 5300 Compaq Smart Array 532 Compaq Smart Array 5i HP Smart Array 5312 HP Smart Array 6i HP Smart Array 641 HP Smart Array 642 HP Smart Array 6400 HP Smart Array 6400 EM HP Smart Array 6422 HP Smart Array V100 HP Modular Smart Array 20 (MSA20) HP Modular Smart Array 500 (MSA500) Controllers supported by the iir driver include: Intel RAID Controller SRCMR Intel Server RAID Controller U3-1 (SRCU31a) Intel Server RAID Controller U3-1L (SRCU31La) Intel Server RAID Controller U3-2 (SRCU32) All past and future releases of Intel and ICP RAID Controllers. Intel RAID Controller SRCU21 (discontinued) Intel RAID Controller SRCU31 (older revision, not compatible) Intel RAID Controller SRCU31L (older revision, not compatible) The SRCU31 and SRCU31L can be updated via a firmware update available from Intel. Promise SuperTrak ATA RAID controllers (pst driver)

The hptmv driver supports the HighPoint RocketRAID 182x SATA controllers.

Controllers supported by the ips driver include:

IBM ServeRAID 3H ServeRAID 4L/4M/4H ServeRAID Series 5 ServeRAID 6i/6M

#### The following controllers are supported by the mpt driver:

LSI Logic 53c1030 (Dual Ultra320 SCSI)

LSI Logic FC909 (1Gb/s Fibre Channel)

LSI Logic FC909A (Dual 1Gb/s Fibre Channel)

LSI Logic FC919 (2Gb/s Fibre Channel)

LSI Logic FC929 (Dual 2Gb/s Fibre Channel)

The SCSI controller chips supprted by the mpt driver can be found onboard on many systems including:

Dell PowerEdge 1750

IBM eServer xSeries 335

#### SCSI controllers supported by the trm driver include:

Tekram DC-315 PCI Ultra SCSI adapter without BIOS and internal SCSI connector

Tekram DC-315U PCI Ultra SCSI adapter without BIOS

Tekram DC-395F PCI Ultra-Wide SCSI adapter with flash BIOS and 68-pin external SCSI connector

Tekram DC-395U PCI Ultra SCSI adapter with flash BIOS

Tekram DC-395UW PCI Ultra-Wide SCSI adapter with flash BIOS

Tekram DC-395U2W PCI Ultra2-Wide SCSI adapter with flash BIOS

For the Tekram DC-310/U and DC-390F/U/UW/U2B/U2W/U3W PCI SCSI host adapters, use the sym driver.

The wds driver supports the WD7000 SCSI controller.

### 7.5.2 Network Cards

**R-Studio Agent Emergency** is based on the **FreeBSD 5.3** kernel and supports devices from the list published at <u>http://www.freebsd.org/releases/5.3R/hardware-i386.html</u>.

\*: Supported in the floppy version

### Ethernet NICs

#### Adapters supported by the sf driver include:

ANA-62011 64-bit single port 10/100baseTX adapter

ANA-62022 64-bit dual port 10/100baseTX adapter

ANA-62044 64-bit quad port 10/100baseTX adapter

ANA-69011 32-bit single port 10/100baseTX adapter

ANA-62020 64-bit single port 100baseFX adapter

The ti driver supports Gigabit Ethernet adapters based on the Alteon Tigon I and II chips. The ti driver has been tested with the following adapters:

3Com 3c985-SX Gigabit Ethernet adapter (Tigon 1)

3Com 3c985B-SX Gigabit Ethernet adapter (Tigon 2)

Alteon AceNIC V Gigabit Ethernet adapter (1000baseSX)

Alteon AceNIC V Gigabit Ethernet adapter (1000baseT)

Digital EtherWORKS 1000SX PCI Gigabit adapter

Netgear GA620 Gigabit Ethernet adapter (1000baseSX) Netgear GA620T Gigabit Ethernet adapter (1000baseT) The following adapters should also be supported but have not yet been tested: Asante GigaNIX1000T Gigabit Ethernet adapter Asante PCI 1000BASE-SX Gigabit Ethernet adapter Farallon PN9000SX Gigabit Ethernet adapter NEC Gigabit Ethernet Silicon Graphics PCI Gigabit Ethernet adapter The pcn driver supports adapters and embedded controllers based on the AMD PCnet/FAST, PCnet/FAST+, PCnet/FAST III, PCnet/PRO and PCnet/Home Fast Ethernet chips: AMD Am53C974/Am79C970/Am79C974 PCnet-PCI \* AMD Am79C970A PCnet-PCI II \* AMD Am79C971 PCnet-FAST \* AMD Am79C972 PCnet-FAST+ \* AMD Am79C973/Am79C975 PCnet-FAST III \* AMD Am79C976 PCnet-PRO \* AMD PCnet/Home HomePNA Allied-Telesis LA-PCI Contec C-NET(98)S (PC-98) NEC SV-98/2-B05, B06 The Inc driver supports the following adapters: Novell NE2100 \* Novell NE32-VL \* Isolan AT 4141-0 (16 bit) Isolan BICC Isolink 4110 (8 bit) **Diamond HomeFree Digital DEPCA** Hewlett Packard Vectra 486/66XM Hewlett Packard Vectra XU Also supported are adapters working with the pcn driver. The lnc driver runs these in compatibility mode, thus the **pcn** driver should be preferred. SMC 83c17x (EPIC)-based Ethernet NICs (tx driver) The ed driver supports the following Ethernet NICs: 3Com 3c503 Etherlink II **AR-P500** Ethernet Accton EN1644 (old model), EN1646 (old model), EN2203 (old model) (110pin) (flags 0xd00000) Accton EN2212/EN2216/UE2216 Allied Telesis CentreCOM LA100-PCM V2 Allied Telesis LA-98 (flags 0x000000) (PC-98) Allied Telesis SIC-98, SIC-98NOTE (110pin), SIU-98 (flags 0x600000) (PC-98) Allied Telesis SIU-98-D (flags 0x610000) (PC-98) AmbiCom 10BaseT card Bay Networks NETGEAR FA410TXC Fast Ethernet

CNet BC40 adapter Compex Net-A adapter Contec C-NET(98), RT-1007(98), C-NET(9N) (110pin) (flags 0xa00000) (PC-98) Contec C-NET(98)E-A, C-NET(98)L-A, C-NET(98)P (flags 0x300000) (PC-98) Corega Ether98-T (flags 0x000000) (PC-98) Corega Ether PCC-T/EtherII PCC-T/FEther PCC-TXF/PCC-TXD CyQ've ELA-010 **DEC EtherWorks DE305** Danpex EN-6200P2 D-Link DE-298, DE-298P (flags 0x500000) (PC-98) D-Link DE-650/660 D-Link IC-CARD/IC-CARD+ Ethernet ELECOM LD-98P (flags 0x500000) (PC-98) ELECOM LD-BDN, LD-NW801G (flags 0x200000) (PC-98) ELECOM Laneed LD-CDL/TX, LD-CDF, LD-CDS, LD-10/100CD, LD-CDWA (DP83902A) HP PC Lan+ 27247B and 27252A IBM Creditcard Ethernet I/II ICM AD-ET2-T, DT-ET-25, DT-ET-T5, IF-2766ET, IF-2771ET, NB-ET-T (110pin) (flags 0x500000) (PC-98) I-O DATA LA/T-98, LA/T-98SB, LA2/T-98, ET/T-98 (flags 0x900000) (PC-98) I-O DATA ET2/T-PCI I-O DATA PCLATE Kansai KLA-98C/T (flags 0x900000) (PC-98) Kingston KNE-PC2, KNE-PCM/x Ethernet Linksys EC2T/PCMPC100/PCM100, PCMLM56 Linksys EtherFast 10/100 PC Card, Combo PCMCIA Ethernet Card (PCMPC100 V2) Logitec LAN-98T (flags 0xb00000) (PC-98) MACNICA Ethernet ME1 for JEIDA MACNICA ME98 (flags 0x900000) (PC-98) MACNICA NE2098 (flags 0x400000) (PC-98) MELCO EGY-98 (flags 0x300000) (PC-98) MELCO LGH-98, LGY-98, LGY-98-N (110pin), IND-SP, IND-SS (flags 0x400000) (PC-98) MELCO LGY-PCI-TR MELCO LPC-T/LPC2-T/LPC2-CLT/LPC2-TX/LPC3-TX/LPC3-CLX NDC Ethernet Instant-Link NEC PC-9801-77, PC-9801-78 (flags 0x910000) (PC-98) NEC PC-9801-107, PC-9801-108 (flags 0x800000) (PC-98) National Semiconductor InfoMover NE4100 NetGear FA-410TX NetVin 5000 Network Everywhere Ethernet 10BaseT PC Card Networld 98X3 (flags 0xd00000) (PC-98) Networld EC-98X, EP-98X (flags 0xd10000) (PC-98) Novell NE1000/NE2000/NE2100 PLANEX ENW-8300-T

PLANEX EN-2298-C (flags 0x200000) (PC-98) PLANEX EN-2298P-T, EN-2298-T (flags 0x500000) (PC-98) PLANEX FNW-3600-T RealTek 8029 SMC Elite 16 WD8013 SMC Elite Ultra SMC EtherEZ98 (flags 0x000000) (PC-98) WD8003E/WD8003EBT/WD8003S/WD8003SBT/WD8003W/WD8013EBT/WD8013W SMC and clones Socket LP-E Surecom EtherPerfect EP-427 Surecom NE-34 TDK LAK-CD031, Grey Cell GCS2000 Ethernet Card Telecom Device SuperSocket RE450T **VIA VT86C926** Winbond W89C940 C-Bus, ISA, PCI and PC Card devices are supported. Adapters supported by the rl driver include: Accton ``Cheetah" EN1207D (MPX 5030/5038; RealTek 8139 clone) Allied Telesyn AT2550 Allied Telesyn AT2500TX Belkin F5D5000 BUFFALO(Melco INC.) LPC-CB-CLX(CardBus) Compag HNE-300 CompUSA no-name 10/100 PCI Ethernet NIC Corega FEther CB-TXD Corega FEtherII CB-TXD D-Link DFE-530TX+ D-Link DFE-538TX (same as 530+?) D-Link DFE-690TXD Edimax EP-4103DL CardBus Encore ENL832-TX 10/100 M PCI Farallon NetLINE 10/100 PCI Genius GF100TXR, GigaFast Ethernet EE100-AXP KTX-9130TX 10/100 Fast Ethernet LevelOne FPC-0106TX Longshine LCS-8038TX-R NDC Communications NE100TX-E Netronix Inc. EA-1210 NetEther 10/100 Nortel Networks 10/100BaseTX OvisLink LEF-8129TX **OvisLink LEF-8139TX** Peppercon AG ROL-F Planex FNW-3800-TX

### SMC EZ Card 10/100 PCI 1211-TX SOHO(PRAGMATIC) UE-1211C

The wb driver supports Winbond W89C840F based Fast Ethernet adapters and embedded controllers including:

Trendware TE100-PCIE \*

The vr driver supports VIA Technologies Rhine I, Rhine II, and Rhine III based Fast Ethernet adapters including:

D-Link DFE530-TX Hawking Technologies PN102TX AOpen/Acer ALN-320

The sis driver supports Silicon Integrated Systems SiS 900 \* and SiS 7016 \* based Fast Ethernet adapters and embedded controllers, as well as Fast Ethernet adapters based on the National Semiconductor DP83815 (MacPhyter) chip. Supported adapters include:

@ Nifty FNECHARD IFC USUP-TX
MELCO LGY-PCI-TXC
Netgear FA311-TX (DP83815)
Netgear FA312-TX (DP83815)
SiS 630, 635, and 735 motherboard chipsets

The nge driver supports National Semiconductor DP83820 \* and DP83821 based Gigabit Ethernet adapters including:

SMC EZ Card 1000 (SMC9462TX) D-Link DGE-500T Asante FriendlyNet GigaNIX 1000TA and 1000TPC Addtron AEG320T LinkSys EG1032 (32-bit PCI) and EG1064 (64-bit PCI) Surecom Technology EP-320G-TX Netgear GA622T Netgear GA621 Ark PC SOHO-GA2500T (32-bit PCI) and SOHO-GA2000T (64-bit PCI) Trendware TEG-PCITX (32-bit PCI) and TEG-PCITX2 (64-bit PCI)

The ste driver supports Sundance Technologies ST201 based Fast Ethernet adapters and embedded controllers including:

D-Link DFE-530TXS D-Link DFE-550TX

#### Adapters supported by the sk driver include:

3COM 3C940 single port, 1000baseT adapter Belkin F5D5005 single port, 1000baseT adapter Linksys EG1032 single port, 1000baseT adapter SK-9521 SK-NET GE-T single port, 1000baseT adapter SK-9821 SK-NET GE-T dual port, 1000baseT adapter \* SK-9822 SK-NET GE-T dual port, 1000baseT adapter \* SK-9841 SK-NET GE-LX single port, single mode fiber adapter \* SK-9842 SK-NET GE-LX dual port, single mode fiber adapter \* SK-9843 SK-NET GE-SX single port, multimode fiber adapter \* SK-9844 SK-NET GE-SX dual port, multimode fiber adapter \* SMC 9452TX single port, 1000baseT adapter

The tl driver supports Texas Instruments ThunderLAN based Ethernet and Fast Ethernet adapters including a large number of Compaq PCI Ethernet adapters. Also supported are:

Olicom OC-2135/2138 10/100 TX UTP adapter

Olicom OC-2325/OC-2326 10/100 TX UTP adapter

Racore 8148 10baseT/100baseTX/100baseFX adapter

Racore 8165 10/100baseTX adapter

The tl driver also supports the built-in Ethernet adapters of various Compaq Prosignia servers and Compaq Deskpro desktop machines including:

Compaq Netelligent 10

Compaq Netelligent 10 T PCI UTP/Coax

Compaq Netelligent 10/100

Compaq Netelligent 10/100 Dual-Port

Compaq Netelligent 10/100 Proliant

Compaq Netelligent 10/100 TX Embedded UTP

Compaq Netelligent 10/100 TX UTP

Compaq NetFlex 3P

Compaq NetFlex 3P Integrated

Compaq NetFlex 3P w/BNC

#### The dc driver provides support for the following chipsets: \*

DEC/Intel 21143 ADMtek AL981 Comet, AN985 Centaur, ADM9511 Centaur II and ADM9513 Centaur II ASIX Electronics AX88140A and AX88141 Conexant LANfinity RS7112 (miniPCI) Davicom DM9009, DM9100, DM9102 and DM9102A Lite-On 82c168 and 82c169 PNIC Lite-On/Macronix 82c115 PNIC II Macronix 98713, 98713A, 98715, 98715A, 98715AEC-C, 98725, 98727 and 98732 Xircom X3201 (cardbus only)

#### The following NICs are known to work with the dc driver at this time:

3Com Office Connect 10/100B (ADMtek AN985 Centaur-P)
Abocom FE2500
Accton EN1217 (98715A)
Accton EN2242 MiniPCI
Adico AE310TX (98715A)
Alfa Inc GFC2204 (ASIX AX88140A)
Built in 10Mbps only Ethernet on Compaq Presario 7900 series desktops (21143, non-MII)
Built in DE500-BA on DEC Alpha workstations (21143, non-MII)
Built in Sun DMFE 10/100 Mbps Ethernet on Sun Netra X1 and Sun Fire V100 (DM9102A, MII)
Built in Ethernet on LinkSys EtherFast 10/100 Instant GigaDrive (DM9102, MII)
CNet Pro110B (ASIX AX88140A)
CNet Pro120A (98715A or 98713A) and CNet Pro120B (98715)
Compex RL100-TX (98713 or 98713A)
D-Link DFE-570TX (21143, MII, quad port)
Digital DE500-BA 10/100 (21143, non-MII)

ELECOM Laneed LD-CBL/TXA (ADMtek AN985) Hawking CB102 CardBus IBM EtherJet Cardbus Adapter Intel PRO/100 Mobile Cardbus (versions that use the X3201 chipset) Jaton XpressNet (Davicom DM9102) Kingston KNE100TX (21143, MII) Kingston KNE110TX (PNIC 82c169) LinkSys LNE100TX (PNIC 82c168, 82c169) LinkSys LNE100TX v2.0 (PNIC II 82c115) LinkSys LNE100TX v4.0/4.1 (ADMtek AN985 Centaur-P) Matrox FastNIC 10/100 (PNIC 82c168, 82c169) Melco LGY-PCI-TXL Microsoft MN-120 10/100 CardBus (ADMTek Centaur-C) Microsoft MN-130 10/100 PCI (ADMTek Centaur-P) NDC SOHOware SFA110A (98713A) NDC SOHOware SFA110A Rev B4 (98715AEC-C) NetGear FA310-TX Rev. D1, D2 or D3 (PNIC 82c169) Netgear FA511 PlaneX FNW-3602-T (ADMtek AN985) SMC EZ Card 10/100 1233A-TX (ADMtek AN985) SVEC PN102-TX (98713) Xircom Cardbus Realport Xircom Cardbus Ethernet 10/100 Xircom Cardbus Ethernet II 10/100 Adapters supported by the aue driver include: Abocom UFE1000, DSB650TX NA Accton USB320-EC, SpeedStream ADMtek AN986, AN8511 Billionton USB100, USB100LP, USB100EL, USBE100 Corega Ether FEther USB-T, FEther USB-TX, FEther USB-TXS D-Link DSB-650, DSB-650TX, DSB-650TX-PNA Elecom LD-USBL/TX Elsa Microlink USB2Ethernet HP hn210e I-O Data USB ETTX Kingston KNU101TX LinkSys USB10T adapters that contain the AN986 Pegasus chipset, USB10TA, USB10TX, USB100TX, USB100H1 MELCO LUA-TX, LUA2-TX Planex UE-200TX Sandberg USB to Network Link (model number 133-06) Siemens Speedstream SmartBridges smartNIC SMC 2202USB SOHOware NUB100

The cue driver supports CATC USB-EL1210A based USB Ethernet adapters including:

Belkin F5U011/F5U111 CATC Netmate CATC Netmate II SmartBridges SmartLink

#### The kue driver supports Kawasaki LSI KL5KLUSB101B based USB Ethernet adapters including:

3Com 3c19250 3Com 3c460 HomeConnect Ethernet USB Adapter ADS Technologies USB-10BT AOX USB101 ATen UC10T Abocom URE 450 Corega USB-T D-Link DSB-650C Entrega NET-USB-E45, NET-HUB-3U1E I/O Data USB ETT Kawasaki DU-H3E LinkSys USB10T Netgear EA101 Peracom USB Ethernet Adapter SMC 2102USB, 2104USB

#### The <u>axe</u> driver supports ASIX Electronics AX88172 based USB Ethernet adapters including:

Buffalo (Melco Inc.) LUA-U2-KTX D-Link DUBE100 LinkSys USB200M Netgear FA120 System TALKS Inc. SGC-X2UL

#### The rue driver supports RealTek RTL8150 based USB Ethernet adapters including:

Buffalo (Melco Inc.) LUA-KTX Green House GH-USB100B LinkSys USB100M Billionton 10/100 FastEthernet USBKR2

#### The <u>udav</u> driver supports the following adapters:

Corega FEther USB-TXC

#### Adapters supported by the <u>de</u> driver include:

Adaptec ANA-6944/TX Cogent EM100FX and EM440TX Corega FastEther PCI-TX D-Link DFE-500TX DEC DE435, DE425, DEC DE450, and DEC DE500 ELECOM LD-PCI2T, LD-PCITS I-O DATA LA2/T-PCI SMC Etherpower 8432, 9332 and 9334 ZNYX ZX3xx

#### Controllers and cards supported by the fe driver include:

Allied Telesis RE1000, RE1000Plus, ME1500 (110-pin) CONTEC C-NET(98)P2, C-NET (9N)E (110-pin), C-NET(9N)C (ExtCard) CONTEC C-NET(PC)C PCMCIA Ethernet Eiger Labs EPX-10BT Fujitsu FMV-J182, FMV-J182A Fujitsu MB86960A, MB86965A Fujitsu MB86960A, MB86965A Fujitsu MBH10303, MBH10302 Ethernet PCMCIA Fujitsu Towa LA501 Ethernet HITACHI HT-4840-11 NextCom J Link NC5310 RATOC REX-5588, REX-9822, REX-4886, and REX-R280 RATOC REX-5588, REX-9822, REX-4886, and REX-R280 RATOC REX-9800/9881/9882/9883 TDK LAC-98012, LAC-98013, LAC-98025, LAC-9N011 (110-pin) TDK LAK-CD021, LAK-CD021A, LAK-CD021BX Ungermann-Bass Access/PC N98C+(PC85152, PC85142), Access/NOTE N98(PC86132) (110-pin)

#### Adapters supported by the fxp driver include:

Intel EtherExpress PRO/10 Intel InBusiness 10/100 Intel PRO/100B / EtherExpressPRO/100 B PCI Adapter \* Intel PRO/100+ Management Adapter Intel PRO/100 VE Desktop Adapter Intel PRO/100 M Desktop Adapter Intel PRO/100 S Desktop, Server and Dual-Port Server Adapters Contec C-NET(PI)-100TX (PC-98) NEC PC-9821Ra20, Rv20, Xv13, Xv20 internal 100Base-TX (PC-98) NEC PC-9821X-B06 (PC-98) Many on-board network interfaces on Intel motherboards

#### The ex driver supports the following Ethernet adapters:

Intel EtherExpress Pro/10 Intel EtherExpress Pro/10+ The Olicom OC2220

The <u>ie</u> driver provides supports the following 8 and 16bit ISA Ethernet cards that are based on the Intel i82586 chip:

3COM 3C507 AT&T EN100 AT&T Starlan 10 AT&T Starlan Fiber Intel EtherExpress 16 RACAL Interlan NI5210

### The <u>ep</u> driver supports Ethernet adapters based on the 3Com 3C5x9 Etherlink III Parallel Tasking chipset, including:

3Com 3C1 CF 3Com 3C509-TP, 3C509-BNC, 3C509-Combo, 3C509-TPO, 3C509-TPC ISA 3Com 3C509B-TP, 3C509B-BNC, 3C509B-Combo, 3C509B-TPO, 3C509B-TPC ISA 3Com 3C529, 3C529-TP MCA 3Com 3C562/3C563 PCMCIA 3Com 3C569B-J-TPO, 3C569B-J-COMBO CBUS 3Com 3C574-TX, 3CCFE574BT, 3CXFE574BT, 3C3FE574BT PCMCIA 3Com 3C579-TP, 3C579-BNC EISA 3Com 3C589, 3C589B, 3C589C, 3C589D, 3CXE589DT PCMCIA 3Com 3CCFEM556B, 3CCFEM556BI PCMCIA 3Com 3CXE589EC, 3CCE589EC, 3CXE589ET, 3CCE589ET PCMCIA 3Com Megahertz 3CCEM556, 3CXEM556, 3CCEM556B, 3CXEM556B PCMCIA 3Com OfficeConnect 3CXSH572BT, 3CCSH572BT PCMCIA Farallon EtherMac PCMCIA

The el driver supports the 3Com 3c501 8bit ISA Ethernet card.

#### The <u>xl</u> driver supports the following hardware:

3Com 3c900-TPO \* 3Com 3c900-COMBO \* 3Com 3c905-TX \* 3Com 3c905-T4 \* 3Com 3c900B-TPO \* 3Com 3c900B-TPC \* 3Com 3c900B-FL \* 3Com 3c900B-COMBO \* 3Com 3c905B-T4 \* 3Com 3c905B-TX \* 3Com 3c905B-FX \* 3Com 3c905B-COMBO \* 3Com 3c905C-TX \* 3Com 3c980, 3c980B, and 3c980C server adapters 3Com 3cSOHO100-TX OfficeConnect adapters 3Com 3c450 HomeConnect adapters 3Com 3c555, 3c556 and 3c556B mini-PCI adapters 3Com 3C3SH573BT, 3C575TX, 3CCFE575BT, 3CXFE575BT, 3CCFE575CT, 3CXFE575CT, 3CCFEM656, 3CCFEM656B, and 3CCFEM656C, 3CXFEM656, 3CXFEM656B, and 3CXFEM656C CardBus adapters 3Com 3c905-TX, 3c905B-TX 3c905C-TX, and 3c920B-EMB embedded adapters Both the 3C656 family of CardBus cards and the 3C556 family of MiniPCI cards have a built-in proprietary modem. Neither the xl driver nor any other driver supports this modem. The  $\underline{vx}$  driver supports the following cards: 3Com 3c590 EtherLink III PCI \*

3Com 3c592 EtherLink III EISA

3Com 3c595 Fast EtherLink III PCI in 10 Mbps mode \*

3Com 3c597 Fast EtherLink III EISA in 10 Mbps mode

Crystal Semiconductor CS89x0-based NICs (cs driver)

#### The $\underline{sn}$ driver supports SMC9xxx based ISA and PCMCIA cards including:

3Com Megahertz X-Jack Ethernet PC-Card CC-10BT

#### The <u>xe</u> driver supports the following cards:

Xircom CreditCard Ethernet (PS-CE2-10) Xircom CreditCard Ethernet + Modem 28 (PS-CEM-28) Xircom CreditCard Ethernet + Modem 33 (CEM33) Xircom CreditCard 10/100 (CE3, CE3B) Xircom CreditCard Ethernet 10/100 + Modem 56 (CEM56) Xircom RealPort Ethernet 10 (RE10) Xircom RealPort Ethernet 10/100 (RE100) Xircom RealPort Ethernet 10/100 + Modem 56 (REM56, REM56G) Accton Fast EtherCard-16 (EN2226) Compaq Netelligent 10/100 PC Card (CPQ-10/100) Intel EtherExpress Pro/100 PC Card Mobile Adapter 16 (Pro/100 M16A) Other similar devices using the same hardware may also be supported.

#### Adapters supported by the lge driver include:

SMC TigerCard 1000 (SMC9462SX) \* D-Link DGE-500SX \*

#### The txp driver supports the following cards:

3Com 3CR990-TX-95 \* 3Com 3CR990-TX-97 \* 3Com 3cR990B-TXM \* 3Com 3CR990SVR95 \* 3Com 3CR990SVR97 \* 3Com 3cR990B-SRV \*

The <u>bge</u> driver provides support for various NICs based on the Broadcom BCM570x family of Gigabit Ethernet controller chips, including the following:

3Com 3c996-T (10/100/1000baseTX) \* Dell PowerEdge 1750 integrated BCM5704C NIC (10/100/1000baseTX) \* Dell PowerEdge 2550 integrated BCM5700 NIC (10/100/1000baseTX) \* Dell PowerEdge 2650 integrated BCM5703 NIC (10/100/1000baseTX) \* IBM x235 server integrated BCM5703x NIC (10/100/1000baseTX) \* HP ProLiant NC7760 embedded Gigabit NIC (10/100/1000baseTX) \* HP ProLiant NC7770 PCI-X Gigabit NIC (10/100/1000baseTX) \* HP ProLiant NC7781 embedded PCI-X Gigabit NIC (10/100/1000baseTX) \* Netgear GA302T (10/100/1000baseTX) \* SysKonnect SK-9D21 (10/100/1000baseTX) \*

The <u>em</u> driver supports Gigabit Ethernet adapters based on the Intel 82540, 82541PI, 82542, 82543, 82544, 82546, 82546EB and 82547 controller chips:

Intel PRO/1000 CT Network Connection (82547)

Intel PRO/1000 F Server Adapter (82543)

Intel PRO/1000 Gigabit Server Adapter (82542)\*

Intel PRO/1000 GT Desktop Adapter (82541PI)

Intel PRO/1000 MF Dual Port Server Adapter (82546)

Intel PRO/1000 MF Server Adapter (82545)

Intel PRO/1000 MF Server Adapter (LX) (82545)

Intel PRO/1000 MT Desktop Adapter (82540)

Intel PRO/1000 MT Desktop Adapter (82541)

Intel PRO/1000 MT Dual Port Server Adapter (82546)

Intel PRO/1000 MT Quad Port Server Adapter (82546EB)

Intel PRO/1000 MT Server Adapter (82545)

Intel PRO/1000 T Desktop Adapter (82544)

Intel PRO/1000 T Server Adapter (82543)

Intel PRO/1000 XF Server Adapter (82544)

Intel PRO/1000 XT Server Adapter (82544)

#### The gx driver supports Gigabit Ethernet adapters based on the Intel 82542 and 82543 controller chips:

Intel PRO/1000 Gigabit Server Adapter (82542)

Intel PRO/1000 F Server Adapter (82543)

Intel PRO/1000 T Server Adapter (82543)

### The <u>hme</u> driver supports the on-board Ethernet interfaces of many Sun UltraSPARC workstation and server models. Cards supported by the <u>hme</u> driver include:

Sun PCI SunSwift Adapter Sun SBus SunSwift Adapter ``( hme'' and ``SUNW,hme'') Sun PCI Sun100BaseT Adapter 2.0 Sun SBus Sun100BaseT 2.0 Sun PCI Quad FastEthernet Controller Sun SBus Quad FastEthernet Controller

### The my driver provides support for various NICs based on the Myson chipset. Supported models include:

Myson MTD800 PCI Fast Ethernet chip Myson MTD803 PCI Fast Ethernet chip Myson MTD89X PCI Gigabit Ethernet chip

### Broadcom BCM4401 based Fast Ethernet adapters (bfe driver) \*

### The <u>re</u> driver supports RealTek RTL8139C+, RTL8169, RTL8169S and RTL8110S based Fast Ethernet and Gigabit Ethernet adapters including:

Alloy Computer Products EtherGOLD 1439E 10/100 (8139C+) \* Compaq Evo N1015v Integrated Ethernet (8139C+) \* Corega CG-LAPCIGT Gigabit Ethernet (8169S) \* Gigabyte 7N400 Pro2 Integrated Gigabit Ethernet (8110S) \* PLANEX COMMUNICATIONS Inc. GN-1200TC (8169S) \* Xterasys XN-152 10/100/1000 NIC (8169) \*

### The ixgb driver supports the following cards:

Intel PRO/10GbE LR Server Adapter \*

Intel PRO/10GbE SR Server Adapter \*

# Index

## \_ Δ

Activation 5 Add missing drive 145 Add missing drives 148 Additional Recovery Options 182 Advanced Data Recovery 43 Advanced RAID 5 Layouts 105 Advanced RAID 6 Layout 105 Allocation 311 Apple CoreStorage/FileVault/Fusion Drive Volumes 151 Apple RAIDs 148 Apply changes immediately 95

**Bad Sectors** 339 **Bad Sectors settings** Default read retries count 12 Pattern to fill bad blocks 12 Set default read retries count for all drives 12 Basic File Recovery 20 Binary (byte to byte copy) Copy range 215 Copy whole object 215 215 Offset Size 215 BitLocker Drive Encryption 139 BitLocker System Drive Encryption 139 BitLocker ToGo 139 Block order 95 Broken File Name 82 Prompt: Rename and change all invalid symbols to: 82 Skip 82 Broken File Name options Change all invalid symbols to 20 Edit broken symbols only 20 File name 20 New name 20 **Button** Clear All 339

Mark 339 Recover 339 Save to File 339 Select All 339 Buttons Add 43 Advanced 43 Apply 95 126 Auto Detect **Choose Variants** 126 Code pages 311 Connect to Remote 6, 167 Create Image 6, 71 Create Region 6.69 Create virtual volume sets or RAIDs 6,95 Fast Partition Search 6 File Mask 41 Go! 317 Known File Types 43 Next Pattern 311 OK 317 **Open Drive Files** 6, 20 Open Image 6,71 Open in Hex Editor 43 Open Local Drives 6.167 Preview 34 Previous Pattern 311 Recover 20 Recover Marked 20 Refresh 6 Remove 6 Rename 20 Rename All 20 Reset 43 Save Changes 311 Scan 6, 43 Set for all 41 Set Runtime Image 223 Skip 20 Skip All 20 Stop 6 Stop Runtime Imaging

Connect to R-Studio settings Allow connection from any address 169 Allow connection from the host 169

223

Connect to R-Studio settings Password 169 Port 169 Server 169 Connecting over the Internet 169 Connecting to DeepSpar Disk Imager™ manually 239 Contact information and technical support 4 Create menu Add Empty Space 95 Add Missing Drive 95 Copy object to... 215 Create Exclusive Region 70 Create Region 69 Create Virtual Block RAID & Autodetect 95 Create Virtual Mirror 95 Create Virtual Volume Set 95 Creating and saving your own RAID configuration 89 Creating Custom Patterns 321 Creating Startup Disks for Mac and Linux Computers 356 Cross-linked folders 333 Custom Recovery Lists 190 Customizing File Types 59.61 Customizing File Types-II 63

### - D -

Data Copy in Text/hexadecimal editor 320 Data Formats and Multipliers 336 Data Recovery Issues 333 Data Recovery on HFS/HFS+ File System 337 Data recovery over network 162 Connect to the remote computer 167 Data Recovery Using R-Studio 18 DDI Drive Map 239 DeepSpar Disk Imager 239 DeepSpar RapidSpar 256 DeepSpar USB Stabilizer 243 DeepSpar USB Stabilizer 10GB™ 249 Description Files for RAID Configuration 133 Devices to Store Recovered Files 369 Dialog box Forensic Log Settings 259 Dialog boxes Broken File Name 20 Connect to Remote Computer 167 Connect to R-Studio 164, 166, 169

Copy Options 215 Create Exclusive Region 70 Create Image 71 Create Region 69 Edit Block RAID Layout Presets 89 Edit User's File Types 59 Export Recovery List 84 File mask 41 File Types 43 Files with bad sectors 339 Fill 311 Find/Mark 31 317 Go to Go To Offset 317 Memory Usage 340 Multi-volume image 71 Online Activation 5 **Open Scan Information File** 43 Please configure R-Studio Agent for Mac 164 Please configure R-Studio Agent for Windows 163 Please Register 5 89 Preset name Raid Parameters Detection 126 Recover 20, 80, 167 Recover (Advanced) 82 R-Studio Agent for Linux Configuration 166 Save Scan Information File 43 Scan 43 Scan Information 43 Search 317 Settings 12 There is not enough space on the disk 20 Waiting for remote connection 169 Direct 311 **Disk and Volume Managers** 139 Disk Image Formats 338 Drive menu Connect to DDI 239 Connect To Remote 167 Create Image 71 **Open Drive Files** 20 Open Drive Files Sorted By 81 Open Image File 71 **Open Local Drives** 167 **Open Scan Information** 43 Real File System Structure 81 Recover All Files 80

Drive menu Remove Scan Informaiton 43 Save Scan Informaiton 43 Scan 43 Drive scan 6, 43 Drives Copy Wizard 215

### - E ·

Edit menu Bookmarks 317 Fill 311 Find 317 Find Next 317 Find Previous 317 Find Template Signature Next 311 Find Template Signature Previous 311 Save Changes 311 Editor tabs Allocation 311 Direct 311 311 Std Unlimited 311 Enable Forensic Mode 259 Event log 42 70 Exclusive Region Exclusive Region options Exclusive Regions 70 Offset: 70 Size: 70 70 Start: Export Recovery List 84 Extended Information Recovery 336

### - F -

Fast Search for Lost Partitions 58 File Already Exists Overwrite 82 82 **Overwrite Bigger** Overwrite Older 82 **Overwrite Smaller** 82 Prompt 82 Rename 82 Skip 82 File Information (R-Studio Technician/T80+) 187 File Maps 221

File mask options Date 41 **Deleted files** 41 41 Existing files Hide symbolic links 41 Match case 41 41 Show empty folders Size from/up to 41 Use advanced options 41 File menu **Close All Previews** 34 Export Recovery List 84 Goto Target 333 Import Recovery List 84 Preview 34 Recover 20 Recover Marked 20 333 Rescan Set As Default Target 333 Show Files in HexEditor 320 View/Edit 311 File search 6 File signature properties 59 File Systems settings Default encoding for Ext2/Ext3/Ext4/UFS volumes 12 Default encoding for HFS volumes 12 Disable any sorting 12 Minimize drive access 12 Show deleted empty folders 12 File Type Signature Specification 61, 63 File Types Clear All 43 Reload User's File Types 43 Reset to Recommended 43 Revert to Default 43 Select All 43 Set as Default 43 File Types properties 59 Files and Sectors 320 Find and Mark Multiple Files 81 Find options All Files and Folders 31 Bad sectors 31 Date 31 **Deleted files** 31 Existing files 31 File Extensions 31

Find options File Id 31 Files and Folders 31 Find/Mark mode 31 Find/mark objects only in real paths, ignore links to folders 31 Look in 31 Match case 31 Recovery chances 31 **Regular Expressions** 31 Runtime image 31 Size from/up to 31 Use advanced options 31 Find/Mark options Find all 31 Find first 31 Find last 31 Find next 31 Find previous 31 Mark all 31 Set for all 31 Unmark all 31 Finding Previous File Versions 34 Firewall 169 Forensic Data Collection Audit Log 259 Forensic Mode 259 Found offsets pane 126 Fusion Drive Component Tab 151

### - H -

Help menu Change Language 6 Hidden Attribute Keep 82 Prompt 82 Remove 82 Hidden Devices 186 Hidden Devices settings 186

### - | -

 I/O Monitor 222
 Image 71
 Image options Additional output folders 71 Create scan information file 71

Estimated size 71 Image name 71 Image split size 71 Image type 71 Password 71 Pattern to fill bad blocks 71 Plain image 71 Post Actions Options 71 Read retries 71 Image type: Byte by byte image to a file 71 Byte to byte image to a physical disk 71 Compressed image (R-Drive Image compatible) 71 VMDK (VmWare Virtual Machine Disk) 71 IntelligentScan Technology 332 Introduction to R-Studio 1

### - K -

Known File Types settings Clear All 12 Edit User's File Types 12 Reload User's File Types 12 Reset 12 Reset to Recommended 12 Select All 12

### - L ·

Linux LVM 160 Linux mdadm RAIDs 158 Log settings Disk 12 Error 12 File name 12 File System 12 Files 12 Information 12 Maximum messages in the Event Log 12 Network 12 Partition 12 Recover 12 Save log to file 12 Success 12 Warning 12

Opening several disks/partitions in one tab 30

### - M -

Mac Pro RAID 105 Main settings Auto-refresh Drive Tree 12 Check for update 12 Debug Mode 12 Enable Write 12, 215, 311 File name 12 HexView templates path 12 Location 12 Max changes buffer size 12 Reset all hidden notifications 12 User's file mask presets 12 User's file types 12 User's RAID layout 12 Mass file recovery 80 Mass File Recovery Options 82 Memory Usage 340 Automatic 12 Limit usage of the process memory by 12 Process Memory 340 System Memory Physical 340 System Memory Swap 340 Messages Cannot connect 163 Double-click a logical disk... 20 Too many files... 20, 80, 340 Mirrors 91 Missing Drive 95 Mount options Drive letter 183 183 Mount as: Mounting Virtual Objects in the System 183 Multi-pass Imaging 229 Multitasking 179

## - N -

NAT 169 Nested and Non-Standard RAID Levels 115

## - 0 -

Object Copy 215 Offset 95

### - P -

Panels Files 20 Folders 20 Log 20, 42 Main 6 Panes Bookmarks 311 Data Interpreter 311 Find Results 311 Template 311 Pattern Example I 324 Pattern Example II 328 Portable version of R-Studio Technician 175 Previewing files 34 Properties tab Active FAT copy 341 Block Size 341 Blocks Per Volume 341 **Boot Directory Cluster** 341 **Buffer Alignment** 341 Bus Type 341 Cluster size 341 Creator OS 341 **Device Identification** 341 Drive Control 341 Drive Type 341 Estimated Size 341 Ext2/3/4FS Information 341 Fat Bits (12,16,32) 341 FAT Information 341 First Cluster Offset 341 First FAT Offset 341 First SuperBlock Offset 341 I/O Tries 341 I/O Unit 341 Index Block Size 341 **INodes Per Volume** 341 Int13 Drive Number 341 Int13 Extension Version 341 Last Check Time 341 Last Mount Time 341 Last Write Time 341 LDM Component ID 341 LDM Disk AltName 341

Properties tab LDM Disk DriveHint 341 LDM Disk GUID 341 LDM Disk ID 341 LDM DiskGroup GUID 341 LDM Host GUID 341 LDM Partition ID 341 LDM Volume GUID 341 LDM Volume ID 341 Major version 341 Maximum transfer 341 MFT Mirror Position 341 MFT position 341 MFT record size 341 Minor version 341 Name 341 NTFS Information 341 Number of FAT Copies 341 Offset of Logical Disk 341 OS object 341 Parsed Boot Records 341 Parsed File Entries 341 Partition number 341 Partition Offset 341 Partition Size 341 Partition Type 341 Physical Drive Geometry 341 Raid Block Size 341 Recognized Ext2/3/4FS 341 Recognized FAT 341 Recognized NTFS 341 Root Directory Length 341 Root Directory Offset 341 R-Studio driver 341 SCSI Address 341 Sector Size 341 Size 341 Size of One FAT Table 341 Supposed Parents Count 341 Volume size 341

### - Q -

Questionable folders 333

### - R -

RAID 0 91 RAID 1 91 RAID 4 95 RAID 5 95 **RAID 5 Operations** 95 RAID block size 95 RAID consistency 128 RAID for HP Servers 102 **RAID** Parameter Detection 126 RAID with Parity Delays 102 RAID10 (1+0) 115 RAID1E 117 RAID5E 119 RAID5EE 121 123 RAID6E Recover options Additional Output Folders 182 Condense successful restoration events: 20 Do not recover duplicate files from Extra Found Files 20 Ignore file mask: 20 167 Local computer Open local folder (folders) when done 20 Post Actions Options 182 Recover all marked files 20 Recover alternative data streams: 20 Recover extended attributes: 20 Recover metafiles 20 Recover real folders structure 20 Recover security: 20 Recovered only masked marked files 20 Remote computer 167 Restore folder structure: 20 Restore from root 20 **Recovery Lists** 84 Region 69 Region options Drive size 69 Size 69 Start 69 Registration 5 Regular expressions 42 Remote install 163 Reverse RAID of a RAID 238 Reverse RAID of an Object 236

Index

**Reverse RAIDs** 236 Rows count 95 **R-Studio Agent** 162 **R-Studio Agent Emergency** 162, 376 Contact information and technical support 376 Creating Startup Disks 376 Disk Controllers 385 Hardware Compatibility List 385 Installing R-Studio Agent Emergency Startup Media Creator 376 Network Cards 395 Starting a Computer with the R-Studio Agent **Emergency Startup Disk** 382 **R-Studio Agent for Linux** 166 R-Studio Agent for Mac 164 R-Studio Agent for Mac main panel 164 **R-Studio Agent for Windows** 163 R-Studio Agent for Windows main panel 163 R-Studio Emergency 348 Contact Information and Technical Support 348 Creating Startup Disks 350 **Disk Images** 362 Disk Scan 361 Emergency agent 363 File Recovery 359 Hardware Compatibility List 371 Installing R-Studio Emergency Startup Media Creator 349 Loa 369 Network Drives 368 Operation 356 Properties and Text/Hexadecimal Viewer 367 Safely Remove Hardware icon 359 Searching for a File 360 Starting a Computer with the R-Studio Emergency Startup Disks 357 **Technical Information** 367 R-Studio Emergency Startup Media Creator 350. 376 **R-Studio features** 1 340 **R-Studio switches** R-Studio Technician/T80+ 172 Runtime Imaging 223

## - S -

S.M.A.R.T. Info 6 Scan options

Drive size 43 File Systems 43 Offset 43 Post Actions Options 43 Save to File 43 Scan Areas 43 Size 43 Start 43 Search options ANSI 317 Exhaustive search 317 From Address 317 From current position 317 From start position 317 HEX 317 Match case 317 Not Equal 317 OEM 317 317 Reverse Search at offset 317 UNICODE 317 Searching for a File 31 Sector Map Files 222 Settings 12 Bad Sectors File Systems 12 Known File Types 12 Log 12 Main 12 Memory Usage 12 Symbolic Links 12 Shortcut menu Add Custom offset 126 Add Empty Space 95 95 Add Missing Drive Add missing drives 160 Add to RAID 95 Always recalculate 336 Check RAID consistency... 128 Clear Log... 42 Close drive 30 Copy (Column Name) 42 Copy as "ANSI" 320 Copy as "Binary data" 320 Copy as "UNICODE" 320 Copy as File Signature 320 Copy Editor Display 320 Copy Selected Text 42

Shortcut menu Create Exclusive Region 70 Create Image File 71 Create Region 69 Create Reverse RAID 236, 238 Create Virtual Mirror 95 Create Virtual RAID5 95 Create Virtual Stripe Set 95 Create Virtual Volume Set 95 **Cross Linked Folders** 333 Edit 69, 70 Exclude area 69 Export Recovery List 84 File mask 41 Find Next 31 Find Previous 31 Find Previous Versions of the File 34 Find Template Signature Next 311 **Find Template Signature Previous** 311 Find/Mark 31 Get Info 20 Go Target 333 Import Recovery List 84 Links 333 Log Filter... 42 Mark 20.31 Mark All 20 Merge Down 43 Merge Down All 43 Merge Selected 43 Mount 71 No recalculate 336 **Open Drive Files** 20 Open Drive Files Sorted By 81 Open Scan Information 43 Preview 31, 34 Real File System Structure 81 Recheck Recovery Chances 20 Recover 20.31 Recover All Files 80 Recover Marked 20 **Remove All Scanned Information** 43 Remove Region 69 Save Log to File... 42 Save Scan Information 43 Scan 43 Select From 311 Select To 311

Set As Default Target 333 Set Runtime Image 223 Show Files In Tab 30 Show password 167 Stop Runtime Imaging 223 **Toggle Bookmark** 311 Units type recalculate 336 Unlock encrypted drive 151 Unmark 20 Unmark All 20 Unmount 71 View/Edit 311 Smart drive copy Copy all partitions onto original places 215 Expand/Shrink partition to whole drive 215 Fixed active partition 215 One partition after another 215 Smart partition copy Copy to: 215 Copy without stretching 215 Free space before 215 Partition size 215 Partition type 215 Startup Media Troubleshooting Options 350 Std 311 Storage Pools 145 Stripe Sets 91 Symbolic links 333 Don't show symbolic links by default (Technician version) 189 Link conversion (Default) 12, 189 Recovery as it is (Technician version) 189 Show folder symbolic links as links to their targets, without target content (Technician version) 189 Symbolic links display settings 189 Symbolic links recovery options 189 Symlinks 333 Syntaxis of a Description File for RAID Configurations 128 System Requirements 4

### - T -

Tabs Parents 95 Properties 341 Technical Information and Troubleshooting 332

Text/hexadecimal editor 310 ANSI/OEM/UNICODE/UNICODE+ 311 Save to Hexadecimal File 311 Tools menu Debug Mode 340 File mask 41 Find 31 Find All 31 Find Next 31 **Find Previous** 31 Goto 311 Mark All 20 Save Changes 311 Save to Binary File ... 311 Save to Hexadecimal File 311 Select All 311 Settings 12 Unmark All 20 TPM 139

### - U -

Unlimited 311 USB Activation 174

## - V -

View menu ANSI 311 Arrange 20 Bookmarks View 311 Contents Columns 20 Data Interpreter View 311 Device View 6 Devices 6 Event Log 6, 20 Files panel 20 Folders panel 20 Log panel 20 OEM 311 Parents Tab 6 Properties 6, 341 **Properties Tab** 6 Properties View 6, 311 Scan Information Tab 6 Sectors View 311 Status bar 6, 20

Template View 311 Toolbar 6, 20, 311 UNICODE 311 UNICODE+ 311 Virtual Disk Formats aff 338 338 dmg e01/ewf 338 RDR 338 VDI 338 VHD/VHDX 338 VMDK 338 Virtual volume sets and RAIDs 89 Volume sets and RAIDs 89 Volume Sets, Stripe Sets, and Mirrors 91

### - W -

Windoes Storage Spaces 145 Window RAID consistency check 128 **RAID Sequence** 105 Windows Dynamic Disks 143 Wiping Objects 79 Working with RAID 6 Presets Reed-Solomonr 99 Working with RAID6 (Double Xor) Presets 97 Working with Third-Party Hardware 239